# *Tekelec EAGLE® 5 Integrated Signaling System*

**Release 38.0**

# **Commands Error Recovery Manual**

**910-5254-001 Revision C July 2008**

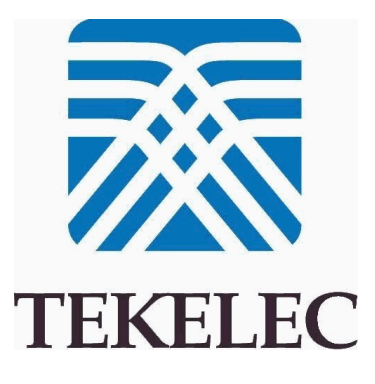

### **Copyright 2008 Tekelec All Rights Reserved. Printed in U.S.A.**

#### *Notice*

Information in this documentation is subject to change without notice. Unauthorized use, copying, or translation of this documentation can result in civil or criminal penalties.

Any export of Tekelec products is subject to the export controls of the United States and the other countries where Tekelec has operations.

No part of this documentation may be reproduced, translated, or transmitted in any form or by any means, electronic or mechanical, including photocopying or recording, for any purpose without the express written permission of an authorized representative of Tekelec.

Other product names used herein are for identification purposes only, and may be trademarks of their respective companies.

RoHS 5/6 - As of July 1, 2006, all products that comprise new installations shipped to European Union member countries will comply with the EU Directive 2002/95/EC "RoHS" (Restriction of Hazardous Substances). The exemption for lead-based solder described in the Annex will be exercised. RoHS 5/6 compliant components will have unique part numbers as reflected in the associated hardware and installation manuals.

WEEE - All products shipped to European Union member countries comply with the EU Directive 2002/96/EC, Waste Electronic and Electrical Equipment. All components that are WEEE compliant will be appropriately marked. For more information regarding Tekelec's WEEE program, contact your sales representative.

### *Trademarks*

The Tekelec logo, EAGLE, G-Flex, G-Port, IP7, IP7 Edge, and IP7 Secure Gateway are registered trademarks of Tekelec. TekServer, A-Port, and V-FLEX are trademarks of Tekelec. All other trademarks are the property of their respective owners.

#### *Patents*

This product is covered by one or more of the following U.S. and foreign patents:

#### U.S. Patent Numbers:

5,732,213; 5,953,404; 6,115,746; 6,167,129; 6,324,183; 6,327,350; 6,456,845; 6,606,379; 6,639,981; 6,647,113; 6,662,017; 6,735,441; 6,745,041; 6,765,990; 6,795,546; 6,819,932; 6,836,477; 6,839,423; 6,885,872; 6,901,262; 6,914,973; 6,940,866; 6,944,184; 6,954,526;6,954,794; 6,959,076; 6,965,592; 6,967,956; 6,968,048; 6,970,542; 6,987,781; 6,987,849; 6,990,089; 6,990,347; 6,993,038; 7,002,988; 7,020,707; 7,031,340; 7,035,239; 7,035,387; 7,043,000; 7,043,001; 7,043,002; 7,046,667; 7,050,456; 7,050,562; 7,054,422; 7,068,773; 7,072,678; 7,075,331; 7,079,524; 7,088,728; 7,092,505; 7,108,468; 7,110,780; 7,113,581; 7,113,781; 7,117,411; 7,123,710; 7,127,057; 7,133,420; 7,136,477; 7,139,388; 7,145,875; 7,146,181; 7,155,206; 7,155,243; 7,155,505; 7,155,512; 7,181,194; 7,190,702; 7,190,772; 7,190,959; 7,197,036; 7,206,394; 7,215,748; 7,219,264; 7,222,192; 7,227,927; 7,231,024; 7,242,695; 7,254,391; 7,260,086; 7,260,207; 7,283,969; 7,286,516; 7,286,647; 7,286,839; 7,295,579; 7,299,050; 7,301,910; 7,304,957; 7,318,091; 7,319,857; 7,327,670

#### Foreign Patent Numbers:

EP1062792; EP1308054; EP1247378; EP1303994; EP1252788; EP1161819; EP1177660; EP1169829; EP1135905; EP1364520; EP1192758; EP1240772; EP1173969; CA2352246

#### *Ordering Information*

To order additional copies of this document, contact your Tekelec Sales Representative.

# **Table of Contents**

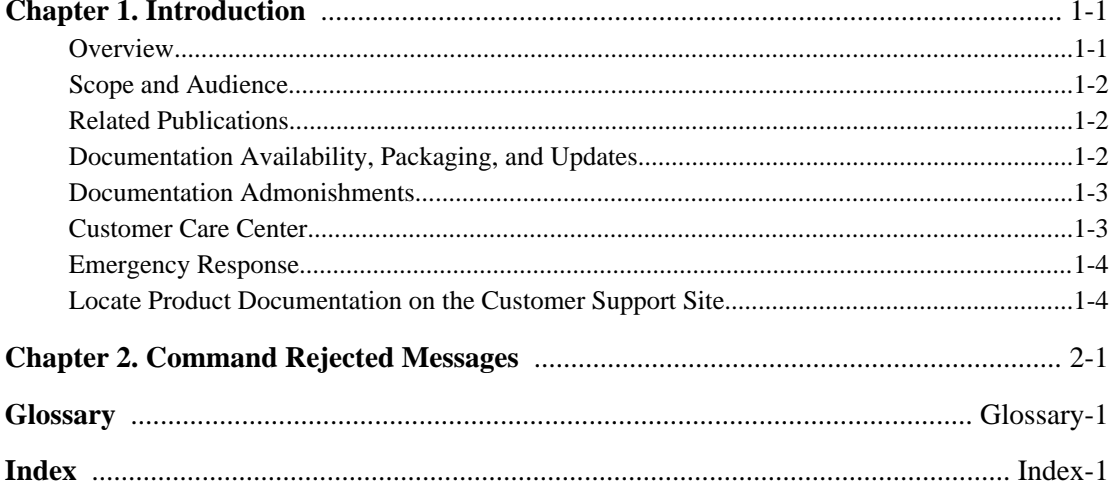

# **List of Tables**

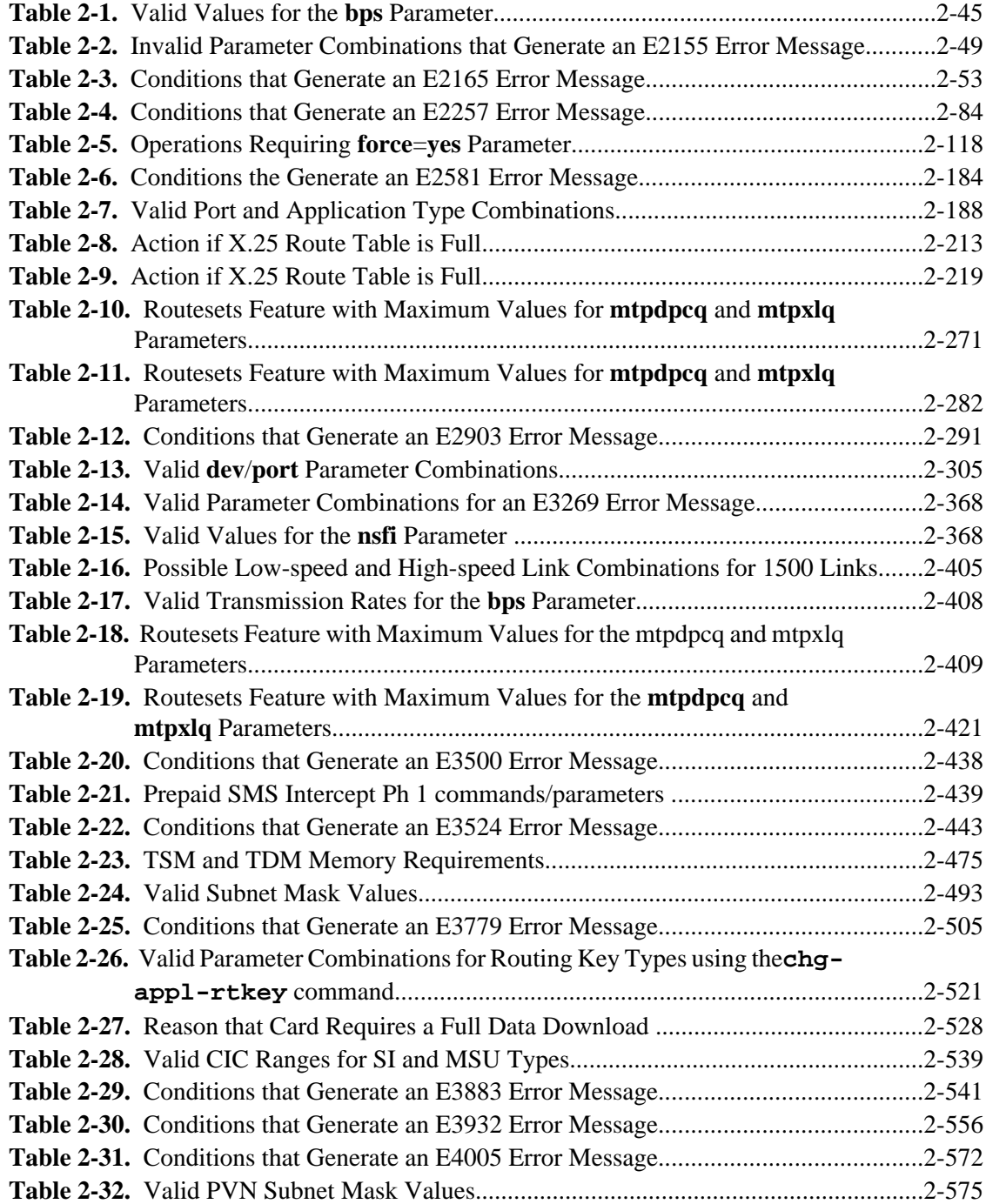

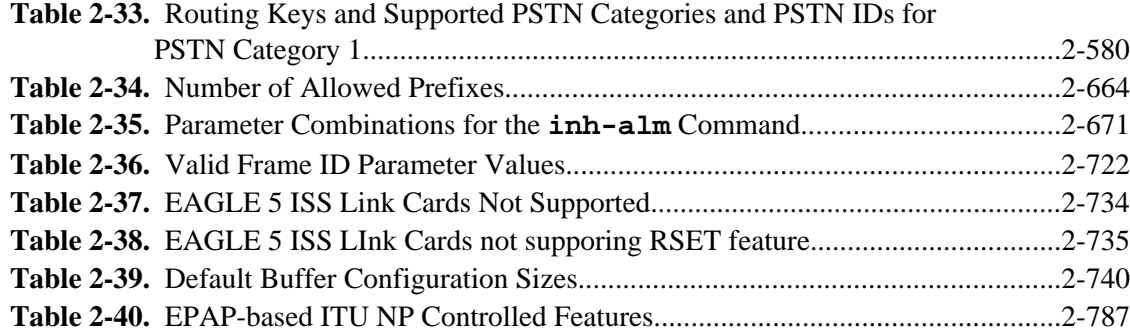

**1**

# **Introduction**

<span id="page-6-0"></span>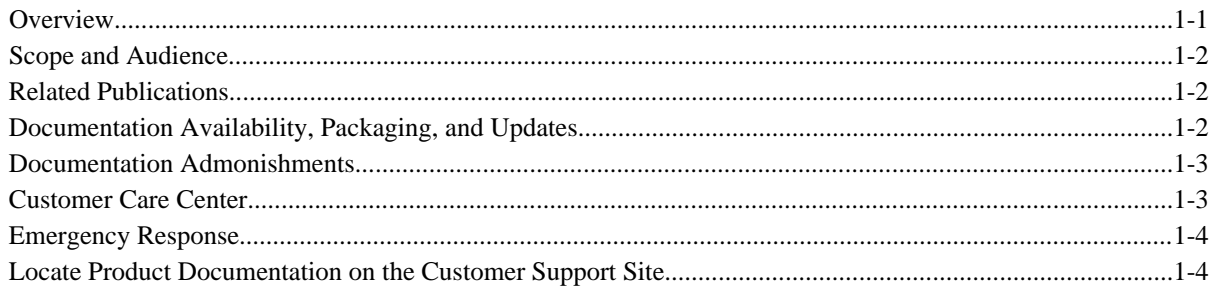

### **Overview**

The *Commands Error Recovery Manual* provides a description of the error messages used in the EAGLE 5 Integrated Signaling System (ISS).

Commands are entered at a terminal to perform system operations such as displaying the system status, administering system security, and maintaining the database. The error messages documented in this book are displayed to provide information about problems encountered when you enter commands.

This document is organized into the following chapters.

*Chapter 1*, *Introduction* contains general information about the organization of this manual, the audience, references to other Tekelec documentation you might need, information on customer assistance, documentation packaging, delivery, and updates, and a list of acronyms and abbreviations used in the document.

*Chapter 2*, *Command Rejected Messages* contains the error messages generated by the commands used on the system. These error messages are presented in alphabetical order. The following items are included in the description of each message:

- The error message generated by the system.
- A list of the commands that can generate the error message. Note that where such a list would be extensive, only a representative sample of commands is provided.
- A brief definition of the error message.

<span id="page-7-0"></span>• The actions needed to resolve the error condition or to make sure that the error message does not appear when the command is executed again.

In addition, an index provides an alphabetical listing of error message text and other entries to assist in finding information.

### **Scope and Audience**

This manual is intended for those who maintain the system and those who do database administration for the system. It is assumed that the user is familiar with the SS7 network and its associated protocols. This manual contains an index of all of the Signaling Engineering and Administration System (SEAS) error messages generated by the *system*.

### **Related Publications**

For information about additional publications that are related to this document, refer to the *Related Publications* document. The *Related Publications* document is published as a part of the *Release Documentation* and is also published as a separate document on the Tekelec Customer Support Site.

### **Documentation Availability, Packaging, and Updates**

Tekelec provides documentation with each system and in accordance with contractual agreements. For General Availability (GA) releases, Tekelec publishes a complete EAGLE 5 ISS documentation set. For Limited Availability (LA) releases, Tekelec may publish a documentation subset tailored to specific feature content or hardware requirements. Documentation Bulletins announce a new or updated release.

The Tekelec EAGLE 5 ISS documentation set is released on an optical disc. This format allows for easy searches through all parts of the documentation set.

The electronic file of each manual is also available from the Tekelec Customer Support site. This site allows for 24-hour access to the most up-to-date documentation.

Printed documentation is available for GA releases on request only and with a lead time of four weeks. The printed documentation set includes pocket guides for commands and alarms. Pocket guides may also be ordered as a set or individually. Exceptions to printed documentation are:

- Hardware or Installation manuals are printed only without the linked attachments found in the electronic version of the manuals.
- The Release Notice is available only on the Customer Support site.

### **NOTE: Customers may print a reasonable number of each manual for their own use.**

Documentation is updated when significant changes are made that affect system operation. Updates resulting from Severity 1 and 2 PRs are made to existing manuals. Other changes are included in the documentation for the next scheduled release. Updates are made by re-issuing an electronic file to the customer support site. Customers with printed documentation should contact their Sales Representative for an addendum. Occasionally, changes are communicated first with a Documentation Bulletin to provide customers with an advanced notice of the issue until officially released in the documentation. Documentation bulletins are posted on the Customer Support site and can be viewed per product and release.

<span id="page-8-0"></span>Content changes are indicated with change bars, the revision of the manual part number is incremented, and the month of publication is updated.

### **Documentation Admonishments**

Admonishments are icons and text throughout this manual that alert the reader to assure personal safety, to minimize possible service interruptions, and to warn of the potential for equipment damage.

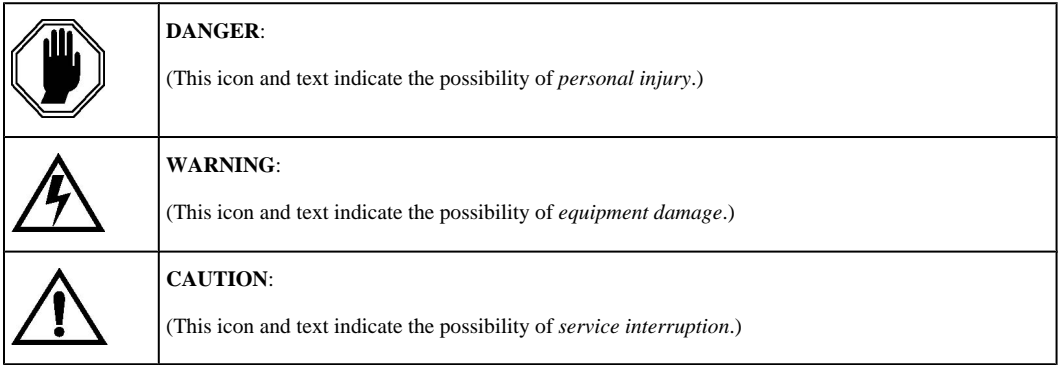

# **Customer Care Center**

The Tekelec Customer Care Center offers a point of contact for product and service support through highly trained engineers or service personnel. The Tekelec Customer Care Center is available 24 hours a day, 7 days a week at the following locations:

Tekelec, USA

Phone:

- +1 888 367 8552 (US and Canada only)
- +1 919 460 2150 (international)

Email: *support@tekelec.com*

• Tekelec, Europe

Phone: +44 1784 467804

Email:*ecsc@tekelec.com*

When a call is received, a Customer Service Report (CSR) is issued to record the request for service. Each CSR includes an individual tracking number.

After a CSR is issued, the Customer Care Center determines the classification of the trouble. If a critical problem exists, emergency procedures are initiated. If the problem is not critical, information regarding the serial number of the system, COMMON Language Location Identifier (CLLI), initial problem symptoms (includes outputs and messages) is recorded. A primary Customer Care Center engineer is also assigned to work on the CSR and provide a solution to the problem. The CSR is closed when the problem is resolved.

# <span id="page-9-0"></span>**Emergency Response**

In the event of a critical service situation, emergency response is offered by the Tekelec Customer Care Center 24 hours a day, 7 days a week. The emergency response provides immediate coverage, automatic escalation, and other features to ensure that the critical situation is resolved as rapidly as possible.

A critical situation is defined as a problem with an EAGLE 5 ISS that severely affects service, traffic, or maintenance capabilities, and requires immediate corrective action. Critical problems affect service and/or system operation resulting in:

- A total system failure that results in loss of all transaction processing capability
- Significant reduction in system capacity or traffic handling capability
- Loss of the system's ability to perform automatic system reconfiguration
- Inability to restart a processor or the system
- Corruption of system databases that requires service affecting corrective actions
- Loss of access for maintenance or recovery operations
- Loss of the system ability to provide any required critical or major trouble notification

Any other problem severely affecting service, capacity/traffic, billing, and maintenance capabilities may be defined as critical by prior discussion and agreement with the Tekelec Customer Care Center.

### **Locate Product Documentation on the Customer Support Site**

To view or download product documentation, log into the Tekelec Customer Support site at:

<https://support.tekelec.com/index.asp>

- **1.** Log in with your user name and password. (Click on **Need an Account?** if you need to register).
- **2.** Select **EAGLE** from the Product Support menu.
- **3.** Select the release number from the Release menu.
- **4.** Locate the Notices section to view the latest Feature Notice.
- **5.** Locate the Manuals section to view all manuals applicable to this release.

The documentation is listed in alphabetical order by the manual name. Only the first three manuals display. Click **more…** to see the remaining manuals.

**6.** Locate the latest revision of the manual name.

Confirm the release number and last available revision.

Select the 936-xxxx-x01 part number to download the complete documentation set with all linked files.

### **NOTE: The electronic file for this part number is quite large.**

- **7.** To view a manual, double-click the manual name.
- **8.** To download a manual, right-click and select **Save Target As**.

**NOTE: Customers may print a reasonable number of each manual for their own use.**

# **Command Rejected Messages**

### <span id="page-10-0"></span>**Introduction**

This chapter contains the command rejected error messages generated by the commands used on the EAGLE 5 ISS. The following items make up each description of the error message:

- The error message generated by the EAGLE 5 ISS.
- A list of the commands that can generate the error message. Note that where such a list would be extensive, only a representative sample of commands is provided.
- A brief definition of the error message.
- The actions needed to resolve the error condition or to make sure that the error message does not appear when the command is executed again.

To find error messages listed alphabetically by their text, see the index.

The commands that generate the error messages in this document are described in the *Commands Manual*.

### **Message Listing and Description**

Command rejected messages are listed below in numerical order.

# **E2001 Cmd Rej: Undefined msg#**

**Commands Used: chg-cmd, rtrv-cmd**

The **cmd** parameter value must be a valid system command.

### **Recovery**

Re-enter the command specifying a valid system command.

Refer to the *Commands Manual* for additional information regarding valid format, parameters, and syntax for these commands.

### **E2002 Cmd Rej: Authority Violation**

### **Commands Used: all commands**

You cannot enter a command at a system terminal if you have not logged on to the EAGLE 5 ISS, or if your user ID does not have the authorization to access the command class for the command you tried to enter.

### **Recovery**

**1.** Log on to the EAGLE 5 ISS.

Enter the **logon:uid=<user id>** command and then enter your password.

**2.** If after logging on, you are still unable to enter the command, contact your site system administrator to obtain user command access privileges to the EAGLE 5 ISS.

### **E2003 Cmd Rej: Terminal Authority Violation**

### **Commands Used: all commands**

You cannot enter a command at a terminal that is not authorized for that EAGLE 5 ISS command class.

### **Recovery**

Perform one of the following:

- Re-enter the command at another terminal that is authorized for that EAGLE 5 ISS command class.
- Contact the system administrator to discuss EAGLE 5 ISS terminal command access privileges for the terminal you used to enter the command originally.
- If you have system administration authority, change the privileges for the terminal.

Enter the **chg-secu-trm** command.

**NOTE: You cannot issue this command on the target terminal.**

# **E2004 Cmd Rej: Keyboard is locked. Enter UNLOCK command**

### **Commands Used: all commands**

The keyboard for the terminal was locked using the **lock** command.

### **Recovery**

Unlock the keyboard. Enter the **unlock** command. Anyone attempting to use the keyboard will be prompted to enter the password of the currently logged-on user.

### **E2005 Cmd Rej: Argument frame overflow**

#### **Commands Used: all commands**

You entered a command in which the frame for the argument detected an overflow condition. Re-enter the command specifying the correct format for the command.

#### **Recovery**

Re-enter the command specifying the correct format and parameters.

Refer to the *Commands Manual* for additional information regarding the command format, parameters, and syntax.

Call your Customer Care Center if this error message appears again. See the "Customer Care Center" section in Chapter 1 of this manual.

### **E2006 Cmd Rej: Missing parameter block separator**

#### **Commands Used: All commands that have parameters**

You specified an incorrect block separator. To separate multiple parameter blocks use a colon (:).

#### **Recovery**

Re-enter the command specifying a colon (:) between the input values.

Refer to the *Commands Manual* for additional information regarding the command syntax.

### **E2007 Cmd Rej: Too many errors in this command**

### **Commands Used: All commands**

You entered a command, in which too many errors have been detected to allow continued processing. Re-enter the command specifying the correct format for the command.

#### **Recovery**

Re-enter the command specifying the correct format and parameters.

Refer to the *Commands Manual* for additional information regarding the command format, parameters, and syntax.

Call your Customer Care Center if this error message appears again. See the "Customer Care Center" section in Chapter 1 of this manual..

### **E2008 Cmd Rej: Missing command identifier**

#### **Commands Used: All commands**

You entered a command without specifying a keyword. Keywords identify the principal action to be performed by the system and consist of one to three words. In the following example, **dact-slk** is the keyword: **dactslk:loc=1101:port=a**

#### **Recovery**

Re-enter the command specifying a keyword.

Refer to the *Commands Manual* for information regarding the correct keyword.

### **E2009 Cmd Rej: Missing modifier separator**

**Commands Used: All commands that have parameters**

### **E2010 Cmd Rej: Unrecognized command Commands Error Recovery Manual**

You specified an incorrect modifier separator. Use a hyphen (-) to separate multiple values within a parameter block.

### **Recovery**

Re-enter the command specifying a hyphen (-) between the input values.

Refer to the *Commands Manual* for additional information regarding command syntax.

### **E2010 Cmd Rej: Unrecognized command**

### **Commands Used: All commands**

You entered a command that the EAGLE 5 ISS does not recognize.

### **Recovery**

- **1.** Verify that you have typed the command correctly. Refer to the *Commands Manual* for additional information regarding the correct keyword.
- **2.** Make any necessary corrections, and then re-enter the command.

### **E2011 Cmd Rej: Missing mandatory parameter - <***parm***>**

### **Commands Used: all commands**

You failed to specify a required parameter value for the entered command.

### **Recovery**

Re-enter the command specifying a valid mandatory command parameter.

Refer to the *Commands Manual* for valid parameter values for this command.

Call your Customer Care Center if this error message appears again. See the "Customer Care Center" section in Chapter 1 of this manual.

# **E2012 Cmd Rej: Cannot specify ALL=YES when command given**

### **Commands Used: all commands**

You attempted to run the command specifying the **all=ves** parameter, which is invalid for the command.

### **Recovery**

Re-enter the command that generated this error message specifying and appropriate value for the **all** parameter.

Refer to the *Commands Manual* for detailed information about the use of the command.

### **E2013 Cmd Rej: Missing argument assignment operator**

### **Commands Used: all commands**

The command you entered requires an argument assignment operator. Use an equal sign (=) to assign arguments.

### **Recovery**

Re-enter the command specifying the assignment parameter  $(=)$  properly positioned.

Refer to the *Commands Manual* for additional information regarding the proper use of argument assignment operators for the command.

Call your Customer Care Center if this error message appears again. See the "Customer Care Center" section in Chapter 1 of this manual.

### **E2014 Cmd Rej: Unrecognized parameter identifier**

### **Commands Used: All commands that have parameters**

You specified a parameter that the EAGLE 5 ISS does not recognize.

### **Recovery**

- **1.** Verify that you have entered all parameters correctly. Refer to the *Commands Manual* or information regarding the correct command syntax.
- **2.** Make any necessary corrections and re-enter the command.

### **E2015 Cmd Rej: Missing parameter identifier**

#### **Commands Used: All commands that have parameters**

You specified a parameter without an identifier that the EAGLE 5 ISS requires.

### **Recovery**

**1.** Verify that you have entered all parameters correctly.

Refer to the *Commands Manual* for additional information regarding the command format, parameters, and syntax.

**2.** Make the necessary corrections and re-enter the command.

Call your Customer Care Center if this error message appears again. See the "Customer Care Center" section in Chapter 1 of this manual.

### **E2016 Cmd Rej: <***parm\_desc***> is out of range - <***parm***>**

### **Commands Used: all commands**

You entered a parameter value that is out of range for this command.

#### **Recovery**

Re-enter the command specifying a valid value for this command parameter.

Refer to the *Commands Manual* for additional information regarding the range of values and characters that are valid for the specified command parameter.

Call your Customer Care Center if this error message appears again. See the "Customer Care Center" section in Chapter 1 of this manual.

# **E2017 Cmd Rej: <***parm\_desc***> is out of range, <***min***>...<***max***>**

### **- <***parm***>**

### **Commands Used: all commands**

You specified a value that is out of range of the minimum and maximum values allowed for this command parameter.

### **Recovery**

Re-enter the command specifying a valid command parameter value.

Refer to the command description in the *Commands* Manual for the range of values and characters that are valid for the specified command parameter.

Call your Customer Care Center if this error message appears again. See the "Customer Care Center" section in Chapter 1 of this manual.

# **E2018 Cmd Rej: <***parm\_desc***> is out of range, <***min***>...<***max***>, '<***char***>' - <***parm***>**

#### **Commands Used: all commands**

You entered a value outside the range of the allowed minimum and maximum values for the command parameter.

#### **Recovery**

Re-enter the command specifying a valid value or character for the command parameter.

Refer to the *Commands Manual* for additional information regarding the range of values and characters that are valid for the specified command parameter.

Call your Customer Care Center if this error message appears again. See the "Customer Care Center" section in Chapter 1 of this manual.

# **E2019 Cmd Rej: <***parm\_desc***> is out of range, <***min***>...<***max***>, '<***char***>', '<***char***>' - <***parm***>**

### **Commands Used: all commands**

You entered a value outside the range of the allowed minimum and maximum values for the command parameter.

### **Recovery**

Re-enter the command specifying a valid value or character for the command parameter.

Refer to the *Commands Manual* for additional information regarding the range of values and characters that are valid for the specified command parameter.

Call your Customer Care Center if this error message appears again. See the "Customer Care Center" section in Chapter 1 of this manual.

### **E2020 Cmd Rej: Table copy command already in process**

#### **Commands Used: copy-meas**

You attempted to enter a command that had already been entered, and was already running.

#### **Recovery**

- **1.** Wait for the command to finish running.
- **2.** If the command does not finish running within five minutes, call your Customer Care Center if this error message appears again. See the "Customer Care Center" section in Chapter 1 of this manual..

**NOTE: Under ideal circumstances with minimum system activity, this command requires at least one minute to run.**

### **E2021 Cmd Rej: Invalid source table**

You attempted to run this command specifying an invalid syntax assigned to the source table parameter.

### **Recovery**

.

Re-enter the command that generated this error message specifying the correct syntax for the source table.

Call your Customer Care Center if this error message appears again. See the "Customer Care Center" section in Chapter 1 of this manual.

### **E2022 Cmd Rej: Invalid destination table**

You attempted to run this command specifying an invalid syntax assigned to the destination table parameter.

#### **Recovery**

Re-enter the command that generated this error message specifying the correct syntax for the destination table.

Call your Customer Care Center if this error message appears again. See the "Customer Care Center" section in Chapter 1 of this manual.

### **E2023 Cmd Rej: Invalid OAM drive**

You attempted to run this command specifying an invalid syntax assigned to the Operations, Administration and Maintenance (OAM) parameter.

#### **Recovery**

Re-enter the command that generated this error message specifying the correct syntax for the OAM drive.

Call your Customer Care Center if this error message appears again. See the "Customer Care Center" section in Chapter 1 of this manual.

### **E2024 Cmd Rej: Invalid system**

A system error occurred during the execution of a command.

### **Recovery**

Re-enter the command that generated this error message.

Call your Customer Care Center if this error message appears again. See the "Customer Care Center" section in Chapter 1 of this manual..

### **E2025 Cmd Rej: Invalid card location**

### **Commands Used: act-lbp, dact-lbp, ent-card, rept-stat-rtd, tst-slk**

You specified a loc parameter for a card that is an invalid type for the command.

- For the **act-lbp** and **dact-lbp** commands, the card type in the specified location must be **limds0**, **limt1**, or **limch** (associated with a **limt1** card).
- For the **ent-card** command, the DSM card must be inserted into an odd-numbered card location. The n +1 slot next to the DSM card must be empty, where n is the odd-numbered location (for example, if the DSM is in location 1101, then the 1102 slot must be empty and unprovisioned).
- For the **rept-stat-rtd** command, the card in the specified location (loc) parameter must be running one of the following GPLs: ATMANSI,ATMITU, IPGHC, IPGWI,IPLHC, IPLIM, IPLIMI, SCCP, SS7EPM, SS7HC, SS7IPGW, SS7ML, VSCCP.
- For the **tst-slk** command, the card type in the specified location must be a TDM or an MDAL.

### **Recovery**

Re-enter the command that generated this error message specifying the correct loc parameter value for a location that contains a valid card type for the command.

Call your Customer Care Center if this error message appears again. See the "Customer Care Center" section in Chapter 1 of this manual.

### **E2026 Cmd Rej: Already logged on**

### **Commands Used: all commands**

An attempt was made to log on with a user ID that is already logged on to the system.

### **Recovery**

**1.** Display the user IDs in the database.

Enter the **rtrv-user** command.

- **2.** Display the users logged on the system. Enter the **rept-stat-user** command.
- **3.** Re-enter the command specifying a user ID that is shown in the output of step 1 and not shown in the output of step 2.

# **E2027 Cmd Rej: IP Address requires 4 octets in the range 1 . . . 254 - <***parm***>**

### **Commands Used: all commands**

You have specified an invalid IP address. The specified command parameter has an IP address that does not contain four octets in the required range of **1** through **254**.

### **Recovery**

- **1.** Verify the correct IP address containing the allowable range for the four octets.
- **2.** Re-enter the command specifying the correct octet values for the command parameter.

Refer to the *Commands Manual* for the command parameter. Call your Customer Care Center if this error message appears again. See the "Customer Care Center" section in Chapter 1 of this manual.

### **E2028 Cmd Rej: Octet 1 is out of range, 1 . . . 223 - <***parm***>**

### **Commands Used: all commands**

You have entered an invalid value in octet 1 of the specified command parameter. The value for the octet must be in the range of **1** through **223**.

### **Recovery**

Re-enter the command specifying a first **octet** value from **1** to **223** for this command parameter.

Call your Customer Care Center if this error message appears again. See the "Customer Care Center" section in Chapter 1 of this manual.

### **E2029 Cmd Rej: Octet 2 is out of range, 1 . . . 254 - <***parm***>**

### **Commands Used: all commands**

You have entered an invalid value in octet 2 of the specified command parameter. The value for the octet must be in the range of **1** through **254**.

### **Recovery**

Re-enter the command specifying a second octet value from **1** to **254** for this command parameter.

Call your Customer Care Center if this error message appears again. See the "Customer Care Center" section in Chapter 1 of this manual.

### **E2030 Cmd Rej: Octet 3 is out of range, 1 . . . 254 - <***parm***>**

**Commands Used: all commands**

You have entered an invalid value in octet 3 of the specified command parameter. The value for the octet must be in the range of **1** through **254**.

### **Recovery**

Re-enter the command specifying a third octet value from **1** to **254** for this command parameter.

Call your Customer Care Center if this error message appears again. See the "Customer Care Center" section in Chapter 1 of this manual.

### **E2031 Cmd Rej: Octet 4 is out of range, 1 . . . 254 - <***parm***>**

### **Commands Used: all commands**

You have entered an invalid value in octet 4 of the specified command parameter. The value for the octet must be in the range of **1** through **254**.

### **Recovery**

Re-enter the command parameter with a fourth octet value from **1** to **254** for this command parameter.

Call your Customer Care Center if this error message appears again. See the "Customer Care Center" section in Chapter 1 of this manual.

### **E2032 Cmd Rej: Octet 1 missing - <***parm***>**

#### **Commands Used: all commands**

You have entered for the specified command parameter an IP address in which the first octet is missing.

#### **Recovery**

Re-enter the command parameter specifying a valid IP address that contains the missing first octet.

Call your Customer Care Center if this error message appears again. See the "Customer Care Center" section in Chapter 1 of this manual.

### **E2033 Cmd Rej: Octet 2 missing - <***parm***>**

### **Commands Used: all commands**

You have entered for the specified command parameter an IP address in which the second octet is missing.

#### **Recovery**

Re-enter the command parameter specifying a valid IP address containing the missing second octet.

Call your Customer Care Center if this error message appears again. See the "Customer Care Center" section in Chapter 1 of this manual.

### **E2034 Cmd Rej: Octet 3 missing - <***parm***>**

### **Commands Used: all commands**

You have entered for the specified command parameter an IP address in which the third octet is missing.

### **Recovery**

Re-enter the command parameter specifying a valid IP address that contains the missing third octet.

Call your Customer Care Center if this error message appears again. See the "Customer Care Center" section in Chapter 1 of this manual.

### **E2035 Cmd Rej: Octet 4 missing - <***parm***>**

### **Commands Used: all commands**

You have entered for the specified command parameter an IP address in which the fourth octet is missing.

### **Recovery**

Re-enter the command parameter specifying a valid IP address that contains the missing fourth octet.

Call your Customer Care Center if this error message appears again. See the "Customer Care Center" section in Chapter 1 of this manual.

# **E2036 Cmd Rej: Too many octets specified, only require 4 - <***parm***>**

### **Commands Used: all commands**

You have entered for the specified command parameter an IP address that contains more than the required four octets.

### **Recovery**

Re-enter the command parameter specifying a valid IP address that contains the required four octets.

Call your Customer Care Center if this error message appears again. See the "Customer Care Center" section in Chapter 1 of this manual.

### **E2037 Cmd Rej: Invalid character in IP address - <***parm***>**

### **Commands Used: all commands**

The specified command parameter contains an invalid character in the IP address.

#### **Recovery**

**1.** Verify the correct IP address contains acceptable values for the four octets.

Refer to the *Commands Manual* for additional information regarding valid IP address characters for the specified command parameter.

**2.** Re-enter the command parameter specifying a valid IP address that contains valid values. Call your Customer Care Center if this error message appears again. See the "Customer Care Center" section in Chapter 1 of this manual.

# **E2038 Cmd Rej: <***parm\_desc***> too short, min <***min***>, max <***max***>, - <***parm***>**

### **Commands Used: all commands**

You entered a string that is too short and does not contain the minimum number of characters required for this command parameter.

### **Recovery**

Re-enter the command specifying a valid number of characters for this command parameter.

Refer to the *Commands Manual* for additional information regarding the valid number of characters for this command parameter.

Call your Customer Care Center if this error message appears again. See the "Customer Care Center" section in Chapter 1 of this manual.

# **E2039 Cmd Rej: <***parm\_desc***> too long, min <***min***>, max <***max***>, - <***parm***>**

### **Commands Used: all commands**

You entered a string that exceeds the maximum number of characters allowed for this command parameter.

For the **chg-gsms-opcode** command, the opname parameter value and the nopname parameter value must be no more than **8** characters long.

For the **rtrv-stp** command,

- The part number parameter (**partnum**), if specified, may contain no more than **12** characters.
- The GPL type parameter (**gpl**), if specified, may contain no more than **8** characters.

### **Recovery**

Re-enter the command specifying a valid value for this command parameter.

Refer to the *Commands Manual* for detailed information regarding the required number of alphanumeric characters for the command parameter.

Call your Customer Care Center if this error message appears again. See the "Customer Care Center" section in Chapter 1 of this manual.

# **E2040 Cmd Rej: String pattern nonconformance, alphanumeric - <***parm***>**

### **Commands Used: all commands**

The referenced string pattern is invalid because it does not conform to the required alphanumeric content for the command parameter.

For the **chg-gsms-opcode** command, if the opname parameter is specified, the value must be alphanumeric.

**Recovery**

Re-enter the command specifying a pattern that conforms to the alphanumeric content required for the specified command parameter.

Refer to the *Commands Manual* for detailed information about the use of the command.

Call your Customer Care Center if this error message appears again. See the "Customer Care Center" section in Chapter 1 of this manual.

### **E2041 Cmd Rej: String pattern nonconformance, alphabetic - <***parm***>**

#### **Commands Used: all commands**

The first character of the translation name must be a letter.

#### **Recovery**

Re-enter the command specifying a pattern conforming to the alphabetic content required for the specified command parameter.

Refer to the *Commands Manual* for additional information regarding the detailed information about the use of the command.

Call your Customer Care Center if this error message appears again. See the "Customer Care Center" section in Chapter 1 of this manual.

# **E2042 Cmd Rej: String pattern nonconformance, numeric - <***parm***>**

#### **Commands Used: all commands**

You entered an invalid referenced string pattern that does not conform to the required numeric content for the command parameter.

#### **Recovery**

Re-enter the command specifying a pattern that conforms to the valid numeric characters required for the specified command parameter.

Call your Customer Care Center if this error message appears again. See the "Customer Care Center" section in Chapter 1 of this manual.

# **E2043 Cmd Rej: System error - revert to mandatory inpattern specification**

#### **Commands Used: all commands**

An unanticipated system error has been detected. Make a note of this error and the attendant situation.

**Recovery**

Call your Customer Care Center. See the "Customer Care Center" section in Chapter 1 of this manual.

### **E2044 Cmd Rej: <***parm\_desc***> value is undefined - <***parm***>**

### **Commands Used: all commands**

You failed to specify a required parameter value for the entered command.

#### **Recovery**

Re-enter the command specifying a valid value for each command parameter.

Refer to the *Commands Manual* for additional information regarding valid parameter values for this command.

Call your Customer Care Center if this error message appears again. See the "Customer Care Center" section in Chapter 1 of this manual.

## **E2045 Cmd Rej:** *<parm\_desc>* **num digits incorrect, min** *<min>* **max** *<max>* **-** *<parm>*

### **Commands Used: all commands**

You entered an invalid number of digits for a parameter value. The values represented by  $\langle$ *parm* $\rangle$ ,  $\langle$ *min* $\rangle$ , and <*max*> vary according to the specific command entered. The values represented by <*min*> and <*max*> specify the valid minimum and maximum number of digits allowed for the command parameter.

#### **Recovery**

Re-enter the command specifying the valid number of digits for this command parameter.

## **E2046 Cmd Rej: Argument definition error, bad argument type**

#### **Commands Used: all commands**

An unanticipated system error has been detected. Make a note of this error and the attendant situation.

### **Recovery**

Call your Customer Care Center if this error message appears again. See the "Customer Care Center" section in Chapter 1 of this manual.

### **E2047 Cmd Rej: Missing information unit separator**

### **Commands Used: all commands**

You failed to specify a required information unit or information unit separator. The correct separator is a hyphen (-) character.

### **Recovery**

Re-enter the command specifying the correct syntax.

Refer to the *Commands Manual* for additional information regarding the valid command syntax that defines the information units and their separators.

Call your Customer Care Center if this error message appears again. See the "Customer Care Center" section in Chapter 1 of this manual.

### **E2048 Cmd Rej: Unneeded information found**

### **Commands Used: all commands**

You entered a command in which unnecessary information has been found.

#### **Recovery**

Re-enter the command specifying the correct syntax, format and parameters.

Refer to the *Commands Manual* for additional information regarding the correct format, parameters, and syntax for the command.

Call your Customer Care Center if this error message appears again. See the "Customer Care Center" section in Chapter 1 of this manual.

# **E2049 Cmd Rej: Lower bound exceeds upper bound of range**

### **-** *%*

### **Commands Used: all commands**

You specified an invalid range because the lower bound value is greater than the upper bound for a range in the cited command parameter.

### **Recovery**

Re-enter the command specifying a valid range for this command parameter.

Refer to the *Commands Manual* for additional information regarding the valid range of values for the command parameter.

Call your Customer Care Center if this error message appears again. See the "Customer Care Center" section in Chapter 1 of this manual.

### **E2050 Cmd Rej: Incorrect information unit, expecting number or range - <***parm***>**

#### **Commands Used: all commands**

You supplied an invalid number or range of numbers for a parameter value. The value represented by  $\langle param \rangle$ varies according to the specific command entered.

#### **Recovery**

Re-enter the command specifying a valid number or range of numbers.

Refer to the *Commands Manual* for additional information regarding the numbers, or range of numbers, that are valid for the command parameter.

#### **910-5254-001 Revision C, July 2008** 2-15

Call your Customer Care Center if this error message appears again. See the "Customer Care Center" section in Chapter 1 of this manual.

# **E2051 Cmd Rej: Incorrect information unit, expecting number - <***parm***>**

### **Commands Used: all commands**

You supplied an invalid number for a parameter value. The value represented by  $\langle$ *parm*> varies according to the specific command entered.

### **Recovery**

Re-enter the command specifying a valid number.

Refer to the *Commands Manual* for additional information regarding the valid numbers for the command parameter.

Call your Customer Care Center if this error message appears again. See the "Customer Care Center" section in Chapter 1 of this manual.

# **E2052 Cmd Rej: Incorrect information unit, expecting IP address - <***parm***>**

### **Commands Used: all commands**

You supplied an invalid IP address for a parameter value. The value represented by  $\langle param \rangle$  varies according to the specific command entered.

### **Recovery**

Re-enter the command specifying a valid IP address.Refer to the *Commands Manual* for additional information regarding valid IP address values for the command parameter.Call your Customer Care Center if this error message appears again. See the "Customer Care Center" section in Chapter 1 of this manual.

## **E2053 Cmd Rej: Incorrect information unit, expecting string - <***parm***>**

### **Commands Used: all commands**

You supplied an unrecognized string for a parameter value. The value represented by  $\langle param \rangle$  varies according to the command being entered.

### **Recovery**

Re-enter the command specifying a valid string value.

Refer to the *Commands Manual* for additional information regarding the valid values for the command parameter.

# **E2054 Cmd Rej: Incorrect information unit, expecting mnemonic - <***parm***>**

### **Commands Used: all commands**

You supplied an invalid mnemonic for a parameter value. The value represented by  $\langle param \rangle$  varies according to the specific command entered.

### **Recovery**

Re-enter the command specifying a valid parameter value.

Refer to the *Commands Manual* for additional information regarding a valid value for the command parameter.

Call your Customer Care Center if this error message appears again. See the "Customer Care Center" section in Chapter 1 of this manual.

# **E2055 Cmd Rej: Incorrect information unit, expecting point code - <***parm***>**

### **Commands Used: all commands**

You entered an unrecognized point code for a parameter value. The value represented by  $\langle$ *parm* $>$  varies according to the command being entered.

### **Recovery**

Re-enter the command specifying a valid point code value.

Refer to the *Commands Manual* for additional information regarding valid values for the command parameter.

Call your Customer Care Center if this error message appears again. See the "Customer Care Center" section in Chapter 1 of this manual.

# **E2056 Cmd Rej: Incorrect information unit, expecting number or \* - <***parm***>**

### **Commands Used: all commands**

You supplied an invalid number or variable for a parameter value. The value represented by  $\langle$ *parm* > varies according to the specific command entered.

### **Recovery**

Re-enter the command specifying a valid number or variable.

Refer to the *Commands Manual* for additional information regarding valid number or variable for the command parameter.

# **E2057 Cmd Rej: Incorrect information unit, translation type - <***parm***>**

### **Commands Used: all commands**

You supplied an incorrect information unit for the translation type. The translation type from  $\langle param \rangle$  varies according to the specific command entered.

### **Recovery**

- **1.** Press the **F10** key for Help, and see the valid format for the translation type parameter.
- **2.** Re-enter the command specifying a valid translation type format.

Refer to the *Commands Manual* for additional information regarding the translation type format for the command parameter.

**3.** Call your Customer Care Center if this error message appears again. See the "Customer Care Center" section in Chapter 1 of this manual.

# **E2058 Cmd Rej: Incorrect information unit, expecting card location - <***parm***>**

### **Commands Used: all commands**

You supplied an invalid card location for a parameter value. The value represented by  $\langle$ *parm* $\rangle$  varies according to the specific command entered.

### **Recovery**

Re-enter the command specifying a valid card location.

Refer to the *Commands Manual* for additional information regarding the valid card location for the command parameter.

Call your Customer Care Center if this error message appears again. See the "Customer Care Center" section in Chapter 1 of this manual.

### **E2059 Cmd Rej: <***parm\_desc***> is out of range, <***min***>...<***max***> - <***parm***>**

### **Commands Used: all commands**

You entered a value that is out of range of the minimum and maximum values allowed for this command parameter.

### **Recovery**

Re-enter the command specifying a valid value for this command parameter.

Refer to the *Commands Manual* for additional information regarding the valid range of values for the command parameter.

## **E2060 Cmd Rej: Lower bound exceeds upper bound of range - <***parm***>**

### **Commands Used: all commands**

You specified an invalid range because the lower bound value is greater than the upper bound for a range in the cited command parameter.

### **Recovery**

Re-enter the command specifying a valid range for this command parameter.

Refer to the *Commands Manual* for additional information regarding the range of values for the command parameter.

Call your Customer Care Center if this error message appears again. See the "Customer Care Center" section in Chapter 1 of this manual.

# **E2061 Cmd Rej: Incorrect input, expecting number, \* or range - <***parm***>**

### **Commands Used: all commands**

You specified an input value that is invalid, because it does not contain a number, variable, or a range of numbers.

### **Recovery**

Re-enter the command specifying valid input values for this command parameter.

Refer to the *Commands Manual* for additional information regarding the valid inputs required for the command parameter.

Call your Customer Care Center if this error message appears again. See the "Customer Care Center" section in Chapter 1 of this manual..

# **E2062 Cmd Rej: Incorrect information unit, expecting number or none - <***parm***>**

#### **Commands Used: all commands**

You specified an information unit that is invalid because it does not contain a number or the string "**none**" in the command parameter.

### **Recovery**

Re-enter the command specifying information units corrected for this command parameter.

Refer to the *Commands Manual* for additional information regarding the correct information units required for the command parameter.

# **E2063 Cmd Rej: Try Double Quoting Parameter with '\_'**

### **Commands Used: all commands**

You specified an underscore character in an unacceptable format.

### **Recovery**

Re-enter the command specifying the underscore character enclosed in double quotes "\_".

Refer to the *Commands Manual* for additional information regarding the correct format for the parameter.

Call your Customer Care Center if this error message appears again. See the "Customer Care Center" section in Chapter 1 of this manual.

# **E2065 Cmd Rej: CMD parameter is not a valid Eagle command**

### **Commands Used: chg-cmd, rtrv-cmd**

You entered a cmd parameter containing an invalid EAGLE 5 ISS command specified. The cmd parameter value must be a valid system command.

### **Recovery**

Re-enter the cmd parameter with the correct EAGLE 5 ISS command parameter.

Call your Customer Care Center if this error message appears again. See the "Customer Care Center" section in Chapter 1 of this manual.

# **E2067 Cmd Rej: Feature Requires at least DSM4GB**

### **Commands Used: enable-ctrl-feat**

The feature cannot be enabled because the installed DSM card is not configured with at least **4**GB of memory. To enable the feature requires DSM cards with at least **4**GB of memory.

### **Recovery**

- **1.** Upgrade your hardware configuration so that only DSM cards with at least **4**GB of memory are in your system.
- **2.** Re-enter the **enable-ctrl-feat** command.

# **E2068 Cmd Rej: Feature not compatible with Measurements Platform**

### **Commands Used: enable-ctrl-feat**

The feature cannot be enabled if the Measurements Platform feature is on.

**NOTE: The Measurements Platform feature is controlled by a feature bit. Once a feature that is controlled using a feature bit is turned on, it cannot be turned off. Refer to the chg-feat command in the** *Commands Manual* **for further information.**

### **Recovery**

Call your Customer Care Center. See the "Customer Care Center" section in Chapter 1 of this manual.

### **E2069 Cmd Rej: Feature not compatible with ICNP feature**

### **Commands Used: all commands**

You cannot turn on the specified feature with the ICNP feature on.

**NOTE: Once a feature that is controlled using a feature bit has been turned on, it cannot be turned off. Once a feature that is controlled using a feature access key is permanently enabled, it cannot be disabled.**

Refer to the *Commands Manual* for assistance.

#### **Recovery**

Call your Customer Care Center. See the "Customer Care Center" section in Chapter 1 of this manual.

### **E2070 Cmd Rej: IP Address invalid for Address Class**

### **Commands Used:all commands**

The specified IP Address is invalid.

#### **Recovery**

Re-enter the command specifying a valid IP address.

Refer to the *Commands Manual* for additional information regarding the correct information units required for the command parameter.

Call your Customer Care Center if this error message appears again. See the "Customer Care Center" section in Chapter 1 of this manual.

### **E2071 Cmd Rej: Network Number Invalid**

#### **Commands Used: all commands**

The specified Network Number is invalid. Valid Network Numbers cannot contain all **0** bits or all **1** bits.

#### **Recovery**

Re-enter the command specifying a valid Network Number.

Refer to the *Commands Manual* for additional information regarding the correct information units required for the command parameter.

### **E2072 Cmd Rej: Host Number Invalid**

### **Commands Used: all commands**

The specified Host Number is invalid. Valid Host Numbers cannot contain all **0** bits or all **1** bits.

### **Recovery**

Re-enter the command specifying a valid Host Number.

Refer to the *Commands Manual* for additional information regarding the correct information units required for the command parameter.

# **E2075 Cmd Rej: Incorrect information unit, expecting num,new or dflt - %s**

### **Commands Used: ent-mrn**

For the **ent-mrn** command, valid values that can be specified for the mrnset parameter are: **numerical value [1-3000]**, **new**, or **dflt**.

### **Recovery**

Re-enter the **ent-mrn** command specifying either a **numerical value [1-3000]**, **new**, or **dflt** for the mrnset parameter.

# **E2076 Cmd Rej: Incorrect information unit, expecting num, none or dflt - %s**

#### **Commands Used: chg-gta, ent-gta**

For the **chg/ent-gta** commands, valid values that can be specified for the **mrnset** parameter are: **numerical value [1-3000]**, **none**, or **dflt**.

### **Recovery**

Re-enter the command specifying either **a numerical value [1-3000]**, **none**, or **dflt** for the **mrnset** parameter.

Call your Customer Care Center if this error message appears again. See the "Customer Care Center" section in Chapter 1 of this manual.

### **E2077 Cmd Rej: Incorrect information unit, expecting num or dflt - mrnset**

#### **Commands Used: chg-mrn, dlt-mrn, rtrv-mrn**

The values specified for the mrnset parameter must be either: a **numerical value [1-3000]** or dflt.

#### **Recovery**

Re-enter the command specifying either a **numerical value [1-3000]** or dflt for the mrnset parameter.

# **E2078 Cmd Rej: Incorrect information unit, expecting new or dflt**

### **Commands Used: ent-map**

The values specified for the mapset id parameter (**mapset**) must be either **new** or **dflt**.

### **Recovery**

Re-enter the **ent-map** command specifying either **new** or **dflt** for the **mapset** parameter.

Call your Customer Care Center if this error message appears again.

## **E2083 Cmd Rej: GTTSN parameter mustn't be specified**

#### **Commands Used: chg-gttsel, ent-gttsel, rtrv-gttsel**

For the **chg/ent/rtrv-gttsel** commands, the gttsn parameter must not be specified when the Origin-based SCCP Routing feature is enabled.

For the  $\texttt{rtrv}\text{-}\texttt{gttsel}$  command, the gttsn parameter must not be specified when the gti(x), tt, np(v) and nai(v) if  $gti(x)=4$  parameter combination is specified.

### **Recovery**

Re-enter the command without specifying the gttsn parameter.

Call your Customer Care Center if this error message appears again. See the "Customer Care Center" section in Chapter 1 of this manual.

### **E2084 Cmd Rej: A-Port or IGM must be turned on**

### **Commands Used: ent-srvsel**

The A-Port or IS41 GSM Migration (IGM) feature must be turned on before the **serv**=**mnp** parameter can be specified.

### **Recovery**

- **1.** Display the status of feature access key controlled features that are purchased and enabled in the system. Enter the **rtrv-ctrl-feat** command.
- 2. If either the A-Port feature or the IGM feature is on, re-enter the **ent-srvsel** command.
- **3.** If neither the A-Port feature nor the IGM feature is on, one of these features must be purchased, enabled, and turned on before the serv=mnp parameter can be specified in the **ent-srvsel** command.
	- a. Refer to the procedures in the *Feature* Manual A-Port for enabling, turning on, and using the A-Port feature.
	- b. Refer to the procedures in the *Feature* Manual Migration for enabling, turning on, and using the IGM feature.
	- c. Refer to the *Commands* Manual for a description of the **ent-srvsel** parameters.
- **4.** Re-enter the **ent-srvsel** command that generated this error message.

Call your Customer Care Center if this error message appears again. See the "Customer Care Center" section in Chapter 1 of this manual.

### **E2085 Cmd Rej: A-Port, GPort, or IGM must be ON**

### **Commands Used: enable-ctrl-feat**

The A-Port, G-Port, or IGM must be on before the MNPCircular Route Prevention feature can be activated.

#### **Recovery**

- **1.** Display the status of the controlled features in the system. Enter the rtrv-ctrl-feat command.
- **2.** The status in the output from step 1 must be On for the A-Port, G-Port, or IGM feature, and the MNP Circular Route Prevention feature must be enabled, before the MNP Circular Route Prevention feature can be turned on
	- a. Refer to the procedures in the *Feature* Manual A-Port to enable and turn on the A-Port feature.
	- b. Refer to the procedures in the *Feature* Manual G-Port to enable and turn on the G-Port feature.
	- c. Refer to the the procedures in the *Feature* Manual Migration to enable and turn on the IGM feature.
	- d. Refer to the procedures in the *Feature* Manual G-Port to enable and turn on the MNP Circular Route Prevention feature.

### **E2086 Cmd Rej: GTT must be turned on for A-Port**

#### **Commands Used: enable-ctrl-feat**

The GTT feature must be turned on before the A-Port feature can be activated.

### **NOTE: Once a feature that is controlled using a feature bit has been turned on, it cannot be turned off. Recovery**

- **1.** Determine the status of the GTT feature. Enter the **rtrv-feat** command.
- **2.** Refer to the procedures in the *Feature* Manual A-Port to enable and turn on the A-Port feature.

### **E2087 Cmd Rej: GTT must be turned on for G-Port**

### **Commands Used: enable-ctrl-feat**

The GTT feature must be turned on before the G-Port feature can be activated.

#### **Recovery**

- **1.** Display the status of the GTT feature. Enter the **rtrv-feat** command.
- **2.** Refer to the procedures in the *Feature* Manual G-Port to enable and turn on the G-Port feature. Call your Customer Care Center if this error message appears again. See the "Customer Care Center" section in Chapter 1 of this manual.

**NOTE: Once a feature that is controlled using a feature bit has been turned on, it cannot be turned off.**

### **E2088 Cmd Rej: GTT must be turned on for IGM**

### **Commands Used: enable-ctrl-feat**

The GTT feature must be turned on before the IS41-GSM Migration (IGM) feature can be enabled.

### **Recovery**

- **1.** Display the status of the GTT feature. Enter the **rtrv-feat** command.
- **2.** Refer to the procedures in the *Feature* Manual Migration to enable and turn on the IGM feature. Call your Customer Care Center if this error message appears again. See the "Customer Care Center" section in Chapter 1 of this manual.

# **E2089 Cmd Rej: A-Port cannot be enabled if ASM/TSM is present**

#### **Commands Used: enable-ctrl-feat**

The A-Port feature cannot be enabled if ASM/TSM cards are present in the system. The A-Port feature requires at least a 4 GBDSM-VSCCP card.

### **Recovery**

- **1.** Display the cards in the system. Enter the **rtrv-card** command.
- **2.** To support the A-Port feature, the system requires a **4**GBDSM-VSCCP card.

Upgrade your hardware to ensure that you have no unsupported cards on your system. Refer to the applicable Card Removal/Replacement procedure in the *Maintenance Manual* for details.

**3.** Verify the status of the **4**GBDSM-VSCCP card.

Enter the command:**rept-stat-sccp:loc=xxxx** Where **xxxx** is the location of the **4**GBDSM-VSCCP card.

**4.** Re-enter the **enable-ctrl-feat** command.

Call your Customer Care Center if this error message appears again. See the "Customer Care Center" section in Chapter 1 of this manual.

# **E2090 Cmd Rej: IGM cannot be enabled if ASM/TSM is present**

### **Commands Used: enable-ctrl-feat**

The IGM feature cannot be enabled if ASM/ SM cards are present in the system. The IGM feature requires at least a **4** GB DSM-VSCCP card.

### **Recovery**

- **1.** Display the cards in the system. Enter the **rtrv-card** command.
- **2.** To support the IGM feature, the system requires a **4**GBDSM-VSCCP card.

Upgrade your hardware to ensure that you have no unsupported cards on your system. Refer to the applicable Card Removal/Replacement procedure in the *Maintenance Manual* for details.

- **3.** Verify the status of the **4**GBDSM-VSCCP card. Enter the command: **rept-stat-sccp:loc=xxxx** Where **xxxx** is the location of the 4 GBDSM-VSCCP card.
- **4.** Refer to the procedure in the *Feature*Manual–Migration to enable the IGM feature. Call your Customer Care Center if this error message appears again. See the "Customer Care Center" section in Chapter 1 of this manual.

# **E2091 Cmd Rej: LNP cannot be enabled if A-Port is turned**

### **on**

### **Commands Used: chg-ctrl-feat**

The LNP feature cannot be enabled if the A-Port feature is turned on.

### **Recovery**

- **1.** Display the status of controlled features in the system. Enter the **rtrv-ctrl-feat** command.
- **2.** I f the A-Port feature has been enabled and turned on, you cannot enable an LNP feature. Call your Customer Care Center if this error message appears again. See the "Customer Care Center" section in Chapter 1 of this manual.

# **E2092 Cmd Rej: LNP cannot be enabled if G-Port is turned**

### **on**

### **Commands Used: enable-ctrl-feat**

The LNP feature cannot be enabled if the G-Port feature is turned on.

### **NOTE: Once a Permanently On feature that is controlled using a feature access key is turned on, it cannot be turned off.**

### **Recovery**

- **1.** Display the status of feature access key controlled features that are purchased and enabled in the system. Enter the **rtrv-ctrl-feat** command.
- **2.** If the G-Port feature status is On in the output from step 1, you cannot enable an LNP feature quantity.
- **3.** Call your Customer Care Center if this error message appears again. See the "Customer Care Center" section in Chapter 1 of this manual.

# **E2093 Cmd Rej: LNP cannot be enabled if IGM is turned on**

### **Commands Used: enable-ctrl-feat**

The LNP feature cannot be enabled if the IS41-GSM Migration (IGM) feature is turned on.

### **NOTE: Once a Permanently On feature that is controlled using a feature access key is turned on, it cannot be turned off.**

### **Recovery**

- **1.** Display the status of feature access key controlled features that are purchased and enabled in the system. Enter the **rtrv-ctrl-feat** command.
- **2.** If the IGM feature status is On in the output from step 1, you cannot enable an LNP feature quantity.
- **3.** Refer to the LNP*Feature Activation* Guide and the *Feature* Manual Migration for information about using LNP and IGM.
- **4.** Call your Customer Care Center if this error message appears again. See the "Customer Care Center" section in Chapter 1 of this manual.

# **E2094 Cmd Rej: LNP cannot be enabled if MTP Msgs for SCCP apps enabled**

### **Commands Used: enable-ctrl-feat**

The LNP feature cannot be enabled if the MTP Routed Messages for SCCP Applications (MTPR) feature is enabled.

### **Recovery**

- **1.** Display the status of feature access key controlled features that are purchased and enabled in the system. Enter the **rtrv-ctrl-feat** command.
- **2.** Verify the MTPR feature is turned off.
- **3.** If the MTPR feature is turned on, you cannot enable the ELAP LNPConfiguration feature or an LNP feature quantity.

**NOTE: Once a Permanently On feature that is controlled using a feature access key is turned on, it cannot be turned off. Refer to the enable-ctrl-feat and chg-ctrl-feat commands in the Commands Manual.**

Call your Customer Care Center if this error message appears again. See the "Customer Care Center" section in Chapter 1 of this manual.

# **E2096 Cmd Rej: ASM/TSM cards cannot be prov when A-Port enabled**

### **Commands Used: ent-card**

TSM SCCP cards cannot be provisioned if the A-Port feature is enabled. TSM cards do not support the A-Port feature. To support the A-Port feature, the system requires **4** GB DSM cards.

### **Recovery**

- **1.** Upgrade your hardware to ensure that you have no unsupported cards in your system.
- **2.** Refer to the applicable **Card Removal/Replacement** procedure in the *Maintenance* Manual for details.
- **3.** Call your Customer Care Center if this error message appears again. See the "Customer Care Center" section in Chapter 1 of this manual.

# **E2097 Cmd Rej: ASM/TSM cards cannot be prov when IGM enabled**

#### **Commands Used: ent-card**

TSM SCCP cards cannot be provisioned if the IS41 GSM Migration (IGM) feature is enabled. To support the IGM feature, the system requires **4** GB DSM cards.

### **Recovery**

- **1.** Display the status of the controlled features in the system. Enter the **rtrv-ctrl-feat** command.
- **2.** If the IGM feature appears in the output from step 1, you cannot provision a TSM card to run the sccp application in the system.

Call your Customer Care Center if this error message appears again. See the "Customer Care Center" section in Chapter 1 of this manual.

# **E2100 Cmd Rej: Card location already equipped**

### **Commands Used: ent-card**

You cannot add a card to the database that already exists in the database. The specified card location cannot already be provisioned in the database.

### **Recovery**

- **1.** Display the cards in the database. Enter the **rtrv-card** command..
- **2.** Re-enter the **ent-card** command specifying a card location not shown in step 1.

Refer to Appendix A of the *Commands Manual* for detailed information about cards that use the **entcard** command.

# **E2101 Cmd Rej: Card location is unequipped**

**Commands Used: act-cdl,act-lbp**, **blk-slk, chg-bip-fld**, **chg-ip-card**, **chg-iplnk,chg-lbp**, **chg-x25-slk**, **dact-cdl**, **dact-lbp**, **dact-slk**, **dlt-lbp**, **disp-bp**, **disp-bip**, **disp-mem**, **dlt-appl-rtkey**, **dlt-bp**, **dlt-card**, **dlt-dlk**, **dlt-ip-node**, **dlt-ip-rte**, **entbp**, **ent-dlk**, **ent-ip-node**, **ent-ip-rte**, **ent-slk**, **ent-lbp**, **inh-slk**, **init-card**, **reptmeas**, **rept-stat-cdl**, **rept-stat-lfs**, **rept-stat-tst, rept-stat-slk**, **rtrv-applrtkey**, **rtrv-card**, **rtrv-dlk**, **rtrv-ip-card**, **rtrv-ip-lnk**, **rtrv-ip-node**, **rtrv-ip-rte**, **rtrv-lbp**, **rtrv-slk**, **rtrv-x25-slk**, **set-mem**, **tst-bip**, **tst-slk, tst-msg, ublk-slk**, **unhb-slk**

The Card location specified in command is not equipped. To enter the command, a card that is valid for the command must be defined previously in the database for the specified card location. The card that contains the specified signaling link must be equipped in the specified card location.

#### **Recovery**

- **1.** Display the cards in the database. Enter the **rtrv-card** command.
- **2.** Verify that the correct card location was specified.
- **3.** Verify that a card is defined in the database for the specified card location.
- **4.** Verify that the card in the specified card location is valid for the command.

Refer to the command description in the *Commands Manual*.

**5.** Re-enter the command that generated this error message. Specify a valid card location as shown in the output of step 1.

### **E2102 Cmd Rej: Failed reading the IMT table**

**Commands Used: chg-e1, chg-t1, chg-x25-slk, dlt-card, dlt-e1, dlt-ip-node, dlt-t1, ent-card, ent-dlk, ent-e1, ent-ip-node, ent-slk, ent-t1, ent-x25 rte, rtrv-e1, rtrv-ip-node, rtrv-slk, rtrv-stp, rtrv-t1, rtrv-x25-slk**

The IMT table is corrupt or cannot be found by the system. This table contains the IMT attribute information. The IMT Address table must be accessible.

#### **Recovery**

Re-enter the command.

Call your Customer Care Center if this error message appears again. See the "Customer Care Center" section in Chapter 1 of this manual.

### **E2103 Cmd Rej: Failed reading the link table**

```
Commands Used: chg-x25-slk, chg-ls, dlt-card, dlt-dlk, dlt-ip-node, dlt-slk,
ent-dlk, ent-ip-node, ent-slk, rtrv-dlk, rtrv-ip-node, rtrv-slk, rtrv-x25-
slk, rtrv-ls
```
The Link table is corrupt or cannot be found by the system. The Signaling link table must be accessible.

#### **Recovery**

Re-enter the command.

Call your Customer Care Center if this error message appears again. See the "Customer Care Center" section in Chapter 1 of this manual.

### **E2104 Cmd Rej: Failed reading shelf table**

**Commands Used: chg-x25-slk, dlt-card, dlt-ip-node, ent-card, ent-dlk, entip-node, ent-slk, ent-x25-rte, rtrv-ip-node, rtrv-slk, rtrv-x25-slk**

The Shelf table is corrupt or cannot be found by the system. The Shelf table contains the shelf attribute information.

#### **Recovery**

Re-enter the command.

Call your Customer Care Center if this error message appears again. See the "Customer Care Center" section in Chapter 1 of this manual.

# **E2105 Cmd Rej: Invalid card TYPE and APPL load type combination**

#### **Commands Used: act-upgrade, ent-card**

The Dual-Slot DCM card is obsolete for  $IPGW(x)$  and  $IPLim(x)$  application. For the  $act-uggrade$  command, this error indicates an unsupported or obsolete card type was found in the system.

For the **ent-card** command, the specified card type (type) and application (appl) combination cannot be used together.

### **Recovery**

For the **act-upgrade** command, replace the unsupported or obsolete card type was found with a TSM card or better.

```
NOTE: For EAGLE 5 ISS 31.6 and later, replace all ASM cards with TSM cards.
```
For the **ent-card** command, re-enter the **ent-card** command specifying the correct card type and appl combination.

Refer to Appendix A of the *Commands Manual* for a list of valid Card Types and Application Types for the **entcard** command.

Call your Customer Care Center if this error message appears again. See the "Customer Care Center" section in Chapter 1 of this manual.

## **E2106 Cmd Rej: Link is in test mode**

### **Commands Used: act-slk**

This command cannot be entered while the **tst-slk** command is in progress.

### **Recovery**

- **1.** Wait for the signal link test to complete.
- **2.** Re-enter the **act-slk** command that generated this error message.

Call your Customer Care Center if this error message appears again. See the "Customer Care Center" section in Chapter 1 of this manual.

## **E2107 Cmd Rej: Link assigned to card**

#### **Commands Used: dlt-card**

The specified card location has a signaling link or a TCP/IP data link assigned to it. The card cannot be deleted from the database until the signaling link or the TCP/IP data link is deleted from the database. Use the appropriate recovery procedures listed below to delete the signaling link or the TCP/IP data link from the database.

### **Recovery - SS7 links**

- 1. Display the signaling links in the database. Enter the **rtrv-slk** command.
- 2. Delete the signaling link from the database. Enter the **dlt-slk** command specifying the card location that generated this error message along with the port of the signaling link, both shown in the output of step 1, and with the **force=yes** parameter.
- 3. Re-enter the **dlt-card** command that generated this error message to delete the card from the database.

### **Recovery - TCP/IP links**

**1.** Display the TCP/IP data links in the database.

Enter the **rtrv-dlk** command.

**2.** Display the TCP/IP nodes in the database.

Enter the **rtrv-ip-node** command.

- **3.** From the outputs from steps 1 and 2, determine if the card location specified has a TCP/IP node and TCP/ IP data link assigned to it.
- **4.** Delete the TCP/IP node from the database.

Enter the **dlt-ip-node** command specifying the card location used in Step 3.

**5.** Delete the TCP/IP data link from the database.

Enter the **dlt-dlk** command specifying the card location used in Step 3.

**NOTE: An IPLNK entry must be provisioned before an IPHOST entry with type=local can be provisioned with a corresponding IP Address. Similarly, the IPHOST entry must be deleted before the IPLNK entry with a corresponding IP Address can bet set to 0.0.0.0.**

**6.** Re-enter the **dlt-card** command that generated this error message, to delete the card from the database.

## **E2108 Cmd Rej: Shelf location not equipped**

#### **Commands Used: ent-card**

The shelf location, shown in the card address, could not be found in the database. The specified shelf location must be provisioned and present in the frame.

#### **Recovery**

- **1.** Display all shelves in the system. Enter the **rtrv-shlf** command.
- **2.** Re-enter the **ent-card** command specifying a card address that is in one the shelf locations displayed in step 1.

# **E2109 Cmd Rej: Database maintenance is required [or] Cmd Rej: Database repair is required**

**Commands Used: chg-dstn, chg-feat, chg-ls, chg-rte, chg-x25-dstn, chg-x25 rte, chg-x25-slk, dlt-card, dlt-dlk, dlt-dstn, dlt-ip-node, dlt-ls, dlt-rte, dlt-slk, dlt-x25-dstn, dlt-x25-rte, ent-card, ent-dlk, ent-dstn, ent-ipnode, ent-ls, ent-rte, ent-slk, ent-x25-dstn, ent-x25-rte, rtrv-ip-node**

The command failed because the system detects that:

- The database is incoherent (the command requires that the database be coherent).
- The levels of source databases, during a duplex backup or repair, are not identical on the active and standby OAM fixed disks.
- The database is corrupt. An audit has detected a mismatched checksum in a subset.

- **1.** Determine the status of the database. Enter the **rept-stat-db** command.
- **2.** If the status of the database is corrupt, determine which subset is corrupt. Enter the **aud-data:display=all** command.
- **3.** If the database is either incoherent or corrupt, find the conditions shown in the output of step 1 in the following list, and execute the appropriate command.
	- a. If the current partition of the fixed disk is coherent and the backup partition of the fixed disk is incoherent, enter the **chg-db:action=backup:dest=fixed** command.
	- b. If the current partition of the fixed disk is coherent and the database on the removable cartridge is incoherent, enter the **chg-db:action=backup:dest=remove** command.
	- c. If the backup partition of the fixed disk is coherent and the current partition of the fixed disk is incoherent.

Call your Customer Care Center if this error message appears again. See the "Customer Care Center" section in Chapter 1 of this manual..

d. If the database on the removable cartridge is coherent and the current partition of the fixed disk is incoherent.

Call your Customer Care Center if this error message appears again. See the "Customer Care Center" section in Chapter 1 of this manual.

- e. If the backup and current partitions on the active fixed disk are coherent and the backup and current partitions on the standby fixed disk are incoherent, use the**chg-db:action=repair** command.
- **4.** If you are performing a duplex backup or restore, verify that the level of the source databases residing on both the active and standby OAM fixed disks are identical.

### **NOTE: The error message text is altered for this condition and says "Database repair is required." When you have performed the required repair to make both databases identical, continue with Step 5.**

**5.** Re-enter the command that generated this error message.

Call your Customer Care Center if this error message appears again. See the "Customer Care Center" section in Chapter 1 of this manual.

## **E2110 Cmd Rej: Unable to access DB level**

**Commands Used: chg-dstn, chg-ls, chg-rte, chg-x25-dstn, chg-x25-rte, chgx25-slk, dlt-card, dlt-dlk, dlt-dstn, dlt-ip-node, dlt-ls, dlt-rte, dlt-slk, dlt-x25-dstn, dlt-x25-rte, ent-card, ent-dlk, ent-dstn, ent-ip-node, entls, ent-rte, ent-slk, ent-x25-dstn, ent-x25-rte, rtrv-ip-node**

A severe system fault has occurred and the command was rejected.

#### **Recovery**

Call your Customer Care Center if this error message appears again. See the "Customer Care Center" section in Chapter 1 of this manual.

# **E2111 Cmd Rej: Database consistency violation - maintenance required**

### **Commands Used: rtrv-rte**

A database inconsistency has been detected.

### **Recovery**

Call your Customer Care Center if this error message appears again. See the "Customer Care Center" section in Chapter 1 of this manual.

## **E2112 Cmd Rej: At least one parameter must be changed**

**Commands Used: chg-gta, chg-gtt, chg-gttsel, chg-inpopts, chg-map, chgmeas, chg-scr-aftpc, chg-scr-blkdpc, chg-scr-blkopc, chg-scr-cdpa, chg-scrcgpa, chg-scr-dpc, chg-scr-opc, chg-scrset, chg-scr-sio, chg-scr-tt**

The command was entered without at least one optional parameter specified, or with an invalid optional parameter specified. Some commands require that you specify at least one optional parameter.

### **Recovery**

Re-enter the command specifying at least one valid optional parameter.

Refer to the *Commands Manual* for additional information regarding the command and the required parameters.

# **E2113 Cmd Rej: CLLI cannot be specified without Point Code**

### **Commands Used: chg-ls**

You cannot invoke the clli feature without specifying the point code value.

Parameters nfeclli and nfepc are optional, but one may not be specified without the other.

#### **Recovery**

Re-enter the **chg-ls** command that generated this error message specifying the correct point code.

Call your Customer Care Center if this error message appears again. See the "Customer Care Center" section in Chapter 1 of this manual.

# **E2114 Cmd Rej: If NDIGITS = 0 then PREFIX parameter is invalid**

You do not need to specify the prefix parameter if the value specified for the ndigits parameter is **0** (**ndigits**=**0**).

#### **Recovery**

Re-enter the command that generated this error message specifying **ndigits**=**0** and without specifying the prefix parameter.

Call your Customer Care Center if this error message appears again. See the "Customer Care Center" section in Chapter 1 of this manual.

# **E2115 Cmd Rej: NDIGITS parameter mandatory with PREFIX parameter**

You cannot specify the prefix parameter without specifying the ndigits parameter.

### **Recovery**

Re-enter the command that generated this error message specifying both the prefix and ndigits parameters.

Call your Customer Care Center if this error message appears again. See the "Customer Care Center" section in Chapter 1 of this manual.

# **E2116 Cmd Rej: Number of PREFIX digits cannot exceed NDIGITS parameter**

You cannot specify a prefix parameter that contains more digits than the ndigits parameter.

#### **Recovery**

Re-enter the command that generated this error message specifying the correct number of digits for the ndigits and prefix parameters.

Call your Customer Care Center if this error message appears again. See the "Customer Care Center" section in Chapter 1 of this manual.

# **E2117 Cmd Rej: PREFIX parameter mandatory with NDIGITS parameter**

You specified the **ndigits** parameter, but failed to include the **prefix** parameter that is required with it.

#### **Recovery**

Re-enter the command that generated this error message specifying the **prefix** parameter.

Call your Customer Care Center if this error message appears again. See the "Customer Care Center" section in Chapter 1 of this manual.

## **E2118 Cmd Rej: Invalid link speed combination within linkset**

#### **Commands Used: ent-slk**

You attempted to add a link to a linkset with a transmission rate that was invalid for the linkset.

#### **Recovery - For E1/T1 links:**

**1.** Verify the transmission rate of the links in the linkset.

Enter the command **rtrv-ls:lsn**=(the linkset the link is being added to). The transmission rate of the link is shown in the *BPS* field of the output.

**2.** Verify that the links in the linkset are running at **56000** bps or **64000** bps.

An E1 link can run at **56000** bps or **64000** bps in a linkset with other links running at **56000** bps and/or **64000** bps. A T1 link can run at **56000** bps in a linkset with other links running at **56000** bps and/or **64000** bps.

**3.** Re-enter the **ent-slk** command specifying a valid transmission rate for the link that is being added to the linkset.

Call your Customer Care Center if this error message appears again. See the "Customer Care Center" section in Chapter 1 of this manual.

#### **Recovery - For V.35 linksets:**

**4.** Verify the transmission rate of the links in the linkset.

Enter the command **rtrv-ls:lsn=**(the linkset the link is being added to). The transmission rate of the link is shown in the *BPS* field of the output.

**5.** Re-enter the **ent-slk** command specifying the transmission rate used by the other V.35 links in the linkset, as shown in the output of step 1.

> **NOTE: If any of the links in the linkset are DS0 or DSCS links, you cannot set the transmission rate for them, and they default to 56000 bps. Therefore, if any of the V.35 links in this linkset are set to 64000 bps, you must first delete those V.35 links with the dlt-slk command and re-enter them with the ent-slk command specifying a value of bps=56000.**

### **E2119 Cmd Rej: BPS must be 56000 or 64000**

#### **Commands Used: ent-slk**

An attempt was made to enter a signaling link into the database with a card (**loc**) that was assigned to either the **SS7ANSI** or **CCS7ITU**GPL (an SS7 signaling link) and with a value for the bits-per-second (**bps**) parameter other than **56000** or **64000**. For an SS7 signaling link, the only values allowed for the **bps** parameter are **56000** or **64000**.

#### **Recovery**

Re-enter the **ent-slk** command specifying the card location (**loc**) that generated this error message, and a value for the **bps** parameter of either **56000** or **64000**.

If the card type, shown in the *TYPE* field of the **rtrv-card** output, is either **limds0, limocu**, or **limt1**, specify **bps**=**56000**.

## **E2120 Cmd Rej: BPS must be 56000 for card type**

#### **Commands Used: ent-slk**

You specified an invalid bits-per-second (**bps**) rate for the card type. If the card type is either **limds0** (includes the multi-port LIM), **limt1**, or **limocu**, specify a **bps** parameter value of **56000**.

#### **Recovery**

Re-enter the **ent-slk** command specifying the correct **bps** parameter value to reflect the true bits-per-second rate.

Call your Customer Care Center if this error message appears again. See the "Customer Care Center" section in Chapter 1 of this manual.

# **E2121 Cmd Rej: PCRN1 and PCRN2 parameters are invalid if ECM=BASIC**

#### **Commands Used: ent-slk**

The **pcrn1** and **pcrn2** parameters cannot be specified if the **ecm** parameter is specified as **basic** (**ecm**=**basic**). The **pcrn1** and **pcrn2** parameters can be specified **ss7ansi** and **ccs7itu** applications only if the **ecm** parameter is specified as **pcr** (**ecm**=**pcr**).

### **Recovery**

Perform one of the following:

- Re-enter the **ent-slk** command specifying the **ecm**=**pcr** parameter, and the **pcrn1** and **pcrn2** parameters.
- Re-enter the **ent-slk** command specifying the **ecm**=**basic** parameter, without specifying the **pcrn1** and the **pcrn2** parameters.

## **E2122 Cmd Rej: Failed reading linkset table**

```
Commands Used: chg-dstn, chg-ls, chg-rte, chg-rtx, dlt-dstn, dlt-ls, dlt-
rte, dlt-rtx, dlt-slk, ent-ls, ent-rte, ent-rtx, ent-slk, rtrv-gtwy-
acthresh, rtrv-ls, rtrv-rte, rtrv-rs, rtrv-rtx, rtrv-slk, set-gtwy-
acthresh, tst-rs
```
Failed to read the linkset table The Linkset table is corrupt or cannot be found by the system. The Linset table must be accessible.

### **Recovery**

Re-enter the command that generated this error message.

Call your Customer Care Center if this error message appears again. See the "Customer Care Center" section in Chapter 1 of this manual.

# **E2124 Cmd Rej: All links of LSN must use same error correction method**

#### **Commands Used: ent-slk**

The command was entered specifying an error correction method (**ecm**) that was different than the method used by other links in the linkset that this link was being added to. All signaling links in a linkset must use the same error correction method.

### **Recovery**

**1.** Verify the error correction method used by the signaling links in the linkset specified by the **lsn** parameter that generated this error message.

Enter the **rtrv-ls:lsn=** command specifying the linkset name that generated this error message. The error correction method of the signaling links is shown in the *ECM* field of the output.

**2.** Re-enter the **ent-slk** command that generated this error message specifying a value for the **ecm** parameter that is the same as the error correction method shown in the *ECM* field of the **rtrv-ls** command output in step 1.

# **E2125 Cmd Rej: Links on specified linkset are in-service**

#### **Commands Used: chg-ls**

If one or more links in a specified linkset are in service, the **rcontext** parameter cannot be specifed. You cannot change a linkset that still has signaling links assigned to it.

You cannot specify the apc/apca/apci/apcn/apcn24 parameters if one or more of the links in the specified linkset are in service.

You cannot specify the **ppc/ppca/ppci/ppcn/ppcn24** parameters if one or more of the links in the specified linkset are in service.

You cannot change the linkset type if links in the linkset are in service.

#### **Recovery**

- **1.** Display the current linkset configuration. Enter the **rtrv-ls** command specifying the linkset name.
- **2.** Deactivate all links in the linkset. Enter the **dact-slk** command.
- **3.** Confirm the link status is Out-of-Service-Maintenance-Disabled (OOS-MT-DSBLD). Enter the **reptstat-ls** command specifying the linkset name.
- **4.** Delete all links in the associated linkset. Enter the **dlt-slk** command.
- **5.** Re-enter the **chg-ls** command that generated this error message.

# **E2126 Cmd Rej: Invalid linkset type for card**

#### **Commands Used: ent-slk**

The application for the card specified by the **loc** parameter does not match the domain of the adjacent point code (APC) assigned to the specified linkset name (lsn). The specified linkset APC type must be the same as the card application type (ANSI or ITU).

For example, the APC of the linkset name is assigned to the SS7 domain, but the application assigned to the card is **ss7gx25**. Either the linkset APC must be in the X.25 domain, or the card application must be **ss7ansi** or **ccs7itu**.

### **Recovery**

**1.** Verify the card applications.

Enter the **rtrv-card** command.

- **2.** Verify the linksets and their APCs. Enter the **rtrv-ls** command.
- **3.** Verify the domains of the APCs shown in step 2.
	- Enter the **rtrv-dstn** command.
- **4.** Using the outputs of steps 1, 2, and 3 as a guide, re-enter the **ent-slk** command specifying a card location whose application matches the domain of the APC assigned to the linkset that is to contain the signaling link.

If the card location has an application of **ss7ansi** or **ccs7itu**, then the APC of the linkset must be in the SS7 domain. If the card location has an application of **ss7gx25**, the APC of the linkset must be in the X.25 domain.

# **E2127 Cmd Rej: l2tset must be 1-10 for ANSI links, 11-20 for ITU**

#### **Commands Used: ent-slk**

The command was entered with a value for the level 2 timer set parameter (**l2tset**) that is not allowed for the type of signaling link being entered to the database.

- If the specified signaling link is an ANSI signaling link, the **l2tset** parameter can be a value from **1** to **10**.
- If the specified signaling link is an ITU signaling link, the **l2tset** parameter can be a value from **11** to **20**.

The signaling link type is determined by the APC of the linkset that the signaling link is being added to, and by the application of the card that the signaling link is being assigned to.

#### **Recovery**

- **1.** Verify the APC of the specified linkset that generated this error message. Enter the **rtrv-ls** command. The APC of the linkset is shown in the APCA, APCI, or APCN fields in the **rtrv-ls** command output.
- **2.** Verify the application assigned to the card that generated this error message.

Enter the **rtrv-card:loc**= command specifying the card location. The card's application is shown in the *APPL* field in the **rtrv-card** command output.

- **3.** Re-enter the command under the following conditions:
	- a. If the card's application is **ss7ansi**, the linkset's APC must be an ANSIAPC and is shown in the APCA field of the **rtrv-ls** command output.

The value of the **l2tset** parameter of the **ent-slk** command must be between **1** and **10**.

b. If the card's application is **ccs7itu**, the linkset's APC must be an ITUAPC and is shown in the APCI or APCN field of the **rtrv-ls** command output.

The value of the **l2tset** parameter of the **ent-slk** command must be between **11** and **20**.

# **E2128 Cmd Rej: Linkset assigned to route must have at least one link**

### **Commands Used: dlt-slk**, **ent-rte**

The specified signaling link is the last link in a linkset that is assigned to a route, and the **force**=**yes** parameter was not specified. The last link in a linkset that is assigned to a route cannot be deleted, unless the **force**=**yes** parameter is specified. The linkset must be defined with at least one link.

### **Recovery**

Re-enter the **dlt-slk** command specifying the **force**=**yes** parameter.

## **E2129 Cmd Rej: CDPNPFX must be specified**

#### **Commands Used: chg-inpopts**

You entered a value for the **ncdpnpfx** or **dltpfx** parameter (or both), and did not specify the **cdpnpfx** parameter.

#### **Recovery**

- **1.** To change a Called Party Number Prefix, re-enter the **chg-inopts** command specifying the existing prefix in the **cdpnpfx** parameter and the new prefix in the **ncdpnpfx** parameter.
- **2.** To delete a Called Party Number Prefix, re-enter the **chg-inopts** command specifying the existing prefix in the **cdpnpfx** parameter and **ncdpnpfx**=**none**.

# **E2130 Cmd Rej: Maximum number of links are assigned to this linkset**

#### **Commands Used: ent-slk**

The linkset contains the maximum **16** signaling links and an attempt was made to add another signaling link. To add the new signaling link, first delete a current signaling link, then add the new one.

### **NOTE: Because there are only 16 signaling link codes (SLCs), you are more likely to see error message E2132.**

#### **Recovery**

**1.** Display the signaling links in the linkset.

Enter the **rtrv-ls** command specifying the linkset name (lsn) that generated this error message.

- **2.** Delete an existing signaling link. Enter the **dlt-slk** command.
- **3.** Re-enter the **ent-slk** command that generated this error message.

## **E2131 Cmd Rej: Parameters not valid for card type**

#### **Commands Used: ent-dlk, ent-slk**, **inh-alm**, **unh-alm**, **rept-stat-slk**

The parameters specified for the command must be valid for the type of card in the specified card location.

The parameters **t1loc, t1port,** and **ts** are allowed only when entering a signaling link for an E1/T1 MIM used as a T1 or Channel card or for either an HC-MIM card or an E5-E1T1 card used as a T1 card. All V.35 and HSL parameters (**l1mode, l2tset, atmtsel, vci, vpi, ll, and tset**) are invalid when entering T1 parameters.

- **1.** Verify the card type and card application. Enter the **rtrv-card** command specifying the card location that generated this error message. The card type is shown in the *TYPE* field. The card's application is shown in the *APPL* field.
- **2.** Use the output of step 1 and the command description in the *Commands* Manual to determine the parameters allowed for each card type and application.
- **3.** Call your Customer Care Center if this error message appears again. See the "Customer Care Center" section in Chapter 1 of this manual.

# **E2132 Cmd Rej: The specified SLC is in use**

### **Commands Used: ent-slk**

The specified signaling link code (SLC) is already being used by another signaling link in the linkset. The SLC must be unique in the linkset.

### **Recovery**

**1.** Display the signaling links in the linkset that generated this error message.

Enter the **rtrv-1s** command specifying the name of the linkset (lsn).

**2.** Re-enter the **ent-slk** command specifying a value for the SLC that is not displayed in the output of step 1.

# **E2133 Cmd Rej: There is a link already assigned to this port**

### **Commands Used: ent-slk**

You cannot assign a signaling link to a card location (loc) and port/link that already contains a signaling link. A link cannot be assigned to a card location and port that already contain a link. The link that is specified in the port/ link parameter must not already be assigned.

> **NOTE: The link parameter has been added as a synonym for the port parameter. The port and link parameters can be used synonymously for a few more EAGLE 5 ISS releases; then the port parameter will be removed.**

### **Recovery**

- **1.** Display the cards in the database. Enter the **rtrv-card** command.
- **2.** Display the signaling links in the database. Enter the **rtrv-slk** command.
- **3.** Re-enter the **ent-slk** command specifying a card location and port not shown in the output of step 2, and with a card type shown in the output of step 1 that is either **limatm**, **limocu**, **limds0**, **limv35**, **lime1**, **limt1**, or **limch**.

The card types are shown in the *TYPE* field in the **rtrv-card** output.

# **E2135 Cmd Rej: TSET parameter only valid if MODE = DCE**

#### **Commands Used: ent-slk**

You cannot specify the **tset** parameter without specifying the **l1mode**=**dce** parameter. The **tset** parameter can be specified only when the **l1mode**=**dce** parameter is specified. If the **l1mode**=**dce** parameter is specified and the **tset** parameter is not specified, the **tset** parameter value is set to **off**.

### **Recovery**

Perform one of the following:

• Re-enter the **ent-slk** command specifying the **tset** parameter and the **l1mode**=**dce** parameter.

• Re-enter the **ent-slk** command without specifying the **tset** parameter.

## **E2136 Cmd Rej: At least one optional parameter is required**

**Commands Used: chg-acg-noc, chg-appflt, chg-assoc, chg-atm-lps, chgatinpqopts, chg-attr-seculog, chg-cmd, chg-cmdclass, chg-dstn, chg-ctrlfeat, chg-e1, chg-eisopts, chg-feat, chg-ftp-serv, chg-gta, chg-gttset, chggpl, chg-rs, chg-gsmmap-scrn, chg-gsmopts, chg-gsmsmsopts, chg-gws-actset, chg-gtt, chg-gws-redirect, chg-ip-card, chg-ip-lnk, chg-l2t, chg-l3t, chglbp, chg-lnpopts, chg-lnp-ttmap, chg-loopset, chg-ls, chg-m2pa-tset, chgmap, chg-mrn, chg-netopts, chg-ppsopts, chg-rte, chg-sccp-serv, chgsccpopts, chg-scr-aftpc, chg-scr-blkdpc, chg-scr-blkopc, chg-scr-destfld, chg-scr-dpc, chg-scr-isup, chg-scr-opc, chg-scr-sio, chg-secu-dflt, chgsecu-trm, chg-sg-opts, chg-sid, chg-ss7opts, chg-stpopts, chg-t1, chgtinpopts, chg-trm,chg-ttropts, chg-user, chk-unref-ent, chg-vflx-cd, chgvflx-opts, chg-vflx-rn,chg-vflx-vmsid, dlt-appflt, dlt-lbp, dlt-mrn, dltrs, dlt-rte, dlt-scr-blkdpc, ent-appflt, ent-mrn, ent-scr-blkdpc, ent-scrblkopc, ent-sid, ent-trace, rtrv-gserv-data, rtrv-stpopts, set-gtwyacthresh, set-uim-acthresh**

If the **all=yes** parameter is not specified, then the **lsn** parameter must be specified. At least one optional parameter must be specified.

#### **Recovery**

Re-enter the command specifying the **lsn** parameter.

Refer to the *Commands Manual* for additional information regarding the optional parameters that are available for that command.

# **E2137 Cmd Rej: Port must be inhibited to change comm. attributes**

#### **Commands Used: chg-trm**

The terminal port must be inhibited (see the inh-trm command) before the type, baud, prty, sb and fc parameters can be changed.

The **all , traf , link , sa , db , sys , uimrd ,** and **pu** parameters can be changed on any terminal, including the one in use, regardless of the port status (inhibited or allowed).

#### **Recovery**

**1.** Remove the terminal port from service.

Enter the **inh-trm** command.

- **2.** Re-enter the **chg-trm** command, specifying the communication parameters to change.
- **3.** Return the terminal port to service. Enter the **alw-trm** command.

## **E2138 Cmd Rej: Failed reading terminal table**

#### **Commands Used: chg-trm**

The Terminal table is corrupt or cannot be found by the system. The Terminal table contains the terminal attribute information.

#### **Recovery**

Re-enter the **chg-trm** command.

Call your Customer Care Center if this error message appears again. See the "Customer Care Center" section in Chapter 1 of this manual.

## **E2139 Cmd Rej: Invalid BAUD value specified**

#### **Commands Used: chg-trm**

The value specified for the **baud** parameter was outside the allowed range.

#### **Recovery**

Re-enter the **chg-trm** command specifying one of the following values for the **baud** parameter: **2400**, **4800**, **9600**, or **19200** .

## **E2140 Cmd Rej: Invalid PRTY value specified**

### **Commands Used: chg-trm**

The value specified for the **prty** parameter was other than **none**, **even**, or **odd**. These are the only values allowed for the **prty** parameter.

#### **Recovery**

Re-enter the **chg-trm** command specifying a value for the **prty** parameter of either **none**, **even**, or **odd**. You cannot specify the **none** value if the **type**=**vt320** parameter is specified.

# **E2141 Cmd Rej: Invalid FC value specified**

### **Commands Used: chg-trm**

You specified an **fc** parameter value that is not allowed. The valid values for the **fc** parameter are: hw (hardware), sw (software), both (both hardware and software), and none (no flow control).

#### **Recovery**

Re-enter the **chg-trm** command specifying a value for the **fc** parameter that is equal to the flow control value required for the hardware used on the port. The valid values for the **fc** parameter are: hw (hardware), sw (software), both (both hardware and software), and none (no flow control).

# **E2142 Cmd Rej: TYPE = VT320 and PRTY=NONE combination not allowed**

### **Commands Used: chg-trm**

The command attempted to set the **type**= **vt320** and the **prty**=**none**. A VT320 terminal does not support sevenbit data bytes and no parity.

### **Recovery**

Perform one of the following:

• Re-enter the **chg-trm** command specifying the **type**=**vt320** and the **prty**=**odd** or **even**.

OR

• Re-enter the **chg-trm** command specifying the **type**=**printer** or **ksr** and the **prty**= **none**, **even**, or **odd**.

# **E2143 Cmd Rej: The terminal state request was unanswered**

#### **Commands Used: chg-trm**

There is a problem with the OAM card, the TDM card, or the extended bus interface (EBI) between the two. This problem is preventing the system from determining what state the specified terminal or port is in. The terminal or port attributes cannot be changed until the state of the terminal or port can be determined. This error message follows other error messages or system troubles.

#### **Recovery**

**1.** Remove the terminal from service.

Enter the **inh-trm** command.

- **2.** Re-enter the **chg-trm** command.
- **3.** If the **chg-trm** command is rejected, call your Customer Care Center if this error message appears again. See the "Customer Care Center" section in Chapter 1 of this manual..
- **4.** If the **chg-trm** command is accepted, return the terminal to service.

Enter the **alw-trm** command.

# **E2144 Cmd Rej: Location invalid for hardware configuration**

**Commands Used: act-lpo, act-slk, alw-card, blk-slk, canc-slk, dact-slk, entcard, ent-ip-rte, inh-card, inh-slk, pass, rept-stat-card, rept-stat-db, rept-stat-rtd, rept-x25-meas, rmv-card, rtrv-card, rst-card, rtrv-ip-rte, tst-slk, ublk-slk, unhb-slk**

The specified card location must be equipped in the database.

The card must be equipped and must be one of the following cards:

- An LIM card running the ss7ansi, ss7gx25, atmansi, or ccs7itu application
- An E5-ENET card running the ss7ipgw, ipgwi, iplim, ipsg, or iplimi application
- An E1/T1 MIM or HC MIM card running the ss7ansi or ccs7itu application
- An E1 ATM card running the atmitu application

You cannot specify the even-numbered card location  $n+1$  if a dual slot card occupies the adjacent odd-numbered card location *n*.

The following recovery procedures list the remedial action to take for each command that generates this error message.

This command is not valid on TCP/IP point to multipoint links ( E5-ENET cards) equiped as IPGW links.

#### **Recovery rept-stat-rtd**

- 1. Display the cards in the database. Enter the **rtrv-card** command.
- 2. Re-enter the **rept-stat-rtd** command specifying the location of a card that is running a GPL supported by the RTD subsystem (see above) and is equipped.

#### **Recovery pass, rept-stat-card, rmv-card, rst-card**

- 1. Display the cards in the database. Enter the **rtrv-card** command.
- 2. Re-enter the command specifying a valid card location from step 1.

### **Recovery act-slk, blk-slk, canc-slk, dact-slk, inh-slk, tst-slk, ublk-slk, unhb-slk**

These commands require either a LIM card or an E1/T1 MIM, E5-ENET card.

LIM cards are those indicated by the terms **limatm**, **limds0**, **limocu**, or **limv35**. E1/T1 MIM cards are those indicated by the terms **lime1**, **limt1**, or **limch**..

1. Display the cards in the database, enter the **rtrv-card** command.

The card must be equipped and must be one of the following cards:

- An E1 ATM card running the **atmitu** application
- An E1/T1 MIM or HC-MIM card running the **ss7ansi** or **ccs7itu** application
- A DCM or SSEDCM or E5-ENET card running the **ss7ipgw**, **ipgwi**, **iplim**, **ipsg,** or **iplimi** application
- A LIM card running the **ss7ansi**, **ss7gx25**, **atmansi**, or **ccs7itu** application
- 2. Re-enter the command specifying a valid card location from step 1.

#### **Recovery alw-slk**

The card in the specified card location cannot be a TDM card, an MDAL card, an HMUX or HIPR card, or the cards running the OAM application.

- 1. Display the cards in the database. Enter the **rtrv-card** command.
- 2. Re-enter the **alw-slk** command specifying a valid card location.

#### **Recovery rept-x25-meas**

 $\blacksquare$ 

 $\blacksquare$ 

- 1. Display the cards in the database. Enter the **rtrv-card** command. This command requires a LIM running the **ss7gx25** application. Refer to the terms **limds0**, **limocu**, or **limv35** in the *TYPE* field and **ss7gx25** in the *APPL* field of the **rtrv-card** command output.
- 2. Re-enter the **rept-x25-meas** command specifying a valid card location.

#### **Recovery alw-card, inh-card, rept-stat-db**

- 1. Enter the **rtrv-card** command to display the cards in the database. For these commands, the card type cannot be OAM, TDM, MDAL, or HMUX. The card types are listed in the TYPE field of the **rtrvcard** command output.
- 2. Re-enter the command specifying a valid card location.

### **Recovery ent-card**

**1.** A DSM card is not allowed in the specified card location.

The DSM card must be entered in an odd-numbered card location. The n+1 card location next to the DSM card must be empty, where *n* is the odd-numbered location (for example, if the DSM is in location 1101, then the 1102 card location must be empty). Enter **rtrv-card:loc**=**xxxx** to determine if a card is provisioned in the n+1 card location.

**2.** Re-enter the **ent-card** command specifying a valid card location.

## **E2145 Cmd Rej: Failed reading MAS configuration table**

**Commands Used: chg-gtw-stp, chg-ls, chg-sid, chg-stpopts, dlt-dstn, entcard, ent-dstn, ent-ls, init-oap, rtrv-feat, rtrv-gtw-stp, rtrv-sid, rtrvstpopts**

The MAS Configuration table is corrupt or cannot be found by the system. The MAS Configuration table must be accessable

#### **Recovery**

Re-enter the command.

Call your Customer Care Center if this error message appears again. See the "Customer Care Center" section in Chapter 1 of this manual.

# **E2146 Cmd Rej: BPS must be 4800,9600,19200,56000,64000,1544000 or 2048000**

**Commands Used: ent-slk**You specified the **bps** parameter with a value that is not allowed. The valid values for the **bps** parameter are listed in Table 2-1.

#### **Table 2-1. Valid Values for the bps Parameter**

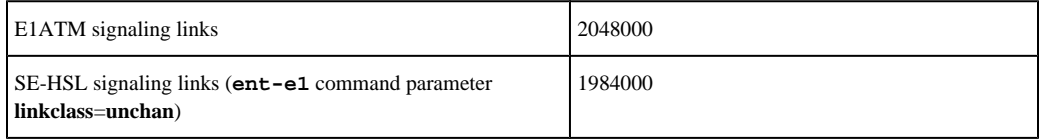

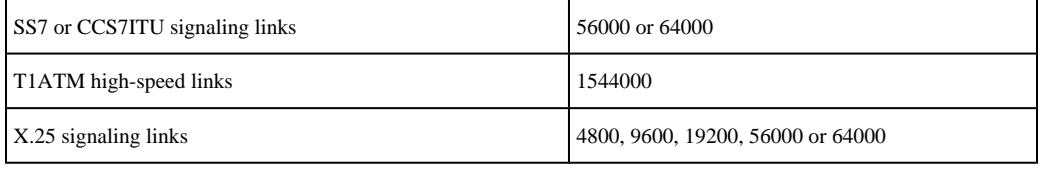

**Recovery**

- **1.** Verify that the command was entered correctly.
- **2.** Re-enter the **ent-slk** command.
- **3.** If the command was entered correctly,
	- a. Verify the transmission rate of the links in the linkset that you wish to add the link to. Enter the **rtrv-slk** command.
	- b. Re-enter the **ent-slk** command specifying the **bps** parameter equal to a transmission rate allowed in the linkset that the link is being added to.

# **E2147 Cmd Rej: X-LIST DPC is not allowed**

#### **Commands Used: rept-stat-dstn, rept-stat-rte**, **rept-stat-rs**

Xlist DPCs cannot be specified.

#### **Recovery**

Re-enter the command that generated this error message specifying the correct **dpc** parameter value.

Call your Customer Care Center if this error message appears again. See the "Customer Care Center" section in Chapter 1 of this manual.

# **E2148 Cmd Rej: DPC must be a cluster DPC or cluster member**

#### **Commands Used: rept-stat-cluster**

You attempted to use a destination point code that was not relevant to the cluster setting required by this command.

#### **Recovery**

Re-enter the **rept-stat-cluster** command that generated this error message specifying the correct **dpc** parameter value.

Call your Customer Care Center if this error message appears again. See the "Customer Care Center" section in Chapter 1 of this manual.

# **E2149 Cmd Rej: TYPE = SCCS and PRTY=NONE combination not allowed**

#### **Commands Used: chg-trm**

You specified the **type**=**sccs** parameter and the **prty**=**none** parameter together. This parameter combination is not allowed by this command.

#### **Recovery**

Re-enter the **chg-trm** command specifying a different value for either the **type** or the **prty** parameter.

### **E2150 Cmd Rej: Frame ID out of range**

#### **Commands Used: rept-stat-db**

The value you assigned to the **Frame ID** parameter was too large.

#### **Recovery**

Re-enter the **rept-stat-db** command that generated this error message specifying the correct **Frame ID** parameter value.

Call your Customer Care Center if this error message appears again. See the "Customer Care Center" section in Chapter 1 of this manual.

### **E2152 Cmd Rej: Shelf ID out of range**

**Commands Used: dlt-card, dlt-shlf, ent-card, ent-shlf, ent-slk, rept-statdb, rtrv-shlf, rtrv-slk**

The value specified for the **loc** parameter is not valid physically. The first and second digits in the **loc** parameter do not identify a valid shelf.

The frame and shelf portions of the specified card location (**loc**) can be **11** through **13**, **21** through **23**; **31** through **33**; **41** through **43**; **51** through **53**; and **61**.

The format of the address specified by the **loc** parameter is *XYZZ*, where:

*X* = frame (**1**, **2**, **3**, **4**, **5**, or **6**)

 $Y =$  shelf within the frame  $(1, 2, \text{ or } 3)$ 

 $ZZ =$  slot within the shelf range for control shelf,

*X* = 1, *Y* = 1, *ZZ* = **1**-**8**, **11**-**12**

for **disc-imt**, *ZZ* = **1**-**8**, **11**-**13** and **15**

for **init-card**, *ZZ* = **1**-**8**, **11**-**13**, and **16**

for **rept-stat-card**, *ZZ* = **1**-**8**, **11**-**13**, and **17**

range for extension shelves (all other shelves) is **1**-**8**, **11**-**18**

#### **Recovery**

Re-enter the command.

Refer to the *Commands Manual* (**ent-card** command) for additional information regarding valid values for the card location.

### **E2153 Cmd Rej: Card slot location out of range**

```
Commands Used: act-dlk, canc-dlk, chg-x25-slk, dlt-card, dlt-dlk, dlt-ip-
node, dlt-slk, ent-card, ent-dlk, ent-ip-node, ent-slk, ent-x25-rte, rept-
stat-db, rept-stat-dlk, rept-x25-meas, rtrv-card, rtrv-dlk, rtrv-ip-node,
rtrv-slk, rtrv-x25-rte, rtrv-x25-slk, tst-dlk
```
The value specified for the **loc** parameter is physically invalid. The slot portion of the specified card location (**loc**) can be **1** through **8** and **11** through **18**. Slots **09** and **10** cannot be specified. (The card location is *xyss*, where *x* is the frame, *y* is the shelf, and *ss* is the slot.)

#### **Recovery**

Re-enter the command specifying a valid value for the **loc** parameter.

Refer to the *Installation Manual* for additional information regarding the values for the card location, and re-enter the command.

Refer to the *Commands Manual* for additional information regarding the correct format of the address specified by the **loc** parameter.

### **E2154 Cmd Rej: Card slot reserved by system**

**Commands Used: chg-x25-slk, dlt-card, dlt-dlk, dlt-ip-node, dlt-slk, entcard, ent-dlk, ent-ip-node, ent-slk, ent-t1, ent-x25-rte, rept-stat-db, rtrv-card, rtrv-dlk, rtrv-ip-node, rtrv-slk, rtrv-x25-rte, rtrv-x25-slk**

The following card locations (**loc** parameter) are reserved for system operation and cannot be specified for these commands: **1113** through **1118** and all **xy09** and **xy10** locations (where **x** is the frame and **y** is the shelf).

#### **Recovery**

Re-enter the command specifying a card location that is not for an OAM, TDM, MDAL, or HMUX card. Verify that the card type is valid for the command as follows:

- **dlt-card**, **ent-card**, **rtrv-card** all card types except OAM, TDM, MDAL, or HMUX
- **dlt-slk**, **ent-slk**, **rtrv-slk** —
- **limds0**, **limocu**, **limv35, lime1, limt1,** or **limch** card types running the **ss7ansi** or **ccs7itu** application
- **limatm** card type running the **atmansi** application
- **chg-x25-rte**, **chg-x25-slk**, **ent-x25-rte**, **rtrv-x25-rte**, **rtrv-x25-slk limds0**, **limocu**, or **limv35** card types running the **ss7gx25** application
- **dlt-dlk**, **dlt-ip-node**, **ent-dlk**, **ent-ip-node**, **rtrv-dlk**, **rtrv-ip-node acmenet** card type

## **E2155 Cmd Rej: Invalid parameter combination specified**

**Commands Used: act-flash, chg-csl, chg-ctrl-feat, chg-db, chg-gta, chg-gtt, chg-gtcnv, chg-isupvar-attrib, chg-ls, chg-secu-dflt, dlt-csl, dlt-gta,**

**ent-csl. ent-gta, ent-trace, init-flash, rept-meas, rept-stat-cluster, rept-stat-dstn, rept-stat-db, rept-stat-gpl, rept-stat-ls, rept-stat-rs, rept-stat-rte, rept-stat-rtx, rept-stat-slk, rtrv-csl, rtrv-dstn, rtrv-gta, rtrv-ls, rtrv-rte, rtrv-rtx, rtrv-rs, rtrv-sid, rtrv-stp, rtrv-isupvarattrib, tst-rs, tst-slk**

Only one of the following parameters can be specified in a single MSU trace request: **lrn, tn, dn, entityid, imsi, imei** and **error**.

Table 2-2 lists by command the invalid parameter combinations that generate this error message.

| Command               | <b>Invalid Parameter Combination Entered</b>                                                                                                    |
|-----------------------|----------------------------------------------------------------------------------------------------|
| act-flash, init-flash | You cannot specify the following parameter combinations:                                                                                                    |
|                       | - loc and sloc / eloc parameters cannot be specified together                                                                                                    |
|                       | - Either <b>loc</b> or <b>sloc</b> / <b>eloc</b> must be specified                                                                                                    |
|                       | - appl is required if sloc / eloc are specified                                                                                                    |
|                       | - sloc and eloc must be specified together                                                                                                    |
|                       | - sloc cannot be greater than eloc when specified                                                                                                    |
|                       | - If the target is HMUX or HIPR, both sloc and eloc must be HMUX or both must be HIPR and<br>on the same IMT bus. <b>Note:</b> For HMUX or HIPR, the bus is implicitly based on the specified<br>location. Both the starting and ending locations must be on the same bus. sloc/eloc XX09 specifies<br>MUX/SWITCH A bus, sloc / eloc XX10specifies MUX/SWITCH B bus. For example,<br>sloc=1109:eloc=6109 specifies all MUX/SWITCH cards on the A bus only, and<br>sloc=1110:eloc-6110 specifies all MUX/SWITCH cards on the B bus only. MUX/SWITCH cards<br>from both the A and B bus cannot be activated simultaneously. |
|                       | If the target is HC Blade, then gpl is required if loc is specified.                                                                                                    |
| chg-ctrl-feat         | You cannot specify both the <b>status</b> and <b>alarm</b> parameters in the command. Only one of these<br>parameters can be specified in this command.                                                                                                    |
| chg-secu-dflt         | At least one optional parameter must be specified. The sum of the values specified for the <b>alpha</b> ,<br>num, and punc parameters must not be greater than 12. The wrnln and wrntx parameters must<br>be specified together in this command.                                                                                                    |
| chg-db                | You cannot specify the <b>force</b> parameter in conjunction with a parameter other than<br>action=canceledl. The force parameter can only be used with action=canceledl.                                                                                                    |
| chg-gta               | The <b>nsdd, nsds, npdd,</b> and <b>npds</b> parameters cannot be changed with this command. Use the <b>rmgtt</b><br>parameter to reset all GT Modification entry values to their default values, and enter the command<br>again to specify new GT Modification parameter values. If the <b>rmgtt</b> parameter is specified, the<br>nnp, nnai, ngti, nsdd, nsds, npdd, and npds parameters cannot be specified.                                                                                                    |
|                       | If the value specified for the translate indicator ( <b>xlat</b> ) parameter is <b>udts</b> or <b>disc</b> , the only other<br>optional parameters allowed are gta/egta, cgpc, opc or cgssn/ecgssn.                                                                                                    |
|                       | You cannot specify the <b>gta</b> parameter if the <b>ecgssn</b> parameter is specified.                                                                                                    |
|                       | You cannot specify the cgpc parameter if either the egta or ecgssn parameter is specified.                                                                                                    |
|                       | You cannot specify the <b>opc</b> parameter if either the <b>egta</b> or <b>ecgssn</b> parameter is specified.                                                                                                    |
|                       | You cannot specify the cass parameter if the egta parameter is specified.                                                                                                    |
| chg-gtcnv             | You intermixed digit manipulation parameters <b>nsdd</b> and <b>nsds</b> (new suffix digits), <b>npdd</b> and<br><b>npds</b> (new prefix digits), or RDMOD (reset digit modifiers). Digit manipulation parameters                                                                                                    |

**Table 2-2. Invalid Parameter Combinations that Generate an E2155 Error Message.**

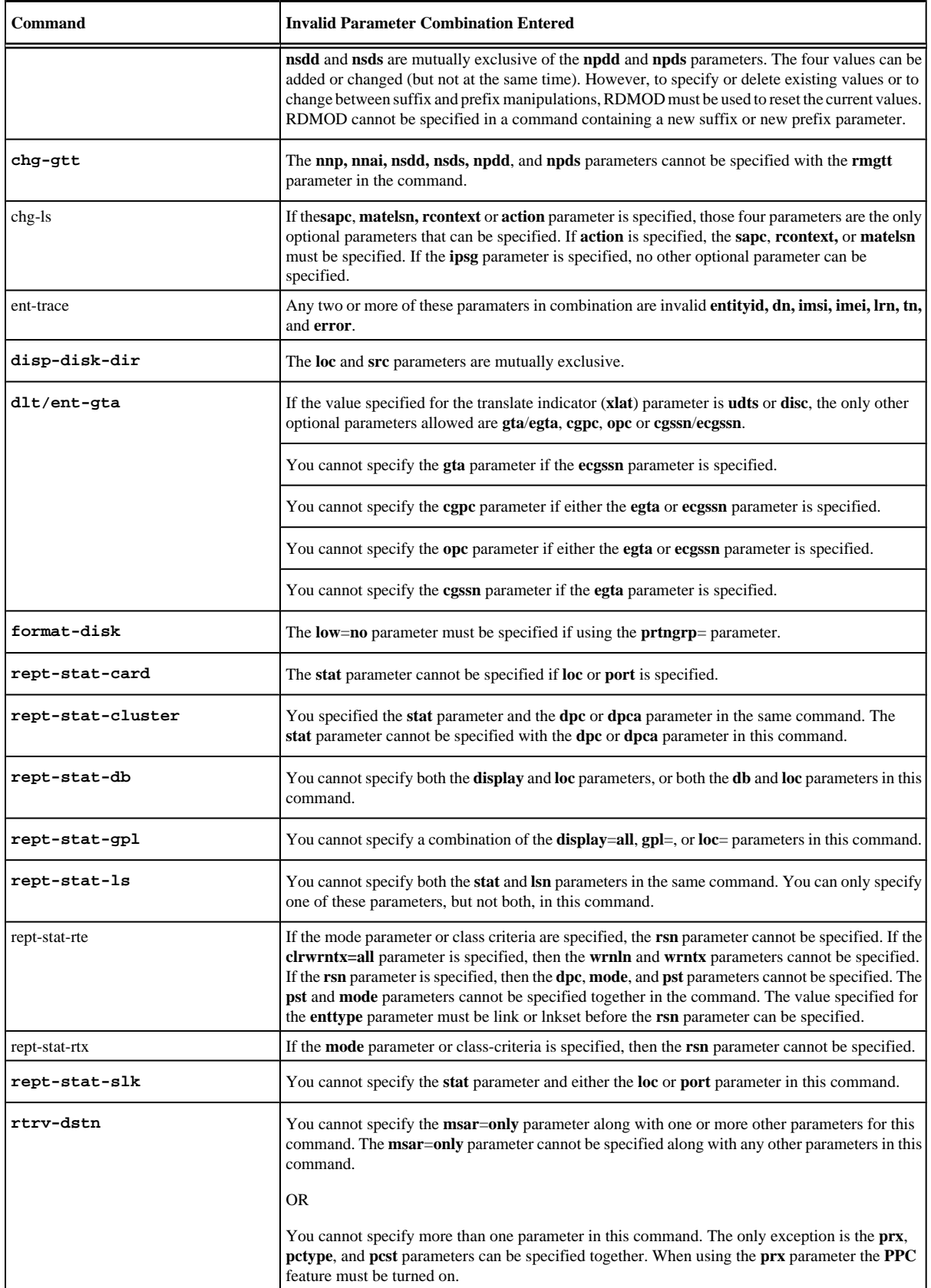

Ш

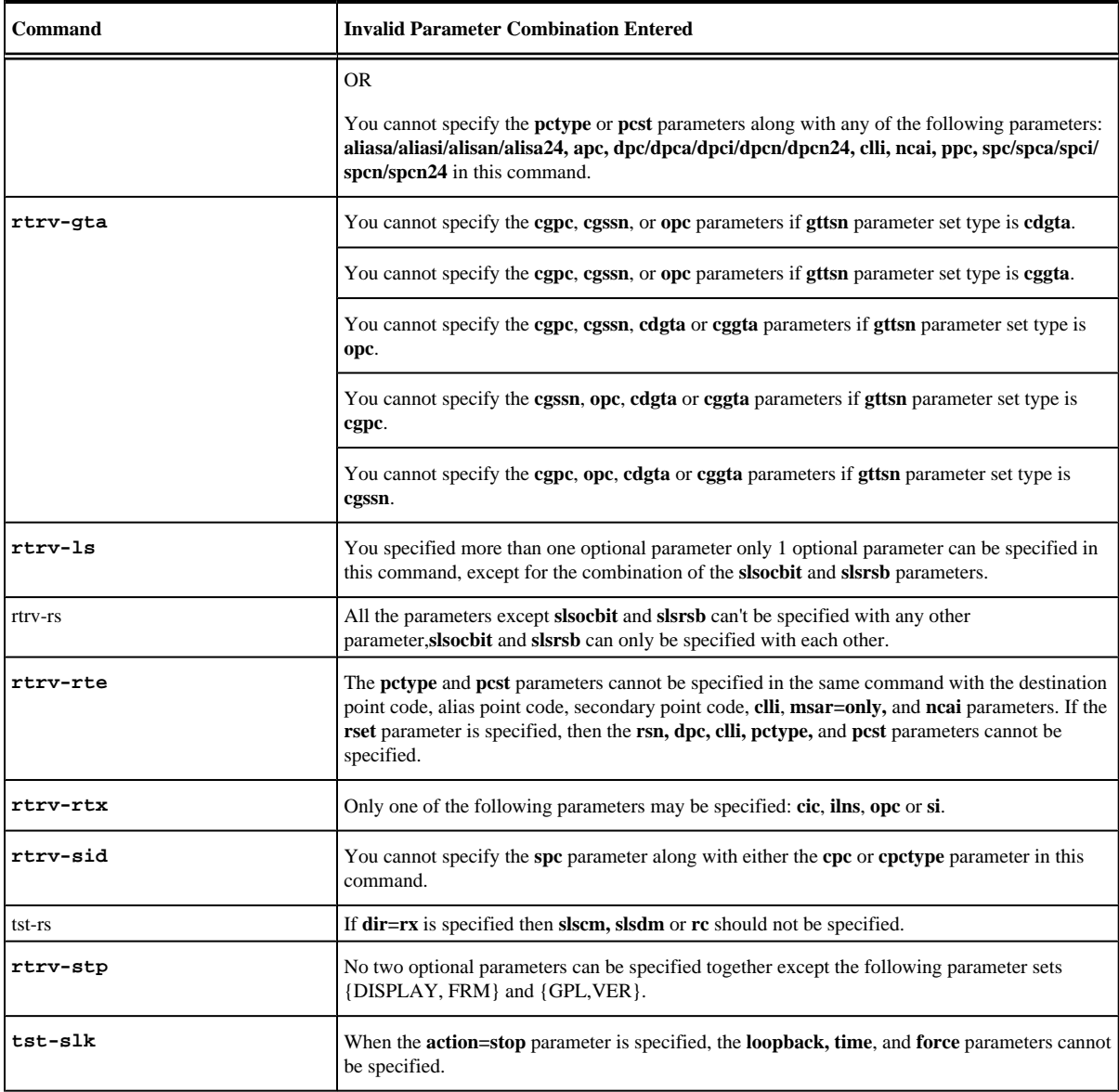

#### **Recovery**

Re-enter the command specifying a valid combination of parameters.

Refer to the *Commands Manual* for the valid combination of parameters specific to the command that generated the error message.

# **E2156 Cmd Rej: Cannot allow terminal configured as type=none**

You cannot specify a value of **none** for the **type** parameter.

### **Recovery**

Re-enter the command that generated this error message specifying the correct **type** parameter value.

#### **E2158 Cmd Rej: Card location specified must be the standby**

Call your Customer Care Center if this error message appears again. See the "Customer Care Center" section in Chapter 1 of this manual.

## **E2158 Cmd Rej: Card location specified must be the standby**

You attempted to assign the location of the active card to the **loc** parameter when you ran this command.

#### **Recovery**

Re-enter the command that generated this error message specifying the correct **loc** parameter value.

Call your Customer Care Center if this error message appears again. See the "Customer Care Center" section in Chapter 1 of this manual.

### **E2160 Cmd Rej: Measurements not inhibited**

#### **Commands Used: act-upgrade, copy-disk, format-disk**

This error message indicates that OAM measurements are not inhibited. These commands require that measurements be inhibited before the disk contents can be copied or the disk formatted.

#### **Recovery**

**1.** Turn OAM measurements off.

Enter the **chg-meas:collect=off** command.

- **2.** Re-enter the command.
- **3.** Upon command completion, turn OAM measurements on. Enter the **chg-meas:collect=on** command.

# **E2161 Cmd Rej: Removable cartridge contains Eagle data (use FORCE=YES)**

#### **Commands Used: format-disk**

The removable cartridge to be formatted contains EAGLE 5 ISS data. To format a cartridge already containing EAGLE 5 ISS data, **force**=**yes** must be specified.

#### **Recovery**

- **1.** Make sure that the removable cartridge is in the correct location and the command has been specified correctly.
- **2.** Re-enter the **format-disk** command specifying the **force**=**yes** parameter.

**NOTE: Leaving a removable cartridge in the MDAL for a prolonged period can cause damage. Remove the cartridge after the command or procedure completes.**

## **E2163 Cmd Rej: CLLI used by STP**

**Commands Used: chg-dstn, ent-dstn**

The specified CLLI is the same as the CLLI that is assigned to the EAGLE 5 ISS.

#### **Recovery**

- **1.** Enter the **rtrv-sid** command to verify the CLLI for the EAGLE 5 ISS.
- **2.** Using the output from step 1 as a guide, re-enter the command specifying a CLLI that is not the same as the CLLI for the EAGLE 5 ISS.

# **E2164 Cmd Rej: Fixed disk contains Eagle data (use FORCE=YES)**

**Commands Used: copy-disk**

The media to be formatted contains EAGLE 5 ISS data.

### **Recovery**

- **1.** Ensure that you really want to copy over the EAGLE 5 ISS data on the target disk, and that you have entered the **copy-disk** command correctly.
- **2.** Re-enter the **copy-disk** command specifying the **force**=**yes** parameter.

# **E2165 Cmd Rej: Removable cartridge not inserted**

#### **Commands Used: act-upgrade, disp-tbl, format-disk, set-tbl, tst-disk**

This table lists by command the conditions that generate this error message. The table is followed by a procedure to use to recover from the error.

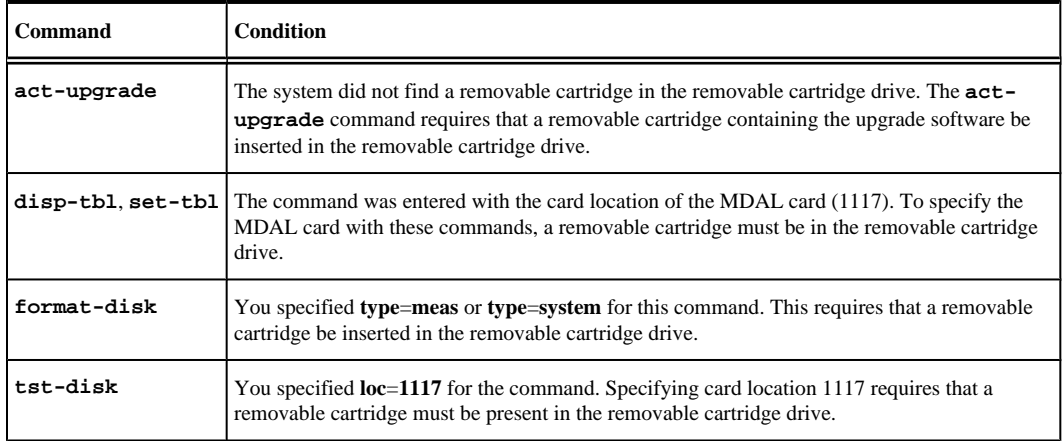

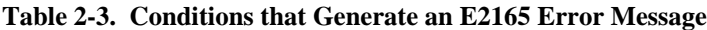

- **1.** Go to the removable cartridge drive on the MDAL card, and visually verify whether there is a removable cartridge is in the removable cartridge drive.
- **2.** If a removable cartridge is in the removable cartridge drive, eject and then insert the removable cartridge.
- **3.** If no removable cartridge is in the removable cartridge drive, insert a removable cartridge in the removable cartridge drive.

For the **act-upgrade** command, make sure the removable cartridge contains the required software for the upgrade.

- **4.** Reseat the MDAL.
- **5.** Re-enter the command.

Call your Customer Care Center if this error message appears again. See the "Customer Care Center" section in Chapter 1 of this manual.

> **NOTE: Leaving a removable cartridge in the MDAL for a prolonged period of time can cause damage. Remove the cartridge after the command or procedure completes.**

## **E2166 Cmd Rej: Partial point codes are not allowed**

**Commands Used: chg-appl-rtkey, chg-sid, ent-appl-rtkey, chg-x25-dstn, entx25-dstn, rtrv-x25-dstn, ent-rmt-appl, dlt-rmt-appl**

You entered a partial point code, and the system detected that the cluster routing and management diversity (CRMD) feature is turned on. The partial point code is used for CRMD routing. If the CRMD feature is turned on, these commands require that full point codes be entered for the point code parameters. The following Recovery procedures list by command, the remedial action to take for this error message.

#### **Recovery - chg-sid**

- 1. Enter the **rtrv-sid** command to verify the site point code and capability point code.
- 2. Enter **rtrv-dstn** to display the destination point codes in the database.
- 3. Enter **rtrv-ls** to display the adjacent point codes in the database.
- 4. Re-enter the command. Specify a full point code for the point code parameters. Use the outputs from steps 1 through 3 to make sure the specified point code does not match any values not being changed by the **chgsid** command, and does not match any destination point codes or adjacent point codes.

#### **Recovery - chg-x25-dstn, ent-x25-dstn, rtrv-x25-dstn**

- 1. Enter the **rtrv-dstn** command to display the destination point codes in the database.
- 2. Re-enter the command, with point code parameters that specify a full point code that is shown in the output of step 1.

### **Recovery - chg-appl-rtkey, ent-appl-rtkey**

- 1. Enter the **rtrv-dstn** command to display the destination point codes in the database.
- 2. Re-enter the command, with point code parameters that specify a full point code shown in the output of step 1.

#### **Recovery - ent-rmt-appl, dlt-rmt-appl**

- **1.** Enter the **rtrv-rmt-appl** command to verify the format of the point codes in the table.
- **2.** Re-enter the command specifying a full point code in the correct format.

# **E2167 Cmd Rej: Point code matches a STP capability point code**

#### **Commands Used: chg-ls, chg-ppsopts, ent-dstn, ent-ls**, **ent-rte**

The point code specified (destination point code or an alias point code), is the same as the capability point code of the EAGLE 5 ISS destination point codes. The specified Adjacent Point Code cannot match any of the EAGLE 5 ISS's capability codes as specified in its self-identity.

Alias point codes entered with the **ent-dstn,ent-ls**, or **chg-ls** command cannot match the capability point codes of the EAGLE 5 ISS, the site point codes of the EAGLE 5 ISS, or any existing destination point codes and alias point codes.

For the **chg-ppsopts** command, the values specified for the pci and pcn parameters cannot be the same as the STP Capability Point Code.

#### **Recovery - chg-ls, ent-dstn, ent-ls**

- 1. Display the capability point codes in the EAGLE 5 ISS. Enter the **rtrv-sid** command. The capability point codes are shown in the *CPCA*, *CPCI*, *CPCN*, and *CPCN 24* fields of the **rtrv-sid** command output. The site point codes of the EAGLE 5 ISS are shown in the *PCA*, *PCI*, *PCN*, and *PCN24* fields of the **rtrvsid** command output.
- 2. Display the destination point codes and alias point codes in the database. Enter the **rtrv-dstn** command. Destination point codes are shown in the *DPCA*, *DPCI*, *DPCN*, and *DPCN24* fields of the **rtrv-dstn** command output. Alias point codes are shown in the *ALIASA*, *ALIASI*, *ALIASN*, and *ALIASN24* fields of the **rtrv-dstn** command output.
- 3. Re-enter the command specifying a point code that is not shown in the outputs of steps 1 and 2.

#### **Recovery - chg-ppsopts**

- **1.** Display the capability point codes in the EAGLE 5 ISS. Enter the rtrv-sid command.
- **2.** Re-enter the **chg-ppsopts** command specifying point code values for the pci and pcn parameters that are not the same as the STP Capability Point Code.

## **E2168 Cmd Rej: Point code matches a STP point code**

#### **Commands Used: chg-ls, chg-ppsopts, ent-dstn, ent-ls**, **ent-rte**

The point code specified (destination point code or an alias point code), is the same as the site point code of the EAGLE 5 ISS destination point code. The specified Adjacent Point Code cannot match the destination point code of the EAGLE 5 ISS as specified in its self-identity.

Alias point codes entered with the **ent-dstn**, **ent-ls**, or **chg-ls** command cannot match the site point codes of the EAGLE 5 ISS, the capability point codes of the EAGLE 5 ISS, or any existing destination point codes and alias point codes.

For the **chg-ppsopts** command, the point code values specified for the pci and pcn parameters cannot be the same as the STP True Point Code.

```
Recovery - chg-ls, ent-dstn, ent-ls
```
- 1. Display site point codes in the EAGLE 5 ISS. Enter the **rtrv-sid** command. The site point codes are in the *PCA*, *PCI*, *PCN*, and *PCN24* fields of the **rtrv-sid** command output. The capability point codes of the EAGLE 5 ISS are shown in the *CPCA*, *CPCI*, *CPCN*, and *CPCN24* fields of the **rtrv-sid** command output.
- 2. Display the destination point codes and alias point codes in the database. Enter the **rtrv-dstn** command. Destination point codes are shown in the *DPCA*, *DPCI*, *DPCN*, and *DPCN24* fields of the **rtrv-dstn** command output. Alias point codes are shown in the *ALIASA*, *ALIASI*, and *ALIASN* fields of the **rtrvdstn** command output.
- 3. Re-enter the command specifying a point code that is not shown in the outputs of steps 1 and 2.

### **Recovery -** chg-ppsopts

### **NOTE: The ppt parameter must be specified if the pci, pcn, ri, or setid parameter is specified.**

- **1.** Display the site point codes in the EAGLE 5 ISS. Enter the **rtrv-sid** command.
- **2.** Re-enter the **chg-ppsopts** command specifying point code values for the pci and pcn parameters that are not the same as the STP True Point Code.

## **E2169 Cmd Rej: Point code out of range**

**Commands Used: chg-gta, chg-gtt, chg-loopset, chg-ls, chg-map, chg-mrn, chgsccp-serv, chg-sid, dlt-gta, dlt-map, ent-dstn, ent-gta, ent-gtt, ent-ls, ent-map, ent-mrn, ent-rtx, ent-sid, ent-spc, rtrv-gta, rtrv-gtt**

If the system is configured for ANSI format point codes, the specified network indicator value (**ni**) of the **pc**, **cpc**, or **ncpc** parameter must be 6 or greater when the specified cluster value (nc) is 0. The **ipgwapc=yes** parameter must be specified before the value specified for the apc parameter can be an invalid point code (ANSI network  $\neq$  0).

#### **Recovery**

Re-enter the command specifying a valid point code value.

Refer to *"Point Code Formats and Conversion"* in Appendix A of the *Commands Manual* for information on the correct point code values.

## **E2171 Cmd Rej: Failed reading level 2 timer set table**

#### **Commands Used: chg-l2t, rtrv-l2t**

The Level 2 Timer Set table is corrupt or cannot be found by the system.

#### **Recovery**

Re-enter the command.

Call your Customer Care Center if this error message appears again. See the "Customer Care Center" section in Chapter 1 of this manual.

# **E2172 Cmd Rej: Command action is out of phase with expected procedure**

### **Commands Used: act-flash, act-upgrade, init-flash**

The **act-upgrade** command was not entered at the proper time during the upgrade process.

#### OR

You entered an **act-flash** command to activate a flash GPL, and the GPL running on the card is not inactive.

#### OR

You entered an **init-flash** command to load an inactive flash GPL onto a card, and the card is currently running an inactive flash GPL.

#### **Recovery - act-upgrade**

- 1. Enter the **act-upgrade:action=dbstatus** command to verify the phase that the upgrade process is in. The phase of the upgrade process is shown in the header of the command output.
- 2. If the upgrade process is at Upgrade Phase 0, then enter the **act-upgrade:action=convertoam** command.
- 3. If the upgrade process is at Upgrade Phase 2, then enter the **act-upgrade:action=oamcomplete** command.

#### **Recovery - act-flash**

- 1. Enter the **rept-stat-gpl** command to display the GPLs running on the cards installed in the system.
- 2. Verify that the GPL you want to activate is inactive on the card. A plus sign (+) in the column between the RUNNING and APPROVED columns indicates an inactive GPL.
- 3. If the GPL is inactive, re-enter the **act-flash** command.

Call your Customer Care Center if this error message appears again. See the "Customer Care Center" section in Chapter 1 of this manual.

#### **Recovery - init-flash**

- **1.** Display the GPLs running on the cards installed in the system. Enter the **rept-stat-gpl** command.
- **2.** Verify that the card is not already running an inactive flash GPL. A plus sign (+) in the column between the RUNNING and APPROVED columns indicates an inactive GPL.
- **3.** If the card is not running an inactive GPL, re-enter the **init-flash** command.

Call your Customer Care Center if this error message appears again. See the "Customer Care Center" section in Chapter 1 of this manual.

## **E2173 Cmd Rej: Failed reading level 3 timer set table**

#### **Commands Used: chg-l3t**

The Level 3 Timer Set table is corrupt or cannot be found by the system. The Level 3 Timer Set table contains the level 3 timer set information.

#### **Recovery**

Re-enter the **chg-l3t** command.

Call your Customer Care Center if this error message appears again. See the "Customer Care Center" section in Chapter 1 of this manual.

## **E2174 Cmd Rej: May not modify both T20 and IT22 timers**

#### **Commands Used: chg-l3t**

The command was entered specifying both the **t20** and **it22** timers. These two parameters define the same timer, but the **t20** timer is used with ANSI linksets only, and the **it22** timer is used with ITU linksets. Because these two parameters define the same timer, both parameters cannot be specified in the same command.

#### **Recovery**

Re-enter the **chg-l3t** command specifying either the **t20** parameter for ANSI linksets only, or the **it22** parameter for ITU linksets, but not both in the same command.

## **E2175 Cmd Rej: May not modify both T21 and IT23 timers**

#### **Commands Used: chg-l3t**

The command was entered specifying both the **t21** and **it23** timers. These two parameters define the same timer, but the **t21** timer is used with ANSI linksets only, and the **it23** timer is used with ITU linksets. Because these two parameters define the same timer, both parameters cannot be specified in the same command.

#### **Recovery**

Re-enter the **chg-13t** command specifying either the **t21** or **it23** parameters, but not both in the same command.

### **E2177 Cmd Rej: Destination parameter not supported**

#### **Commands Used: chg-db**

The command was entered specifying the destination (**dest**) parameter, and the **action**=**backup** parameter was not specified. If you specify the **dest** parameter, the **action**=**backup** parameter must also be specified.

#### **Recovery**

Re-enter the **chg-db** command specifying both the **dest** and the **action**=**backup** parameters.

# **E2178 Cmd Rej: Source parameter not supported**

**Commands Used: chg-db**

The command was entered specifying the source (**src**) parameter, and the **action**=**restore** parameter was not specified. If you specify the **src** parameter, the **action**=**restore** parameter must be specified.

#### **Recovery**

Re-enter the **chg-db** command specifying both the **src** and the **action**=**restore** parameters.

# **E2179 Cmd Rej: Current actv OAM db is not supported for this upgrade**

#### **Commands Used: act-upgrade**

The database on the active TDM is not at the proper level for this command.

#### **Recovery**

Enter the **act-upgrade:action=dbstatus** command to verify the version of the database on the active TDM. The version of the database is shown in the *VERSIONSTATUS* field.

Call your Customer Care Center if this error message appears again. See the "Customer Care Center" section in Chapter 1 of this manual.

# **E2180 Cmd Rej: Current stdby OAM db is not supported for this upgrade**

#### **Commands Used: act-upgrade**

The database on the standby TDM is not at the proper level for this command.

#### **Recovery**

Enter the **act-upgrade:action=dbstatus** command to verify the version of the database on the standby TDM. The version of the database is shown in the *VERSIONSTATUS* field.

Call your Customer Care Center if this error message appears again. See the "Customer Care Center" section in Chapter 1 of this manual.

## **E2181 Cmd Rej: ANSI PC is identical to ANSI CPC**

#### **Commands Used: chg-sid**

The specified ANSI point code (**pca**) matches the ANSI capability point code (**cpca**).

- **1.** Verify the ANSI capability point code in the system. Enter the **rtrv-sid** command. The ANSI capability point code is shown in the *CPCA* field of the output.
- **2.** Display the destination point codes in the database. Enter the **rtrv-dstn** command. The ANSI destination point codes are shown in the *DPCA* field of the output.
- **3.** Display the adjacent point codes in the database. Enter the **rtrv-ls** command.

The ANSI adjacent point codes are shown in the *APCA* field of the output.

**4.** Re-enter the **chg-sid** command specifying a point code that does not match the capability point code, and does not match any point codes in the destination point codes or adjacent point codes.

# **E2182 Cmd Rej: Only one of NCPC/A, NCPCI, or NCPCN/ N24 may be specified**

### **Commands Used: chg-sid**

You tried to enter the command specifying more than one of the **ncpc**, **ncpca**, **ncpci**, **ncpcn**, or **ncpcn24** parameters. You can enter only one of these parameters per command.

#### **Recovery**

Re-enter the **chg-sid** command specifying a value for only one of the following parameters: **ncpc**, **ncpca**, **ncpci**, **ncpcn**, or **ncpcn24**.

# **E2183 Cmd Rej: Capability point code is already being used**

### **Commands Used: chg-sid**

You specified a capability point code (**cpca**, **cpci**, **cpcn**, **cpcn24**) that is already being used to define an STP.

#### **Recovery**

- **1.** Verify the site point codes and capability point codes in the system. Enter the **rtrv-sid** command. The site point codes are shown in the *PCA*, *PCI*, and *PCN* fields of the output. The capability point codes are shown in the *CPCA*, *CPCI*, *CPCN*, *CPCN24* fields of the output.
- **2.** Display the destination point codes in the database. Enter the **rtrv-dstn** command. The ANSI destination point codes are shown in the *DPCA*, *DPCI*, *DPCN*, and *DPCN24* fields of the output.
- **3.** Re-enter the **chg-sid** command specifying a point code that does not match the site point code or capability point code, and does not match any point codes in the destination point codes.

## **E2184 Cmd Rej: CLLI is already being used by a route**

### **Commands Used: chg-dstn, ent-dstn**, **ent-ls**, **chg-sid**

The site CLLI code that is specified in the command cannot be the same as an existing route destination CLLI code.

If the corresponding destination for the specified destination point code is an adjacent signaling point (matched a Far End point code in its linkset entity set), the specified far-end clli value cannot be assigned to any other linkset.

- **1.** Display the self-identification parameters. Enter the **rtrv-sid** command.
- **2.** Display all entries in the Route table or SID. Enter the **rtrv-dstn** command.
- **3.** Re-enter the command that generated this error message specifying a CLLI that is not in the Route table.

# **E2185 Cmd Rej: Capability point code matches STP's own point code**

### **Commands Used: chg-sid**

The new STP capability point code that is specified in the command cannot be the same as the STP destination point code.

### **Recovery**

- **1.** Enter the **rtrv-sid** command to display the CPC currently specified for the STP. The capability point code is displayed in either the *CPCA*, *CPCI*, *CPCN*, *CPCN24*, *PC*, *PCI*, *PCN*, or *PCN24* field.
- **2.** Re-enter the command specifying a CPC that is different from the one displayed in step 1.

# **E2186 Cmd Rej: Capability point code already defined as a route DPC**

### **Commands Used: chg-sid**

You entered the command and specified a value for the **cpc** parameter that matches a value already in the database as a route DPC. The capability point code (**cpc**) parameter cannot be already assigned as a route destination point code.

### **Recovery**

- **1.** Display the route DPCs for this EAGLE 5 ISS. Enter the **rtrv-dstn** command.
- **2.** Re-enter the **chg-sid** command, specifying a value for the **cpc** parameter that differs from all of the DPCs displayed in step 1.

# **E2187 Cmd Rej: International PC is identical to international CPC**

### **Commands Used: chg-sid**

The specified international (ITU-I) point code (pci) cannot be the same as the international (ITU-I) capability point code (cpci).

- **1.** Verify the ITU-I capability point code in the system. Enter the **rtrv-sid** command. The ITU-I capability point code is shown in the *CPCI* field of the output.
- **2.** Display the destination point codes in the database. Enter the **rtrv-dstn** command. The ITU-I destination point codes are shown in the *DPCI* field of the output.
- **3.** Re-enter the **chg-sid** command specifying a point code that does not match the capability point code, and does not match any point codes in the destination point codes.

# **E2188 Cmd Rej: National PC is identical to national CPC**

### **Commands Used: chg-sid**

The specified national (ITU-N) point code (**pcn**) matches the national capability point code (**cpcn**).

### **Recovery**

- **1.** Verify the ITU-N capability point code in the system. Enter the **rtrv-sid** command. The ITU-N capability point code is shown in the *CPCN* field of the output.
- **2.** Display the destination point codes in the database. Enter the **rtrv-dstn** command. The ITU-N destination point codes are shown in the *DPCN* field of the output.
- **3.** Re-enter the **chg-sid** command specifying a point code that does not match the capability point code, and does not match any point codes in the destination point codes.

## **E2189 Cmd Rej: Site point code is already being used**

### **Commands Used: chg-sid, ent-sid**

The **chg-sid** command was entered with a site point code (**pca**, **pci**, **pcn**, or **pcn24**) that was defined as a route destination point code. The same type of STP Destination point code cannot be assigned if one already exists.

The **chg-sid** or **ent-sid** command was entered with an STP destination point code that was previously defined as a capability point code, or defined as the same type of STP destination point code if one already exists.

### **Recovery**

**1.** Verify the site point codes and capability point codes in the system.

Enter the **rtrv-sid** command. The site point codes are shown in the *PCA*, *PCI*, *PCN*, and *PCN24* fields of the output. The capability point codes are shown in the *CPCA*, *CPCI*, *CPCN*, and *CPCN24* fields of the output.

- **2.** Display the destination point codes in the database. Enter the **rtrv-dstn** command. The ANSI destination point codes are shown in the *DPCA*, *DPCI*, *DPCN*, and *DPCN24* fields of the output.
- **3.** Re-enter the command specifying a point code that does not match the site point code or capability point code, and does not match any point codes in the destination point codes.

# **E2190 Cmd Rej: Cannot delete STP self ID if a DPC of same type is defined**

#### **Commands Used: chg-sid**

The STP destination point code can be deleted by specifying a value of none for the **pc/pca/pci/pcn/pcn24** parameter only if there are no destination point codes in the route table that have the same point code type (pctype) as the STP point code to be deleted.

The EAGLE 5 ISS requires that, if destination point codes of a particular point code type are to be used, the EAGLE 5 ISS's self ID must be defined with a point code of the same point code type.
- **1.** Display the self ID of the EAGLE 5 ISS. Enter the **rtrv-sid** command.
- **2.** Display the DPCs in the database. Enter the **rtrv-dstn** command.
- **3.** Re-enter the **chg-sid** command that generated the error message specifying a point code parameter whose point code type is not being used by the Destination Point Code table as shown in the output from step 2. For example, if the **rtrv-dstn** output contains no *DPCN* or *ALIASN* field, specify the **pcn**=**none** parameter for the self ID point code that you want to delete.
- **4.** If the output from step 2 contains fields for all point code types (*DPCA*, *DPCI*, *DPCN*, and *DPCN24*), and you **must** delete the self ID point code, call your Customer Care Center if this error message appears again. See the "Customer Care Center" section in Chapter 1 of this manual.

### **E2191 Cmd Rej: Failed reading SLTM table**

#### **Commands Used: chg-slt**

The Signaling Link Test Message (SLTM) table is corrupt or cannot be found by the system. The SLTM table contains the signaling link test message information.

#### **Recovery**

Re-enter the **chg-slt** command.

Call your Customer Care Center if this error message appears again. See the "Customer Care Center" section in Chapter 1 of this manual.

### **E2192 Cmd Rej: Pattern contains invalid characters**

#### **Commands Used: chg-slt**

The specified pattern contains characters that are not allowed. The pattern can contain only the characters **0 – 9** and  $\bf{A}$  –  $\bf{F}$ . The first two characters of the pattern must be the characters  $\bf{A}$  –  $\bf{F}$ .

#### **Recovery**

Re-enter the  $\text{chg-slt}$  command specifying a pattern that contains only the characters  $0 - 9$  and  $A - F$ , with the first two characters from the range  $\mathbf{A} - \mathbf{F}$ .

### **E2193 Cmd Rej: Pattern has odd number of characters**

#### **Commands Used: chg-slt**

The specified pattern contains an odd number of characters. It must have an even number of characters.

#### **Recovery**

Re-enter the **chg-slt** command specifying a pattern that contains an even number of characters, but no more than **30** characters.

# **E2194 Cmd Rej: SLTSET and ENABLED cannot be specified together**

#### **Commands Used: rtrv-slt**

The command was entered with both the **sltset** and **enabled** parameters. This parameter combination is not allowed by this command.

#### **Recovery**

Re-enter the **rtrv-slt** command specifying either the **sltset** or **enabled** parameters, but not both.

# **E2195 Cmd Rej: NCDPNPFX already exists in INPOPTS Table**

### **Commands Used: chg-inpopts**

You entered a command to change a New Called Party Number Prefix to the prefix specified in the **ncdpnpfx** parameter, and the new Prefix already exists in the INPOPTS table.

#### **Recovery**

- **1.** Enter the **rtrv-inpopts** command. The *CDPNPFX* field in the output shows a list of prefixes that are already entered in the INPOPTS table.
- **2.** If the new prefix you entered does not appear in the output, re-enter the **chg-inpopts** command. Call your Customer Care Center if this error message appears again. See the "Customer Care Center" section in Chapter 1 of this manual.

# **E2196 Cmd Rej: Failed reading the user identification table**

#### **Commands Used: chg-pid, chg-user, dlt-user, ent-user**

The user identification table is corrupt or cannot be found by the system. This table contains the user identification information.

#### **Recovery**

Re-enter the command.

Call your Customer Care Center if this error message appears again. See the "Customer Care Center" section in Chapter 1 of this manual.

# **E2197 Cmd Rej: The specified user identification is already defined**

**Commands Used: chg-user, ent-user**

The command entered specified a user identification (**nuid** for the **chg-user** command, **uid** for the **entuser** command) that already exists in the database. The values specified for the **uid** parameter (**ent-user** command) or **nuid** (**chg-user** command) cannot be in the database.

#### **Recovery**

- **1.** Display the user IDs in the database. Enter the **rtrv-user** command.
- **2.** Re-enter the command that generated this error message with a value for the **uid** parameter (**ent-user** command) or **nuid** (**chg-user** command) that is not shown in the output of step 1.

# **E2198 Cmd Rej: The maximum number of users is already defined**

#### **Commands Used: ent-user**

The database can contain a maximum of **100** user IDs. An attempt was made to add a user ID to the database, and the database already contains the maximum **100** user IDs. No more users can be added until a current user ID is deleted from the database or a current user ID is changed.

#### **Recovery**

**1.** Display the user IDs in the database.

Enter the **rtrv-user** command.

- a. To change a current user ID, enter the **chg-user** command specifying a user ID (**uid**) shown in the output of step 1. For the **nuid** parameter, specify the user ID used in the command that generated this error message.
- b. To delete a user ID from the database, enter the **dlt-user** command specifying a user ID shown in the output of step 1.

Enter the **rept-stat-user** command to verify if the user ID to be deleted is currently logged on to the system. If the user is logged on to the system, advise that user to log off the system. If the user is logged on to the system, and you execute the **dlt-user** command, the user will be logged off the system.

**2.** Re-enter the **ent-user** command that generated this error message.

# **E2199 Cmd Rej: The specified user identification is not defined**

#### **Commands Used: chg-pid, chg-user, dlt-user, rtrv-secu-user**

The command was entered with a user identification (uid) that is not in the database. The value specified for the **uid** parameter must be in the database.

#### **Recovery**

**1.** Display the user IDs in the database. Enter the **rtrv-user** command.

**E2200 Cmd Rej: Database maint. in progress - retry later**

**2.** Re-enter the command that generated this error message with a value for the **uid** parameter that is shown in the output of step 1.

### **E2200 Cmd Rej: Database maint. in progress - retry later**

**Commands Used: chg-dstn, chg-ls, chg-rte, chg-x25-dstn, chg-x25-rte, chgx25-slk, dlt-card, dlt-dlk, dlt-dstn, dlt-ip-node, dlt-ls, dlt-rte, dlt-slk, dlt-x25-dstn, dlt-x25-rte, ent-card, ent-dlk, ent-dstn, ent-ip-node, entls, ent-rte, ent-slk, ent-x25-dstn, ent-x25-rte, rtrv-card, rtrv-feat, rtrvip-node, rtrv-ls, rtrv-rte, rtrv-slk, rtrv-x25-dstn, rtrv-x25-rte, rtrvx25-slk**

You entered the command while a database maintenance operation was being executed and was not completed. This command cannot be executed while a database maintenance operation is in progress.

#### **Recovery**

Wait for the database maintenance operation to finish, then re-enter the command.

# **E2201 Cmd Rej: Shelf location 1100 is reserved for the control shelf**

#### **Commands Used: dlt-shlf, ent-shlf**

The command was entered with the value **1100** for the **loc** parameter. Shelf**1100** is the control shelf and cannot be deleted from the database.

#### **Recovery**

**1.** Display the shelves in the database.

Enter the **rtrv-shlf** command.

**2.** Re-enter the command specifying values shown in the *SHELFFRAME* and *DISPLAYSHELF* fields of the **rtrv-shlf** output to determine the value of the **loc** parameter. For example, if the value **3** is shown in the *SHELFFRAME* field and the value **2** is shown in the *DISPLAYSHELF* field, that shelf would be entered in the **dlt-shlf:loc=** command as **3200**.

### **E2202 Cmd Rej: Shelf location already equipped**

#### **Commands Used: ent-shlf**

The shelf specified by the **loc** parameter already exists in the database. The shelf specified by the **loc** parameter cannot be in the database.

#### **Recovery**

- **1.** Display the shelves in the database. Enter the **rtrv-shlf** command.
- **2.** Re-enter the **ent-shlf** command specifying a shelf location that is not shown in the output of step 1.

### **E2203 Cmd Rej: All cards on shelf must be unequipped**

#### **Commands Used: dlt-shlf**

You cannot remove a shelf that has cards assigned to it. Before a shelf can be removed from the database:

- All affected SS7 signaling links and TCP/IP data links must be deactivated.
- All signaling links and their routes assigned to cards in the affected shelf must be removed from the database.
- All cards in the affected shelf must be removed from the database.

#### **NOTE: The control shelf (Shelf 1100) cannot be removed from the database.**

Refer to the **dlt-shlf** command in the *Commands Manual*.

#### **Recovery**

- **1.** Refer to the "Removing a Shelf" procedure in the *Database Administration Manual System Management*.
- **2.** Re-enter the **dlt-shlf** command specifying the **loc** parameter of the shelf to be removed. Call your Customer Care Center if this error message appears again. See the "Customer Care Center" section in Chapter 1 of this manual.

# **E2204 Cmd Rej: Waiting for duplex mode in provisioning subsystem**

#### **Commands Used: Any command used to update a database**

An attempt was made to update a database immediately following a dual OAM boot, a switchover, or a database repair, and before the detection of an active standby. An active OAM waits for up to five minutes for an available standby before allowing database updates.

#### **Recovery**

**1.** Wait for the message:

INFO: Provisioning subsystem is in duplex mode.

OR Wait five minutes.

**2.** Re-enter the command.

### **E2205 Cmd Rej: Invalid destination application ID**

#### **Commands Used: send-msg**

You specified an invalid **da** parameter value.

#### **Recovery**

- **1.** Verify the value specified by the destination application (**da**) parameter.
- **2.** Re-enter the **send-msg** command that generated this error message specifying the correct value for the **da** parameter.

#### **910-5254-001 Revision C, July 2008** 2-67

Call your Customer Care Center if this error message appears again. See the "Customer Care Center" section in Chapter 1 of this manual.

## **E2206 Cmd Rej: Invalid originating application ID**

#### **Commands Used: send-msg**

You specified an invalid **oa** parameter value.

#### **Recovery**

- **1.** Verify the value specified by the originating application (**oa**) parameter.
- **2.** Re-enter the **send-msg** command that generated this error message specifying the correct value for the **oa** parameter.
- **3.** Refer to the *Commands Manual* for assistance if necessary.

### **E2207 Cmd Rej: Location type cannot receive messages**

#### **Commands Used: send-msg**

The destination location is not equipped to receive messages. The destination location must be equipped to receive messages. You may have specified the wrong card location (**loc**) parameter.

#### **Recovery**

- **1.** Verify the value specified by the **loc** parameter.
- **2.** Re-enter the **send-msg** command that generated this error message specifying the correct value for the **loc** parameter.

Refer to the *Commands Manual* for assistance if necessary.

# **E2208 Cmd Rej: ALL only qualifier allowed with given card type**

#### **Commands Used: disp-bp, disp-mem, dlt-bp, ent-bp, ent-trace, set-mem**

You attempted to run this command specifying the card type qualifier (subsystem) set to a value that is not allowed for the card.

#### **Recovery**

Re-enter the command that generated this error message specifying the **all** value for the subsystem qualifier.

Refer to the *Commands Manual* if necessary for further assistance.

# **E2209 Cmd Rej: Both DR and DA parameters cannot be entered**

#### **Commands Used: ent-bp**

You attempted to run this command and specified values for both the **da** and **dr** parameters.

#### **Recovery**

Perform one of the following actions:

- Re-enter the **ent-bp** command that generated this error message specifying only the **dr** parameter. OR
- Re-enter the **ent-bp** command that generated this error message specifying only the **da** parameter.

Refer to the *Commands Manual* for further assistance if necessary. .

### **E2210 Cmd Rej: BYTE, WORD or DWORD must be entered**

#### **Commands Used: set-mem**

You tried to run this command without specifying one of the following parameters: **byte**, **word**, or **dword**.

#### **Recovery**

Re-enter the **set-mem** command that generated this error message specifying the correct **byte**, **word**, or **dword** parameter value.

Refer to the *Commands Manua*l for further assistance.

# **E2211 Cmd Rej: Maximum number of CDPNPFXs already provisioned**

#### **Commands Used: chg-inpopts**

#### **Recovery**

Verify the number of prefixes in the database. Enter the **rtrv-inpopts** command. View the CDPNPFX column of the output.

- If the number of prefixes is less than five **40**, re-enter **chg-inpopts** command that generated this error message.
- If the number of prefixes is five **40**, change one of the existing prefixes. Enter the **chg-inpopts** command.

Refer to the *Commands Manual* for further assistance.

### **E2212 Cmd Rej: Invalid card type for this command**

**Commands Used: act-flash**, **chg-bip-fld, chg-bip-rec, chg-e1, chg-ip-card, chgip-lnk, chg-t1, disp-bip, disp-bp, disp-mem, dlt-appl-rtkey, dlt-bp, dlt-e1, dlt-ip-rte, dlt-t1,ent-bp, ent-card, ent-e1, dlt-ip-rte, ent-slk, ent-t1, ent-trace, init-flash, rept-meas, rept-x25-meas, rtrv-appl-rtkey, rtrv-bip, rtrv-e1, rtrv-ip-card, rtrv-ip-lnk, rtrv-ip-rte, rtrv-t1, set-mem, tst-e1, tst-slk, tst-t1**

The card specified by the **loc** parameter is invalid.

- 1. Display the card's configuration. Enter the **rtrv-card** command specifying the card location that generated this error message. The card's **type** is shown in the *TYPE* field of the output.
- 2. Re-enter the command. Specify the correct location for the card's type.

#### **Recovery - chg-e1, dlt-e1, ent-e1, rtrv-e1**

The card specified by the **loc** parameter must be a **lime1** card type.

- 1. Display the card's configuration. Enter the **rtrv-card** command specifying the card location that generated this error message. The card's type is shown in the *TYPE* field of the output.
- 2. If the card at the specified location is of type **lime1**, re-enter the command.

Call your Customer Care Center if this error message appears again. See the "Customer Care Center" section in Chapter 1 of this manual.

#### **Recovery - chg-t1, dlt-t1, ent-t1, rtrv-t1**

The card specified by the (**loc**) parameter must be a **limt1** card type.

- 1. Display the card's configuration. Enter the **rtrv-card** command specifying the card location that generated this error message. The card's type is shown in the *TYPE* field of the output.
- 2. If the card at the specified location is a **limt1**, re-enter the command.

Call your Customer Care Center if this error message appears again. See the "Customer Care Center" section in Chapter 1 of this manual.

#### **Recovery** - **tst-e1**

The card specified by the (**loc**) parameter must be an HC-MIM or E5-E1T1 card with card type **lime1**.

- 1. Display the card's configuration. Enter the **rtrv-card** command specifying the card location that generated this error message. The card's type is shown in the *TYPE* field of the output.
- 2. If the card at the specified location is a **lime1**, re-enter the command.

Call your Customer Care Center if this error message appears again. See the "Customer Care Center" section in Chapter 1 of this manual.

#### **Recovery - tst-t1**

The card specified by the (**loc**) parameter must be an HC-MIM or E5-E1T1 card with card type **limt1**.

- 1. Display the card's configuration. Enter the **rtrv-card** command specifying the card location that generated this error message. The card's type is shown in the *TYPE* field of the output.
- 2. If the card at the specified location is a **limt1**, re-enter the command.

Call your Customer Care Center if this error message appears again. See the "Customer Care Center" section in Chapter 1 of this manual.

#### **Recovery - ent-card**

For the **ent-card** command, the valid card types (**type**) parameter are: **acmenet**, **dcm**, **dsm**, **ipsm**, **limatm**, **limch**, **limds0**, **lime1**, **lime1atm**, **limocu**, **limt1**, **limv35**, **mcpm**, **stc**, **tsm**., **enet**

Re-enter the **ent-card** command specifying a valid card type (**type**) parameter.

Call your Customer Care Center if this error message appears again. See the "Customer Care Center" section in Chapter 1 of this manual.

#### **Recovery - ent-slk**

Display the card's configuration. Enter the **rtrv-card** command specifying the card location that generated this error message. The card's type is shown in the *TYPE* field of the output.

- If the card in the specified location is a **lime1**, re-enter the **ent-slk** command specifying the **e1loc** parameter.
- If the card in the specified location is a **limt1**, re-enter the **ent-slk** command specifying the **t1loc** parameter.

Call your Customer Care Center if this error message appears again. See the "Customer Care Center" section in Chapter 1 of this manual.

#### **Recovery - tst-slk**

One of the following cards must be equipped and in service:

- An LIM card running the ss7ansi, ss7gx25, atmansi, or ccs7itu application.
- An E1 ATM card running the atmitu application.
- An E1/T1 MIM card or an HC-MIM card running the ss7ansi or ccs7itu application.

The card types **lime1**, **limt1**, and **limch** are supported for this command only for **loopback** type **sltc**.

- 1. Display the card's configuration, using the **rtrv-card** command specifying the card location that generated this error message. The card's type is shown in the *TYPE* field of the output.
- 2. If the card in the specified location is a **lime1**, **limt1**, or **limch** card, re-enter the **tst-slk** command specifying the **loopback**=**sltc** parameter.

#### **Recovery - act-flash, init-flash**

This command requires an allowed high-speed ATM signalling link card (**limatm**, **lime1**, **limt1**, or **limch**), or data communications module card.

#### The types of allowed cards are: **DCM**, **DSM**, **E1/T1MIM**, **E5-ENET**, **E5-E1T1**,**GPSM-II**,**HC-MIM**, **HCAP**,**HCAP-T**, **HIPR**, **HMUX**, **MPL**, **MPL-T** or **EPM-based**.

#### **NOTE: Card locations xy09 and xy10 (x is the frame, y is the shelf) can be specified only for HMUX or HIPR cards.**

- 1. Display the card's configuration. Enter the **rtrv-card** command specifying the card location that generated this error message. The card's type is shown in the *TYPE* field of the output.
- 2. Re-enter the command specifying the correct location for the card's type.

#### **Recovery - chg-ip-card, rtrv-ip-card**

This command requires an allowed DSM or IPSM card.

- 1. Display the card's configuration. Enter the **rtrv-card** command specifying the card location that generated this error message. The card's type is shown in the *TYPE* field of the output.
- 2. If the card in the specified location is a DSM or IPSM, re-enter the command.
- 3. Call your Customer Care Center if this error message appears again. See the "Customer Care Center" section in Chapter 1 of this manual.

#### **Recovery - chg-ip-lnk, rtrv-ip-lnk**

This command requires an allowed SSEDCM, DSM, *E5-NET* or IPSM (card type DCM) card. If the Ethernet interface B is used, the card must be an *SSEDCM*or *E5-NET*.

- 1. Display the card's configuration. Enter the **rtrv-card** command specifying the card location that generated this error message. The card's type is shown in the *TYPE* field of the output.
- 2. If the card in the specified location is a SSEDCM, DSM, *E5-NET* or IPSM, re-enter the command.

Call your Customer Care Center if this error message appears again. See the "Customer Care Center" section in Chapter 1 of this manual.

#### **Recovery - ent-trace**

For the **ent-trace** command, the following values are allowed: **atmansi**, **atmitu**, **ccs7, ituipgwi, iplim**, **iplimi**, **sccp, ss7ansi, ss7ipgw**, or **vsccp**.

Re-enter the command specifying a valid value for the **ent-trace** parameter.

#### **Recovery - init-imt-gpl**

For the **init-imt-gpl** command, you cannot specify a high-speed ATM signaling link card type (**type**=**limatm**).

- 1. Display the card's configuration. Enter the **rtrv-slk** command specifying the card location that generated this error message. The card's type is shown in the *TYPE* field of the output.
- 2. Re-enter the **init-imt-gpl** command specifying the correct location for the card's type.

#### **Recovery - rept-x25-meas**

The card type can be X.25 signaling links that are equipped in the database.

- 1. Verify the specified card applications. Enter the **rtrv-card** command. Cards that can contain an X.25 signaling link are assigned the **ss7gx25** application. This is shown in the *APPL* field in the output.
- 2. Verify the signaling links in the database. Enter the **rtrv-slk** command.
- 3. Using the outputs of steps 1 and 2 as a guide, re-enter the command specifying a card location that is both assigned the **ss7gx25** application, and equipped as a signaling link.

#### Recovery - **chg-bip-rec, chg-bip-fld, disp-bip, rtrv-bip**

Either there is no BIP at this location (TDM at locations **1114** or **1116**, HMUX or HIPR at locations **9** and **10** on each extension shelf), or the **type** is not supported (e.g. **type=dbd** was specified for an OAM, ATM, TSM, or E1 card).

Re-enter the command specifying the correct values for **loc** and **type**.

```
Recovery - disp-bp, disp-mem, dlt-bp, disp-mem, set-mem, dlt-appl-rtkey, rtrv-
appl-rtkey
```
Re-enter the command specifying the correct value for **loc**.

```
Recovery - dlt-ip-rte, ent-ip-rte, rtrv-ip-rte
```
The card type in the location specified in the **loc** parameter must be an IP card (a DCM or SSEDCM card running the **ss7ipgw**, **ipgwi**, **iplim** or **iplimi** application).

- **1.** Enter the **rtrv-card** command to display the card types installed in the system.
- **2.** Re-enter the command specifying a card location in the **loc** parameter for the correct IP card.

### **E2213 Cmd Rej: Missing parameter - BC**

#### **Commands Used: disp-mem, ent-bp**

You ran this command without specifying the **bc** parameter (number of data bytes to display).

#### **Recovery**

Re-enter the command that generated this error message specifying the correct **bc** parameter value.

Call your Customer Care Center if this error message appears again. See the "Customer Care Center" section in Chapter 1 of this manual.

# **E2214 Cmd Rej: Missing parameter - CARD, LOC or IMT**

#### **Commands Used: disp-bp, disp-mem, dlt-bp, ent-bp, set-mem**

You must specify one of the following parameters: **card**, **loc**, or **imt**.

#### **Recovery**

Re-enter the command that generated this error message specifying the correct value for one (and only one) of the following parameters: **card**, **loc**, or **imt**.

Call your Customer Care Center if this error message appears again. See the "Customer Care Center" section in Chapter 1 of this manual.

# **E2215 Cmd Rej: Missing parameter - DA or DR**

#### **Commands Used: ent-bp**

You attempted to run this command without specifying either the data register (**dr**) or the memory dump address (**da**) parameters.

#### **Recovery**

Perform one of the following:

#### **910-5254-001 Revision C, July 2008** 2-73

• Re-enter the **ent-bp** command that generated this error message specifying the correct **dr** parameter value. OR

• Re-enter the **ent-bp** command that generated this error message specifying the correct **da** parameter value.

Call your Customer Care Center if this error message appears again. See the "Customer Care Center" section in Chapter 1 of this manual.

# **E2216 Cmd Rej: CDPNPFX must not be NONE**

#### **Commands Used: chg-inpopts**

The **cdpnpfx** parameter cannot have a specified value of **none**.

#### **Recovery**

**1.** View the values for **cdpnpfx**.

Enter the **rtrv-inpopts** command.

**2.** To delete an existing prefix (that appears in the output of step 1), re-enter the **chg-inopts** command specifying the desired prefix in the **cdpnpfx** parameter and **ncdpnpfx**=**none**.

# **E2217 Cmd Rej: More than one of CARD, LOC and IMT specified**

#### **Commands Used: disp-bp, disp-mem, dlt-bp, ent-bp, set-mem**

You attempted to run this command while specifying more than one of these parameters: **card**, **loc**, or **imt**.

#### **Recovery**

Re-enter the command that generated this error message specifying the correct value for one (and only one) of the following parameters: **card**, **loc**, or **imt**.

Refer to the *Commands Manual* for assistance. .

# **E2218 Cmd Rej: Only one of BYTE, WORD or DWORD may be entered**

#### **Commands Used: set-mem**

You tried to run this command while entering more than one of the following parameters: **byte**, **word**, or **dword**.

#### **Recovery**

Re-enter the **set-mem** command that generated this error message specifying the correct **byte**, **word**, or **dword** parameter value.

Call your Customer Care Center if this error message appears again. See the "Customer Care Center" section in Chapter 1 of this manual.

### **E2219 Cmd Rej: Specified BC exceeds max allowed (96)**

#### **Commands Used: ent-bp**

You cannot specify a value greater than **96** for the **bc** parameter (number of data bytes to display).

#### **Recovery**

Re-enter the **ent-bp** command that generated this error message specifying a **bc** parameter value  $\leq$  96.

Call your Customer Care Center if this error message appears again. See the "Customer Care Center" section in Chapter 1 of this manual.

# **E2220 Cmd Rej: DLTPFX must not be specified, when NCDPNPFX is NONE**

#### **Commands Used: chg-inpopts**

You specified **ncdpnpfx**=**none** and specified the **dlfpfx** parameter. You cannot specify the **dlfpfx** parameter when you specify the value **none** for the **ncdpnpfx** parameter.

#### **Recovery**

To delete a prefix, re-enter the **chg-inopts** command specifying the value in the **cdpnpfx** parameter for the prefix to be deleted and **ncdpnpfx**=**none**.

### **E2221 Cmd Rej: File transfer in progress**

#### **Commands Used: act-file-trns, copy-fta, copy-seculog, disp-fta-dir, dlt-fta**

You entered the command while another command is already in progress. The EAGLE 5 ISS does not allow this action. Only one file transfer may be active at one time.

#### **Recovery**

Wait until the file transfer is complete, then re-enter the command.

## **E2222 Cmd Rej: CDPNPFX doesn't exist in INPOPTS Table**

#### **Commands Used: chg-inpopts**

You entered a command to change or delete a value for the **cdpnpfx** parameter that is not in the INPOPTS table.

#### **Recovery**

Enter the **rtrv-inpopts** command. The CDPNPFX field in the output shows a list of valid names.

• If the value you entered appears in the output, re-enter the **chg-inopts** command.

• If the value you entered does not appear in the output, you cannot change or delete the specified **cdpnpfx** value.

Call your Customer Care Center if this error message appears again. See the "Customer Care Center" section in Chapter 1 of this manual.

### **E2223 Cmd Rej: Invalid drive specified**

#### **Commands Used: copy-fta, disp-tbl, set-lbp, set-tbl**

You attempted to run this command while specifying an invalid hard drive.

#### **Recovery**

Re-enter the command that generated this error message specifying the correct drive identifier.

Call your Customer Care Center if this error message appears again. See the "Customer Care Center" section in Chapter 1 of this manual.

# **E2224 Cmd Rej: Only one Source and Destination may be specified**

**Commands Used: chg-db, copy-fta**

You cannot specify multiple instances of the **src** or **dest** parameters.

#### **Recovery**

Re-enter the command that generated this error message specifying the correct **src** and **dest** parameter values.

Call your Customer Care Center if this error message appears again. See the "Customer Care Center" section in Chapter 1 of this manual.

### **E2225 Cmd Rej: SRC and DEST must be specified**

#### **Commands Used: chg-db, copy-fta**

You failed to specify both the source and the destination parameters for this operation.

#### **Recovery**

Re-enter the command that generated this error message specifying correct **src** and **dest** parameter values.

Call your Customer Care Center if this error message appears again. See the "Customer Care Center" section in Chapter 1 of this manual.

### **E2226 Cmd Rej: CDPNNAI doesn't exist in INPOPTS Table**

#### **Commands Used: chg-inpopts**

You specified **snai**=**none** to delete a **cdpnnai** from the database, and the **cdpnnai** value that you entered does not exist in the database.

#### **Recovery**

**1.** Enter the **rtrv-inpopts** command.

The *CDPNNAI* field in the output shows a list of valid values.

- **2.** If the **cdpnnai** value you entered appears in the output, re-enter the command. Call your Customer Care Center if this error message appears again. See the "Customer Care Center" section in Chapter 1 of this manual.
- **3.** If the value you entered does not appear in the output, you cannot specify **snai**=**none** to delete it.

# **E2227 Cmd Rej: Maximum Number of CDPNNAIs already provisioned**

#### **Commands Used: chg-inpopts**

You entered the command to create or change a Called Party Number Nature of Address Indicator, but the database already contains the maximum of **5** values.

#### **Recovery**

Verify the number of **cdpnnai** values in the INPOPTS table. Enter the **rtrv-inpopts** command.

- If the number of CDPNNAIs listed in the CDPNNAI column of the output is less than **5**, re-enter the **chginpopts** command that generated this error message.
- If the number of CDPNNAIs is **5** or greater, you must delete or change one of the existing CDPNNAIs. Enter the **chg-inpopts** command to change the value of an existing **cdpnnai** entry.

Call your Customer Care Center if this error message appears again. See the "Customer Care Center" section in Chapter 1 of this manual.

# **E2229 Cmd Rej: Use DFILE when specifying STBL**

#### **Commands Used: copy-fta**

You cannot copy information out of a Source table into a destination file without specifying both the (**dfile**) and (**stbl**) parameters. A destination file must be specified when a Source table is specified.

#### **Recovery**

Re-enter the **copy-fta** command that generated this error message specifying both the (**dfile**) and (**stbl**) parameters. A Source table must be specified when a destination file is specified.

Call your Customer Care Center if this error message appears again. See the "Customer Care Center" section in Chapter 1 of this manual.

# **E2230 Cmd Rej: Use DTBL when specifying SFILE**

#### **Commands Used: copy-fta**

You cannot copy information out of a source file into a Destination table without specifying both the (**dtbl**) and (**sfile**) parameters. A Destination table must be specified when a source file is specified.

#### **Recovery**

Re-enter the **copy-fta** command that generated this error message specifying both the (**dtbl**) and (**sfile**) parameters.

Call your Customer Care Center if this error message appears again. See the "Customer Care Center" section in Chapter 1 of this manual.

### **E2231 Cmd Rej: Use SFILE when specifying DTBL**

#### **Commands Used: copy-fta**

You cannot copy information out of source file into a Destination table without specifying both the (**dtbl**) and (**sfile**) parameters. A source file must be specified when a Destination table is specified.

#### **Recovery**

Re-enter the **copy-fta** command that generated this error message specifying both the (**dtbl**) and (**sfile**) parameters.

Call your Customer Care Center if this error message appears again. See the "Customer Care Center" section in Chapter 1 of this manual.

# **E2232 Cmd Rej: Use STBL when specifying DFILE**

#### **Commands Used: copy-fta**

You cannot copy information out of a Source table into a destination file without specifying both the (**dfile**) and (**stbl**) parameters. A Source table must be specified when a destination file is specified.

#### **Recovery**

Re-enter the **copy-fta** command that generated this error message specifying both the (**dfile**) and (**stbl**) parameters.

Call your Customer Care Center if this error message appears again. See the "Customer Care Center" section in Chapter 1 of this manual.

### **E2233 Cmd Rej: May not specify Filename when ALL=YES**

#### **Commands Used: dlt-fta**

You cannot specify the **filename** parameter, if the **all** parameter equals **yes** (**all**=**yes**).

#### **Recovery**

Perform one of the following:

• Re-enter the **dlt-fta** command specifying the **all**=**yes** parameter.

OR

• Re-enter the **dlt-fta** command specifying the **filename** parameter.

Call your Customer Care Center if this error message appears again. See the "Customer Care Center" section in Chapter 1 of this manual.

### **E2234 Cmd Rej: Must specify ALL=YES to delete all files**

#### **Commands Used: dlt-fta**

The **all=yes** parameter must be specified when a specific filename is not supplied.

#### **Recovery**

Perform one of the following actions:

• Re-enter the **dlt-fta** command that generated this error message specifying the **all=yes** parameter.

OR

• Re-enter the **dlt-fta** command that generated this error message specifying the filename.

Call your Customer Care Center if this error message appears again. See the "Customer Care Center" section in Chapter 1 of this manual.

# **E2235 Cmd Rej: Card location must be 1113 or 1115, or APPL=E(OAM)**

#### **Commands Used: init-card**

If you specify the **initclk** and **loc** parameters or the **initclk** and **appl** parameters, then:

• The specified card location (**loc**) must be **1113** or **1115**.

#### OR

• The specified application (**appl**) must be **oam** or **eoam**.

#### **Recovery**

Re-enter the **init-card** command specifying one of the following:

• Specify **initclk** and **loc**=**1113** or **loc**=**1115** 

### OR

• Specify **initclk** and **appl**=**oam** or **appl**=**eoam**

### **E2236 Cmd Rej: Must specify GPL name and version**

**Commands Used: chg-gpl, rtrv-stp**

For the **chg-gpl** command, if either of the **appl** or **ver** parameters are specified, then both of these parameters must be specified. The one exception to this rule is that the **ver** parameter is not required if **appl**=**emap** or **appl**=**oap**.

For the **rtrv-stp** command, the **gpl** parameter is mandatory when the **ver** parameter is specified.

#### **Recovery chg-gpl**

Re-enter the **chg-gpl** command specifying both the **appl** and **ver** parameters.

#### **Recovery rtrv-stp**

Re-enter the **rtrv-stp** command specifying both the **gpl** and **ver** parameters.

### **E2237 Cmd Rej: Card location must be 1114 or 1116**

You specified an invalid value for the **loc** parameter.

#### **Recovery**

Re-enter the command that generated this error message specifying the correct value for the **loc** parameter.

Call your Customer Care Center if this error message appears again. See the "Customer Care Center" section in Chapter 1 of this manual.

### **E2239 Cmd Rej: Data audit already in progress**

#### **Commands Used: aud-data**

An attempt was made to execute the **aud-data** command while a previously entered **aud-data** command was still executing.

#### **Recovery**

If you want to execute the **aud-data** command again, wait for the previously entered **aud-data** command to finish executing. Otherwise, no action is necessary.

### **E2240 Cmd Rej: Card location must be 1114, 1116, or 1117**

#### **Commands Used: copy-fta, disp-fta-dir, disp-tbl, set-lba, set-tbl**

The command was entered with a card location other than the TDMs (**1114**, **1116**), or MDAL (**1117**).

#### **Recovery**

Re-enter the command specifying one of these card locations: **1114**, **1116**, or **1117**. If card location **1117** is specified, make sure a removable cartridge is in the removable cartridge drive.

> **NOTE: Leaving a removable cartridge in the MDAL for a prolonged period can cause damage. Remove the cartridge after the command or procedure completes.**

# **E2241 Cmd Rej: No File Transfer Area on removable cartridge**

#### **Commands Used: copy-fta, dlt-fta**

The command was entered with the card location of the source (**sloc**) or the card location of the destination (**dloc**) equal to the removable cartridge disk location, and using a default value for the FTA to be copied (**sfile**) or for the name of the file to be copied into the FTA (**dfile**).

#### **Recovery**

Re-enter the **copy-fta** command specifying a value for **sfile** or **dfile**.

Call your Customer Care Center if this error message appears again. See the "Customer Care Center" section in Chapter 1 of this manual.

# **E2242 Cmd Rej: Destination card invalid**

#### **Commands Used: chg-bip-fld, chg-bip-rec, disp-bip, rtrv-bip, tst-bip**

The value specified for the card location (loc) is not valid with these commands.

The card location specified in the command cannot be an HMUX, MDAL, fixed disk, or removable cartridge.

#### **Recovery**

Re-enter the command specifying a card location that is not an *HMUX* or MDAL card.

**NOTE: The MDAL card is in location 1117. The** *HMUX* **cards are in locations 9 and 10 on each shelf.**

# **E2244 Cmd Rej: INIT=YES only valid with BID record**

#### **Commands Used: chg-bip-rec**

You attempted to initialize a Board Identification PROM, but did not include the necessary identification information when you entered this command.

#### **Recovery**

Re-enter the **chg-bip-rec** command that generated this error message specifying the correct **data** parameter value.

Call your Customer Care Center if this error message appears again. See the "Customer Care Center" section in Chapter 1 of this manual.

# **E2245 Cmd Rej: CDPNNAI and SNAI must be specified together**

#### **Commands Used: chg-inpopts**

You specified the **cdpnnai** parameter or the **snai** parameter but not both. When you specify one of these parameters (**cdpnnai** and **snai**) in this command, the other parameter must also be specified.

#### **Recovery**

Re-enter the **chg-inopts** command specifying both the **cdpnnai** and **snai** parameters.

# **E2246 Cmd Rej: Command Class Management feature must be enabled**

**Commands Used: chg-cmd, chg-cmdclass, chg-secu-trm, chg-user, ent-user, rtrv-cmd, rtrv-cmdclass**

These commands or a configurable command class name are not allowed until the Command Class Management feature has been enabled.

#### **Recovery**

- **1.** Display the status of feature access key controlled features that are purchased and enabled in the system. Enter the **rtrv-ctrl-feat** command. Verify that the Command Class Management feature is enabled.
- **2.** If the Command Class Management feature is enabled, re-enter the command that generated this error message.
- **3.** If necessary, enable the Command Class Management feature. Refer to the enable-ctrl-feat command in the Commands Manual for details.
- **4.** Call your Customer Care Center if this error message appears again. See the "Customer Care Center" section in Chapter 1 of this manual.

### **E2247 Cmd Rej: Bus parameter invalid**

#### **Commands Used: send-msg**

HMUX and HIPR card locations **xy09** and **xy10** cannot be used with bus B and bus A respectively.

#### **Recovery**

Re-enter the **send-msg** command specifying **bus=b:loc=xy10** to send a message to the HMUX or HIPR card on IMT bus B, and **bus=a:loc=xy09** to send a message to the HMUX or HIPR card on IMT bus A.

### **E2247 Cmd Rej: Bus parameter invalid**

#### **Commands Used: send-msg**

Mux locations **xy09** and **xy10** cannot be used with bus B and bus A respectively.

#### **Recovery**

Re-enter the **send-msg** command specifying **bus**=**b**:**loc**=**xy10** to send a message to the HMUX or HIPR card on IMT bus B, and **bus**=**a**:**loc**=**xy09** to send a message to the HMUX or HIPR card on IMT bus A.

### **E2252 Cmd Rej: Day out of range**

**Commands Used: rtrv-log, rtrv-seculog, set-date**

You specified an invalid range value for the day component. The day component must be in the range **01**–**31**. The day component must accurately reflect the number of days in the month indicated. For example, **sdate**=**060631** is an invalid parameter value because June has only 30 days.

#### **Recovery**

Re-enter the command specifying a valid value for the day within the range **01**–**31**.

## **E2253 Cmd Rej: Echo is not set for this terminal**

#### **Commands Used: canc-echo, dact-echo**

This command stops the echoing of output from a terminal to one or more terminals. An attempt was made to stop the echoing of the terminal's output when the terminal was not able to echo its output.

#### **Recovery**

No action required. If you want to activate the echoing of the terminal's output, enter the **act-echo** command.

### **E2254 Cmd Rej: Minutes out of range**

**Commands Used:act-lbp, rtrv-log, rtrv-seculog, set-time**, **chg-sid**

When the **mtpxlet** parameter is specified, the value for minutes (**mm**) must be in the range **00-59**.

#### **Recovery**

Re-enter the command specifying a value for the minutes in the range **00**–**59**.

### **E2255 Cmd Rej: Month out of range**

#### **Commands Used: rtrv-log, rtrv-seculog, set-date**

You specified an invalid range value for the month component. Enter the date in the form of *yymmdd*, where *yy* is the year, *mm* is the month, and *dd* is the day of the month. The month component *mm* must be in the range **01** to **12**.

#### **Recovery**

Re-enter the command specifying a value for the month in the range **01** to **12**.

# **E2256 Cmd Rej: Terminal is currently inhibited**

#### **Commands Used: act-echo**

The terminal that the output would be sent to is inhibited. Terminal output cannot be echoed to a terminal that is inhibited.

#### **Recovery**

**1.** Display the status of all the terminals and printers on the system. Enter the **rept-stat-trm** command.

**2.** Activate the inhibited terminal.

Enter the **rst-trm** or the **alw-trm** command specifying the number of the inhibited terminal.

**3.** Re-enter the **act-echo** command.

# **E2257 Cmd Rej: Terminal is currently out of service**

#### **Commands Used: act-echo, inh-trm, rmv-trm**

This Table lists by command the conditions that may have generated the error message.

**Table 2-4. Conditions that Generate an E2257 Error Message**

| <b>Command</b>  | <b>Condition</b>                                                                                                    |
|-----------------|----------------------------------------------------------------------------------------------------|
| act-echo        | The terminal that the output would be sent to is currently out of service. Terminal output cannot<br>be echoed to a terminal that is out of service.                     |
| inh-trm rmv-trm | An attempt was made to place a terminal out of service and that terminal was already out of<br>service. Only terminals that are in service can be placed out of service. |

#### **Recovery**

**1.** Display the status of the terminals.

Enter the **rept-stat-trm** command. The terminals that are in service are shown by the entry IS-NR in the *PST* field in the **rept-stat-trm** output.

**2.** Re-enter the command specifying a terminal, from the output of step 1, that is in service.

# **E2258 Cmd Rej: NMULTCC and MULTCC parameters must be entered together**

#### **Commands Used: chg-gsmopts**

If you specify the **nmultcc** parameter, you must also specify the **multcc** parameter.

#### **Recovery**

Whenever the **nmultcc** parameter is specified to change an existing value, the **multcc** parameter must also be specified.

For example, **chg-gsmopts**:**multcc**=**xxx**:**nmultcc**=**yyy** changes the value **xxx** to the value **yyy** in the GSM Options MULTCC list.

# **E2259 Cmd Rej: Terminal already echoing to specified terminal**

#### **Commands Used: act-echo**

An attempt was made to echo the terminal's output to a terminal that is already being used for this purpose.

**Recovery**

No action is necessary since the terminal's output is being echoed to the specified terminal.

### **E2260 Cmd Rej: Disk access error - fixed disk**

#### **Commands Used: act-user, dact-user, login, logout**

The command was entered and both TDM cards could not be found.

#### **Recovery**

**1.** Visually verify that both TDM cards are present in card locations **1114** and **1116**.

If they are not, place each TDM card in locations **1114** and **1116** making sure that each TDM is fully seated in the control shelf.

**2.** Display the status of the TDM cards.

Enter the **rept-stat-db** command. Both the active and the standby TDM cards should in the IS-NR (inservice normal) state. Call your Customer Care Center if this error message appears again. See the "Customer Care Center" section in Chapter 1 of this manual.

### **E2261 Cmd Rej: Illegal attempt to delete yourself**

#### **Commands Used: dlt-user**

The command was entered with the user ID of the user logged on the terminal that this command was issued from. This is not allowed by this command.

#### **Recovery**

**1.** Display the user IDs in the database.

Enter the **rtrv-user** command.

**2.** If you are not the user logged on to the terminal that issued the command that generated this error message, enter the **rept-stat-user** command to verify the user ID that is logged on to this terminal.

The terminal ID is shown in the system ID region of the terminal display.

**3.** Re-enter the command that generated this error message with a value for the **uid** parameter that is shown in the output of step 1, but not the one that is logged on to this terminal, as shown in the output of step 2.

### **E2262 Cmd Rej: Password too long, 12 maximum**

#### **Commands Used: act-user, chg-pid, chg-user, ent-user, login**

The command was entered with a password that contained more than **12** alphanumeric characters. The password must contain the minimum required in **rtrv-secu-dflt**, and no more than twelve alphanumeric characters. The password is not case sensitive. For security reasons, the password is never displayed on the terminal.

#### **Recovery**

Enter the **rtrv-secu-dflt** command to see the default settings for passwords on this system.

*minlen* = minimum number of characters required.

*alpha* = minimum number of alpha characters required.

*num* = minimum number of number characters required.

*punc* = minimum number of punctuation characters required.

Re-enter the command specifying a password that contains from five to twelve alphanumeric characters.

# **E2263 Cmd Rej: Password does not contain enough characters**

#### **Commands Used: act-user, chg-pid, chg-user, ent-user, login**

The command was entered with a password that contained less than five alphanumeric characters. The password must contain the minimum required in **rtrv-secu-dflt**, and no more than **12** alphanumeric characters. The password is not case sensitive. For security reasons, the password is never displayed on the terminal.

#### **Recovery**

**1.** Display the default settings for passwords on this system.

Enter the **rtrv-secu-dflt** command. *minlen* = minimum number of characters required. *alpha* = minimum number of alpha characters required *num* = minimum number of number characters required *punc* = minimum number of punctuation characters required.

**2.** Re-enter the command specifying a password that contains from five-to-twelve alphanumeric characters.

### **E2264 Cmd Rej: Password verification failed**

#### **Commands Used: act-user, chg-pid, chg-user, ent-user, login**

The user ID and password combination that was entered could not be found in the database.

#### **Recovery**

- **1.** Verify that the user ID and password combination are correct.
- **2.** Re-enter the command specifying the correct user ID and password combination.

Call your Customer Care Center if this error message appears again. See the "Customer Care Center" section in Chapter 1 of this manual.

# **E2265 Cmd Rej: User currently logged on**

#### **Commands Used: chg-user**

An attempt was made to change the attributes of a user ID, and that user was logged on the system. No changes can be made to a user ID while that user is logged on the system.

#### **Recovery**

**1.** Display the user IDs in the database.

Enter the **rtrv-user** command.

**2.** Display the users logged on the system.

Enter the **rept-stat-user** command.

**3.** Re-enter the command specifying a user ID that is shown in the output from step 1 and not shown in the output from step 2.

# **E2266 Cmd Rej: Class name is not an existing configurable command class**

#### **Commands Used: chg-cmd, chg-secu-trm, chg-user, ent-user**

The arguments specified by the Configurable Command Class names (parameters **CC1** to **CC8**) must be set to **default** or provisioned to configurable command class names.

#### **Recovery**

Enter the **rtrv-cmdclass** command to find the list of valid configurable command class names; then re-enter the command specifying corrected names.

Call your Customer Care Center if this error message appears again. See the "Customer Care Center" section in Chapter 1 of this manual.

# **E2267 Cmd Rej: Init-sys already in progress at another terminal**

### **Commands Used: init-sys**

You entered the **init-sys** command at your terminal, and someone else has entered the **init-sys** command already at another terminal, and it has started processing. When the **init-sys** command is entered, another **init-sys** command cannot be in progress on another port.

#### **Recovery**

Wait until the system is done re-initializing, then re-enter the **init-sys** command that generated this error message.

### **E2269 Cmd Rej: Unable to communicate with card at location**

#### **Commands Used: disp-tbl, init-imt-gpl, set-lba, set-tbl**

The command you keyed in failed to have its desired effect on the card. The reason may be a keyboarding error or a hardware error.

#### **Recovery**

- **1.** Re-enter the command that generated this error message specifying the correct **loc** parameter.
- **2.** If this error message appears again, perform the following:
	- a. Press the **F-11** function key on the terminal, to toggle it to its alternate mode, and re-enter the command.
	- b. Investigate hardware factors including the LAN, the card, and the terminal.

Call your Customer Care Center if this error message appears again. See the "Customer Care Center" section in Chapter 1 of this manual.

# **E2270 Cmd Rej: Card does not exist or is not an LPE**

**Commands Used: init-card**

The card specified by the **loc** parameter cannot be found in the database or is not allowed by this command. All cards except HMUX, TDM, and the MDAL can be initialized by this command.

#### **Recovery**

- **1.** Display the cards in the database. Enter the **rtrv-card** command.
- **2.** Re-enter the **init-card** command specifying a card location that is not an HMUX, TDM, or MDAL card.

# **E2271 Cmd Rej: Either LOC or APPL (not both) must be specified**

#### **Commands Used:init-card**, **rept-meas**

The appl and loc parameters cannot be specified in the same command line. Both of these parameters are optional, but either the **loc** or **appl** parameter, but not both parameters, must be specified in the command.

#### **Recovery**

Re-enter the command specifying either the **loc** or the **appl** parameters, but not both.

# **E2272 Cmd Rej: Invalid GPL type for this command**

#### **Commands Used: alw-card, init-card, init-imt-gpl, rst-card**

You specified an invalid **code** parameter or an invalid **appl** parameter. If the **serial** parameter is specified, the value specified for the **appl** parameter must be one of the following: **atmansi**, **ccs7itu**, **gls**, **sccp**, **ss7ansi**, **ss7gx25**, **stplan**, or **all**.

#### **Recovery - alw-card, init-imt-gpl, rst-card**

Re-enter the command that generated this error message specifying the correct **code** parameter.

Call your Customer Care Center if this error message appears again. See the "Customer Care Center" section in Chapter 1 of this manual.

#### **Recovery - init-card**

Re-enter the command that generated this error message specifying the correct **appl** parameter.

Call your Customer Care Center if this error message appears again. See the "Customer Care Center" section in Chapter 1 of this manual.

### **E2273 Cmd Rej: Seconds out of range**

**Commands Used: act-lbp, rtrv-log, rtrv-seculog**

You specified an invalid range for the seconds component. The seconds component of must be in the range **00**– **59**.

#### **Recovery**

Re-enter the command specifying the value for the seconds from **00-59**.

### **E2274 Cmd Rej: TT must be specified when enttype=tt**

#### **Commands Used: rept-meas**

You specified the **enttype=tt** parameter without specifying the **tt** parameter, as required. The value for the **tt** parameter, which specifies the specific translation type to be reported, must be a numeric value from **0** to **255**.

#### **Recovery**

Re-enter the command specifying the **tt** parameter.

# **E2275 Cmd Rej: Day-to-hour measurement data not yet collected**

#### **Commands Used: rept-ftp-meas, rept-meas**

The time that the command was entered to specify a measurement report for day-to-hour measurements (**type**=**avldth** or **type**=**mtcdth**) was between midnight (00:00) and 59 minutes past midnight (00:59). Day-to-hour measurement collection starts at midnight and are updated on an hourly basis. A day-to-hour measurement report cannot be generated before the first hour of measurements have been collected.

#### **Recovery**

Wait until after 1:00 AM (01:00) and re-enter the command that generated this error message.

# **E2276 Cmd Rej: Day-to-hour measurement collection in progress**

#### **Commands Used: rept-ftp-meas, rept-meas**

Day-to-hour collection and report processing cannot be in progress:

- When report type **mtcd** is specified.
- When report type **mtcdth** is specified

#### **Recovery**

Re-enter the command after collection is complete. (The prior period is no longer accessible).

### **E2277 Cmd Rej: Daily measurement collection in progress**

#### **Commands Used: rept-ftp-meas, rept-meas**

Daily collection and report processing cannot be in progress when report types **mtcd** or **avid** are specified.

**Recovery**

Re-enter the command specifying either the (**type**=**avld** or **type**=**mtcd**) parameter after routine collection is complete.

# **E2278 Cmd Rej: 30-minute measurement collection in progress**

**Commands Used: chg-ctrl-feat, chg-measopts, rept-ftp-meas, rept-meas**

Half-hourly collection and report processing cannot be in progress when report type **comp, systot, avl,** or **gtwy** is specified.

OR

The **rept-meas** command was entered with either the **type**=**systot**, **type**=**comp**, or **type**=**avl** parameter during routine collection.

OR

The **rept-ftp-meas** command was entered with either the **type**=**systot**, **type**=**comp**, **type**=**gtwy**, or **type**=**avl** parameter during routine collection.

#### **Recovery**

To get a report before routine collection started, do one of the following actions:

• Enter the command specifying the **period**=**last** parameter.

OR

• Enter the command without specifying the **period** parameter.

OR

• Re-enter the command after the 30-minute measurement collection is complete. (The prior period is no longer accessible).

### **E2279 Cmd Rej: 5-minute measurement collection in progress**

#### **Commands Used: rept-ftp-meas, rept-meas**

5-minute collection and report processing cannot be in progress when report type **nm** is specified.

#### **Recovery**

Re-enter the command after the 15-minute measurement collection is complete. (The prior period is no longer accessible).

### **E2280 Cmd Rej: Invalid PERIOD for this TYPE**

#### **Commands Used: rept-ftp-meas, rept-meas**

For the stplan-avl reports (enttype=stplan and type=avl parameters), if the appl parameter is specified, the period=active and period=all parameters cannot be specified.

#### **Recovery**

- 1. Refer to the descsriptions of the **rept-meas** command and the **rept-ftp-meas** command in the *Commands* Manual for valid parameter combinations for the command.
- 2. Re-enter the command, specifying compatible **type** and **period** parameters.

# **E2281 Cmd Rej: Invalid ENTTYPE for this TYPE**

#### **Commands Used: rept-ftp-meas, rept-meas**

When **enttype=lnp**, only **mtcd** and **mtch** can be specified for the type parameter.

#### **Recovery**

- 1. Refer to the descsriptions of the **rept-meas** command and the **rept-ftp-meas** command in the *Commands* Manual for valid parameter combinations for the command.
- 2. Re-enter the command, specifying compatible **type** and **enttype** parameters.

# **E2283 Cmd Rej: QH, HH, or DAY cannot be specified when PERIOD=LAST**

#### **Commands Used: rept-ftp-meas, rept-meas**

When the **period=last** parameter is specified, the **hh** parameter, the **qh** parameter, or the day parameter cannot be specified.

#### **Recovery**

Perform one of the following:

• Re-enter the command specifying the **period** parameter with values **last**, **active**, or **all**, without specifying the **hh, qh,** or the **day** parameter.

OR

• Re-enter the command specifying the **period=specific** and the **hh**, **qh**, or the **day** parameter.

# **E2284 Cmd Rej: QH, HH, or DAY cannot be specified when PERIOD=ACTIVE**

#### **Commands Used: rept-ftp-meas, rept-meas**

When the **period=active** parameter is specified, the **hh** parameter, the **qh** parameter, and the **day** parameter cannot be specified.

#### **Recovery**

Perform one of the following:

• Re-enter the command specifying the **period** parameter with values **last**, **active**, or **all**, without specifying the **hh**, **qh**, or the **day** parameter.

OR

• Re-enter the command specifying the **period**=**specific** and the **hh, qh**, or the **day** parameters.

# **E2285 Cmd Rej: QH, HH, or DAY cannot be specified when PERIOD=ALL**

**Commands Used:rept-meas** You specified the **hh, qh**, or the **day** parameter with the **period**=**all** parameter. If the **period=all** parameter is specified, then the **hh** and **qh** parameters cannot be specified.

#### **Recovery**

Perform one of the following:

• Re-enter the **rept-meas** command specifying the **period** parameter with values **last**, **active**, or **all** without specifying the **hh**, **qh**, or the **day** parameter.

OR

• Re-enter the **rept-meas** command specifying the **period**=**specific** and the **hh**, **qh**, or the **day** parameters.

# **E2286 Cmd Rej: QH or HH must be specified when PERIOD=SPECIFIC**

#### **Commands Used: rept-ftp-meas, rept-meas**

You specified the **period**=**specific** parameter, and the **hh** or **qh** parameter was not specified.

#### **Recovery**

Re-enter the command specifying the **period**=**specific** parameter, and the **hh** or **qh** parameters.

# **E2287 Cmd Rej: ACTIVE not available for type-enttype combination**

#### **Commands Used: rept-meas**

The **period=active** parameter cannot be specified when the **enttype=stp** parameter or the **enttype=tt** parameter is specified.

#### **Recovery**

Perform one of the following:

• Re-enter the **rept-meas** command specifying the **period**=**active** parameter with an acceptable parameter combination.

OR

• Re-enter the **rept-meas** command specifying either **last** or **specific** for the **period** parameter.

# **E2288 Cmd Rej: Either LSN or LOC and LINK must be specified**

#### **Commands Used: rept-meas**

You specified the link entity **type**, and the **lsn** parameter or the **loc** and **port/link** parameters were not specified.

#### **Recovery**

Re-enter the **rept-meas** command specifying the **lsn** parameter or the **loc** and **port/link** parameters.

# **E2289 Cmd Rej: LOC and LINK must be specified when PERIOD=ALL**

#### **Commands Used: rept-meas**

For entity type **avl,** if **period=all** is specified, the **loc** and **port** parameters must be specified.

#### **Recovery**

Perform one of the following:

• Re-enter the **rept-meas** command specifying the **period**=**all** parameter and the **loc** and **port/link** parameters.

OR

• Re-enter the **rept-meas** command specifying the values **last**, **active**, or **specific** for the **period** parameter, with the **loc** and **port/link** parameters optional.

### **E2290 Cmd Rej: Hourly measurement collection in progress**

#### **Commands Used: rept-ftp-meas, rept-meas**

The command was entered with either the **type**=**avldth**, **type**=**ntcdth**, or **type**=**mtch** parameter during routine collection. Hourly collection and report processing cannot be in progress when report type **mtch** is specified.

#### **Recovery**

Re-enter the command after collection is complete. (The prior period is no longer accessible).

# **E2291 Cmd Rej: PERIOD must be 1 hour boundary for report type**

**Commands Used: rept-ftp-meas, rept-meas**

### **E2292 Cmd Rej: Card does not exist or is not a LIM (LOC)**

You set the **period** parameter to **specific**, and either the **hh** parameter with final two digits of **30** or the **qh** parameter with final two digits of **15**, **30**, or **45**. The type of report you selected, however, requires that you set the final two digits of the **hh** or **qh** parameter to **00**. Day-to-hour measurement collection starts at midnight and is updated on an hourly basis.

#### **Recovery**

Re-enter the command, with the **hh** parameter properly set. Acceptable values range from **0** to **2400**, in increments of **1** hour.

Call your Customer Care Center if this error message appears again. See the "Customer Care Center" section in Chapter 1 of this manual.

# **E2292 Cmd Rej: Card does not exist or is not a LIM (LOC)**

**Commands Used:act-slk, alw-slk, blk-slk, dact-slk, ent-slk, inh-slk, reptmeas, rtrv-slk, ublk-slk, unhb-slk**

The card specified by the **loc** parameter cannot be found in the database, or is not a LIM card.

The **limatm, lime1atm, lmds0i, limocu, limv35, lime1, limt1, limch,** and **dcm** card types are the only valid card types for this command.

#### **Recovery**

- **1.** Enter the **rtrv-card** command to display the cards in the database.
- **2.** Re-enter the command specifying a card location shown in step 1 for which the *TYPE* field in the **rtrvcard** command output is **limatm, lime1atm, limds0, limocu, limv35, lime1, limt1, limch**, or **dcm** .

# **E2293 Cmd Rej: TRM parameter not valid for type-enttype combination**

### **Commands Used: rept-meas**

When **enttype=lnp,** the **trm** parameter cannot be specified because LNP measurements can be written only to the FTA. To retrieve this data, use the procedure described with the **act-file-trns** command information.

#### **Recovery**

Perform one of the following:

• Re-enter the **rept-meas** command that generated this error message, and change either the **enttype** or **type** parameters.

OR

• Re-enter the **rept-meas** command that generated this error message, and omit the **trm** parameter.

Call your Customer Care Center if this error message appears again. See the "Customer Care Center" section in Chapter 1 of this manual.

# **E2294 Cmd Rej: RSN, LSN and LOC parms are mutually exclusive**

#### **Commands Used: rept-meas**

The **lsn**, **rsn**, and **loc** parameters cannot be specified together in the command.

#### **Recovery**

Re-enter the **rept-meas** command specifying either the **lsn** or **rsn** or **loc**, or the **loc** and **port** parameters, but not both.

# **E2295 Cmd Rej: RSN, LSN and LINK parms are mutually exclusive**

#### **Commands Used: rept-meas**

The **lsn**, **rsn**, and **link** parameters cannot be specified together in the command.

#### **Recovery**

Re-enter the **rept-meas** command specifying either the **lsn**or **rsn** or **loc** parameters, or the **loc** and **link** parameters but not both.

### **E2296 Cmd Rej: Both LOC and LINK must be specified**

#### **Commands Used: rept-meas, rtrv-slk**

If the **link** parameter is specified, the **loc** parameter must be specified. For the **rept-meas** command, the **enttype=link** parameter cannot be specified without specifying both the **loc** and **link** parameters.

For the **rept-meas** command:

If the **link** parameter is specified, the **loc** parameter must be specified.

For the **rtrv-slk** command:

If the **link** parameter is specified the **loc** parameter must be specified. The **loc** parameter can be specified without the **link** parameterIf the **link** parameter is specified the **loc** parameter must be specified. The **loc** parameter can be specified without the **link** parameter.

#### **Recovery**

Re-enter the command, if the **link** parameter is specified the **loc** parameter must be specified.

# **E2297 Cmd Rej: TT parameter valid only when ENTTYPE=TT**

#### **Commands Used: rept-meas**

You attempted to specify the **tt** parameter with a parameter other than **enttype**=**tt**. The **reptmeas:type=systot:enttype=tt** command is the only valid parameter combination for the **tt** parameter. The **enttype=tt** parameter must be specified before the **tt** parameter can be specified.

#### **Recovery**

Re-enter the **rept-meas** command as follows: **rept-meas:type=systot:enttype=tt:tt=<0-255>** where <**0-255**> is the specific translation type to be reported.

# **E2298 Cmd Rej: LOC parameter not valid for this ENTTYPE**

#### **Commands Used: rept-meas**

You specified the **loc** parameter, but the **enttype** specified was not valid. The card in the location specified by the **loc** parameter must match the type of card specified in the **enttype** parameter

#### **Recovery**

- **1.** Review the specified parameters for this ENTTYPE in the *Commands Manual*.
- **2.** Perform one of the following:
	- a. Re-enter the **rept-meas** command specifying the **enttype** from the previous attempt without specifying the **loc** parameter. OR
	- b. Re-enter the **rept-meas** command specifying **enttype**=**link** and include the **loc** and **port** parameters. OR
	- c. Re-enter the **rept-meas** command specifying **enttype**=**stplan** and include the **loc** parameter.

# **E2299 Cmd Rej: LINK parameter valid only when ENTTYPE=LINK**

#### **Commands Used: rept-meas**

If the **link** parameter is specified, the **enttype** must be equal to **link**.. The **enttype=link** parameter must be specified before the **link** parameter can be specified.If the enttype=lnp parameter is specified, then the link parameter cannot be specified.

#### **Recovery**

Perform one of the following:

• Re-enter the **rept-meas** command specifying the **port/link** parameter and the **enttype**=**link**.

OR

• Re-enter the **rept-meas** command without specifying the **port/link** parameters.

### **E2300 Cmd Rej: LSN must be specified**

#### **Commands Used: rept-meas**

If the **type=gtwy:enttype**=**lnkset**, **lsdestni**, **lsorigni**, or **lsonismt**), only the **lsn** parameter can be specified.

For the **dlt-rtx** command, you must specify the **lsn** or **rsn** parameter if the **all** parameter is not specified.

See the *Commands Manual* for assistance in identifying the valid parameter combinations for the **type** parameter.

#### **Recovery**

Re-enter the command specifying the **lsn** parameter.

# **E2301 Cmd Rej: LSN parameter not valid for type-enttype combination**

#### **Commands Used: rept-meas**

The **lsn** parameter cannot be specified with the following parameters:

#### **enttype=stp**/**tt**/**stplan**/**origni**/**origninc**/**lnp**/**np**/**mapscrn** or **type=systot**.

The linkset specified by the **lsn** parameter must contain the link specified by the **enttype=link** and type parameters. If the enttype=lnp parameter is specified, then the lsn parameter cannot be specified.

#### **Recovery**

Perform one of the following:

• Re-enter the command specifying the **type**=**systot** parameter, without specifying the **lsn** parameter.

OR

- Re-enter the command specifying any other valid combination of **type** and **enttype** parameters with the **lsn** parameter.
- Refer to the *Commands Manual* for a complete list of valid parameter combinations for this command.

# **E2302 Cmd Rej: PERIOD must be 1/2 hour boundary**

#### **Commands Used: rept-ftp-meas, rept-meas**

A half-hour boundary must be specified for the **hh** parameter, except for report type mtch; an hourly boundary must be specified for report type **mtch** (that is, only half hours ending in 00, such as 0100, 0200 or 0300).

#### **Recovery**

Re-enter the command specifying the **period**=**specific** and **hh** parameters, and make sure that the values for the minutes portion of the **hh** parameter are either **00** or **30**.

# **E2303 Cmd Rej: Unknown LSN**

#### **Commands Used: rept-meas, rept-stat-iptps**

The specified linkset name must exist in the database.

#### **Recovery**

- **1.** Wait until the in progress on-demand measurements report is finished printing.
- **2.** Re-enter the command that generated this message.

# **E2304 Cmd Rej: Invalid TYPE**

#### **Commands Used: rept-meas, rept-stat-lnp**

The following Recovery procedures list the appropriate remedial action to take for each command that generates this error message.

#### **Recovery - rept-meas**

You entered an invalid combination of the **type** (report type) and **enttype** (entity type) parameters.

Refer to the command in the *Commands Manual* for information on the correct combinations of values and reenter the **rept-meas** command.

#### **Recovery - rept-stat-lnp**

You specified a value other than **sccp-all** for the **card** parameter. For the **rept-stat-lnp** command, if you specify the **card** parameter, you must also specify **sccp-all**.

Re-enter the command **rept-stat-lnp:card=sccp-all**.

### **E2305 Cmd Rej: On demand report currently being printed**

#### **Commands Used: rept-ftp-meas, rept-meas**

The system is currently printing the on-demand report that generated this error message. Only one rept-meas command can be in progress at any one time.

#### **Recovery**

Perform one of the following:

• Re-enter the command specifying another type of on-demand measurements report.

OR

• Wait until the on-demand measurements report that generated this error message has finished printing, then re-enter the command that generated this error message.

OR

• Wait until the on-demand measurements report that generated this error message has finished printing, then re-enter the command that generated this error message.

# **E2306 Cmd Rej: NZO is not valid for this TYPE**

#### **Commands Used: rept-meas**

The **nzo** parameter was specified with report type **systot**, **comp**, **mtcd**, **mtcdth**, **mtch**, **mtcs**, **nm**, **gtwy**, or **rbase**. The **nzo** parameter is used only for entity types **avl, avld**, and **avldth**..

#### **Recovery**
Perform one of the following actions:

• Re-enter the command specifying the report types **avl**, **avld**, or **avldth** and the **nzo** parameter.

OR

• Re-enter the command specifying any of the following the report types: **systot**, **comp**, **mtcd**, **mtcdth**, **mtch**, **mtcs**, **nm**, **gtwy**, or **rbase**, without specifying the **nzo** parameter.

### **E2307 Cmd Rej: QH or HH is not valid for this TYPE**

#### **Commands Used: rept-ftp-meas, rept-meas**

The **hh** parameter and the **qh** parameter cannot be specified when report type **avld, mtcd, nm, rbase,** or **mtcs** is specified.

The **hh** parameter must specify a half-hourly boundary (the end of the requested half-hour for the report) for valid report types (**mtcd** and **nm** are excluded).

The **qh** parameter must specify a quarter-hourly boundary (the end of the requested quarter-hour for the report) for valid report types (**avld**, **mtcd**, **nm**, **rbase**, and **mtcs** are excluded).

#### **Recovery**

Re-enter the command without specifying the **hh** or **qh** parameter.

### **E2309 Cmd Rej: NI required**

#### **Commands Used: rept-meas**

If **nc** is specified for **enttype=origninc reports**, **ni** must also be specified.

#### **Recovery**

Re-enter the **rept-meas** command that generated this error message specifying the correct **ni** parameter value.

Call your Customer Care Center if this error message appears again. See the "Customer Care Center" section in Chapter 1 of this manual.

### **E2310 Cmd Rej: File already exists**

You attempted to load a file with a name that matches a file that is already in the database.

### **Recovery**

Re-enter the command that generated this error message specifying the correct file name.

Call your Customer Care Center if this error message appears again. See the "Customer Care Center" section in Chapter 1 of this manual.

# **E2312 Cmd Rej: Invalid SCSI device syntax**

### **Commands Used: disp-disk**

You either entered the wrong SCSI syntax, or had a hardware failure.

### **Recovery**

Re-enter the **disp-disk** command that generated this error message specifying the correct SCSI syntax.

Call your Customer Care Center if this error message appears again. See the "Customer Care Center" section in Chapter 1 of this manual.

# **E2314 Cmd Rej: Invalid filename entered**

### **Commands Used: chg-tbl, copy-fta**

You entered this command specifying an invalid filename.

### **Recovery**

Re-enter the command that generated this error message specifying the correct filename.

Call your Customer Care Center if this error message appears again. See the "Customer Care Center" section in Chapter 1 of this manual.

# **E2316 Cmd Rej: Class name is not an existing command class name**

### **Commands Used: chg-cmdclass, rtrv-cmd, rtrv-cmdclass**

The argument specified by the CLASS parameter must be a valid configurable or non-configurable command class name.

### **Recovery**

- **1.** Display a list of valid command class names. Refer to the *Commands Manual* for assistance. Enter the **rtrv-cmdclass** command.
- **2.** Re-enter the command specifying a valid configurable or non-configurable command class name. Call your Customer Care Center if this error message appears again. See the "Customer Care Center" section in Chapter 1 of this manual.

# **E2317 Cmd Rej: Invalid table Id**

### **Commands Used: chg-tbl**

You entered an invalid value for the **id** parameter.

### **Recovery**

Re-enter the **chg-tbl** command that generated this error message specifying the correct **id** parameter value.

Call your Customer Care Center if this error message appears again. See the "Customer Care Center" section in Chapter 1 of this manual.

### **E2318 Cmd Rej: Invalid file length**

### **Commands Used: chg-tbl**

You entered an invalid value for the **filelength** parameter.

### **Recovery**

Re-enter the **chg-tbl** command that generated this error message specifying the correct **filelength** parameter value.

Call your Customer Care Center if this error message appears again. See the "Customer Care Center" section in Chapter 1 of this manual.

# **E2319 Cmd Rej: New class name cannot be the same as an existing class name**

### **Commands Used: chg-cmdclass**

The new command class name cannot be the duplicate of an existing configurable or non-configurable command class name. You entered this command specifying the same name as an existing command class name. These names cannot be the same.

### **Recovery**

**1.** Display a list of valid command class names.

Enter the **rtrv-cmdclass** command.

**2.** Re-enter the **chg-cmdclass** command specifying a valid command class name that is **not** on the list. Call your Customer Care Center if this error message appears again. See the "Customer Care Center" section in Chapter 1 of this manual..

# **E2320 Cmd Rej: TYPE can only be set to TELNET,SEAS, EMSALM or NONE**

#### **Commands Used: chg-trm**

You must specify **type**=**telnet**, **emsalm, seas**, or **none** for terminal numbers in the range from **17** to **40**.

You may also specify **type**=**emsalm** for terminal numbers from **1** to **16**.

#### **Recovery**

Re-enter the **chg-trm** command specifying the correct the **type** parameter.

# **E2321 Cmd Rej: Communication Settings are not allowed on TELNET terminals**

### **Commands Used: chg-trm**

Communications parameters are not valid for non-serial terminals, which are any terminal number **17** or above. Communications settings are not applicable when **type**=**telnet**. Refer to the *Commands Manual* for the appropriate communication parameters.

### **Recovery**

Re-enter the **chg-trm** command for the appropriate parameter combination:

• If the terminal type is **telnet**, the terminal number must be **17** or above, and you cannot specify communication settings.

OR

• If you intend to use communications settings, you must specify a terminal number in the range from **1** to **16**, and cannot specify **type**=**telnet**.

# **E2322 Cmd Rej: Alias defined as a destination point code**

### **Commands Used: chg-dstn, ent-dstn**

The value specified for the **alias** parameter already exists as a destination point code. These commands do not allow an alias point code to be the same as a destination point code.

### **Recovery**

**1.** Display all the destination point codes and alias point codes in the database.

Enter the **rtrv-dstn** command specifying no parameters. The destination point codes are shown in the *DPCA*, *DPCI*, and *DPCN* fields of the output. The alias point codes are shown in the *ALIASA*, *ALIASI*, and *ALIASN* fields of the output.

- **2.** For the **ent-dstn** and **chg-dstn** commands, enter the **rtrv-sid** command to verify the site point codes and capability point codes in the system. The site point codes are shown in the *PCA*, *PCI*, and *PCN* fields of the output. The capability point codes are shown in the *CPCA*, *CPCI*, *CPCN* fields of the output.
- **3.** Re-enter the command specifying a point code that does not match the site point code or capability point code, and that does not match any destination point codes or alias point codes.

# **E2323 Cmd Rej: Terminals 1-16 cannot be set to TYPE=TELNET**

### **Commands Used: chg-trm**

You cannot specify terminals **1** to **16** as **type=telnet**. Only terminals IDs17 and above can be telnet terminals.

#### **Commands Error Recovery Manual E2324 Cmd Rej: Alias not defined**

Re-enter the **chg-trm** command for the appropriate parameter combination. If the terminal type must be **telnet**, you must specify a terminal ID number **17** or above. If you are using terminal IDs**1** to **16**, the type cannot be **telnet**.

# **E2324 Cmd Rej: Alias not defined**

### **Commands Used: dlt-tt, rtrv-tt**

The specified alias cannot be found. The following Recovery procedures list by command the remedial action to take.

### **Recovery dlt-tt**

- 1. Display the aliases and translation types. Enter the **rtrv-tt** command.
- 2. Re-enter the **dlt-tt** command specifying one of the aliases from step 1.

**NOTE: To delete an alias, both the alias and the translation type must be specified, and both must already exist in the database for the specified network type.**

### **Recovery - rtrv-tt**

Perform one of the following actions:

• Verify that the **alias** has been entered correctly and re-enter the command.

OR

Enter the **rtrv-tt** command without specifying any parameters.

# **E2325 Cmd Rej: Alias type matches DPC type**

### **Commands Used: chg-dstn, ent-dstn**

The command was entered with a destination point code of one type and an alias point code of the same type. For example, if the **dpca** parameter was specified, then to generate this error message, the **aliasa** parameter was specified with this command. Alias point codes must be of a different point code type than the destination point code.

### **Recovery**

Re-enter the command specifying the following destination point code and alias point code parameter combinations.

### **dpc/dpca aliasi**, **aliasn**

**dpci aliasa**, **aliasn**

**dpcn aliasa**, **aliasi**

# **E2326 Cmd Rej: APC not defined as destination point code**

### **Commands Used: chg-ls, ent-ls**

The specified adjacent point code could not be found in the Destination Point Code table. For an adjacent point code to be assigned to a linkset, it must be defined in the Destination Point Code table.

### **Recovery**

- **1.** Display all the destination point codes in the Destination Point Code table. Enter the **rtrv-dstn** command.
- **2.** Re-enter the command specifying a point code from the output in step 1. OR
	- 1. Add the specified point code to the Destination Point Code table. Enter the **ent-dstn** command.
	- 2. Re-enter the command specifying the point code that generated this error message.

# **E2328 Cmd Rej: CLLI not defined in route table**

### **Commands Used: rtrv-dstn, rtrv-rte**

You cannot specify the **clli** parameter if the value for the **clli** parameter is not defined in the Route table. If the **clli** parameter is specified, it must be defined in the Route table.

### **Recovery**

Re-enter the command specifying no parameters to display all routes (**rtrv-rte**) or all destination point codes (**rtrv-dstn**) and all the CLLI values for these routes and destination point codes in the database.

# **E2330 Cmd Rej: LSN must be provided with ALL=NO**

### **Commands Used: dlt-rte**

You specified the **all**=no parameter or you did not specify **all**, and the **lsn** parameter was not entered. If you use the **all**=**no** parameter, you must enter the **lsn** parameter.

### **Recovery**

Re-enter the **dlt-rte** command specifying the **lsn** parameter.

# **E2331 Cmd Rej: Cannot specify LSN parameter with ALL=YES**

### **Commands Used:dlt-rte**, **dlt-spc**

You specified both the **lsn** and **all**=yes parameters. The **lsn** parameter cannot be specified with the **all**=yes parameter. To delete a route, you must use the **lsn** parameter.

- **1.** To delete all routes for a given route entry, re-enter the **dlt-rte** command specifying the **all**=**yes** parameter. Do not use the **lsn** parameter.
- **2.** To delete a route, re-enter the **dlt-rte** command specifying the **lsn** parameter. Do not use the **all**=**yes** parameter.

### **E2332 Cmd Rej: Point code defined as an alias**

#### **Commands Used: chg-ls, ent-dstn, ent-ls**

The value specified for the destination point code parameter already exists as an alias point code. An alias point code cannot already be defined as a destination point code.

#### **Recovery**

**1.** Enter the **rtrv-dstn** command specifying no parameters to display all the destination point codes and alias point codes in the database.

The destination point codes are shown in the DPCA, DPCI, DPCN, and DPCN24 fields of the output. The alias point codes are shown in the ALIASA, ALIASI, and ALIASN fields of the output.

**2.** Enter the **rtrv-sid** command to verify the site point codes and capability point codes in the system.

The site point codes are shown in the PCA, PCI, PCN, and PCN24 fields of the output. The capability point codes are shown in the CPCA, CPCI, CPCN, and CPCN24 fields of the output.

**3.** Re-enter the command specifying a point code that does not match the site point code or capability point code, and does not match any destination point codes or alias point codes.

### **E2333 Cmd Rej: DPC is already being used**

#### **Commands Used: ent-dstn**

The specified destination point code already exists in the database. The specified destination address cannot already exist in the Destination entity set.

### **Recovery**

- **1.** Display all destination point codes in the database.
	- Enter the **rtrv-dstn** command.
- **2.** Display the point code of this EAGLE 5 ISS and its capability point code. Enter the **rtrv-sid** command.
- **3.** Re-enter the **ent-dstn** command specifying a point code that is not shown in the outputs of steps 1 and 2.

### **E2334 Cmd Rej: DPC defined as linkset APC**

### **Commands Used: dlt-dstn**

The specified destination point code is defined as a linkset adjacent point code in the database. The destination point code to be deleted cannot be defined as a linkset adjacent point code.

- **1.** Enter the **rtrv-ls** to display all linkset adjacent point codes in the database and to verify the specified point code is a linkset adjacent point code.
- **2.** Enter the **dlt-ls** command specifying the point code that generated this error message.
- **3.** Re-enter the **dlt-dstn** command that generated this error message.

# **E2335 Cmd Rej: CLLI is not identical to that of matching Destination**

### **Commands Used: chg-ls, ent-ls, rtrv-dstn**

You assigned an invalid value to the **clli** parameter. The **clli** or the destination being entered must match the **clli** of the current site.

### **Recovery**

Re-enter the command that generated this error message specifying the correct **clli** parameter value.

Call your Customer Care Center if this error message appears again. See the "Customer Care Center" section in Chapter 1 of this manual.

# **E2336 Cmd Rej: GWSA, GWSM, GWSD are invalid without SCRSET specified**

### **Commands Used: chg-ls, ent-ls**

There is currently no gateway screening screen set assigned to this linkset. If the **gwsa**=**on**, **gwsm**=**on**, and **gwsd**=**on** parameters are specified, the **scrn** parameter must be specified.

### **Recovery**

Re-enter the command specifying the **scrn** parameter to apply a screen set and make the parameters **gwsa**, **gwsm**, or **gwsd** valid.

# **E2337 Cmd Rej: If GWSA=OFF then GWSD must also be OFF**

### **Commands Used: chg-ls, ent-ls**

The **gwsd=on** parameter can be specified only if the **gwsa=on** parameter is specified. Gateway Screening MSU discard must be turned off (**gwsd=off**) for a linkset, if gateway screening is turned off (**gwsa=off**) for that linkset. If the **gwsd=on** parameter is specified, the **gwsa=on** parameter must be specified.

### **Recovery**

Re-enter the command specifying the **gwsa=off** and **gwsd=off** parameters.

# **E2338 Cmd Rej: Invalid CLLI**

```
Commands Used: ent-dstn, rtrv-dstn
```
You assigned an invalid value to the **clli** parameter.

#### **Recovery**

Re-enter the command that generated this error message specifying the correct **clli** parameter value.

Call your Customer Care Center if this error message appears again. See the "Customer Care Center" section in Chapter 1 of this manual.

# **E2339 Cmd Rej: PC/CLLI does not match current PC/CLLI of the STP**

**Commands Used: ent-dstn, rtrv-dstn**

You assigned an invalid value to the **clli** parameter.

### **Recovery**

Re-enter the command that generated this error message specifying the correct **clli** parameter value.

Call your Customer Care Center if this error message appears again. See the "Customer Care Center" section in Chapter 1 of this manual.

### **E2340 Cmd Rej: Invalid point code**

**Commands Used: chg-dstn, chg-rte, chg-sid, chg-x25-dstn, dlt-dstn, dlt-rte, ent-dstn, ent-rte, ent-x25-dstn, rtrv-dstn, rtrv-rte, rtrv-sid**

The specified point code either could not be found in the database or was not in the format required by this command. The point code **0-0-0** is not allowed. The following Recovery procedures list by command the remedial action to take for this error message.

### **Recovery - chg-dstn, chg-rte, chg-x25-dstn, dlt-rte, ent-rte, ent-x25-dstn, rtrv-dstn, rtrv-rte**

- 1. Display the Destination Point Code table. Enter the **rtrv-dstn** command specifying no parameters.
- 2. Re-enter the command specifying a point code shown in the output of step 1.

### **Recovery - chg-sid**

- 1. Display the Capability Point Code table. Enter the **rtrv-sid** command specifying no parameters.
- 2. Re-enter the **chg-sid** command specifying a valid point code that is in the Capability Point Code table and, does not match the EAGLE 5 ISS point code and destination point code.

### **Recovery - dlt-dstn**

- 1. Display the point codes in the Destination Point Code table. Enter the **rtrv-dstn** command specifying no parameters.
- 2. Display the linksets in the database. Enter the **rtrv-ls** command.

3. Re-enter the **dlt-dstn** command specifying a point code that is in the Destination Point Code table (output of step 1) and that is not shown in the output of step 2.

### **Recovery - ent-dstn**

If the system is configured to use ANSI point codes, the network indicator (**ni**) value of the specified **dpc** parameter must be equal to or greater than **6** when the cluster value (**nc**) is **0**.

- **1.** Display the destination point codes in the Destination Point Code table. Enter the **rtrv-dstn** command specifying no parameters.
- **2.** Display the point code and the capability point code of the EAGLE 5 ISS. Enter the **rtrv-sid** command.
- **3.** Re-enter the **ent-dstn** command specifying a point code that is not listed in either of the outputs of Step 1 and Step 2..

Refer to the **ent-dstn** command description in the *Commands Manual* for guidelines for specifying point codes.

# **E2341 Cmd Rej: May not change adjacent point code type**

### **Commands Used: chg-ls**

The command was entered with an adjacent point code (**apca**, **apci**, or **apcn**) whose point code type was different from the point code type of the adjacent point code currently specified for that linkset. The new adjacent point code must be of the same point code type as the current adjacent point code of the linkset. The point code type for the **spc** paramter can not change.

### **Recovery**

**1.** Display the linkset that generated this error message.

Enter the **rtrv-ls** command specifying the linkset name (**lsn**) that generated this error message.

- a. If the adjacent point code is an ANSI point code, the adjacent point code of the linkset is shown in the *APCA* field of the **rtrv-ls** output.
- b. If the adjacent point code is an ITU-I point code, the adjacent point code of the linkset is shown in the *APCI* field of the **rtrv-ls** output.
- c. If the adjacent point code is an ITU-N point code, the adjacent point code of the linkset is shown in the *APCN* field of the **rtrv-ls** output.
- **2.** Display the point codes in the Destination Point Code table.

Enter the **rtrv-dstn** command. The ANSI destination point codes are shown in the *DPCA* field; the ITU-I destination point codes are shown in the *DPCI* field; the ITU-N destination point codes are shown in the *DPCN* field, and the 24-bit ITU-N destination point codes are shown in the *DPCN24* field of the **rtrvdstn** output.

**3.** Re-enter the **chg-ls** command specifying a destination point code, from step 2, whose point code type matches the point code type of the adjacent point code shown in step 1.

# **E2342 Cmd Rej: Links assigned to linkset**

**Commands Used:dlt-ls**, **chg-ls**

If the IPSG linkset contains links, then the **adapter** parameter cannot be specified. The linkset can be deleted only after all links associated with the linkset have been deleted.

### **Recovery**

- **1.** Display the current linkset configuration. Enter the **rtrv-ls** command, specifying the linkset name.
- **2.** Deactivate all links in the linkset. Enter the **dact-slk** command.
- **3.** Confirm the link status is Out-of-Service Maintenance Disabled (OOS-MT-DSBLD). Enter the **rept-stat-ls** command, specifying the linkset name.
- **4.** Delete all links in the associated linkset. Enter the **dlt-slk** command.
- **5.** Re-enter the **dlt-ls** command that generated this error message.

# **E2343 Cmd Rej: Linkset APC/SAPC is already being used**

### **Commands Used: chg-ls, ent-ls**

The specified adjacent point code (**apc**) or secondary adjacent point code (**sapc**) is already assigned to another linkset. The specified adjacent point code cannot be assigned to any other linkset. Only one linkset can be assigned to an **apc** or **sapc**.

### **Recovery**

- **1.** Display the linksets in the database. Enter the **rtrv-ls** command.
- **2.** Re-enter the command specifying a value for the **apc** or **sapc** that is not shown in the output of step 1.

### **E2345 Cmd Rej: Linkset already defined**

### **Commands Used: chg-ls, ent-ls**

You cannot add a linkset that is already in the database. The specified linkset is already in the database.

### **Recovery**

**1.** Display the linksets in the database.

Enter the **rtrv-ls** command.

**2.** Re-enter the command specifying a linkset name that is not shown in step 1.

# **E2346 Cmd Rej: Linkset not defined**

**Commands Used:chg-ls, chg-rte, chg-rtx, dlt-ls, dlt-rtx, ent-appflt, entrte, ent-rtx, ent-slk, rtrv-gtwy-acthresh, rtrv-ls, rtrv-rte, rtrv-rtx, setgtwy-acthresh**

The value specified for the **lsn** parameter cannot be found in the database. All linksets for the route must be defined, using the **ent-ls** command before this command can be entered

For the **rtrv-rte** command, all link sets must be defined in the route set.

For the **chg-rte** command, if a link set name (**lsn**) or new link set name (**nlsn**) is specified in the command, that the link set names specified must exist in the LINKSET table.

For the **chg/dlt/ent/rtrv-rtx** commands, the specified **lsn**/**ilsn** must exist in the Route table.

For the ent-slk command, the value that is specified for the **slc** parameter cannot be in use for the specified linkset.

### **Recovery**

- **1.** Display the linksets in the database. Enter the **rtrv-ls** command specifying no parameters.
- **2.** Re-enter the command specifying a linkset name from the output in step 1.

# **E2347 Cmd Rej: Linkset table full**

### **Commands Used: ent-ls**

The Linkset table contains the maximum **1024** linksets and an attempt was made to add another linkset. To add the new linkset, you can either change an existing linkset, or delete an existing linkset and add the new one.

### **Recovery**

- **1.** Display the linksets in the database. Enter the **rtrv-ls** command.
- **2.** To change an existing linkset, enter the **chg-ls** command specifying the new linkset information. OR
	- a. Delete an existing route. Enter the **dlt-ls** command.
	- b. Re-enter the command that generated this error message.

### **E2348 Cmd Rej: Linkset referenced by route**

### **Commands Used: dlt-ls**

The linkset being deleted is referenced by the route table (either a point code or routeset) or the rtx table. If the linkset is referenced by the historic routeset of any destination, then this command cannot be entered.

### **Recovery**

**1.** Display routes using the **rtrv-rte:lsn=(linkset name being deleted)** to show all routes where the lsn is referenced.

Enter the **dlt-rte** command to remove the linkset.

**2.** For the rtx table enter the rtrv-rtx:lsn=(linkset name being deleted) and a rtrv-rtx:ilsn=(linkset name being deleted) then using the **dlt-rtx** command remove the linkset.

# **E2349 Cmd Rej: Linkset Type used for cluster route cannot be A or E**

**Commands Used: ent-rte**, **chg-dstn**

For the **chg-dstn** command, The **rsn** parameter cannot be specified if the routeset has routes over A or E linksets and is associated with a cluster or network destination point code.

For the **ent-rte** command, If the specified destination address is a network address (ni-\*-\*), or network cluster address (ni-nc-\*), the linkset type (see the chg-ls command) used in the route must be b, c, or d.

#### **Recovery**

Re-enter the command specifying a B, C, or D linkset.

# **E2350 Cmd Rej: At most two linksets can be assigned same cost**

#### **Commands Used: chg-rte, ent-rte**

No more than two linksets can be assigned the same relative cost. If the 6-Way Loadsharing on routesets feature is enabled and turned on, then routesets in the RSET table can have up to 6 routes of equal cost.

#### **Recovery**

- **1.** Display the routes and their cost values. Enter the **rtrv-rte** command.
- **2.** Re-enter the command specifying a value for the **rc** parameter that is not being used or is used by one linkset or less.

### **E2351 Cmd Rej: Linkset not assigned in route table**

#### **Commands Used: chg-rte, dlt-rte, rtrv-rte**

The linkset referenced by the **lsn** parameter could not be found as a route in the historic routset of the destination specified by the **dpc**. If the **lsn** parameter is specified with the **dpc** parameter, the linkset referenced by the **lsn** parameter must be defined as a route in the historic routeset of that destination.

#### **Recovery - chg-rte, dlt-rte**

1. Display the destination's routesets using the **rtrv-rte:dpc=<name of the dpc>** command. Refer to the *Database Administration Manual - SS7* for assistance.

**NOTE: If the destination is associated with an RSET, that mode=full option will be needed to display the historic routes.**

2. Re-enter the command specifying an **lsn** value shown in the output of step 1.

#### **Recovery- rtrv-rte**

Re-enter the **rtrv-rte** command without specifying the **lsn** parameter.

# **E2352 Cmd Rej: Cannot perform change while telnet port in use**

**Commands Used: chg-trm**

The specified terminal is already in use. The telnet port cannot be removed from service (**rmv-trm**) when the **type**, **baud**, **prty**, **sb**, and **fc** parameters are being changed.

### **Recovery**

Re-enter **chg-trm** command specifiying a different telnet port.

### OR

Ensure that the **type**, **baud**, **prty**, **sb**, and **fc** parameters are not being changed before you attempt to modify the terminal.

# **E2353 Cmd Rej: Routeset is full**

### **Commands Used: ent-rte**

The specified routeset already has **six** routes in it. A routeset can contain up to **six** routes.

### **Recovery**

Re-enter the command specifying a different routeset to add the route to.

OR

- **1.** Display the routes using the **rtrv-rte** command. Refer to the Database Administration Manual SS7 for assistance.
- **2.** Delete any unecessary routes or choose a different routset.
- **3.** Re-enter the command that generated this error message.

### **E2354 Cmd Rej: Routeset must be empty**

### **Commands Used: dlt-dstn**

You tried to delete the destination point code (DPC) from the database while there were routes in the database assigned to the DPC. A DPC cannot be deleted if there are any routes assigned to it.

### **Recovery**

- **1.** Display the routes assigned to the DPC. Enter the **rtrv-rte** command specifying the DPC that generated this error message.
- **2.** Remove the routes from the routset using the dlt-rte command. Refer to the *Database Administration Manual - SS7* for assistance.
- **3.** Re-enter the **dlt-dstn** command that generated this error message.

# **E2355 Cmd Rej: Linkset already assigned to route**

### **Commands Used: ent-rte**

The specified linkset is already in the specified route. A linkset can be entered only once as a route for each destination or for a routeset.The linkset can already be in either the destination's historic routeset or the RSET's routeset , depending on whether **dpc** or **rsn** was specified. To display historic routes the **mode=full** parameter should be specified.

- **1.** Display the linksets in the route. Enter the **rtrv-rte** command specifying the specified route.
- **2.** Display the linksets in the database. Enter the **rtrv-ls** command.
- **3.** Using the outputs of steps 1 and 2, re-renter the **ent-rte** command specifying a linkset that is in the database but is not assigned to the specified route.

### **E2356 Cmd Rej: Last route to DPC in use by GTT**

#### **Commands Used:dlt-rte**, **chg-dstn**

The last route cannot be removed if the destination point codes associated with a historic routset or RSET's routset are referenced by GTT. If a route to a destination in use by a GTT is the last route to that destination, the route cannot be removed until one of the following actions is performed:

#### **Recovery**

- **1.** Perform one of the following:
	- a. Delete the GTT referencing the route's destination. OR
	- b. Change the route used by the GTT to a route using a different destination. OR
	- c. Add another route using the same destination.
- **2.** Re-enter the command that generated this error message.

### **E2357 Cmd Rej: Linkset is unequipped**

#### **Commands Used: chg-rte, dlt-rte, ent-rte, rtrv-rte**

The specified linkset could not be found in the database. All linksets that are currently assigned to a route set must be equipped. The **dpc** parameter or the **rsn** parameter must be specified in the command.

The **force=yes** parameter must be specified if a linkset is assigned to a route that has no links in it.

### **Recovery**

- **1.** Display the linksets in the database. Enter the **rtrv-ls** command.
- **2.** Re-enter the command specifying a linkset from the output of step 1.

### **E2358 Cmd Rej: Routeset is empty**

### **Commands Used:dlt-rte**, **tst-rs**

The command was entered with the **all**=**yes** parameter, and the routeset contains no routes. If the **all**=**yes** parameter is specified, there must be at least one route assigned to the routeset.

- **1.** Display the routes in the database. Enter the **rtrv-dstn** command.
- **2.** Re*-*enter the **dlt-rte** command specifying a destination point code(*DPCA*,*DPCI*, *DPCN*, or *DPCN24* fields) shown in the output of step 1 that has routes assigned to it, along with the **all**=**yes** parameter.

# **E2359 Cmd Rej: Route table is full**

### **Commands Used: ent-dstn, chg-dstn**

The Destination Point Code table is full. You must delete a destination point code before another point code can be added to the Destination Point Code table.

### **Recovery**

**1.** Display the Route table.

Enter the **rtrv-dstn** command.

- **2.** Delete a destination point codes from the Route table. Enter the **dlt-dstn** command.
- **3.** Re-enter the command that generated this error message.

Call your Customer Care Center if this error message appears again. See the "Customer Care Center" section in Chapter 1 of this manual.

### **E2361 Cmd Rej: Screen set name not defined**

### **Commands Used: chg-ls, ent-ls**

The specified screen set name could not be found in the database. The screen set name specified by the **scrn** parameter must be valid and must be in the database.

### **Recovery**

- **1.** Verify that the screen set name was entered correctly and re-enter the command.
- **2.** If the screen set name was entered correctly and this error message appears again, display the screen sets in the database.

Enter the **rtrv-scrset** command specifying no parameters.

**3.** Re-enter the command specifying a valid screen set name that is in the database.

# **E2363 Cmd Rej: ITU point codes are not supported when DOMAIN=X25**

### **Commands Used: chg-dstn, ent-dstn**

You attempted to assign an ITU destination point code, but this is valid only in the SS7 domain. You had set the **domain** parameter to **x25**. The following Recovery procedures list by command the remedial action to take.

### **Recovery - ent-dstn**

Perform one of the following:

• Re-enter the **ent-dstn** command, but set the **domain** parameter to **ss7**.

OR

• Re-enter the **ent-dstn** command, but omit the **domain** parameter.

### **Recovery - chg-dstn**

- **1.** You cannot use the **chg-dstn** command to change the **domain** parameter. Therefore, delete this destination, using the **dlt-dstn** command.
- **2.** Re-enter the destination using the **ent-dstn** command specifying the **domain** parameter equal to **ss7**. OR Re-enter the destination using the **ent-dstn** command without specifying the **domain** parameter.

# **E2364 Cmd Rej: TELNET cannot be specified unless the IPSM card is equipped**

### **Commands Used: rtrv-trm**

You specified a command that cannot be executed because the IPSM card is not equipped. Before the command you issued can be executed, the supporting IPSM card must be equipped.

### **Recovery**

**1.** Display the cards that are defined in the database.

Enter the **rtrv-card** command. Verify that the card you specified in the **loc** parameter is the correct IPSM card.

- **2.** If you specified the correct card in the **loc** parameter, go to step 4.
- **3.** If the desired card is not equipped, equip an IPSM card for use with the **ent-card:appl=ips** command. Refer to the *Commands Manual* for details.
- **4.** Re-enter the original **rtrv-trm** command.

Call your Customer Care Center if this error message appears again. See the "Customer Care Center" section in Chapter 1 of this manual..

### **E2365 Cmd Rej: TELNET Feature must be activated first**

### **Commands Used: alw-trm, inh-trm, rmv-trm, rst-trm**

You entered a terminal command for a terminal with **type**=**telnet**. However, the Telnet (IP User Interface) feature must be enabled and turned on before you can use this terminal command.

**NOTE: If you do not have the controlled feature part number or the feature access key for the controlled feature you wish to enable, contact your Tekelec sales representative or account representative. The feature access key determines if the controlled feature is permenantly or temporarily enabled.**

- **1.** Display the terminals and their types to confirm the terminal you want to address. Enter the **rtrv-trm** command.
- **2.** Display the status of the Telnet feature. Enter the command: *rtrv-ctrl-feat:partnum=893005701*.
- **3.** If the Telnet feature is enabled and turned on, re-enter the command that generated this error message.
- **4.** If necessary, enable and turn on the Telnet feature.

Refer to the procedure "Activating Controlled Features" in the *Database Administration* Manual–System Management for additional information.

Call your Customer Care Center if this error message appears again. See the "Customer Care Center" section in Chapter 1 of this manual.

# **E2366 Cmd Rej: LOC must be specified**

### **Commands Used: inh-alm, rept-stat-card, unhb-alm**, **rept-meas**

The following Recovery procedures list by command the condition that generated the error message and the remedial action to take.

For the **rept-stat-card** command, if the **mode** parameter is specified, the **loc** parameter must also be specified.

For the **inh/unhb-alm** command the loc parameter must be specified when the dev=card parameter is specified.

#### **Recovery - inh-alm, unhb-alm**

You specified the **dev**=**card** or **de**v=**dlk** parameter, which both require that you also specify the **loc** parameter.

Perform one of the following:

• Re-enter the command that generated this error message specifying the **loc** parameter.

OR

• Re-enter the command without specifying the **dev**=**card** or **de**v=**dlk** parameter.

### **Recovery - rept-stat-card**

Perform one of the following:

• Re-enter the **rept-stat-card** command specifying both the **mode** and **loc** parameters.

OR

• Re-enter the **rept-stat-card** command without specifying the **mode** parameter.

### **Recovery - rept-meas**

If the **enttype=sctpcard** parameter is specified, then the **loc** parameter must be specified.

# **E2367 Cmd Rej: May not specify both LOC and STAT**

### **Commands Used: rept-stat-card**

The command was entered with a card location (**loc**) and the primary state filter (**stat**) parameters. This command does not allow this parameter combination. Either of these parameters can be entered with this command, but both of these parameters cannot be specified at the same time.

Re-enter the **rept-stat-card** command specifying either the **loc** or **stat** parameters, but not both.

### **E2368 Cmd Rej: System busy - try again later**

**Commands Used: act-flash, alw-card, alw-map-ss, alw-trm, blk-slk, canc-cmd clr-imt-stats, dact-slk, init-flash, inh-alm, inh-card, inh-map-ss, initimt-gpl, init-mux, rept-imt-info, rept-imt-lvl1, rept-imt-lvl2, rept-statalm, rept-stat-card, rept-stat-clk, rept-stat-eroute, rept-stat-imt, reptstat-lfs, rept-stat-meas, rept-stat-mps, rept-stat-rs, rept-stat-sccp, rept-stat-slan, rept-stat-sys, rept-stat-trbl, rept-x25-meas, rmv-card, rmv-trm, rst-card, rst-trm, tst-imt, ublk-slk, unhb-alm, unhb-slk**

The following Recovery procedures list the remedial action to take for each command that generates this error message. No other rept-stat-xxxx command can be in progress when this command is entered.

#### **Recovery - canc-cmd**

You issued the **canc-cmd:trm=** command on the same terminal that is running the command you want to cancel.

- 1. Verify the user and terminal number that has the command to be canceled. Enter the **rept-stat-user** command.
- 2. Perform one of the following:
	- Go to another terminal to issue **canc-cmd:trm=** command.

OR

• Enter the **canc-cmd** command without specifying the **trm** parameter.

#### **Recovery - rept-stat-trbl or rept-stat-rs**

No other **rept-stat-xxxx** command may be in progress when this command is issued.

Wait for all **rept-stat-xxxx** commands to complete, then re-enter **rept-stat-trbl** command.

#### **Recovery - All other commands that use this error**

The following conditions may have generated this error:

Heavy disk activity (for example, database maintenance or measurement collection) prevented access to the system.

If the command you entered is an action command, the command cannot execute because another action command is in progress. An action command is a command used to effect changes to the state of entities within the system.

For more information on action commands, refer to the *Commands Manual*.

- **1.** Wait for some of the disk activity to subside or for the action command to complete.
- **2.** Re-enter the command that generated this error message.

### **E2369 Cmd Rej: Partition specified invalid for target disk**

**Commands Used: tst-disk**

You entered a command to test a disk partition that does not exist on the target disk. For example, partitions 3 and 4 do not exist on a 4 GB disk; it has only partitions 1 and 2.

OR

You entered a command and specified **partition**=**1**, **2**, **3**, **4**, or **all** to test a disk which has been formatted (**formatdisk** command) but does not yet contain a DOS directory structure (created with **copy-disk** command).

> **NOTE: The partition=disk parameter is accepted in this situation, as this tests the entire disk and does not care about individual partitions. The partition=disk parameter is used only by Tekelec for debug purposes.**

### **Recovery**

Re-enter the **tst-disk** command specifying a valid **partition** parameter value for the disk being tested.

OR

Re-enter the **tst-disk** command to test the disk.

Enter the **copy-disk** command to create the DOS directory structure of the target disk.

Refer to the *Database Administration Manual - System Management* for information about formatting and copying a TDM disk.

# **E2370 Cmd Rej: Terminal Id not entered**

### **Commands Used: rst-trm**

You cannot enter the reset terminal command without specifying the terminal id (**trm**) parameter. You must enter the **trm** parameter for this command to execute.

### **Recovery**

Re-enter the **rst-trm** command specifying the **trm** parameter.

### **E2371 Cmd Rej: Force parameter required**

**Commands Used:chg-db, inh-alm, inh-card, inh-trm, init-network, rmv-card, set-uim-acthresh**

This error code occurs when inhibiting a card would result in the loss of service or the service is not presently active; you must specify the **force=yes** parameter to perform the command. When the **lvl=crit** parameter is specified, the **force=yes** parameter must be specified. You must use the **force=yes**parameter to perform the operations described in Table 2-5.

| <b>Command</b> | You must specify the force=yes parameter if you are    |
|----------------|--------------------------------------------------------|
| chg-db         | Specifying the <b>action=canceled</b> parameter.       |
| inh-alm        | Trying to inhibit critical alarms.                     |
| inh-card       | Trying to inhibit the only remaining MCPM or LIM card. |

**Table 2-5. Operations Requiring force=yes Parameter**

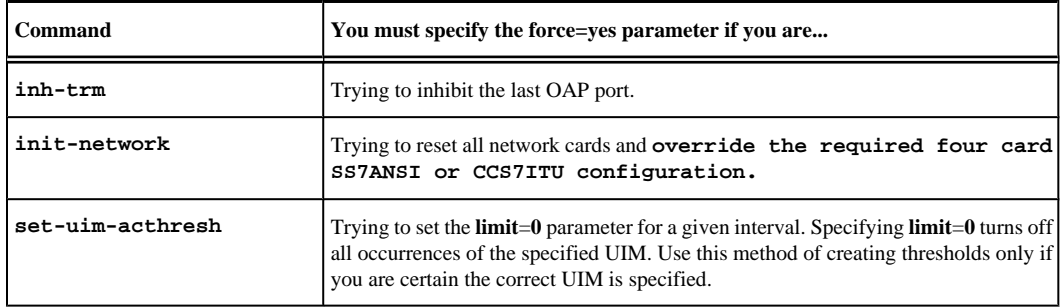

### **Recovery**

Refer to Table 2-5 for the operation that you want to perform, and enter the appropriate command specifying the **force**=**yes** parameter.

### **E2372 Cmd Rej: Terminal is not equipped**

#### **Commands Used: rmv-trm, rst-trm**

The specified **trm** number has no terminal assigned to it.

#### **Recovery**

- **1.** Enter the **rtrv-trm** command to display all the terminals.
- **2.** With the output from step 1 as a guide, re-enter the command specifying a **trm** number that has a terminal assigned to it.

### **E2373 Cmd Rej: Link is unequipped in the database**

```
Commands Used: act-cdl, act-lbp, act-slk, alw-slk, blk-slk, chg-ls, canc-
slk, dact-cdl, dact-lbp, dlt-slk, inh-alm, inh-slk, rept-meas, rept-stat-
cdl, rept-stat-lfs, rept-stat-slk, rept-stat-tstslk, tst-slk, unhb-alm,
ublk-slk, unhb-slk
```
The entity or link specified by the **loc** and **link** parameter must exsist in the database. For the commands specifying the **dev=slk** or **dev=dlk** parameters, the specified link must exist in the database.

### **Recovery**

**1.** Display the signaling links in the database.

Enter the **rtrv-slk** command.

**2.** Re-enter the command specifying a card location and port of a properly provisioned signaling link shown in the output of step 1.

# **E2374 Cmd Rej: SCCP not Configured**

**Commands Used: alw-map-ss, inh-map-ss, rept-stat-mps, rept-stat-sccp, reptstat-lnp**

No SCCP/VSCCP cards were found in the system. This command requires that the system have at least one SCCP/VSCCP card.

**1.** Display the cards in the system.

Enter the **rtrv-card** command. SCCP cards are shown by the entries TSM in the *TYPE* field and SCCP in the *APPL* field. VSCCP cards are shown by the entries DSM in the *TYPE* field and VSCCP in the *APPL* field.

- **2.** If there are no SCCP or VSCCP cards in the system, no action is necessary.
- **3.** If there are SCCP or VSCCP cards in the system, re-enter the command.

Call your Customer Care Center if this error message appears again. See the "Customer Care Center" section in Chapter 1 of this manual.

### **E2375 Cmd Rej: Unknown command**

### **Commands Used: All commands**

The entered command is invalid.

### **Recovery**

Re-enter the command.

If this error message appears again, refer to the specified command in the *Commands Manual*.

# **E2376 Cmd Rej: Specified LOC is invalid**

**Commands Used: act-cdl, act-dlk, act-flash, act-lbp, act-lpo, act-slk, alwcard, alw-slk, blk-slk, canc-dlk, canc-lpo, canc-slk, chg-lbp, dact-cdl, dact-lbp, dact-slk, dlt-lbp, ent-lbp, inh-slk, init-flash, init-imt-gpl, pass, rept-stat-cdl, rept-stat-dlk, rept-stat-lfs, rept-stat-slk, reptstat-tstslk, rept-x25-meas, rst-card, rtrv-lbp, rtrv-obit, rtrv-trbl, tstdlk, tst-slk, ublk-slk, unhb-slk**

An invalid card location value was assigned to the loc parameter. The value specified for the loc parameter must correspond to the location of the SSEDCM card for the ss7ipgw, ipgwi,iplim, iplimi, **eroute**, and **slan gpls** or **dsm** card to support the **G-Flex**, **G-Port**, **INP**, **LNP, ELAP, IPSG** configuration features, or **E5-ENET** card for the **IPGHC**, and **SLAN, GPLS.**

The **loc** parameter value must correspond to an SSEDCM card location, or for **INP**, a **DSM** card location. **SS7IPGW, IPGWI, IPLIM, E5-STC**, and **IPLIMI** card locations are valid.

Refer to the *Commands Manual* for a detailed description about the use of these commands.

### **Recovery**

- **1.** Display the cards in the database. Enter the **rtrv-card** command.
- **2.** Re-enter the command that generated this error message specifying the correct **loc** parameter value. Call your Customer Care Center if this error message appears again. See the "Customer Care Center" section in Chapter 1 of this manual.

# **E2377 Cmd Rej: No test link message is sent**

### **Commands Used: tst-slk**

You either entered this command while another action command was in progress, or you specified a card that is not a LIM card.

### **Recovery**

- **1.** Allow time for the other action command to complete and then re-enter the **tst-slk** command. OR
- **2.** Verify the card in the specified location is a LIM card. Display the cards in the database. Enter the **rtrv-card** command. LIM cards are identified by the terms **limatm**, **limds0**, **limocu**, or **limv35** in the *TYPE* field.
- **3.** Re-enter the **tst-slk** command specifying a valid LIM card location.

### **E2378 Cmd Rej: The specified card cannot be inhibited**

### **Commands Used: inh-card, rmv-card**

The command specified a card that cannot be inhibited because it is a TDM or MDAL that cannot be inhibited. Any card location other than 1114, 1116, 1117, xx09, and xx10 can be specified.

### **Recovery**

**1.** Verify the card to be inhibited.

Enter the **rtrv-card** command. The card types are shown in the *TYPE* field in the output.

**2.** Re-enter the command using a location that is not 1114, 1116, 1117, or a card location that ends in 09 or 10.

### **E2379 Cmd Rej: Missing parameter**

**Commands Used: chg-gta, ent-gta, ent-slk, rept-stat-rte, rept\_stat-rtx, rept-stat-slk**

Class criteria cannot be specified without the **dpc** parameter.

For the **chg-gta** command:

- If the value of the **xlat** parameter is changed from **udts/disc** to **dpc**, **dpcngt**, or **dpcssn**, then **gta**/**egta** or **cgpc** or **opc** or **cgssn**/**ecgssn**, **pc**/**pca**/**pci**/**pcn**/**pcn24**, and **ri** must be specified.
- If the value of the **xlat** parameter is **udts**/**disc**, changing the **pc** or other fields requires the **xlat** parameter to be values other than **udts**/**disc**.

For the **ent-gta** command, the routing indicator (**ri**) and **pc**/**pca**/**pci**/**pcn**/**pcn24** parameters must be specified, if the value specified for the **xlat** parameter is **dpc, dpcngt, dpcssn**.

The **rept-stat-slk** command can be entered with the either the **stat** parameter, or the **loc** and **port/link** parameters. The command that generated this error message was entered with either the **loc** or **port/link** parameters by themselves.

- If the **stat** parameter is specified, it must be specified by itself.
- If the **loc** parameter is specified, the **port/link** parameter must be specified.
- If the **port/link** parameter is specified, the **loc** parameter must be specified.
- Class criteria cannot be specified without **dpc** parameter.

For the **ent-slk** command;

When a card location is specified in the loc parameter for an E1 card, a T1 card, or a Channel card (card type lime1, limt1, or limch), a timeslot (ts) must be specified for the link. When a card location is specified for a Channel card (card type limch) assigned to an E1 interface, the e1loc parameter must be specified.

### **Recovery**

Re-enter the **rept-stat-slk** command specifying either the **stat** parameter, or the **loc** and **port** parameters.

OR

Re-enter the **ent-slk** command specifying the timeslot (**ts**) parameter for card type **lime1** or **limch**. If the **loc** parameter specifies a Channel card (**limch**), specify the **e1loc** parameter for the E1 card that has the E1 interface that will service the Channel card timeslot.

### OR

Re-enter the **ent-slk** command specifying the timeslot (**ts**) parameter for card type **limt1** or **limch**. If the **loc** parameter specifies a Channel card (**limch**), specify the **t1loc** parameter for the E1/T1MIM card that has the T1 interface that will service the Channel card timeslot.

#### OR

Re-enter the **ent-gta** command specifying the correct **xlat** parameter value and, if required, specifying **ri**=**gt** or **ri**=**ssn**.

> **NOTE: If the xlat=dpcngt parameter is specified, the ri=gt parameter must be specified. If xlat=dpcssn is specified, the ssn parameter must be specified. If xlat=dpcngt is specified, the ntt parameter must be specified. Asterisks cannot be specified for the ssn and ri parameters. If xlat=udts or disc, the only other optional parameters allowed are gta/egta, cgpc, opc or cgssn/ ecgssn.**

# **E2381 Cmd Rej: Combined total baud rate for all ports cannot exceed 168K**

### **Commands Used: chg-trm**

The combined total line speed (baud rate in bits-per-second) for all active terminal ports cannot exceed **168,000** bps. When you entered the **chg-trm** command, the value of the combined total line speed for all ports exceeded **168,000** bps.

### **Recovery**

**1.** Display the status of each port a terminal is attached to.

Enter the **rept-stat-trm** command. The *PST* field displays the primary state of the terminal for each port.

**2.** Use the information displayed in step 1 to determine which ports are not being used.

For example, the PST field might display OOS-MT-DSBLD for a port not in use.

**3.** Enter the **chg-trm** command specifying the **type**=**none** parameter for the terminals on the ports not being used (from step 2).

Specifying (**type**=**none**) conveys to the terminal processor that a particular port is not connected or is no longer in use, thereby freeing up system resources.

- **4.** Re-enter the **rept-stat-trm** command and verify that the combined total line speed for all ports no longer exceeds **168,000** bps.
- **5.** Re-enter the **chg-trm** command.

# **E2382 Cmd Rej: Only 4 ports with sys maint. output group ON are allowed**

### **Commands Used: chg-trm**

You can configure only four terminals to receive system maintenance-related unsolicited messages. You entered the **chg-trm** command specifying the **sys**=**yes** parameter, and four terminals are already configured to receive system maintenance-related unsolicited messages.

### **Recovery**

- **1.** Verify the number of terminals configured to receive system maintenance-related unsolicited messages. Enter the **rtrv-trm** command. The *SYS* field should display **yes** for each of the four terminals so configured.
- **2.** Re-enter the original **chg-trm** command without specifying the **sys**=**no** parameter.

If you must specify a particular port to receive system maintenance-related unsolicited messages, do the following:

- **3.** Using the information displayed in step 1, select one of the ports already configured, and re-enter the **chgtrm** command specifying that port and the **sys**=**no** parameter.
- **4.** Verify that only three ports now have **yes** displayed in the *SYS* field.

Enter the **rtrv-trm** command.

**5.** Re-enter the **chg-trm** command specifying the particular port you need configured to receive system maintenance-related unsolicited messages, specifying the **sys**=**yes** parameter for that port.

Call your Customer Care Center if this error message appears again. See the "Customer Care Center" section in Chapter 1 of this manual.

# **E2383 Cmd Rej: MCP card must be IS-ANR Restrict to enable measplatform**

### **Commands Used: chg-measopts**

You entered the **chg-measopts** command specifying the **platformenable** parameter to enable the Measurements Platform collection function. At least one MCPM card must be in the IS-ANR Restrict state before you can enable the Measurements Platform collection function. The cards usually reach IS-ANR Restrict state within **2** minutes after the feature is turned on.

### **Recovery**

**1.** Display the state of each MCPM card in the system.

Enter the **rept-stat-card** or **rept-stat-meas** command. The Primary State of each card is shown in the PST column of the command output.

**2.** If no MCPM cards are in the IS-ANR Restrict state, wait a couple of minutes and enter one of the **reptstat-** commands again.

#### **E2384 Cmd Rej: Link set is not equipped Commands Error Recovery Manual**

**3.** When at least one MCPM card is in the IS-ANR Restrict state, re-enter the command the Measurements Platform collection function.

### **E2384 Cmd Rej: Link set is not equipped**

**Commands Used: dact-rstst, dlt--ls, inh-alm, rtrv-rte, rept-stat-ls, unhbalm**

The linkset specified by the lsn parameter must be equipped in the database.

### **Recovery**

- 1. Display all the linksets configured in the database. Enter the command specifying no parameters. The valid linksets are displayed in the *LSN* field of the output.
- 2. Select a valid linkset from the *LSN* field and re-enter the command specifying a valid linkset value for the **lsn** parameter.

#### **dact-rstst**

The linkset you specified in the **lsn** parameter must be in the Linkset table and in the DPC's routeset. In this case, it failed to meet either or both conditions.

#### **Recovery**

**1.** Acquire the identifying information for the provisioned clusters.

Enter the command **rept-stat-cluster** command without parameters.

**2.** Re-enter the command that generated this error message specifying one of the valid linksets displayed in step 1 as the **lsn** parameter.

### **E2385 Cmd Rej: May not specify both LSN and PST**

#### **Commands Used: rept-stat-ls**

The command was entered with both the **lsn** and **stat** parameters. The **lsn** parameter identifies the name of the linkset. The **stat** parameter identifies the primary state (PST) of the linksets to report on. The command can be entered with either of these parameters, but not both.

### **Recovery**

Re-enter the **rept-stat-ls** command specifying either the **lsn** parameter, the **stat** parameter, or no parameters.

### **E2386 Cmd Rej: DPC parameter needed with MODE=FULL**

#### **Commands Used: rept-stat-cluster, rept-stat-dstn, rept-stat-rte**

The following Recovery procedures list the remedial action to take for each command that generates this error message.

#### **Recovery - rept-stat-cluster**

When you specify the **mode=full** parameter, you must also specify the **dpc** parameter. When you enter the command specifying no parameters, summary information for all of the defined cluster DPCs is shown. When you

enter the command specifying a provisioned cluster member DPC, the report shows status information for the specified DPC plus route information. The destination point code must be in the database.

- 1. Enter the **rtrv-dstn** command to display all the destination point codes in the database.
- 2. Re-enter the command specifying the **mode**=**full** parameter, and the **dpc** parameter with a point code from the output of step 1, for a report with the additional information.

### OR

Re-enter the command specifying no parameters for a summary report.

### **Recovery - rept-stat-dstn**

You entered the **mode**=**full** parameter and the destination point code parameter (**dpc, dpca**, **dpcn**, **dpcn24**, **dpci**) was not specified, as required. The destination point code must be in the database.

**1.** Display all the destination point codes in the database.

Enter the **rtrv-dstn** command.

**2.** Re-enter the **rept-stat-dstn** command specifying a destination point code that is in the output of step 1 and the **mode**=**full** parameter.

### **E2387 Cmd Rej: Card is not in service**

**Commands Used: act-cdl, act-lbp, dact-cdl, dact-lbp, dlt-appl-rtkey, pass, rept-stat-rtd, rept-x25-meas, rtrv-appl-rtkey, tst-slk**

The command was entered with a card location whose card was out of service. The cards specified in these commands must be in service.

### **Recovery**

- **1.** Display the status of the cards in the system using the **rept-stat-card** command. If the card is in service, the entry IS-NR appears in the *PST* field of the output.
- **2.** Re-enter the command specifying a card location that is in service.

# **E2388 Cmd Rej: Point code not equipped**

**Commands Used: chg-dstn, chg-rte, , dlt-rte, dlt-dstn, ent-rte, rept-statdstn**, **rept-stat-rte**, **rept-stat-rs**, rtrv-rte

The value specified for the **dpc** parameter must exist in the database.

### **Recovery**

- 1. Use the **ent-dstn** command to make the DSTN table entry in the database. For more information refer to the *Database Administration Manual - SS7* for assistance.
- 2. Re-enter the command that generated this error message.

Call your Customer Care Center if this error message appears again. See the "Customer Care Center" section in Chapter 1 of this manual.

### **E2389 Cmd Rej: No troubles to Display**

#### **Commands Used: rtrv-trbl**

The command was entered to display an entry from the trouble log, and no troubles were found.

### **Recovery**

No action is necessary since there are no troubles to display.

# **E2390 Cmd Rej: No obits to display**

### **Commands Used: rtrv-obit**

The command was entered to display an entry from the obituary log, and none were found.

#### **Recovery**

No action is necessary since there are no obituaries to display.

### **E2391 Cmd Rej: Echo not allowed for telnet terminals**

#### **Commands Used: act-echo**

You specified a telnet port for the **trm** parameter, which is not allowed. You cannot echo FROM or TO a telnet port.

#### **Recovery**

- **1.** Enter the **rtrv-trm** command for a list of valid terminal choices. If the entry in the *TYPE* column is telnet, the terminal is not a valid choice.
- **2.** Re-enter the **act-echo** command specifying a valid (that is, a non-telnet) value in the **trm** parameter.

### **E2392 Cmd Rej: Received wrong display mode**

#### **Commands Used: rept-imt-info, rept-stat-gpl,**

You assigned an invalid value to the display mode parameter.

The mode parameter is optional if the **report** parameter equals **err**; otherwise, it is not allowed.

#### **NOTE: You cannot specify the display=all parameter and the appl parameter in the same command.**

#### **Recovery**

Re-enter the command that generated this error message specifying the correct parameter value. Refer to the *Commands Manual* for assistance in the correct parameter values.

Call your Customer Care Center if this error message appears again. See the "Customer Care Center" section in Chapter 1 of this manual.

### **E2393 Cmd Rej: Terminal is not equipped**

#### **Commands Used: rtrv-trm**

You specified a terminal in the command (**rtrv-trm:trm=x**), the specified terminal must be equipped.

#### **Recovery**

- **1.** Display all terminals. Enter the **rtrv-trm** command.
- **2.** Re-enter the **rtrv-trm** command with the **trm** parameter for an equipped terminal, or equip the specified terminal for use and re-enter the **rtrv-trm** command for that terminal.

### **E2394 Cmd Rej: Number out of range**

#### **Commands Used: chg-assoc, ent-assoc, rtrv-obit, rtrv-trbl**

You assigned a value to a parameter that was either too great or too small.

#### **Recovery**

Re-enter the command that generated this error message specifying the correct parameter value. Refer to the *Commands Manual* for assistance with the correct parameter values.

### **E2398 Cmd Rej: Standby MASP is isolated**

#### **Commands Used: format-disk, rtrv-obit, rtrv-trbl**

The card location specified in this command was the standby OAM, and the standby OAM could not be found. There is a communication problem with the standby OAM card.

### **Recovery**

- **1.** Reseat the standby OAM card.
- **2.** Re-enter the command that generated this error message.

Call your Customer Care Center if this error message appears again. See the "Customer Care Center" section in Chapter 1 of this manual.

### **E2399 Cmd Rej: Standby MASP has not finished initializing**

### **Commands Used: copy-disk, format-disk**

A **copy-disk** or **format-disk** command was entered before the standby MASP finished initializing.

#### **Recovery**

Wait until the standby MASP has finished its initialization process. Then re-enter the command.

### **E2401 Cmd Rej: GTA range overlaps a current range**

### **Commands Used: chg-gta, chg-gtt, dlt-gta, dlt-gtt, ent-gta, ent-gtt**

The range of global title addresses to be changed, as specified by the start and end global title addresses, must match exactly an existing range in the global title translation data for the specified translation type. While an exact

#### **E2402 Cmd Rej: GTA range does not exist Commands Error Recovery Manual**

match is not required, an overlap with another range cannot be specified. If the range overlaps, an error is generated that displays a list of overlapped global title addresses. An example follows that shows what happens when the user attempts to enter a range (such as 8005550000 to 8005559999) that overlaps an existing range. The overlapping links must match. If they do not, error message E2401 is generated displaying the list of overlapped global title addresses:

The following GTA ranges overlap the input GTA range START GTA END GTA **8005550000 8005551999 8005552000 8005553999 8005554000 8005555999** CHG-GTA: MASP A - Command Aborted. The overlapping links must match. If they do not, error message E2401 is generated displaying the list of overlapped point codes:

```
The following GTA ranges overlap the input GTA range
START GTA END GTA 
8005550000 8005551999
8005552000 8005553999
             8005555999
ENT-GTT: MASP A - Command Aborted
```
#### **Recovery**

- **1.** Re-enter the command specifying different values for the **gta** and **egta** parameters.
- **2.** To verify the global title address ranges, enter the **rtrv-gtt** or **rtrv-gta** command.

### **E2402 Cmd Rej: GTA range does not exist**

### **Commands Used: chg-gta, chg-gtt, dlt-gta, dlt-gtt**

The specified GTA range must exist.

The Global Title Address range, as expressed by the **gta** and **egta** parameters, must already exist in the global title translation.

The following Recovery procedures list by command the remedial action for this error message.

### **Recovery - chg-gta, dlt-gta**

The specified GTA range must exist for the specified GTT set in the STP active database. Note that an exact match is not required. (See example below).

- 1. Display the global title addresses in the Global Title Translation table. Enter the **rtrv-gta** command.
- 2. Re-enter the command specifying one of the global title address values displayed from the output in step 1.

#### **Recovery - chg-gtt, dlt-gtt**

The global title address must be in the Global Title Translation table.

- **1.** Display the global title addresses in the Global Title Translation table. Enter the **rtrv-gtt** command.
- **2.** Re-enter the command, with one of the global title address values displayed from the output of the **rtrvgtt** command.

An example follows that shows what happens when the user attempts to enter a point code range (such as **8005550000** to **8005559999**) that overlaps an existing range. The overlapping links must match. If they do not, error message E2401 is generated displaying the list of overlapped point codes:

```
The following GTA ranges overlap the input GTA range
START GTA END GTA
8005550000 8005551999
```
8005552000 8005553999 8005554000 8005555999 CHG-GTT: MASP A - Command Aborted

# **E2403 Cmd Rej: Length of EGTA must be equal to length of GTA**

**Commands Used: chg-gta, chg-gtt, dlt-gta, dlt-gtt, ent-gta, ent-gtt, rtrvgta, rtrv-gtt**

If the egta parameter is specified, the gta parameter must be specified. The gta and egta parameters must be the same length, and the value for the egta parameter must be greater than the value for the gta parameter.

### **Recovery**

Re-enter the command specifying the same number of digits for both the egta and the gta parameters.

# **E2404 Cmd Rej: GTA does not match translation type's number of digits**

#### **Commands Used: chg-gtt, dlt-gtt, ent-gtt, rtrv-gtt**

The number of digits in the specified gta parameter must be at least the number of digits provisioned for the given translation type. If the VGTT (variable length GTT) feature is turned on, there can be up to 10 GTA lengths per translation type. When the ent-gtt command is entered to create entries, the software keeps track of the lengths and allows only ten different lengths.

### **Recovery**

**1.** Display the translation type information in the Route table.

Enter the **rtrv-tt** command. The number of GTA digits allowed is listed in the NDGT column of the output.

**2.** Re-enter the command specifying the global title address containing one of the GTA lengths listed in the output of step 1.

### **E2405 Cmd Rej: GTA does not exist in any range**

### **Commands Used: rtrv-gta, rtrv-gtt**

The command cannot find the global title address specified by the **gta** parameter.

### **Recovery**

Perform one of the following:

• Verify that the translation type or GTT set name has been entered correctly and re-enter the command.

OR

• Enter the **rtrv-gtt** command without specifying any parameters, or enter the **rtrv-gta** command specifying only the mandatory **gttsn** parameter.

# **E2406 Cmd Rej: ADJ required if MPC/MSSN is given or MULT=DOM or SHR**

### **Commands Used: chg-map, ent-map**

You entered the command without specifying the **adj** parameter and with the mated point code (**mpc**, **mpca**, **mpci**, **mpcn**) and **mssn** parameters, or with the **mult**=**dom** or **mult**=**shr** parameters. If any of these parameters are specified in the command, the **adj** parameter must be entered.

### **Recovery**

Re-enter the command specifying the **adj** parameter.

# **E2407 Cmd Rej: GTA range is already assigned**

### **Commands Used: ent-gtt**

The range of global title addresses specified is already assigned to this translation type.

### **Recovery**

- **1.** Re-enter the **ent-gtt** command specifying different values for the **gta** and **egta** parameters.
- **2.** To verify which global title addresses have been assigned to translation types, enter the **rtrv-gtt** command.

# **E2408 Cmd Rej: CSPC broadcast group already exists**

### **Commands Used: ent-cspc**

You tried to enter a Concerned Signaling Point Code (**CSPC**) broadcast group name that has already been entered. Entering a CSPC broadcast group with no point code implies that a new CSPC broadcast group is to be created, but the name specified in this command is already in use. The CSPC broadcast group names must be unique.

### **Recovery**

**1.** Display the CSPC broadcast group names.

Enter the **rtrv-cspc** command.

**2.** Re-enter the **ent-cspc** command specifying another name for the CSPC broadcast group that is not shown in step 1.

# **E2409 Cmd Rej: EGTA cannot be specified without GTA**

### **Commands Used: chg-gtt, ent-gtt, rtrv-gtt, rtrv-gta**

You cannot specify the **egta** parameter and not specify the **gta** parameter.

Re-enter the command that generated this error message specifying both the **egta** and **gta** parameters.

Call your Customer Care Center if this error message appears again. See the "Customer Care Center" section in Chapter 1 of this manual.

# **E2410 Cmd Rej: CSPC broadcast group table is full**

### **Commands Used: ent-cspc**

The system can contain a maximum of 2550 CSPC broadcast groups. The CSPC broadcast group cannot be entered until another CSPC broadcast group is deleted. This threshold has been reached and this command attempted to enter more than 2550 CSPC broadcast groups.

### **Recovery**

- **1.** Display the CSPC broadcast group information. Enter the **rtrv-cspc** command specifying no parameters.
- **2.** From the output of the **rtrv-cspc** command entered in step 1, select a CSPC broadcast group to delete.
- **3.** Delete the CSPC broadcast group selected in step 2.

Enter the **dlt-cspc** command.

**4.** Re-enter the **ent-cspc** command specifying the parameters that generated this error message to add the desired CSPC broadcast group.

Call your Customer Care Center if this error message appears again. See the "Customer Care Center" section in Chapter 1 of this manual.

# **E2411 Cmd Rej: CSPC group does not exist**

### **Commands Used: chg-map, dlt-cspc, ent-cspc, ent-map, rtrv-cspc**

If a Concerned Point Code Broadcast list (**CSPC**) group name is specified, then it must already exist, unless the **none** parameter is specified.

### **Recovery - chg-map, dlt-cspc, ent-cspc, rtrv-cspc**

The specified CSPC group could not be found. To change the name of a CSPC group, that CSPC group name must already exist in the CSPC Group Name table.

- 1. Display the CSPC group names in the CSPC Group Name table. Enter the **rtrv-cspc** command specifying no parameters.
- 2. Re-enter the command that generated this error message specifying a CSPC group name displayed in the CSPC Group Name table from step 1.

### **Recovery - ent-cspc, ent-map**

The specified CSPC group does not exist in the CSPC Group Name table. To add a CSPC to a CSPC group, the CSPC group must already exist in the CSPC Group Name table.

- **1.** If the CSPC group name was entered correctly and this error message appears, re-enter the **ent-cspc** command specifying the group parameter only.
- **2.** Re-enter the **ent-cspc** command, this time including the point codes.

### **E2412 Cmd Rej: Command already in progress**

**Commands Used:act-gpl, chg-gpl, copy-gpl, rtrv-gpl, rept-stat-gpl**, tst-rs

The command was entered while the system was still executing one of these previously entered commands: **actgpl**, **chg-gpl**, **copy-gpl**, **rept-stat-gpl**, or **rtrv-gpl**.

No other activate, change, copy, or retrieve GPL command can be in progress when these commands are entered.

### **Recovery**

Wait until the system has completed executing the command in progress. Then re-enter the appropriate gpl command that generated this error message.

# **E2413 Cmd Rej: PC already exists in CSPC group**

### **Commands Used: ent-cspc**

The specified point code already exists in the concerned signaling point code group. The point code must exist in the Routing Table and cannot already exist in the specified group.

### **Recovery**

- **1.** Verify that the point code was entered correctly and re-enter the **ent-cspc** command.
- **2.** If the point code was entered correctly and this error message appears again, the point code already exists in the concerned signaling point code group.

### **E2414 Cmd Rej: PC does not exist in CSPC group**

### **Commands Used: chg-map, dlt-cspc, ent-map**

The specified point code does not exist in the specified concerned signaling point code group. The PC must already exist in the CPC group.

### **Recovery**

**1.** Display the point codes currently assigned to the group.

Enter the **rtrv-cspc** command specifying the desired CSPC group name.

**2.** Re-enter the command specifying a point code that is in the desired CSPC group name.

# **E2415 Cmd Rej: Concerned node table for this group is full**

### **Commands Used: ent-cspc**

The specified CSPC group is full. You cannot enter more than **96** point codes into a CSPC group.

### **Recovery**

### **NOTE: The specified point code cannot be added until an existing point code is deleted from the CSPC group.**

**1.** Display the point codes in the CPSC group.

Enter the **rtrv-cspc** command specifying the name of the affected CSPC group. Example: **rtrvcspc:grp=grp01**

**2.** Select and delete an exisiting point code from the CSPC group.

Enter the **dlt-cspc** command.

**3.** Re-enter the **ent-cspc** command that generated this error message to add the desired point code to the CSPC group.

# **E2416 Cmd Rej: Unable to access database. Severe database failure**

**Commands Used: chg-gta, chg-gtt, chg-lnpopts, chg-mrn, chg-lnp-ttmap, chgsccp-serv, chg-scr-aftpc, chg-scr-blkdpc, chg-scr-blkopc, chg-scr-cdpa, chg-scr-cgpa, chg-scr-dpc, chg-scr-isup, chg-scr-opc, chg-scrset, chg-scrsio, chg-scr-tt, dlt-mrn, dlt-sccp-serv, dlt-scr-aftpc, dlt-scr-blkdpc, dlt-scr-blkopc, dlt-scr-cdpa, dlt-scr-cgpa, dlt-scr-dpc, ent-scr-isup, dltscr-opc, dlt-scrset, dlt-scr-sio, dlt-scr-tt, ent-gta, ent-gtt, ent-map, ent-mrn, ent-scr-aftpc, ent-scr-blkdpc, ent-scr-blkopc, ent-scr-cdpa, entscr-cgpa, ent-scr-dpc, ent-scr-isup, ent-scr-opc, ent-scrset, ent-scr-sio, ent-scr-tt, rtrv-sccp-serv, rtrv-feat, rtrv-lnpopts, rtrv-mrn, rtrv-scraftpc, rtrv-scr-blkdpc, rtrv-scr-blkopc, rtrv-scr-cdpa, rtrv-scr-cgpa, rtrv-scr-dpc, ent-scr-isup, rtrv-scr-opc, rtrv-scrset, rtrv-scr-sio, rtrvscr-tt**

The database cannot be accessed. There is a severe database failure.

### **Recovery**

Call your Customer Care Center. See the "Customer Care Center" section in Chapter 1 of this manual..

### **E2417 Cmd Rej: Point code does not exist in the routing table**

**Commands Used: chg-ppsopts, chg-lnp-ttmap, chg-gsmmap-scrn, chg-gsms-opcode, chg-gta, chg-rtx, dact-rstst, dlt-rtx, ent-cspc, ent-gsmmap-scrn, ent-gsmsopcode, ent-gta, ent-rtx, inh-alm, rept-stat-cluster, rst-dstn, unhb-alm**

If a point code is specified, the point code (**pc**/**pca**/**pci**/**pcn**/**pcn24** or **npc**/**npca**/**npci**/**npcn**/**npcn24**) parameter must exist as a destination in the ordered route entity set or must reside in a cluster (ANSI only) that exists as a destination in the ordered route entity set (for global title routing). If a point code parameter is specified, the point code must exist in the Routing table.

For the **chg-rtx** and **ent-rtx** commands, the specified Destination Point Code (**dpc**) must already exist in Route table.

- **1.** Add the destination point code into the Destination Point Code table. Enter the **ent-dstn:dpc=xxx** command.
- **2.** Add the route to the Route table. Enter the **ent-rte:dpc=xxx:lsn=yyy** command specifying the linkset name (**lsn**) associated with this route.
- **3.** Verify your point code now exists as a destination in the Route table. Enter the **rtrv-rte:pc=xxx** command to display the point codes in the Route table.
- **4.** Re-enter the command specifying one of the point codes displayed in the output from step 3.

# **E2418 Cmd Rej: Mate PC/SSN cannot be given when MULT=SOL**

### **Commands Used: chg-map, ent-map**

The **mult**=**sol**, **mpc**, and **mssn** parameters were specified in the same command. The **mult**=**sol** parameter cannot be specified with the **mpc** and **mssn** parameters.

### **Recovery**

Perform one of the following:

- Enter the command specifying the **mpc** and **mssn** parameters, without specifying the **mult**=**sol** parameter. OR
- Enter the command specifying the **mult**=**sol** parameter, without specifying the **mpc** and **mssn** parameters.

# **E2419 Cmd Rej: Point code does not exist in the remote point code table**

### **Commands Used: chg-gta, chg-gtt, ent-gta, ent-gtt**

The specified point code could not be found in the Remote Point Code/Mated Application (MAP) table.

- For the **chg-gta** command, this error is generated only if the optional point code (**pc**/**pca**/**pci**/**pcn**/ **pcn24**) parameter is not specified.
- For the **chg-gta**, **ent-gta**, and **ent-gtt** commands, you can override this rule by specifying the **force=yes** parameter.

### **NOTE: If the new or existing value of the xlat parameter is dpc, the new or existing value of the ri parameter is ssn, and the pc/pca/pci/pcn parameter parameter is specified, the new point code must exist in the Remote Point Code/MAP table.**

For the **chg-gta**, **ent-gta**, and **ent-gtt** commands, if the specified point code is not in the MAP table; the **force**=**yes** parameter must be specified to execute the command and instead of error message E2419, the following caution messages are displayed in the scroll area of the terminal:

 **DPC DOES NOT EXIST IN MATED APPLICATION TABLE DPC-SSN DOES NOT EXIST IN MATED APPLICATION TABLE** 

### **Recovery**

**1.** Display the MAP table.

Enter the **rtrv-map** command specifying no parameters.

**2.** Perform one of the following:
Re-enter the command specifying a point code (**pc**/**pca**/**pci**/**pcn**/**pcn24**) parameter that exists in the MAP table. OR For the **chg-gta**, **ent-gta**, and **ent-gtt** commands, if the specified point code is not in the MAP table, re-enter the command specifying the **force=yes** parameter.

# **E2420 Cmd Rej: EGTA must be greater than or equal to GTA**

**Commands Used: chg-gta, chg-gtt, dlt-gta, dlt-gtt, ent-gta, ent-gtt, rtrvgta, rtrv-gtt**

A range of global title addresses cannot be established if the **egta** parameter value is less the **gta** parameter value. If the **egta** parameter is specified, the value must be greater than the value specified for the **gta** parameter.

### **Recovery**

Re-enter the command specifying a value for the **egta** parameter that is greater than or equal to the **gta** value.

# **E2421 Cmd Rej: ALL=YES must be specified to delete the entire group**

### **Commands Used: dlt-cspc**

Neither the **pc** nor the **all** parameter was specified; therefore, the command was interpreted as an attempt to delete an entire concerned signaling point code group. To delete an entire concerned signaling point code group, specify the **all**=**yes** parameter.

### **Recovery**

To delete an entire concerned signaling point code group, re-enter the **dlt-cspc** command specifying the **all**=**yes** parameter.

# **E2422 Cmd Rej: ALL=YES must be specified to delete all SSNs for a PC**

### **Commands Used: dlt-map**

Neither the **ssn** nor the **all** parameter was specified; therefore, the command was interpreted as an attempt to delete all subsystem numbers for a given point code. To delete all subsystem numbers for a given point code, specify the **all**=**yes** parameter.

### **Recovery**

To delete all subsystem numbers for a given point code, re-enter the **dlt-map** command specifying the **all**=**yes** parameter. Do not use the **ssn** parameter.

# **E2423 Cmd Rej: FORCE=YES must be specified for NUM greater than 1000**

### **Commands Used: rtrv-gta, rtrv-gtt**

If the specified **num** parameter value is greater than 1000, the **force=yes** parameter must be specified.

### **Recovery**

Perform one of the following:

To display more than 1000 entries, re-enter the command specifying **force=ves** and a value greater than 1000 for the **num** parameter.

### **NOTE: The range of values for the num parameter is from 1 to 65535.**

OR

• To display 1000 or less entries, re-enter the command specifying **force**=**no** and a value less than or equal to 1000 for the **num** parameter.

# **E2424 Cmd Rej: SRM=YES cannot be entered with ITU point code types**

### **Commands Used: chg-map, ent-map**

You cannot specify the Control of Subsystem Routing Messages (**srm**=**yes**) parameter and an ITU point code (**pci**, **pcn**, or **pcn24**). The **srm**=**yes** parameter can be specified only with an ANSI point code (**pc** or **pca**).

### **Recovery**

Perform one of the following:

- Re-enter the command specifying an ANSI point code and the **srm**=**yes** parameter, or do not specify the **srm** parameter. The default value for the **srm** parameter for an ANSI point code is **yes**. OR
- Re-enter the command specifying either an ITU point code and the **srm**=**no** parameter, or do not specify the **srm** parameter. The default value for the **srm** parameter for an ITU point code is **no**.

# **E2425 Cmd Rej: Mate PC/SSN cannot be same as PC/SSN**

### **Commands Used: chg-map, ent-map**

You cannot specify the same values for the mate point code (**mpc**) and mate subsystem number (**mssn**) pair and the primary point code (**pc**) and subsystem number (**ssn**) pair. The mate PC/SSN cannot be the same as the primary PC/SSN.

- If the mate subsystem number is not equal to the primary subsystem number, the mate point code can be equal to the primary point code.
- If the primary point code is not equal to the mate point code, the subsystem number can be the same as the mate subsystem number.

### **Recovery**

Re-enter the command, specifying values for the primary point code/subsystem pair that are not the same as those for the mate point code/subsystem pair.

### **E2426 Cmd Rej: Mnemonic argument is undefined**

#### **Commands Used: chg-gta, chg-gtt, ent-gta, ent-gtt**

You cannot specify a value other than **gt** or **ssn** for the **ri** parameter. You cannot specify **ri**=**dpc**.

#### **Recovery**

Re-enter the command specifying a value of **ri**=**gt** or **ri**=**ssn**.

### **E2427 Cmd Rej: MPC does not exist in routing Table**

### **Commands Used: chg-map, chg-mrn, chg-sccp-serv, ent-map, ent-mrn**

The mate remote point code specified is not in the Route table. If a remote MPC is specified, then the remote MPC must already exist as destination in the Ordered Route entity set, or reside in a cluster destination for which ordered routes are specified.

#### **Recovery**

- **1.** Verify that the mate remote point code was entered correctly and re-enter the command.
- **2.** If the mate remote point code was entered correctly and this error message appears again, enter the **rtrvrte** command to display the Route table.
- **3.** Re-enter the command specifying one of the point code values displayed in the output of the **rtrv-rte** command.

### **E2428 Cmd Rej: MPC entered, MSSN must also be given**

#### **Commands Used: chg-map**

You cannot specify a mate point code (**mpc**) and not specify a mate subsystem number (**mssn**). If you specify an **mpc**, you must also specify a **mssn**.

#### **Recovery**

Re-enter the command specifying values for both the **mpc** and the **mssn** parameters.

# **E2429 Cmd Rej: MPC network type does not match PC network type**

#### **Commands Used: chg-map, ent-map**

The values specified for the point code type (**pc**) and the optional mated point code type (**mpc**) must be for the same types of networks. If a mated point code is specified, the network type of the specified point code must match the network type of the specified mated point code.

### **NOTE: To mix group and PC Network types, the "ANSI/ITU/24 Bit ITU-N Conversion" feature must be on.**

#### **Recovery**

Re-enter the command making sure that the point code and mated point code types match.

- For an ANSI point code (**pc** or **pca**), the specified mated point code must also be for an ANSI point code (**mpc** or **mpca**), respectively.
- For an ITU-I point code (**pci**, **pcn**, **pcn24**), the specified mated point code must also be for an ITU-I point code (**mpci**, **mpcn**, or **mpcn24**), respectively.

Refer to "Point Code Formats and Conversion" in Appendix A of the *Commands Manual* for a detailed description of point code formats, rules for specification, and examples.

### **E2430 Cmd Rej: Subsystem table for MPC is full**

### **Commands Used: chg-map, ent-map**

You tried to enter more than **10** subsystem numbers. Each mate remote point code can contain only **10** subsystem numbers, and this threshold has been reached. The number of MPC Subsystem entries must not exceed the table capacity.

### **Recovery**

### **NOTE: You cannot enter the subsystem number for the given mate remote point code until another subsystem number is removed.**

**1.** Display the data for this mate remote point code.

Enter the **rtrv-map** command specifying the **pc** parameters.

- **2.** From the output of the **rtrv-map** command entered in step 1, select a subsystem number to be deleted.
- **3.** Delete the subsystem number selected in step 2. Enter the **dlt-map** command.
- **4.** Re-enter the command specifying the parameters that generated this error message, to enter the desired subsystem number.

# **E2431 Cmd Rej: MPC/MSSN pair already exists**

### **Commands Used: chg-map, ent-map**

The values specified for the mate point code (**mpc**) and mate subsystem number (**mssn**) are already in the MAP table.

If a new mate PC or mate subsystem is specified, then the specified **mpc/mssn** pair must not already exist in the MAP table.

### **Recovery**

- **1.** Display the mate point codes and mate subsystem number pairs in the MAP table. >Enter the **rtrv-map** command.
- **2.** Re-enter the command specifying values for the **mpc/mssn** pair that do not already exist in the MAP table.

# **E2432 Cmd Rej: MSSN or MATERC entered, MPC must also be given**

**Commands Used: chg-map, ent-map**

You specified the mate subsystem number or relative cost, but you did not specify a mate point code. If you specify the mate subsystem number (**mssn**) or relative cost (**rc**) parameters, you must also specify the mate point code (**mpc**) parameter.

### **Recovery**

Re-enter the command specifying a mate point code in addition to the mate subsystem number or relative cost.

# **E2434 Cmd Rej: SRM, MRC cannot be entered if MULT is SOL or SHR**

#### **Commands Used: chg-map**

You cannot specify the subsystem routing messages (**srm**) or the message routing under congestion (**mrc**) parameters for a solitary (SOL) or shared (SHR) PC/SSN in a MAPGROUP. The **srm** and **mrc** parameters can only be specified if the mated application is in the dominant (DOM) or combined loadshare (COM) mode.

### **Recovery**

**1.** Display the mated applications in the database.

Enter the **rtrv-map** command.

**2.** Based on the output of step 1, determine the mode of the mated application.

Refer to the *MULT* field in the example output below.

rlghncxa03w 06 - 06 - 07 00 : 34 : 31 GMT EAGLE5 36 . 0 . 0 MAP TABLE IS 2 % FULL (20 of 1024) PCA SSN RC MULT |-----------MATE-----------| SRM MRC GRP NAME SSO PCA SSN RC MULT MAPSET ID = 2 255-001-000252 10 SOL --- --- GRP01 ON MAPSET ID = 3 255-001-001255 10 DOM 253-001-005 254 20 DOM YES YES GRP01 ON MAPSET ID = 4 255-001-00125010 SHR 253-001-001 254 20 SHR --- --- GRP01 ON MAPSET ID = 5 255-001-00225210 COM 255-001-003 254 20 COM YES YES GRP01 ON 255-101-001 255 10 COM YES YES -------- OFF 255-001-000 251 10 COM YES YES -------- OFF 255-001-000 249 10 COM YES YES -------- OFF

**3.** If the mode is SOL or SHR.

re-enter the **ent-map** command without specifying **srm** and **mrc** parameters.

**4.** If the mode is COM or DOM, re-enter the **ent-map** command specifying **srm** and **mrc** parameters.

Call your Customer Care Center if this error message appears again. See the "Customer Care Center" section in Chapter 1 of this manual.

# **E2435 Cmd Rej: New/existing PC does not exist in the remote PC table**

**Commands Used: chg-gsmopts, chg-gta, chg-gtt**

If the new or existing **xlat** parameter value is **dpc**, the new or existing **ri** parameter value is **ssn**, and the **pc/pca/ pci/pcn** parameter is not specified, a point code must exist in the Remote Point Code/MAP table. For the **chggta** command, you can override this rule by issuing the **force=yes** parameter.

#### OR

You entered the **chg-gsmopts** command specifying **ssn** as the existing **ppsmsri1** or **ppsmsri2** parameter value, and the **ppsmspci1**, **ppsmspci2**, **ppsmspcn1** or **ppsmspcn2** parameter value has not been defined in the Mated Application (MAP) table.

### **Recovery chg-gsmopts, chg-gtt**

- 1. Enter the **rtrv-map** command specifying no parameters to display the mate applications information.
- 2. Re-enter the command specifying a point code displayed in step 1.

### **Recovery chg-gta**

Re-enter the **chg-gta** command that generated the error message specifying the **force=yes** override.

# **E2437 Cmd Rej: New/existing RI must be GT for new/existing XLAT=DPCNGT**

### **Commands Used: chg-gta, chg-gtt**

The translate indicator (**xlat**) was entered with the value of **dpcngt**, and the routing indicator (**ri**) was equal to **ssn**.

### **Recovery**

Perform one of the following:

• Re-enter the command specifying the **xlat**=**dpcngt** and **ri**=**gt** parameters.

### OR

• Enter the command specifying the **xlat** parameter equal to **dpc** or **dpcssn**.

# **E2438 Cmd Rej: MPC and MSSN must be defined for new MULT val**

### **Commands Used: chg-map**

The command was entered with the **mult**=**dom** or **mult**=**shr** parameters, to change the multiplicity from solitary to either dominant or load sharing, and without the mated point code (**mpc**, **mpca**, **mpci**, **mpcn**, **mpcn24**) and **mssn** parameters.

If the **mult**=**dom** or **mult**=**shr** parameter is specified, the mated point code (**mpc**, **mpca**, **mpci**, **mpcn**, **mpcn24**) and **mssn** parameters must also be specified.

Re-enter the **chg-map** command specifying the mated point code (**mpc**, **mpca**, **mpci**, **mpcn**, **mpcn24**), **mssn**, and the **mult**=**dom** or **mult**=**shr** parameter.

### **E2439 Cmd Rej: New PC does not exist in the routing table**

### **Commands Used: chg-gtt**

To change the point code to the new point code specified in the command, the new point code must be in the routing table.

### **Recovery**

- **1.** Enter the **rtrv-rte** command to display the point codes in the routing table.
- **2.** Re-enter the **chg-gtt** command, with one of the point code values displayed from the output of the **rtrvrte** command.

# **E2440 Cmd Rej: Primary PC/SSN pair already exists**

### **Commands Used: ent-map**

The command attempted to enter a primary point code and a primary subsystem number that has already been entered. The primary point code and primary subsystem number pairs must be unique.

If the **mapset**=**dflt** parameter is specified, then the specified PC/SSN cannot exist in the default MAP Set.

### **Recovery**

Re-enter the **ent-map** command specifying different values for the primary point code and the primary subsystem number.

# **E2441 Cmd Rej: NGT must be specified for new values of XLAT/RI**

### **Commands Used: chg-gtt**

If the new **xlat** parameter value is **dpcngt**, and the current **ngt** parameter value has been removed, a new **ngt** parameter value must be specified

### **Recovery**

Re-enter the command specifying the **xlat**=**dpcngt**, **ri**=**gt**, and the **ngt** parameters.

# **E2442 Cmd Rej: SSN must be specified for new values of XLAT/RI**

#### **Commands Used: chg-gta, chg-gtt**

If the new **xlat** parameter value is **dpcssn**, and the current **ssn** parameter value has been removed, a new **ssn** parameter value must be specified.

Re-enter the command specifying the **xlat**=**dpcssn** and **ssn** parameters.

# **E2443 Cmd Rej: NGT can only be specified when XLAT=DPCNGT**

### **Commands Used: chg-gtt, ent-gtt**

You entered the new global title translation type (**ngt**), and you entered the translate indicator (**xlat**) with the value of **dpc** or **dcpssn**.

#### **Recovery**

**NOTE: If the ANSI-ITU-China SCCP Conversion feature is enabled, this error code will not be generated. When the ANSI-ITU-China SCCP Conversion feature is not on, the current value of the xlat parameter is dpcngt, and a different value is specified for the xlat parameter, then a value for the ngt parameter must not be specified, and the current value of the ngt parameter is removed.**

Perform one of the following:

• Enter the command specifying the **xlat**=**dpcngt** and **ngt** parameters.

OR

• Enter the command specifying the **xlat** parameter equal to **dpc** or **dpcssn**, and without specifying the **ngt** parameter.

### **E2444 Cmd Rej: Allow rejected: terminal is not equipped**

#### **Commands Used: alw-trm, rst-trm**

If you attempt to allow a terminal number that has not been equipped, the result is a semantic error message.

### **Recovery**

**1.** Display all the terminals.

Enter the **rtrv-trm** command.

**2.** Based on the output from step 1, re-enter the command for an equipped terminal or equip the terminal for use.

### **E2446 Cmd Rej: SCCPMT must be specified as 9, 10, 17, 18, or \***

**Commands Used: chg-scr-cgpa, dlt-scr-cgpa, ent-scr-cgpa, rtrv-scr-cgpa** You assigned an invalid value to the **sccpmt** parameter.

### **Recovery**

Re-enter the command that generated this error message specifying the correct **sccpmt** parameter value. Refer to the *Commands Manual* for assistance in determining the correct **sccpmt** parameter.

Call your Customer Care Center if this error message appears again. See the "Customer Care Center" section in Chapter 1 of this manual.

# **E2447 Cmd Rej: NUM exceeds maximum table size**

### **Commands Used: rtrv-gtt, rtrv-loopset**

You assigned an invalid value to the **num** parameter.

### **Recovery**

Re-enter **rtrv-gtt** the command that generated this error message specifying the correct **num** parameter value.

Call your Customer Care Center if this error message appears again. See the "Customer Care Center" section in Chapter 1 of this manual.

# **E2448 Cmd Rej: ALL=YES cannot be specified with a point code**

### **Commands Used: dlt-cspc**

You cannot specify both the **pc** and **all** parameters. To delete an entire concerned signaling point code group, specify the **all=yes** parameter. To delete a single point code from a concerned signaling point code group, specify the **pc** parameter.

### **Recovery**

- **1.** To delete an entire concerned signaling point code group, re-enter the **dlt-cspc** command specifying the **all**=**yes** parameter.
- **2.** To delete a single point code from a concerned signaling point code group, re-enter the **dlt-cspc** command specifying the **pc** parameter.

# **E2449 Cmd Rej: CSPC group network type does not match PC network type**

### **Commands Used: chg-map, dlt-cspc, ent-cspc, ent-map**

The command was entered with a concerned signaling point code (CSPC) group name (**grp**) containing point codes whose network type does not match the network type of the specified point code (**pc**, **pca**, **pci**, **pcn**, or **pcn24**). The network type of the point codes in the specified CSPC group name must match the network type of the specified point code.

> **NOTE: Mixing group and point code network types is supported in the ent-map, chgmap, and ent-cspc commands only when the ANSI-ITU-China SCCP Conversion feature is enabled.**

### **Recovery**

**1.** Display the CSPC groups.

Enter the **rtrv-cspc** command. The network type of the point codes in each CSPC group is shown in the *NETWORK* field of the output.

**2.** Re-enter the command specifying the CSPC group name (**grp**) parameter whose network type matches the network type of the specified point code.

# **E2451 Cmd Rej: Primary remote PC does not exist in routing table**

### **Commands Used: ent-map**

The primary remote point code specified is not in the Route table. The primary remote point code must already exist in the Route table, or as destination in the ordered route entity set, or reside in a cluster destination for which ordered routes are specified.

### **Recovery**

- **1.** Verify that the primary remote point code was entered correctly and re-enter the command.
- **2.** If the primary remote point code was entered correctly and this error message appears again, enter the **rtrvrte** command to display the Route table.
- **3.** Re-enter the **ent-map** command specifying one of the point code values displayed in the **rtrv-rte** command.

# **E2452 Cmd Rej: Remote point code does not exist in MAP table**

### **Commands Used: chg-map, dlt-map, rtrv-map**

The specified remote point code is not in the MAP table. The specified remote point code must exist in the MAP table.

### **Recovery**

Display the remote point codes in the MAP table. Enter the **rtrv-map** command specifying no parameters.

• If the specified remote point code is not in the output of li 1, add the remote point code to the MAP table. Enter the **ent-map** command.

OR

• If the specified remote point code is in the output of li 1, re-enter the command.

# **E2453 Cmd Rej: Subsystem table for primary remote point code is full**

### **Commands Used: chg-gtt, chg-map, ent-gtt, ent-map**

Each primary remote point code can contain only **12** subsystem numbers. To enter this command, the subsystem table for primary remote point codes cannot be full.

### **Recovery**

The subsystem number for the given primary remote point code cannot be entered until another subsystem number is deleted.

- **1.** Display the data for this primary remote point code. Enter the **rtrv-map** command or or the rtrv-gtt command specifying point code parameter for the given primary remote point code.
- **2.** From the output of the rtrv-map command or rtrv-gtt command, select a subsystem number to be deleted.
- **3.** Enter the dlt-map command or the dlt-gtt command to delete the subsystem number selected in step 32.
- **4.** Re-enter the command specifying the parameters that generated this error message to enter the desired subsystem number.

### **E2454 Cmd Rej: Remote point code table is full**

#### **Commands Used: chg-gtt, chg-map, ent-gtt, ent-map**

You cannot enter more than **1024** remote point codes. To enter this command, the Remote Point Code table cannot be full.

A new remote point code cannot be entered until an exisitng remote point code is deleted.

#### **Recovery**

**1.** Display the MAP table.

Enter the **rtrv-map** command specifying no parameters.

- **2.** Select a remote point code to be deleted from the output of step 1
- **3.** Delete the remote point code. Enter the **dlt-map** command.
- **4.** Enter the desired remote point code.

Re-enter the **ent-map** command specifying the parameters that generated this error message. Call your Customer Care Center if this error message appears again. See the "Customer Care Center" section in Chapter 1 of this manual.

### **E2455 Cmd Rej: ALL cannot be specified with a subsystem**

### **Commands Used: dlt-map**

You cannot specify the **all** and the **ssn** parameters together. This parameter combination is not allowed.

### **Recovery**

Re-enter the **dlt-map** command specifying either the **all** parameter or the **ssn** parameter, but not both.

# **E2456 Cmd Rej: SSN does not exist for given remote point code**

### **Commands Used: chg-map, dlt-map, rtrv-map**

The specified subsystem number (**ssn**) does not exist. The specified **ssn** must exist for the specified remote PC.

- **1.** Verify that the subsystem number was entered correctly.
- **2.** Re-enter the command.
- **3.** If the subsystem number was entered correctly and this error message appears again, enter the **rtrvmap** command specifying no parameters to display the mate applications information.
- **4.** Re-enter the command specifying one of the subsystem number values displayed in the **rtrv-map** command.

# **E2457 Cmd Rej: SSN can only be specified when XLAT=DPCSSN**

### **Commands Used: chg-gta, chg-gtt, ent-gta, ent-gtt**

You entered the subsystem number (**ssn**), and the translate indicator (**xlat**) was entered with the value **dpc** or **dpcngt**.. If the **xlat=dpcssn** parameter is specified, the **ssn** parameter must be specified. If the **ssn** parameter is specified, a new or existing **xlat=dpcssn** parameter must be specified. If the xlat parameter value is changed from dpcssn to dpc or dpcngt, a new ssn parameter value cannot be specified, and the current ssn parameter value must be removed.

### **Recovery**

Perform one of the following:

• Re-enter the command specifying the **xlat**=**dpcssn** and the **ssn** parameters.

### OR

• Re-enter the command without specifying the **ssn** parameter.

### **E2458 Cmd Rej: SSN cannot be specified without a point code**

#### **Commands Used: rtrv-map**

You entered a subsystem number, but you did not enter a point code. If you enter a subsystem number, you also must enter a point code.

### **Recovery**

Re-enter the **rtrv-map** command, with the point code in addition to the subsystem number.

### **E2459 Cmd Rej: Alias already in use**

### **Commands Used: chg-dstn, ent-dstn, ent-tt**

The specified alias value is already being used by an alias for another translation type.

### **Recovery**

- **1.** Enter the **rtrv-dstn** or **rtrv-tt** command to display the translation types and the aliases.
- **2.** Re-enter the command specifying an alias not shown in the output of step 1.

# **E2460 Cmd Rej: Alias defined as translation type**

```
Commands Used: dlt-tt, ent-tt, rtrv-tt
```
The specified alias is defined as a translation type. The alias cannot be specified if it is defined as a translation type.

### **Recovery**

- **1.** Display the translation types and aliases for these translations types. Enter the **rtrv-tt** command specifying no parameters.
- **2.** Re-enter the command specifying an alias that is not a translation type.

### **E2461 Cmd Rej: Alias not assigned to translation name**

### **Commands Used: rtrv-tt**

The association of the specified alias and specified translation name could not be found.

### **Recovery**

Perform one of the following:

- Verify that the translation name and alias have been entered correctly and re-enter the command. OR
- Enter the **rtrv-tt** command specifying only the translation name.

# **E2462 Cmd Rej: GTT table is full**

### **Commands Used: chg-gta, chg-gtt, dlt-gta, dlt-gtt, ent-gta, ent-gtt**

The GTT table cannot be full. The GTT table can support up to **269,999** entries.

If the XGTT feature is enabled, the GTT table can support up to either **400,000** or **1,000,000** entries, depending on the controlled feature part number that is enabled.

### **Recovery**

**1.** The GTT table and Translation Type table contains an extremely large amount of information that could take many hours to display.

However, you can use one of the following commands to display a portion of the table or a specific record to determine if there are entries you can delete:

- a. the **rtrv-gtt** command for GTT
- b. the **rtrv**-**gta** command for EGTT

(You can use the **canc-cmd** command to abort the **rtrv-gtt** and **rtrv-gta** commands).

- **2.** If you determine that there is an entry you want to delete, delete the entire range (**gta** to **egta**) for the entry.
- **3.** Due to the size of the table (**269,999**, **400,000**, or **1,000,000** possible entries), if you receive this error message, you may want to reexamine your database structure.

# **E2463 Cmd Rej: Alias not assigned to translation type**

**Commands Used: dlt-tt, rtrv-tt**

The association of the specified alias and specified translation type could not be found.

### **Recovery**

- **1.** Display the Translation Type table. Enter the **rtrv-tt** command.
- **2.** Re-enter the command specifying a translation type and alias combination shown in the output of step 1.

# **E2464 Cmd Rej: Translation TYPE already exists**

### **Commands Used: ent-tt**

The translation type specified already exists in the translation type table. You cannot add a translation type that already exists.

### **Recovery**

- **1.** Display the Translation Type table. Enter the **rtrv-tt** command.
- **2.** Re-enter the **ent-tt** command specifying a different value for the translation type.

# **E2465 Cmd Rej: Translation TYPE defined as an alias**

### **Commands Used: chg-gtt, chg-lnp-ttmap, dlt-gtt, dlt-tt, ent-gtt, ent-tt, rtrv-gtt, rtrv-lnp-ttmap, rtrv-tt**

The specified translation type was defined as an alias for another translation type. A translation type cannot be specified that is already defined as an alias for another translation type.

### **Recovery**

- **1.** Display the Translation Type table. Enter the **rtrv-tt** command.
- **2.** Re-enter the command specifying a translation type that is not defined as an alias.

# **E2466 Cmd Rej: Translation TYPE specified does not exist**

### **Commands Used: chg-gtt, dlt-gtt, dlt-tt, ent-gta, ent-gtt, ent-tt, rtrv-gtt, rtrv-tt**

If the translation type is specified, the translation type must already exist.

### **Recovery**

- **1.** Display the Translation Type table. Enter the **rtrv-tt** command specifying no parameters.
- **2.** Re-enter the command specifying a translation type that exists in the Translation Type table.

# **E2467 Cmd Rej: TTN already in use**

**Commands Used: ent-tt**

The translation name specified is used by another translation type. Translation names must be unique.

### **Recovery**

- **1.** Display the Translation Type table. Enter the **rtrv-tt** command.
- **2.** Re-enter the **ent-tt** command specifying a different translation name.

# **E2468 Cmd Rej: TTN specified does not exist**

**Commands Used: chg-gtt, dlt-gtt, dlt-tt, ent-gtt, rtrv-gtt, rtrv-tt**

The translation type name specified must be in the Translation Type table.

### **Recovery**

- **1.** Display the Translation Type table. Enter the **rtrv-tt** command.
- **2.** Re-enter the command specifying one of the translation type names values displayed from the output of the **rtrv-tt** command.

# **E2469 Cmd Rej: NDGT parameter not permitted with ALIAS**

### **Commands Used: ent-tt**

You cannot specify the **alias** parameter and the **ndgt** parameter.

### **Recovery**

Re-enter the **ent-tt** command specifying the **alias** parameter or the **ndgt** parameter, but not both.

# **E2470 Cmd Rej: Point Code network type does not match TT network type**

### **Commands Used: chg-gta, chg-gtt, ent-gta, ent-gtt, rtrv-gtt**

The network type (ANSI, ITU-I, ITU-N, or 24-bit ITU-N) of the translation type and the translated point code must be the same. The ANSI-ITU-China SCCP Conversion feature must be on before a translated point code and a translation type in different network types can be specified. You cannot have mixed networks.

### **Recovery**

### **NOTE: If the ANSI-ITU-China SCCP Conversion feature is enabled, this error code will not be generated.**

Re-enter the command specifying a point code whose network type matches the specified translation type.

- **1.** If the translation type is an ANSI translation type (**type** or **typea**), the point code must be an ANSI point code (**pc** or **pca**).
- **2.** If the translation type is an ITU-I translation type (**typei**), the point code type must be an ITU-I point code (**pci**).

**3.** If the translation type is an ITU-N translation type (**typen** or **typen24**), the point code type an ITU-N point code (**pcn** or **pcn24**).

# **E2471 Cmd Rej: Translation TYPE has an alias**

### **Commands Used: chg-rtx, dlt-tt**

The specified translation type has an alias assigned to it. The translation type cannot be deleted until the alias assigned to it has been deleted.

### **Recovery**

- **1.** Display the Translation Type table. Enter the **rtrv-tt** command.
- **2.** Delete the alias assigned to the translation type. Enter the **dlt-tt** command.
- **3.** Delete the translation type. Re-enter the **dlt-tt** command.

# **E2472 Cmd Rej: Translation TYPE is referenced by GTT entry**

### **Commands Used: dlt-tt**

A translation type cannot be deleted if it is referenced by a current global title translation entry.

### **Recovery**

- **1.** Display the GTT table. Enter the **rtrv-gtt** command.
- **2.** Delete the global title translation entry associated with the translation type to be deleted. Enter the **dlt-gtt** command.
- **3.** Delete the translation type. Enter the  $dlt-tt:type=$  command.

# **E2473 Cmd Rej: TTN and TYPE do not correspond to each other**

**Commands Used: chg-gtt, dlt-gtt, dlt-tt, ent-gtt, rtrv-gtt, rtrv-tt**

If the **ttn** parameter is specified, the name must correspond to a translation type entry. For this command to be successful, the specified translation type and translation name must be in the translation table.

### **Recovery**

**1.** Display the Translation Type table. Enter the **rtrv-tt** (or **rtrv-ttn** or **rtrv-type**) command.

**2.** Re-enter the command, with the translation type and/or translation name values displayed from the output of the **rtrv-tt** command.

### **E2474 Cmd Rej: Translation TYPE must be specified**

#### **Commands Used: dlt-tt, ent-tt**

The command specified an alias without a translation type. The translation type must be specified if an alias is specified.

#### **Recovery**

- **1.** Display the Translation Type table. Enter the **rtrv-tt** command.
- **2.** Re-enter the command specifying a translation type as well as the alias.

### **E2475 Cmd Rej: Either TYPE or TTN must be specified**

### **Commands Used: chg-gtt, dlt-gtt, dlt-tt, ent-gtt, rtrv-gtt**

The command was entered without either the **type** or **ttn** parameters specified. This command requires either the translation type (**type**) or the translation name (**ttn**) parameters to be specified.

#### **Recovery**

- **1.** Display the Translation Type table. Enter the **rtrv-tt** command.
- **2.** Re-enter the command specifying either the **type** or **ttn** parameters, using one of the values displayed by the **rtrv-tt** command.

### **E2477 Cmd Rej: This function is not yet supported**

You attempted to enter a command that has not yet been developed and enabled. You may have made a clerical error.

#### **Recovery**

Re-enter the command that generated this error message.

If this error message appears again, refer to the *Commands Manual* for valid syntax usage.

# **E2478 Cmd Rej: Wild card entries are not allowed in this command**

**Commands Used: chg-gta, chg-gtt, chg-map, dlt-gta, dlt-gtt, dlt-map, dlt-tt, ent-gta, ent-gtt, ent-map, ent-tt, rtrv-gta, rtrv-gtt, rtrv-map, rtrv-tt**

A wild card (\*) was specified as a value for one or more of the parameters for this command. You cannot specify a wild card as a value for any of the parameters for these commands.

**NOTE: When a 'wild card' is used to specify a parameter value '\*' it indicates the full range of values. Do not confuse this usage with the parameter value '\*\*', which SEAS uses for "all and every entry in the database including the value '\*'".**

#### **Recovery**

Re-enter the command without specifying a wild card for any of the parameter values.

# **E2479 Cmd Rej: NGT must be specified when XLAT=DPCNGT**

### **Commands Used: ent-gtt**

You entered the translate indicator (**xlat**) specifying the value **dpcngt**, and the **ngt** parameter was not entered.

#### **Recovery**

Re-enter the **ent-gtt** command specifying both the **xlat**=**dpcngt** and the **ngt** parameters.

# **E2480 Cmd Rej: RI=GT must be specified when XLAT=DPCNGT**

### **Commands Used: ent-gta, ent-gtt**

You entered the translate indicator (**xlat**) parameter specifying the value **dpcngt**, and the routing indicator (**ri**) was entered specifying the value **ssn**.

### **Recovery**

Re-enter the command specifying both the **xlat**=**dpcngt** and **ri**=**gt** parameters.

### **E2481 Cmd Rej: SSN must be specified when XLAT=DPCSSN**

### **Commands Used: ent-gta, ent-gtt**

You entered the translate indicator (**xlat**) specifying the value **dpcssn** and the subsystem number (**ssn**) was not entered.

#### **Recovery**

Re-enter the command specifying both the **xlat**=**dpcssn** and the **ssn** parameters.

### **E2484 Cmd Rej: SSN must be 1 if NSFI=AFTPC**

### **Commands Used: ent-scr-cdpa**

You entered the **nsfi**=**aftpc** parameter, and the **ssn** parameter is not equal to **1**. If the **nsfi**=**aftpc** parameter is entered, the **ssn** parameter must be equal to **1**.

#### **Recovery**

Perform one of the following:

- Re-enter the **ent-scr-cdpa** command specifying the **nsfi**=**aftpc** and the **ssn**=**1** parameters. OR
- Re-enter the **ent-scr-cdpa** command specifying the **nsfi**=**stop** parameter and the **ssn**=**1-255**.

# **E2485 Cmd Rej: All entered point code elements must be C if any are C**

**Commands Used: chg-scr-blkdpc, chg-scr-blkopc, dlt-scr-blkdpc, dlt-scrblkopc, ent-scr-blkdpc, ent-scr-blkopc, rtrv-scr-blkdpc, rtrv-scr-blkopc**

The command was entered with the one of the point code parameters (**ni**, **nc**, **ncm**, **zone**, **area**, **id, msa, ssa, sp**) equal to **c** (for "Continue") and the other parameters not equal to **c** If any of the point code parameters are equal to **c**, then all the point code parameters must be equal to **c**.

Whenever **c** for "continue" is entered for the first parameter, the other parameters will default to **c** in the database.

### **Recovery**

Re-enter the command, specifying the value **c** for the point code parameters, and make sure that the specified point code parameters are of the same network type. Point code parameters **ni**, **nc**, and **ncm** are for ANSI point codes. Point code parameters **zone**, **area**, and **id** are for ITU-I point codes. Point code **npc** is for ITU-N point codes. Point code parameters **msa**, **ssa**, and **sp** are for 24-bit ITU-N point codes.

# **E2486 Cmd Rej: NSFI must be STOP if COPY or REDIRECT are specified**

**Commands Used: chg-scr-aftpc, chg-scr-blkdpc, chg-scr-blkopc, chg-scr-cdpa, chg-scr-cgpa, chg-scr-dpc, chg-scr-opc, chg-scrset, chg-scr-sio, chg-scrtt, ent-scr-aftpc, ent-scr-blkdpc, ent-scr-blkopc, ent-scr-cdpa, ent-scrcgpa, ent-scr-dpc, ent-scr-opc, ent-scrset, ent-scr-sio, ent-scr-tt, rtrvscr-aftpc, rtrv-scr-blkdpc, rtrv-scr-blkopc, rtrv-scr-cdpa, rtrv-scr-cgpa, rtrv-scr-dpc, rtrv-scr-opc, rtrv-scrset, rtrv-scr-sio, rtrv-scr-tt**

You specified the **copy=yes**, the **redirect=yes**, or both parameters, and the value for the **nsfi** parameter was not **stop**. If the **copy=-yes**, the **redirect=yes**, or both parameters are specified, then the **nsfi=stop** parameter must also be specified.

### **Recovery**

Perform one of the following:

• Re-enter the command specifying **nsfi**=**stop** and either or both of the **copy**=**yes** and **redirect**=**yes** parameters. OR

• Re-enter the command specifying a value for the **nsfi** parameter not equal to **stop** and without the **copy**=**yes** or the **redirect**=**yes** parameter.

### **E2487 Cmd Rej: EPRI cannot be less than PRI**

#### **Commands Used: chg-scr-sio, ent-scr-sio**

The specified **epri** value must be greater than or equal to the **pri** parameter.

### **Recovery**

**1.** Display the **pri**.

Enter the **rtrv-scr-sio** command. The allowed SIO information for the specified screening reference is displayed.

**2.** Re-enter the command specifying a new value for the **epri** parameter, using the information displayed in step 1 to make the value of the **epri** greater than or equal to the **pri** value.

### **E2488 Cmd Rej: H0 and H1 must be specified for given SI**

#### **Commands Used: chg-scr-sio, dlt-scr-sio, ent-scr-sio**

The service indicator (**si)** is less than or equal to **2**, and the heading code values **h0** and **h1** were not specified.

#### **Recovery**

Re-enter the command specifying the **si** equal to **2** or less and theheading code values **h0** and **h1**.

### **E2489 Cmd Rej: H0/H1 matches existing H0/H1 in given SR**

#### **Commands Used: ent-scr-sio**

The specified heading code pair **h0/h1** cannot be in the range of any existing wild-carded **h0**/**h1** pair in the **sr**, **nic**, and **si** parameters combination.

> **NOTE: A 'wild card' is a term to describe the parameter value '\*' that indicates the full range of values. Do not confuse this usage with the parameter value '\*\*', which SEAS uses for "all and every entry in the database including the value '\*'".**

### **Recovery**

- **1.** Enter the **rtrv-scr-sio** command to display the data for this screening reference.
- **2.** Re-enter the command specifying a value for the heading code **h0** and **h1** parameters that does not appear in the data displayed during step 1, or within a range of data displayed during step 1.

# **E2490 Cmd Rej: H0 and H1 cannot be specified for SI greater than 2**

### **Commands Used: chg-scr-sio, dlt-scr-sio, ent-scr-sio, rtrv-scr-sio**

You cannot specify the **h0** and **h1** parameters if the value of the service indicator (**si**) is greater than **2**.

### **Recovery**

**1.** For service indicator values greater than **2**, re-enter the command without specifying the **h0** and **h1** parameters.

**2.** For service indicator values less than or equal to **2**, re-enter the command specifying the **h0** and **h1** parameters.

# **E2491 Cmd Rej: NH0 and NH1 cannot be specified for NSI greater than 2**

### **Commands Used: chg-scr-sio**

You cannot specify the **nh0** and **nh1** parameters if the value of the new service indicator (**nsi**) is greater than **2**.

### **Recovery**

- **1.** For new service indicator values greater than **2**, re-enter the **chg-scr-sio** command without specifying the **nh0** and **nh1** parameters.
- **2.** For new service indicator values less than or equal to **2**, re-enter the **chg-scr-sio** command specifying the **nh0** and **nh1** parameters.

# **E2492 Cmd Rej: The NSFI / RI combination is invalid**

### **Commands Used: chg-scr-cgpa, ent-scr-cgpa**

You specified a combination of values for the **ri** parameter and the **nsfi** parameter that are not allowed.

- If you specify **ri**=**gt**, you can only specify **nsfi**=**tt**
- If you specify **ri**=**dpc**, you can only specify only the **nsfi**=**cdpa**
- If you specify the **ri**=**\***, you can specify either **nsfi**=**tt** or **nsfi**=**cdpa**

### **Recovery**

Perform one of the following:

• Re-enter the command specifying **ri**=**gt** and **nsfi**=**tt**

OR

• Re-enter the command specifying **ri**=**dpc** and **nsfi**=**cdpa**

OR

• Re-enter the command specifying **ri**=**\*** and either **nsfi**=**tt** or **nsfi**=**cdpa**

# **E2493 Cmd Rej: H1 must be wild card if H0 is wild card**

**Commands Used: chg-scr-sio, dlt-scr-sio, ent-scr-sio, rtrv-scr-sio**

You cannot specify a wild-card (**\***) value for the **h0** parameter and not for the **h1** parameter.

**NOTE: A 'wild card' is a term to describe the asterisk parameter value '\*' that indicates the full range of values. Do not confuse this usage with the parameter value '\*\*', which SEAS uses for "all and every entry in the database including the value '\*'".**

### **Recovery**

Perform one of the following actions:

• Re-enter the command without specifying the **h0** and **h1** parameters.

OR

• Re-enter the command specifying wild-card (asterisk) values for both the **h0** and **h1** parameters.

OR

• Re-enter the command specifying values for both the **h0** and **h1** parameters.

Call your Customer Care Center if this error message appears again. See the "Customer Care Center" section in Chapter 1 of this manual.

# **E2494 Cmd Rej: The NSFI is invalid for this screen type**

**Commands Used: chg-scr-blkdpc, chg-scr-blkopc, chg-scr-cdpa, chg-scr-cgpa, chg-scr-dpc, chg-scr-opc, chg-scrset, chg-scr-sio, chg-scr-tt, ent-scrblkdpc, ent-scr-blkopc, ent-scr-cdpa, ent-scr-cgpa, ent-scr-dpc, ent-scropc, ent-scrset, ent-scr-sio, ent-scr-tt**

You specified a value for the **nsfi** parameter that is not allowed for this command.

### **Recovery**

Re-enter the command specifying the correct value for the **nsfi** parameter. Refer to the *Commands Manual* for the correct parameter values.

# **E2495 Cmd Rej: Point codes contain invalid wild card combinations**

**Commands Used: chg-scr-aftpc, chg-scr-blkdpc, chg-scr-blkopc, chg-scr-cdpa, chg-scr-cgpa, chg-scr-destfld, chg-scr-dpc, chg-scr-opc, dlt-scr-aftpc, dlt-scr-blkdpc, dlt-scr-blkopc, dlt-scr-cdpa, dlt-scr-cgpa, dlt-scrdestfld, dlt-scr-dpc, dlt-scr-opc, ent-scr-aftpc, ent-scr-blkdpc, ent-scrblkopc, ent-scr-cdpa, ent-scr-cgpa, ent-scr-destfld, ent-scr-dpc, ent-scropc, rtrv-scr-aftpc, rtrv-scr-blkdpc, rtrv-scr-blkopc, rtrv-scr-cdpa, rtrvscr-cgpa, rtrv-scr-destfld, rtrv-scr-dpc, rtrv-scr-opc**

The "wild card" (asterisk \*) parameter value can or must be specified only in certain parameter combinations in the gateway screening commands. Refer to the descriptions of the commands in the *Commands Manual* for valid combinations of parameters that allow the use of the wild card parameter value.

> **NOTE: A 'wild card' is a term used to describe the parameter value '\*' that indicates the full range of values. Do not confuse this usage with the parameter value '\*\*', which SEAS uses for all and every entry in the database including the value '\*'.**

Re-enter the command with a valid combination of parameter values and correct use of the wild card value.

# **E2496 Cmd Rej: NI, ZONE, MSA or NPC cannot be C - more than one exists**

### **Commands Used: dlt-scr-blkdpc, dlt-scr-blkopc**

An attempt was made to delete the point code **c-c-c**, or **npc**=**c**, from the screening reference, and the screening reference contains more than one entry. The point code **c-c-c**, or **npc**=**c**, cannot be deleted until all other entries in the screening reference have been deleted.

### **Recovery**

Re-enter the command specifying different values for the **ni**, **nc**, **ncm** parameters for an ANSI point code, **zone**, **area**, **id** parameters for an ITU-I point code, **msa**, **ssa**, **sp** for a 24-bit ITU-N point code, or the **npc** parameter for an ITU-N point code.

# **E2497 Cmd Rej: NI, ZONE, MSA or NPC cannot be C for existing blocked SR**

### **Commands Used: ent-scr-blkdpc, ent-scr-blkopc**

The point code **c-c-c**, or **npc=c**, was specified for a SR (screening reference) that already exists. The point code **c-c-c**, or **npc**=**c**, can be specified only for a screening reference that does not exist. If a blocked screen reference exists, then **ni**, **zone**, **msa**, or **npc** cannot equal **c**. Point code **c-c-c** already exists for this blocked SR.

### **Recovery**

Re-enter the command specifying values other than **c** for the point code.

# **E2498 Cmd Rej: Last entry in given SR is ref'ed by another**

### **screen**

**Commands Used: dlt-scr-aftpc, dlt-scr-blkdpc, dlt-scr-blkopc, dlt-scr-cdpa, dlt-scr-cgpa, dlt-scr-dpc, dlt-scr-isup, dlt-scr-opc, dlt-scr-sio, dlt-scrtt**

The specified screening reference contains only one entry. If this screening reference is referenced by another screen, it cannot be deleted.

- **1.** Find which screen is referencing the specified screening reference; enter one of the following commands with these parameter to display the screen set data:
	- a. **rtrv-scr-aftpc**, for the **dlt-scr-aftpc** command
	- b. **rtrv-scr-blkdpc**, for the **dlt-scr-blkdpc** command
	- c. **rtrv-scr-blkopc**, for the **dlt-scr-blkopc** command
- d. **rtrv-scr-cdpa**, for the **dlt-scr-cdpa** command
- e. **rtrv-scr-cgpa**, for the **dlt-scr-cgpa** command
- f. **rtrv-scr-dpc**, for the **dlt-scr-dpc** command
- g. **rtrv-scr-opc**, for the **dlt-scr-opc** command
- h. **rtrv-scrset**, for the **dlt-scrset** command
- i. **rtrv-scr-sio**, for the **dlt-scr-sio** command
- j. **rtrv-scr-tt**, for the **dlt-scr-tt** command
- **2.** When the screen is found, change the **nsr** parameter to a value other than the specified screening reference that generated this error message.

Enter one of the following commands:

- a. **chg-scr-aftpc**, for the **dlt-scr-aftpc** command
- b. **chg-scr-blkdpc**, for the **dlt-scr-blkdpc** command
- c. **chg-scr-blkopc**, for the **dlt-scr-blkopc** command
- d. **chg-scr-cdpa**, for the **dlt-scr-cdpa** command
- e. **chg-scr-cgpa**, for the **dlt-scr-cgpa** command
- f. **chg-scr-dpc**, for the **dlt-scr-dpc** command
- g. **chg-scr-opc**, for the **dlt-scr-opc** command
- h. **chg-scrset**, for the **dlt-scrset** command
- i. **chg-scr-sio**, for the **dlt-scr-sio** command
- j. **chg-scr-tt**, for the **dlt-scr-tt** command
- **3.** Repeat steps 1 and 2 for any other screens found referencing the screening reference specified that generated this error message.
- **4.** Re-enter the command that generated this error message.

# **E2499 Cmd Rej: Maximum number of rules exceeded in screen set**

**Commands Used: chg-scr-aftpc, ent-scr-aftpc, chg-scr-blkdpc, ent-scr-blkdpc chg-scr-blkopc, ent-scr-blkopc, chg-scr-cdpa, ent-scr-cdpa, chg-scr-cgpa, ent-scr-cgpa, chg-scr-dpc, ent-scr-dpc, chg-scr-opc, ent-scr-opc, chgscrset, ent-scrset, chg-scr-sio, ent-scr-sio, chg-scr-tt, ent-scr-tt**

You exceeded the available capacity for the screen set. If the screen set reaches 100% capacity (indicated by the "100% full" message), the EAGLE 5 ISS will allow subsequent entries. An error will occur, however, when downloading the screen set to the card. Screen sets should not exceed 100% capacity.

### **Recovery**

Delete screen set entries until the capacity is below 100%, using the appropriate version of the **dlt-scr**command.

Call your Customer Care Center if this error message appears again. See the "Customer Care Center" section in Chapter 1 of this manual.

### **E2500 Cmd Rej: Maximum number of screen sets exceeded**

### **Commands Used: ent-scrset**

The system can contain up to **63** user-definable screen sets. The attempt to add a screen set exceeds this limit. To add another screen set, one has to be deleted.

#### **Recovery**

**1.** Display the screen sets.

Enter the **rtrv-scrset** command. Select a screen set to be deleted.

**2.** Display the linksets.

Enter the **rtrv-ls** command.

- **3.** From the linksets that reference a screen set (field *SCRSET*), record the data from the linkset(s) that reference the screen set to be deleted.
- **4.** Change the screen set reference of the linkset(s), from the screen set to be deleted to another screen set.
	- Enter the **chg-ls** command.
- **5.** Delete the screen set. Enter the **dlt-scrset** command.
- **6.** Add the new screen set.

Enter the command that generated this error message.

# **E2501 Cmd Rej: Mixed point code types are not allowed**

**Commands Used: chg-appl-rtkey, ent-appl-rtkey, ent-scr-blkdpc, chg-scrblkdpc, dlt-scr-blkdpc, rtrv-scr-blkdpc, ent-scr-blkopc, chg-scr-blkopc, dlt-scr-blkopc, rtrv-scr-blkopc, ent-scr-dpc, chg-scr-dpc, dlt-scr-dpc, rtrv-scr-dpc, ent-scr-opc, chg-scr-opc, dlt-scr-opc, rtrv-scr-opc, ent-scraftpc, chg-scr-aftpc, dlt-scr-aftpc, rtrv-scr-aftpc, ent-scr-cdpa, chg-scrcdpa, dlt-scr-cdpa, rtrv-scr-cdpa, ent-scr-cgpa, chg-scr-cgpa, dlt-scrcgpa, rtrv-scr-cgpa, ent-scr-destfld, chg-scr-destfld, rtrv-scr-destfld**

The command was entered with a point code that contains different network types. Point codes are specified by the following parameters:

ANSI point code – **ni**, **nc**, **ncm** and for the enter and change commands — **nni**, **nnc**, **nncm**

ITU-I point code – **zone**, **area**, **id** and for the enter and change commands — **nzone**, **narea**, **nid**

ITU-N point code – **npc** and for the enter and change commands — **nnpc**

24-bit ITU-N point code - **msa**, **ssa**, **sp** and for the enter and change commands — **nmsa**, **nssa**, **nsp**

An example of a point code containing different network types (i.e., mixed types of point codes) is **ni-areanpc**. This is not allowed. If any of the enter and change commands are entered, an existing point code of one network type can be changed to another network type—as long as all the proper parameters are used.

### **Recovery**

Re-enter the command specifying the proper values for point codes.

ANSI point code – **ni**, **nc**, **ncm** and for the enter and change commands — **nni**, **nnc**, **nncm**

ITU-I point code – **zone**, **area**, **id** and for the enter and change commands — **nzone**, **narea**, **nid**

ITU-N point code – **npc** and for the enter and change commands — **nnpc**

24-bit ITU-N point code - **msa**, **ssa**, **sp** and for the enter and change commands — **nmsa**, **nssa**, **nsp**

# **E2502 Cmd Rej: NSR cannot be specified if COPY or REDIRECT are specified**

**Commands Used: chg-scr-blkdpc, rtrv-scr-aftpc, rtrv-scr-blkdpc, rtrv-scrblkopc, rtrv-scr-cdpa, rtrv-scr-cgpa, rtrv-scr-dpc, rtrv-scr-opc, rtrvscrset, rtrv-scr-sio, rtrv-scr-tt**

You cannot specify the **nsr** parameter if the **copy=yes** and / or the **redirect=yes** parameters are specified.

#### **Recovery**

Perform one of the following:

• Re-enter the command specifying the **copy**=**yes** and / or the **redirect**=**yes** parameters, without specifying the **nsr** parameter.

OR

• Re-enter the command specifying the **nsr** parameter, without specifying the **copy**=**yes** and / or the **redirect**=**yes** parameters.

### **E2503 Cmd Rej: NC cannot be zero when NI is less than 6**

**Commands Used: chg-scr-aftpc, chg-scr-blkdpc, chg-scr-cdpa, chg-scr-cgpa, chg-scr-dpc, chg-scr-opc, dlt-scr-aftpc, dlt-scr-blkdpc, dlt-scr-blkopc, dlt-scr-cdpa, dlt-scr-cgpa, dlt-scr-dpc, dlt-scr-opc, ent-scr-blkdpc, entscr-blkopc, ent-scr-cdpa, ent-scr-cgpa, ent-scr-dpc, ent-scr-opc, rtrv-scraftpc, rtrv-scr-blkdpc, rtrv-scr-blkopc, rtrv-scr-cdpa, rtrv-scr-cgpa, rtrv-scr-dpc, rtrv-scr-opc**

The network cluster number must be **1**-**255**, because the network identifier entered is less than or equal to **5**.

#### **Recovery**

Re-enter the command specifying the proper network cluster number or the proper network identifier.

Refer to the *Commands Manual* to find correct values.

# **E2504 Cmd Rej: New/existing NSFI=AFTPC requires new/ existing SSN=1**

**Commands Used: chg-scr-cdpa**

You entered the **nsfi**=**aftpc** parameter and the **ssn** parameter is not equal to **1**. If you enter the **nsfi**=**aftpc** parameter, then **ssn** must be equal to **1**.

### **Recovery**

Perform one of the following:

• Re-enter the **chg-scr-cdpa** command specifying the **nsfi**=**aftpc** and the **ssn**=**1** parameters.

OR

• Re-enter the **chg-scr-cdpa** command specifying the **nsfi=stop** parameter and the **ssn** parameter equal to **1**-**255**.

# **E2505 Cmd Rej: NH0 and NH1 must be specified for given NSI**

### **Commands Used: chg-scr-sio**

The new service indicator (**nsi**) specified is less than or equal to **2** and the **nh0** and **nh1** parameters have not been specified. If the new service indicator is less than or equal to **2**, and the old **si** was greater than **2**, the **nh0** and **nh1** parameters must be specified.

### **Recovery**

- **1.** For service indicator values greater than **2**, re-enter the command without specifying the **nh0** and **nh1** parameters.
- **2.** For service indicator values less than or equal to **2**, re-enter the command specifying the **nh0** and **nh1** parameters.

# **E2506 Cmd Rej: New H0/H1 matches existing wild carded H0/ H1 in given SR**

**Commands Used: chg-scr-sio**

Either the **h0** or **h1**, or both, have been specified where they had previously been set (by default) to be wild-carded.

**NOTE: A 'wild card' is a term to describe the parameter value '\*' that indicates the full range of values. Do not confuse this usage with the parameter value '\*\*', which SEAS uses for "all and every entry in the database including the value '\*'".**

### **Recovery**

Change the **h0** and/or **h1** settings. Enter the **chg-scr-sio** command.

# **E2507 Cmd Rej: NH0 and NH1 cannot be specified for SI greater than 2**

### **Commands Used: chg-scr-sio**

You cannot specify a value for the service indicator that is greater than **2**, and the **nh0** and **nh1** parameters.

### **Recovery**

Perform one of the following:

• Re-enter the **chg-scr-sio** command specifying a value for the **si** parameter greater than **2**, without specifying the **nh0** and **nh1** parameters.

OR

• Re-enter the **chg-scr-sio** command specifying a value for the **si** parameter less than **2** and the **nh0** and **nh1** parameters.

# **E2508 Cmd Rej: SCMGFID is invalid**

**Commands Used: chg-scr-cdpa, dlt-scr-cdpa, ent-scr-cdpa, rtrv-scr-cdpa**

You probably did one of the following:

• Specified the **ssn**=**1** parameter and failed to specify the scmgfid parameter

OR

• Specified the ssn parameter with a value other than **1** and specified the scmgfid parameter

These combinations are not allowed. You must specify the scmgfid parameter if you specify the **ssn**=**1** parameter. You must not specify the scmgfid parameter if you specify a value other than **1** for the ssn value.

### **Recovery**

Perform one of the following:

• Re-enter the command specifying both the **ssn**=**1** parameter and the scmgfid parameter.

OR

• Re-enter the command specifying the ssn parameter with a value other than **1**, and without specifying the scmgfid parameter.

# **E2509 Cmd Rej: NH1 must be wild card if NH0 is wild card**

**Commands Used: chg-scr-sio, dlt-scr-sio, ent-scr-sio, rtrv-scr-sio**

You specified a wild-card value for the **nh0** parameter but not the **nh1** parameter.

**NOTE: A 'wild card' is a term to describe the parameter value '\*' that indicates the full range of values. Do not confuse this usage with the parameter value '\*\*', which SEAS uses for "all and every entry in the database including the value '\*'".**

### **Recovery**

Perform one of the following:

• Re-enter the command without specifying the **nh0** and **nh1** parameters.

#### **Commands Error Recovery Manual E2510 Cmd Rej: NI is invalid**

OR

• Re-enter the command specifying the **nh0** and **nh1** parameters both assigned to wild-card (indicated by an asterisk) values.

OR

• Re-enter the command specifying both the **nh0** and **nh1** parameters assigned to specific values.

Call your Customer Care Center if this error message appears again. See the "Customer Care Center" section in Chapter 1 of this manual.

### **E2510 Cmd Rej: NI is invalid**

**Commands Used: chg-scr-aftpc, chg-scr-blkdpc, chg-scr-blkopc, chg-scr-cdpa, chg-scr-cgpa, chg-scr-destfld, chg-scr-dpc, chg-scr-opc, dlt-scr-aftpc, dlt-scr-blkdpc, dlt-scr-blkopc, dlt-scr-cdpa, dlt-scr-cgpa, dlt-scrdestfld, dlt-scr-dpc, dlt-scr-opc, ent-scr-aftpc, ent-scr-blkdpc, ent-scrblkopc, ent-scr-cdpa, ent-scr-cgpa, ent-scr-destfld, ent-scr-dpc, ent-scropc, rtrv-scr-aftpc, rtrv-scr-blkdpc, rtrv-scr-blkopc, rtrv-scr-cdpa, rtrvscr-cgpa, rtrv-scr-destfld, rtrv-scr-dpc, rtrv-scr-opc**

You entered a combination of the parameters **ni**, **nc**, and/or **ncm** that is not allowed. Use the following guidelines in determining what combinations of these parameters need to be entered:

- If **ni**, **nc**, or **ncm** is specified, a screening reference must be specified.
- If you specify the **ni** parameter as an asterisk (ni=**\***) or as a range, you must specify the **nc** and **ncm** parameters as an asterisk or as the full range **000**-**255**.
- If you specify a single value for the **nc** parameter, you also must specify a single value for the **ni** parameter.
- If you specify a range for the **nc** parameter, you must specify a single value for the **ni** parameter, and you must specify the **ncm** parameter as an asterisk (**ncm**=**\***) or the full range of **000**-**255**.
- If you specify a single value, or a range other than the full range of **000**-**255**, for the **ncm** parameter, you must specify the **ni** and the **nc** parameters with a single value.

#### **Recovery**

Re-enter the command specifying the appropriate combinations of parameters as outlined in the preceding list.

Refer to "Point Code Formats and Conversion" in Appendix A of the *Commands Manual* for a detailed description of point code formats, rules for specification, and examples.

### **E2511 Cmd Rej: NC is invalid**

**Commands Used: chg-scr-aftpc, chg-scr-blkdpc, chg-scr-blkopc, chg-scr-cdpa, chg-scr-cgpa, chg-scr-destfld, chg-scr-dpc, chg-scr-opc, dlt-scr-aftpc, dlt-scr-blkdpc, dlt-scr-blkopc, dlt-scr-cdpa, dlt-scr-cgpa, dlt-scrdestfld, dlt-scr-dpc, dlt-scr-opc, ent-scr-aftpc, ent-scr-blkdpc, ent-scrblkopc, ent-scr-cdpa, ent-scr-cgpa, ent-scr-destfld, ent-scr-dpc, ent-scropc, rept-meas, rtrv-scr-aftpc, rtrv-scr-blkdpc, rtrv-scr-blkopc, rtrv-scrcdpa, rtrv-scr-cgpa, rtrv-scr-destfld, rtrv-scr-dpc, rtrv-scr-opc**

For the gateway screening commands:

You entered a combination of the parameters **ni**, **nc**, and/or **ncm** that is not allowed. Use the following guidelines in determining what combinations of these parameters you need to enter:

- If **ni**, **nc**, or **ncm** is specified, a screening reference must be specified.
- If you specify the **ni** parameter as an asterisk (**ni=\***) or as a range, you must specify the **nc** and **ncm** parameters as an asterisk or as the full range **000**-**255**.
- If you specify a single value for the **nc** parameter, you also must specify a single value for the **ni** parameter.
- If you specify a range for the **nc** parameter, you must specify a single value for the **ni** parameter, and you must specify the **ncm** parameter as an asterisk (**ncm**=\*) or the full range of **000**-**255**.
- If you specify a single value, or a range other than the full range of **000**-**255**, for the **ncm** parameter, you must specify the **ni** and the **nc** parameters with a single value.
- If you specify the **nc** parameter as an asterisk (**nc**=\*), you must specify the **ncm** parameter as an asterisk or as the full range **000**-**255**.

For the **rept-meas** command:

You specified the **origininc** parameter and the **ni** and **nc** parameters, and the measurements data is not available.

#### **Recovery**

Re-enter the gateway screening command specifying the appropriate combinations of parameters as outlined in the preceding list.

### **E2512 Cmd Rej: NCM is invalid**

**Commands Used: chg-scr-aftpc, chg-scr-blkdpc, chg-scr-blkopc, chg-scr-cdpa, chg-scr-cgpa, chg-scr-destfld, chg-scr-dpc, chg-scr-opc, dlt-scr-aftpc, dlt-scr-blkdpc, dlt-scr-blkopc, dlt-scr-cdpa, dlt-scr-cgpa, dlt-scrdestfld, dlt-scr-dpc, dlt-scr-opc, ent-scr-aftpc, ent-scr-blkdpc, ent-scrblkopc, ent-scr-cdpa, ent-scr-cgpa, ent-scr-destfld, ent-scr-dpc, ent-scropc, rtrv-scr-aftpc, rtrv-scr-blkdpc, rtrv-scr-blkopc, rtrv-scr-cdpa, rtrvscr-cgpa, rtrv-scr-destfld, rtrv-scr-dpc, rtrv-scr-opc**

You entered a combination of the parameters **ni**, **nc**, and/or **ncm** that is not allowed. Use the following guidelines in determining what combinations of these parameters need to be enter:

- If you specify the **ni** parameter as an asterisk (**ni**=**\***) or as a range, you must specify the **nc** and **ncm** parameters as an asterisk or as the full range **000**-**255**.
- If you specify a range for the **nc** parameter, you must specify a single value for the **ni** parameter, and you must specify the **ncm** parameter as an asterisk (**ncm**=\*) or the full range of **000**-**255**.
- If you specify a single value, or a range other than the full range of **000**-**255**, for the **ncm** parameter, you must specify the **ni** and the **nc** parameters with a single value.
- If you specify the **nc** parameter as an asterisk (**nc**=**\***), you must specify the **ncm** parameter as an asterisk or as the full range **000**-**255**.

#### **Recovery**

Re-enter the command specifying the appropriate combinations of parameters as outlined in the preceding list.

# **E2514 Cmd Rej: PC/SSN/RI/SCCPMT already exists in given SR**

### **Commands Used: chg-scr-cgpa, ent-scr-cgpa**

While holding the value of the screening reference parameter **sr** constant, you attempted to change the value of one of the other parameters. But, the other parameters already have the value you assigned to them.

### **Recovery**

- **1.** Enter the **rtrv-scr-cgpa** command to acquire the current state of the parameters with the given **sr** parameter.
- **2.** Re-enter the command that generated this error message, using appropriate parameter values acquired in step 1.

# **E2515 Cmd Rej: PC/SSN/RI/SCCPMT does not exist in given SR**

### **Commands Used: chg-scr-cdpa, dlt-scr-cdpa, rtrv-scr-cdpa, dlt-scr-cdpa, dltscr-cgpa,**

You entered this command specifying the **pc**, **ssn**, **ri**, or **sccpmt** parameter set to a value that does not exist in the screening reference. You cannot change, retrieve, or delete an entry that does not exist.

### **Recovery**

- **1.** Enter the **rtrv-scr-cgpa** command without specifying the **pc**, **ssn**, **ri**, or **sccpmt** parameter, to acquire the current state of the parameters.
- **2.** Re-enter the command that generated this error message, using appropriate **pc**, **ssn**, or **scmgfid** parameter values acquired in step 1.

# **E2516 Cmd Rej: PC/SSN/SCMG already exists in given SR**

### **Commands Used: chg-scr-cdpa, ent-scr-cdpa**

While holding the value of the screening reference parameter  $sr$  constant, you attempted to change the value of one of the other parameters. But, the new parameters already exist in the database.

You cannot add a CDPA entry that matches any specific or range or asterisk entry that already exists in the specified screening table.

- **1.** Enter the **rtrv-scr-cgpa** command to acquire the current state of the parameters.
- **2.** Re-enter the command that generated this error message using appropriate parameter values acquired in step 1.

# **E2517 Cmd Rej: PC/SSN/SCMGFID does not exist in given SR**

**Commands Used: chg-scr-cdpa, dlt-scr-cdpa, ent-scr-cdpa, rtrv-scr-cdpa, dltscr-cdpa, dlt-scr-cgpa,**

You entered this command specifying the **pc**, **ssn**, or **scmgfid** parameter set to a value that does not exist in the screening reference.

### **Recovery**

- **1.** Enter the **rtrv-scr-cgpa** command without specifying the **pc**, **ssn**, or **scmgfid** parameter, to acquire the current state of the parameters.
- **2.** Re-enter the command that generated this error message, specifying the appropriate **pc**, **ssn**, or **scmgfid** parameter values acquired in step 1.

# **E2518 Cmd Rej: NNIC, NSI, and NH0/NH1 entry already exists in given SR**

### **Commands Used: chg-scr-sio**

For the **nnic**, **nsi**, **nh0**, and **nh1** parameters to be changed, the values cannot exist in the specified screening reference.

### **Recovery**

- **1.** Verify that the values for the **nnic**, **nsi**, **nh0**, and **nh1** parameters have been entered correctly and re-enter the **chg-scr-sio** command.
- **2.** If the values for these parameters are entered correctly and this error message appears again, enter the **rtrvscr-sio:sr=** command to display the allowed SIO information for the specified screening reference.
- **3.** Re-enter the **chg-scr-sio** command specifying different values for the **nnic**, **nsi**, **nh0**, and **nh1** parameters that do not match those displayed in step 2.

# **E2519 Cmd Rej: ISUPMT/TUPMT already exists in given SRI**

### **Commands Used: chg-scr-isup, ent-scr-isup**

You attempted to specify an allowed ISUP screening reference in a given **sr** with an existing ISUPMT (ISUP message type) or an allowed ISUP screening reference in a given SR with an existing TUPMT (TUP message type). Duplicate ISUPMTs and TUPMTs are not permitted.

- **1.** Verify the values for the **sr** and **isupmt** parameters and the **sr** and **tupmt** parameters have been entered correctly, and re-enter the command.
- **2.** If the value for these parameters have been entered correctly and this error message appears again, enter the **rtrv-scr-isup:sr=** command to display the allowed ISUP information for the specified screening reference.
- **3.** Re-enter the command specifying a different values for the parameters, making certain that the values do not duplicate those displayed in step 2.

### **E2520 Cmd Rej: ISUPMT/TUPMT does not exist in given SR**

#### **Commands Used: chg-scr-isup, dlt-scr-isup**

You specified an allowed ISUP or TUP screening reference in a given **sr** for an ISUPMT (ISUP message type) or for an TUPMT (TUP message type) that does not exist in the database. A valid **isupmt** or **tupmt** parameter is required for this command.

### **Recovery**

Verify the **isupmt** or **tupmt** parameter, and re-enter the command specifying an existing **isupmt** or **tupmt** parameter.

# **E2521 Cmd Rej: NIC must be specified for given SI**

### **Commands Used: rtrv-scr-sio**

The command was entered with a service indicator value (**si**), and the network indicator code value (**nic**) was not specified. The **si** parameter cannot be specified if the **nic** parameter is not specified.

### **Recovery**

- **1.** Display all the network indicator codes and service indicators in the database. Enter the **rtrv-scr-sio** command specifying no parameters.
- **2.** If you wish to display a particular service indicator entry, enter the **rtrv-scr-sio** command specifying the values for both the **nic** and **si** parameters shown in output of step 1.

### **E2522 Cmd Rej: NIC does not exist for given SR**

#### **Commands Used: chg-scr-sio, dlt-scr-sio, rtrv-scr-sio**

The command was entered, and the combination of the screening reference (**sr**) and network indicator code (**nic**) could not be found in the database.

#### **Recovery - rtrv-scr-sio**

Re-enter the **rtrv-scr-sio** command specifying no parameters.

#### **Recovery - chg-scr-sio, dlt-scr-sio**

- **1.** Display the allowed SIO information in the database. Enter the **rtrv-scr-sio** command.
- **2.** Re-enter the command specifying a screening reference (**sr**) and network indicator code (**nic**) combination found in the output of step 1.

# **E2525 Cmd Rej: NI, ZONE, MSA or NPC must be C when creating new blocked SR**

### **Commands Used: ent-scr-blkdpc, ent-scr-blkopc**

To create a new blocked DPC or OPC screening reference, you must specify **ni**, **zone**, **msa** with the point code **cc-c** or **npc** with **c**. The first entry in a new screen reference for a blocked DPC or OPC must be the point code **cc-c**, or **npc**=**c**.

### **Recovery**

Re-enter the command specifying the point code **c-c-c** for an ANSI, ITU-I, or 24-bit ITU-N point code, or **npc**=**c** for an ITU-N point code.

# **E2526 Cmd Rej: All new PC parms must be null if NI, ZONE,**  $MSA$  or  $NPC = C$

#### **Commands Used: chg-scr-blkdpc, chg-scr-blkopc**

If the **ni**, **zone**, **msa**, or **npc** point codes are set to **c**, all new point code parameters must be null. The point code **c-c-c** cannot be changed to a numbered point code.

#### **Recovery**

Re-enter the command specifying new point code parameters as null values if the **ni**, **zone**, **msa**, or **npc** point codes are set to **c**.

### **E2527 Cmd Rej: C value not allowed**

**Commands Used: chg-scr-aftpc, chg-scr-blkdpc, chg-scr-blkopc, chg-scr-cdpa, chg-scr-cgpa, chg-scr-destfld, chg-scr-dpc, chg-scr-opc, dlt-scr-aftpc, dlt-scr-destfld, dlt-scr-dpc, dlt-scr-opc, ent-scr-aftpc, ent-scr-cgpa, ent-scr-destfld, ent-scr-dpc, ent-scr-opc, rtrv-scr-cgpa, rtrv-scr-destfld, rtrv-scr-dpc, rtrv-scr-opc**

You specified a new point code that contained the value **c**. A point code with the value **c** is not allowed when changing a screening entry whose **nsfi** is equal to **fail** for these parameters: **nni-nnc-nncm**, **nzone-narea-nid**, **nmsa-nssa-nsp**, or **nnpc**.

#### **Recovery**

Re-enter the command specifying values other than **c** for the new point code.

# **E2528 Cmd Rej: No match on AREA or SSA parameter during retrieve**

**Commands Used: rtrv-scr-sio, rtrv-scr-blkdpc, rtrv-scr-blkopc, rtrv-scrdestfld, rtrv-scr-dpc, rtrv-scr-opc, rtrv-scr-aftpc, rtrv-scr-cdpa, rtrvscr-cgpa, rtrv-scr-dpc, rtrv-scr-opc**

No match was found for either the **area** or **ssa** parameter.

#### **Recovery**

Re-enter the command specifying the screening reference to show all area values, as well as other values for the screening reference (**sr**).

# **E2529 Cmd Rej: No match on EPRI parameter during retrieve**

### **Commands Used: rtrv-scr-sio**

The ending priority (**epri**) was not found.

### **Recovery**

Re-enter the **rtrv-scr-sio** command specifying the screening reference to show all ending priorities, as well as other values for the screening reference.

### **E2530 Cmd Rej: No match on H0 parameter during retrieve**

#### **Commands Used: rtrv-scr-sio**

The h0 heading code (**h0**) was not found.

#### **Recovery**

Re-enter the **rtrv-scr-sio** command specifying the screening reference to show all **h0** heading codes, as well as other values for the screening reference.

### **E2531 Cmd Rej: No match on H1 parameter during retrieve**

### **Commands Used: rtrv-scr-sio**

The h1 heading code (**h1**) was not found.

#### **Recovery**

Re-enter the **rtrv-scr-sio** command specifying the screening reference to show all h1 heading codes, as well as other values for the screening reference.

# **E2532 Cmd Rej: No match on ID or SP parameter during retrieve**

**Commands Used: rtrv-scr-sio, rtrv-scr-blkdpc, rtrv-scr-blkopc, rtrv-scr-dpc, rtrv-scr-opc, rtrv-scr-aftpc, rtrv-scr-cdpa, rtrv-scr-cgpa, rtrv-scrdestfld, rtrv-scr-dpc, rtrv-scr-opc**

No match was found for the **id** or **sp** parameter.

#### **Recovery**

Re-enter the **rtrv-scr-sio** command specifying the screening reference to show all ID values, as well as other values for the screening reference.

### **E2533 Cmd Rej: No match on NC parameter during retrieve**

**Commands Used: rtrv-scr-aftpc, rtrv-scr-blkdpc, rtrv-scr-blkopc, rtrv-scrcdpa, rtrv-scr-cgpa, rtrv-scr-destfld, rtrv-scr-dpc, rtrv-scr-opc**

No match for the network cluster (**nc**) parameter was found.

### **Recovery**

Re-enter the command specifying the screening reference to show all network clusters, as well as other values for the screening reference.

# **E2534 Cmd Rej: No match on NCM parameter during retrieve**

**Commands Used: rtrv-scr-aftpc, rtrv-scr-blkdpc, rtrv-scr-blkopc, rtrv-scrcdpa, rtrv-scr-cgpa, rtrv-scr-destfld, rtrv-scr-dpc, rtrv-scr-opc**

No match was found for the network cluster member (**ncm**) parameter.

#### **Recovery**

Re-enter the command specifying the screening reference to show all network cluster members, as well as other values for the screening reference.

### **E2535 Cmd Rej: No match on NI parameter during retrieve**

**Commands Used: rept-meas. rtrv-scr-aftpc, rtrv-scr-blkdpc, rtrv-scr-blkopc, rtrv-scr-cdpa, rtrv-scr-cgpa, rtrv-scr-destfld, rtrv-scr-dpc, rtrv-scr-opc**

For the gateway screening commands, no match was found for the network identifier (**ni**) parameter.

For the **rept-meas** command, you specified the **origini** parameter and the **ni** parameter, and the measurements data is not available.

#### **Recovery - Gateway Screening commands**

Re-enter the command specifying the screening reference, to show all network identifiers as well as other values for the screening reference.

### **Recovery - rept-meas**

- **1.** Verify that you entered the correct **origni** and **ni** parameter values in the command.
- **2.** Re-enter the **rept-meas** command.

Call your Customer Care Center if this error message appears again. See the "Customer Care Center" section in Chapter 1 of this manual.

### **E2536 Cmd Rej: No match on NIC parameter during retrieve**

### **Commands Used: rtrv-scr-sio**

The specified network indicator code (**nic**) parameter was not found.
Enter the **rtrv-scr-sio:all=yes** command to show all **nic** values as well as other values for the screening reference.

# **E2537 Cmd Rej: No match on NPC parameter during retrieve**

**Commands Used: rtrv-scr-aftpc, rtrv-scr-blkdpc, rtrv-scr-blkopc, rtrv-scrcdpa, rtrv-scr-cgpa, rtrv-scr-destfld, rtrv-scr-dpc, rtrv-scr-opc**

No match was found for the national point code (**npc**) parameter.

#### **Recovery**

Re-enter the **rtrv-scr-sio** command specifying the screening reference to show all national point codes, as well as other values for the screening reference.

# **E2538 Cmd Rej: No match on NSFI parameter during retrieve**

**Commands Used: rtrv-scr-aftpc, rtrv-scr-blkdpc, rtrv-scr-blkopc, rtrv-scrcdpa, rtrv-scr-cgpa, rtrv-scr-destfld, rtrv-scr-dpc, rtrv-scr-opc, rtrvscrset, rtrv-scr-sio, rtrv-scr-tt**

No match was found for the next screening function identifier (**nsfi**) parameter.

#### **Recovery**

Re-enter the command specifying the screening reference to show all next screening function identifiers, as well as other values for the screening reference.

# **E2539 Cmd Rej: No match on NSR parameter during retrieve**

**Commands Used: rtrv-scr-aftpc, rtrv-scr-blkdpc, rtrv-scr-blkopc, rtrv-scrcdpa, rtrv-scr-cgpa, rtrv-scr-destfld, rtrv-scr-dpc, rtrv-scr-opc, rtrvscrset, rtrv-scr-sio, rtrv-scr-tt**

No match was found for the next screen reference (**nsr**) parameter.

#### **Recovery**

Re-enter the command specifying the screening reference to show all next screening function identifiers, as well as other values for the screening reference.

# **E2540 Cmd Rej: No match on PRI parameter during retrieve**

#### **Commands Used: rtrv-scr-sio**

The message priority (**pri**) was not found.

#### **Recovery**

Re-enter the **rtrv-scr-sio** command specifying the screening reference to show all message priorities, as well as other values for the screening reference.

# **E2541 Cmd Rej: No match on RI parameter during retrieve**

### **Commands Used: rtrv-scr-cgpa**

No match was found for the routing indicator (**ri**) parameter.

### **Recovery**

Re-enter the **rtrv-scr-cgpa** command specifying the screening reference to show all routing indicators, as well as other values for the screening reference.

# **E2542 Cmd Rej: No match on SI parameter during retrieve**

### **Commands Used: rtrv-scr-sio**

The service indicator (**si**) was not found.

### **Recovery**

Re-enter the **rtrv-scr-sio** command specifying the screening reference to show all service indicators, as well as other values for the screening reference.

# **E2543 Cmd Rej: No match on SSN parameter during retrieve**

**Commands Used: rtrv-scr-aftpc, rtrv-scr-cdpa, rtrv-scr-cgpa**

No match was found for the subsystem number (**ssn**) parameter.

# **Recovery**

Re-enter the command specifying the screening reference to show all subsystem numbers, as well as other values for the screening reference.

# **E2544 Cmd Rej: No match on TYPE parameter during retrieve**

### **Commands Used: rtrv-scr-tt**

No match was found for the translation type (**type**) parameter.

# **Recovery**

Re-enter the **rtrv-scr-tt** command specifying the screening reference to show all translation types, as well as other values for the screening reference.

# **E2545 Cmd Rej: No match on ZONE or MSA parameter during retrieve**

**Commands Used: rtrv-scr-aftpc, rtrv-scr-blkdpc, rtrv-scr-blkopc, rtrv-scrcdpa, rtrv-scr-cgpa, rtrv-scr-destfld, rtrv-scr-dpc, rtrv-scr-opc, rtrvscr-sio**

No match was found for the **zone** or **msa** parameter.

#### **Recovery**

Re-enter the command specifying the screening reference to show all **zone** values, as well as other values for the screening reference.

# **E2546 Cmd Rej: NSFI must be specified**

#### **Commands Used: chg-scr-blkdpc, chg-scr-blkopc**

You specified the point code equal to **c-c-c** and the **nsfi** parameter was not specified. You must specify the **nsfi** parameter if the point code is **c-c-c**.

#### **Recovery**

Re-enter the command along with the **nsfi** parameter.

# **E2547 Cmd Rej: NSFI must not be FAIL**

### **Commands Used: chg-scr-blkdpc, chg-scr-blkopc, ent-scr-blkdpc, ent-scrblkopc**

You specified the point code equal to **c-c-c** and the **nsfi** parameter equal to **fail**. The **nsfi** parameter cannot be **fail** if the point code is **c-c-c**. If the SR (screen reference) does not exist, you must correct the command parameters; a new BLKPOPC screening table will be created.

#### **Recovery**

Re-enter the command specifying:

- The **ni**, **zone**, msa, or **npc** parameter equal to **c**
- The **nsfi** parameter equal to any value other than **fail**.

For more information about the command, refer to the *Commands Manual*.

# **E2548 Cmd Rej: NSFI must be STOP**

**Commands Used: chg-scr-aftpc, chg-scr-isup, ent-scr-aftpc, ent-scr-isup**

You specified the **nsfi** parameter specifying a value that is not allowed for this command.

#### **Recovery**

Re-enter the command specifying the **nsfi**=**stop** parameter. The value **stop** is the only value that can be specified for the **nsfi** parameter.

# **E2549 Cmd Rej: NSFI must be FAIL**

**Commands Used: ent-scr-blkdpc, ent-scr-blkopc**

You specified the point code not equal to **c-c-c** and the **nsfi** parameter not equal to **fail**. If the point code is not **cc-c**, the **nsfi** must be **fail**.

#### **Recovery**

Re-enter the command specifying the **nsfi** parameter equal to **fail**.

# **E2550 Cmd Rej: NSFI / NSR cannot be specified**

**Commands Used: chg-scr-blkdpc, chg-scr-blkopc, rtrv-scr-aftpc, rtrv-scrcgpa, rtrv-scr-opc, rtrv-scrset**

You specified the **nsfi** equal to **stop** or **fail**, and the **nsr** parameter was specified. If the **nsfi** is **stop** or **fail**, the **nsr** cannot be specified.

#### **Recovery**

Re-enter the command specifying the **nsfi** equal to **stop** or **fail**, without specifying the **nsr** parameter.

# **E2551 Cmd Rej: NSI must be specified for given NNIC**

#### **Commands Used: chg-scr-sio**

The command was entered with a new network indicator code (**nnic**), and a new service indicator (**nsi**) has not been specified. If a new service indicator is specified, a new network indicator code must be specified.

#### **Recovery**

Re-enter the **chg-scr-sio** command specifying either both the **nnic** and **nsi** parameters, or neither the **nnic** and **nsi** parameters.

# **E2552 Cmd Rej: NSFI and NSR do not reference an existing screen**

**Commands Used: chg-scr-blkdpc, chg-scr-blkopc, chg-scr-cdpa, chg-scr-cgpa, chg-scr-dpc, chg-scr-opc, chg-scrset, chg-scr-sio, chg-scr-tt, ent-scrblkdpc, ent-scr-blkopc, ent-scr-cdpa, ent-scr-cgpa, ent-scr-dpc, ent-scropc, ent-scrset, ent-scr-sio, ent-scr-tt**

The values specified for thr **nsfi** and **nsr** parameters do not reference an existing screen.

- **1.** Verify that the **nsfi** and **nsr** parameters were entered correctly, and re-enter the command.
- **2.** If the **nsfi** and **nsr** were entered correctly and this error message appears again, display the screen set data. Enter one of the following commands with these parameters:
	- a. **rtrv-scr-blkdpc**, for the **chg-scr-blkdpc** command and **nsfi=blkdpc** parameter
	- b. **rtrv-scr-blkopc**, for the **chg-scr-blkopc** command and **nsfi=blkopc** parameter
	- c. **rtrv-scr-cdpa**, for the **chg-scr-cdpa** command and **nsfi=cdpa** parameter
- d. **rtrv-scr-cgpa**, for the **chg-scr-cgpa** command and **nsfi=cgpa** parameter
- e. **rtrv-scr-dpc**, for the **chg-scr-dpc** command and **nsfi=dpc** parameter
- f. **rtrv-scr-opc**, for the **chg-scr-opc** command and **nsfi=opc** parameter
- g. **rtrv-scrset**, for the **chg-scrset** and **ent-scrset** commands
- h. **rtrv-scr-sio**, for the **chg-scr-sio** command and **nsfi=sio** parameter
- i. **rtrv-scr-tt**, for the **chg-scr-tt** command and **nsfi=tt** parameter
- **3.** Re-enter the command specifying the correct **nsfi** and **nsr** parameters displayed in step 2.

# **E2553 Cmd Rej: NSR must be specified for given NSFI**

**Commands Used: chg-scr-blkdpc, chg-scr-blkopc, chg-scr-cdpa, chg-scr-cgpa, chg-scr-dpc, chg-scr-opc, chg-scrset, chg-scr-sio, chg-scr-tt, ent-scrblkdpc, ent-scr-blkopc, ent-scr-cdpa, ent-scr-cgpa, ent-scr-dpc, ent-scropc, ent-scrset, ent-scr-sio, ent-scr-tt**

You specified the **nsfi** parameter equal to a value other than **stop** and the **nsr** parameter was not specified or, for the **chg-scr-blkdpc**, **chg-scr-blkopc**, **ent-scr-blkdpc**, and **ent-scr-blkopc** commands, You specified the **nsfi** parameter equal to a value other than **fail**, and the **nsr** parameter was not specified. The **nsr** parameter must be specified if the value of the **nsfi** parameter is anything other than **stop** or **fail**.

#### **Recovery**

Re-enter the command specifying the **nsr** parameter.

# **E2554 Cmd Rej: NSR cannot be specified when NSFI is STOP or FAIL**

**Commands Used: chg-scr-aftpc, chg-scr-blkdpc, chg-scr-blkopc, chg-scr-cdpa, chg-scr-cgpa, chg-scr-destfld, chg-scr-dpc, chg-scr-isup, chg-scr-opc, chgscrset, chg-scr-sio, chg-scr-tt, dlt-scr-cgpa, ent-scr-aftpc, ent-scrblkdpc, ent-scr-blkopc, ent-scr-cdpa, ent-scr-cgpa, ent-scr-destfld, entscr-dpc, ent-scr-isup, ent-scr-opc, ent-scrset, ent-scr-sio, ent-scr-tt, rtrv-scr-aftpc, rtrv-scr-blkdpc, rtrv-scr-blkopc, rtrv-scr-destfld, rtrvscr-dpc, rtrv-scr-isup, rtrv-scr-opc, rtrv-scr-tt**

The **nsr** parameter cannot be specified if **nsfi=stop** or **nsfi**=**fail**.

#### **Recovery**

Re-enter the command specifying the **nsfi**=**stop** or **nsfi**=**fail**, and without specifying the **nsr** parameter.

# **E2555 Cmd Rej: Point code does not exist in given SR**

```
Commands Used: chg-scr-blkdpc, chg-scr-blkopc, chg-scr-destfld, chg-scr-dpc,
chg-scr-opc, dlt-scr-blkdpc, dlt-scr-blkopc, dlt-scr-destfld, dlt-scr-dpc,
dlt-scr-opc
```
The point code defined by the **ni**, **nc**, and **ncm** parameters is not defined in the specified screening reference (NPC, the ITU-N standard, or zone area ID, the ITU-I standard). The point code must be in the given screening reference.

Refer to the command in the *Commands Manual* for information on the correct values.

#### **Recovery**

**1.** Verify the point codes for the given screening reference. Enter one of the following commands with the given screening reference:

- a. **rtrv-scr-blkdpc**, for the **chg-scr-blkdpc** and **dlt-scr-blkdpc** commands
- b. **rtrv-scr-blkopc**, for the **chg-scr-blkopc** and **dlt-scr-blkopc** commands
- c. **rtrv-scr-dpc**, for the **chg-scr-dpc** and **dlt-scr-dpc** commands
- d. **rtrv-scr-opc**, for the **chg-scr-opc** and **dlt-scr-opc** commands
- **2.** Re-enter the command specifying one of the point codes shown in step 1.

# **E2556 Cmd Rej: A complete point code must be entered**

**Commands Used: ent-scr-aftpc, chg-scr-aftpc, dlt-scr-aftpc, ent-scr-blkdpc, chg-scr-blkdpc, dlt-scr-blkdpc, ent-scr-blkopc, chg-scr-blkopc, dlt-scrblkopc, ent-scr-cdpa, chg-scr-cdpa, dlt-scr-cdpa, ent-scr-cgpa, chg-scrcgpa, dlt-scr-cgpa, ent-scr-dpc, chg-scr-dpc, dlt-scr-dpc, ent-scr-opc, chg-scr-opc, dlt-scr-opc, ent-scr-destfld, chg-scr-destfld, dlt-scr-destfld**

The command was entered without all the necessary parameters needed to define a point code. These commands require that a point code be entered, and that the point code must be defined by all the necessary parameters for a point code of a particular network type.

A complete point code must be entered using one and only one of the four point code forms represented as **ninc**-**ncm**, **zone**-**area**-**id**, **msa**-**ssa**-**sp**, or **npc**. The only exception is the special case of entering **c** for "Continue" in the commands that allow it.

### **Recovery**

Re-enter the command specifying a point code containing the following parameters:

ANSI point codes – **ni**, **nc**, **ncm**

ITU-I point codes – **zone**, **area**, **id**

ITU-N point codes – **npc**

24-bit ITU-N point codes – **msa**, **ssa**, **sp**

# **E2557 Cmd Rej: GWS/GTT shared table is full**

**Commands Used: ent-scr-blkdpc, ent-scr-blkopc, ent-scr-dpc, ent-scr-opc, ent-scr-aftpc, ent-scr-cdpa, ent-scr-cgpa, ent-scr-destfld, ent-scrset, ent-tt**

When you attempted to add a gateway screening screen set, a gateway screening reference name, or a global title translation type to the database, the system determined that the table shared by the gateway screening and global title translation features is full and the database could not be updated.

Either a gateway screening screen set and all of its rules, or a global title translation type (and all global title translation data referencing that translation type) must be deleted from the database.

### **Recovery - For a Gateway Screening Screen Set**

- 1. Display the gateway screening screen sets in the database. Enter the **rtrv-scrset** command. Select a screen set to delete from the database.
- 2. Enter these commands to verify the gateway screening entities that reference the gateway screening screen set selected in step 1.
	- **rtrv-scr-aftpc**
	- **rtrv-scr-blkdpc**
	- **rtrv-scr-blkopc**
	- **rtrv-scr-cdpa**
	- **rtrv-scr-cgpa**
	- **rtrv-scr-dpc**
	- **rtrv-scr-destfld**
	- **rtrv-scr-opc**
	- **rtrv-scr-tt**
	- **rtrv-scr-sio**
- 3. Delete any entries in the gateway screening entities displayed in step 2 that reference the screen set name selected in step 1. This includes the screen set itself.

For additional information, refer to the procedures in the *Database Administration Manual - Gateway Screening.*

4. Re-enter the command that generated this error message.

Call your Customer Care Center if this error message appears again. See the "Customer Care Center" section in Chapter 1 of this manual.

### **Recovery - For a Global Title Translation Type**

**1.** Display the global title translation types in the database.

Enter the **rtrv-tt** command. Select a translation type to delete from the database.

- **2.** Enter the **rtrv-gtt:type=** command, specifying the translation type selected in step 1, to verify the global title translation data referencing the translation type selected in step 1.
- **3.** Delete the global title translation data displayed in step 2. Enter the **dlt-gtt** command.
- **4.** If the selected translation type has any alias translation types assigned to it, delete them. Enter the **dlt-tt:type= :alias=** command.

**5.** Delete the translation type.

Enter the  $dlt-tt:type=$  command.

**6.** Re-enter the command that generated this error message.

Call your Customer Care Center if this error message appears again. See the "Customer Care Center" section in Chapter 1 of this manual.

# **E2558 Cmd Rej: Point code already exists in given SR**

**Commands Used: chg-scr-blkdpc, chg-scr-blkopc, chg-scr-destfld, chg-scr-dpc, chg-scr-opc, ent-scr-blkdpc, ent-scr-blkopc, ent-scr-destfld, ent-scr-dpc, ent-scr-opc**

The point code specified already exists in the SR (screening reference). You cannot add a point code to an SR if it is already there. If asterisks or ranges are specified for the point code, nothing that matches the specified range or point codes can already exist in the screening table for the screening reference.

If the SR already exists, the blocked OPC cannot be defined as specified or exist within an existing range of OPCs. The blocked OPC that was intended to be added to the BLKOPC screening table for the blocked OPC SR was specified by one of these parameter sets: ni-nc-ncm, zone-area-id, msa-ssa-sp, or npc.

### **Recovery**

- **1.** Enter one of the following commands to verify the point codes in the screening reference:
	- a. **rtrv-scr-blkdpc**, for the **ent-scr-blkdpc** command
	- b. **rtrv-scr-blkopc**, for the **ent-scr-blkopc** command
	- c. **rtrv-scr-dpc**, for the **ent-scr-dpc** command
	- d. **rtrv-scr-opc**, for the **ent-scr-opc** command
- **2.** Re-enter the command specifying a different point code for the screening reference.

# **E2559 Cmd Rej: PC/SSN does not exist in given SR**

**Commands Used: chg-scr-aftpc, chg-scr-cdpa, chg-scr-cgpa, dlt-scr-aftpc, dlt-scr-cdpa, dlt-scr-cgpa**

The point code/subsystem number combination (**ni**, **nc**, **ncm**, **ssn**) to be changed does not exist in the screening reference (SR) specified in the command. The point code/subsystem number combination must be in the given screening reference.

### OR

The AFTPC or AFTPC range defined by the one of the four point code types represented (**ni**-**nc**-**ncm**, **zonearea**-**id**, **msa**-**ssa**-**sp**, or **npc**) must already exist in the screening reference before you can perform this command.

### **Recovery**

**1.** Verify the point code/subsystem number combinations for the given screening reference. Enter one of the following commands with the given screening reference:

- a. **rtrv-scr-aftpc**, for the **chg-scr-aftpc** and **dlt-scr-aftpc** commands
- b. **rtrv-scr-cdpa**, for the **chg-scr-cdpa** and **dlt-scr-cdpa** commands
- c. **rtrv-scr-cgpa**, for the **chg-scr-cgpa** and **dlt-scr-cgpa** commands
- **2.** Re-enter the command specifying the appropriate values for the new point code/subsystem number combination shown in step 1.

# **E2560 Cmd Rej: Inhibit rejected, target terminal is not equipped**

### **Commands Used: alw-trm, inh-trm, rmv-trm, rst-trm**

You have attempted to inhibit a terminal number in the allowable range of numbers, but it has not been equipped. This command cannot be completed.

### **Recovery**

**1.** Display all the terminals.

Enter the **rtrv-trm** command.

**2.** With the output from step 1 as a guide, re-enter the command for an equipped terminal, or equip the terminal for use.

# **E2561 Cmd Rej: PC/SSN already exists in given SR**

**Commands Used: chg-scr-aftpc, chg-scr-cgpa, ent-scr-cdpa, ent-scr-cgpa, entscr-aftpc**

The specified point code or subsystem (**ni**, **nc**, **ncm**, **msa**, **ssa**, **sp**, **ssn**) is already in the given screening reference. The point code and subsystem number cannot be added if it is already in the screening reference.

### **Recovery**

- **1.** Verify the point code/subsystem number combinations. Enter the appropriate retrieve command, such as **rtrv-scr-cdpa** command.
- **2.** Re-enter the command specifying the appropriate values for the point code / subsystem number combination, making sure that the values are not in the given screening reference.

# **E2564 Cmd Rej: Point code out of range**

**Commands Used: chg-scr-aftpc, chg-scr-cdpa, chg-scr-cgpa, chg-sid, chg-scrblkdpc, chg-scr-blkopc, chg-scr-destfld, chg-scr-dpc, chg-scr-opc, dlt-scraftpc, dlt-scr-blkdpc, dlt-scr-blkopc, dlt-scr-cdpa, dlt-scr-cgpa, dlt-scrdestfld, dlt-scr-dpc, dlt-scr-opc, ent-dstn, ent-ls, ent-scr-aftpc, entscr-blkdpc, ent-scr-blkopc, ent-scr-cdpa, ent-scr-cgpa, ent-scr-destfld, ent-scr-dpc, ent-scr-opc, rtrv-scr-aftpc, rtrv-scr-blkdpc, rtrv-scr-blkopc, rtrv-scr-cdpa, rtrv-scr-cgpa, rtrv-scr-destfld, rtrv-scr-dpc, rtrv-scr-opc**

The specified point code was not entered with the correct values. The following point codes are not allowed:

- ANSI point code value **000-000-000**
- ITU-International point code value **0-000-0**

Refer to the command in the *Commands Manual* for additional information about correct point code values.

# **Recovery**

Re-enter the command specifying the correct point code value.

# **E2565 Cmd Rej: Gateway screening rules table is full**

```
Commands Used: ent-scr-aftpc, ent-scr-blkdpc, ent-scr-blkopc, ent-scr-cdpa,
ent-scr-cgpa, ent-scr-destfld, ent-scr-dpc, ent-scr-isup, ent-scr-opc, ent-
scr-sio
```
The attempt was made to add a gateway screening entry, but the Gateway Screening Rules table is full. The Gateway Screening Rules table can contain only 362,700 rules. To add another gateway screening entry, an existing gateway screening entry has to be deleted or changed.

# **Recovery**

**1.** Display the entries in the Gateway Screening table.

Enter one of the following commands: **rtrv-scr-aftpc**, **rtrv-scr-blkdpc**, **rtrv-scrblkopc**, **rtrv-scr-cdpa**, **rtrv-scr-cgpa**, **rtrv-scr-dpc**, **rtrv-scr-opc**, **rtrv-scrisup**, **rtrv-scr-sio**, or **rtrv-scr-destfld.**

- **2.** If you wish to delete a current entry in the specified screening entity, enter one of the following commands: **dlt-scr-aftpc**, **dlt-scr-blkdpc**, **dlt-scr-blkopc**, **dlt-scr-cdpa**, **dlt-scr-cgpa**, **dlt-scr-dpc**, **dlt-scr-isup**, **dlt-scr-opc**, **dlt-scr-sio**, or **dlt-scr-destfld.**
- **3.** Re-enter the command that generated this error message.
- **4.** If you want to change a current entry in the specified screening entity, enter one of the following commands, with the screening information that you attempted to add within the command that generated this error message.
	- a. **chg-scr-aftpc**, for the **ent-scr-aftpc** command
	- b. **chg-scr-blkdpc**, for the **ent-scr-blkdpc** commands
	- c. **chg-scr-blkopc**, for the **ent-scr-blkopc** command
	- d. **chg-scr-cdpa**, for the **ent-scr-cdpa** command
	- e. **chg-scr-cgpa**, for the **ent-scr-cgpa** command
	- f. **chg-scr-dpc**, for the **ent-scr-dpc** command
	- g. **chg-scr-isup**, for the **ent-scr-isup** command
	- h. **chg-scr-opc**, for the **ent-scr-opc** command
	- i. **chg-scr-destfld**, for the **ent-scr-destfld** command
	- j. **chg-scr-sio**, for the **ent-scr-sio** command

Call your Customer Care Center if this error message appears again. See the "Customer Care Center" section in Chapter 1 of this manual.

# **E2567 Cmd Rej: Screen set name already exists**

### **Commands Used: ent-scrset**

The screen set was not entered because the specified screen set name already exists. The specified screen set name must be unique and cannot be in use by another screen set.

# **Recovery**

**1.** Display the screen set data.

Enter the **rtrv-scrset** command specifying no parameters.

**2.** Re-enter the **ent-scrset** command specifying a screen set name that does not match any of the screen set names displayed in step 1.

# **E2568 Cmd Rej: Screen set name is referenced by a link set**

### **Commands Used: dlt-scrset**

A screen set that is assigned to a linkset cannot be deleted. Before a screen set can be removed, it must be removed from all linksets.

#### **Recovery**

- **1.** Delete the screen set association from the linkset. Enter the **chg-ls** command.
- **2.** Delete the screen set. Re-enter the **dlt-scrset** command.

# **E2569 Cmd Rej: SIO does not exist in given SR**

### **Commands Used: chg-scr-sio, dlt-scr-sio**

The entry specified by the **nic**, **si**, **h0**, and **h1** parameters could not be found.

### **Recovery**

- **1.** Display the allowed SIO information for the specified screening reference. Enter the **rtrv-scr-sio** command.
- **2.** Re-enter the command specifying the appropriate **nic**, **si**, **h0**, and **h1** parameter information from step 1.

# **E2570 Cmd Rej: NIC, SI, and H0/H1 entry already exists in given SR**

#### **Commands Used: ent-scr-sio**

The **nic**, **si**, **h0**, and **h1** parameters specified already exist in the screening reference.

### **Recovery**

- **1.** Display the allowed SIO information for the specified screening reference. Enter the **rtrv-scr-sio** command.
- **2.** Re-enter the **ent-scr-sio** command specifying values for the **nic**, **si**, **h0**, and **h1** parameters that do not match those displayed in step 1.

# **E2571 Cmd Rej: SI does not exist for given SR**

**Commands Used: chg-scr-sio, dlt-scr-sio, rtrv-scr-sio**

The specified service indicator (**si**) and screening reference (**sr**) combination could not be found in the database. These commands require that the specified screening reference and service indicator combination must be in the database.

### **Recovery**

- **1.** Display the allowed SIO screening references and the associated service indicators in the database. Enter the **rtrv-scr-sio** command. The screening references are shown in the *SR* field of the **rtrvscr-sio** command output. The service indicators are shown in the *SI* field of the **rtrv-scr-sio** command output.
- **2.** Re-enter the command specifying a screening reference and service indicator combination shown in the **rtrv-scr-sio** command output in step 1.

# **E2572 Cmd Rej: NIC and SI must be specified for given H0 and H1**

#### **Commands Used: rtrv-scr-sio**

The command was entered with the heading codes (**h0** and **h1**) parameters specified, but the service indicator (**si**) and network indicator code (**nic**) parameters were not specified. The **h0** and **h1** parameters cannot be specified if the **nic** and **si** parameters are not specified.

### **Recovery**

**1.** Display all the network indicator codes (**nic**), service indicators (**si**), and heading codes (**ho** and **h1**) parameters in the database.

Enter the **rtrv-scr-sio** command specifying no parameters.

**2.** If you wish to view a particular heading code entry, enter the **rtrv-scr-sio** command specifying the values for the **nic**, **si**, **h0**, and **h1** parameters shown in the output of step 1.

# **E2573 Cmd Rej: SR or NSR does not reference an existing SR**

**Commands Used: chg-scr-aftpc, chg-scr-destfld, chg-scr-blkdpc, chg-scrblkopc, chg-scr-cdpa, chg-scr-cgpa, chg-scr-destfld, chg-scr-dpc, chg-scropc, chg-scr-sio, chg-scr-tt, dlt-scr-cdpa, dlt-scr-cgpa, dlt-scr-isup, dlt-scr-sio, dlt-scr-tt, rtrv-scr-aftpc, rtrv-scr-blkdpc, rtrv-scr-blkopc, rtrv-scr-cdpa, rtrv-scr-cgpa, rtrv-scr-destfld, rtrv-scr-dpc, rtrv-scrisup, rtrv-scr-opc, rtrv-scr-sio**

The screening reference specified by the **sr** or **nsr** parameter does not exist.

### **Recovery**

**1.** Verify the screening references in the entity set.

Enter one of the following commands:

- a. **rtrv-scr-aftpc**, for the **chg-scr-aftpc** command
- b. **rtrv-scr-blkdpc**, for the **chg-scr-blkdpc** command
- c. **rtrv-scr-blkopc**, for the **chg-scr-blkopc** command
- d. **rtrv-scr-cdpa**, for the **chg-scr-cdpa** and **dlt-scr-cdpa** commands
- e. **rtrv-scr-cgpa**, for the **chg-scr-cgpa** and **dlt-scr-cgpa** commands
- f. **rtrv-scr-destfld**, for the **chg-scr-destfld** command
- g. **rtrv-scr-dpc**, for the **chg-scr-dpc** command
- h. **rtrv-scr-isup**, for the **chg-scr-isup** and **dlt-scr-isup** commands
- i. **rtrv-scr-opc**, for the **chg-scr-opc** command
- j. **rtrv-scr-sio**, for the **chg-scr-sio** and **dlt-scr-sio** commands
- k. **rtrv-scr-tt**, for the **chg-scr-tt** and **dlt-scr-tt** commands
- **2.** Re-enter the command specifying the screening reference from the output in step 1.

# **E2574 Cmd Rej: TYPE does not exist in given SR**

#### **Commands Used: chg-scr-tt, dlt-scr-tt**

The specified translation type could not be found.

#### **Recovery**

- **1.** View the translation types in the screening reference. Enter the **rtrv-scr-tt** command.
- **2.** Re-enter the command specifying one of the translation types from the output of step 1.

# **E2575 Cmd Rej: TYPE matches existing TYPE in given SR**

#### **Commands Used: chg-scr-tt**

The new type matches a type already in the screening reference.

### **Recovery**

- **1.** Display the data for this screening reference. Enter the **rtrv-scr-tt** command.
- **2.** Re-enter the **chg-scr-tt** command specifying a new value for the new translation type, that did not appear in the **rtrv** command executed in step 1.

# **E2577 Cmd Rej: A specific SSN must be specified in the range (1-255,\*)**

#### **Commands Used: chg-scr-aftpc, dlt-scr-aftpc, dlt-scr-cgpa**

You either failed to include the **ssn** parameter on the command line, or assigned a value to it that was out of range.

### **Recovery**

Re-enter the command that generated this error message specifying the correct **ssn** parameter value.

Call your Customer Care Center if this error message appears again. See the "Customer Care Center" section in Chapter 1 of this manual.

# **E2579 Cmd Rej: GWS must be ON if LAN is ON**

### **Commands Used: chg-feat**

You specified the **lan=on** parameter to turn the STP LAN feature on, and the Gateway Screening feature is off. To use the STP LAN feature, the Gateway Screening feature must be turned on.

### **Recovery**

**NOTE: Once a feature that is controlled using a feature bit is turned on, it cannot be turned off. Refer to the chg-feat command in the** *Commands* **Manual for further information.**

Turn on the STP LAN and Gateway Screening features. Enter the command: **chg-feat:gws=on:lan=on**

Refer to the *Database Administration* Manual – *Features and the Database Administration* Manual – Gateway Screening for details.

# **E2580 Cmd Rej: A specific NIC must be specified in the range (0-3)**

### **Commands Used: dlt-scr-sio**

You either failed to include the **nic** parameter on the command line, or assigned a value to it that was out of range.

### **Recovery**

Re-enter the **dlt-scr-sio** command that generated this error message specifying the correct **nic** parameter value.

Call your Customer Care Center if this error message appears again. See the "Customer Care Center" section in Chapter 1 of this manual..

# **E2581 Cmd Rej: CRMD feature must be ON**

**Commands Used: chg-dstn, ent-dstn, chg-feat**

The parameters specified require the Cluster Routing and Management Diversity (CRMD) feature turned on.

**NOTE: Once a feature that is controlled using a feature bit is turned on, it cannot be turned off. Refer to the chg-feat command in the** *Commands* **Manual for further information.**

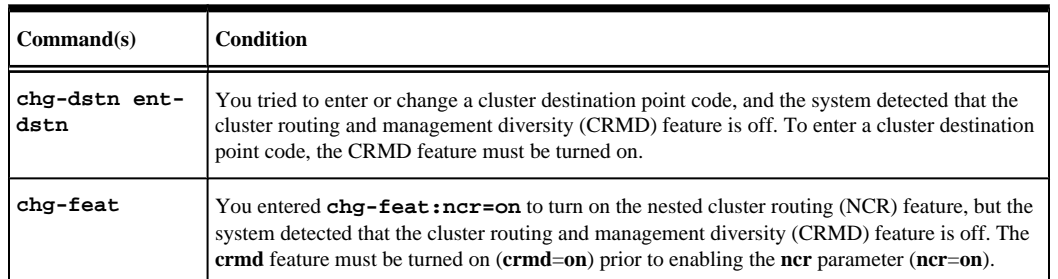

### **Table 2-6. Conditions the Generate an E2581 Error Message**

- **1.** Display the features in the database. Enter the **rtrv-feat** command.
- **2.** If the CRMD feature is turned on, re-enter the command. Call your Customer Care Center if this error message appears again. See the "Customer Care Center" section in Chapter 1 of this manual.
- **3.** If the CRMD feature is turned off, turn it on. Enter the command: **chg-feat:crmd=on**
- **4.** Re-enter the command that generated this error message.

# **E2582 Cmd Rej: Feature corresponding to APPL not ON**

### **Commands Used: ent-card, ent-dstn**

You cannot add to the database a LIM card that uses the **ss7gx25** application, if the X.25/SS7 gateway feature is turned off. To add a LIM card that uses the **ss7gx25** application to the database (**appl**=**ss7gx25**), the X.25/SS7 gateway feature must be turned on.

### OR

You tried to define a destination address in the X.25 destination entity domain (**domain**=**x25**), and the system detected that the X.25/SS7 gateway feature was not turned on.

**NOTE: Once a feature that is controlled using a feature bit is turned on, it cannot be turned off. Refer to the chg-feat command in the** *Commands* **Manual for further information.**

### **Recovery**

- **1.** Display the features in the database. Enter the **rtrv-feat** command.
- **2.** If the X.25/SS7 gateway feature is turned on, re-enter the command. Call your Customer Care Center if this error message appears again. See the "Customer Care Center" section in Chapter 1 of this manual.
- **3.** If the X.25/SS7 gateway feature is turned off, turn it on. Enter the **chg-feat:x25g=on** command.
- **4.** Re-enter the command that generated this error message.

# **E2583 Cmd Rej: LAN feature must be ON**

### **Commands Used: ent-card**

You specified the **appl=stplan** or **appl=vxwslan** parameter, and the system detected that the LAN feature was turned off. The LAN feature must be turned on to specify the **appl=stplan/vxwslan** parameters.

### **NOTE: Once a feature that is controlled using a feature bit is turned on, it cannot be turned off.**

- **1.** Display the features in the database. Enter the **rtrv-feat** command.
- **2.** If the LAN feature is turned on (LAN=ON in step 1), re-enter **ent-card** the command.
- Call your Customer Care Center if this error message appears again. See the "Customer Care Center" section in Chapter 1 of this manual.
- **3.** If the LAN feature is turned off, turn it on. Enter the command: **chg-feat:lan=on**
- **4.** Re-enter the **ent-card** command that generated this error message.

# **E2584 Cmd Rej: GTT feature must be ON**

**Commands Used:chg-ctrl-feat, chg-fea**t, **chg-loopset**, **dlt-loopset**, **chg-sccpopts**, **enable-ctrl-feat**, **ent-card**, **ent-loopset,rtrv-loopset**

The GTT feature must be turned on before the following features can be enabled:

- Equipment Identity Register (EIR)
- •
- GSM Map Screening (GSM)
- Hex Digit Support for GTT
- Intermediate Global Title Translation Loadsharing (IGTTLS)
- SCCP Loop Detection
- Prepaid SMS Intercept Ph1 (PPSMS)
- E5-SM4G Throughput Capacity
- Transaction-based GTT Loadsharing (TBGTTLS)

### **NOTE: EGTT can be on when G-Flex is on. GTT is required for EGTT.**

For the **chg-/dlt-/ent-/rtrv-loopset** commands, before you can access the Loop Set table, the GTT feature must be turned on and the SCCP Loop Detection feature must be enabled.

### OR

For the **ent-card** command, before you can add an SCCP or VSCCP card to the database (appl=sccp/vsccp), the GTT feature must be turned on.

### **Recovery**

# **NOTE: Once a feature that is controlled using a feature bit is turned on, it cannot be turned off. Once a Permanently On feature that is controlled using a feature access key is turned on, it cannot be turned off.**

- **1.** Display the status of optional features in the system that are controlled using a feature bit and the **chgfeat** command. Enter the **rtrv-feat** command.
- **2.** Verify from the **rtrv-feat** command output that the GTT feature is turned on in the system.
- **3.** If the GTT feature is turned off (from the output of step 1), turn it on. Enter **chg-feat:gtt=on**
- **4.** Verify that the GTT feature is turned on in the system. Enter the **rtrv-feat** command.
- **5.** To turn on the G-Flex feature, refer to the procedures in the *Feature* Manual G-Flex ® C7 Relay.
- **6.** Determine the status of the features that are controlled using a feature access key that are enabled in the system. Enter the **rtrv-ctrl-feat** command.
- **7.** To enable and turn on the IGTTLS feature, enter the following commands: **enable-ctrl-feat:partnum=893016901:fak=<IGTTLS FAK> chg-ctrlfeat:partnum=893016901:status=on**
- **8.** To enable the EIR feature, enter the command: **enable-ctrlfeat:partnum=893012301:fak=<EIR FAK>**
- **9.** To enable and turn on the TINP feature, refer to the procedures in the *Feature Manual G-Port*.
- **10.** To enable the GMS feature, enter the command: **enable-ctrlfeat:partnum=893013201:fak=<GMS FAK>**

Call your Customer Care Center if this error message appears again. See the "Customer Care Center" section in Chapter 1 of this manual.

# **E2585 Cmd Rej: GWS feature must be ON**

### **Commands Used:enable-ctrl-feat, ent-card,** ent-dlk

The GWS feature must be turned on prior to issuing this command. Specifically:

- For the **enable-ctrl-feat** command, the GWS feature must be turned **on** before you can enable the ISUP NP with EPAP feature or the TINP feature.
- For the **ent-card** command, the GWS feature must be turned **on** before you can add a GLS card to the database (**appl**=**gls**).
- For the **ent-dlk** command, the GWS feature and the STPLAN feature must be turned on before you can enter the **ent-dlk** command.

# **NOTE: Once a feature that is controlled using a feature bit is turned on, it cannot be turned off. Refer to the chg-feat command in the** *Commands* **Manual for further information.**

# **Recovery**

- **1.** Display the features in the database. Enter the **rtrv-feat** command.
- **2.** If the GWS feature is turned **on**, re-enter the command that generated this error message. Call your Customer Care Center if this error message appears again. See the "Customer Care Center" section in Chapter 1 of this manual.
- **3.** If the GWS feature is turned off (GWS=off), turn on the GWS feature. Enter the command: **chgfeat:gws=on**
- **4.** If the STP LAN feature is turned off (LAN=off), turn on the STPLAN feature. Enter the command: **chgfeat:lan=on**
- **5.** Re-enter the command that generated this error message.

# **E2586 Cmd Rej: Invalid LINK for APPL**

### **Commands Used: dlt-slk, ent-slk, rept-meas, rtrv-slk**

You specified a **link** parameter that is invalid for the card's application type. If the card application is **ss7gx25**, only **link**=**a** can be specified.

# **Recovery**

**1.** Display the card's configuration using the **rtrv-card** command specifying the card location that generated this error message.

The card's application is shown in the *APPL* field of the output.

**2.** Re-enter the command specifying a **link** parameter that is valid for the card's application type (see Table).

| Card                | Port                                             | <b>Supported Application</b>                                                                                                    |
|---------------------|--------------------------------------------------|----------------------------------------------------------------------------------------------------|
| <b>Two-port LIM</b> | A                                                | All supported applications. The two-port LIM supports the DS0, OCU, V35,<br>ATM, or E1 interface.                                                       |
| <b>Two-port LIM</b> | B                                                | All supported applications except $s\overline{g}x25$ (X.25 signaling link), atmansi, (ATM)<br>HSL signaling link), or ss7ipgw/ipgwi (IP signaling link) |
| Multi-port LIM      | A, B, A1,<br>$B1, A2, B2, \vert$ only.<br>A3, B3 | The ss7ml GPL with DS0 interface at 56Kbps running the ss7ansi application                                                                              |

**Table 2-7. Valid Port and Application Type Combinations**

# **E2587 Cmd Rej: Card GPL of link does not match domain of linkset APC**

# **Commands Used: ent-slk**

You specified a card location whose application (GPL) is not the same as the domain of the adjacent point code of the linkset that contains the signaling link. For example, the specified card is a LIM using the **ss7gx25** application, and the domain of the linkset adjacent point code is in the SS7 domain. For this example to be successful, the card would have to be a LIM using the **ss7ansi** or **ccs7itu** application, or the linkset adjacent point code must be in the X.25 domain.

# **Recovery**

- **1.** Verify the card applications (**ss7ansi** or **ss7gx25**) of the cards in the system. Enter the **rtrv-card** command.
- **2.** Display the destination point codes and to verify the domain (SS7 or X.25) of each destination point code. Enter the **rtrv-dstn** command. The adjacent point code of the linkset must be in the Destination Point Code table.
- **3.** Using the outputs of steps 1 and 2 as a guide, re-enter the **ent-slk** command, making sure the card application of the specified signaling link matches the domain of the adjacent point code of the linkset containing the signaling link.

# **E2588 Cmd Rej: Link must be removed from X.25 route(s)**

# **Commands Used: dlt-slk**

The specified signaling link has an X.25 route assigned to it, and the **force=yes** parameter was not entered. To delete the signaling link, all associated X.25 routes must be deleted, or the **force=yes** parameter must be entered.

# **Recovery**

- **1.** Display the X.25 routes in the database. Enter the **rtrv-x25-rte** command.
- **2.** Delete all X.25 routes associated with the signaling link (**loc** and **port**) specified in the command that generated this error message.

Enter the **dlt-x25-rte** command.

**3.** Re-enter the **dlt-slk** command that generated this error message.

OR

**4.** Re-enter the **dlt-slk** command specifying the **force=yes** parameter.

# **E2589 Cmd Rej: L2TSET cannot be specified if card application is SS7GX25**

### **Commands Used: ent-slk**

You cannot specify the **l2tset** parameter for a card that is running the **ss7gx25** application. If the card application is **ss7gx25**, the **l2tset** parameter cannot be specified. However, you can specify the **l2tset** parameter for a card that is running the **ss7ansi** or the **ccs7itu** application.

### **Recovery**

- **1.** Display the cards in the database. Enter the **rtrv-card** command.
- **2.** If the signaling link you want to enter is an SS7 signaling link, enter the **ent-slk** command specifying a card location running the **ss7ansi** or **ccs7itu** application, as shown in the output of step 1 (in the *APPL* field of the output), and with the **l2tset** parameter.
- **3.** If the signaling link you want to enter is an X.25 signaling link, enter the **ent-slk** command specifying a card location running the **ss7gx25** application, as shown in the output of step 1 (in the *APPL* field of the output), and without the **l2tset** parameter.

# **E2591 Cmd Rej: BEI must be YES if APC domain is X.25**

# **Commands Used: chg-ls, ent-ls**

You cannot specify the **bei=no** parameter if the domain of the adjacent point code (APC) of the linkset is in the X.25 domain. If the adjacent point code is in the X.25 domain, the **bei**=**yes** parameter must be specified, or the **bei** parameter must be omitted from the command.

### **Recovery**

**1.** Display the point codes in the destination point code table.

Enter the **rtrv-dstn** command. The domain of the point codes is shown in the *DOMAIN* field of the output.

**2.** Display the linksets in the database.

Enter the **rtrv-ls** command.

**3.** If you are adding a new linkset (**ent-ls** command), and the selected point code is in the SS7 domain, enter either the **bei=yes** or **bei=no** parameter, or do not enter the **bei** parameter.

The default value for the **bei** parameter is **no**. If the selected point code is in the X.25 domain, enter the **bei=yes** parameter (default is **yes** in the X.25 domain).

**4.** If you are changing an existing linkset (**chg-ls** command), find the point code of the linkset to be changed in the output of step 1 to determine the domain of the point code.

If the domain of the point code is **x25**, and the **bei= no** (shown in the *BEI* field in the output of step 2), enter the **bei=yes** parameter. If the domain of the point code is **SS7**, enter either the **bei=yes** or **bei=no** parameter, or do not enter the **bei** parameter. If the **bei** parameter is not specified, the **bei** value does not change.

# **E2592 Cmd Rej: Warm Restart capable Feature must be enabled**

**Commands Used:alw-card, init-card, init-sys**

The **G-Flex, G-Port, INP, EIR, LNP ELAP** Configuration, **IDPR, A-Port, IS41 GSM Migration (IGM), or PPSMS,** feature must be turned on before the data parameter can be specified.

The **LNP, G-Flex, G-Port,** or **INP**, or feature must be turned on before the data parameter can be specified. Refer to the *Commands Manual* for more information.

### **Recovery**

**1.** Display the features that are turned on.

Enter the **rtrv-ctrl-feat** command for the **LNP,LNP ELAP** Configuration, **G-Port,** and **INP**. Enter the **rtrv-feat** command for the **G-Flex** command. Verify that one of the warm restart capable features is turned on.

**2.** If a warm restart capable feature (LNP, LNP ELAP Configuration, G-Flex, G-Port, and INP) is turned on, re-enter the command that generated this error message.

Call your Customer Care Center if this error message appears again. See the "Customer Care Center" section in Chapter 1 of this manual.

# **E2593 Cmd Rej: APC cannot be of a different domain than previous**

### **Commands Used: chg-ls**

The specified APC was not in the same domain as the previous APC assigned to the linkset. For example, the previous APC was an SS7 APC and the new APC was an X.25 APC. The **chg-ls** command does not allow this.

# **Recovery**

**1.** Verify all point codes and the domains that they are assigned to.

Enter the **rtrv-dstn** command. The domain of each point code is shown in the *DOMAIN* field in the output.

**2.** Re-enter the **chg-ls** command, with a point code whose domain matches the domain of the previous APC.

If the domain of the previous APC is **ss7**, select a point code whose domain is **ss7**. If the domain of the previous APC is **x25**, select a point code whose domain is **x25**.

# **E2594 Cmd Rej: X.25 Destination assigned to non-X.25 linkset**

### **Commands Used: ent-rte**

If a route is assigned a destination that is marked for the X.25 domain, that destination must be assigned to at least one X.25 destination and the linkset assigned to that route must have an adjacent point code assigned to the X.25 domain. The specified DPC is assigned to the X.25 domain (an X.25 DPC), and the specified linkset (**lsn**) is assigned to an adjacent point code (APC) that is assigned to the SS7 domain (an SS7 linkset). An X.25 DPC must be assigned to an X.25 linkset, and an SS7DPC must be assigned to an SS7 linkset.

- **1.** Display the destination point codes in the database. Enter the **rtrv-dstn** command.
- **2.** Display the linksets in the database. Enter the **rtrv-ls** command.
- **3.** Using the outputs from steps 1 and 2 as a guide, re-enter the **ent-rte** command specifying an X.25 DPC and an X.25 linkset.

# **E2595 Cmd Rej: SS7 Destination assigned to non-SS7 linkset**

### **Commands Used: ent-rte**

If the route is assigned a destination that is marked for the SS7 domain, the linkset assigned to that route must have an Adjacent point code assigned to the SS7 domain. The specified DPC is assigned to the SS7 domain (an SS7DPC), and the specified linkset (**lsn**) is assigned to an adjacent point code (APC) that is assigned to the X.25 domain (an X.25 linkset). An SS7DPC must be assigned to an SS7 linkset, and an X.25 DPC must be assigned to an X.25 linkset.

# **Recovery**

- **1.** Display the destination point codes in the database. Enter the **rtrv-dstn** command.
- **2.** Display the linksets in the database.
	- Enter the **rtrv-ls** command.
- **3.** Using the outputs from steps 1 and 2 as a guide, re-enter the **ent-rte** command specifying an SS7 DPC and an SS7 linkset.

# **E2596 Cmd Rej: DPC must be removed from X.25 route tbl**

# **Commands Used: dlt-dstn**

The specified destination point code (DPC) is referenced by an X.25 destination. A DPC cannot be deleted from the database if it is referenced by an X.25 destination.

# **Recovery**

**1.** Display the X.25 destinations in the database.

Enter the **rtrv-x25-dstn** command specifying the DPC that generated this error message.

- **2.** Display any X.25 routes associated with the X.25 destination shown in step 1, using the **rtrv-x25-rte** command, specifying the X.25 address shown in the *X25 ADDR* field in step 1.
- **3.** If the output of step 2 shows any X.25 routes associated with the X.25 address shown in step 1, delete those X.25 routes from the database using the **dlt-x25-rte** command, specifying the X.25 addresses shown in the *X25 ADDR* and *SS7 ADDR* fields in the output of step 2.
- **4.** Delete the X.25 destinations associated with the DPC from the database, shown in the *X25 ADDR* field in the output of step 1, using the **dlt-x25-dstn** command.
- **5.** Re-enter the **dlt-dstn** command that generated this error message.

# **E2597 Cmd Rej: Cccmmd table must be accessible**

**Commands Used: chg-cmd, rtrv-cmd**

The cccmmd table was not accessible to the command you entered.

#### **Recovery**

Re-enter carefully the command that generated this error message specifying correct parameter values.

Call your Customer Care Center if this error message appears again. See the "Customer Care Center" section in Chapter 1 of this manual.

# **E2598 Cmd Rej: Cccnames table must be accessible**

**Commands Used:chg-cmd, chg-cmdclass, chg-secu-trm, chg-user, ent-user, rtrv-cmd, rtrv-cmdclass, rtrv-secu-trm, rtrv-secu-user, rtrv-user**

The Cccnames table was not accessible to the command you entered.

#### **Recovery**

Re-enter carefully the command that generated this error message specifying correct parameter values.

Call your Customer Care Center if this error message appears again. See the "Customer Care Center" section in Chapter 1 of this manual.

# **E2599 Cmd Rej: Failed reading the extended link table**

# **Commands Used: chg-x25-slk, dlt-ip-node, ent-dlk, ent-ip-node, ent-slk, rtrv-dlk, rtrv-x25-slk, rtrv-ls**

The Extended Link table is corrupt or cannot be found by the system. The Extended Link table must be accessible.

#### **Recovery**

Re-enter the command that generated this error message.

Call your Customer Care Center if this error message appears again. See the "Customer Care Center" section in Chapter 1 of this manual.

# **E2600 Cmd Rej: Linkset SAPC referenced by route**

#### **Commands Used: chg-ls**

You have been prevented from deleting an **sapc** (Secondary Adjacent Point Code) linkset because it is currently referenced by a route. The command cannot delete an **sapc** when a route exists for a linkset in the SAPC's domain or group code.

- **1.** If you did not intend to delete this route, enter the correct linkset name.
- **2.** If you did intend to delete this route:
	- a. Delete the route reference with the **dlt-rte** command specifying the linkset name from the command that generated this error message.
	- b. Re-enter the **chg-ls** command that generated this error message.

# **E2601 Cmd Rej: Command aborted due to system error**

**Commands Used: chg-ls, chg-ss-appl, dlt-dlk, dlt-ip-node, dlt-ss-appl, entdlk, ent-ss-appl, rtrv-ss-appl, rtrv-ls**

The command could not be executed because of a system error. A NULL pointer was sent into a function. An ATH will also be issued. The state of the card must be determined.

#### **Recovery**

- **1.** Re-enter the command that generated this error message.
- **2.** If this error message appears again, reinitialize the active MASP.

Enter the **init-card** command, specifying the location of the active OAM.

- **3.** Re-enter the command that generated this error message.
- **4.** If this error message appears again, determine the status of the database. Enter the **rept-stat-db** command, to identify which OAM is active..
- **5.** If the database is incoherent, find the conditions shown in the output of step 4 in the following list, and execute the appropriate command.
	- a. If the current partition of the fixed disk is coherent and the backup partition of the fixed disk is incoherent, enter the **chg-db:action=backup:dest=fixed** command.
	- b. If the current partition of the fixed disk is coherent and the database on the removable cartridge is incoherent, use the **chg-db:action=backup:dest=remove** command.
	- c. If the backup partition of the fixed disk is coherent and the current partition of the fixed disk is incoherent, use the **chg-db:action=restore:src=fixed** command.
	- d. If the database on the removable cartridge is coherent and the current partition of the fixed disk is incoherent, enter the **chg-db:action=restore:src=remove** command.
	- e. If the backup and current partitions on the active TDM are coherent and the backup and current partitions on the standby TDM are not coherent, use the **chg-db:action=repair** command.
- **6.** Log into the EAGLE 5 ISS.

Enter the **login** or **act-user** command.

- **7.** Verify that the database is coherent.
	- Re-enter the **rept-stat-db** command.
- **8.** Re-enter the command that generated this error message.

Call your Customer Care Center if this error message appears again. See the "Customer Care Center" section in Chapter 1 of this manual.

# **E2602 Cmd Rej: Card is not a ACMENET card**

### **Commands Used: ent-dlk, rtrv-dlk, rtrv-ip-node**

The card in the location specified in this command is not an *Application Communications Module* Ethernet *(*ACMENET). The ACM Ethernet card is the only card type that can be entered with this command. The specified card must be running the **stplan** GPL.

### **Recovery**

**1.** Verify the card types in the database.

Enter the **rtrv-card** command. The ACM cards are indicated by the term ACMENET in the *TYPE* field of the **rtrv-card** command output.

**2.** Re-enter the command specifying a card type that is an ACMENET.

# **E2603 Cmd Rej: Card must be inhibited before executing this command**

**Commands Used: chg-bip-fld, chg-ip-card, chg-ip-lnk, dlt-dlk, dlt-ip-node, ent-dlk, ent-ip-node, init-flash, tst-bip**

The specified card was not OOS-MT-DSBLD (out of service - maintenance disabled). These commands require that the card be in the OOS-MT-DSBLD state before any TCP/IP data links or IP nodes can be added or deleted.

> **NOTE: This error message does not apply to HMUX cards for the init-flash command.**

### **Recovery**

**1.** Display the status of the card specified that generated this error message. Enter the **rept-stat-card** command specifying the card location. The primary state of the card is shown

in the *PST* field.

- **2.** If the primary state of the card displayed in step 1 is not OOS-MT-DSBLD, enter the **rmv-card** command to make the primary state of the card OOS-MT-DSBLD.
- **3.** Re-enter the command that generated this error message.
- **4.** If the primary state of the card displayed in step 1 is OOS-MT-DSBLD, re-enter the command.

Call your Customer Care Center if this error message appears again. See the "Customer Care Center" section in Chapter 1 of this manual.

# **E2604 Cmd Rej: Card location not assigned a TCP/IP link**

**Commands Used: dlt-dlk, dlt-ip-node, ent-ip-node, rtrv-dlk, rtrv-ip-node**

The specified card does not contain a TCP/IP data link.

### **Recovery**

**1.** Display the TCP/IP data links in the database.

Enter the **rtrv-dlk** command specifying no parameters.

**2.** Re-enter the command specifying a card location (**loc**) shown in step 1 that contains a TCP/IP data link.

# **E2605 Cmd Rej: First octet of IPADDR cannot be 127**

### **Commands Used: ent-dlk**

You cannot specify 127 for the first octet of an IP address, since 127 represents loopback. You cannot specify a loopback address with this command.

# **Recovery**

Re-enter the **ent-dlk** command without specifying **127** as the first octet of the IP address.

# **E2606 Cmd Rej: Point code must exist within the group**

#### **Commands Used: chg-mrn**

The command was entered to change the relative costs specified for more than one point code. At least one of the point codes specified does not exist in the group in the Mated Relay Node (MRN) table that is indicated by the point code specified in the **pc** parameter. When the relative costs are entered to change them, all point codes specified must exist in the group indicated by the **pc** parameter point code value.

### **Recovery**

**1.** Display the point codes in each group in the MRN table.

Enter the **rtrv-mrn** command. Verify that you specified the correct point codes in one group in the table.

- **2.** Re-enter the **chg-mrn** command to change the relative costs, with all specified point codes in the same group in the MRN table
- **3.** If you need to change relative costs for point codes in another group, enter another command for the point codes in that group.

# **E2607 Cmd Rej: IPADDR assigned to a TCP/IP node**

#### **Commands Used: ent-dlk**

The specified IP address (**ipaddr**) was already assigned to a TCP/IP node. The **ipaddr** cannot be in the TCP/IP Link table and cannot be a TCP/IP node.

### **Recovery**

**1.** Verify the TCP/IP nodes in the database.

Enter the **rtrv-ip-node** command.

**2.** Re-enter the **ent-dlk** command specifying a value for the **ipaddr** parameter that is not shown in the output of step 1.

# **E2608 Cmd Rej: IPADDR not assigned to a TCP/IP link**

### **Commands Used: dlt-ip-node, ent-ip-node**

The specified IP address (**ipaddr**) is the IP address for a TCP/IP data link, not a TCP/IP node. The specified IP address must be the IP address of a TCP/IP node instead of a TCP/IP data link.

# **Recovery**

**1.** Display the TCP/IP nodes in the database.

Enter the **rtrv-ip-node** command.

**2.** Re-enter the command specifying an IP address shown in the output of step 1.

# **E2609 Cmd Rej: Only one optional parameter may be specified**

**Commands Used: ent-gserv-data, rept-stat-eroute, rept-stat-lnp, rept-statsccp, rtrv-dlk, rtrv-ip-node,rtrv-rs, rtrv-ip-rte**

You can enter these commands with only one optional parameter, with the exception of the **ipaddr** and **ipport** parameter combination for the **rtrv-ip-node** command.

### **NOTE: The loc and ipaddr parameters may not be specifed together in the same command. Only one of the options can be specified at a time.**

The following Recovery procedures list by command the remedial action for this error message.

#### **Recovery - ent-gserv-data**

Re-enter the **ent-gserv-data** command using a separate command entry for the **tt**, **opc**, and **gta** parameter data.

#### **Recovery - rept-stat-lnp**

Enter the **rept-stat-lnp** command specifying either: no parameters, the **loc** parameter, or the **card** parameter.

#### **Recovery - rept-stat-eroute, rept-stat-sccp**

Enter the command specifying either no parameters, only the **perf** parameter, or only the **loc** parameter.

#### **Recovery - rtrv-dlk**

Enter the **rtrv-dlk** command specifying either: no parameters, the **loc** parameter, or the **ipaddr** parameter. The **loc** and **ipaddr** parameters cannot be specified together in the same command.

#### **Recovery - rtrv-ip-node**

Enter the **rtrv-ip-node** command specifying either no parameters, the **ipaddr** parameter, the **ipaddr** and **ipport** parameters, the **ipappl** parameter, or the **loc** parameter.

#### **Recovery - rtrv-ip-rte**

Enter the command specifying either no parameters, only the **loc** parameter, only the **dest** parameter, or only the **gtwy** parameter.

# **E2610 Cmd Rej: IPADDR assigned to a TCP/IP link**

### **Commands Used: ent-dlk, ent-ip-node**

You assigned an invalid value to the **ipaddr** parameter. The IP address cannot be in the TCP/IP link table and cannot be a TCP/IP node. The specified TCP/IP data link cannot be in the database.

#### **Recovery**

**1.** Display the current IP addresses.

Enter the **rtrv-dlk** command.

**2.** Re-enter the command that generated this error message specifying the correct **ipaddr** parameter value. Call your Customer Care Center if this error message appears again. See the "Customer Care Center" section in Chapter 1 of this manual.

# **E2611 Cmd Rej: Total Ethernet Capacity is greater than 100% for IP Node**

**Commands Used: ent-ip-node**

The value you assigned to the **cap** parameter, when added to the values that were assigned when IP addresses were defined, totaled more than **100**.

### **Recovery**

- **1.** Enter the **rtrv-ip-node** command to acquire the present status of the IP node.
- **2.** Re-enter the **ent-ip-node** command that generated this error message, but set the **cap** parameter to not push the total capacity beyond 100%, when added to the existing capacity as seen in step 1.

# **E2612 Cmd Rej: IPPORT already assigned**

### **Commands Used: ent-ip-node**

You tried to assign a different IP application to an IP port (**ipport**) that, in combination with the IP address used that generated this error message, is already in the database. Once a particular IP address and IP port combination is assigned to an IP application, that IP address and IP port combination must always use that IP application.

### **Recovery**

**1.** Display the TCP/IP nodes in the database.

Enter the **rtrv-ip-node** command.

**2.** Re-enter the **ent-ip-node** command specifying an IP port (**ipport**), IP address (**ipaddr**), and IP application (**ipappl**) combination that is not shown in the output of step 1.

# **E2613 Cmd Rej: IPPORT can only be specified if IPADDR is specified**

### **Commands Used: rtrv-ip-node**

You cannot specify the **ipport** parameter without specifying the **ipaddr** parameter. If you specify the **ipport** parameter, you must also specify the **ipaddr** parameter.

### **Recovery**

Re-enter the **rtrv-ip-node** command specifying both the **ipaddr** and the **ipport** parameters.

# **E2614 Cmd Rej: IPADDR w/o IPRTE must match first octet of TCP/IP link**

### **Commands Used: ent-ip-node**

You specified an IP address whose network portion does not match the network portion of the IP address assigned to the TCP/IP data link. No **iprte** parameter (IP address of a TCP/IP router) was assigned. The network portion of the IP address assigned to the TCP/IP data link and the IP address of the IP node must be the same. The IP address is a Class A IP address. This is determined by the first field of the IP address. The first field value of a Class A IP address is **1** to **126**. The values **0** and **127** are not allowed for IP addresses. For a Class A IP address, the first field is the network portion of the IP address.

### **Recovery**

**1.** Display the IP addresses of the TCP/IP data links.

#### **910-5254-001 Revision C, July 2008** 2-197

Enter the **rtrv-dlk** command.

- **2.** Display the IP addresses of the TCP/IP nodes.
	- Enter the **rtrv-ip-node** command.
- **3.** Re-enter the **ent-ip-node** command specifying a Class A IP address not shown in the output of step 2, and whose network portion of the address matches the network portion of the IP address assigned to the TCP/IP data link location specified in this command (shown in the output of step 1).

# **E2615 Cmd Rej: IPADDR w/o IPRTE must match first 2 octets of TCP/IP link**

### **Commands Used: ent-ip-node**

You specified an IP address whose network portion does not match the network portion of the IP address assigned to the TCP/IP data link. No **iprte** parameter (IP address of a TCP/IP router) was assigned. The network portion of the IP address assigned to the TCP/IP data link and the IP address of the IP node must be the same. The IP address is a Class B IP address. This is determined by the first field of the IP address. The first field value of a Class B IP address is **128** to **191**. For a Class B IP address, the first two fields are the network portion of the IP address.

### **Recovery**

- **1.** Enter **rtrv-dlk** to display the IP addresses of the TCP/IP data links.
- **2.** Display the IP addresses of the TCP/IP nodes.

Enter the **rtrv-ip-node** command.

**3.** Re-enter the **ent-ip-node** command specifying a Class B IP address not shown in the output of step 2, and whose network portion of the address matches the network portion of the IP address assigned to the TCP/IP data link location specified in this command (shown in the output of step 1).

# **E2616 Cmd Rej: IPADDR w/o IPRTE must match first 3 octets of TCP/IP link**

### **Commands Used: ent-ip-node**

You specified an IP address whose network portion does not match the network portion of the IP address assigned to the TCP/IP data link. No **iprte** parameter (IP address of a TCP/IP router) was assigned. The network portion of the IP address assigned to the TCP/IP data link and the IP address of the IP node must be the same. The IP address is a Class C IP address. This is determined by the first field of the IP address. The first field value of a Class C IP address is from **192** to **223**. For a Class C IP address, the first three fields are the network portion of the IP address.

### **Recovery**

**1.** Display the IP addresses of the TCP/IP data links.

Enter the **rtrv-dlk** command.

**2.** Display the IP addresses of the TCP/IP nodes.

Enter the **rtrv-ip-node** command.

**3.** Re-enter the **ent-ip-node** command specifying a Class C IP address not shown in the output of step 2, and whose network portion of the address matches the network portion of the IP address assigned to the TCP/IP data link location specified in this command (shown in the output of step 1).

# **E2617 Cmd Rej: IPAPPL already assigned to specified LOC**

#### **Commands Used: ent-ip-node**

The specified IP application (**ipappl**) was already assigned to the TCP/IP data link specified by the **loc** parameter. Only one IP node (**ipaddr**, **ipappl**, and **loc** parameter combination) can be assigned to a TCP/IP data link.

#### **Recovery**

**1.** Verify the TCP/IP nodes in the database.

Enter the **rtrv-ip-node** command.

- **2.** Verify the TCP/IP data links in the database. Enter the **rtrv-dlk** command.
- **3.** Re-enter the **ent-ip-node** command specifying values for the IP node (**ipaddr**, **ipappl**, and **loc** parameter combination) that is not shown in the output of step 1, but with a value for the **loc** parameter shown in the output of step 2.

# **E2619 Cmd Rej: Only one of IPAPPL or IPPORT may be specified**

### **Commands Used: dlt-ip-node**

You specified both the **ipappl** and **ipport** parameters. This combination is not allowed by this command.

### **Recovery**

Re-enter the **dlt-ip-node** command specifying either the **ipappl** or **ipport** parameters, but not both.

# **E2620 Cmd Rej: No optional parameters may be specified if FORCE=YES**

### **Commands Used: dlt-ip-node**

You specified either the **ipappl**, **ipport**, or **loc** parameters, and with the **force=yes** parameter. If you specify the **force=yes** parameter, none of the other optional parameters, **ipappl**, **ipport**, or **loc**, can be specified.

### **Recovery**

Re-enter the **dlt-ip-node** command specifying either the **force=yes** parameter or the **ipappl**, **ipport**, or **loc** parameters.

# **E2621 Cmd Rej: FORCE=YES must be specified to delete entire node**

### **Commands Used: dlt-ip-node**

The command was entered with only the **ipaddr** parameter. The system interprets this as an attempt to delete all connections from the specified IP node. To delete all connections from an IP node, the **force=yes** parameter must be specified.

Re-enter the **dlt-ip-node** command specifying the **force=yes** parameter, or with either the **ipappl**, **ipport**, or **loc** parameters to delete a specific application or port from the IP node.

# **E2622 Cmd Rej: IPADDR not assigned to specified LOC**

### **Commands Used: dlt-ip-node, rtrv-ip-node**

The command was entered with the **ipaddr** and **loc** parameters, and the node specified by the **ipaddr** parameter could not be found to be connected to the TCP/IP data link specified by the **loc** parameter. For this command to be successful, the **ipaddr** and **loc** parameter combination must be in the database.

#### **Recovery**

**1.** Display the TCP/IP nodes in the database.

Enter the **rtrv-ip-node** command.

**2.** Re-enter the command specifying an IP address (**ipaddr**) and its associated card location (**loc**) shown in the output of step 1.

OR Re-enter the command specifying no parameters.

# **E2623 Cmd Rej: IPPORT on node not assigned to specified LOC**

#### **Commands Used: dlt-ip-node**

You specified the **ipport** and the **loc** parameters, and the **ipaddr**/**ipport** combination could not be found for the specified location. If you enter the command specifying the **ipport** and the **loc** parameters, the **ipaddr**/**ipport** combination must be assigned to the TCP/IP data link specified by the **loc** parameter.

### **Recovery**

**1.** Display the TCP/IP nodes in the database.

Enter the **rtrv-ip-node** command specifying no parameters.

**2.** Re-enter the **dlt-ip-node** command specifying an **ipaddr**/**ipport** combination and the corresponding card location shown in the output from the **rtrv-ip-node** command.

# **E2624 Cmd Rej: IPAPPL on node not assigned to specified LOC**

#### **Commands Used: dlt-ip-node**

You specified the **ipappl** and the **loc** parameters, and the **ipaddr**/**ipappl** combination could not be found for the specified location. If you enter the command specifying the **ipappl** and the **loc** parameters, the **ipaddr**/**ipappl** combination must be assigned to the TCP/IP data link specified by the **loc** parameter.

#### **Recovery**

**1.** Display the TCP/IP nodes in the database.

Enter **rtrv-ip-node** with no parameters.

**2.** Re-enter the **dlt-ip-node** command command specifying an **ipaddr**/**ipappl** combination and the corresponding card location shown in the output of step 1.

# **E2625 Cmd Rej: IPADDR not assigned to any TCP/IP link**

### **Commands Used: dlt-ip-node**

The node specified by the **ipaddr** parameter could not be found to be connected to any TCP/IP data link. At least one connection to the specified TCP/IP node must exist for this command to be successful.

# **Recovery**

- **1.** Display the TCP/IP nodes in the database. Enter the **rtrv-ip-node** command.
- **2.** Re-enter the **dlt-ip-node** command specifying an IP address shown in the output of step 1.

# **E2626 Cmd Rej: IPPORT on Node not connected to any TCP/ IP link**

# **Commands Used: dlt-ip-node**

The specified IP port (**ipappl**) could not be found in the database. To specify an IP port with this command, it must be assigned to a TCP/IP node, and that node must be connected to a TCP/IP data link.

### **Recovery**

- **1.** Display the TCP/IP nodes in the database. Enter the **rtrv-ip-node** command.
- **2.** Re-enter the **dlt-ip-node** command specifying an IP port (**ipport**) that is shown in the output of step 1.

# **E2627 Cmd Rej: IPAPPL on node not connected to any TCP/ IP link**

# **Commands Used: dlt-ip-node**

The specified IP application (**ipappl**) could not be found in the database. To specify an IP application with this command, it must be assigned to a TCP/IP node, and that node must be connected to a TCP/IP data link.

# **Recovery**

- **1.** Display the TCP/IP nodes in the database.
	- Enter the **rtrv-ip-node** command.
- **2.** Re-enter the **dlt-ip-node** command specifying an IP application (**ipappl**) that is shown in the output of step 1.

# **E2628 Cmd Rej: Only one of IPADDR, IPAPPL, IPRTE, or LOC can be specified**

**Commands Used: rtrv-ip-node**

You specified a combination of the **ipaddr**, **ipappl**, **iprte**, or **loc** parameters. You can specify only one of these parameters with this command.

#### **Recovery**

Re-enter the **rtrv-ip-node** command specifying either the **ipaddr**, **ipappl**, **iprte**, or the **loc** parameters, but not a combination of these parameters.

# **E2629 Cmd Rej: Card has IP LNK with IP address assigned**

#### **Commands Used: dlt-card**

The specified card location has an IP link assigned to it. The card cannot be deleted from the database until the IP link is deleted from the database.

#### **Recovery**

**1.** Display the IP links in the database.

Enter the **rtrv-ip-lnk** command.

**2.** Display the IP hosts in the database.

Enter the **rtrv-ip-host** command.

- **3.** From the outputs of steps 1 and 2, determine if the card location specified in the command that generated this error message, has an IP link assigned to it.
- **4.** Delete the IPHOST from the database.

Enter the **dlt-ip-host** command specifying the card location used in step 3.

**NOTE: An IPLNK entry must be provisioned before an IPHOST entry with type=local can be provisioned with a corresponding IP Address. Similarly, the IPHOST entry must be deleted before the IPLNK entry with a corresponding IP Address can be set to 0.0.0.0.**

- **5.** Delete the IP link from the database. Enter the **chg-ip-lnk** command specifying the card location used in step 3.
- **6.** Delete the card from the database. Re-enter the **dlt-card** command that generated this error message.

# **E2630 Cmd Rej: IPADDR and IPRTE cannot be the same address**

#### **Commands Used: ent-ip-node**

You entered this command specifying the same address for **ipaddr** (the node's IP address) and **iprte** (the default router's IP address). These addresses cannot be the same.

- **1.** Verify the values for **ipaddr** and **iprte**. Enter the **rtrv-ip-node** command.
- **2.** Re-enter the **ent-ip-node** command specifying different addresses for the **ipaddr** and **iprte** parameters.

# **E2631 Cmd Rej: Link must be cancelled before executing this command**

# **Commands Used: dlt-dlk, inh-card**

The following Recovery procedures list by command the remedial action to take for this error message.

### **Recovery - dlt-dlk**

The specified TCP/IP data link was not OOS-MT-DSBLD (out of service - maintenance disabled). To delete a TCP/IP data link from the database, that link must be in an OOS-MT-DSBLD state.

1. To display the status of the TCP/IP data link, use the **rept-stat-dlk** command, specifying the card location.

The primary state (*PST*) field shows the link state.

- 2. If the primary state displayed in step 1 is not OOS-MT-DSBLD, enter the **canc-dlk** command to make the primary state of the link OOS-MT-DSBLD.
- 3. Re-enter the command that generated this error message.
- 4. If the primary state of the TCP/IP data link displayed in step 1 is OOS-MT-DSBLD, re-enter the **dltdlk** command.

Call your Customer Care Center if this error message appears again. See the "Customer Care Center" section in Chapter 1 of this manual.

# **Recovery inh-card**

You tried to inhibit a card that has signaling or data links that are in service. Before you can inhibit the card, you must put the links in the OOS-MT- DSBLD (out of service - maintenance disabled) state.

**1.** To display the status of the signaling link, enter the **rept-stat-slk** command, specifying the card location.

For a data link, use the **rept-stat-dlk** command. The primary state of the link is shown in the *PST* field.

**2.** If the primary state of the link displayed in step 1 is not OOS-MT-DSBLD, enter the **inh-slk** command to make the primary state of the link OOS-MT-DSBLD.

Inhibit all signaling links that provide timeslots serviced by E1 interfaces on an E1 card (card type **lime1**) or by T1 interfaces on an E1/T1 MIM used as a T1 card (card type **limt1**). For a data link, use the **cancdlk** command. Re-enter the **inh-card** command that generated this error message.

**3.** If the primary state of the link displayed in step 1 is OOS-MT-DSBLD, re-enter the command. Call your Customer Care Center if this error message appears again. See the "Customer Care Center" section in Chapter 1 of this manual.

# **E2632 Cmd Rej: IPRTE address assigned to TCP/IP Link**

# **Commands Used: ent-ip-node**

The specified router IP address (**iprte**) was already assigned to a TCP/IP link.

- **1.** Verify the TCP/IP data links in the database. Enter the **rtrv-dlk** command.
- **2.** Verify the TCP/IP router addresses in the database. Enter the **rtrv-ip-node** command.
- **3.** Re-enter the **ent-ip-node** command specifying a router IP address that is different from the address assigned to the TCP/IP link.

# **E2633 Cmd Rej: IPRTE address must use first octet of Class A TCP/IP Link**

# **Commands Used: ent-ip-node**

You specified a router IP address whose network portion does not match the network portion of the IP address assigned to the TCP/IP data link. The IP address assigned to the TCP/IP router is a Class A IP address. For a Class A IP address, the first field is the network portion of the IP address. The first field value of a Class A IP address is from **1** to **126**. The values **0** and **127** are not allowed for IP addresses.

# **Recovery**

- **1.** Display the IP addresses of the TCP/IP data links. Enter the **rtrv-dlk** command.
- **2.** Display the IP addresses of the TCP/IP routers.

Enter the **rtrv-ip-node** command.

**3.** Re-enter the **ent-ip-node** command specifying a Class A router IP address not shown in the output of step 2, and whose network portion of the address matches the network portion of the IP address assigned to the TCP/IP data link location specified in this command (shown in the output of step 1).

# **E2634 Cmd Rej: IPRTE address must use first 2 octets of Class B TCP/IP Link**

# **Commands Used: ent-ip-node**

You specified a router IP address whose network portion does not match the network portion of the IP address assigned to the TCP/IP data link. The IP address assigned to the TCP/IP router is a Class B IP address. For a Class B IP address, the first two fields are the network portion of the IP address. The first field value of a Class B IP address is from **128** to **191**.

# **Recovery**

**1.** Display the IP addresses of the TCP/IP data links.

Enter the **rtrv-dlk** command.

**2.** Display the IP addresses of the TCP/IP routers.

Enter the **rtrv-ip-node** command.

**3.** Re-enter the **ent-ip-node** command specifying a Class B router IP address not shown in the output of step 2, and whose network portion of the address matches the network portion of the IP address assigned to the TCP/IP data link location specified in this command (shown in the output of step 1).

# **E2635 Cmd Rej: IPRTE address must use first 3 octets of Class C TCP/IP Link**

### **Commands Used: ent-ip-node**

You specified a router IP address whose network portion does not match the network portion of the IP address assigned to the TCP/IP data link. The IP address assigned to the TCP/IP router is a Class C IP address. For a Class C IP address, the first three fields are the network portion of the IP address. The first field value of a Class B IP address is **192** to **223**.

# **Recovery**

**1.** Display the IP addresses of the TCP/IP data links.

Enter the **rtrv-dlk** command.

**2.** Display the IP addresses of the TCP/IP routers.

Enter the **rtrv-ip-node** command.

**3.** Re-enter the **ent-ip-node** command specifying a Class C router IP address not shown in the output of step 2, and whose network portion of the address matches the network portion of the IP address assigned to the TCP/IP data link location specified in this command (shown in the output of step 1).

# **E2636 Cmd Rej: IPADDR assigned to a TCP/IP router**

### **Commands Used: ent-dlk**

The specified IP address (**ipaddr**) was already assigned to a TCP/IP router. The IP Address must not already be assigned to an existing TCP/IP Default Router.

### **Recovery**

**1.** Verify the TCP/IP router addresses in the database.

Enter the **rtrv-ip-node** command.

**2.** Re-enter the **ent-dlk** command, with a value for the **ipaddr** parameter that is not shown in the output of step 1.

# **E2638 Cmd Rej: IPADDR already assigned to another TCP/ IP link**

### **Commands Used: ent-dlk**

The specified IP address (**ipaddr**) is already assigned to a TCP/IP data link. The IP Address must not already be assigned to an existing TCP/IP data link.

- **1.** Display the TCP/IP data links in the database. Enter the **rtrv-dlk** command.
- **2.** Re-enter the **ent-dlk** command specifying a value for the **ipaddr** parameter that is not shown in the output of step 1.

# **E2639 Cmd Rej: Failed reading redirect table**

**Commands Used: chg-gws-redirect, chg-sid, dlt-rte, dlt-gws-redirect, entgws-redirect**

The Gateway Screening Redirect Function table is corrupt or cannot be found by the system.

#### **Recovery**

Re-enter the command that generated this error message.

Call your Customer Care Center if this error message appears again. See the "Customer Care Center" section in Chapter 1 of this manual.

# **E2640 Cmd Rej: Redirect function data has already been entered**

#### **Commands Used: ent-gws-redirect**

The command was entered, but the gateway screening redirect function data has already been entered. Once specific gateway screening redirect function data is entered, the same **ent-gws-redirect** command cannot be entered again.

#### **Recovery**

If you wish to change the data for the gateway screening redirect function, either

• Enter the **chg-gws-redirect** command specifying the new information.

OR

• Delete the current gateway screening redirect function information with the **dlt-gws-redirect** command, and re-enter the **ent-gws-redirect** command that generated this error message

OR

• No action is necessary.

# **E2641 Cmd Rej: Redirect function data has not been entered**

#### **Commands Used: chg-gws-redirect, dlt-gws-redirect**

The command was entered, but no gateway screening redirect function data has been changed or deleted. These commands can be entered only if the gateway screening redirect function data has been previously entered with the **ent-gws-redirect** command.

#### **Recovery**

No action is necessary.

# **E2642 Cmd Rej: DPC must have at least one route defined**

**Commands Used: chg-gws-redirect, ent-gws-redirect**
The command was entered with a value for the destination point code (DPC) parameter that has no route assigned to it. These commands require that the DPC have at least one route assigned to it.

#### **Recovery**

**1.** Display the routes in the database.

Enter the **rtrv-rte** command. The point codes that have routes assigned to them are shown in the *DPCA* field. Only ANSI point codes can be used with the gateway screening redirect function.

**2.** Re-enter the command that generated this error message, with a point code shown in the *DPCA* field in the output of step 1.

# **E2643 Cmd Rej: Cannot delete last route to DPC ref. in MAP table**

#### **Commands Used:dlt-rte**, **chg-dstn**

The last route for the specified DPC being removed cannot be referenced by an X.25 route, a mated application, or a concerned signaling point code, depending on the feature configuration. If this route is removed, and any of these references exist, then those references will not be valid. If the specified destination point code is referenced in the **Mated Application (MAP)** table, and all routes are assigned to the destination point code through the routeset, then the **rsn=none** parameter cannot be specified.

#### **Recovery**

- **1.** Display information about this route and the DPC it points to. Enter the **rept-stat-rte** command.
- **2.** Display the references that point to this DPC using the **rtrv-map** command.
- **3.** Delete all other references that point to this DPC. Refer to the procedure found in the *Database Administration Manual - SS7* manual for removing the last route to a DPC.
- **4.** Re-enter the **dlt-rte** command that generated this error message.

Call your Customer Care Center if this error message appears again. See the "Customer Care Center" section in Chapter 1 of this manual.

# **E2644 Cmd Rej: Cannot delete last route to DPC ref. by an X. 25 route**

#### **Commands Used: dlt-rte**

The route that you attempted to delete was the last route to the DPC, and that DPC was referenced by an X.25 route. You must first delete the X.25 routes to that DPC.

- **1.** Display the X.25 destination associated with the DPC used in the command that generated this error message. Enter the **rtrv-X25-dstn** command.
- **2.** Display the X.25 routes associated with the X.25 address shown in step 1. Enter the **rtrv-x25-rte** command.
- **3.** Delete the X.25 routes shown in step 2. Enter the **dlt-x25-rte** command.
- **4.** Re-enter the **dlt-rte** command that generated this error message.

# **E2645 Cmd Rej: Cannot delete last route to DPC ref. by redirect func**

#### **Commands Used: dlt-rte**, **chg-dstn**,

The last route to a destination referenced by the redirect function destination parameter cannot be deleted. If the specified destination point code is referenced by the redirect function, and all routes are assigned to the destination point code through the routeset, then the **rsn=none** parameter cannot be specified.

#### **Recovery**

**1.** Display the gateway screening function DPC.

Enter the **rtrv-gws-redirect** command. The entry **rdct** is displayed in the *ACT1* through the *ACT10* fields in any gateway screening stop action sets that have the redirect gateway screening stop action assigned to them.

a. To change the gateway screening function DPC, enter the **chg-gws-redirect:dpc=** command.

Refer to the procedure 'Changing the Gateway Screening Redirect Parameters' in the *Database Administration Manual - Features*.

b. To disable the gateway screening redirect function, enter the **chg-gwsredirect:enabled=off** or **dlt-gws-redirect** command.

#### **NOTE: Turning off the gateway screening redirect function also turns off the DTA feature.**

Refer to the procedure 'Disabling the Gateway Screening Redirect Function' in the *Database Administration Manual - Features*.

**2.** Re-enter the **dlt-rte** command that generated this error message.

# **E2646 Cmd Rej: APC cannot be ref. by an X.25 route with LC2NM=YES**

#### **Commands Used: chg-ls, ent-ls, rtrv-x25-rte**

You cannot specify an APC whose associated X.25 address is being used in an X.25 route that has the logical channel to network management mapping function turned on (**lc2nm=yes**). The specified adjacent point code cannot be referenced by an X.25 route that specifies the **lc2nm**=**yes** parameter.

#### **Recovery**

**1.** Display X.25 routes.

Enter the **rtrv-x25-rte** command.

- **2.** Display the X.25 addresses for their associated point codes. Enter the **rtrv-x25-dstn** command.
- **3.** Display the DPC table. Enter the **rtrv-dstn** command.
- **4.** View the linksets.

Enter the **rtrv-ls** command.

**5.** Re-enter the command specifying a point code shown in step 3 that is not shown in step 4 as an adjacent point code.

Also, ensure that the point code has an X.25 address (from step 2) that does not have an X.25 route with the logical channel to network management mapping function on ("no" is displayed in the *LC2NM* field in step 1).

### **E2647 Cmd Rej: Only one of PCN or PCN24 may be specified**

#### **Commands Used: chg-sid, ent-sid**

You cannot specify both the **pcn** and **pcn24** parameters in the same command.

#### **Recovery**

Re-enter the command specifying either the **pcn** or **pcn24** parameter, but not both.

### **E2648 Cmd Rej: Failed reading the route table**

**Commands Used:chg-dstn, chg-gsmmap-scrn, chg-gsmopts, chg-gsms-opcode, chggta, chg-gtt, chg-gws-redirect, chg-ls, chg-map, chg-mrn, chg-rte, chg-rtx, chg-sccp-serv, chg-sid, chg-x25-dstn, dlt-dstn, dlt-ls, dlt-rs, dlt-rte, dlt-rtx, dlt-slk, dlt-spc, ent-dstn, ent-gsmmap-scrn, ent-gsms-opcode, entgta, ent-gtt, ent-gws-redirect, ent-ls, ent-map, ent-mrn, ent-rmt-appl, entrte, ent-rtx, ent-spc, ent-x25-dstn, ent-x25-rte, rtrv-dstn, rtrv-rs, rtrvrte, rtrv-rtx, tst-rs**

Failed to read the Route table. The Route table is corrupt or cannot be found by the system. The Destination table must be accessible.

#### **Recovery**

Re-enter the command.

Call your Customer Care Center if this error message appears again. See the "Customer Care Center" section in Chapter 1 of this manual.

### **E2649 Cmd Rej: Failed reading the X.25 destination table**

#### **Commands Used: chg-x25-dstn, dlt-x25-dstn, ent-x25-rte, rtrv-x25-dstn**

The X.25 Destination table is corrupt or cannot be found by the system. The X.25 Destination table contains the shelf attribute information.

#### **Recovery**

Re-enter the command.

Call your Customer Care Center if this error message appears again. See the "Customer Care Center" section in Chapter 1 of this manual.

### **E2650 Cmd Rej: Failed reading the X.25 route table**

```
Commands Used: chg-x25-dstn, chg-x25-rte, dlt-x25-dstn, dlt-x25-rte, ent-
x25-rte
```
The X.25 Route table is corrupt or cannot be found by the system. The X.25 Route table contains the shelf attribute information.

#### **Recovery**

Re-enter the command.

Call your Customer Care Center if this error message appears again. See the "Customer Care Center" section in Chapter 1 of this manual.

# **E2654 Cmd Rej: Max Packet Size must be 128 when N1 is equal to 1080**

#### **Commands Used: chg-x25-slk**

You cannot specify **n1**=**1080** if the **mps**=**256**. If you specify **n1**=**1080**, the value of the **mps** parameter must be **128**.

#### **Recovery**

Perform one of the following:

• Re-enter the **chg-x25-slk** command specifying **n1**=**1080** and **mps=128**.

OR

• Re-enter the **chg-x25-slk** command, and omit both parameters, to accept the system defaults of a **256** byte maximum packet size, and **2104** maximum number of bits in a frame.

### **E2655 Cmd Rej: X.25 Address must contain at least four digits**

**Commands Used: chg-x25-dstn, chg-x25-rte, dlt-x25-dstn, dlt-x25-rte, entx25-dstn, ent-x25-rte, rtrv-x25-dstn, rtrv-x25-rte**

The specified X.25 address (**xaddr**) contained less than four digits. These commands require that each X.25 address must have at least four digits.

#### **Recovery**

Re-enter the command specifying an X.25 address parameter (**xaddr**) parameter at least four digits in length.

### **E2656 Cmd Rej: GTT must be ON before MGTT can be ON**

#### **Commands Used: chg-feat**

You must turn on the Global Title Translation (GTT) feature before you can turn on the Global Title Translation Modifications (MGTT) feature.

**NOTE: Once a feature that is controlled using a feature bit is turned on, it cannot be turned off. Recovery**

- **1.** Verify that the GTT feature is turned off. Enter the **rtrv-feat** command.
- **2.** Turn on the GTT feature. Enter the command: **chg-feat:gtt=on**
- **3.** Turn on the MGTT feature. Enter the command: **chg-feat:mgtt=on**

### **E2657 Cmd Rej: Point code not defined**

```
Commands Used:chg-dstn, chg-gws-redirect, chg-ls, chg-rte, chg-x25-dstn,
dlt-dstn, dlt-rmt-appl, dlt-rte, ent-gws-redirect, ent-ls, ent-rmt-appl,
ent-rte, ent-x25-dstn, rtrv-dstn, rtrv-rte, rtrv-rs, rtrv-x25-dstn, tst-rs
```
You cannot specify a destination point code (DPC) that is not defined in the Destination Point Code table. To execute the command, the specified destination point code must be defined in the Destination Point Code table.

#### OR

The specified end node internal point code could not be found in the Destination Point Code table. To execute the command the internal point code must be in the Destination Point Code table.

The following Recovery procedures list the remedial action for commands that generates this error message.

#### **Recovery - rtrv-dstn**

Display all the destination point codes in the Destination Point Code table. Re-enter the **rtrv-dstn** command specifying no parameters.

#### **Recovery - rtrv-rte**

Display all routes in the Route table. Re-enter the **rtrv-rte** command specifying no parameters.

#### **Recovery - rtrv-x25-dstn**

Display all X.25 destinations in the Destination table. Re-enter the **rtrv-x25-dstn** command specifying no parameters.

#### **Recovery - chg-dstn, chg-ls, chg-x25-dstn, dlt-dstn, ent-ls, ent-rte, ent-x25 dstn**

Verify that the command was entered correctly, and re-enter the command.

#### OR

- 1. Display the destination point codes in the Destination Point Code table. Enter the **rtrv-dstn** command.
- 2. Re-enter the command specifying a destination point code defined in the Destination Point Code table.

#### **Recovery - chg-gws-redirect, ent-gws-redirect**

- 1. Display the destination point codes in the Destination Point Code table. Enter the **rtrv-dstn** or **rtrvsid** command, as you require.
- 2. Re-enter the command specifying a destination point code defined in the Destination Point Code table.

#### **Recovery - dlt/ent-rmt-appl**

1. Display the existing internal point codes in the Destination table. Enter the **rtrv-dstn** command.

#### **910-5254-001 Revision C, July 2008** 2-211

2. Re-enter the command specifying an existing internal point code defined in the Destination table.

#### **Recovery - chg-rte, dlt-rte**

Verify that the command was entered correctly and re-enter the command.

OR

- **1.** Display the Route table. Enter the **rtrv-rte** command specifying no parameters to display all the routes in the database.
- **2.** Re-enter the command specifying a point code defined in the Route table.

# **E2658 Cmd Rej: X.25 address already exists in X.25 destination table**

#### **Commands Used: ent-x25-dstn**

The specified X.25 address (**xaddr**) already exists in the X.25 Destination table. To add an X.25 address entry, it cannot exist in the X.25 Destination table.

#### **Recovery**

- **1.** Display the X.25 destinations in the database. Enter the **rtrv-x25-dstn** command.
- **2.** Re-enter the **ent-x25-dstn** command specifying an X.25 address that is not defined in the X.25 Destination table.

# **E2659 Cmd Rej: X.25 address cannot be referenced by route**

#### **Commands Used: chg-x25-dstn, dlt-x25-dstn**

The specified X.25 address (**xaddr**) is referenced by the X.25 Routing table. To execute these commands, the X. 25 address cannot be referenced by any X.25 routes.

### **Recovery**

- **1.** Display the X.25 routes in the X.25 Routing table. Enter the **rtrv-x25-rte** command.
- **2.** Delete the X.25 routes that reference the specified X.25 address. Enter the **dlt-x25-rte** command.
- **3.** Re-enter the command that generated this error message.

# **E2660 Cmd Rej: X.25 address does not exist in X.25 destination table**

#### **Commands Used: chg-x25-dstn, dlt-x25-dstn, ent-x25-rte, rtrv-x25-dstn**

The specified X.25 address (**xaddr**) cannot be found in the X.25 Destination table. These commands require that the X.25 address be in the database.

- **1.** Display the X.25 destinations in the database. Enter the **rtrv-x25-dstn** command.
- **2.** Re-enter the command specifying an X.25 address that is shown in the output of step 1.

# **E2661 Cmd Rej: X.25 destination table is full**

#### **Commands Used: ent-x25-dstn**

The X.25 Destination table already contains the maximum number of destinations, and you attempted to add another X.25 destination. The maximum number allowed depends on the features you have turned on. If you have the X.25 feature turned on, the maximum number is **1024**. If you have both the X.25 and the x252000 features turned on, the maximum number is **2000**.

You can enter the **rtrv-feat** command to check which features are turned on for your system. If the X.25 feature is on, the output shows **x25g**=**on**. If the x252000 feature is on, the output shows both **x25g**=**on** and **x252000**=**on**.

To add a new X.25 destination if you have reached the maximum, perform one of the procedures in the Table.

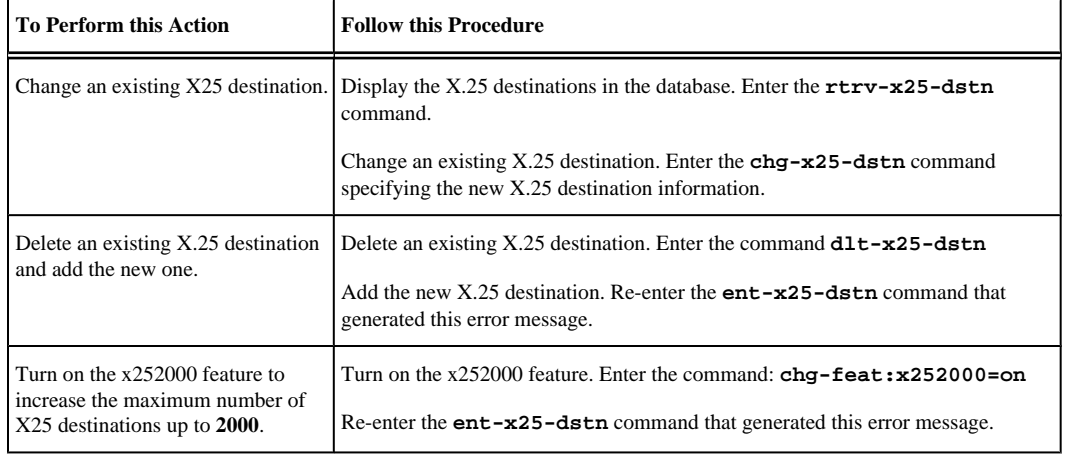

#### **Table 2-8. Action if X.25 Route Table is Full**

#### **Recovery**

**1.** Verify that the x-list storage is full, or nearly full.

Enter the **rept-stat-xlist** command. This command displays a snapshot of the statistics related to the storage of x-list entries. The percentage of space in the x-list reserved area currently in use is displayed in the Current X-LIST occupancy field. When the x-list storage is full, the percentage of space displayed in this field is 100%.

**2.** If the percentage of space displayed in step 1 is less than 100%, re-enter the command.

# **E2662 Cmd Rej: Maximum SVCAs already defined for link**

#### **Commands Used: chg-x25-rte, ent-x25-rte**

You tried to assign an automatic switched virtual circuit (SVCA) to a signaling link (**loc** and **port**) that contains the maximum number of switched virtual circuits (SVC). The maximum number of SVCs for a signaling link is defined by the **chg-x25-slk** command.

- **1.** Display the maximum number of SVCs allowed for the signaling link. Enter the **rtrv-x25-slk** command specifying the card location and port of the signaling link. The maximum number of SVCs defined for the X.25 signaling link is shown in the *SVC* field of the output.
- **2.** Display the X.25 routes in the database. Enter the **rtrv-x25-rte** command specifying the **type=svca** parameter. The number of SVCs assigned to the specified signaling link should be equal to the number in the *SVC* field in the output of step 1.
- **3.** If the total of PVCs and SVCs defined for this X.25 signaling link is less than **255**, shown in the *PVC* and *SVC* fields of the output of step 1, change the number of SVCs.

Enter the **chg-x25-slk** command and a higher value for the **svc** parameter.

- **4.** Re-enter the command that generated this error message.
- **5.** If the total of PVCs and SVCs defined for this X.25 signaling link is **255**, delete an X.25 route with a connection type of SVCA (**type=svca**) assigned to the specified signaling link. Enter the **dlt-x25-rte** command.
- **6.** Re-enter the command that generated this error message.

# **E2663 Cmd Rej: Combination of X.25 addresses not in X.25 route table**

#### **Commands Used: chg-x25-rte, dlt-x25-rte**

The combinations of X.25 addresses entered cannot be found in the X.25 routing table. These X.25 addresses combinations cannot be changed or deleted if they are not in the X.25 routing table.

#### **Recovery**

- **1.** Display the entries in the X.25 routing table. Enter the **rtrv-x25-rte** command.
- **2.** Re-enter the command specifying X.25 addresses that are shown in the output of step 1.

# **E2664 Cmd Rej: LC must be specified when TYPE=PVC**

#### **Commands Used: ent-x25-rte**

You specified the **type=pvc** parameter and without the **lc** parameter. The **lc** parameter is required when the **type=pvc** parameter is specified.

#### **Recovery**

Re-enter the **ent-x25-rte** command specifying both the **type=pvc** and the **lc** parameters.

# **E2665 Cmd Rej: LC can only be specified when TYPE=PVC**

#### **Commands Used: ent-x25-rte, rtrv-x25-rte**

You cannot specify the **lc** parameter and the **type=svca** or **type=svcr** parameters. The connection types SVCA (**type=svca**) or SVCR (**type=svcr**) cannot be specified with the **lc** parameter. Only the connection type PVC (**type=pvc**) can be specified with the **lc** parameter.

Perform one of the following:

• Re-enter the command specifying the **lc** and **type=pvc** parameters, or

OR

• Re-enter the command specifying either the **type=svca** or **type=svcr** parameters, and without the **lc** parameter.

# **E2666 Cmd Rej: LOC must be specified when TYPE=PVC or SVCA**

#### **Commands Used: chg-x25-rte, ent-x25-rte**

You cannot specify the **type=pvc** or **type=svca** parameters without specifying the **loc** parameter. If the **type=pvc** or **type=svca** parameters are specified, the **loc** parameter must be specified.

#### **Recovery**

**1.** Display the cards in the database.

Enter the **rtrv-card** command.

**2.** Re-enter the command specifying either the **type=pvc** or **type=svca** parameters and a card location (**loc** parameter) shown in the output of step 1.

This card location must be either a **limsd0**, **limocu**, or **limv35** card type and must be assigned the **ss7gx25** application. The card types are shown in the *TYPE* field, and the applications are shown in the *APPL* field, of the **rtrv-card** output.

# **E2667 Cmd Rej: LOC must not be specified when TYPE=SVCR**

#### **Commands Used: rtrv-x25-rte**

You cannot specify the **type=svcr** and the **loc** parameters. If the **type=svcr** parameter is specified, the **loc** parameter cannot be specified.

#### **Recovery**

Re-enter the **rtrv-x25-rte** command specifying the **type=svcr** parameter without specifying the **loc** parameter.

# **E2668 Cmd Rej: PORT must not be specified when TYPE=SVCR**

#### **Commands Used: chg-x25-rte, ent-x25-rte**

You cannot specify the **port** parameter if **type=svcr**. You can specify the **port** parameter only with the **loc** parameter. The **loc** parameter cannot be specified with the **type=svcr** parameter.

The **port** parameter can be specified only with the **loc** parameter. Neither the **loc** nor the **port** parameters cannot be specified with the **type=svcr** parameter.

#### **Recovery**

Re-enter the command specifying the **type=svcr** parameter without specifying the **port** parameter.

# **E2669 Cmd Rej: SS7 address does not exist in X.25 destination table**

#### **Commands Used: ent-x25-rte**

The specified SS7 address (**saddr**, the dummy X.25 address assigned to the SS7 destination point code) could not be found in the X.25 destination table. This command requires that the SS7 address be in the X.25 destination table.

#### **Recovery**

**1.** Display the X.25 destinations (**xaddr**) in the database.

Enter the **rtrv-x25-dstn** command.

- **2.** Display the DPCs in the database. Enter the **rtrv-dstn** command.
- **3.** Using the output from steps 1 and 2 as a guide, re-enter the **ent-x25-rte** command that generated this error message, with an SS7 address (**saddr**) that is assigned to the SS7 domain and is in the X.25 destination table.

# **E2670 Cmd Rej: DPC assigned to X25 address does not exist in X25 domain**

#### **Commands Used: ent-x25-rte**

You specified a value for the **xaddr** (X.25 address) parameter whose destination point code is not in the X.25 domain.

#### **Recovery**

- **1.** Display the destination point codes in the database. Enter the **rtrv-dstn** command.
- **2.** Display the X.25 addresses in the X.25 destination table. Enter the **rtrv-x25-dstn** command.
- **3.** Using the output from steps 1 and 2 as a guide, re-enter the **ent-x25-rte** command specifying a destination point code that is in the X.25 domain.

# **E2671 Cmd Rej: DPC assigned to SS7 address does not exist in SS7 domain**

**Commands Used: ent-x25-rte**

You specified a value for the SS7 X.25 address (**saddr**) parameter whose destination point code is not in the SS7 domain.

#### **Recovery**

- **1.** Display the destination point codes in the database. Enter the **rtrv-dstn** command.
- **2.** Display the X.25 addresses in the X.25 destination table. Enter the **rtrv-x25-dstn** command.
- **3.** Using the output from steps 1 and 2 as a guide, re-enter the **ent-x25-rte** command specifying a destination point code that is in the SS7 domain.

# **E2672 Cmd Rej: DPC assigned to X.25 address has no SS7 routes**

#### **Commands Used: ent-x25-rte**

The destination point code (DPC) associated with the X.25 address (**xaddr**) does not have any routes assigned to it. For the execution of this command to be successful, the DPC must have at least one route assigned to it.

#### **Recovery**

- **1.** Display the X.25 destinations in the database. Enter the **rtrv-x25-dstn** command.
- **2.** Display the routes in the database. Enter the **rtrv-rte** command.
	-
- **3.** Perform one of the following:
	- a. Using the output from steps 1 and 2 as a guide, re-enter the **ent-x25-rte** command, with an X.25 address whose DPC has at least one route assigned to it. OR
	- b. Using the output from steps 1 and 2 as a guide, re-enter the **ent-x25-rte** command specifying the **dstn** but not the route.
- **4.** Re-enter the original command.

# **E2673 Cmd Rej: DPC assigned to SS7 address has no SS7 routes**

#### **Commands Used: ent-x25-rte**

The destination point code (DPC) associated with the SS7 address (**saddr**) does not have any routes assigned to it. For the execution of this command to be successful, the DPC must have at least one route assigned to it.

#### **Recovery**

- **1.** Display the X.25 destinations in the database. Enter the **rtrv-x25-dstn** command.
- **2.** Display the routes in the database.

#### **910-5254-001 Revision C, July 2008** 2-217

Enter the **rtrv-rte** command.

- **3.** Perform one of the following:
	- a. Using the output from steps 1 and 2 as a guide, re-enter the **ent-x25-rte** command specifying an SS7 address whose DPC has at least one route assigned to it. OR
	- b. Using the output from steps 1 and 2 as a guide, re-enter the **ent-x25-rte** command specifying the **dstn** but not the route.
- **4.** Re-enter the original command.

# **E2674 Cmd Rej: Combination of X.25 addresses exists in X. 25 route table**

#### **Commands Used: ent-x25-rte**

The X.25 addresses entered already exist in the X.25 Routing table. These X.25 addresses cannot be entered if they are already in the X.25 Routing table.

#### **Recovery**

- **1.** Display the entries in the X.25 Routing table. Enter the **rtrv-x25-rte** command.
- **2.** Display the entries in the X.25 Destination table. Enter the **rtrv-x25-dstn** command.
- **3.** Re-enter the **ent-x25-rte** command, with X.25 addresses that are shown in the output of step 2 and that are not in the output of step 1.
- **4.** If the X.25 addresses you wish to enter are not shown in the output of step 2, add the X.25 addresses to the X.25 destination table using the **ent-x25-dstn** command, then re-enter the **ent-x25-rte** command specifying those X.25 addresses.

# **E2675 Cmd Rej: Combination of SS7 PC/SSNs exists in X.25 route table**

#### **Commands Used: ent-x25-rte**

The SS7 point codes and subsystem combinations associated with the X.25 addresses entered, already exist in the X.25 Routing table. These point code and subsystem combinations cannot be entered if they already exist in the X.25 Routing table.

- **1.** Display the entries in the X.25 Routing table. Enter the **rtrv-x25-rte** command.
- **2.** Display the entries in the X.25 Destination table. Enter the **rtrv-x25-dstn** command.
- **3.** Re-enter the **ent-x25-rte** command specifying X.25 addresses that are shown in the output of step 2 and that are not in the output of step 1.

**4.** If the X.25 addresses you wish to enter are not shown in the output of step 2, add the X.25 addresses to the X.25 Destination table using the **ent-x25-dstn** command, then re-enter the **ent-x25-rte** command specifying those X.25 addresses.

# **E2676 Cmd Rej: X.25 route table is full**

#### **Commands Used: ent-x25-rte, chg-x25-rte**

The X.25 Route table already contains the maximum of routes, and you attempted to add another X.25 route. The maximum number allowed depends on the features you have turned on.

- If the X.25 feature is turned on, the maximum number of routes is **1024**.
- If both the X.25 and the x252000 features are turned on, the maximum number of routes is **2000**.

You can enter the rtrv-feat command to check which features are turned on for your system.

- If the X.25 feature is on, the output shows **x25g**=**on**.
- If the x252000 feature is on, the output shows both **x25g**=**on** and **x252000**=**on**.

#### **Recovery**

To add a new X.25 route if you have reached the maximum, perform one of the procedures in the Table.

| <b>To Perform this Action</b>                         | <b>Follow This Procedure</b>                                                                                      |
|-------------------------------------------------------|----------------------------------------------------------------------------------------------------|
| Change an existing route.                             | Display the X.25 routes in the database. Enter the command: $r$ trv-<br>$x25$ -rte                                |
|                                                       | To change an existing $X.25$ route, enter the $chg-x25-rte$<br>command specifying the new X.25 route information. |
| Delete an existing X.25 route and add the new<br>one. | Delete an existing X.25 route. Enter the <b>dlt-x25-rte</b> command.                                              |
|                                                       | Re-enter the command that generated this error message.                                                           |
| if the x252000 feature is not yet on.                 | Increase the maximum number of routes allowed Enter the command: $chq - feat : x252000 = on$                      |
|                                                       | Re-enter the command that generated this error message.                                                           |

**Table 2-9. Action if X.25 Route Table is Full**

# **E2677 Cmd Rej: Link not equipped**

#### **Commands Used: ent-x25-rte**

The specified signaling link (**loc** and **port**) could not be found in the database. This command requires that an X. 25 signaling link be in the database.

#### **Recovery**

**1.** Display the signaling links in the database.

Enter the **rtrv-slk** command. The X.25 signaling links are shown in the output by dashes in the *L2TSET* field.

**2.** Re-enter the **ent-x25-rte** command specifying an X.25 signaling link shown in the output of step 1.

### **E2678 Cmd Rej: Link not assigned to SS7-X.25 card**

#### **Commands Used: rept-x25-meas**

The card containing the signaling link, specified in this command by the **loc** and **port** parameters, is not a LIM using the **ss7gx25** application. Only signaling links assigned to LIMs using the **ss7gx25** application can be specified with this commands.

#### **Recovery**

**1.** Verify the applications assigned to the cards.

Enter the **rtrv-card** command.

**2.** Verify that the cards running the **ss7gx25** application, shown in the *APPL* field in the output of step 1, have signaling links assigned to them.

Enter the **rtrv-slk** command.

**3.** Using the output from steps 1 and 2 as a guide, re-enter the **rept-x25-meas** command specifying a card location (**loc**) that is running the **ss7gx25** application that has a signaling link assigned to it, and the corresponding port on that card.

# **E2679 Cmd Rej: LC greater than maximum PVCs for link**

#### **Commands Used: ent-x25-rte**

The logical channel number specified is greater than the maximum number of permanent virtual circuits (PVCs) allowed for the signaling link. The **ent-x25-rte** command does not allow this.

For example, if the total number of PVCs allowed for the signaling link is **15**, the logical channel number for this signaling link cannot be greater than **15**.

#### **Recovery**

**1.** Display the x25 signal link information.

Enter the **rtrv-x25-slk** command.

**2.** Re-enter the **ent-x25-rte** command specifying a logical channel number that is less than the number PVCs determined in step 1.

### **E2680 Cmd Rej: LC already in use**

#### **Commands Used: ent-x25-rte**

The specified logical channel of the signaling link is assigned to another X.25 route. The logical channel specified in this command cannot be assigned to another X.25 route.

#### **Recovery**

**1.** Display all X.25 routes in the database.

Enter the **rtrv-x25-rte** command.

**2.** Re-enter the **ent-x25-rte** command specifying the **type=pvc** parameter, and a logical channel for the X.25 route that is not assigned to another X.25 route at this logical channel.

# **E2681 Cmd Rej: Cannot change if existing connection type is PVC**

#### **Commands Used: chg-x25-rte**

The specified X.25 route has a connection type of PVC (permanent virtual circuit). An X.25 route that has a connection type of PVC cannot be changed with this command. To use this command, the connection type must be SVCA (automatic virtual circuit) or SVCR (remote virtual circuit).

#### **Recovery**

- **1.** Display the X.25 routes in the database. Enter the **rtrv-x25-rte** command. The connection type is shown in the *TYPE* field of the output.
- **2.** Re-enter the **chg-x25-rte** command specifying an X.25 route that has a connection type of either SVCA or SVCR.

# **E2682 Cmd Rej: New connection type must be different from existing**

#### **Commands Used: chg-x25-rte**

The connection type of the specified X.25 signaling link was not changed by this command. For example, the connection type of the X.25 signaling link is SVCA (automatic switched virtual circuit), and the command was entered with the **type=svca** parameter. When this command is entered, the connection type must be changed.

#### **Recovery**

**1.** Display the X.25 routes in the database.

Enter the **rtrv-x25-rte** command. The connection type of the X.25 signaling links is shown in the *TYPE* field of the output.

- **2.** If the connection type of the specified X.25 signaling link is SVCA, re-enter the command specifying the **type=svcr** parameter.
- **3.** If the connection type of the specified X.25 signaling link is SVCR, re-enter the command specifying the **type=svca** parameter.

# **E2683 Cmd Rej: Cannot specify LC without LOC**

#### **Commands Used: rtrv-x25-rte**

You cannot specify the **lc** parameter without specifying the **loc** parameter. If the **lc** parameter is specified, the **loc** parameter must be specified.

#### **Recovery**

Re-enter the **rtrv-x25-rte** command specifying both the **lc** and **loc** parameters.

# **E2684 Cmd Rej: N1 must be either 1080 or 2104**

**Commands Used: chg-x25-slk**

You specified a value for the **n1** parameter that was not **1080** or **2104**. The only values allowed for this parameter is **1080** or **2104**.

#### **Recovery**

Re-enter the command specifying either **1080** or **2104** for the value for the **n1** parameter.

### **E2685 Cmd Rej: MPS must be either 128 or 256**

#### **Commands Used: chg-x25-slk**

You assigned an invalid value to the maximum packet size (**mps**) parameter. The only valid values are **128** and **256**.

#### **Recovery**

Re-enter the **chg-x25-slk** command that generated this error message specifying a value of either **128** or **256** for the **mps** parameter.

Call your Customer Care Center if this error message appears again. See the "Customer Care Center" section in Chapter 1 of this manual.

### **E2686 Cmd Rej: PVC plus SVC must be at least 1**

#### **Commands Used: chg-x25-slk**

You specified the sum of the values for the **pvc** and **svc** parameters being **0** (for example, **pvc=0** and **svc=0**). The sum of the values for the **pvc** and **svc** parameters must be greater than **0**.

#### **Recovery**

Re-enter the **chg-x25-slk** command specifying a value greater than **0** for either the **pvc** and/or **svc** parameter.

### **E2687 Cmd Rej: PVC plus SVC cannot be greater than 255**

#### **Commands Used: chg-x25-slk**

You specified the sum of the values for the **pvc** and **svc** parameters being greater than **255** (for example, **pvc=125** and **svc=150**). The sum of the values for the **pvc** and **svc** parameters cannot exceed **255**.

#### **Recovery**

Re-enter the **chg-x25-slk** command and make sure that the sum of the values for the **pvc** and **svc** parameters does not exceed **255**.

# **E2688 Cmd Rej: Cannot decrease PVC below a logical channel in use**

**Commands Used: chg-x25-slk**

You specified a value for the **pvc** parameter that was less than the number of logical channels assigned to the X. 25 signaling link. The number of PVCs cannot be less than the number of logical channels for a particular X.25 signaling link.

#### **Recovery**

- **1.** Display the number of PVCs assigned to the X.25 signaling link. Enter the **rtrv-x25-slk** command, with the card location and port used in the command that generated this error message. The number of PVCs is shown in the *PVC* field of the output.
- **2.** Display the logical channels for the X.25 routes assigned to the X.25 signaling link displayed in step 1. Enter the **rtrv-x25-rte** command. The number of logical channels is shown in the *LC* field of the output.
- **3.** Perform one of the following:
	- a. Re-enter the **chg-x25-slk** command specifying a value for the **pvc** parameter that is equal to or greater than the number of logical channels displayed in step 2. OR
	- b. Use the **dlt-x25-rte** command to delete a logical channel.
- **4.** Re-enter the **chg-x25-slk** command.

# **E2689 Cmd Rej: Cannot decrease SVC below number of SVCs already in use**

#### **Commands Used: chg-x25-slk**

The new quantity of SVCs assigned to the specified signaling link is less than the amount used by the X.25 route associated with the X.25 signaling link. The amount of SVCs assigned to an X.25 signaling link must be equal to or greater than the amount used by the X.25 route associated with the signaling link.

#### **Recovery**

**1.** Display the X.25 routes associated with the specified X.25 signaling link.

Enter the **rtrv-x25-rte** command specifying the card location of the specified X.25 signaling link. The connection type is shown in the *TYPE* field of the output.

- **2.** Count the number of SVCAs in the output of step 1.
- **3.** Perform one of the following actions:
	- a. Re-enter the **chg-x25-slk** command specifying a value for the **svc** parameter that is equal to greater than the number of SVCAs determined in step 2. OR
	- b. Use the **dlt-x25-rte** command to delete an SVC.
- **4.** Re-enter the **chg-x25-slk** command.

### **E2690 Cmd Rej: LOC not assigned a X.25 signaling link**

#### **Commands Used: chg-x25-slk**

The specified card location was not an X.25 signaling link.

- **1.** Display the signaling links in the database. Enter the **rtrv-x25-slk** command.
- **2.** Re-enter the **chg-x25-slk** command specifying a card location that is an X.25 signaling link as shown in step 1.

# **E2691 Cmd Rej: Card is not a SS7GX25 card**

#### **Commands Used: chg-x25-slk**

You specified a card that is not assigned the **ss7gx25** application.

#### **Recovery**

- **1.** Display the cards in the database. Enter the **rtrv-x25-slk** command.
- **2.** Re-enter the **chg-x25-slk** command specifying a **ss7gx25** card location shown in step 1.

# **E2692 Cmd Rej: FWORD can only be used with PADDR**

#### **Commands Used: set-mem**

You specified an invalid parameter. You can enter only one of the following parameters, **byte**, **word**, or **dword**.

#### **Recovery**

Re-enter the **set-mem** command that generated this error message specifying the correct **byte**, **word**, or **dword** parameter value.

Call your Customer Care Center if this error message appears again. See the "Customer Care Center" section in Chapter 1 of this manual.

### **E2693 Cmd Rej: FWORD is not supported at this time**

#### **Commands Used: disp-bp, disp-mem, ent-bp, set-mem**

You specified an invalid parameter. You can enter only one of the following parameters, **byte**, **word**, or **dword**; however, you must enter one of them.

#### **Recovery**

Re-enter the command that generated this error message specifying the correct **byte**, **word**, or **dword** parameter value.

Call your Customer Care Center if this error message appears again. See the "Customer Care Center" section in Chapter 1 of this manual.

# **E2694 Cmd Rej: Invalid combination of ADDR and PADDR specified**

**Commands Used: disp-mem, dlt-bp, ent-bp, set-mem**

You can enter only one of the parameters **addr** or **paddr**.

#### **Recovery**

Re-enter the command that generated this error message specifying either the **addr** or **paddr** parameter, but not both.

Call your Customer Care Center if this error message appears again. See the "Customer Care Center" section in Chapter 1 of this manual.

### **E2695 Cmd Rej: DPADDR cannot be entered with DR/DA**

#### **Commands Used: ent-bp**

The **dpaddr** parameter cannot be entered with the **da** or **dr** parameters.

#### **Recovery**

Re-enter the **ent-bp** command that generated this error message specifying the correct **dpaddr**, **da**, or **dr** parameter value.

Call your Customer Care Center if this error message appears again. See the "Customer Care Center" section in Chapter 1 of this manual.

### **E2696 Cmd Rej: REP cannot be specified when DUR=PERM**

#### **Commands Used: ent-bp**

You attempted to define a breakpoint that was both permanent, and repeating. You cannot enter the **dur=perm** and the **rep** parameters at the same time.

#### **Recovery**

Re-enter the **ent-bp** command that generated this error message specifying the correct **dur** or **rep** parameter value.

Call your Customer Care Center if this error message appears again. See the "Customer Care Center" section in Chapter 1 of this manual.

# **E2697 Cmd Rej: IND cannot be greater than 3**

#### **Commands Used:ent-bp**

You cannot enter the **ent-bp** command specifying a value greater than **3** for the **ind** parameter.

#### **Recovery**

Re-enter the **ent-bp** command specifying a value less than **3** for the **ind** parameter.

# **E2698 Cmd Rej: DUR=PERM can only be specified with a 486 processor**

#### **Commands Used: ent-bp**

You cannot enter the **ent-bp** command specifying the **dur=perm** parameter if the processor is not a 80486 CPU.

#### **Recovery**

Perform one of the following:

• Re-enter the **ent-bp** command that generated this error message and omit the **dur** parameter,

OR

• Re-enter the **ent-bp** command that generated this error message and set the **dur** parameter to **temp**.

Call your Customer Care Center if this error message appears again. See the "Customer Care Center" section in Chapter 1 of this manual.

### **E2699 Cmd Rej: DATA can only be specified with P486**

#### **Commands Used: ent-bp**

The value **data** for the breakpoint-type portion of the **type** parameter can only be specified with the value **p486** for the processor-type portion of the **type** parameter.

#### **Recovery**

Re-enter the **ent-bp** command that generated this error message specifying the correct value **p486** for the processor-type portion of the **type** parameter.

Call your Customer Care Center if this error message appears again. See the "Customer Care Center" section in Chapter 1 of this manual.

# **E2700 Cmd Rej: ACCESS can only be specified with TYPE=P486-DATA**

#### **Commands Used: ent-bp**

You can specify the **access** parameter only when the value of the processor-type portion of the **type** parameter is **p486**.

#### **Recovery**

Re-enter the **ent-bp** command that generated this error message specifying the correct value (**p486**) of the processor type portion of the **type** parameter.

### **E2701 Cmd Rej: Meas Platform feature must be ON**

**Commands Used: chg-measopts, chg-mtc-measopts, ent-card, rept-ftp-meas, rept-stat-meas, rtrv-measopts, rtrv-mtc-measopts**

The Measurements Platform feature must be turned on before this command can be entered. The Measurements Platform collection option must be turned on (platformenable=on) before the CLLI-based name option can be turned on (cllibasedname=on).

#### **Recovery**

**1.** Verify that the Measurements Platform feature is turned on. Enter the **rtrv-feat** command.

**NOTE: Once a feature that is controlled using a feature bit is turned on, it cannot be turned off. Refer to the chg-feat command in the** *Commands* **Manual for more information.**

- **2.** If the Measurements Platform feature is off, turn it on. Enter the command: **chg-feat:measplat=on**
- **3.** When the Measurements Platform feature is turned on, re-enter the command that generated the error message.

# **E2702 Cmd Rej: At least one MCPM card must be configured in system**

#### **Commands Used: rept-stat-meas**

At least one MCPM card must be configured in the EAGLE 5 ISS for the Measurements Platform feature, before you can enter the **rept-stat-meas** command.

#### **Recovery**

- **1.** Enter the **rept-stat-card** command and verify that there is at least one MCPM card configured in the EAGLE 5 ISS for the Measurements Platform.
- **2.** If there are no MCPM cards configured in the system, you cannot use this command.
- **3.** If there is at least one MCPM card configured in the system, re-enter the **rept-stat-meas**command that generated the error message.

Call your Customer Care Center if this error message appears again. See the "Customer Care Center" section in Chapter 1 of this manual.

### **E2703 Cmd Rej: Missing parameter - DPADDR or DR**

#### **Commands Used: ent-bp**

You attempted to set a break point, but omitted the necessary **dpaddr** or **dr** parameter.

#### **Recovery**

Re-enter the command that generated this error message specifying the correct **dpaddr** or **dr** parameter value.

# **E2704 Cmd Rej: Invalid IPADDR**

**Commands Used: chg-ftp-serv, chg-ip-card, chg-ip-lnk, dlt-ftp-serv, ent-ftpserv, ent-ip-host, rtrv-ftp-serv, rtrv-ip-host, tst-dlk, ent-dlk**

You entered the command for an IP address (**ipaddr** parameter) that does not exist in the database, or you specified an **ipaddr** parameter value that does not conform to the value's specified naming conventions. An IP address consists of the system's network number and the machine's unique host number (four numbers separated by dots, with each number in the range of **0-255**). An IP address example is **192.9.200.44**, where **192.9.200** is the network number and **44** is the machine's host number. The IP address (ipaddr) entered must belong to either CLASS A, CLASS B, or CLASS C.

The following Recovery procedures apply to the specific command that generated this error message.

#### **Recovery - tst-dlk**

- **1.** Display the IP addresses configured in the database. Enter the **rtrv-dlk** command.
- **2.** Re-enter the **tst-dlk** command specifying an IP address that exists in the database. OR
- **3.** Add the IP address to the database. Enter the **ent-dlk** command.
- **4.** Re-enter the **tst-dlk** command.

**Recovery - chg-ftp-serv, chg-ip-card, chg-ip-lnk, dlt-ftp-serv, ent-ip-host, ent-ftp-serv, rtrv-ftp-serv, rtrv-ip-host**

Re-enter the command specifying a value for the IP address that conforms to the specified naming conventions.

Call your Customer Care Center if this error message appears again. See the "Customer Care Center" section in Chapter 1 of this manual.

# **E2705 Cmd Rej: IP Node Address never entered or Card DB corrupt**

#### **Commands Used: dlt-ip-node, ent-ip-node**

If you specify the **loc** and **ipaddr** parameters, the specified IP address must match the IP address of the card location's remote IP node.

#### **Recovery**

Re-enter the command that generated this error message specifying the correct **ipaddr** parameter value.

Call your Customer Care Center if this error message appears again. See the "Customer Care Center" section in Chapter 1 of this manual.

### **E2706 Cmd Rej: APPL is invalid for report or entity**

#### **Commands Used: rept-meas**

The **enttype=stplan** and the **type=avl** parameters must be specified before the **appl** parameter can be specified. The **appl** parameter is valid only with **enttype**=**stplan** and **type**=**avl**. If the **enttype=lnp** parameter is specified, then the **appl** parameter cannot be specified.

The value of the **appl** parameter must apply to the reports specified for the **enttype** and **type** parameters.

#### **Recovery**

Re-enter the command specifying the correct combination of parameters.

Refer to the **rept-meas** command description in the *Commands Manual* for valid parameter combinations.

Call your Customer Care Center if this error message appears again. See the "Customer Care Center" section in Chapter 1 of this manual.

# **E2707 Cmd Rej: LOC is invalid for specified report TYPE**

#### **Commands Used: rept-meas**

The **type=systot** and **loc** parameters cannot be specified in the same command line.

#### **Recovery**

Re-enter the **rept-meas** command specifying the **type=systot** parameter, and without the **loc** parameter.

### **E2708 Cmd Rej: APPL or LOC must be specified**

#### **Commands Used: rept-meas**

The command was entered with both the **appl** and **loc** parameters. Either of these parameters may be entered, but not both.

#### **Recovery**

Re-enter the **rept-meas** command specifying either the **appl**, or the **loc** and **port** parameters.

# **E2709 Cmd Rej: APPL is invalid for specified PERIOD**

#### **Commands Used: rept-meas**

You specified the **appl** parameter, and either the **period=active** or **period=all** parameters. The **appl** parameter can be used only with the **period=last** or the **period=specific** parameters.

#### **Recovery**

Re-enter the **rept-meas** command specifying the **appl** parameter, and either the **period=last** or the **period=specific** parameters.

# **E2710 Cmd Rej: Cannot assign ITU and ANSI LHOST to the same AS**

#### **Commands Used: chg-assoc, ent-as**

You entered a **chg-assoc** command to change the **lhost** for a specified association. The current **lhost** and the specified new **lhost** are running different types of applications (ITU or ANSI). This is not allowed.

OR

You entered an **ent-as** command to assign an M3UA/SUA association (adapter type) to an application server (AS). The associations assigned to the specified M3UA/SUA association (adapter type) are assigned to a different type of **lhost** than the **lhost** type for the associations for the M3UA/SUA associations (adapter type) already assigned to the AS (ITU or ANSI). This is not allowed.

#### **Recovery - chg-assoc**

- 1. Display the IP address for the current and new association local hosts (**lhost**). Enter the **rtrv-ip-host** command
- 2. Display the card location for each **lhost** IP address from step 1. Enter the **rtrv-ip-lnk** command.
- 3. Display the application that is running on each **lhost** card. Enter the **rtrv-card** command. The **ss7ipgw** and **iplim** applications are ANSI, and the **ipgwi** and **iplimi** applications are ITU.
- 4. Re-enter the **chg-assoc** command that generated this error message specifying parameters that change the **lhost** for the association to a new **lhost** of the same type.

#### **Recovery - ent-as**

- **1.** Display the associations with the specified AS. Enter the **rtrv-as** command.
- **2.** Display the **lhost** assigned to each association for the specified M3UA/SUA association (adapter type). Enter the **rtrv-assoc** command.
- **3.** Display the **lhost** IP addresses. Enter the **rtrv-ip-host** command.
- **4.** Display the card location for one **lhost** IP address from step 3. Enter the **rtrv-ip-lnk** command.
- **5.** Display the application that is running on that **lhost** card. Enter the **rtrv-card** command. The **ss7ipgw** and **iplim** applications are ANSI, and the **ipgwi** and **iplimi** applications are ITU.
- **6.** Re-enter the **ent-as** command specifying the correct parameters to assign the M3UA/SUA association (adapter type) to an AS, so that all associations assigned to M3UA/SUA association (adapter type) on the AS have the same type of **lhost**.

### **E2711 Cmd Rej: Invalid parameter**

#### **Commands Used: chg-gtt, chg-tbl, ent-gtt**

You specified a parameter that the software did not recognize. You may have made a clerical error, or the system may need maintenance.

You cannot specify the **net** parameter if the **loc** parameter does not specify an HCSM card.

For the **chg-gtt** and **chg-egtt** commands, you cannot specify the routing indicator (**ri**) and point code (**pc**) parameters, if the value for the translate indicator **xlat**=**udts** or **discard** is changed and the **xlat** parameter is not specified.

#### **Recovery**

Re-enter the command that generated this error message specifying the correct parameter value.

Call your Customer Care Center if this error message appears again. See the "Customer Care Center" section in Chapter 1 of this manual.

# **E2712 Cmd Rej: RESETCHAR not valid with ACTION=CREATE**

#### **Commands Used: chg-tbl**

If **action=create** is requested, the following parameters must be entered: **name**, **ext**, **filelength**. All other parameters are ignored or defaulted. You attempted to enter the **resetchar** parameter.

#### **Recovery**

Re-enter the command that generated this error using only the valid parameters.

Call your Customer Care Center if this error message appears again. See the "Customer Care Center" section in Chapter 1 of this manual.

# **E2713 Cmd Rej: FILELENGTH not valid with ACTION=RESET**

#### **Commands Used: chg-tbl**

If **action=reset** is requested, the **id** parameter must be entered. All other parameters (including **filelength**) are ignored or defaulted.

#### **Recovery**

• Re-enter the command that generated this error message specifying only the valid parameters. Call your Customer Care Center if this error message appears again. See the "Customer Care Center" section in Chapter 1 of this manual.

### **E2714 Cmd Rej: NAME not valid with ACTION=RESET**

#### **Commands Used: chg-tbl**

If **action=reset** is requested, the **id** parameter must be entered. All other parameters (including **name**) are ignored or defaulted.

#### **Recovery**

• Re-enter the command that generated this error message specifying only the valid parameters. Call your Customer Care Center if this error message appears again. See the "Customer Care Center" section in Chapter 1 of this manual.

### **E2715 Cmd Rej: EXT not valid with ACTION=RESET**

**Commands Used: chg-tbl**

If **action=reset** is requested, the **id** parameter must be entered. All other parameters (including **ext**) are ignored or defaulted.

#### **Recovery**

• Re-enter the command that generated this error message specifying only the valid parameters. Call your Customer Care Center if this error message appears again. See the "Customer Care Center" section in Chapter 1 of this manual.

# **E2716 Cmd Rej: RESETCHAR not valid with ACTION=RENAME**

#### **Commands Used: chg-tbl**

If **action=rename** is requested, the following parameters must be entered: **id**, **name**, ext. All other parameters (including **resetchar**) are ignored or defaulted.

#### **Recovery**

Re-enter the **chg-tbl** command that generated this error message specifying only the valid parameters.

Call your Customer Care Center if this error message appears again. See the "Customer Care Center" section in Chapter 1 of this manual.

# **E2717 Cmd Rej: filelength not valid with ACTION=RENAME**

#### **Commands Used: chg-tbl**

If **action=rename** is requested, the following parameters must be entered: **id**, **name**, ext. All other parameters (including **filelength**) are ignored or defaulted.

#### **Recovery**

Re-enter the **chg-tbl** command that generated this error message specifying only the valid parameters.

Call your Customer Care Center if this error message appears again. See the "Customer Care Center" section in Chapter 1 of this manual.

# **E2718 Cmd Rej: No match on REDIRECT parameter during retrieve**

**Commands Used: rtrv-scr-sio, rtrv-scr-blkdpc, rtrv-scr-blkopc, rtrv-scr-dpc, rtrv-scr-opc**

The **redirect** parameter was not found. If this is what was being verified, no further action is needed.

#### **Recovery**

Re-enter the command without specifying a **redirect** parameter.

# **E2719 Cmd Rej: REDIRECT can only be specified with ANSI point codes**

#### **Commands Used: chg-gws-redirect, ent-gws-redirect**

You specified a value for the destination point code (**dpc**) parameter that was not an ANSI point code (either an ITU-I or ITU-N point code). These commands require that the DPC be an ANSI point code and have at least one route assigned to it.

#### **Recovery**

**1.** Display the routes in the database.

Enter the **rtrv-rte** command. The ANSI point codes that have routes assigned to them are shown in the *DPCA* field.

**2.** Re-enter the command that generated this error message, with a point code shown in the *DPCA* field in the output of step 1.

### **E2720 Cmd Rej: 386/486 register cannot be specified**

#### **Commands Used: ent-bp**

For 80286 processors, you cannot specify **80386** or **80486** registers.

#### **Recovery**

Re-enter the **ent-bp** command that generated this error message specifying the correct **ca** parameter value.

Call your Customer Care Center if this error message appears again. See the "Customer Care Center" section in Chapter 1 of this manual.

### **E2721 Cmd Rej: Integer value must be less than 65535**

#### **Commands Used: ent-bp**

For 80286 processors, integer values for registers and conditions must be less than **65535**.

#### **Recovery**

Re-enter the **ent-bp** command that generated this error message specifying a **ca** parameter value less than **65535**.

Call your Customer Care Center if this error message appears again. See the "Customer Care Center" section in Chapter 1 of this manual.

### **E2722 Cmd Rej: BC should be less than 2000**

#### **Commands Used: disp-mem**

You cannot specify a value for the **bc** parameter that is greater than **2000**.

#### **Recovery**

Re-enter the **disp-mem** command that generated this error message specifying a value for the **bc** parameter of **2000** or less.

Call your Customer Care Center if this error message appears again. See the "Customer Care Center" section in Chapter 1 of this manual.

# **E2723 Cmd Rej: Password operations not allowed on a nonsecure terminal**

#### **Commands Used: chg-user, ent-user, login**

Passwords cannot be created or modified from a telnet terminal (terminal IDs 17 to 40) without the OA&M IP Security Enhancements feature turned on. This command will not execute on a telnet terminal until this feature is turned on.

> **NOTE: Once a Permanently On feature that is controlled using a feature access key is turned on, it cannot be turned off. Features with enabled keys that are designated as On/Off features can be turned on and off with the chg-ctrl-feat command. .**

Refer to the *Database Administration Manual-System Management* and the *Commands Manual* for more information about Activating the OA&M IP Security Enhancements feature.

#### **Recovery**

**NOTE: Password operations (such as login with expired password) are not supported on a telnet terminal until the OA&M IP Security Enhancement feature is enabled and turned on, thus securing the telnet terminal.**

- **1.** Display the status of feature access key controlled features that are purchased and enabled in the system. Enter the **rtrv-ctrl-feat** command.
- **2.** Verify that the OA&M IP Security Enhancements feature has been purchased and installed in your system. Call your Customer Care Center if this error message appears again. See the "Customer Care Center" section in Chapter 1 of this manual.
- **3.** If you have purchased and installed the OA&M IP Security Enhancements feature, you must use the **enable-ctrl-feat** and **chg-ctrl-feat** commands first to enable and then to turn on the feature. Refer to the *Commands Manual* and the *Database Administration Manual - System Management* for more information about enabling features.
- **4.** When the feature is turned on, you can re-enter the command specifying the parameters that generated this error message.

### **E2725 Cmd Rej: ANSI site id not defined**

#### **Commands Used:act-oap-config, chg-dstn, ent-dstn**, **chg-ctrl-feat**

The EAGLE 5 ISS must have a configured ANSI point code (SID) before the MT-based IS41 SMS NP feature can be turned on.

- **1.** Display all site identification STP point codes and capability point codes. Enter the **rtrv-sid** command.
- **2.** Re-enter the command that generated this error message, and assign a valid value, acquired in step 1, to the **pc** or **pca** parameter.

Call your Customer Care Center if this error message appears again. See the "Customer Care Center" section in Chapter 1 of this manual.

### **E2726 Cmd Rej: ITU-INTL site id not defined**

#### **Commands Used: chg-sid, ent-dstn**

You entered this command specifying the **pci** parameter, but the international ITU site ID had not already been provisioned. The ITU-I self-ID destination point code for the STP must be defined before ITU-I destinations can be entered.

#### **Recovery**

**1.** Display all site identification STP point codes and capability point codes.

Enter the **rtrv-sid** command.

**2.** Re-enter the **chg-sid** command that generated this error message and assign a valid value, acquired in step 1, to the **pci** parameter.

Call your Customer Care Center if this error message appears again. See the "Customer Care Center" section in Chapter 1 of this manual.

# **E2728 Cmd Rej: MGTT cannot be ON if any SCCP card less than 586 processor**

#### **Commands Used: chg-feat**

All SCCP cards in the system must have at least 586 processors before you can turn on the Modified Global Title Translation (MGTT) feature.

#### **Recovery**

- **1.** Verify that all SCCP cards in the system have at least 586 processors.
- **2.** When all SCCP cards have at least 586 processors, turn on the MGTT feature. Enter the command: **chg-feat:mgtt=on**

# **E2729 Cmd Rej: TDM does not support Global Timing Interface**

#### **Commands Used: chg-stpopts**

The **hsclksrc** parameter values **t1unframed**, **t1framed**, **e1unframed**, and **e1framed** cannot be specified if either TDM is a version that does not support the Global Timing Interface feature (both TDMs must be TDM-15 or later, with the Global Timing Interface bpcdm GPL loaded).

The **hsclkll** parameter cannot be specified if either TDM is a version that does not support the Global Timing Interface feature (both TDMs must be TDM-15 or later, with the Global Timing Interface bpcdm GPL loaded)

#### **Recovery**

- **1.** Verify the required hardware baseline is installed.
- **2.** Ensure that both TDM cards installed in card locations **1114** and **1116**, are part number 870-0774-15, or later, (or 870-0774-18).

#### **910-5254-001 Revision C, July 2008** 2-235

If your TDM cards are the incorrect part number, call your Customer Care Center. See the "Customer Care Center" section in Chapter 1 of this manual.

**3.** Verify both TDM cards are IS-NR.

Enter the **rtrv-card** command.

**4.** Re-enter the **chg-stpopts** command.

Call your Customer Care Center if this error message appears again. See the "Customer Care Center" section in Chapter 1 of this manual.

### **E2730 Cmd Rej: SEAS Subsystem has not been provisioned**

#### **Commands Used: rept-stat-seas**

The SEAS subsystem has not been provisioned and is not part of the EAGLE 5 ISS maintenance system.

#### **Recovery**

**1.** Turn on the SEAS feature. Enter the command: **chg-feat:seas=on**

#### **NOTE: Once a feature that is controlled using a feature bit is turned on, it cannot be turned off.**

Refer to the **chg-feat** command in the *Commands Manual* for further information.

- **2.** Ensure that at least one OAP terminal is configured. Enter the command: **chg-trm:type=oap**
- **3.** Re-enter the **rept-stat-seas** command.

# **E2731 Cmd Rej: FORCE=YES must be given to inhibit last OAP terminal**

#### **Commands Used: inh-trm**

Only one terminal is in the in-service normal (IS-NR) state. If you disable this port, you lose OAP service.

#### **Recovery**

- **1.** Verify the status of the OAP subsystem. Enter the **rept-stat-seas** command.
- **2.** When you know the last OAP terminal is disabled, re-enter **inh-trm** command specifying the **force=yes** parameter.

### **E2732 Cmd Rej: Invalid TRM value for SEAS TDM port**

#### **Commands Used: rmv-trm**

You either entered an invalid value for the **trm** parameter, or tried to inhibit the terminal that you entered this command from.

#### **Recovery**

Re-enter the **rmv-trm** command that generated this error message specifying the correct **trm** parameter value.

# **E2733 Cmd Rej: The T1PORT at the specified location is already equipped**

#### **Commands Used: ent-t1**

You attempted to add a T1 interface in the database using a port on the  $E1/T1$  MIM card (**t1port** = 1 or 2) that already has a T1 interface on the card at the specified location (**t1loc**). The port specified by the **t1port** parameter must not be already equipped with a T1 interface.

#### **Recovery**

**1.** Enter the **rtrv-t1** command to display the port and card location information for each T1 interface defined in the database.

Verify that there is not a T1 interface defined for the port you specified in the **ent-t1** command.

- **2.** Do one of the following:
	- a. If a port is available without a T1 interface at the specified card location, re-enter the **ent-t1** command specifying the available port. OR
	- b. If no port is available without a T1 interface at the specified card location, re-enter the **ent-t1** command specifying an available E1/T1 MIM card location and port number.

# **E2734 Cmd Rej: The Channel card must be on the same shelf as its T1 card.**

#### **Commands Used: ent-slk**

You entered a command to assign a signaling link with a timeslot for a Channel card to a T1 interface. The T1 interface that you specified to service the timeslot is not on a T1 card (**t1loc**, **t1port**) parameters on the same shelf with the Channel card (**loc**) parameter.

#### **Recovery**

Re-enter the **ent-slk** command specifying a T1 interface on an E1/T1 MIM card used as a T1 card that is on the same shelf with the Channel card.

# **E2736 Cmd Rej: All signaling links serviced by the T1 must be deactivated**

#### **Commands Used: chg-t1, inh-card**

You entered a command that requires all signaling links that are serviced by one or both T1 interfaces on the specified E1/T1 MIM card to be deactivated before the command can execute.

You cannot change the value of one or more of the following parameters before you deactivate all of the signaling links serviced by the specified T1 interface: **framing**, **encode**, **ll**, or **t1tsel**.

You cannot inhibit the E1/T1 MIM card until you deactivate all signaling links that provide timeslots serviced by each T1 interface assigned to that card.

**1.** Deactivate all signaling links with timeslots that are serviced by the specified T1 interface (for the **chgt1** command), or by each defined T1 interface (for the **inh-card** command).

Enter the **dact-slk** command. Refer to the *Commands Manual* for more information.

**2.** Re-enter the command to change the specified T1 interface parameter value or inhibit the card.

# **E2737 Cmd Rej: The T1PORT at the specified location is not equipped**

#### **Commands Used: chg-t1, dlt-t1, rtrv-t1**

You entered a command to change, delete, or retrieve information for, a T1 interface that has not been defined for the port that you specified in the **t1port** parameter, on the E1/T1 MIM card at the specified location.

#### **Recovery**

- **1.** Display all T1 interface port and card location information. Enter the **rtrv-t1** command specifying no parameters.
- **2.** Verify that you specified the correct port in the **t1port** parameter and the correct E1/T1 MIM card in the **loc** parameter for the T1 interface
	- a. If the specified port or card location was incorrect, re-enter the command specifying the correct port and card location.
	- b. If the specified port and card location were correct, re-enter the command.

Call your Customer Care Center if this error message appears again. See the "Customer Care Center" section in Chapter 1 of this manual.

# **E2738 Cmd Rej: Cannot inhibit IMT bus - alternate bus is in abnormal state**

#### **Commands Used: inh-imt, rmv-imt**

The alternate IMT bus must be in-service normal (IS-NR) in order for the specified bus to be inhibited.

#### **Recovery**

Call your Customer Care Center if this error message appears again. See the "Customer Care Center" section in Chapter 1 of this manual. This is a command that should only be entered when specifically directed to do so by your Customer Care Center.

# **E2739 Cmd Rej: T1 card location is unequipped**

#### **Commands Used: chg-t1, dlt-t1, ent-t1, rtrv-t1**

You entered a command to add, delete, change, or retrieve information for a T1 interface on the E1/T1 MIM card specified in the **loc** parameter; and the card is not defined as type **limt1** in the database.

#### **Recovery**

**1.** Display the cards that are defined in the database.

Enter the **rtrv-card** command. Verify that the card you specified in the **loc** parameter is the correct E1/ T1 MIM card.

- **2.** If you specified the correct card in the **loc** parameter, re-enter the command.
- **3.** If the **loc** parameter value that you specified was incorrect for the card, re-enter the command specifying the correct **loc** parameter value.

Call your Customer Care Center if this error message appears again. See the "Customer Care Center" section in Chapter 1 of this manual.

# **E2740 Cmd Rej: The specified LOC only supports SLTC loopbacks**

#### **Commands Used: tst-slk**

For IPSG-M2PA signaling links or IPLIMx signaling links having an **ipliml2** parameter setting of **m2pa**, only the **loopback=sltc** test is allowed.

The **tst-slk:loopback=sltc** command can only be run on the following card types: **lime1**, **limt1**, or **limch**.

#### **Recovery**

Re-enter the **tst-slk** command specifying the SLTC loopback test type (**loopback**=**sltc**) for the E1/T1 card specified in the **loc** parameter.

Call your Customer Care Center if this error message appears again. See the "Customer Care Center" section in Chapter 1 of this manual.

### **E2742 Cmd Rej: T1 is assigned to card**

#### **Commands Used: dlt-card**

You cannot delete an E1/T1 MIM card used as a T1 card (card type **limt1**) that has at least one T1 interface associated with it. You must delete all T1 interfaces associated with the card before the card can be deleted.

- **1.** Display the list of signaling links assigned to the T1 card. Enter the **rtrv-slk** command.
- **2.** Deactivate all the signaling links assigned to the T1 card. Enter the **dact-slk** command for each link.
- **3.** Delete all signaling links assigned to the T1 card. Enter the **dlt-slk** command for each link.
- **4.** Display the T1 interfaces associated with the card. Enter the **rtrv-t1** command.
- **5.** Delete the T1 interfaces associated with the card. Enter the **dlt-t1** command. (Refer to the *Commands Manual*).
- **6.** Delete the card. Re-enter the **dlt-card** command.

# **E2743 Cmd Rej: Card type of LIMCH does not support T1PORT = 2**

#### **Commands Used: ent-slk**

You entered a command to assign a timeslot for a Channel card. You entered the **t1port=2** parameter for the T1 interface on port 2 of the E1/T1 MIM card used as the T1 card that will service the timeslot. Only T1 interfaces on T1 card port 1 can service timeslots for Channel cards.

#### **Recovery**

Re-enter the **ent-slk** command specifying **t1port=1** for the T1 card with the appropriate T1 interface to service the timeslot for the Channel card.

# **E2744 Cmd Rej: T1PORT specified by T1LOC is not equipped**

#### **Commands Used: ent-slk**

You entered a command to assign a signaling link to a T1 interface on an E1/T1 card used as a T1 card. The T1 interface has not been defined for the port specified in the **t1port** parameter on the T1 card specified in the **t1loc** parameter.

#### **Recovery**

- **1.** Enter the **rtrv-t1** command to display the port and card location information for T1 interfaces already defined.
- **2.** Verify that the T1 interface is defined for the port on the T1 card to which you want to assign the signaling link.
- **3.** If the T1 interface is defined for the specified port on the T1 card at the specified location, re-enter the command specifying the correct T1 card location (**t1loc** parameter) and port (**t1port** parameter).

Call your Customer Care Center if this error message appears again. See the "Customer Care Center" section in Chapter 1 of this manual.

- **4.** If the T1 interface needs to be defined for the specified port on the T1 card at the specified location, perform the following actions:
	- a. Define the T1 interface attributes for the specified port on the T1 card in the location specified by the **t1loc** parameter.

Enter the **ent-t1** command.

b. Re-enter the **ent-slk** command specifying the port for the defined T1 interface on the card specified in the **t1loc** parameter.

(A signaling link for a Channel card can be assigned only to the T1 interface on T1 card port 1; a link for the T1 card itself can be assigned to the T1 interface on port 1 or port 2).

# **E2746 Cmd Rej: TS value on the T1 already in use by a signaling link**

**Commands Used: ent-slk**

You entered a command to assign a timeslot and signaling link to a T1 interface on an E1/T1 MIM card used as a T1 card. The timeslot that you specified in the command **ts** parameter is already assigned to a signaling link serviced by the T1 interface on the T1 card specified in the **t1loc** and **t1port** parameters.

#### **Recovery**

- **1.** Display the T1 interface port, card location, and timeslot information. Enter the **rtrv-t1** command.
- **2.** Re-enter the **ent-slk** command specifying an available timeslot for the T1 interface on the T1 card specified in the **t1port** and **t1loc** parameters.

# **E2747 Cmd Rej: FORCE=YES is required when card is allowed**

#### **Commands Used: dlt-ip-rte**

You entered a command to delete a static IP route entry from the Static IP Route table, and the card that has the entry assigned is **allowed**.

#### **Recovery**

**1.** Inhibit the card.

Enter the **inh-card** command.

**2.** Delete the static IP route entry for the card.

Re-enter the **dlt-ip-rte** command.

#### OR

Re-enter the command to delete the entry and specifying the **force=yes** parameter to delete the entry while the card is allowed.

# **E2748 Cmd Rej: T1 TS value must be specified in the range (1-24)**

#### **Commands Used: ent-slk**

You entered a command to assign a signaling link to a T1 interface on an E1/T1 MIM card that is used as a T1 card and specified a timeslot (**ts**) parameter value that is larger than **24** or less than **1** for the signaling link. The timeslot parameter value assigned to a signaling link for a T1 interface cannot be greater than **24** and cannot be **0**.

#### **Recovery**

Re-enter the **ent-slk** command to assign the signaling link and timeslot to the T1 interface on the T1 card, specifying a value greater than **0** and less than or equal to **24** for the **ts** parameter.

### **E2749 Cmd Rej: Could not block link for testing**

**Commands Used: act-cdl, act-lbp, tst-slk**

The command you entered was unsuccessful. This error message may indicate a serious failure and require technical assistance.

#### **Recovery**

Wait for a brief period, and re-enter the same command.

Call your Customer Care Center if this error message appears again. See the "Customer Care Center" section in Chapter 1 of this manual.

# **E2750 Cmd Rej: UserID already logged on (or is logging on) another terminal**

#### **Commands Used: act-user, login**

Your attempt to login to the EAGLE 5 ISS has been denied because your user ID is already logged in, or is being logged in, to the EAGLE 5 ISS at another terminal.

#### **Recovery**

- **1.** Look at the scroll area of the terminal screen you are using for login.
	- The following message is displayed: **Info: UID is currently logged on (or is logging on) to terminal yy** (where *yy* is in the range **1 - 16**).
- **2.** Find the terminal at yy and log off your user ID at that work station.
- **3.** Return to your work station and resume login procedures.

### **E2751 Cmd Rej: UserID has been revoked**

#### **Commands Used: act-user, login**

Your attempt to login to the EAGLE 5 ISS has been denied because the systems administrator has revoked your user ID.

#### **Recovery**

- **1.** Contact your systems administrator to determine why your user ID has been revoked.
- **2.** If the systems administrator agrees to reinstate your user ID, re-enter the **login** command.

# **E2752 Cmd Rej: UserID has become obsolete and cannot be used**

#### **Commands Used: act-user, login**

Your attempt to login to the EAGLE 5 ISS has been denied because the number of days that have elapsed since you last successfully logged on to the EAGLE 5 ISS with this user ID exceeds the number established for your site.

#### **Recovery**

**1.** Contact your systems administrator to have the last successful login date associated with your user ID reset to today's date.
**2.** Re-enter the **login** command.

# **E2753 Cmd Rej: Password does not contain enough alphabetic characters**

### **If you are the systems administrator:**

### **Commands Used: act-user, chg-pid, chg-user, ent-user, login**

The requirements for the password are given in the scroll area of the logon screen. If you fail to adhere to these requirements, this error message will appear after you entered the command and received the password prompt, but entered a password that did not contain the required minimum number of alphabetic characters.

### **Recovery**

- 1. Review the site password complexity requirements.
- 2. Display the system wide, security-related defaults. Enter the **rtrv-secu-dflt** command. The minimum number of alphabetic characters allowed is displayed in the *ALPHA* field.
- 3. Re-enter the command, and at the password prompt, type a new password containing the correct minimum number of alphabetic characters and that meets the other password complexity requirements for your site.

### **If you are not the systems administrator:**

### **Commands Used: act-user, chg-pid, login**

After you entered the command and received the password prompt, you entered a password that does not contain the required minimum number of alphabetic characters.

### **Recovery**

- **1.** Read the requirements for the password in the scroll area of the logon screen. Make sure that you understand all of your site's password complexity requirements.
- **2.** Re-enter the command, and at the password prompt, type a new password that meets all the password complexity requirements for your site.

# **E2754 Cmd Rej: Password does not contain enough numeric characters**

### **If you are the systems administrator:**

### **Commands Used: act-user, chg-pid, chg-user, ent-user, login**

After you entered the command and received the password prompt, you entered a password that does not contain the required minimum number of numeric characters.

### **Recovery**

1. Read the requirements for the password in the scroll area of the logon screen. Make sure that you understand all of your site password complexity requirements.

- 2. Display the system wide, security-related defaults. Enter the **rtrv-secu-dflt** command. The minimum number of numeric characters allowed is displayed in the *NUM* field.
- 3. Re-enter the command, and at the password prompt, type a new password containing the correct minimum number of numeric characters and that meets the other password complexity requirements for your site.

#### **If you are not the systems administrator:**

#### **Commands Used: act-user, chg-pid, login**

After you entered the command and received the password prompt, you entered a password that does not contain the required minimum number of numeric characters.

### **Recovery**

- **1.** Read the requirements for the password in the scroll area of the logon screen Make sure that you understand all of your site's password complexity requirements.
- **2.** Re-enter the command, and at the password prompt, type a new password that meets all the password complexity requirements for your site.

# **E2755 Cmd Rej: Password does not contain enough punctuation characters**

#### **If you are the system administrator:**

### **Commands Used: act-user, chg-pid, chg-user, ent-user, login**

After you entered the command and received the password prompt, you entered a password that does not contain the required minimum number of punctuation characters.

#### **Recovery**

- Read the requirements for the password in the scroll area of the logon screen. Make sure that you understand all of your site password complexity requirements.
- Display the system wide, security-related defaults. Enter the **rtrv-secu-dflt**command. The minimum number of punctuation characters allowed is displayed in the *PUNC* field.
- Re-enter the command, and at the password prompt, type a new password containing the correct minimum number of punctuation characters and that meets the other password complexity requirements for your site.

#### **If you are not the system administrator:**

#### **Commands Used: act-user, chg-pid, login**

After you entered the command and received the password prompt, you entered a password that does not contain the required minimum number of punctuation characters.

- **1.** Read the requirements for the password in the scroll area of the logon screen Make sure that you understand all of your site's password complexity requirements.
- **2.** Re-enter the command, and at the password prompt, type a new password that meets all the password complexity requirements for your site.

### **E2756 Cmd Rej: Failed reading the password table**

### **Commands Used: chg-pid, chg-user, ent-user, login**

The EAGLE 5 ISS was unable to access the Password table.

#### **Recovery**

This error message indicates a potentially serious error accessing the disk, call your Customer Care Center. See the "Customer Care Center" section in Chapter 1 of this manual..

### **E2757 Cmd Rej: Invalid userID/password combination**

#### **Commands Used: act-user, login**

Your attempt to login to the EAGLE 5 ISS has been denied because of one of the following: you either entered a user ID or a password not in the EAGLE 5 ISS database, or you entered a user ID-password combination not in the database. In other words, even though both the user ID and password may be in the database, to pass login verification they must be authorized for use together.

#### **Recovery**

- **1.** Contact your systems administrator to verify your correct user ID-password combination.
- **2.** Re-enter the **login** command specifying the user ID and password combination that the systems administrator has assigned to you.

# **E2758 Cmd Rej: ALPHA+NUM+PUNC must not be greater than 12**

### **Commands Used: act-user, chg-pid, chg-user, ent-user, login**

After you entered the command and received the password prompt, you entered a password whose total of alphabetic, numeric, and punctuation characters exceeds the system allowed maximum of **12**.

### **NOTE: Commands ent-user and chg-user are only available to the system administrator.**

#### **Recovery**

- **1.** Read the requirements for the password in the scroll area of the logon screen. Make sure that you understand all of your site password complexity requirements.
- **2.** Re-enter the command, and at the password prompt, type a new password whose total of alphabetic, numeric, and punctuation characters does not exceed the system allowed maximum of **12**.

# **E2759 Cmd Rej: Revocation of security admin userID not allowed**

#### **Commands Used: chg-user, ent-user**

The user ID you have attempted to revoke is authorized for the *security administration* category (for example, systems administrator), and the EAGLE 5 ISS does not allow revocation of a user ID in that category. This safeguard ensures that at least one person always has access to the EAGLE 5 ISS.

### **Recovery**

Perform one of the following:

- **1.** Re-enter the command specifying another user ID. OR
- **2.** Re-enter the command specifying the **revoke=no** parameter.

### **E2760 Cmd Rej: Failed reading the security defaults table**

**Commands Used: chg-pid, chg-secu-dflt, chg-user, ent-user, login, rtrv-secudflt**

The EAGLE 5 ISS cannot access the Security Defaults table.

### **Recovery**

This error message indicates a potentially serious error accessing the disk. Call your Customer Care Center. See the "Customer Care Center" section in Chapter 1 of this manual.

### **E2761 Cmd Rej: Password cannot contain userID**

#### **Commands Used: chg-pid, chg-user, ent-user, login**

You specified a password that contains the user ID that must be used in conjunction with the password. The password cannot contain the string of characters that makes up the user ID to be used in conjunction with it.

#### **Recovery**

Re-enter the command specifying a different password.

### **E2762 Cmd Rej: Terminal temporarily disabled. Excessive LOGIN failures**

#### **Commands Used: act-user, login**

You tried to login to the EAGLE 5 ISS at a terminal that is disabled because the login failure threshold level was exceeded. For security reasons, the site administrator has configured the EAGLE 5 ISS to disable terminals for a specified amount of time, when login failures exceeds a specified number.

#### **Recovery**

- **1.** Contact the system administrator and request that the port be reset.
- **2.** When the port has been reset, re-enter the **login** command.

### **E2764 Cmd Rej: Both OAM cards must be of type GPSM-II to enable TSCSYNC**

**Commands Used: chg-feat**

You entered a command to turn on the Time Slot Counter synchronization (TSC) feature. The feature requires that both OAM cards must be card type GPSM-II.

### **Recovery**

**1.** Verify the card type of each OAM card.

Enter the **rtrv-card** command.

- **2.** If the OAM cards are both type GPSM-II, re-enter the command.
- **3.** If one or both OAM cards are not type GPSM-II, you must replace one or both OAM cards with GPSM-II cards before you can turn on the TSC feature.

Call your Customer Care Center if this error message appears again. See the "Customer Care Center" section in Chapter 1 of this manual.

## **E2765 Cmd Rej: Invalid password. Keyboard is locked. Enter UNLOCK command**

### **Commands Used: lock, unlock**

Your keyboard is locked and when you attempt to unlock it using the **unlock** command, you enter the wrong password. You must enter the password of the logged in user to unlock the keyboard.

### **Recovery**

- **1.** Re-enter the **unlock** command.
- **2.** The following message will appear: *Enter LOGIN Password to unlock keyboard:* Enter the correct password. If you enter an incorrect password again, the following message appears: *E2765 Cmd Rej: Invalid password. Keyboard is locked.*
- **3.** Enter the **unlock** command and return to step 1.
- **4.** If you continue to enter the wrong password until the number of **unlock** commands entered at your keyboard exceeds the site specified maximum, the the following message appears:

*E2770 Cmd Rej: Terminal temporarily disabled due to excessive UNLOCK failures* The keyboard remains locked. See the system administrator to have the port reset.

**5.** If you enter the correct password, the following message appears in the scroll area:

*Info: Keyboard unlocked. xxxxx UNLOCK commands were attempted.* The keyboard is unlocked and *xxxxx* indicates the number of **unlock** commands entered at your keyboard while it was locked.

# **E2766 Cmd Rej: Command cannot be executed on an OAP terminal**

### **Commands Used: lock**

You cannot lock an OAP or SEAS terminal. The specified terminal cannot be an OAP or SEAS terminal.

### **Recovery**

Enter another command.

### **E2767 Cmd Rej: Keyboard is not locked**

### **Commands Used: unlock**

You entered the **unlock** command at a terminal the keyboard is not locked, or you entered the **unlock** command at an OAP terminal. OAP terminals cannot be locked. The **unlock** command is valid only if the keyboard is locked.

### **Recovery**

Enter another command.

# **E2768 Cmd Rej: DURAL must be specified within 0..995959 or 999999**

### **Commands Used: chg-trm**

You specified an unacceptable **dural** parameter value. The value for dural must be specified as either **all** digits or **999999**.

### **Recovery**

Perform one of the following:

• Re-enter the **chg-trm** command specifying digits in the range of **0-59** for seconds, **0-59** for minutes, or **0-99** for hours.

OR

• Re-enter the **chg-trm** command specifying the value of **999999**.

# **E2769 Cmd Rej: Entry already exists for this application at this IP Address**

### **Commands Used: ent-ftp-serv**

You entered a command for an FTP server with an application/IP address combination that already exists in the FTP Server table. An entry for the specified application ID at the specified IP address cannot already exist.

### **Recovery**

- **1.** Display the information for the FTP servers that are defined in the FTP Server table. Enter the **rtrv-ftp-serv** command.
- **2.** Re-enter the **ent-ftp-serv** command for the FTP server specifying an application/IP address combination that does not exist in the FTP Server table output from step 1.

# **E2770 Cmd Rej: Terminal temporarily disabled. Excessive UNLOCK failures**

**Commands Used: unlock**

Your terminal keyboard is locked and temporarily disabled because the number of failed unlock attemps exceeds the site-specified maximum. The port must not be in an unlock disabled state because of excessive successive unlock failures.

### **Recovery**

**1.** Contact your system administrator to get the terminal reset.

**NOTE: Locked terminals can also be unlocked by issuing the inh-trm command, followed by the alw-trm command.**

**2.** Re-enter the **unlock** command.

# **E2771 Cmd Rej: Both WRNLN and WRNTX must be specified**

**Commands Used: chg-secu-dflt**

When you enter the **chg-secu-dflt** command, you must specify both the w**arning message line number** (**wrnln**) and the **warning message text** (**wrntx**) parameters.

### **Recovery**

Re-enter the **chg-secu-dflt** command specifying both the **wrnln** and the **wrntx** parameters.

Call your Customer Care Center if this error message appears again. See the "Customer Care Center" section in Chapter 1 of this manual.

# **E2772 Cmd Rej: Entry already exists for this application at this priority**

### **Commands Used: chg-ftp-serv, ent-ftp-serv**

You entered a command to enter or change an FTP server application and priority parameter combination, and the specified application with the specified priority already exists in the FTP Server table. An entry for the specified application ID at the specified priority cannot already exist.

### **Recovery**

- **1.** Display the information for the FTP servers that are defined in the FTP Server table. Enter the **rtrv-ftp-serv** command.
- **2.** Re-enter the command for the FTP server, with an application and priority combination that does not exist in the FTP Server table output from step 1.

### **E2773 Cmd Rej: FTP Server table must be accessible**

### **Commands Used: act-ftp-trns, chg-ftp-serv, dlt-ftp-serv, ent-ftp-serv, rtrvftp-serv**

The FTP Server table was not accessible to the command you entered.

Re-enter the command that generated this error message specifying correct parameter values.

Call your Customer Care Center if this error message appears again. See the "Customer Care Center" section in Chapter 1 of this manual.

# **E2774 Cmd Rej: FTP Server table entry not found for this APP/IPADDR**

### **Commands Used: chg-ftp-serv, dlt-ftp-serv**

You entered a command to change or delete the entry for an FTP server in the FTP Server table, and the entry to be changed or deleted does not exist in the table.

### **Recovery**

- **1.** Enter the **rtrv-ftp-serv** command to display the current entries in the FTP Server table. Verify the information for the FTP server entry that you want to change or delete.
- **2.** Re-enter the command that generated this error message specifying correct parameter values. Call your Customer Care Center if this error message appears again. See the "Customer Care Center" section in Chapter 1 of this manual.

# **E2775 Cmd Rej: Cannot change terminal authority while user is logged on**

### **Commands Used: chg-secu-trm**

You tried to change the terminal access rights for a terminal while a user is logged on to that terminal. The EAGLE 5 ISS does not allow this action.

### **Recovery**

Re-enter the command when that user ID is logged off.

### **E2776 Cmd Rej: At least two ports must have security admin authority**

### **Commands Used: chg-secu-trm**

You entered the command for a security administration terminal, and tried to change the access rights in such a way that only one terminal would remain configured for security administration. The EAGLE 5 ISS requires that at least two terminals be configured as security administration terminals in case one of them has a hardware failure.

- **1.** Enter the **rtrv-secu-trm** command to display the access rights for the terminal in question.
- **2.** Perform one of the following:
	- a. Re-enter the command specifying either the **all=yes** or the **sa=yes** parameter. OR

b. Re-enter the command specifying a different port (**port**) parameter for making the original change in security access rights.

This action ensures that the two ports originally configured for security administration remain that way.

# **E2777 Cmd Rej: Cannot change TYPE as system requires 2 SA enabled terminals**

### **Commands Used: chg-trm**

You entered the command for a security administration terminal, and tried to change the **type** parameter to a nonterminal value of **printer** or **none**. The EAGLE 5 ISS requires that at least two terminals be configured as security administration terminals in case one of them has a hardware failure.

### **Recovery**

- **1.** Enter the **rtrv-secu-trm** command to display the access rights for the terminal in question.
- **2.** Perform one of the following:
	- a. Re-enter the **chg-trm** command specifying a value other that **printer** or **none** for the **type** parameter, OR
	- b. Re-enter the **chg-trm** command for a different terminal by specifying a different value for the **terminal** parameter; subsequently configuring another terminal to the non-terminal value of **printer** or **none**.

# **E2778 Cmd Rej: Max number of entries exist in FTP Server table**

### **Commands Used: ent-ftp-serv**

The maximum number of FTP servers that can be entered in the FTP Server table is **10**. You entered a command that would have created the 11th entry in the table. You must delete an existing FTP server before you can add a new one.

### **Recovery**

- **1.** Enter the **rtrv-ftp-serv** command to display the FTP servers currently in the FTP Server table,.
- **2.** Delete one of the existing FTP servers. Enter the **dlt-ftp-serv** command specifying the appropriate parameters.
- **3.** Re-enter the **ent-ftp-serv** command to add the new FTP server into the FTP Server table.

# **E2779 Cmd Rej: Max number of FTPSERV table entries exist for this APP**

**Commands Used: ent-ftp-serv**

You cannot exceed the maximum number of FTP servers that the application can support. The application specified by the (**app**=) parameter already supports the maximum number of FTP servers. You must delete an existing FTP server for that application before you can add a new one.

> **NOTE: The FTP Server table can contain entries for a maximum of 10 FTP servers. The number of FTP servers that an application supports might be less than 10.**

- The Measurements Platform Application (**app**=**meas**) can support up to three FTP servers.
- The FTP-based Table Retrieve Application (FTRA) (**app**=**user**) can support two FTP servers.

Refer to the *Commands Manual* for detailed information about the use of the **ent-ftp-serv** command.

### **Recovery**

- **1.** Display the FTP servers currently entered in the FTP Server table. Enter the **rtrv-ftp-serv** command.
- **2.** Delete an existing FTP server for the application. Enter the **dlt-ftp-serv** command specifying the appropriate parameters.
- **3.** Re-enter the **ent-ftp-serv** command to add the new FTP server to the FTP Server table.

# **E2780 Cmd Rej: DFLTACT must be specified as FORWARD, DUPLICATE, or DUPDISC**

### **Commands Used: ent-gsms-opcode**

You entered a command to provision a GSM Map opcode and its default action. This command lets you provision the opcodes for which the EAGLE 5 ISS attempts to perform GSM screening. You can specify the point code and subsystem number parameters only if you also specify **dfltact=forward**, **dfltact=duplicate**, or **dfltact=dupdisc**. These parameters define the node to which the input messages are routed.

### **Recovery**

Re-enter the **ent-gsms-opcode** command containing the parameter **dfltact=forward**, **dfltact=duplicate**, or **dfltact=dupdisc,** specifying the **pc/pca/pci/pcn/pcn24 parameters** and/or subsystem number point code (**ssn**) parameter.

Refer to the *Commands Manual* for detailed information about the use of this command.

# **E2781 Cmd Rej: NDFLTACT parameter must be FORWARD, DUPLICATE, or DUPDISC**

### **Commands Used: chg-gsms-opcode**

You entered a command to specify new attributes for a defined GSM Map opcode. You can modify the default action screening and the user-defined name of an existing opcode. If you specify the new point code and/or new subsystem number parameters, you must also specify the new default action screening parameters as **ndfltact=forward**, **ndfltact=duplicate**, or **ndfltact=dupdisc**.

Re-enter the **chg-gsms-opcode** command specifying one of the required default action screening parameters.

## **E2783 Cmd Rej: When REXMIT=FIXED or MOD is specified, an RTT must be assigned**

### **Commands Used: chg-appl-sock**

You entered a command that specified a **rexmit** parameter value of either fixed or mod, and you did not specify an **rtt** parameter value in the command. When the parameter value **rexmit**=**fixed** or **rexmit**=**mod** is specified, you must specify an **rtt** parameter value in the command.

### **Recovery**

Re-enter the **chg-appl-sock** command specifying a **rexmit** parameter value of **fixed** or **mod** and an **rtt** parameter value.

# **E2784 Cmd Rej: Current ITU-N site id must be disabled for this assignment**

### **Commands Used: chg-sid**

If a 14-bit ITU-N site ID currently exists, it must be disabled before a 24-bit ITU-N site ID can be assigned. You must use the **chg-sid** command to delete the existing 14-bit ITU-N site ID before you can enter a 24-bit ITU-N point code site ID.

### **Recovery**

**1.** Display the current STP site ID.

Enter the **rtrv-sid** command. Refer to the *Database Administration - SS7 Manual* and the **chg-sid** command in the *Commands Manual* for the procedure for replacing an existing site ID with a 24-bit ITU-N site ID.

- **2.** Enter the **chg-sid:pcn=none** command.
- **3.** Enter the **chg-sid** command specifying the 24-bit site ID as the **pcn24** parameter value.

### **E2785 Cmd Rej: ITU-N 24bit site id not defined**

### **Commands Used: chg-dstn, ent-dstn**

You entered the command to define a 24-bit ITU-N point code destination. The EAGLE 5 ISS site ID is not a 24 bit ITU-N point code. Use the **chg-sid** command to replace the existing site ID with a 24-bit ITU-N point code site ID before you can enter the 24-bit ITU-N point code destination.

### **Recovery**

Display the current STP site ID. Enter the **rtrv-sid** command.

Refer to the *Database Administration - SS7 Manual* and the **chg-sid** command in the *Commands Manual* for the procedure for replacing the existing ITU-N site ID with a 24-bit ITU-N site ID.

When the existing site ID has been replaced, re-enter the command to define a 24-bit ITU-N point code destination.

# **E2786 Cmd Rej: One PC parameter required with ALL parameter**

### **Commands Used: dlt-mrn**

If the **all**=**yes** parameter is specified, the **pc** parameter must be specified and the **pc1**/**pc2**/**pc3**/**pc4** parameters cannot be specified.

### **Recovery**

Perform one of the following steps:

• Re-enter the **dlt-mrn** command specifying the **all**=**yes** parameter and the **pc** parameter.

```
dlt-mrn:pc=1-1-9:all=yes:mrnset=111
```
OR

• Re-enter the **dlt-mrn** command specifying the **pc** parameter and the **pc1**/**pc2**/**pc3**/**pc4** parameters as applicable, without specifying the **all**=**yes** parameter.

**dlt-mrn:pc=1-1-1:pc1=1-1-9:mrnset=111**

# **E2787 Cmd Rej: PC network type does not match existing PC network type**

### **Commands Used: chg-mrn, chg-sccp-serv, ent-mrn**

You specified a point code that has a parameter value format for a network of a different type than the existing point codes in the network. A point code must have the same network type as existing point codes.

### **Recovery**

Re-enter the command specifying a format for the point code parameter value that is correct for the existing network type.

Refer to "Point Code Formats and Conversion" in Appendix A of the *Commands Manual* for a detailed description of point code formats, rules for specification, and examples.

### **E2788 Cmd Rej: Invalid Loopback selection for LIME1ATM**

### **Commands Used: tst-slk**

The payload and line values are not valid for the loopback parameter when the card is an E1 ATM.

### **Recovery**

Perform one of the following actions:

• Re-enter the **tst-slk** command specifying a valid **loopback** parameter value for the E1 ATM card.

OR

• Enter the **tst-slk** command for the **payload** or **line** loopback test for a card that is not an E1 ATM card.

# **E2789 Cmd Rej: NNP,NNAI,NPDD/S,NSDD/ S,NGTI,RMGTT invalid if AMGTT is OFF**

### **Commands Used: chg-gta, chg-gtt, ent-gta, ent-gtt**

The AMGTT feature must be turned on before the **rmgtt, nnp, nnai, ngti, nsdd, nsds, npdd,** and **npds** parameters can be specified. The AMGTT feature or the AMGTT CgPA Upgrade feature must be turned on before the **cggtmod** parameter can be specified.

**NOTE: Once a feature that is controlled using a feature bit is turned on, it cannot be turned off.**

### **Recovery**

- **1.** Verify that the AMGTT feature is turned on in your system. Enter the rtrv-feat command.
- **2.** If the AMGTT feature is on, re-enter the command that generated this error message.
- **3.** If the AMGTT feature is off and you want to use the **rmgtt**, **nnp**, **nnai**, **npdd**, **nsdd**, **nsds**, **ngti**, or **npds** parameter in a command, you must turn the AMGTT feature **on** in the system.

Enter the command: **chg-feat:amgtt=on**

**4.** Re-enter the command that generated this error message.

Call your Customer Care Center if this error message appears again. See the "Customer Care Center" section in Chapter 1 of this manual.

### **E2790 Cmd Rej: Table is full, no more entries allowed**

### **Commands Used:**, **ent-appflt**

The PSTN/ISUP Variant table that supports the  $IP<sup>7</sup>$  Secure Gateway is full.

The Application Filter (APPFLT) table is full. The APPFLT table can contain a maximum of 1024 Linkset entries and 1024 OPC entries.

### **Recovery ent-pstn-pres**

- 1. View the entries in the PSTN table. Enter the **rtrv-pstn-pres** command.
- 2. To add an entry to the PSTN table, you must either change or delete an existing entry.
	- To change an existing entry in the PSTN table, enter the command: **chg-pstn-pres** OR
	- To delete an existing entry in the PSTN table, enter the command: **dlt-pstn-pres**
- 3. Re-enter the **ent-pstn-pres** command that generated this error message.

Call your Customer Care Center if this error message appears again. See the "Customer Care Center" section in Chapter 1 of this manual.

### **Recoveryent-appflt**

- **1.** View the entries in the Application Filter (**APPFLT**) table. Enter the **rtrv-**appflt command.
- **2.** To add a new opc or lsn entry to the **APPFLT** table, you must either change or delete an existing entry.
	- a. To change an existing opc or lsn entry in the **APPFLT** table, enter the **chg-**appflt command. OR
	- b. To delete an existing opc or lsn entry from the **APPFLT** table, enter the **dlt-**appflt command.
- **3.** Re-enter the **ent-appflt** command that generated this error message.

Call your Customer Care Center if this error message appears again. See the "Customer Care Center" section in Chapter 1 of this manual.

# **E2793 Cmd Rej: Only parmCODE=0 (EOP) can have MINLEN=0**

**Commands Used:chg-isupvar-attrib**

You entered a non-zero **parmcode** with **minlen**=**0**.

### **Recovery**

Re-enter with non-zero **minlen** or use a different *parm*CODE.

Call your Customer Care Center if this error message appears again. See the "Customer Care Center" section in Chapter 1 of this manual.

# **E2796 Cmd Rej: Max number of DEFINED MSGCODEs per variant is exceeded**

### **Commands Used: chg-isupvar-attrib**

You entered a command that caused the maximum number (**255**) of **msgcode** entries per variant with **attrib=defined** to be exceeded.

The ISUP message type code (**msgcode**) parameter is used to identify a specific ISUP message that is going to have its attributes changed.

### **Recovery**

**1.** Display the attributes of ISUP variant table entries.

Enter the **rtrv-isupvar-attrib** command.

**2.** Re-enter the **chg-isupvar-attrib** command and change (delete) an existing msgcode entry.

Refer to the **chg-isupvar-attrib***command in the Commands Manual* and 'Changing ISUP Variant Table Entries' in the *Database Administration Manual - IP7 Secure Gateway* for information on entering **msgcode** entries.

# **E2797 Cmd Rej: Max number of DEFINED parmCODEs per variant is exceeded**

### **Commands Used: chg-isupvar-attrib**

You entered a command that caused the maximum number (**255**) of **parmcode** entries per variant with **attrib=defined** to be exceeded.

The **parmcode** parameter is used to identify a specific ISUP parameter that is going to have its attributes changed. When specified with the **msgcode** parameter, the **parmcode** parameter identifies a parameter within the **msgcode** parameter that is going to have its attributes changed.

### **Recovery**

**1.** Display the attributes of ISUP variant table entries.

Enter the **rtrv-isupvar-attrib** command.

**2.** Re-enter the **chg-isupvar-attrib** command and change (delete) the value of an existng ISUP parameter. Refer to the **chg-isupvar-attrib***command in the Commands Manual* and 'Changing ISUP Variant Table Entries' in the *Database Administration Manual - IP7 Secure Gateway* for information on entering **parmcode** entries.

# **E2798 Cmd Rej:parmCODE is supported in a message, cannot be NOTDEFINED**

### **Commands Used: chg-isupvar-attrib**

You entered a command to change a **parmcode** to **attrib=notdefined**, and the **parmcode** is still supported in a message. The **parmcode** cannot be set to **notdefined** if it occurs in any message as **supp**.

### **Recovery**

- **1.** Re-enter the **chg-isupvar-attrib** command to change the **parmcode** to **attrib=notsupp**.
- **2.** Re-enter the **chg-isupvar-attrib** command to change the **parmcode** to **attrib=notdefined**.

### **E2810 Cmd Rej: Two OAP terminals are already configured**

### **Commands Used: chg-trm**

The EAGLE 5 ISS you are configuring has two terminals configured for OAP using the **type=oap** parameter, and you attempted to configure a third OAP terminal. You can configure only two OAP terminals on an EAGLE 5 ISS.

### **Recovery**

**1.** Display the values of all terminals using the **rtrv-trm** command.

In the output, under the *TYPE* column, OAP is displayed for each terminal configured for OAP.

**2.** If you must change either one (or both) of the terminals currently configured for OAP, inhibit the terminal you want to change using the **rmv-trm** command specifying the terminal that you want to inhibit.

For example, you might specify  $\text{rm-trm:}\text{trm=4}$  to inhibit the terminal at trm 4.

- **3.** Enter the **rept-stat-trm** command to verify that the terminal you are inhibiting is out of service (OOS-MT-DSBLD).
- **4.** Change the terminal characteristics for the terminal you are reconfiguring using the **chg-trm** command. For example, you might specify **chg-trm:trm=4:type=oap:all=yes**.
- **5.** Verify the changes made.

Enter the **rtrv-trm** command specifying the trm number of the terminal you reconfigured. For example, you might specify **rtrv-trm:trm=4**.

**6.** When you have completed the changes to your configuration, activate the terminal that you inhibited in step  $2<sub>1</sub>$ 

Enter the **rst-trm** command.

# **E2811 Cmd Rej: Comm. attributes cannot be entered for OAP terminal**

### **Commands Used: chg-trm**

You entered the command for an OAP terminal (type=oap) parameter and specified one or more of the communications attributes parameters: **baud**, **prty**, **sb**, and **fc**. For OAP ports, these parameters must be allowed to default to **baud=19200**, **prty=even**, **sb=1**, and **fc=sw**.

### **Recovery**

Perform one of the following:

• Re-enter the **chg-trm** command but specify none of the communications attributes. For example, you might specify **chg-trm:trm=4:type=oap:all=yes**.

OR

• Re-enter the **chg-trm** command as you originally entered it, but with a value other than **oap** for the **type** parameter.

# **E2812 Cmd Rej: SEAS feature or LNP feature is not configured**

### **Commands Used: chg-oap-config, chg-trm**

You entered the command without specifying the required SEAS feature or LNP feature turned on. The following Recovery procedures list by command the remedial action to take if you encounter this error message.

### **NOTE: Once a feature that is controlled using a feature bit is turned on, it cannot be turned off.**

### **Recovery - chg-oap-config**

- 1. Verify that the SEAS feature is turned on. Enter the **rtrv-feat** command.
- 2. If the SEAS feature is off, turn on the SEAS feature.

Refer to the procedures in the *Database Administration* Manual - SEAS to turn on and use the SEAS feature

3. Re-enter the **chg-oap-config** command that generated this error message. Refer to the Commands Manual for valid SEAS parameter combinations.

Call your Customer Care Center if this error message appears again. See the "Customer Care Center" section in Chapter 1 of this manual.

### **Recovery - chg-trm**

- **1.** Verify the SEAS feature is turned on. Enter the **rtrv-feat** command. Verify the LNP feature is turned on. Enter the **rtrv-ctrl-feat** command. Both features must be on.
- **2.** If the SEAS feature is off, turn on the SEAS feature. Refer to the procedures in the *LNP Feature Activation Guide* to turn on and use the SEAS feature.
- **3.** Re-enter the **chg-trm** command.

Call your Customer Care Center if this error message appears again. See the "Customer Care Center" section in Chapter 1 of this manual.

# **E2813 Cmd Rej: FORCE=YES must be specified to initialize the last OAP**

### **Commands Used: init-oap**

You must specify the **force=yes** parameter to reset the last OSS/Application Processor (OAP).

#### **Recovery**

Re-enter the **init-oap** command that generated this error message specifying the **force=yes** parameter.

Call your Customer Care Center if this error message appears again. See the "Customer Care Center" section in Chapter 1 of this manual.

# **E2814 Cmd Rej: GPORT invalid if APORT or IGM is enabled**

#### **Commands Used: chg-sccp-serv, chg-sid, ent-srvsel**

For the **chg-sccp-serv** and **ent-srvsel** commands, if the A-Port feature or the IS41 GSM Migration (IGM) feature is enabled, the **serv**=**gport** parameter cannot be specified.

For the **chg-sid** command, if the A-Port feature or the IGM feature is enabled, the **cpctype**=**gport** parameter cannot be specified.

Recovery **chg-sccp-serv, ent-srvsel**

**1.** Determine the status of the VSCCP card, enter the **rept-stat-sccp** command.

**NOTE: If the A-Port or IGM features are on, with or without the G-Port feature, the display title for the statistic status changes from GPORT to MNP.**

**2.** Re-enter the command without specifying the **serv**=**gport** parameter.

Refer to the **rept-stat-sccp** command in the *Commands Manual* for details and output examples.

**Recovery - chg-sid**

Re-enter the **chg-sid**command without specifying the **cpctype**=**gport** parameter.

### **E2815 Cmd Rej: PC and RC must be entered as a pair**

### **Commands Used: chg-mrn, chg-sccp-serv, ent-mrn**

Both the point code parameter and relative code parameter must be specified together in the command. When a new point code is specified, its relative cost (**rc**) must be specified; a new point code and its relative cost must be entered together in the command.

#### **Recovery**

Re-enter the command that generated this error message specifying parameter values for both the point code and its relative cost.

### **E2816 Cmd Rej: PC already exists in the MRN entity set**

### **Commands Used: chg-mrn, ent-mrn**

The point code specified already exists in the MRN table. If the **pc** parameter is specified to create a new MRNGROUP, the **pc** cannot already exist in the MRN table.

#### **Recovery**

**1.** Display the MRN table.

Enter the **rtrv-mrn** command.

**2.** Re-enter the command that generated this error message specifying a point code parameter that is not in the MRN table.

### **E2817 Cmd Rej: MRN table is full**

#### **Commands Used: chg-mrn, ent-mrn**

You entered a command to add a point code to the Mated Relay Node (MRN) table, and the MRN table already contains the maximum number of point code entries allowed in the MRN table.

> **NOTE: If only the Intermediate GTT Load Sharing feature is enabled and turned on, the MRN table can contain a maximum of 3000 entries. If both the Intermediate GTT Load Sharing feature and the Flexible GTT Load Sharing feature are enabled, the MRN table can contain a maximum of 6000 entries.**

#### **Recovery**

**1.** Display the MRN table.

Enter the **rtrv-mrn** command.

- **2.** Delete an existing point code from the MRN table. Enter the **dlt-mrn** command.
- **3.** Re-enter the command to add a point code to the MRN table.

### **E2818 Cmd Rej: A maximum of 8 PCs are allowed in a group**

#### **Commands Used: chg-mrn, ent-mrn**

You entered a command to add one or more point codes to a group in the Mated Relay Node (MRN) table, and the point code group already contains **8** point codes. Each point code group can contain a maximum of **8** point codes.

### **Recovery**

**1.** Display the MRN table.

Enter the **rtrv-mrn** command.

- **2.** Delete one or more existing point codes from the group. Enter the **dlt-mrn** command.
- **3.** Re-enter the command to add one or more point codes to the group in the MRN table.

### **E2819 Cmd Rej: Destination disk is unformatted**

#### **Commands Used: copy-disk, copy-gpl**

You entered the command, but the destination disk has not been formatted.

### **Recovery**

- **1.** Enter the **copy-disk** command specifying the **format=yes** parameter to format the destination disk.
- **2.** Re-enter the command that generated this error message.

Call your Customer Care Center if this error message appears again. See the "Customer Care Center" section in Chapter 1 of this manual.

# **E2820 Cmd Rej: Source location must specify the active fixed disk**

### **Commands Used: copy-fta**

You assigned the wrong value to the **sloc** parameter.

#### **Recovery**

**1.** View the active fixed disk.

Enter the **rept-stat-db** command.

**2.** Re-enter the **copy-fta** command specifying the correct **sloc** parameter value.

Call your Customer Care Center if this error message appears again. See the "Customer Care Center" section in Chapter 1 of this manual.

### **E2821 Cmd Rej: Could not access removable disk**

#### **Commands Used: act-upgrade, copy-disk**

During an upgrade procedure or a **copy-disk** command action, there was an unsuccessful attempt to read a removable disk. A formatted removable cartridge containing the next release is required for the upgrade. Alternatively, you may have a hardware problem with the cartridge or the removable disk.

### **Recovery**

- **1.** Verify the removable cartridge contains the next release.
- **2.** Verify that the removable cartridge is inserted in the MDAL.

 $\overline{\mathcal{A}}$  $\frac{\angle \angle}{\angle}$  WARNING

**WARNING: Leaving a removable cartridge (MO) in the MDAL for a prolonged period can damage the cartridge rendering it unreadable. Remove the cartridge from the MDAL after the command or procedure is completed.**

- **3.** Verify that the MDAL is seated properly.
- **4.** Re-enter the command that generated this error message.

Call your Customer Care Center if this error message appears again. See the "Customer Care Center" section in Chapter 1 of this manual.

### **E2822 Cmd Rej: Destination location must specify the standby fixed disk**

### **Commands Used: copy-fta**

You specified the wrong value for the **dloc** parameter.

### **Recovery**

**1.** Show the standby fixed disk.

Enter the **rept-stat-db** command.

**2.** Re-enter the **copy-fta** command specifying the correct **dloc** parameter value.

Call your Customer Care Center if this error message appears again. See the "Customer Care Center" section in Chapter 1 of this manual.

# **E2823 Cmd Rej: Destination location must specify the standby removable disk**

### **Commands Used: copy-fta**

You specified the wrong value to the **dloc** parameter.

### **Recovery**

Re-enter the **copy-fta** command specifying the correct **dloc** parameter value.

Call your Customer Care Center if this error message appears again. See the "Customer Care Center" section in Chapter 1 of this manual.

### **E2824 Cmd Rej: Could not access standby fixed disk**

**Commands Used: copy-fta, copy-gpl, format-disk**

You may have a hardware problem.

**1.** Verify the status of the standby TDM. Enter the **rept-stat-db** command.

in Chapter 1 of this manual.

- **2.** If the status of the standby TDM shows **noaccs**, call your Customer Care Center.
- **3.** If the status of the standby TDM shows **stdby**, re-enter the command that generated this error message. Call your Customer Care Center if this error message appears again. See the "Customer Care Center" section

### **E2825 Cmd Rej: Could not access removable disk**

### **Commands Used: copy-fta**

You may have a hardware problem. The removable drive is not available.

### **Recovery**

Re-enter the **copy-fta** command.

Call your Customer Care Center if this error message appears again. See the "Customer Care Center" section in Chapter 1 of this manual.

### **E2826 Cmd Rej: Could not access active fixed disk**

### **Commands Used: copy-fta, copy-gpl**

You may have a hardware problem.

### **Recovery**

Re-enter the command that generated this error message.

Call your Customer Care Center if this error message appears again. See the "Customer Care Center" section in Chapter 1 of this manual.

### **E2828 Cmd Rej: Source and destination disks not compatible**

### **Commands Used: copy-fta, format-disk**

You may have a hardware problem.

### **Recovery**

Re-enter the command that generated this error message.

Call your Customer Care Center if this error message appears again. See the "Customer Care Center" section in Chapter 1 of this manual.

### **E2829 Cmd Rej: Destination disk capacity equals 0**

### **Commands Used: copy-disk, copy-gpl, format-disk**

The system cannot determine the capacity of the disk being formatted.

Re-enter the command that generated this error message.

Call your Customer Care Center if this error message appears again. See the "Customer Care Center" section in Chapter 1 of this manual.

### **E2830 Cmd Rej: Source drive not coherent**

**Commands Used: copy-disk, copy-gpl, format-disk**

You may have a hardware problem.

### **Recovery**

Re-enter the command that generated this error message.

Call your Customer Care Center if this error message appears again. See the "Customer Care Center" section in Chapter 1 of this manual.

### **E2831 Cmd Rej: Current database not coherent**

### **Commands Used: chg-db, format-disk**

Resolving this issue is beyond the scope of this manual.

### **Recovery**

Refer to the *Database Administration Manual - System Management* for detailed instructions.

Call your Customer Care Center if this error message appears again. See the "Customer Care Center" section in Chapter 1 of this manual.

# **E2832 Cmd Rej: MTPRSI is only valid if MTPRS or ITUMTPRS feature is ON**

### **Commands Used: chg-stpopts**

You cannot specify the **mtprsi** parameter, if the ANSI MTP restart (MTPRS) or the ITU MTP restart (ITUMTPRS) feature is off. One or both of these features must be turned on before you can issue the **mtprsi** parameter. The **mtprsi** parameter can be specified only if either the ANSI MTP restart (MTPRS) feature or the ITU MTP restart (ITUMTPRS) feature is turned on.

### **NOTE: Once a feature that is controlled using a feature bit is turned on, it cannot be turned off. Refer to the chg-feat command in the Commands Manual for further information.**

- **1.** Verify that the MTPRS or the ITUMTPRS features are off (**mtprs**=**off** or **itumtprs=off**). Enter the **rtrv-feat** command.
- **2.** Perform one or both of the following:
	- a. Turn on the MTPRS feature. Enter the **chg-feat:mtprs=on** command. OR
- b. Turn on the ITUMTPRS feature. Enter the **chg-feat:itumtprs=on** command.
- **3.** Re-enter the **chg-stpopts** command.

OR

Re-enter the **chg-stpopts** command without specifying the **mtprsi** parameter.

# **E2833 Cmd Rej: MTPRSIT parameter is only valid if MTPRS feature is ON**

### **Commands Used: chg-stpopts**

You cannot specify the **mtprsit** parameter, if the MTP Restart (MTPRS) feature is off. The **mtprsit** parameter can be specified only if the ANSI MTP restart (MTPRS) feature is turned on.

### **Recovery**

Re-enter the **chg-stpopts** command without specifying the **mtprsit** parameter.

#### OR

- **1.** Verify that the MTPRS feature is turned on. Enter the **rtrv-feat** command.
- **2.** If the MTPRS feature is off, turn it on. Enter the command **chg-feat:mtprs=on**

**NOTE: Once a feature that is controlled using a feature bit is turned on, it cannot be turned off. Refer to the chg-feat command in the** *Commands* **Manual for further information.**

**3.** Re-enter the **chg-stpopts** command specifying the **mtprsit** parameter.

# **E2834 Cmd Rej: MTPRSE parameter is only valid if MTPRS feature is ON**

#### **Commands Used: chg-ls, ent-ls**

You cannot specify the **mtprse** parameter, if the ANSI MTP Restart (MTPRS) feature is off. The **mtprse** parameter can be specified only if the MTP restart feature is turned on.

### **NOTE: Once a feature that is controlled using a feature bit is turned on, it cannot be turned off. Refer to the chg-feat command in the** *Commands* **Manual for further information.**

### **Recovery**

Re-enter the command that generated this error without specifying the **mtprse** parameter.

OR

- **1.** Verify that the MTPRS feature is turned on. Enter the **rtrv-feat** command. If the MTPRS feature is off, you must turn it on.
- **2.** Turn on the MTPRS feature. Enter the **chg-feat:mtprs=on** command.
- **3.** Re-enter the command that generated this error message specifying the **mtprse** parameter.

### **E2836 Cmd Rej: Too many nested cluster dstn entered**

### **Commands Used: ent-dstn**

You cannot specify the **ncai** parameter, because you have already provisioned **500** nested clusters. If the **ncai** parameter is set to **yes**, the maximum number of provisioned nested clusters is **500**.

#### **Recovery**

**1.** Display a list of provisioned nested clusters.

Enter the **rtrv-dstn:ncai=yes** command.

**2.** Display the provisioned nested clusters routing information.

Enter the **rtrv-rte** command. Here is an example of system output:

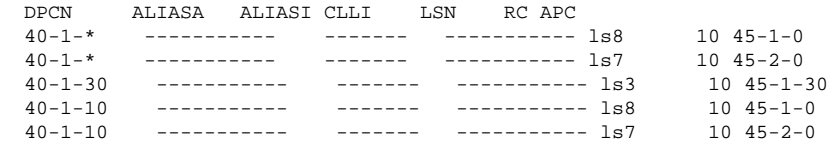

The nested member (in this example, **dpc**=**40-1-30**) has a different routeset than its cluster (**dpc**=**40-1-\***).

**3.** Delete a cluster member route.

Enter the **dlt-rte** command specifying the DPC of a cluster member whose route you want to delete. The deletion results in the provisioned member assuming the attributes of its cluster.

- **4.** Change a nested cluster point code to a non-nested cluster point code. Enter the **chg-dstn** command specifying the **ncai=no** parameter.
- **5.** Re-enter the command that generated this error message.

### **E2837 Cmd Rej: NCR must be enabled to enter NCAI param**

#### **Commands Used: chg-dstn, ent-dstn**

You specified the **ncai** parameter, but the Nested Cluster Routing (NCR) feature is turned off, as required.

### **NOTE: Once a feature that is controlled using a feature bit is turned on, it cannot be turned off. Refer to the chg-feat command in the** *Commands* **Manual for further information.**

#### **Recovery**

- **1.** Display the features in the database. Enter the **rtrv-feat** command.
- **2.** If the NCR feature is turned off, turn it on. Enter the command **chg-feat:ncr=on**. Re-enter the command that generated this error message.
- **3.** If the NCR feature is turned on, re-enter the command.

Call your Customer Care Center if this error message appears again. See the "Customer Care Center" section in Chapter 1 of this manual.

# **E2838 Cmd Rej: Unable to change Network/Cluster dstn NCAI param**

**Commands Used: chg-dstn**

You specified the **ncai=no** parameter to change a provisioned nested cluster point code to a non-nested cluster point code. The EAGLE 5 ISS does not allow this action since the previously provisioned members of the cluster have a different route set.

### **Recovery**

**1.** Enter the **rtrv-rte** command to view routing information for the cluster.

Here is an example of system output:

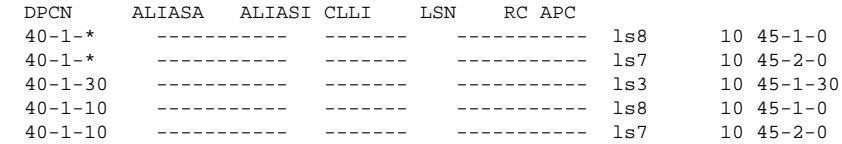

The nested member (in this example, **dpc**=**40-1-30**) has a different routeset than its cluster (**dpc**=**40-1-\***).

- **2.** Enter the **dlt-rte** command specifying the DPC of a cluster member whose route you want to delete. The deletion results in the provisioned member assuming the attributes of its cluster.
- **3.** Enter the **chg-dstn** command specifying the **ncai**=**no** parameter, to change the nested cluster point code to a non-nested cluster point code.

### **E2839 Cmd Rej: Invalid parameter for ITU-N 24bit point code**

### **Commands Used: chg-appl-rtkey, chg-dstn, ent-dstn, ent-ls**

You specified a 24-bit ITU-N point code and a 14-bit ITU-N alias or ANSI alias point code. An ANSI point code cannot have a 24-bit ITU-N alias point code.

### OR

You specified a 14-bit ITU-N point code and a 24-bit ITU-N alias or ANSI alias point code. You cannot mix 14 and 24-bit point codes. Specifying mixed point codes and alias point codes in a command is not supported.

### OR

You entered the **norm** parameter in the **chg-appl-rtkey** for a 24-bit point code. The **norm** parameter is not valid for 24-bit point codes.

Refer to the *Commands Manual* for valid parameter combinations.

### **Recovery**

Re-enter the command that generated this error message specifying one or more valid optional parameters for a 24-bit point code.

Call your Customer Care Center if this error message appears again. See the "Customer Care Center" section in Chapter 1 of this manual.

### **E2840 Cmd Rej: Failed reading tt map table**

#### **Commands Used: chg-ttmap, dlt-ttmap, ent-ttmap, rtrv-ttmap**

The TT MAP table was not accessible to the command you entered. The Translation Type Mapping table must be accessible.

Re-enter the command that generated this error message specifying correct **ett** and **mtt** parameter values.

Call your Customer Care Center if this error message appears again. See the "Customer Care Center" section in Chapter 1 of this manual.

### **E2841 Cmd Rej: tt map table full for LSN specified**

#### **Commands Used: ent-ttmap**

The translation type MAP table was full for the linkset specified on the **lsn** parameter.

#### **Recovery**

**1.** Display a list of the current linksets and their status.

Enter the **rtrv-ttmap** command.

**2.** Re-enter the command that generated this error message and set the **lsn** parameter to indicate a linkset that has room to spare.

OR

- **3.** Delete a surplus translation type map from the desired linkset. Enter the **dlt-ttmap** command.
- **4.** Re-enter the command that generated this error message.

Call your Customer Care Center if this error message appears again. See the "Customer Care Center" section in Chapter 1 of this manual.

### **E2842 Cmd Rej: tt map table is full**

### **Commands Used: ent-ttmap**

The translation type MAP table was full for the linkset specified on the **lsn** parameter.

#### **Recovery**

- **1.** Display a list of the current linksets and their status. Enter the **rtrv-ttmap** command.
- **2.** Re-enter the command that generated this error message and set the **lsn** parameter to indicate a linkset with room to spare.

OR

**3.** Delete a surplus translation type map from the desired linkset.

Enter the **dlt-ttmap** command.

**4.** Re-enter the command that generated this error message.

Call your Customer Care Center if this error message appears again. See the "Customer Care Center" section in Chapter 1 of this manual.

# **E2843 Cmd Rej: TT Mapping is not provisioned for this link set**

**Commands Used: chg-ttmap, dlt-ttmap**

The **lsn** parameter you entered referenced a linkset that was not defined with an accessible Linkset table.

#### **Recovery**

Re-enter the command that generated this error message specifying a different **lsn** parameter value.

Call your Customer Care Center if this error message appears again. See the "Customer Care Center" section in Chapter 1 of this manual.

### **E2844 Cmd Rej: ETT not defined for LSN and IO specified**

**Commands Used: chg-ttmap, dlt-ttmap, ent-ttmap, rtrv-ttmap**

You failed to specify the existing translation type parameter **ett** when entering this command.

#### **Recovery**

Re-enter the command that generated this error message specifying the correct **ett** parameter value.

Call your Customer Care Center if this error message appears again. See the "Customer Care Center" section in Chapter 1 of this manual.

# **E2845 Cmd Rej: ETT already mapped for LSN and IO specified**

#### **Commands Used: ent-ttmap**

The command you entered duplicates a previous mapping of an existing translation type.

### **Recovery**

- **1.** Display a list of existing translation type maps. Enter the **rtrv-ttmap** command.
- **2.** Modify the settings that apply to the existing translation type (**ett**) parameter you are working on. Enter the **chg-ttmap** command. Call your Customer Care Center if this error message appears again. See the "Customer Care Center" section in Chapter 1 of this manual.

### **E2846 Cmd Rej: ETT cannot be mapped to MTT with same value**

### **Commands Used: ent-ttmap**

You attempted to re-map a translation point back to its existing value.

#### **Recovery**

Re-enter the **ent-ttmap** command that generated this error message specifying a different **mtt** parameter value.

Call your Customer Care Center if this error message appears again. See the "Customer Care Center" section in Chapter 1 of this manual.

# **E2847 Cmd Rej: IF IO or ETT specified, BOTH opt. parms must be specified**

### **Commands Used: dlt-ttmap**

If one of these two parameters is specified, the other must also be specified.

### **Recovery**

Perform one of the following:

• Re-enter the command that generated this error message specifying the correct **io** and **ett** parameter values.

OR

• Re-enter the command that generated this error message without specifying both the **io** and the **ett** parameters.

Call your Customer Care Center if this error message appears again. See the "Customer Care Center" section in Chapter 1 of this manual.

### **E2848 Cmd Rej: ASL8 is only valid for ANSI link sets**

### **Commands Used: chg-ls, ent-ls**

You specified the **asl8**=yes parameter with a linkset containing an adjacent point code in the X.25 domain. The **asl8**=**yes** parameter can only be assigned to an SS7 ANSI linkset (a linkset containing an adjacent point code in the SS7 domain).

### **Recovery**

Re-enter the command specifying **asl8=no**.

Call your Customer Care Center if this error message appears again. See the "Customer Care Center" section in Chapter 1 of this manual.

### **E2849 Cmd Rej: PC must already exist in the MRN table**

### **Commands Used: chg-mrn, dlt-mrn, ent-mrn, rtrv-mrn**

You specified a point code parameter value that does not already exist in the Mated Relay Node (MRN) table. To change the relative cost for a point code, the point code must already exist in the MRN table.

The specified point code must exist in the MRN table before you can add, change, delete, or retrieve the table information for the point code.

### **Recovery**

**1.** Display the MRN table.

Enter the **rtrv-mrn** command.

**2.** Re-enter the command specifying a point code that appears in the MRN table.

# **E2850 Cmd Rej: MTPXLxx parameters are only valid if CRMD feature is ON**

### **Commands Used: chg-stpopts**

You specified the **mtpxlq**, **mtpxlet**, and **mtpxlot** parameters, but the Cluster Routing and Management Diversity (CRMD) feature is off. The **mtpxlq**, **mtpxlet**, and **mtpxlot** parameters can be specified only if the Cluster Routing and Management Diversity (CRMD) feature is turned on.

### **NOTE: Once a feature that is controlled using a feature bit is turned on, it cannot be turned off. Refer to the chg-feat command in the** *Commands Manual* **for further information.**

### **Recovery**

- **1.** Verify whether the CRMD feature is turned on. Enter the **rtrv-feat** command. If the CRMD feature is off, turn it on.
- **2.** If the CRMD feature is off, turn it on. Enter the **chg-feat:crmd=on** command.
- **3.** Re-enter the **chg-stpopts** command.

OR

Re-enter the **chg-stpopts** command without specifying any of these suspect parameters.

# **E2851 Cmd Rej: MTPXLQ cannot exceed available space in the dstn table**

### **Commands Used:chg-stpopts**

You entered a value for **mtpxlq** that exceeds the allowable sum of destinations provisioned as determined by adding the values of the **mtpdpcq** and **mtpxlq** parameters(**mtpdpcq + mtpxlq <= sum**).

When the number of x-list entries (**mtpxlq**) is specified, the total number of DPCs (**mtpdpcq**) and x-list entries (**mtpxlq**) provisioned cannot exceed the space available in the Route table.

Table 2-10 shows the maximum values of **mtpdpcq**, **mtpxlq**, and their sums with a particular Routesets Feature turned on.

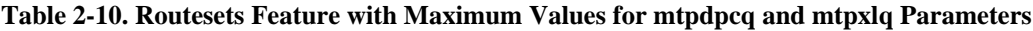

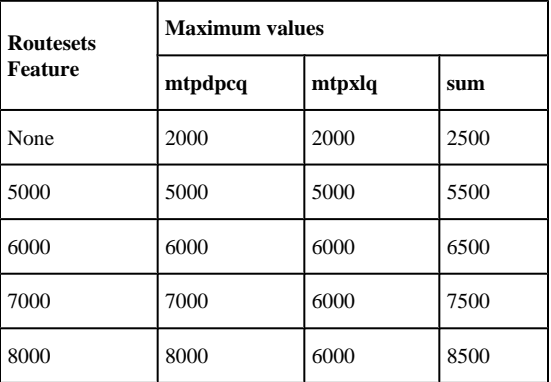

### **Recovery**

**1.** Verify the number of **mtpdpcq** and **mtpxlq** entries currently allocated.

Enter the **rtrv-stpopts** command.

- **2.** Display the DPCs. Enter the **rtrv-dstn** command.
- **3.** Calculate the maximum value for the **mtplxq** parameter, using the information from Table 2-16 and Steps 1 and 2.
- **4.** Re-enter the command specifying a value for the **mtplxq** parameter that does not exceed the command requirements as calculated in Step 3.

### **E2852 Cmd Rej: Failed reading STP options table**

**Commands Used:chg-gsmopts, chg-sccpopts, chg-ss7opts, chg-stpopts, inh-alm, rtrv-sccpopts, rtrv-stpopts, unhb-alm**, rtrv-ls, enable-ctrl-feat

The STP Options table must be accessible.

### **Recovery**

Re-enter the command.

Call your Customer Care Center if this error message appears again. See the "Customer Care Center" section in Chapter 1 of this manual.

### **E2853 Cmd Rej: ELEI is only valid for cluster destinations**

### **Commands Used: chg-dstn, ent-dstn**

You specified the **elei** parameter, and you specified a DPC that is not a cluster destination. If you specify the **elei** parameter, you must also specify a cluster destination for the **dpc/dpca/dpci/dpcn/dpcn24** parameter.

### **Recovery**

**1.** Display the cluster DPCs.

Enter the **rept-stat-cluster** command.

- **2.** Perform one of the following:
	- a. Re-enter the **chg-dstn** command you originally entered, specifying the **elei** parameter, and a cluster destination point code from the output of Step 1. OR
	- b. Re-enter the **ent-dstn** command you originally entered, but do not use one of the cluster DPCs from Step 1.

Use the format *x-x-*<sup>\*</sup> to take advantage of the wildcard (a variable value indicated by an asterisk) feature. OR

c. Re-enter the command you originally entered without specifying the **elei** parameter.

# **E2854 Cmd Rej: Alias PCs are not valid for cluster destinations**

**Commands Used: chg-dstn, ent-dstn**

You cannot specify an alias point code (**aliasa/aliasi/aliasn/aliasn24**) parameter when you specify a cluster destination or a network destination for the (**dpc/dpca/dpci/dpcn/dpcn24**) parameter.

### **Recovery**

- **1.** Perform one of the following:
	- a. Display the cluster DPCs. Enter the **rept-stat-cluster** command. OR
	- b. Display network destinations. Enter the **rtrv-dstn** command.
- **2.** Re-enter the command you originally entered specifying the **aliasa/aliasi/aliasn/ aliasn24** parameter, and a value for the **dpc/dpca/dpci/dpcn/dpcn24** parameter that is not listed as a cluster or network destination in the output from Step 1.

OR Re-enter the command you originally entered, without specifying the **aliasa/aliasi/aliasn/aliasn24** parameter.

# **E2855 Cmd Rej: Cluster DPCs are only valid if the CRMD feature is ON**

**Commands Used: chg-dstn, dlt-dstn, ent-dstn, rtrv-dstn**

You specified a cluster DPC ( $ni$ -nc-\*), but the Cluster Routing and Management Diversity (CRMD) feature is off.

**NOTE: Once a feature that is controlled using a feature bit is turned on, it cannot be turned off. Refer to the chg-feat command in the** *Commands Manual* **for further information.**

### **Recovery**

- **1.** Display the features in the database. Enter the **rtrv-feat** command.
- **2.** If the CRMD feature is on, re-enter the command.

Call your Customer Care Center if this error message appears again. See the "Customer Care Center" section in Chapter 1 of this manual.

- **3.** If the CRMD feature is off, turn it on. Enter the command: **chg-feat:crmd=on**
- **4.** Re-enter the command that generated the error message.

# **E2856 Cmd Rej: ELEI is only valid if the CRMD feature is ON**

### **Commands Used: chg-dstn, ent-dstn**

You specify the exception-list exclusion indicator (**elei**) parameter, if the Cluster Routing and Management Diversity (CRMD) feature is turned off. The CRMD feature must be turned on before the **elei** parameter can be specified.

**NOTE: Once a feature that is controlled using a feature bit is turned on, it cannot be turned off. Refer to the chg-feat command in the** *Commands Manual* **for further information.**

### **E2857 Cmd Rej: DPC is referenced by SCCP's MAP table**

- **1.** Display the features in the database. Enter the **rtrv-feat** command.
- **2.** If the CRMD feature is on, re-enter the command. Call your Customer Care Center if this error message appears again. See the "Customer Care Center" section in Chapter 1 of this manual.
- **3.** If the CRMD feature is off, turn it on. Enter the command: **chg-feat:crmd=on**
- **4.** Re-enter the command that generated the error message.

# **E2857 Cmd Rej: DPC is referenced by SCCP's MAP table**

### **Commands Used: dlt-dstn**

You cannot delete a destination point code that is being referenced in the Mated Application (MAP) table.

### **Recovery**

Perform one of the following:

• Re-enter the **dlt-dstn** command that generated this error message specifying a value for the **dpc** parameter that is not in the MAP table.

OR

• Delete the point code from the MAP table and then re-enter the **dlt-dstn** command that generated this error message.

Call your Customer Care Center if this error message appears again. See the "Customer Care Center" section in Chapter 1 of this manual.

# **E2858 Cmd Rej: SLSCI is invalid for X25 link sets**

### **Commands Used: chg-ls, ent-ls**

You cannot specify the **slsci=yes** parameter, if the linkset does not have an ANSI APC. The **slsci** parameter can only be specified for ANSI linksets. The **slsci** parameter is invalid for X25 linksets.

### **Recovery**

Perform one of the following:

**1.** Re-enter the command specifying the **slsci=no** parameter.

OR

**2.** To use the **chg-ls** command specifying the **slsci=yes** parameter setting, first enter the **rtrv-ls** command to obtain the ACPA.

OR

**3.** To use the **ent-ls** command specifying the **slsci=yes** parameter setting, first enter the **rtrv-dstn** command to obtain the DCPA.

### **E2859 Cmd Rej: Destination address must be a full point code**

**Commands Used: chg-dstn, chg-gta, chg-gtt, chg-ls, chg-x25-dstn, dlt-cspc, ent-cspc, ent-dstn, ent-gta, ent-gtt, ent-ls, ent-x25-dstn, rtrv-gta, rtrvgtt, rtrv-x25-dstn**

You entered the command and specified a destination point code that is not a full point code. A full point code is specified using numerical values for all three segments of the point code. The adjacent point code must be a full point code.

### **Recovery**

Re-enter the command specifying a point code using the appropriate numerical values for all three segments of the point code.

# **E2860 Cmd Rej: TFATCABMLQ value exceeds number of links in link set**

### **Commands Used: chg-ls, ent-ls**

You entered the command and specified a value for the TFA/TCA broadcast minimum link quality (**tfatcabmlq**) parameter, that is more than the total number of links assigned to the linkset. This value cannot exceed the total number of links assigned to the linkset.

### **Recovery**

- **1.** Display the linkset information. Enter the **rtrv-ls** command. The LNKS column lists the total number of links assigned to the linkset.
- **2.** Re-enter the command specifying a value for the **tfatcabmlq** parameter that is less than the number of links found in step 1, and that is in the parameter's range (**0**, **1-16**).

# **E2861 Cmd Rej: Site PC, CPCs and NCPCs must be full point codes**

### **Commands Used: chg-sid, ent-sid, rtrv-sid**

The STP destination and capability point codes can be specified only as full point codes or none. A full point code is one in which you specify numerical values for all three segments of the point code.

### **Recovery**

Re-enter the command specifying a numerical value for all three segments of the point code.

# **E2862 Cmd Rej: Network/Cluster DSTNs are not supported in the X.25 domain**

### **Commands Used: ent-dstn**

You entered the command and specified a cluster destination point code that is in the X.25 domain. This command does not support cluster destination point codes in the X.25 domain.

### **Recovery**

- **1.** Display the DPCs. Enter the **rtrv-dstn** command.
- **2.** Re-enter the **ent-dstn** command specifying the cluster **dpc** and the **domain=ss7** parameter. OR Re-enter the command specifying the full **dpc** and the **domain=x25** parameter.

### **E2863 Cmd Rej: Destination's alias PCs must be full PCs**

### **Commands Used: chg-dstn, ent-dstn, rtrv-dstn**

You cannot use an asterisk to designate the network indicator (**ni**), network cluster (**nc**), or network cluster member (**ncm**).

### **Recovery**

Re-enter the command that generated this error message specifying a numerical value for all three segments of the point code using the full point code format.

Call your Customer Care Center if this error message appears again. See the "Customer Care Center" section in Chapter 1 of this manual.

# **E2864 Cmd Rej: Address (PCx) of primary subsystem must be a full PC**

### **Commands Used: chg-map, dlt-map, ent-map, rtrv-dstn, rtrv-map**

You entered the command but did not specify numerical values for all three segments of the destination point code. The destination point code of the primary subsystem must be a full point code; in other words, you must specify numerical values for all three segments of the point code (*ni-nc-ncm*).

### **Recovery**

Re-enter the command specifying numerical values for all three segments (full point code) of the destination point code for the primary subsystem and the mate subsystem.

### **E2865 Cmd Rej: Address (MPCx) of mate subsystem must be a full PC**

**Commands Used: chg-map, chg-mrn, chg-sccp-serv, dlt-mrn, ent-map, ent-mrn**

The command was entered with a value for the point code (**pc**, **pc1**, **pc2**, **pc3**, **pc4**) or mate point code (**mpc**, **mpca**, **mpci**, **mpcn**, **mpcn24**) as a cluster point code (*001-011-\**). The value for these parameters must be a full point code (*001-011-001*), and the point code must be in the routing table.

### **NOTE: Point codes specified using the pc, pc1, pc2, pc3 and pc4 parameters must be full point code values.**

### **Recovery**

**1.** Display the mated applications.

Enter the **rtrv-map** command.

- **2.** Display the routes in the database.
	- Enter the **rtrv-rte** command.
- **3.** Re-enter the command specifying a full point code for the point code (**pc**, **pc1**, **pc2**, **pc3**, **pc4**) or mate point code (**mpc**, **mpca**, **mpci**, **mpcn**, **mpcn24**) parameters that is displayed in the **rtrv-rte** command output (as displayed in one of the following fields: *DPCA*, *DPCI*, *DPCN*, or *DPCN24*).

### **E2866 Cmd Rej: TFATCABMLQ is invalid for C-link sets**

### **Commands Used: chg-ls**

The optional TFA/TCA broadcast minimum link quality (**tfatcabmlq**) parameter cannot be changed for C linksets, because C linksets are the primary route for mated STPs.

### **Recovery**

Re-enter the **chg-ls** command that generated this error message without specifying the **tfatcabmlq** parameter.

Call your Customer Care Center if this error message appears again. See the "Customer Care Center" section in Chapter 1 of this manual.

# **E2867 Cmd Rej: Routes of equal cost cannot exist for X.25 destinations**

### **Commands Used: chg-rte, ent-rte**

Combined linksets are not allowed for X.25 destinations. Routes of equal cost destined for X.25 domains are not allowed.

### **Recovery**

Re-enter the **chg-rte** command that generated this error message specifying the correct **rc** parameter value.

Call your Customer Care Center if this error message appears again. See the "Customer Care Center" section in Chapter 1 of this manual.

### **E2868 Cmd Rej: Invalid NCAI parameter has been entered**

### **Commands Used: chg-dstn, ent-dstn**

You specified the **ncai** parameter for a destination address that is not a cluster destination. The EAGLE 5 ISS does not allow this action.

### **Recovery**

Re-enter the command without specifying the **ncai** parameter.

OR

**1.** View the cluster DPCs and the routeset information for all configured clusters.

Enter the **rept-stat-cluster** command. The cluster DPCs are displayed in the *DPCA* field (for example, *7-7-\** is a cluster destination).

**2.** Re-enter the command specifying a destination address that is a cluster destination.

# **E2869 Cmd Rej: NCAI param is only valid if both feat CRMD and NCR are ON**

### **Commands Used: ent-dstn**

You cannot specify the **ncai** parameter, if the Cluster Routing and Management Diversity (CRMD) and Nested Cluster Routing (NCR) features are turned off. The **ncai** parameter can only be specified for cluster destinations.

### **Recovery**

- **1.** Display the features in the database. Enter the **rtrv-feat** command.
- **2.** If both the CRMD and NCR features are turned on, re-enter the **ent-dstn** command.

**NOTE: Once a feature that is controlled using a feature bit is turned on, it cannot be turned off. Refer to the chg-feat command in the** *Commands Manual* **for further information.**

**3.** If both the CRMD or the NCR features are turned off, turn them both on.

Enter the commands: **chg-feat:crmd=on** and **chg-feat:ncr=on**

**4.** Re-enter the **ent-dstn** command that generated this error message.

Call your Customer Care Center if this error message appears again. See the "Customer Care Center" section in Chapter 1 of this manual.

### **E2870 Cmd Rej: LFS feature must be ON**

**Commands Used: act-lbp, chg-lbp, dlt-lbp, ent-lbp, rept-stat-lfs, rtrv-lbp**

The Link Fault Sectionalization (LFS) feature must be turned on to use these commands.

### **Recovery**

**1.** Verify whether the LFS feature is turned on. Enter the **rtrv-feat** command. If the LFS feature is off, you must turn it on.

> **NOTE: Once a feature that is controlled using a feature bit is turned on, it cannot be turned off. Refer to the chg-feat command in the** *Commands Manual* **for further information.**

- **2.** Turn on the LFS feature. Enter the **chg-feat:lfs=on** command.
- **3.** Re-enter the command that generated the error message.

# **E2871 Cmd Rej: NCPCx and CPCx type must match**

### **Commands Used: chg-sid**

The STP capability point code type (domain) must match the new STP capability point code type (domain).
Re-enter the **chg-sid** command specifying the same capability point code type for both the **cpc/cpca/cpci/cpcn/ cpcn24** parameter and the **ncpc/ncpca/ncpci/ncpcn/ncpcn24** parameter.

### **E2872 Cmd Rej: CPCx has not been provisioned**

#### **Commands Used: chg-sid**

When an **ncpc, ncpca, ncpci, ncpcn**, or **ncpcn24** parameter is specified, the specified corresponding cpc, **cpca**, **cpci,cpcn,** or **cpcn24** parameter value must already exist in the database.

This command requires that, if you specify the **ncpc/ncpca/ncpci/ncpcn/ncpcn24** parameter, the specified corresponding **cpc/cpca/cpci/cpcn/cpcn24** parameter value must already exist in the database.

#### **Recovery**

- **1.** Enter the **rtrv-sid** command specifying the **cpcx** parameter to verify the capability point code's existence.
- **2.** Re-enter the **chg-sid** command without specifying the **ncpc/ncpca/ncpci/ncpcn/ncpcn24** parameter. OR

Re-enter the **chg-sid** command specifying both the **ncpc/ncpca/ncpci/ncpcn/ncpcn24** parameter and the **cpc/cpca/cpci/cpcn/cpcn24** parameter, ensuring that you use the same point code type for both.

Call your Customer Care Center if this error message appears again. See the "Customer Care Center" section in Chapter 1 of this manual.

## **E2873 Cmd Rej: NCPCx cannot be specified without CPCx**

#### **Commands Used: chg-sid**

You specified the new STP capability point code (**ncpc/ncpca/ncpci/ncpcn/ncpcn24** parameter), but you did not specify the STP capability point code (**cpc/cpca/cpci/cpcn/cpcn24** parameter). This command requires that if you specify the **ncpc/ncpca/ncpci/ncpcn/ncpcn24** parameter, you must specify the **cpc/cpca/cpci/cpcn/cpcn24** parameter.

#### **Recovery**

Re-enter the **chg-sid** command specifying both the **ncpc/ncpca/ncpci/ncpcn/ncpcn24** parameter and the **cpc/ cpca/cpci/cpcn/cpcn24** parameter, ensuring that you use the same point code type for both.

### **E2874 Cmd Rej: Failed reading site identification table**

**Commands Used:chg-dstn, chg-gta, chg-gtt, chg-gws-redirect, chg-ls, chgmap, chg-mrn, chg-sccp-serv, chg-sid, dlt-map, ent-gta, ent-gtt, ent-gwsredirect, ent-ls, ent-map, ent-mrn, ent-spc, rtrv-dstn, rtrv-map, rtrv-sid**

The site identification table is corrupt or cannot be found by the system. The STP Site ID Table must be accessible.

#### **Recovery**

Re-enter the command that generated this error message.

Call your Customer Care Center if this error message appears again. See the "Customer Care Center" section in Chapter 1 of this manual.

# **E2875 Cmd Rej: Network/Cluster cannot have alias DPC members**

### **Commands Used: ent-dstn**

Alias ANSI point codes cannot have the same network identifier (**ni**) and network cluster (**nc**) subfields as a cluster point code that is already defined.

### **Recovery**

Re-enter the **ent-dstn** command that generated this error message and specify the correct **ni** and **nc** subfields.

Call your Customer Care Center if this error message appears again. See the "Customer Care Center" section in Chapter 1 of this manual.

# **E2876 Cmd Rej: Alias DPCs cannot be a member of a Network or Cluster**

### **Commands Used: ent-dstn**

Alias ANSI point codes cannot have the same network identifier (**ni**) and network cluster (**nc**) subfields as a cluster point code that is already defined.

### **Recovery**

Re-enter the **ent-dstn** command that generated this error message specifying the correct **ni** and **nc** subfields.

Call your Customer Care Center if this error message appears again. See the "Customer Care Center" section in Chapter 1 of this manual.

# **E2877 Cmd Rej: NCAI required if cluster members have different route set**

#### **Commands Used: ent-dstn**

You entered a command to provision a cluster point code and did not include **ncai=yes** in the command. When the collection of signaling points sharing the network identifier (**ni**) and network cluster (**nc**) code have different route sets, you must specify **ncai=yes** in the command.

### **Recovery**

Re-enter the **ent-dstn** command that generated this error message and include the **ncai=yes** parameter.

Call your Customer Care Center if this error message appears again. See the "Customer Care Center" section in Chapter 1 of this manual.

# **E2878 Cmd Rej: Ordered routes cannot be assigned to cluster members**

**Commands Used: ent-rte**

A route is already provisioned for *ni-nc-xxx* (where *xxx* is *\** or *pc*). You cannot enter a route on a linkset different than the one already provisioned, unless the specified destination addresses's NCAI (nested cluster allowed indicator) is set to **yes**.

### **Recovery**

- **1.** Change the NCAI to **yes**. Enter the **chg-dstn:dpc=ni-nc-\*:ncai=yes** command.
- **2.** Re-enter the **ent-rte** command that generated this error message. OR
- **3.** Verify that the DPC you specified is a member of a cluster.

Enter the **rept-stat-cluster** command. This command displays routeset information for all configured clusters. The cluster DPCs are displayed in the *DPCA* field. (For example, if *7-7-\** exists, then *7-7-3* cannot be assigned to a route because it is a cluster member).

**4.** Re-enter the **ent-rte** command that generated this error message specifying a DPC that is not a member of a provisioned cluster.

Call your Customer Care Center if this error message appears again. See the "Customer Care Center" section in Chapter 1 of this manual.

# **E2879 Cmd Rej: Ordered routes cannot be deleted from cluster members**

### **Commands Used:dlt-rte**, **dlt-rs**

If the specified destination address is a full point code address (ni-nc-ncm) and is a member of a provisioned cluster (ni-nc-\*), then whether the ordered routes can be deleted is determined by the destination address's nested cluster allowed indicator. This value is set with the ncai parameter of the ent/chg-dstn commands:

- If the **ncai=no** parameter is specified, then the ordered route cannot be deleted. and the specified ordered route is deleted for each signaling point code having the same network identifier (NI) and network cluster (NC) codes.
- If the **ncai=yes** parameter is specified, then the destination address is a member of a provisioned nested cluster where the ordered routes of the provisioned members can be deleted. Deletion of the ordered routes of a provisioned member results in the provisioned member assuming the attributes of its cluster. If the **ncai=yes** parameter is specified, then the specified destination is a nested cluster where deletion of the cluster route will not delete the ordered route of the provisioned member.If the ncai=yes parameter is specified, then the specified destination is a nested cluster where deletion of the cluster route will not delete the ordered route of the provisioned member.

### **Recovery**

**1.** Change the NCAI to **yes**.

Enter the **chg-dstn:dpc=ni-nc-\*:ncai=yes** command.

- **2.** Re-enter the **dlt-rte** command that generated this error message. OR
- **3.** Verify that the DPC you specified is a member of a cluster.

Enter the **rept-stat-cluster** command. This command displays routeset information for all configured clusters. The cluster DPCs are displayed in the *DPCA* field.

**4.** Re-enter the **dlt-rte** command that generated this error message specifying a destination point code that is not a member of a provisioned cluster.

Call your Customer Care Center if this error message appears again. See the "Customer Care Center" section in Chapter 1 of this manual.

# **E2880 Cmd Rej: MTPDPCQ cannot exceed available space in the dstn table**

### **Commands Used:chg-stpopts**

You entered a value for **mtpdpcq** that exceeds the allowable sum of destinations provisioned as determined by adding the values of the **mtpdpcq** and **mtpxlq** parameters( $\text{mtpdpcq} + \text{mtpxlq} \leq \text{sum}$ ).

When the number of DPCs (**mtpdpcq**) is specified, the total number of DPCs (**mtpdpcq**) and x-list entries (**mtpxlq**) provisioned cannot exceed the space available in the Route table.

Table 2-11 shows the maximum values of **mtpdpcq**, **mtpxlq**, and their sums with a particular Routesets Feature turned on.

| <b>Routesets</b><br><b>Feature</b> | <b>Maximum values</b> |        |      |
|------------------------------------|-----------------------|--------|------|
|                                    | mtpdpcq               | mtpxlq | sum  |
| None                               | 2000                  | 2000   | 2500 |
| 5000                               | 5000                  | 5000   | 5500 |
| 6000                               | 6000                  | 6000   | 6500 |
| 7000                               | 7000                  | 6000   | 7500 |
| 8000                               | 8000                  | 6000   | 8500 |

**Table 2-11. Routesets Feature with Maximum Values for mtpdpcq and mtpxlq Parameters**

### **Recovery**

- **1.** Display the number of **mtpdpcq** and **mtpxlq** entries currently allocated. Enter the **rtrv-stpopts** command.
- **2.** Display the DPCs.

Enter the **rtrv-dstn** command.

- **3.** Calculate the maximum value for the **mtpdpcq** parameter, using the information from Table 2-17 and Steps 1 and 2.
- **4.** Re-enter the **chg-stpopts** command specifying a value for the **mtpdpcq** parameter that does not exceed the command requirements as calculated in Step 3.

# **E2881 Cmd Rej: MTPDPCQ cannot be increased while x-list storage is full**

### **Commands Used: chg-stpopts**

You cannot increase the number of DPCs configured, using the **mtpdpcq** parameter, if space allocated for maintaining x-list entries (**mtpxlq** parameter) becomes full. The values of the **mtpxlq** and **mtpdpcq** parameters are interdependent; that is, if you want to increase the number of DPCs that can be configured, you must decrease the number of x-list entries that the STP is to maintain. Conversely, if you increase the number of x-list entries that the STP maintains, you must decrease the number of DPCs that can be provisioned.

#### **Recovery**

Re-enter the **chg-stpopts** command that generated this error message to eliminate the possibility that this error message was generated by a data input error.

Call your Customer Care Center if this error message appears again. See the "Customer Care Center" section in Chapter 1 of this manual.

## **E2882 Cmd Rej: MSAR=ONLY must be specified exclusively**

#### **Commands Used: rtrv-dstn**

You cannot specify a value of **only** for the Memory Space Accounting Report (**msar=only**) parameter along with other parameters. If the **msar=only** parameter is specified, no other parameters can be specified in the command.

### **Recovery**

Perform one of the following:

• Re-enter the **rtrv-dstn** command specifying the **msar=only** parameter by itself.

OR

• Re-enter the **rtrv-dstn** command specifying a value other than **only** for the **msar** parameter.

## **E2883 Cmd Rej: Maximum number of CPCs defined (96)**

#### **Commands Used: chg-sid**

The maximum number of capability point codes you can specify is **96**. You specified a capability point code (**cpc**) that would have been the 97th entry in the database. You must first delete an existing CPC before you can add a new one.

#### **Recovery**

- **1.** Display the CPCs currently configured in the EAGLE 5 ISS database. Enter the **rtrv-sid** command.
- **2.** Delete one of the existing CPCs.

Enter the **chg-sid:cpc=xxx-xxx-xxx:ncpc=none** command, where *xxx-xxx-xxx* is a point code you select from the output in step 1.

# **E2884 Cmd Rej: PCx, NPCx, CPCx or NCPCx must not be equal**

### **Commands Used: chg-sid**

If a **pc, pca, pci , pcn**, or **pcn24** parameter, a **cpc, cpca, cpci , cpcn,** or **cpcn24** parameter, and an **npci, npcn, ncpc, ncpca, ncpci , ncpcn,** or **ncpcn24** parameter are specified, their values must be different.

**Recovery**

Re-enter the **chg-sid** command specifying a different value for each of the **pc/pca/pci/pcn/pcn24**, **npci/npcn, cpc/cpca/cpci/cpcn/cpcn24,** and **ncpc/ncpca/ncpci/ncpcn/ncpcn24** parameters.

# **E2885 Cmd Rej: Ordered routes cannot be changed for cluster members**

#### **Commands Used: chg-rte**

You specified a destination address that is a full point code address (*ni-nc-ncm*) and is a member of a provisioned cluster (*ni-nc-\**), but the specified destination address's Nested Cluster Allowed Indicator (NCAI) is set to **no**.

Whether the attributes of the ordered routes assigned to the cluster can be changed is determined by the destination address's NCAI. The NCAI (**ncai=yes/no**) is set with the **ncai** parameter of the **ent/chg-dstn** commands.

If the NCAI is set to **no**, then the attributes of the ordered routes assigned to the cluster cannot be changed.

If the NCAI is set to **yes**, then the specified destination address is a member of a provisioned nested cluster where the attributes of the ordered routes assigned to the cluster can be changed.

Perform one of the procedures in the following Recovery procedures.

#### **Recovery - Change ordered route attributes for the cluster.**

- **1.** Verify that the DPC you specified is a member of a cluster. Enter the **rept-stat-cluster** command. This command displays routeset information for all configured clusters and the cluster DPCs are displayed in the *DPCA* field.
- **2.** Re-enter the **chg-rte** command specifying the cluster DPC (displayed in the *DPCA* field) of the cluster member point code you entered originally.

#### **Recovery - Change ordered route attributes for a different DPC.**

Re-enter the **chg-rte** command specifying a DPC that is not a member of a cluster displayed in the *DPCA* field.

#### **Recovery - Change ordered route attributes for a DPC assigned to the cluster.**

Change the **ncai** setting. Enter the **chg-dstn:dpc=ni-nc-\*:ncai=yes** command. Re-enter the **chgrte** command that generated this error message.

## **E2886 Cmd Rej: DSTN address must be a full, network or cluster PC**

**Commands Used:chg-dstn, chg-rte, dact-rstst, dlt-dstn, dlt-rte, ent-dstn, ent-rte, rept-stat-rte, rept-stat-cluster, rept-stat-dstn, rst-dstn, rtrvrte**, **tst-rs**

The value specified for the dpc parameter must be a full point code, a network, or a cluster point code. The following Recovery procedures describe the conditions that causes the error and list the remedial actions to take for each command that generates this error message. The destination point code of a route must be a full point code (ni-ncncm) or a cluster point code (ni-nc-\*).

#### **Recovery - rept-stat-dstn**

You specified a point code in the format  $ni-nc-**$  or  $ni-nc-**$  and the **mode=full** parameter. The **mode=full** parameter requests detailed status information for a single point code, and specifying point codes in the format *ni-nc-\*\** or *ni-nc-\*\*\** requests summary status for a range of point codes; therefore, the two are not compatible, and you cannot specify them in the same command.

Perform one of the following:

**1.** Re-enter the **rept-stat-dstn** command without specifying the **mode=full** parameter.

Use a point code in the format *ni-nc-\*\** or *ni-nc-\*\*\*.* Here is an example: **rept-stat-dstn:dpc=1-1- \*\*** OR

**2.** Re-enter the **rept-stat-dstn** command specifying the **mode=full** parameter and a destination point code.

Here is an example: **rept-stat-dstn:dpc=1-1-1:mode=full**

#### **Recovery - chg-dstn, chg-rte, dact-rstst, dlt-dstn, dlt-rte, ent-dstn, ent-rte**

You specified a point code in the format  $ni-nc-**$  or  $ni-nc-**$ . You can enter these formats only on the **rtrv** or **rept-stat** command to simplify retrieving and reporting ranges of destination point codes.

Re-enter the command specifying a single destination point code.

Example: **chg-dstn:dpc=111-222-111:clli=rlghncxa01a**)

#### **Recovery - rept-stat-cluster, rst-dstn, rtrv-rte**, **tst-rs**

You specified a destination address (**dpc** or **dpca**) that was not a full point code, a cluster point code, a network address, or a permissible asterisk combination.

Re-enter the command specifying a valid destination point code.

Refer to the *Commands Manual* for information regarding valid destination point code formats.

## **E2887 Cmd Rej: Failed accessing maintenance data**

**Commands Used: chg-stpopts, dlt-appl-rtkey, rept-stat-rtkey, rtrv-appl-rtkey**

The cluster exception-list (x-list) maintenance data is corrupt or cannot be found by the system.

#### **Recovery**

Re-enter the command that generated this error message.

Call your Customer Care Center if this error message appears again. See the "Customer Care Center" section in Chapter 1 of this manual.

# **E2888 Cmd Rej: MTPDPCQ cannot be less than no. of destinations provisioned**

**Commands Used: chg-stpopts, ent-stpopts**

The value for the **mtpdpcq** parameter cannot be less than the number of DPCs provisioned. This parameter is used to specify the **maximum** number of DPCs that you can configure in the database.

**Recovery**

- **1.** Display the number of DPCs configured in the EAGLE 5 ISS database.
	- Enter the **rtrv-dstn** command. If you have the Cluster Routing and Management Diversity (CRMD) feature turned on, the total number of DPCs is displayed in the *TOTAL DPC(s)* field. If you do not have the CRMD feature turned **on**, the number is the first number (in bold for this example) in parentheses as displayed in the following example of output:Destination table is (678 of 2000 ) 34% full
- **2.** Re-enter the command specifying a value for the **mtpdpcq** parameter that is greater than or equal to, the number of DPCs displayed in the output of step 1.

## **E2889 Cmd Rej: No user associated with OAP terminal**

#### **Commands Used: canc-user, chg-pid, logout, rtrv-user**

You specified OAP flow-through, but because OAP requires no login, there is no user to cancel, no password to change, no user privileges to retrieve, no logout necessary. The **logout** command cannot be issued from a SEAS terminal.

#### **Recovery**

These commands cannot be entered from a OAP terminal. You must be logged in to an EAGLE 5 ISS terminal to use these commands.

# **E2890 Cmd Rej: DPC must be specified as wildcard when used with STAT**

#### **Commands Used: rept-stat-dstn**

You specified both the **dpc** and the **stat** parameters, but you did not specify the point code in wild card format (*ni-nc-\*\** or *ni-nc-\*\*\**).

A 'wildcard value' is an expression meaning the value is a variable indicated by an asterisk.

Refer to "Point Code Formats and Conversion" in Appendix A of the *Commands Manual* for a detailed description of point code formats, rules for specification, and examples.

#### **Recovery**

Perform one of the following:

• Re-enter the **rept-stat-dstn** command specifying either the **dpc** parameter or the **stat** parameter, but not both.

OR

• Re-enter the **rept-stat-dstn** command specifying both the **dpc** and the **stat** parameters, and the point code in wild card format (*ni-nc-\*\** or *ni-nc-\*\*\**).

# **E2891 Cmd Rej: Failed reading Link Fault Sectionalization table**

**Commands Used: act-lbp, chg-lbp, dlt-lbp, ent-lbp, rtrv-lbp**

The link fault sectionalization table is corrupt or cannot be found by the system.

#### **Recovery**

Re-enter the command that generated this error message.

Call your Customer Care Center if this error message appears again. See the "Customer Care Center" section in Chapter 1 of this manual.

## **E2892 Cmd Rej: LOC is not LFS capable**

**Commands Used: act-lbp, chg-lbp, dact-lbp, dlt-lbp, ent-lbp, rept-stat-lfs, rtrv-lbp**

You entered the command and identified a card location that does not meet the command criteria. The card location (**loc**) must identify a provisioned **limds0**, **limt1**, or **limch** (which is associated with a **limt1**) card configured with either an **ss7ansi** or a **ccs7itu** application.

#### **Recovery**

**1.** Display information about the card in the location you have identified.

Enter the **rtrv-card** command. The output of this command shows the card location, the card type, the application the card is running, the linkset name, and the signaling link code for the LIM cards.

- **2.** Use the output from step 1 to select a card location that is provisioned as a **limds0**, **limt1**, or **limch** card configured with either an **ss7ansi** or a **ccs7itu** application.
- **3.** Re-enter the command specifying the card location selected in step 2 as the **loc** parameter value.

## **E2893 Cmd Rej: REP must be greater than prev. and less than subsequent REP**

#### **Commands Used: chg-lbp, ent-lbp**

You entered the command and specified a **rep** parameter value for this remote link element (RLE) that does not meet the command criteria. The **rep** parameter value you specify for an RLE must be **greater** than the **rep** parameter value of any previously defined RLE of the same type and **less** than the **rep** parameter value of any subsequently defined RLE of that type.

#### **Recovery**

**1.** Display all the loopback points on the signaling links for this STP.

Enter the **rtrv-lbp** command. The loopback point IDs for each signaling link are displayed in numerical order in the *LBP* field. The RLEs for each LBP are listed in the *RLE* field, and the repetition counts for the LBPs are listed in the *REP* field of the output. Refer to the output examples for the **rtrv-lbp** command in the *Commands Manual*.

- **2.** Use the output from step 1 to determine a value for the **rep** parameter that meets the command criteria.
- **3.** Re-enter the command specifying the **rep** parameter with the value you selected in step 2.

## **E2894 Cmd Rej: LBP has already been provisioned**

**Commands Used: ent-lbp**

You cannot configure a loopback point ID that was used in a previous configuration. The specified loopback point cannot have been previously defined.

### **Recovery**

**1.** Display all the loopback points on the signaling links for this STP.

Enter the **rtrv-lbp** command. The loopback point IDs for each signaling link are displayed in numerical order in the *LBP* field. Refer to the output examples for the **rtrv-lbp** command in the *Commands Manual*.

**2.** Re-enter the **ent-lbp** command specifying for the **lbp** parameter a loopback point ID value that does not appear in the output from step 1.

# **E2895 Cmd Rej: REP must be zero if link element to be tested is NEI**

### **Commands Used: act-lbp, chg-lbp, ent-lbp**

You entered the command and specified the **rle=nei** parameter, but you did not specify the **rep=0** parameter. If the remote link element (**rle**) parameter to be tested is a network element interface (**nei**) value, you must specify the repetition count (**rep**) parameter as **0**.

### **Recovery**

Perform one of the following:

• Re-enter the command as you entered it originally specifying the **rep=0** parameter.

OR

• Re-enter the command specifying the **rep** parameter with a value other than **0**, and the **rle** parameter with a range value other than **nei**.

# **E2896 Cmd Rej: DS0 and NEI link elements do not support non-latching tests**

### **Commands Used: act-lbp, chg-lbp, ent-lbp**

You entered the command and specified either the **rle=ds0** or the **rle=nei** parameter, and you specified the **lfst=nlt** parameter instead of the **lfst=llt** parameter. The DS0 and NEI link elements cannot be used for non-latching loopback (NLT) tests.

### **Recovery**

Perform one of the following actions:

• Re-enter the command specifying either the **rle=ds0** or the **rle=nei** parameter and the **lfst=llt** parameter.

OR

• Re-enter the command specifying either **ocu**, **csu**, and **dsu** for the **rle** parameter, and the **lfst=nlt** parameter.

## **E2897 Cmd Rej: REP is only valid if LFST is defined as LLT**

#### **Commands Used: act-lbp, chg-lbp, ent-lbp**

You entered the command and specified the **rep** parameter, but you did not specify the **lfst=llt** parameter. You can specify the number of link elements to be tested only if you choose the latching loopback test.

#### **Recovery**

Perform one of the following:

• Re-enter the command specifying the **rep** parameter and the **lfst=llt** parameter.

OR

• Re-enter the command without specifying the **rep** parameter.

# **E2898 Cmd Rej: LBP cannot exceed previously defined NEI LBP value**

#### **Commands Used: ent-lbp**

You cannot specify a value for the **lbp** parameter that exceeds the **lbp** parameter value previously defined for a loopback point with **rle=nei** specified. The Network Element Interface (NEI), specified by the **rle=nei** parameter, identifies the last remote link element on the signaling link; therefore, you cannot define an element whose relative position is beyond that of the NEI.

#### **Recovery**

**1.** Display all the loopback points on the signaling links for this STP.

Enter the **rtrv-lbp** command. The loopback point IDs for each signaling link are displayed in numerical order in the *LBP* field. The NEI LBPs are listed last and are identified by NEI in the *RLE* field of the output. Refer to the output examples for the **rtrv-lbp** command in the *Commands Manual*.

- **2.** Locate the LBP ID value for the NEI LBP on the signaling link being configured.
- **3.** Re-enter the **ent-lbp** command specifying a value for the **lbp** parameter that is less than than the LBP ID value found in step 2.

# **E2899 Cmd Rej: NEI LBP has already been defined for the CCS7 link**

#### **Commands Used: chg-lbp, ent-lbp**

You entered the command to configure a Network Element Interface (NEI) Remote Link Element (RLE) on a signaling link that already has an NEI LBP configured.

#### **Recovery**

**1.** Display all the loopback points on the signaling links for this STP.

Enter the **rtrv-lbp** command. Verify that the link has an NEI LBP configured. The loopback point IDs for each signaling link are displayed in numerical order in the LBP field. The NEI LBPs are listed last and

are identified by NEI in the *RLE* field of the output. Refer to the output examples for the **rtrv-lbp** command in the *Commands Manual*.

**2.** Re-enter the command you entered originally specifying a value other than **nei** for the **rle** parameter.

# **E2900 Cmd Rej: NEI LBP must be defined as the last link element**

### **Commands Used: chg-lbp, ent-lbp**

You entered the command and tried to configure a network element interface (NEI) remote link element (RLE), whose loopback point (LBP) ID does not define the last element on the link. For example, you might have entered **ent-lbp:loc=1101:port=a:lbp=2:rle=nei:lfst=llt**. If the NEI loopback point 2, at card location **1101 port a**, is not the **last** element on that signaling link, you receive error message E2900.

### **Recovery**

**1.** Display all the loopback points on the signaling links for this STP.

Enter the **rtrv-lbp** command. The loopback point IDs for each signaling link are displayed in numerical order in the *LBP* field. Refer to the output examples for the **rtrv-lbp** command in the *Commands Manual*.

- **2.** Using the output from step 1, determine the loopback point ID of the last element on the signaling link in question.
- **3.** Re-enter the command you entered originally specifying a value for the **lbp** parameter that is greater than the last loopback point ID in the output from step 1. OR
- **4.** Re-enter the command you entered originally specifying a value other than **nei** for the **rle** parameter.

# **E2901 Cmd Rej: LBP must have been previously defined in database**

### **Commands Used: act-lbp, chg-lbp, dlt-lbp**

You cannot change or delete a loopback point that does not already exist in the database.

### **Recovery**

- **1.** Display the attributes for all the loopback points for SS7 links assigned to the STP. Enter the **rtrv-lbp** command. The loopback points are listed in the *LBP* field of the output.
- **2.** Using the output from step 1, select the loopback point you want to change, delete, or activate.
- **3.** Re-enter the command specifying the loopback point you selected in step 2.

# **E2902 Cmd Rej: LBP or ALL parameter must be specified exclusively**

### **Commands Used: dlt-lbp**

You entered the **dlt-lbp** command and specified both the **lbp** and the **all** parameters. This combination is not allowed. The **all** parameter deletes all loopback points for the specified signaling link, whereas the **lbp** parameter deletes a specific loopback point.

### **Recovery**

Re-enter the **dlt-lbp** command specifying either the **lbp** parameter (with a specific loopback point) or the **all** parameter, but not both.

# **E2903 Cmd Rej: LOC and PORT parameter combination must be specified**

**Commands Used: inh-alm, rept-stat-cdl, rept-stat-lfs, rept-stat-tstslk, rtrv-e1, rtrv-lbp, rtrv-t1, unhb-alm**

This is a list of commands and the conditions that may generate this error message.

| Command                                                | <b>Condition</b>                                                                                                    |
|--------------------------------------------------------|----------------------------------------------------------------------------------------------------|
| inh-alm, unhb-alm                                      | When the dev=slk parameter is specified, the loc parameter and the link parameter<br>must be specified.                                                                                                    |
| rept-stat-cdl, rept-<br>stat-lfs, rept-stat-<br>tstslk | You entered a <b>port</b> parameter without also specifying the card location. Re-enter the<br>command either with both <b>loc</b> and <b>port</b> parameters or without the <b>port</b> parameter.                                                                                                    |
| rtrv-lbp                                               | You entered the command and specified the <b>lbp</b> parameter, but you did not enter a<br>loc and port parameter combination. In order to display the attributes for a specific<br>loopback point (lbp parameter) that lies along an SS7 signaling link, you must<br>specify the card location (loc parameter) and port (port parameter). |
| rtrv-el                                                | You entered the command but did not specify both the <b>loc</b> and <b>elport</b> parameters.<br>This command requires that both of these parameters.                                                                                                    |
| rtrv-t1                                                | You entered the command but did not specify both the <b>loc</b> and <b>t1port</b> parameters.<br>This command requires that both of these parameters.                                                                                                    |

**Table 2-12. Conditions that Generate an E2903 Error Message**

#### **Recovery**

Re-enter the command that generated this error message specifying the **loc** and **port** parameters.

# **E2904 Cmd Rej: TFATFRPR must be in increments of 100 msec**

#### **Commands Used: chg-stpopts**

You specified a value for the **tfatfrpr** parameter that is not in increments of **100** ms (milliseconds). A value for the **tfatfrpr** parameter must be specified in increments of **100** milliseconds (0.10 seconds).

#### **Recovery**

**1.** Display the current values of the EAGLE 5 ISS's node-level processing option indicators, maintained in the STP's options table.

Enter the **rtrv-stpopts** command. The TRATFRPR field displays the value you entered for the **tfatfrpr** parameter for the **chg-stpopts** command. The value must be an increment of **100** ms.

**2.** Re-enter the chg-stpopts command specifying a value that is an increment of **100** ms.

### **E2905 Cmd Rej: LFS command in progress**

#### **Commands Used: act-lbp, dact-lbp, tst-slk**

A command is already in progress. The previously entered command for a link test must be accepted before another link test command can be entered.

#### **Recovery**

**1.** Display the status of the currently active LFS tests.

Enter the **rept-stat-lfs** command.

**2.** Re-enter the command that generated this error after the previously issued **act-lbp** or **dact-lbp** or **tst-slk** command is accepted.

Call your Customer Care Center if this error message appears again. See the "Customer Care Center" section in Chapter 1 of this manual.

## **E2906 Cmd Rej: LFS test is completing, cannot be canceled**

#### **Commands Used: dact-lbp**

A previously issued **act-lbp** command is about to complete. A new **dact-lbp** command cannot be accepted until the **act-lbp** command completes.

### **Recovery**

- **1.** Display the status of the currently active LFS tests. Enter the **rept-stat-lfs** command.
- **2.** Re-enter the **dact-lbp** command after permitting the currently running test enough time to complete. Call your Customer Care Center if this error message appears again. See the "Customer Care Center" section in Chapter 1 of this manual.

## **E2907 Cmd Rej: No active LFS Test on the specified link**

#### **Commands Used: dact-lbp**

There is no active LFS Test on the specified link. A **dact-lbp** command has been issued on a link other than the one for which the test is active.

#### **Recovery**

**1.** Display the status of the currently active LFS tests.

Enter the **rept-stat-lfs** command.

**2.** Re-enter the **dact-lbp** command, specifying a link with an active LFS test.

Call your Customer Care Center if this error message appears again. See the "Customer Care Center" section in Chapter 1 of this manual.

# **E2909 Cmd Rej: LFS data is only valid for OCTET and ALTERNATE patterns**

### **Commands Used: act-lbp**

You can specify the **data** parameter only if you specify the **pattern=octet** parameter or **pattern=alternate** parameter.

### **Recovery**

Re-enter the **act-lbp** command that generated this error message specifying the correct **pattern** parameter value.

Call your Customer Care Center if this error message appears again. See the "Customer Care Center" section in Chapter 1 of this manual.

# **E2910 Cmd Rej: RLE and LFST must be specified when database is not used**

### **Commands Used: act-lbp**

If you specify any one of the **rle**, **rep**, **lfst**, orclli parameters, the database is not used to look up their values; therefore, you must specify the **lfst** and **rle** parameters.

### **Recovery**

Re-enter the **act-lbp** command specifying the correct **rle** and **lfst** parameter values.

Call your Customer Care Center if this error message appears again. See the "Customer Care Center" section in Chapter 1 of this manual.

# **E2911 Cmd Rej: OCTET and ALTERNATE are not valid for non-latching test**

#### **Commands Used: act-lbp**

You can specify the **pattern=octet** or **pattern=alternate** parameter only for latching tests.

### **Recovery**

Re-enter the **act-lbp** command that generated this error message without specifying the **pattern** parameter.

Call your Customer Care Center if this error message appears again. See the "Customer Care Center" section in Chapter 1 of this manual.

# **E2912 Cmd Rej: LOC must be LIMDS0 or LIMOCU with SS7ANSI or CCS7ITU**

#### **Commands Used: act-lbp**

The card location (**loc**) parameter must identify a provisioned **limds0** card configured with either an **ss7ansi** or **ccs7itu** application.

#### **910-5254-001 Revision C, July 2008** 2-293

### **Recovery**

Re-enter the **act-lbp** command that generated this error message specifying the correct **loc** parameter value.

Call your Customer Care Center if this error message appears again. See the "Customer Care Center" section in Chapter 1 of this manual.

# **E2913 Cmd Rej: Link must not be active for dact-lbp command**

#### **Commands Used: dact-lbp**

The specified signaling link must not be active. The **dact-lbp** command can be entered on a link only if there is an active LFS test active on that link.

### **Recovery**

- **1.** Wait until the active LFS testing of the link is complete.
- **2.** Deactivate the link. Re-enter the **dact-lbp** command.

## **E2914 Cmd Rej: REP parameter must be specified**

### **Commands Used: chg-lbp, ent-lbp**

You did not specify the **rep** parameter, accepting instead the default value, and that value is incongruous with **rep** parameter values of previously defined loopback points.

For example, suppose the previously defined values for the **rep** parameter were **1** and **2**. The EAGLE 5 ISS defaults to **2** because no integer exists between **1** and **2**. The sequence of **rep** parameter values would now be **1**, **2**, **2** but the two same values cause the EAGLE 5 ISS to generate error message E2914.

### **Recovery**

- **1.** Enter the **rtrv-lbp** command and look at the *REP* field values for the **rep** parameter.
- **2.** Select a new **rep** parameter value based on these previously entered values.
- **3.** Re-enter the original command (**chg-lbp** or **ent-lbp**), specifying the new value for the **rep** parameter.

# **E2915 Cmd Rej: MTPT10ALT cannot be less than level-3 timer T10**

#### **Commands Used: chg-stpopts**

You entered this command specifying the **mtp10alt** parameter set to a value that gave it a priority that was too high, since this timer by definition schedules tests on low-priority routes.

#### **Recovery**

**1.** Acquire the current descriptive parameters.

Enter the **rtrv-stpopts** command.

**2.** Re-enter the **chg-stpopts** command that generated this error message, and assign a valid value, acquired in step 1, to the **mtp10alt** parameter.

## **E2916 Cmd Rej: Link must not be active to execute command**

#### **Commands Used: act-cdl, act-lbp, dact-cdl, dact-lbp, tst-slk**

The signaling link that is used for LFS (Link Fault Sectionalization) testing cannot be active.

#### **Recovery**

- **1.** Deactivate the signaling link with the **dact-slk** command.
- **2.** Re-enter the original command. Call your Customer Care Center if this error message appears again. See the "Customer Care Center" section in Chapter 1 of this manual.

## **E2917 Cmd Rej: Link must be SS7 to execute command**

#### **Commands Used: rept-stat-tstslk, tst-slk**

The specified signaling link must be an SS7 signaling link.

#### **Recovery**

Re-enter the command that generated this error message to rule out the possibility that it was the result of a keying error.

Call your Customer Care Center if this error message appears again. See the "Customer Care Center" section in Chapter 1 of this manual.

## **E2918 Cmd Rej: Link must be SS7 to display Level 2 stats**

#### **Commands Used: rept-stat-slk**

The signaling link must be an SS7 signaling link to display level 2 statistics.

#### **Recovery**

Re-enter the **rept-stat-slk** command that generated this error message without specifying the **l2stats** parameter.

Call your Customer Care Center if this error message appears again. See the "Customer Care Center" section in Chapter 1 of this manual.

# **E2919 Cmd Rej: LOC and PORT must be specified to display Level2 stats**

### **Commands Used: rept-stat-slk**

You cannot display Level2 stats without specifying values for both the **loc** and **port** parameters.

#### **Recovery**

Re-enter the **rept-stat-slk** command specifying values for both the **loc** and **port** parameters.

## **E2920 Cmd Rej: Loopback in progress**

### **Commands Used: act-lbp**

You entered this command while another  $act-lbp$  command was in progress. Only one loopback test can be performed at a time.

### **Recovery**

- **1.** Wait for the active loopback test to complete.
- **2.** Re-enter the additional **act-lbp** command.

## **E2921 Cmd Rej: LFS must not be running on requested link**

### **Commands Used: act-cdl, tst-slk**

This command cannot be entered if the LFS test is running on the specified link.

#### **Recovery**

Perform one of the following:

• Re-enter the command that generated this error message after giving the link time to complete any activities in progress.

OR

• Re-enter the command that generated this error message but specify a different link.

Call your Customer Care Center if this error message appears again. See the "Customer Care Center" section in Chapter 1 of this manual.

## **E2922: Cmd Rej: Link must be SAAL to execute command**

### **Commands Used: act-cdl, tst-slk**

You specified a **loopback** parameter valid only for ATM high-speed signaling links.

### **Recovery**

**1.** Display the card's configuration, using the **rtrv-card** command specifying the card location used in the command that generated this error message.

The card's type is shown in the *TYPE* field of the output.

**2.** If the card's type is not **limatm** or **lime1atm**, re-enter the command, using a parameter valid for low-speed signaling links.

# **E2923 Cmd Rej: Maximum number of link tests already in progress**

#### **Commands Used: act-lbp, dact-cdl, dact-lbp, tst-rs, tst-slk**

Maximum number of allowed duration based system tests are in progess. This command cannot be entered if the maximum number of LFS or link tests are already running in the system. At least one active test must complete before the command can be entered again.

### **act-lbp, tst-slk**

At least one active test must complete before re-issuing another **act-lbp** command.

### **dact-cdl**

A command-driven loopback is not found, assumed to be a remote loopback. The maximum number of tests is running; therefore, the **dact-cdl** command is not allowed for the remote loopback. At least one active test must complete before supporting the **dact-cdl** command.

### **dact-lbp**

A locally initiated loopback is not found, and is assumed to be a remote loopback. The maximum number of tests is currently running; therefore, the **dact-lbp** command is not allowed for the remote loopback. At least one active test must complete before you re-enter the **dact-lbp** command.

### **Recovery**

- Enter the **rept-stat-lfs** or **rept-stat-tstslk** command to display the status of the currently active tests.
- Re-enter the command that generated this error message after either permitting one of the currently running tests sufficient time to complete, or stopping an active test with the **dact-lbp** or **tstslk:action=stop** command.

Call your Customer Care Center if this error message appears again. See the "Customer Care Center" section in Chapter 1 of this manual.

# **E2924 Cmd Rej: LOC has maximum number of LFS Tests already in progress**

#### **Commands Used: act-lbp**

The maximum number of allowed tests is already in progress on this LOC. At least one active LFS test on this LOC must be completed before another **act-lbp** command can be performed for this card location.

### **Recovery**

- **1.** Enter the **rept-stat-lfs** command to monitor the amount of time until test completion for the LOC.
- **2.** Re-enter the **act-lbp** command that generated this error after permitting the test on the LOC to complete. Call your Customer Care Center if this error message appears again. See the "Customer Care Center" section in Chapter 1 of this manual.

## **E2925 Cmd Rej: The Gateway Linkset table is full**

#### **Commands Used: ent-ls**

You exceeded the maximum number of linksets (**255**) when you entered this command.

#### **Recovery**

- **1.** Display the linkset information. Enter the **rtrv-ls** command.
- **2.** Delete an unneeded linkset.
- **3.** Re-enter the **ent-ls** command that generated this error message.

Call your Customer Care Center if this error message appears again. See the "Customer Care Center" section in Chapter 1 of this manual.

# **E2926 Cmd Rej: A problem occurred while trying to access the GWS database**

#### **Commands Used: chg-ls, chk-unref-ent, ent-ls**

You may have an intermittent system problem.

#### **Recovery**

Re-enter the command that generated this error message.

Call your Customer Care Center if this error message appears again. See the "Customer Care Center" section in Chapter 1 of this manual.

## **E2927 Cmd Rej: The linkset is provisioned locally**

#### **Commands Used:ent-slk**

OAP attempted to provision GWS on a linkset that has GWS on it already through an EAGLE 5 ISS terminal.

#### **Recovery**

Re-enter the **ent-slk** command that generated this error message specifying the correct **slc** parameter value.

Call your Customer Care Center if this error message appears again. See the "Customer Care Center" section in Chapter 1 of this manual.

### **E2928 Cmd Rej: The linkset specified is not a Gateway Linkset**

#### **Commands Used: ent-ls, chg-ls, rtrv-gtwy-acthresh, set-gtwy-acthresh**

You specified the **gwsa**, **gwsm**, or **gwsd** parameters as active, but the linkset does not support these features.

Another possibility is that you used OAP **gtwy-ls** commands on a non-gateway linkset.

#### **Recovery**

Perform one of the following:

• Re-enter the command that generated this error message specifying **off** for the **gwsa**, **gwsm**, or **gwsd** parameters.

OR

• Re-enter the command that generated this error message without specifying the **gwsa**, **gwsm**, and **gwsd** parameters.

Call your Customer Care Center if this error message appears again. See the "Customer Care Center" section in Chapter 1 of this manual.

# **E2929 Cmd Rej: The linkset specified does not exist in the linkset table**

### **Commands Used: chg-ls, dlt-ls, rtrv-ls**

You entered this command specifying an invalid **lsn** parameter value.

### **Recovery**

- **1.** Display a list of valid linkset names. Enter the **rtrv-ls** command.
- **2.** Re-enter the command that generated this error message specifying the correct **lsn** parameter value. Call your Customer Care Center if this error message appears again. See the "Customer Care Center" section in Chapter 1 of this manual.

## **E2930 Cmd Rej: The Gateway Linkset specified already exists**

### **Commands Used: ent-ls**

The linkset name (**lsn**) parameter value must be unique.

#### **Recovery**

- **1.** Display the linkset information. Enter the **rtrv-ls** command.
- **2.** Re-enter the **ent-ls** command that generated this error message specifying the correct (unique) **lsn** parameter value.

Call your Customer Care Center if this error message appears again. See the "Customer Care Center" section in Chapter 1 of this manual.

# **E2931 Cmd Rej: SEAS Gateway Screen Set Names cannot be changed locally**

#### **Commands Used: chg-ls**

You entered the command at an EAGLE 5 ISS terminal and tried to change a SEAS gateway linkset. Gateway linksets can be configured only from a OAP terminal and not from an EAGLE 5 ISS terminal.

### **Recovery**

**1.** Display the linkset information.

Enter the **rtrv-ls** command. The entries displayed as "SEAS" in the *SCRN* field were created at an OAP terminal and cannot be changed at an EAGLE 5 ISS terminal.

- **2.** Perform one of the following:
	- a. Re-enter the **chg-ls** command for a linkset with a name other than "SEAS" in the *SCRN* field of the output from step 1. OR

b. If a linkset for a SEAS screen set name must be changed, do so at an OAP terminal.

# **E2932 Cmd Rej: SEAS Gateway Linksets cannot be deleted locally**

### **Commands Used: dlt-ls**

You entered the command at an EAGLE 5 ISS terminal and tried to delete a SEAS gateway linkset. Gateway linksets can be deleted only from an OAP terminal and not from an EAGLE 5 ISS terminal.

### **Recovery**

**1.** Display the linkset information.

Enter the **rtrv-ls** command. The entries displayed as "SEAS" in the *SCRN* field were created at an OAP terminal and cannot be deleted from an EAGLE 5 ISS terminal.

- **2.** Perform one of the following:
	- a. Re-enter the **dlt-ls** command for a linkset with a name other than "SEAS" in the *SCRN* field of the output from step 1.

OR

b. If a linkset for a SEAS screen set name must be deleted, do so at an OAP terminal.

# **E2933 Cmd Rej: A specific SI must be specified in the range (0-15)**

#### **Commands Used: chg-scr-sio, dlt-scr-sio, ent-scr-sio**

You either failed to include the service identifier (**si**) parameter on the command line, or assigned a value to it that was out of range.

### **Recovery**

Re-enter the command that generated this error message specifying the **si** parameter and correct range value.

Call your Customer Care Center if this error message appears again. See the "Customer Care Center" section in Chapter 1 of this manual.

# **E2935 Cmd Rej: If SDATE=EDATE, then ETIME after or same as STIME**

### **Commands Used: rtrv-log**

You specified the start date (**sdate**) and end date (**edate**) for the same day (that is, **sdate=edate**), but you specified an end time (**etime**) that is before the start time (**stime**). If you specify the same start and end date, you must specify an end time that is the same as or later than the start time.

### **Recovery**

Perform one of the following:

**1.** Re-enter the command specifying a value for the **etime** parameter that is later than or the same as the value for the **stime** parameter.

For example, you might enter **rtrv-**

**log:sdate=961021:edate=961021:stime=130000:etime=140000** OR

**2.** If you meant to enter different dates, re-enter the command specifying the correct values for the **edate** and **sdate** parameters.

# **E2936 Cmd Rej: SDATE+STIME must be before current date-time**

### **Commands Used: rtrv-log**

You specified a combination of start date (**sdate**) and start time (**stime**) that is later than the current date-time combination. The EAGLE 5 ISS does not allow you to specify a time in the future to retrieve logs.

#### **Recovery**

Re-enter the command specifying values for the **sdate** and **stime** parameters that are before the current date and time. For example, if today's date and time are 11:00 a.m., October 22, 1996, you must enter the **rtrv-log** command specifying a start date and start time combination that is before **sdate=961022** and **stime=110000**.

# **E2938 Cmd Rej: RTRV-LOG command already in progress**

#### **Commands Used: rtrv-log**

You tried to enter a retrieve log command while another retrieve log command was already in progress. The EAGLE 5 ISS does not allow two retrieve log commands to be in progress at the same time.

### **Recovery**

Wait until the active retrieve log command finishes processing, and re-enter the command.

## **E2939 Cmd Rej: Unable to read the selected log**

### **Commands Used: rtrv-log**

The EAGLE 5 ISS was unable to access the selected log.

#### **Recovery**

This error message indicates a potentially serious disk error.

Call your Customer Care Center. See the "Customer Care Center" section in Chapter 1 of this manual..

## **E2940 Cmd Rej: Standby MASP is not available**

#### **Commands Used: rtrv-log**

You attempted to download the log of alarms from the standby maintenance and administration subsystem processor, by setting the **slog** parameter to **stb**.

#### **Recovery**

**1.** You are operating without a standby/backup system.

Find out immediately why the standby MASP is not in operation.

- **2.** Bring the standby MASP back into service.
- **3.** If unable to bring the standby MASP back into service, Call your Customer Care Center. See the "Customer Care Center" section in Chapter 1 of this manual.

### **E2941 Cmd Rej: Invalid combination - EDATE with STIME**

#### **Commands Used: rtrv-log**

You specified the **stime** parameter and the **edate** parameter. The EAGLE 5 ISS does not allow this combination.

#### **Recovery**

Re-enter the **rtrv-log** command specifying another valid combination of the time (**stime/etime**) and date (**sdate/edate**) parameters.

Refer to the *Commands Manual* for valid combinations.

## **E2942 Cmd Rej: Failed reading/writing Extended Linkset Table**

#### **Commands Used: rtrv-gtwy-acthresh, set-gtwy-acthresh**

You may have a hardware problem.

#### **Recovery**

Re-enter the command that generated this error message.

Call your Customer Care Center if this error message appears again. See the "Customer Care Center" section in Chapter 1 of this manual.

# **E2943 Cmd Rej: Failed reading/writing Extended STP Options Table**

**Commands Used: rtrv-gtwy-prmtrs, set-scrrej-prmtrs**

You may have a hardware problem.

#### **Recovery**

Re-enter the command that generated this error message.

Call your Customer Care Center if this error message appears again. See the "Customer Care Center" section in Chapter 1 of this manual.

## **E2944 Cmd Rej: Invalid INTRVL value specified**

**Commands Used: set-gtwy-acthresh, set-scrrej-prmtrs, set-uim-acthresh**

You assigned an invalid value to the **intrvl** parameter. Valid values are **5**, **10**, **15**, **20**, **25**, **30**.

#### **Recovery**

Re-enter the command that generated this error message specifying a valid **intrvl** parameter value.

Call your Customer Care Center if this error message appears again. See the "Customer Care Center" section in Chapter 1 of this manual.

## **E2945 Cmd Rej: Source database version is not compatible**

#### **Commands Used: act-upgrade**

The removable cartridge did not contain source-release system data (GPLs and database).

#### **Recovery**

**1.** Enter the **act-upgrade:action=dbstatus** command to verify the version of the removable cartridge (MDAL).

The version of the removable cartridge is shown in the *VERSION STATUS* field.

**2.** If the removable cartridge contains the source-release system data, re-enter the **act-upgrade** command.

Call your Customer Care Center if this error message appears again. See the "Customer Care Center" section in Chapter 1 of this manual.

- **3.** If the removable cartridge does not contain the source-release system data, remove the removable cartridge from the removable cartridge drive, and insert the removable cartridge that contains the source-release system data.
- **4.** Re-enter the **act-upgrade** command.

Call your Customer Care Center if this error message appears again. See the "Customer Care Center" section in Chapter 1 of this manual.

> **NOTE: Leaving a removable cartridge in the MDAL for a prolonged period can cause damage. Remove the cartridge after the command or procedure completes.**

# **E2946 Cmd Rej: No match on DESTFLD parameter during retrieve**

#### **Commands Used: rtrv-scr-sio**

You set the **nsfi** parameter to the **destfld** value, but no match was found.

### **Recovery**

Re-enter the **rtrv-scr-sio** command that generated this error message specifying a different **destfld** parameter value.

Call your Customer Care Center if this error message appears again. See the "Customer Care Center" section in Chapter 1 of this manual.

# **E2947 Cmd Rej: No match on SCCPMT parameter during retrieve**

#### **Commands Used: rtrv-scr-cgpa**

You set the SCCP Message Type parameter **sccpmt** to a value that did not match any of the screening references in the allowed calling party address (CGPA) entity set.

#### **Recovery**

Perform one of the following:

• Re-enter the **rtrv-scr-cgpa** command that generated this error message specifying another **sccpmt** parameter value.

OR

• Re-enter the **rtrv-scr-cgpa** command that generated this error message and omit the **sccpmt** parameter.

Call your Customer Care Center if this error message appears again. See the "Customer Care Center" section in Chapter 1 of this manual.

# **E2948 Cmd Rej: No match on SCMGFID parameter during retrieve**

#### **Commands Used: rtrv-scr-cdpa**

You entered this command specifying the SCCP management (SCMG) format ID parameter set to a value that does not exist in the screening reference.

#### **Recovery**

- **1.** Enter the **rtrv-scr-cgpa** command without specifying the **scmgid** parameter, to acquire the current state of the parameter.
- **2.** Re-enter the **rtrv-scr-cgpa** command that generated this error message, using the appropriate **scmgid** parameter value acquired in step 1.

Call your Customer Care Center if this error message appears again. See the "Customer Care Center" section in Chapter 1 of this manual.

## **E2949 Cmd Rej: SNAME must be specified**

**Commands Used: inh-alm, unhb-alm**

When the **dev=applsock** parameter is specified, the **sname** parameter must be specified.

#### **Recovery**

Re-enter the command specifying the **sname** parameter value.

## **E2950 Cmd Rej: PORT parameter invalid for DEV selected**

**Commands Used: inh-alm, unhb-alm**

The **port/link** parameter value you entered was not valid for the device you configured with the **dev** parameter. :

**Table 2-13. Valid dev/port Parameter Combinations**

| $dev=$  | $port =$       |
|---------|----------------|
| dlk     | a, b           |
| lsmsq3  | a1, a2, b1, b2 |
| ndclk   | a1, a2, b1, b2 |
| seasx25 | a1, a2, b1, b2 |
| slk     | a, b           |

#### **Recovery**

Re-enter the command that generated this error message specifying the correct **port** parameter value.

Call your Customer Care Center if this error message appears again. See the "Customer Care Center" section in Chapter 1 of this manual.

## **E2951 Cmd Rej: LSN must be specified**

#### **Commands Used: inh-alm, unhb-alm**

You failed to enter the required linkset name (**lsn**) parameter when you specified the **dev** parameter with a value of **ls**.

#### **Recovery**

Re-enter the command that generated this error message specifying the correct **lsn** parameter value.

Call your Customer Care Center if this error message appears again. See the "Customer Care Center" section in Chapter 1 of this manual.

## **E2952 Cmd Rej: PORT must be specified**

#### **Commands Used: inh-alm, unhb-alm**

You failed to include the **port** parameter when you specified the **dev** parameter with a value of **seasx25**, **ndclk**, or **lsmsconn**. The valid range of values for the **port** parameter is as follows:

**a1** – EMDC A to EMAP A link

#### **910-5254-001 Revision C, July 2008** 2-305

- **a2** EMAP A to NDC OS link
- **b1** EMDC B to EMAP B link
- **b2** EMAP B to NDC OS link

#### **Recovery**

Re-enter the command that generated this error message specifying the correct **port** parameter value.

Call your Customer Care Center if this error message appears again. See the "Customer Care Center" section in Chapter 1 of this manual.

### **E2953 Cmd Rej: ID must be specified**

### **Commands Used:inh-alm, unhb-alm**

When the **dev=cdt** parameter is specified, the **id** parameter must be specified..

#### **Recovery**

Re-enter the command that generated this error message specifying the correct **id** parameter value.

Call your Customer Care Center if this error message appears again. See the "Customer Care Center" section in Chapter 1 of this manual.

# **E2954 Cmd Rej: DEV state does not allow alarms to be inhibited**

### **Commands Used: inh-alm**

The device you selected was servicing an action command when you entered this command. This command will not execute while the signaling link is running either a Link Fault Sectionalization test or a Loopback test. An AST of LFS or LPBK must be cleared before signaling link alarms can be inhibited..

#### **Recovery**

Wait for the device to finish its action, then re-enter the command that generated this error message.

Call your Customer Care Center if this error message appears again. See the "Customer Care Center" section in Chapter 1 of this manual.

# **E2955 Cmd Rej: Network Routing is only valid if the NRT feature is ON**

**Commands Used: chg-dstn, chg-rte, dlt-dstn, dlt-rs, dlt-rte, ent-dstn, entrte, rtrv-dstn, rtrv-rte**

You attempted to enter a network destination, but the NRT (network routing) feature has not been turned on.

Network routing is only valid if the NRT feature is on. The NRT feature is turned on with the chg-feat command. **Recovery**

- **1.** Display the features in the database. Enter the **rtrv-feat** command.
- **2.** If the NRT feature is turned on (NRT=on), re-enter the command.

Call your Customer Care Center if this error message appears again. See the "Customer Care Center" section in Chapter 1 of this manual.

> **NOTE: Once a feature is turned on, it cannot be turned off. Refer to the chg-feat command in the** *Commands Manual* **for further information. When using the Network Routing feature, limited network management is provided for point codes not covered by full point code routing, cluster routing, or nested cluster routing.**

- **3.** If the NRT feature is turned off (NRT=off from the output of step 1), turn it on. Enter the command: chgfeat:nrt=on
- **4.** Re-enter the command that generated this error message.

Call your Customer Care Center if this error message appears again. See the "Customer Care Center" section in Chapter 1 of this manual.

## **E2956 Cmd Rej: NCM must be \* when using Network Routing**

#### **Commands Used: chg-dstn, chg-rte, dlt-dstn, dlt-rs, dlt-rte, ent-dstn, entrte, rtrv-dstn, rtrv-rte**

When using network routing, if the destination point code has a value of  $*$  in the nc field, the ncm field must also be  $*$  (for example, dpc=21- $*$ - $*$ ).

#### **Recovery**

Re-enter the command, specifying a valid destination point code for network routing.

## **E2960 Cmd Rej: CHG-PID not allowed while in upgrade mode**

#### **Commands Used: chg-pid**

You attempted to enter the **chg-pid** command while the system is in upgrade mode. This action is not allowed.

#### **Recovery**

- **1.** Wait until the upgrade has completed.
- **2.** Re-enter **chg-pid** the command.

## **E2961 Cmd Rej: T<#> (domain) must be between <min> and <max>**

### **Commands Used: all commands**

You specified a timer number that is outside the range of acceptable timer numbers.

#### **Recovery**

Re-enter the command specifying a valid timer number that is within the minimum-maximum range of permissible timer values.

Refer to the *Commands Manual* for the correct format of the parameter.

Call your Customer Care Center if this error message appears again. See the "Customer Care Center" section in Chapter 1 of this manual.

### **E2962 Cmd Rej: <device> is <condition>**

#### **Commands Used:chg-db, copy-disk, copy-meas, copy-gpl, format-disk**

The command cannot complete because it cannot write to the specified device (either a removable cartridge or fixed disk) for the reason described in the condition.

The following Recovery procedures list the variations of this error message and the appropriate corrective action to take.

Call your Customer Care Center if this error message appears again. See the "Customer Care Center" section in Chapter 1 of this manual.

#### **NOTE: Leaving a removable cartridge in the MDAL for a prolonged period can cause damage. Remove the cartridge from the MDAL after the command or procedure completes**

#### **Recovery - Removable cartridge is not inserted**

Insert a system disk for the current system release.

#### **Recovery - Removable cartridge is not initialized**

1. Enter the command:

#### **format-disk:type=system:force=yes**

**NOTE: Specify force=yes to format a system removable cartridge that already contains data.**

2. Re-issue **copy-gpl** or **chg-db**, as appropriate.

#### **Recovery** - - **Removable cartridge is not a system disk**

Insert a system disk for the current system release.

#### **Recovery** - - **Removable cartridge is not a MEAS disk**

- 1. Remove the system disk from the MDAL.
- 2. Insert a MEAS disk for the current system release.

#### **Recovery**- **Removable cartridge is inaccessible (internal problem)**

Remove and re-install the MDAL and cartridge or a spare.

#### **Recovery- Fixed disk is not inserted**

Insert a fixed disk for the current system release.

#### **Recovery - Fixed disk is not initialized**

**1.** Enter the command: **format-disk:type=fixed:loc=1114**

**(<database>, <disk>, <MASP status>) [or] Cmd Rej: Incorrect DB version (<database>, <disk>, <MASP status>) [or] Cmd Rej: DB status is UPG 1 (<database>, <disk>, <MASP status>) [or] Cmd Rej: DB is incoherent (<database>, <disk>, <MASP status>)**

**2.** Re-issue the **copy-disk** command.

### **Recovery - Fixed disk is inaccessible (internal problem)**

Remove and re-install the MDAL and cartridge or a spare.

# **E2963 Cmd Rej: Cannot read DB Stat Table (<***database***>, <***disk***>, <***MASP status***>) [or] Cmd Rej: Incorrect DB version (<database>, <disk>, <MASP status>) [or] Cmd Rej: DB status is UPG 1 (<database>, <disk>, <MASP status>) [or] Cmd Rej: DB is incoherent (<database>, <disk>, <MASP status>)**

### **Commands Used: All database commands**

A problem has been detected with the designated database:

- DB Stat Table cannot be read
- DB version is incorrect
- DB status is UPG 1
- DB is incoherent

('Incoherent' means that a previous database update was unsuccessful, leaving the coherency indicator unchanged)

For more information on database coherency, refer to the *Database Administration Manual - System Management*.

The designation of the problem database is identified as:

- <database> **Curr DB** or **Bkup DB**
- <disk> **Fxd Disk** or **Rmv Disk**
- <MASP status> **Active MASP** or **Stby MASP**

### **Recovery**

- **1.** Determine the status of your database. Enter the command: **rept-stat-db:display=all**
- **2.** Re-enter the command that generated the error message.

Call your Customer Care Center if this error message appears again. See the "Customer Care Center" section in Chapter 1 of this manual.

# **E2964 Cmd Rej: PVN conflicts with IP route dest or IP card local network**

### **Commands Used: act-upgrade**

One of the following two conditions exisits:

The specified EAGLE 5 ISS PVN network address matches the destination network address of an IP static route on the IPLIMx and IPGWx cards.

#### OR

• The specified EAGLE 5 ISS PVN network address matches the network address of an ethernet interface of the IPGWx and IPLIMx cards in the source data base.

#### **Recovery**

- **1.** Use the **chg-netopts** command to specify an EAGLE 5 ISS PVN network address in the source database,
	- a. that is not the same as the destination address of a IP static route, OR
	- b. that is not the same as the IP network address of the ethernet interface of an IPLIMx and IPGWx Card.
- **2.** Re-enter the **act-upgrade** command.

## **E2965 Cmd Rej: Too many parameters entered**

#### **Commands Used:chg-ppsopts, inh-alm, rept-stat-alm, unhb-alm**

Too many parameters were specified for the command.

Refer to the command description in the *Commands Manual* for valid parameters for the command.

For the **chg-ppsopts** command, the gta1, gta2, or gta3 parameter is specified, then the ngta parameter cannot be specified.

#### **Recovery inh-alm, unhb-alm**

Re-enter the command that generated this error message specifying fewer parameters.

Refer to the **inh-alm** and **unhb-alm** commands in the *Commands Manual* for the valid parameter combinations.

Call your Customer Care Center if this error message appears again. See the "Customer Care Center" section in Chapter 1 of this manual.

#### **Recovery - rept-stat-alm**

Re-enter the **rept-stat-alm** command specifying both the **dev** and **display** parameters.

#### **Recovery chg-ppsopts**

Re-enter the chg-ppsopts command specifying either the gta1, gta2, or gta3 parameter or the ngta parameter.

## **E2966 Cmd Rej: TRM must be specified**

**Commands Used: chg-secu-trm, chg-trm, rmv-trm, inh-alm, inh-trm, rst-trm, unhb-alm**

You entered the command without specifying the mandatory **trm** parameter. For **inh-alm** and **unhb-alm** specifically, it is the **dev=trm** parameter that requires that you also specify the **trm** parameter.

#### **Recovery**

Re-enter the command that generated this error message, and include the **trm** parameter.

Call your Customer Care Center if this error message appears again. See the "Customer Care Center" section in Chapter 1 of this manual.

### **E2967 Cmd Rej: Active OAM database is incoherent**

#### **Commands Used: all commands**

The database was found to be incoherent, which means that a previous database update was unsuccessful, leaving the coherency indicator unchanged. During the subsequent attempted execution of an upgrade procedure, an error was detected when either of the following was issued: **act-upgrade:action=convertoam** or **actupgrade:action=convertstp**

#### **Recovery**

**1.** Consult the *Upgrade Procedures* document for the target upgrade.

Refer to the relevant Recovery Procedure section in that document for instructions.

**2.** Follow the instructions for recovering from the upgrade procedure error.

Those instructions will direct you to back out of the upgrade mode. After returning to full-function mode in the source release, follow instructions in the *Database Administration Manual – System Management* to fix the problem with database incoherence. Call your Customer Care Center if this error message appears again. See the "Customer Care Center" section in Chapter 1 of this manual.

## **E2968 Cmd Rej: FORCE=YES is required to isolate card from IMT**

#### **Commands Used: disc-imt**

The command was entered, but was unsuccessful in isolating the card from the specified IMT bus. In a situation where a card is already disconnected from one IMT bus and the command is asking to remove the card from the other bus, the **force** parameter is required.

#### **Recovery**

Re-enter the **disc-imt** command specifying the **force=yes** parameter to disconnect a specific card from the IMT bus.

Call your Customer Care Center if this error message appears again. See the "Customer Care Center" section in Chapter 1 of this manual.

# **E2969 Cmd Rej: Unable to determine current connect status of card <card>**

### **Commands Used: all commands**

In response to a query, the connect status of the specified card cannot be determined.

### **Recovery**

- **1.** Verify that you typed the command correctly.
- **2.** Make any necessary corrections, and then re-enter the command.

Refer to the *Commands Manual* for information regarding the correct command usage. Call your Customer Care Center if this error message appears again. See the "Customer Care Center" section in Chapter 1 of this manual.

# **E2970 Cmd Rej: Action requires ICNP feature to be configured**

### **Commands Used: rept-meas**

You attempted an action that requires the IntraCarrier Number Portability and IN Triggers (ICNP) feature to be configured.

> **NOTE: Once a feature that is controlled using a feature bit has been turned on, it cannot be turned off. Once a feature that is controlled using a feature access key is permanently enabled, it cannot be disabled. Refer to the** *Database Administration Manual-System Management* **and to the** *Commands Manual* **for details about turning on features with bits and enabling features with access keys.**

#### **Recovery**

**1.** Display the feature access key controlled features that are enabled in the system.

Enter the **rtrv-ctrl-feat** command.

**2.** If the feature has been purchased and installed in your system verify its status.

Refer to the *Commands Manual* for instructions on enabling and turning on, and configuring the IntraCarrier Number Portability and IN Triggers (ICNP) feature and any prerequisite features that must be turned on.

**3.** When the feature is turned on in the system, re-enter the **rept-meas** command specifying the parameter that requires the ICNP feature to be on.

Call your Customer Care Center if this error message appears again. See the "Customer Care Center" section in Chapter 1 of this manual.

## **E2971 Cmd Rej: System busy - Repeat later**

#### **Commands Used: all OAP commands**

A system-busy error can result from either:

• Heavy disk activity (resulting from database maintenance or measurement collection) is preventing access to the system.

OR

• A conflict between two action commands has occurred. If you enter an action command while another action command is in progress, your command cannot execute.

An action command is a command that changes the state of entities within the EAGLE 5 ISS. For more information, refer to the *Commands Manual*.

### **Recovery**

**1.** Wait until the disk activity subsides or the action command completes.

**2.** Re-enter the command that generated this error message.

Call your Customer Care Center if this error message appears again. See the "Customer Care Center" section in Chapter 1 of this manual.

# **E2972 Cmd Rej: Specified Port is not valid for Card and Appl Type**

**Commands Used: act-lpo, act-slk, alw-slk, blk-slk, canc-lpo, canc-slk, dactslk, ent-slk, inh-slk, rept-stat-slk, rtrv-slk, ublk-slk**

The link parameter values **a1, b1, a2, b2, a3,** and **b3** can be specified only when:

- The card type is **limds0**, and the card application is ss7ansi.
- The card type is **lime1**, **limt1**, or **limch**, and the card application is ss7ansi or ccs7itu.
- The card is an **SSEDCM**, and the card application is iplim or iplimi.
- The card type is **lime1**, **limt1**, or **limch** (and the card is not an SE-HSL card), and the card application is ss7ansi or ccs7itu.
- The card type is **E5-ENET** running iplim or iplimi.
- The link parameter values **a4-a7** and **b4-b7** can be specified for E5-ENET cards running the iplim or iplimi application.
- **E5-ENET** running IPSG with values of **a4-a15** and **b4-b15** can be specified for M2PA.

The link parameter values **a4-a15** and **b4-b15** can be specified only when the card type is **lime1** or **limt1** for HC-MIM and E5-E1T1 cards and the card application is ss7ansi or ccs7itu.

The link parameter values **a4-a31** and **b4-b31** can be specified only when the card type is **lime1** or **limt1** for an HC-MIM card and the card application is ss7ansi or ccs7itu.

The link parameter values **a4-a15** and **b4-b15** can be specified for E5-ENET cards running the ipsg application.

Links {a..a3, b..b3} or {a..a7, b..b7}can be specified if the card running iplim or iplimi application is an SSEDCM or E5-ENET card respectively. a-a15, b-b15 can be specified for E5-ENET running IPSG M2PA.

#### **Recovery**

Re-enter the command specifying a valid port for the card type and application.

# **E2973 Cmd Rej: If specified, BPS must be 56000 for Multi Port LIM**

### **Commands Used: ent-slk**

You entered a **bps** value that is not valid for a multi-port LIM or an E1/T1 MIM used as a T1 card. Multi-port LIMs and T1 cards support **bps=56000** links only.

### **Recovery**

Re-enter the **ent-slk** command for the multi-port LIM specifying **bps=56000**.

# **E2974 Cmd Rej: BPS must be 56000 for all ports on Multi Port LIM**

### **Commands Used: ent-slk**

You entered a **bps** value that is not valid for a port on a multi-port LIM. All ports on multi-port LIMs support **bps=56000** links only.

#### **Recovery**

Re-enter the **dlt-mrn** command for the multi-port LIM specifying **bps=56000**.

## **E2976 Cmd Rej: Card does not support more than 2 Links**

**Commands Used: alw-slk, act-lpo, act-slk, blk-slk, canc-lpo, canc-slk, dactslk, dlt-slk, ent-slk, inh-alm, inh-slk, rept-stat-slk, rtrv-slk, tst-slk, ublk-slk, unhb-alm, unhb-slk**

A signaling link was specified that is not supported on the card that is running. Refer to the *Commands Manual* for details on the links supported on each card type.

- E1/T1 MIM
- E5-E1T1
- IPSG that supports **32** links **a,b,a1-a15, b1-b15**
- E5-ENET running the **iplim** or **iplimi** application that supports **16** links (**a**, **b**, **a1**-**a7**, **b1**-**b7**).
- HC-MIM
- Multi-port LIM
- **SSED**

Only port **a** or port **b** can be specified for 2-port cards running **ss7ansi** and **ccs7itu** applications. Port **c** and port **d** are only supported by HCSM.

The **link** parameter values **a4-a31** and **b4-b31** can be specified only when the card type is **lime1** or **limt1** for an HC-MIM card and the **appl** type is **ss7ansi** or **ccs7itu**.

#### **Recovery**
Re-enter the command specifying a port that is valid for the card that is running.

### **E2977 Cmd Rej: Cannot leave a solitary PC in group**

#### **Commands Used: dlt-mrn**

You entered a command that would delete all but one point code in a MRNGROUP. You cannot delete point codes in an MRNGROUP if the deletion leaves only one point code reamaining in the MRNGROUP.

> **NOTE: If deleting one or more point codes from the MRNGROUP would result in only one point code remaining, you must delete the entire MRNGROUP by specifying the all = yes parameter.**

#### **Recovery**

**1.** Display the MRNGROUP that contains the point codes to be deleted.

Enter the **rtrv-mrn** command. If only one point code will remain in the MRNGROUP, delete the entire MRNGROUP.

**2.** To delete the entire MRNGROUP, re-enter the **dlt-mrn** command specifying the **all=yes** parameter with the **pc** parameter value for one of the point codes in the MRNGROUP.

### **E2978 Cmd Rej: RC is required if no other optional parameters are provided**

#### **Commands Used: chg-mrn**

You specified only the point code (**pc**)parameter. The relative cost (**rc**) parameter must also be entered if you enter no other optional parameters in the command.

#### **Recovery**

Re-enter the **chg-mrn** command specifying the **pc** parameter and its relative cost (**rc**) parameter or other optional parameters.

### **E2979 Cmd Rej: Cannot enter the same PC more than once**

#### **Commands Used: chg-mrn, chg-sccp-serv, dlt-mrn, dlt-sccp-serv, ent-mrn**

The specified point code value already exists in the table. The same point code value cannot be entered more than once in the MRN table.

For the **chg-sccp-serv** command, the same point code value cannot be entered more than once in the SCCP-SERV table.

#### **Recovery - chg-mrn, ent-mrn**

- 1. Display the point codes currently in the MRN Table. Enter the **rtrv-mrn** command.
- 2. Re-enter the command specifying a point code parameter value that does not appear in the output from step 1.

Recovery - chg-sccp-serv

- 1. Display the point codes currently in the SERV Table. Enter the **rtrv-sccp-serv** command.
- 2. Re-enter the **chg-sccp-serv** command a point code parameter value that does not appear in the output from step 1.

#### **Recovery - dlt-mrn, dlt-sccp-serv**

Re-enter the command specifying a point code parameter value only once.

# **E2980 Cmd Rej: Must be in upgrade phase 3 or full function mode**

#### **Commands Used: init-network**

You entered the command and the EAGLE 5 ISS was not in *Upgrade Phase 3* mode or *Full Function* mode. *Upgrade Phase 3* mode means that the MASPs are running GPLs that match the major revision defined for the approved GPLs, but the other network processors are only *prepared* to be upgraded. *Full Function* mode means that all MASPs are running GPLs that match the major revision defined for the approved GPLs. *Full Function* mode is the normal operating mode for the MASP.

#### **Recovery**

- **1.** Call your Customer Care Center if this error message appears again. See the "Customer Care Center" section in Chapter 1 of this manual.
- **2.** When instructed to do so by the Customer Care Center, re-enter the **init-network** command.

### **E2981 Cmd Rej: Already in nodal isolation**

#### **Commands Used: init-network**

You entered the command, and the EAGLE 5 ISS detected that there were no in-service active links. The **initnetwork** command requires that at least one **ss7ansi** or **ccs7itu** card must exist with an in-service active link.

#### **Recovery**

- **1.** Return the inhibited signaling link(s) to service. Enter the **alw-slk** command.
- **2.** Restore the card to IS-NR (in-service normal). Enter the **rst-card** (or **alw-card**) command.
- **3.** Verify that the card(s) are in service. Enter the **rept-stat-card** command.
- **4.** Re-enter the **init-network** command.

### **E2982 Cmd Rej: Database is incoherent**

#### **Commands Used: init-network**

The database is incoherent, which means that a previous database update was unsuccessful, thereby leaving the coherency indicator unchanged.

For more information on database coherency, refer to the *Database Administration Manual – System Management*.

#### **Recovery**

Verify the operational status of the EAGLE 5 ISS database. Enter the **rept-stat-db** command.

**1.** If the current partition of the fixed disk is coherent and the back up partition of the fixed disk is incoherent, create a backup copy of the database on the fixed disk.

Enter the following command: **chg-db:action=backup:dest=fixed**

**2.** If the current partition of the fixed disk is coherent and the database on the removable cartridge is incoherent, create a backup copy of the database to the removable cartridge.

Enter the following command: **chg-db:action=backup:dest=remove**

**3.** If the backup partition of the fixed disk is coherent and the current partition of the fixed disk is incoherent, restore the database from the backup partition of the fixed disk.

Enter the following command: **chg-db:action=restore:src=fixed**

**4.** If the database on the removable cartridge is coherent and the current partition of the fixed disk is incoherent, restore the database from the removable cartridge.

Enter the following command: **chg-db:action=restore:src=remove**

**5.** If the backup and current partitions on the active TDM are coherent and the backup and current partitions on the standby TDM are incoherent, repair the database.

Enter the following command: **chg-db:action=repair**

### **E2984 Cmd Rej: SRM or MRC cannot be entered for a solitary entry**

#### **Commands Used: ent-map**

You cannot specify a solitary application and the Control of Subsystem Routing Messages (**srm**) parameter or the Control of Message Routing Under Congestion (**mrc**) parameter. This combination is not allowed. The **srm** or **mrc** parameters cannot be specified for a solitary **pc**/**ssn** pair entry.

#### **Recovery**

Perform one of the following:

• If a solitary application is desired, re-enter the **ent-map** command without specifying the **srm** or **mrc** parameters.

OR

• If a shared application is desired, re-enter the **ent-map** command specifying the **srm** and **mrc** parameters.

### **E2985 Cmd Rej: Mate Relative Cost (MateRC) required if MPC/MSSN is entered**

**Commands Used: ent-map**

If a mate subsystem number (**mssn**) parameter or mate point code (**mpc**) parameter is specified, the mate relative cost (**materc**) parameter must be specified.

#### **Recovery**

Re-enter the **ent-map** command specifying the **mpc**, **mssn**, and **materc** parameters.

# **E2986 Cmd Rej: Relative Cost (RC) is required for PC/SSN and MPC/MSSN**

#### **Commands Used: ent-map**

If the **pc**/**ssn** and **mpc**/**mssn** parameter pairs are specified, the **rc** parameter must be specified.

#### **Recovery**

Re-enter the **ent-map** command specifying the **pc**/**ssn** and **mpc**/**mssn** parameter pairs and the relative cost (**rc**) parameter.

# **E2987 Cmd Rej:The TPC can be used only when creating a SOL or DOM group**

#### **Commands Used: chg-map, ent-map**

For the **chg-map** command, the **pc** parameter value is a true point code, the subsystem must have a lower relative cost (**rc**) than all other mated subsystems in the entity set.

For the **ent-map** command, the new entity set being created must be either solitary or dominant to use the true point code as a point code.

#### **Recovery**

Re-enter the command specifying a relative cost (**rc**) parameter value for the true point code that is less than all mated subsystems in the group.

# **E2988 Cmd Rej: Maximum number of Mated Applications (MAP) exceeded**

#### **Commands Used: chg-map**

You entered a command that would result in more than the **8** mated applications that are allowed. A maximum of **8** mated applications is allowed.

#### **Recovery**

Delete an existing mated application and re-enter the **chg-map** command for the new mated application.

OR

Enter the mated application as a new primary point code.

# **E2989 Cmd Rej: RC must be specified for PC since MPC is specified**

#### **Commands Used: ent-map**

If the **mpc** parameter is specified, the **rc** parameter must be specified.

#### **Recovery**

Re-enter the **ent-map** command specifying the **mpc** and **rc** parameters.

# **E2990 Cmd Rej: Relative Cost (RC) of true PC must be less than RC of mate**

#### **Commands Used: chg-map, ent-map**

You specified the relative cost (**rc**) parameter value for a true point code that is greater than the relative cost of its mate. If the **pc** parameter value is a true point code, the subsystem must have a lower relative cost than all other mated subsystems in the group.

#### **Recovery**

Re-enter the command specifying a value for the **rc** parameter for the true point code that is less than the relative cost for its mate.

# **E2991 Cmd Rej: Relative Cost (RC) of true MPC must be less than RC of mate**

#### **Commands Used: chg-map, ent-map**

You specified the mate relative cost (**materc**) parameter value for a true mated point code that is greater than the relative cost of its mate. If the **mpc** parameter value is a true point code, the subsystem must have a lower relative cost than all other mated subsytems in the group.

#### **Recovery**

Re-enter the command specifying the **mpc** and **materc** parameter values so that the relative cost of the mated point code is less than the relative cost of its mate.

# **E2992 Cmd Rej: MSSN and MATERC must be specified since MPC is specified**

#### **Commands Used: chg-map, ent-map**

If the **mpc** parameter is specified, the **mssn** and **materc** parameters must be specified.

#### **Recovery**

Re-enter the command specifying values for the **mpc**, **mssn**, and **materc** parameters.

# **E2993 Cmd Rej: True Point Code must remain primary entity**

#### **Commands Used: chg-map**

The true point code in the MAPGROUP must be and remain the primary PC/SSN for that MAPGROUP. The RC value of the **pc** parameter cannot be changed nor can a new point code cannot be added to the MAPGROUP, that would result in the true point code no longer being the primary PC/SSN of the MAPGROUP.

#### **Recovery**

**1.** Display the entities in the load sharing group.

Enter the **rtrv-map** command.

**2.** Re-enter the **chg-map** command without changing a routing cost value or specifying a new point code (**mpc**) parameter.

### **E2994 Cmd Rej: True Point Code may not be routed to self**

#### **Commands Used: chg-map, ent-map**

You specified parameters that would route the true point code to itself. A true point code cannot be routed to itself.

#### **Recovery**

Re-enter the command specifying different values for the **pc** and **mpc** parameters.

### **E2995 Cmd Rej: True Point Code can only have one mate**

### **Commands Used: chg-map**

You entered the command that would result in more than one mate for a true point code. A true point code can have only one mate.

### **Recovery**

If you want to change the mate of the true point code, delete the current mate and re-enter the **chg-map** command to enter the new mate.

# **E2996 Cmd Rej: Intermed GTT Load sharing feature must be ON**

#### **Commands Used: chg-mrn, ent-mrn, rtrv-mrn**

The Intermediate Global Title Translation Loadsharing (IGTTLS) feature must be turned on before you can use these commands.

- **1.** Display the status of the IGTTLS feature, enter the command: **rtrv-ctrlfeat:partnum=893006901**
- **2.** Verify that the IGTTLS feature has been purchased and installed in your system.

Call your Customer Care Center if this error message appears again. See the "Customer Care Center" section in Chapter 1 of this manual.

**3.** To enable the IGTTLS feature, enter the command: **enable-ctrlfeat:partnum=893006901:fak=<IGTTLS FAK>**

> **NOTE: Before the IGTTLS feature can be turned on, the GTT feature must be turned on (see the chg-feat command) and every SCCP card in the system must have at least a 586 processor.**

**4.** To enable and turn on the IGTTLS feature, refer to the procedures in the *Database Administration* Manual - Global Title Translation.

# **E2997 Cmd Rej: PC must match NPCFMTI set in CHG-STPOPTS**

**Commands Used:chg-gtt, chg-ls, chg-map, chg-mrn, dlt-map, dlt-mrn, dlt-rte, ent-rte, ent-ls, ent-mrn**, chg-sid, **chg-rte**, ent-ls, rept-stat-rte, **rept-stat-rtx**, **rtrv-gtt**

You entered the command to add, change, or delete the entry for a point code or alternate point code in the Mated Relay Node (MRN) table. If the **dpcn** parameter is specified, its format must match the format that was assigned with the **chg-stpopts:npcfmti** parameter.If the **apcn** parameter is specified, its format must match the format that was assigned with the **chg-stpopts:npcfmti** parameter. If the **pcn, npcn, cpcn,** or **ncpcn** parameter is specified, the format must match the format that was assigned with the **chg-stpopts:npcfmti** parameter.

Refer to the **chg-stpopts** command description in *Commands Manual* for valid **npcfmti** parameter values.

The **apcn** parameter format must match the format that was assigned with the **chg-stpopts:npcfmti** parameter.

#### **Recovery**

**1.** Display the current settings of the STP options in your system.

Enter the **rtrv-stpopts** command. Verify the value for **npcfmti** in the output.

**2.** Re-enter the command specifying the point code or alternate point code parameter value in the format indicated by the **npcfmti** setting in the output from step 1.

### **E2998 Cmd Rej: PC cannot match the SID**

#### **Commands Used: chg-mrn, chg-sccp-serv, ent-mrn**

You entered a command to add or change a point code entry in the Mated Relay Node table, and the specified point code is the same as the EAGLE 5 ISS site identifier (SID). You cannot specify a point code that has the same value as the EAGLE 5 ISS SID.

#### **Recovery**

**1.** Display the current SID.

Enter the **rtrv-sid** command.

**2.** Re-enter the command specifying a point code that is not the same as the SID.

### **E2999 Cmd Rej: Failed reading the MRN table**

**Commands Used: chg-gta, chg-gtt, chg-mrn, dlt-mrn, ent-gta, ent-gtt, entmrn, rtrv-mrn, chg-sccp-serv, dlt-sccp-serv, rtrv-sccp-serv**

The Mated Relay Node (MRN) table is corrupt or cannot be found by the system. The MRN table must be accessible.

#### **Recovery**

Re-enter the command that generated this error message.

Call your Customer Care Center if this error message appears again. See the "Customer Care Center" section in Chapter 1 of this manual.

### **E3000 Cmd Rej: DPC is referenced by SCCP in MRN table or SCCP Serv table**

#### **Commands Used: dlt-dstn**

You cannot delete a Destination Point Code (DPC) that is referenced by an SCCP as a point code in the Mated Relay Node (MRN) table. The specified destination cannot be referenced by an SCCP as a destination point code in the Mated Relay Node (MRN) table or the SCCP SEV table.

#### **Recovery**

- **1.** Display the point codes in the MRN table. Enter the **rtrv-mrn** command.
- **2.** Before you can delete the DPC from the destination entity, you must delete the point code from the MRN table or the SCCP SEV table.

Enter the **dlt-mrn** command.

- **3.** Verify that the DPC to be deleted is in the MRN table or the SCCP SEV table. Enter the **rtrv-mrn** command.
- **4.** Delete the DPC from the Destination table. Re-enter the **dlt-dstn** command.

### **E3001 Cmd Rej: SDATE must be earlier or equal to EDATE**

#### **Commands Used: rtrv-log, rtrv-seculog**

If both the start date (**sdate**) and the end date (**edate**) parameters are specified, the date that is specified for the **sdate** parameter must be earlier than or equal to the date specified for the **edate** parameter.

#### **Recovery**

Re-enter the command specifying a new date for the **sdate** parameter (in the form *yymmdd*, where *yy* is year, *mm* is month, and *dd* is day) that is earlier than the date specified for the **edate** parameter.

### **E3002 Cmd Rej: STIME must be earlier or equal to ETIME**

**Commands Used: rtrv-seculog**

If both the start time (**stime**) and end time (**etime**) parameters are specified, the time you specify for the **stime** parameter must be earlier than or equal to the time specified for the **etime** parameter.

#### **Recovery**

Re-enter the **rtrv-seculog** command specifying a new time for the (**stime**) parameter (in the form *hhmmss* —*hh*=hours (**00-23**), *mm*=minutes (**00-59**), *ss*=seconds (**00-59**)) that is earlier than the time specified for the (**etime**) parameter.

### **E3003 Cmd Rej: Modification of security log not allowed**

#### **Commands Used: copy-fta, copy-tbl**

You cannot specify the values (**170**, **500** or **502**) for the Source table (**stbl**) parameter, the Destination table (**dtbl**) parameter, or both.

#### **Recovery**

Re-enter the command specifying values other than (**170**, **500** or **502**) for the **stbl** and/or **dtbl** parameters.

### **E3004 Cmd Rej: Un-uploaded security log entries exist on standby fixed disk**

#### **Commands Used: copy-disk, format-disk**

You entered the command to copy the contents of the active fixed disk to the standby fixed disk, and the system determined that the standby fixed disk security log contains un-uploaded entries. The standby fixed disk cannot be initialized while un-uploaded security log entries exist on the standby fixed disk.

#### **Recovery**

- **1.** Display pertinent information about the security log on the active and standby fixed disks. Enter the **rept-stat-seculog** command. The *ENTRIES* field shows the number of un-uploaded commands currently recorded in the log.
- **2.** Copy the log from the standby fixed disk to the active fixed disk's file transfer area (FTA) and reset the *ENTRIES* field to **0** (zero).

Enter the **copy-seculog:slog=stb** command.

**3.** Re-enter the **copy-disk** command.

### **E3005 Cmd Rej: Security log command already in progress**

#### **Commands Used: copy-seculog, rept-stat-seculog, rtrv-seculog**

You cannot enter a security log command while another security log command is already in progress. Two security log commands cannot be in progress at the same time.

#### **Recovery**

Wait until the active security log command finishes processing and re-enter the command.

# **E3006 Cmd Rej: Hex Digit Support for GTT feature must be ON**

**Commands Used: chg-gta, chg-gtcnv, chg-gtt**, **chg-gsmopts**, **chg-gsmsmsopts**

The Hex Digit Support for GTT feature must be turned on before hexadecimal values can be specified for the **gta**, **egta**, **npds**,, **mosmsgta** or **nsds** parameters. The Portability Check for **Mobile Originated SMS** feature must be turned on or the MO-based GSM SMS NP or the MO-Based IS41 SMS NP feature must be enabled before the **nserv=mnpsms** parameter can be specified.

#### **Recovery**

**NOTE: Once a feature that is controlled using a feature access key has been permanently turned, it cannot be turned off.**

- **1.** Enable and turn on the Hex Digit Support for GTT feature. Refer to the procedure *"Activating the Hex Digit Support for GTT Feature"* in the Database Administration Manual - Global Title Translation.
- **2.** Re-enter the command that generated this error message.

# **E3007 Cmd Rej: Specified UID is reserved for system use**

#### **Commands Used: ent-user**

You cannot specify a user ID that is reserved for system use. The user IDs "**seas**" and "**none**" are both reserved for system use.

#### **Recovery**

Re-enter the **ent-user** command specifying a valid user ID other than "**seas**" or "**none**."

# **E3008 Cmd Rej: Failed reading the security log attributes table**

#### **Commands Used: chg-attr-seculog**

The Security Log Attributes table is corrupt or cannot be found by the system.

#### **Recovery**

Re-enter the **chg-attr-seculog** command that generated this error message.

Call your Customer Care Center if this error message appears again. See the "Customer Care Center" section in Chapter 1 of this manual.

### **E3009 Cmd Rej: LNP feature must be ON**

**Commands Used: chg-acg-noc, chg-db, chg-feat, chg-lnp-serv, chg-cmd, chglnpopts, chg-map, chg-measopts, chg-mtc-measopts, chg-oap-config, chg-secutrm, chg-sid, chg-ss-appl, chg-user, dlt-lnp-serv, dlt-ss-appl, enablectrl-feat, ent-acg-noc, ent-card, ent-lnp-serv, chg-lnp-ttmap, ent-map, ent-ss-appl, ent-user, rept-ftp-meas, rept-meas, rept-stat-lnp, rept-stat-** **lsms, rst-card, rtrv-cmd, rtrv-cmdclass, rtrv-lnp-serv, rtrv-lnpopts, rtrvsid, rtrv-ss-appl**

The LNP feature must be turned on (see the enable-ctrl-feat command) before the **mtchlnp=on** parameter or the **mtcdlnp=on** parameter can be specified. An LNP ported TNs quantity feature must be turned on before you can perform the following actions:

- Change the LNP database.
	- Enter the **command ent-acg-noc**.
	- Turn on the PCS 1900 Number Portability feature (**chg-feat:plnp=on**)
- Turn on the Wireless Number Portability (WNP) feature (**chg-feat:wnp=on**)
- Retrieve or report on LNP information or measurements
- Before the **lnpbas** parameter can be specified.
- Change An EAGLE 5 ISS true PC and the LNP subsystem.

If the **all=yes** parameter is specified, and the LNP feature has not been turned on, then the **lnpbas** parameter value defaults to **no**.

#### **Recovery**

**1.** Display the features in the database.

Enter the **rtrv-feat** command and **rtrv-ctrl-feat** command.

- **2.** If the LNP feature is turned on, re-enter the command.
- **3.** If the LNP feature is turned off (from the output of step 1 the LNP ported TNs entry does not appear in the **rtrv-ctrl-feat** output), turn it on.

Enter the **chg-feat** command.

**NOTE: Once a feature that is controlled using a feature bit has been turned on, it cannot be turned off. Once a feature that is controlled using a feature access key is permanently enabled, it cannot be disabled.**

Refer to the *LNP Feature Activation Guide* and call your Customer Care Center before starting this process. See the "Customer Care Center" section in Chapter 1 of this manual..

**4.** If required, reset the terminal, terminal command class, and user ID privileges.

Refer to the *Database Administration Manual - System Management* for these procedures.

**5.** Re-enter the command that generated this error message.

Call your Customer Care Center if this error message appears again. See the "Customer Care Center" section in Chapter 1 of this manual.

### **E3012 Cmd Rej: LNP subsystem is offline in database**

#### **Commands Used: alw-map-ss**

You cannot run this command while the LNP subsystem is offline in the database.

#### **Recovery**

**1.** Activate the LNP subsystem.

Enter the **chg-ss-appl:appl=lnp:nstat=online** command.

**2.** Re-enter the **alw-map-ss** command that generated this error message.

# **E3014 Cmd Rej: Card location specified must be an SCCP card**

**Commands Used: rept-stat-mps, rept-stat-lnp, rept-stat-sccp**

The specified **loc** parameter is invalid for the card location.

- For the **rept-stat-sccp** command, the TSM card must be an SCCP card or the DSM card must be a VSCCP card.
- For the **rept-stat-mps** command, the DSM card must be a VSCCP card.

#### **Recovery**

- **1.** Display the cards and their identifying information. Enter the **rtrv-card** command. SCCP cards are shown by the entries TSM in the *TYPE* field and SCCP in the *APPL* field in the **rtrv-card** command output. VCCP cards are shown by the entries DSM in the *TYPE* field and VSCCP in the *APPL* field.
- **2.** Perform one of the following actions:
	- a. Re-enter the command specifying a valid card location obtained in step 1. OR
	- b. Re-enter the command without specifying the **loc** parameter.

# **E3015 Cmd Rej: Cannot delete last route to a DPC referencd by the MRN table**

#### **Commands Used: dlt-rs, dlt-rte, dlt-dstn**, **chg-dstn**

If the specified destination point code is referenced in the Mated Node Relay (**MRN**) table, and all routes are assigned to the destination point code through the routeset, then the **rsn=none** parameter cannot be specified. If any of the destinations referencing the routset exist in the **MRN** table, then the last route of the routeset cannot be deleted. You cannot delete the last route to a point code that is present in either the **MRN** table or the **SCCPSERV** table.

#### **Recovery**

**1.** To delete the specified route, you must first delete the point code from the MRN table or the SCCP SEV table.

Enter the **dlt-mrn** command.

**2.** When point code has been deleted from the MRN table or the SCCP SEV table, re-enter the command to delete the specified route.

### **E3017 Cmd Rej: SCCP card must have at least 586 processor**

#### **Commands Used: chg-ctrl-feat**

Before the Intermediate Global Title Translation Load Sharing (IGTTLS) feature can be turned on, all SCCP cards in the system must have at least a 586 processor.

#### **Recovery**

- **1.** Verify the processor on each SCCP card. Enter the **rtrv-card** command.
- **2.** Replace all SCCP cards that have less than a 586 processor with SCCP cards that have a 586 processor or greater.
- **3.** Turn on the IGTTLS feature. Turn on the IGTTLS feature. Refer to the procedure in the *Database Administration* Manual – Global Title Translation.

### **E3018 Cmd Rej: SSNE should be greater than SSN**

#### **Commands Used: ent-rmt-appl, dlt-rmt-appl**

The value specified for the **ssne** parameter is less than or equal to the value of the **ssn** parameter. The **ssne** parameter value must be greater than the **ssn** parameter value.

#### **Recovery**

Re-enter the command specifying a value for the **ssne** parameter value that is greater than the **ssn** parameter value. Omit the **ssne** parameter if only one value is desired.

Call your Customer Care Center if this error message appears again. See the "Customer Care Center" section in Chapter 1 of this manual.

### **E3019 Cmd Rej: Conflicts with existing entry**

#### **Commands Used: dlt-rmt-appl, ent-rmt-appl**

The following conditions may cause this error:

- You entered a point code of the same network type (ANSI/ITUI/ITUN) that does not match the point code already in the Remote Application table for that type.
- The point codes match, but the **si** value is already present (except when **si**=**3**).
- The point code matches,  $\sin^{-3}$ , and one or more subsystem numbers s already entered overlap the range specified by the **ssn** and **ssne** parameter values.

#### **Recovery**

- **1.** Display the entries in the Remote Application table that conflict with the failed command. Enter the **rtrv-rmt-appl** command.
- **2.** Re-enter the **ent-rmt-appl** command specifying parameter values that do not conflict with existing the entry.

Call your Customer Care Center if this error message appears again. See the "Customer Care Center" section in Chapter 1 of this manual.

### **E3020 Cmd Rej: Remote Application not found**

#### **Commands Used: dlt-rmt-appl**

To delete a remote application entry, the **ipc**, **si**, and **ssn**...**ssne** parameter values must all match a values that are in the Destination table.

The command will fail if any of these conditions are not true.

#### **Recovery**

Re-enter the **dlt-rmt-appl** command making sure the values specified for the **ipc**, **si**, and **ssn**...**ssne** parameters all match a value in the Destination table.

Call your Customer Care Center if this error message appears again. See the "Customer Care Center" section in Chapter 1 of this manual.

# **E3031 Cmd Rej: MULTCC entry cannot be NONE**

#### **Commands Used: chg-gsmopts**

You cannot specify a value of **none** for the **multcc** parameter (**multcc**=**none**).

#### **Recovery**

Perform one of the following:

- **1.** Re-enter the **chg-gsmopts** command specifying a value other than **none** for the multcc parameter. OR
- **2.** Reset the value specified for the **multcc** parameter. Enter the following command: **chg-gsmopts:multcc=xxx:nmultcc=none**

### **E3040 Cmd Rej: <string> cannot be used in this command**

#### **Commands Used: Any command that has a reserved word**

You cannot specify a value for a parameter that is a reserved word for another parameter for the entered command. Reserved words (for example, "none") cannot be used to name a group.

#### **Recovery**

Re-enter the command specifying a value that is not a reserved word.

Refer to the *Commands Manual* for information about reserved words for the entered command.

Call your Customer Care Center if this error message appears again. See the "Customer Care Center" section in Chapter 1 of this manual.

### **E3041 Cmd Rej: Timeout**

#### **Commands Used: all commands**

A timeout occurred while processing the command.

Re-enter the command specifying appropriate corrections.

Refer to the *Commands Manual* for the correct command format for the entered command.

Call your Customer Care Center if this error message appears again. See the "Customer Care Center" section in Chapter 1 of this manual.

# **E3042 Cmd Rej: Command Response Timeout, freeing up scroll area**

#### **Commands Used: Any command**

While in keyboard send/receive (KSR) mode, you entered a command but received no response from the OAM card.

#### **Recovery**

- **1.** Re-enter the command that generated this error message.
- **2.** Verify that your terminal settings for peripheral devices such as printers and display terminals match the system terminal settings, as described under "Dependencies" for the **chg-trm** command in the *Commands Manual*.

Call your Customer Care Center if this error message appears again. See the "Customer Care Center" section in Chapter 1 of this manual.

### **E3043 Cmd Rej: IMT fault test in progress**

**Commands Used: alw-imt, conn-imt, disc-imt, inh-imt, init-mux, rmv-imt, rstimt**

The command was entered while an IMT fault isolation test was in progress, which is not allowed.

#### **Recovery**

Perform one of the following actions:

- **1.** Wait until the IMT fault isolation test is complete, then re-enter the command. OR
- **2.** If the **disc-imt** command was entered, re-enter the **disc-imt** command specifying the **force**=**yes** parameter.

The **force**=**yes** parameter allows a card to be disconnected from the IMT bus being tested.

### **E3044 Cmd Rej: Invalid parameter specified for report type**

#### **Commands Used: rept-imt-info**

You cannot specify the **report**=**util** parameter and either the **mode**, **erronly**, **sbucket**, and **ebucket** parameters. This parameter combination is not allowed. The **mode**, **erronly**, **sbucket**, and **ebucket** parameters can be specified only when the **report**=**err** parameter is specified.

#### **Recovery**

Perform one of the following actions:

• Re-enter the **rept-imt-info** command specifying the **report**=**err** parameter and either the **mode**, **erronly**, **sbucket**, and **ebucket** parameters.

OR

• Re-enter the **rept-imt-info** command specifying the **report**=**util** parameter without specifying the **mode**, **erronly**, **sbucket**, and **ebucket** parameters.

### **E3045 Cmd Rej: Alternate bus must be IS-NR**

#### **Commands Used: tst-imt**

Before you can test the IMT bus using the **tst-imt** command, the state of the alternate IMT bus must be IS-NR state.

#### **Recovery**

- **1.** Verify the state of the IMT buses. Enter the **rept-stat-imt** command.
- **2.** Re-enter the **tst-imt** command specifying the IMT bus that is OOS-MT-DSBLD (out-of-service maintenance-disabled).

This is shown in the *PST* field of the output of step 1.

### **E3046 Cmd Rej: Target bus must be inhibited**

#### **Commands Used: tst-imt**

The state of the IMT bus being tested is not OOS-MT-DSBLD (out of service maintenance disabled).

#### **Recovery**

**1.** Verify the state of the IMT buses with the **rept-stat-imt** command.

The state of the IMT bus is shown in the *PST* field of the **rept-stat-imt** command output.

- **2.** If the state of one of the IMT buses is OOS-MT-DSBLD, re-enter the **tst-imt** command specifying the IMT bus that is OOS-MT-DSBLD.
- **3.** If the state of both IMT buses is not OOS-MT-DSBLD, place the IMT bus you wish to test out of service with the **rmv-imt** command.
- **4.** Re-enter the **tst-imt** command specifying the IMT bus placed out of service in step 3.

### **E3047 Cmd Rej: Parameter combination invalid**

**Commands Used: ent-e1, chg-e1, clr-imt-stats, rept-imt-lvl1, rept-imt-lvl2, rtrv-gttset**

The command was entered with an invalid combination of parameters.

For the **rtrv-gttset** command, if the GTT Set name (**gttsn**) parameter is specified, the **settype** or **netdom** parameters cannot be specified.

```
Recovery clr-imt-stats, rept-imt-lvl1, rept-imt-lvl2
```
Re-enter the command specifying either the **s** and **e** parameters or **sloc** and **eloc** parameters.

**Recovery chg-e1, ent-e1**

If the **linkclass**=**unchan** parameter is specified:

- **chanbrdg**=**on** or **cas**=**on** are not valid parameters.
- the **minsurate** parameter is only valid when **linkclass**=**unchan**.

#### **Recovery rtrv-gttset**

Re-enter the **rtrv-gttset** command specifying the **gttsn** parameter without specifying the **settype** and **netdom** parameters.

### **E3048 Cmd Rej: Starting address/location must be specified**

#### **Commands Used: clr-imt-stats, rept-imt-lvl1**

The command was entered without the starting IMT address(es) or starting card location (**sloc**) parameters.

#### **Recovery**

Re-enter the command specifying either the **s** or **sloc** parameters.

### **E3049 Cmd Rej: Ending bucket cannot be less than starting bucket**

#### **Commands Used: rept-imt-info**

The value of the ending bucket (**ebucket**) parameter was less than the value of the starting bucket (**sbucket**) parameter.

#### **Recovery**

Re-enter the **rept-imt-info** command specifying a value for the **ebucket** parameter that is greater than the value of the **sbucket** parameter.

### **E3050 Cmd Rej: L parameter cannot be used in combination with LOC**

#### **Commands Used: rept-imt-lvl2**

The command was entered with both the **l** and **loc** parameters. This combination is not allowed.

#### **Recovery**

Re-enter the **rept-imt-lvl2** command specifying either the **l** or **loc** parameter, but not both.

### **E3051 Cmd Rej: Source address/location must be specified**

#### **Commands Used: rept-imt-lvl2**

The command was entered without specifying the source IMT address (**l**) parameter or the source card location (**loc**) parameter.

#### **Recovery**

Re-enter the **rept-imt-lvl2** command specifying either the **l** or **loc** parameter.

# **E3052 Cmd Rej: IMT statistics collection in progress - Repeat later**

**Commands Used: clr-imt-stats, init-flash, init-imt-gpl, init-mux, rept-imtinfo, rept-imt-lvl1, rept-imt-lvl2, tst-imt**

The command was entered when the system was collecting the Interprocessor Message Transport (IMT) statistics for the hourly performance monitoring report.

#### **Recovery**

Wait for the system to finish collecting the IMT statistics, then re-enter the command.

- If IMT errors are found during the collection process, the hourly performance monitoring report is generated and the collection process has finished. When the hourly performance monitoring report is generated, reenter the command.
- If no IMT errors are found during the collection process, the hourly performance monitoring report is not generated. In this case, wait five minutes, then re-enter the command.

### **E3053 Cmd Rej: Failed reading ACG NOC table**

**Commands Used: chg-acg-noc, dlt-acg-noc, ent-acg-noc, rtrv-acg-noc**

The Automatic Call Gapping (ACG) Node Overload Control (NOC) table is corrupt or cannot be found by the system. The ACG NOC table must be accessible.

#### **Recovery**

Re-enter the command that generated this error message.

Call your Customer Care Center if this error message appears again. See the "Customer Care Center" section in Chapter 1 of this manual.

### **E3054 Cmd Rej: The specified overload level is not defined**

#### **Commands Used: chg-acg-noc, dlt-acg-noc**

You attempted to adjust or change an overload level other than those that are currently defined. The specified overload level must be defined.

- **1.** Display a list of all currently defined overload levels. Enter the **rtrv-acg-noc** command.
- **2.** Re-enter the command specifying one of the overload levels from step 1.

# **E3055 Cmd Rej: Failed reading ACG MIC table**

#### **Commands Used: ent-acg-mic**

The Automatic Call Gapping (ACG) Manually Initiated Control (MIC) table is corrupt or cannot be found by the system. The ACG MIC table must be accessible.

#### **Recovery**

Re-enter the **ent-acg-mic** command that generated this error message.

Call your Customer Care Center if this error message appears again. See the "Customer Care Center" section in Chapter 1 of this manual.

# **E3056 Cmd Rej: Parameters ND, INTVL, and AINTVL are required**

#### **Commands Used: ent-acg-mic**

If the manually initiated control applies to all query services (**type**=**all**), the optional parameters **aintvl**, **intvl**, and **nd** must be specified.

**NOTE: If the type=all parameter is specified, a MIC with type=all must exist.**

#### **Recovery**

Perform one of the following actions:

• Re-enter the **ent-acg-mic** command specifying the **type**=**all** parameter and the **aintvl**, **intvl**, and **nd** parameters.

OR

• Re-enter the **ent-acg-mic** command without specifying the **type**=**sd** parameter (the default is **type**=**sd**).

# **E3057 Cmd Rej: Parameters SERV and DGTS are not allowed for TYPE=ALL**

**Commands Used: chg-acg-mic, dlt-acg-mic, ent-acg-mic, rtrv-acg-mic**

If the manually initiated control applies to all query services (**type**=**all**), the **serv** and **dgts** parameters cannot be specified.

**NOTE: If the type=all parameter is specified, a MIC with type=all must exist.**

Perform one of the following actions:

- **1.** Re-enter the command specifying the **type**=**all** parameter, and the **aintvl**, **intvl**, and **nd** parameters. OR
- **2.** Re-enter the command without specifying the **type**=**sd** parameter, and the **serv** and **dgts** parameters.

### **E3058 Cmd Rej: Parameters SERV and DGTS are required**

**Commands Used: chg-acg-mic, dlt-acg-mic, ent-acg-mic**

If the manually initiated control applies to a specific query service and called party digits (**type**=**sd**), the **serv** and **dgts** parameters must be specified.

#### **NOTE: If the type=sd parameter is specified, a MIC with the same service and digits must exist.**

#### **Recovery**

Re-enter the command specifying the **type**=**sd** parameter, and the optional parameters **serv** and **dgts**.

### **E3059 Cmd Rej: Parameter ND is not allowed**

#### **Commands Used: chg-acg-mic, ent-acg-mic**

If the manually initiated control applies to a specific query service and called party digits (**type**=**sd**), the optional number of digits in the global title address (**nd**) parameter cannot be specified.

#### **NOTE: If the type=sd parameter is specified, a MIC with the same service and digits must exist.**

#### **Recovery**

Perform one of the following actions:

• Re-enter the command that generated this error message without specifying the **nd** parameter.

OR

• Re-enter the command that generated this error message specifying the type of control **type**=**all** parameter.

**NOTE: If the type=all parameter is specified, a MIC with type=all must exist.**

### **E3060 Cmd Rej: Parameter AINTVL is required**

#### **Commands Used: ent-acg-mic**

If the query service specified is the Advanced Intelligent Network (**serv**=**ain**), the optional AIN interval index **aintvl** parameter must be specified.

#### **Recovery**

Perform one of the following actions:

• Re-enter the **ent-acg-mic** command specifying the **serv**=**ain** parameter and the **aintvl** parameter.

OR

• Re-enter the **ent-acg-mic** command specifying the Intelligent Network query service (**serv**=**in**) parameter and the **intvl** parameter.

### **E3061 Cmd Rej: Parameter INTVL is not allowed**

#### **Commands Used: chg-acg-mic, ent-acg-mic**

If the query service specified is the Advanced Intelligent Network (**serv**=**ain**), you cannot specify the Intelligent Network interval index (**intvl**) parameter.

#### **Recovery**

Perform one of the following actions:

• Re-enter the command specifying the **serv**=**ain** parameter and the **aintvl** parameter.

OR

• Re-enter the command specifying the **serv**=**in** parameter and the **intvl** parameter.

### **E3062 Cmd Rej: Parameter INTVL is required**

#### **Commands Used: ent-acg-mic**

If the query service specified is the Intelligent Network (**serv**=**in**), the optional IN interval index (**intvl**) parameter must be specified.

#### **Recovery**

Perform one of the following actions:

• Re-enter the **ent-acg-mic** command specifying the **serv**=**in** parameter and the **intvl** parameter.

OR

• Re-enter the **ent-acg-mic** command specifying the **serv**=**ain** parameter and the **aintvl** parameter.

### **E3063 Cmd Rej: Parameter AINTVL is not allowed**

#### **Commands Used: chg-acg-mic, ent-acg-mic**

If the query service specified is the Intelligent Network (**serv**=**in**), the AIN interval index (**aintvl**) parameter cannot be specified.

#### **Recovery**

Perform one of the following actions:

• Re-enter the command specifying the **serv**=**in** parameter and the **intvl** parameter.

OR

• Re-enter the command specifying the **serv**=**ain** parameter and the **aintvl** parameter.

### **E3064 Cmd Rej: DGTS parameter must be 3 or 6–10**

#### **Commands Used: chg-acg-mic, dlt-acg-mic, ent-acg-mic, rtrv-acg-mic**

You specified an invalid value for the digits of the global title address (**dgts**) parameter. The **dgts** parameter value must be specified as **3** or a number from **6–10**.

#### **Recovery**

Re-enter the command specifying a value for the **dgts** parameter as either **3**, or a number from **6**–**10**.

### **E3065 Cmd Rej: ND parameter must be 3 or 6-10**

#### **Commands Used: chg-acg-mic, ent-acg-mic**

You specified an invalid value for the number of digits in the global title address (**nd**) parameter. The **nd** parameter value must be specified as **3** or a number from **6–10**.

#### **Recovery**

Re-enter the command specifying a value for the **nd** parameter as either **3**, or a number from **6**–**10**.

### **E3066 Cmd Rej: A MIC of TYPE=ALL already exists**

#### **Commands Used: ent-acg-mic**

If the **type**=**all** parameter is specified, a manually initiated control (MIC) that applies to all query services (**type**=**all**) parameter must not already exist.

#### **Recovery**

- **1.** Display the values of the current ACG control parameters. Enter the **rtrv-acg-mic** command.
- **2.** Re-enter the **ent-acg-mic** command that generated this error message specifying a MIC that is not shown in the output generated in step 1.

### **E3067 Cmd Rej: A MIC with the same service and digits already exists**

#### **Commands Used: ent-acg-mic**

If the manually initiated control applies to a specific query service and called party digits (**type**=**sd**), no existing ACG manually initiated control containing the same query service and digits can be in the database.

- **1.** Display the values of the current ACG control parameters. Enter the **rtrv-acg-mic** command.
- **2.** Re-enter the **ent-acg-mic** command that generated this error message with an MIC that is not shown in the output generated in step 1.

# **E3068 Cmd Rej: Table full - a maximum of 256 TYPE=SD MICs are allowed**

#### **Commands Used: ent-acg-mic, chg-acg-mic**

You entered the command when the LNP database had already reached its maximum capacity of **256** Manually Initiated Controls.

#### **Recovery**

- **1.** Display the values of all ACG controls. Enter the **rtrv-acg-mic** command specifying no parameters.
- **2.** Review ACG controls, to select one or more that is no longer needed.
- **3.** Delete ACG controls that are not needed.

Enter the **dlt-acg-mic** command.

**4.** Re-enter the command that generated this error message.

### **E3069 Cmd Rej: Parameter ND, DRTN, INTVL, or AINTVL is required**

#### **Commands Used: chg-acg-mic**

If you enter this command specifying the **type**=**all** parameter. You must also specify at least one of these optional parameters: **nd**, **drtn**, **intvl**, or **aintvl**.

#### **Recovery**

Perform one of the following actions:

• Re-enter the **chg-acg-mic** command specifying the **type**=**all** parameter, specifying one of the optional parameters.

OR

• Re-enter the **chg-acg-mic** command and omit the **type** parameter (the default is **type**=**sd**).

### **E3070 Cmd Rej: Parameter DRTN or AINTVL is required**

#### **Commands Used: chg-acg-mic**

When you enter this command specifying the **serv**=**ain** parameter, you must specify at least one of these optional parameters: **drtn** or **aintvl**.

Perform one of the following actions:

• Re-enter the **chg-acg-mic** command specifying the **serv**=**ain** parameter, specifying one of the optional parameters.

OR

• Re-enter the **chg-acg-mic** command without specifying the **serv**=**ain** parameter.

### **E3071 Cmd Rej: Parameter DRTN or INTVL is required**

#### **Commands Used: chg-acg-mic**

When you enter this command specifying the **serv=in** parameter, you must specify at least one of these optional parameters: **drtn** or **intvl**.

#### **Recovery**

Perform one of the following actions:

• Re-enter the **chg-acg-mic** command specifying the **serv**=**in** parameter, specifying one of the optional parameters.

OR

• Re-enter the **chg-acg-mic** command without specifying the **serv**=**in** parameter.

### **E3072 Cmd Rej: No MIC of TYPE=ALL exists**

#### **Commands Used: chg-acg-mic, dlt-acg-mic**

You specified a Manually Initiated Control (MIC) with the **type** parameter either set to **all**, or completely omitted. Each MIC that already exists in the LNP database has values assigned to the **serv** and **dgts** parameters.

#### **Recovery**

- **1.** Enter the **rtrv-acg-mic** command to display the values of ACG controls assigned to certain queries.
- **2.** Re-enter the command that generated this error message specifying an MIC that has its **serv** and **dgts** parameters set to match an MIC shown in the output generated in step 1.

# **E3073 Cmd Rej: No MIC with the same service and digits exists**

#### **Commands Used: chg-acg-mic, dlt-acg-mic**

You specified a MIC whose service (**serv**) parameter and digits (**dgts**) parameter do not exist in the LNP database.

#### **Recovery**

**1.** Display the values of ACG controls assigned to certain queries.

Enter the **rtrv-acg-mic** command.

**2.** Re-enter the command that generated this error message specifying a MIC that is shown in the output generated in step 1.

### **E3074 Cmd Rej: AND parameter must be 6 or 10**

#### **Commands Used: chg-acg-noc, ent-acg-noc**

You specified a value other than **6** or **10** for the AIN number of digits (**and**) parameter. Either **6** or **10** must be specified for the **and** parameter.

#### **Recovery**

Perform one of the following actions:

- Re-enter the command that generated this error message specifying either **and**=**6** or **and**=**10**. OR
- Re-enter the command that generated this error message without specifying the **and** parameter.

### **E3075 Cmd Rej: IND parameter must be 6 or 10**

#### **Commands Used: chg-acg-noc, ent-acg-noc**

You cannot specify a value other than **6** or **10** for the IN number of digits (**ind**) parameter. Either **6** or **10** must be specified for the **ind** parameter.

#### **Recovery**

Perform one of the following actions:

• Re-enter the command that generated this error message specifying either **ind**=**6** or **ind**=**10**.

#### OR

• Re-enter the command that generated this error message without specifying the **ind** parameter.

### **E3076 Cmd Rej: The specified overload level has already been defined**

#### **Commands Used: ent-acg-noc**

The LNP process can be programmed to take remedial action at ten different levels of overload severity. The controlling variable is the threshold LNP query rates for node overload levels. The response is to adjust the duration of, and intervals between, the automatic call gapping (ACG) function calls as each level is reached.

A command that attempts to re-define one of the levels that has already been defined will trigger this error message. The specified overload level must not already be defined.

- **1.** Display a list of all currently defined overload levels. Enter the **rtrv-acg-noc** command without specifying parameters.
- **2.** Re-enter the **ent-acg-noc** command specifying an overload level other than those from step 1. OR Change one of the existing overload levels. Enter the **chg-acg-noc** command.

### **E3077 Cmd Rej: TT must be specified if PC is specified**

#### **Commands Used: rtrv-lnp-ttmap**

The translation type (**tt**) parameter must be specified if the point code (ANSI) is specified.

#### **Recovery**

Perform one of the following actions:

• Re-enter the **rtrv-lnp-ttmap** command specifying both the **tt** and **pc** parameters.

OR

• Re-enter the **rtrv-lnp-ttmap** command specifing only the **tt** parameter.

# **E3078 Cmd Rej: DPC cannot be defined as a remote application IPC**

#### **Commands Used: dlt-dstn**

You entered a command to delete a **dpc** and specified a remote application Internal Point Code (IPC) for the **dpc** parameter value. This is not allowed.

#### **Recovery**

**1.** Display the list of existing destination point codes.

Enter the **rtrv-dstn** command.

**2.** Re-enter the **dlt-dstn** command that generated this error message specifying a valid destination point code to be deleted.

Call your Customer Care Center if this error message appears again. See the "Customer Care Center" section in Chapter 1 of this manual.

# **E3079 Cmd Rej: Command cannot be executed on an MGMT terminal**

#### **Commands Used: lock**

You cannot lock the keyboard of a terminal that is defined as type **mgmt** for use with Network Surveillance. The **lock** command is not valid for a **mgmt** terminal used for Network Surveillance.

#### **Recovery**

Verify that the terminal is type **mgmt**. Enter the **rtrv-trm** command.

No other action is required.

### **E3080 Cmd Rej: ACTION must be specified as FORWARD, DUPLICATE, or DUPDISC**

#### **Commands Used: ent-gsmmap-scrn**

You entered a command to provision a GSM MAP Screening entry that filters or allows TCAP messages for specific Map opcodes based on CgPA and CdPA addresses and forbidden parameters. You can specify the point code (**pc**, **pca**, **pci**, **pcn**, or **pcn24**) and subsystem number (**ssn**) parameters only if you also specify **action**=**forward**, **action**=**duplicate**, or **action**=**dupdisc**. The **action** parameters let you define the node to which the input messages are routed.

#### **Recovery**

Re-enter the **ent-gsmmap-scrn** command specifying one of the required default screening action parameters.

# **E3081 Cmd Rej: NACTION parameter must be FORWARD, DUPLICATE, or DUPDISC**

#### **Commands Used: chg-gsmmap-scrn**

You entered a command to change attributes for a defined GSM MAP Screening entry. The attributes (nforbid and naction) filter or allow SCCP messages containing Map opcodes, CgPA and CdPA addresses, **np**, **nai**, and forbidden parameters. If you change the point code (**npc**, **npca**, **npci**, **npcn**, or **npcn24**) and/or subsystem number point code (**nssn**), you must also specify one of the new screening actions for the forbidden parameters **naction**=**forward**, **naction**=**duplicate**, or **naction**=**dupdisc**.

#### **Recovery**

Re-enter the **chg-gsmmap-scrn** command specifying one of the new screening actions for the forbidden parameters **naction**=**forward**, **naction**=**duplicate**, or **naction**=**dupdisc**.

### **E3082 Cmd Rej: NDFLTACT must be specified (FORWARD, DUPLICATE, or DUPDISC)**

#### **Commands Used: chg-gsms-opcode**

You entered a command to change attributes of a GSM MAP opcode. These attributes (**ndfltact** and **nopname**) can be the new default screening action and new user-defined name for an opcode. If you change the point code (**npc**/**npca**/**npci**/**npcn**/**npcn24**) and/or subsystem number (**nssn**), you must also specify **ndfltact**=**forward**, **ndfltact**=**duplicate**, or **ndfltact**=**dupdisc**.

#### **Recovery**

Re-enter the **chg-gsms-opcode** command specifying one of the required default screening action (**ndfltact**) parameters.

# **E3083 Cmd Rej: NACTION must be specified (FORWARD, DUPLICATE, or DUPDISC)**

#### **Commands Used: chg-gsmmap-scrn**

You entered a command to change the attributes for a defined GSM MAP Screening entry. The attributes (**nforbid** and **naction**) filter or allow SCCP messages containing MAP opcodes, CgPA and CdPA addresses, **np**, **nai**, and forbidden parameters. If you change the point code (**npc**, **npca**, **npci**, **npcn**, or **npcn24**) and/or subsystem number (**nssn**), you must also specify **naction**=**forward**, or **naction**=**duplicate**.

#### **Recovery**

Re-enter the **chg-gsmmap-scrn** command specifying one of the required new action screening if forbidden parameters: **naction**=**forward**, **naction**=**duplicate**, or **naction**=**duplicate**.

# **E3084 Cmd Rej: Both OAM cards must be of the same type to update database**

#### **Commands Used: Any command used to update a database**

You entered a command to update the system database. The database cannot be updated because the OAM is running on two different types of cards (GPSM-II and MCAP). The two cards that run the OAM must be the same type before you can update the database.

Refer to the *Installation Manual* for information about upgrading the MASP cards.

#### **Recovery**

- **1.** Replace one of the two OAM cards, so that both cards are the same type.
- **2.** Re-enter the command to update the database.

# **E3085 Cmd Rej: Cannot change the RC parameter with the ENT command**

#### **Commands Used: ent-mrn**

The **ent-mrn** command cannot be used to change the relative cost (**rc**) assigned to a point code; you must use the **chg-mrn** command.

#### **Recovery**

- **1.** Display the point code and its existing relative cost parameter values. Enter the **rtrv-mrn** command.
- **2.** Change the relative cost for the point code. Enter the **chg-mrn** command specifying the point code (**pc**) and the new relative cost (**rc**) parameters.

### **E3086 Cmd Rej: New PC and RC must be entered as a pair**

**Commands Used: ent-mrn**

You entered a command to add a new point code to the Mated Relay Node (MRN) table, and you did not specify both the new point code (**pc**) parameter value and the new relative cost (**rc**) parameter value for the point code.

To add a new point code to the MRN Table, both the **pc** and **rc** parameters must be specified. If the **pc** parameter is specified to create a new MRNGROUP, the **pc** cannot already exist in the MRN Table.

If the Flexible GTT Loadsharing feature is enabled, and the **mrnset**=**new** parameter is specified, the **pc** and **rc** parameters must be specified together in the same command.

#### **Recovery**

Re-enter the **ent-mrn** command specifying both the new point code (**pc**) parameter value and the relative cost (**rc**) parameter value for the new point code.

### **E3087 Cmd Rej: Must enter at least one PC/RC pair**

#### **Commands Used: chg-mrn, chg-sccp-serv, ent-mrn**

You must specify at least one point code (**pc**) and the relative cost (**rc**) parameter value pair.

For the **chg-mrn** and **ent-mrn** commands, when adding point codes, at least one additional point code must be specified.

When using the **chg-sccp-serv** command to add new point codes or modify relative cost values, at least one **pc**/**rc** pair (e.g. **pc1**, **rc1**) must be specified.

#### **NOTE: When adding point codes, you cannot specify the wt parameter.**

#### **Recovery**

Re-enter the command specifying at least one point code and relative cost parameter pair.

### **E3088 Cmd Rej: MEAS Platform must be enabled**

#### **Commands Used: chg-ctrl-feat, chg-measopts, enable-ctrl-feat, rept-ftp-meas**

You entered the **chg-ctrl-feat** command to turn on the 15 Minute Measurements feature but the Measurements Platform collection function is not enabled. You must enable the collection function before you can use this command.

#### OR

You entered the **chg-measopts** command to turn on the Filename with CLLI feature but the Measurements Platform collection function is not enabled. You must enable the Measurements Platform collection function before you can use this command.

#### OR

You entered the **enable-ctrl-feat** command to turn on the MTP MAP Screening feature but the Measurements Platform collection function is not enabled. Enable the Measurements Platform collection function before using this command.

#### OR

You entered the **rept-ftp-meas** command to manually initiate generation and FTP transfer of a measurements report from the Measurements Platform to the customer's FTP server. The Measurements Platform collection function is not enabled. You must enable the collection function before you can use this command.

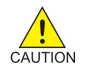

**CAUTION: Once the Measurements Platform collection function has been turned on using the chg-measopts command, it cannot be disabled using the chg-measopts command. Though it is not recommended, measurements collection can be stopped and started by inhibiting and allowing all MCPM cards. All previous measurements data collected can be lost when you inhibit all MCPM cards, if the cards are removed. Refer to the chg-measopts, alw-card, and inh-card commands in the** *Commands Manual for furtherinformation.*

#### **Recovery**

- **1.** Verify that the Measurements Platform collection function is off (**platformenable**=**off**). Enter the **rtrv-measopts** command.
- **2.** Turn on the Measurements Platform collection function, enter the **chgmeasopts:platformenable=on** command.
- **3.** When the Measurements Platform collection function is on, you can re-enter the original command.

# **E3089 Cmd Rej: FTP Server password must be 1 - 15 characters in length**

#### **Commands Used: chg-ftp-serv, ent-ftp-serv**

You entered a command to enter or change information for a Measurements Platform FTP server. A prompt appeared asking you for the FTP server password You either pressed the Return key after the prompt without entering the FTP server password, or you entered a password that was more than **15** characters long.

#### **Recovery**

**1.** Re-enter the command to enter or change the FTP server information.

The password prompt appears again.

**2.** After the prompt, enter the password for the FTP server, and press the Return key.

The password must be at least 1 character and not more than 15 characters long.

**NOTE: If you enter an invalid password (you press the Return key without entering a password, or you enter more than 15 characters), you must enter the entire command again to cause the password prompt to appear again. The password that you enter is not displayed as you enter it.**

### **E3090 Cmd Rej: Full Point Code must be specified**

**Commands Used:chg-gsmmap-scrn, chg-gsms-opcode, chg-gta, dlt-gta, entgsmmap-scrn, ent-gsms-opcode, ent-gta, rtrv-gta**

If a point code was specified, the point code (**pc**/**pca**/**pci**/**pcn**/**pcn24** or **np**/**npca**/**npci**/**npcn**/**npcn24**) must be a full point code. A full point code contains numerical values for all segments of the point code.

#### **Recovery**

Re-enter the command specifying a full point code.

Call your Customer Care Center if this error message appears again. See the "Customer Care Center" section in Chapter 1 of this manual.

# **E3091 Cmd Rej: PC/SSN must be given with Action FORWARD, DUPLICATE, DUPDISC**

**Commands Used: chg-gsmmap-scrn, chg-gsms-opcode, ent-gsmmap-scrn, ent-gsmsopcode**

When you issue a command specifying the parameter **dfltact**, **ndfltact**, **action**, or **naction** set to the value **forward**, **duplicate**, or **dupdisc**, along with the point code and subsystem number parameters.

#### **Recovery -gsmmap-scrn commands**

- 1. If you specified **ent-gsmmap-scrn:action=forward**, **duplicate**, or **dupdisc**, you must include the **pc**/**pca**/**pci**/**pcn**/**pcn24** and **ssn** parameters.
- 2. If you specified **chg-gsmmap-scrn:naction=forward**, **duplicate**, or **dupdisc**, you must include the **npc**/**npca**/**npci**/**npcn**/**npcn24** and **nssn** parameters.

#### **Recovery -gsms-opcode commands**

- **1.** If you specified **ent-gsms-opcode:dfltact=forward**, **duplicate**, or **dupdisc**, you must include the **pc**/**pca**/**pci**/**pcn**/**pcn24** and **ssn** parameters.
- **2.** If you specified **chg-gsms-opcode:ndfltact=forward**, **duplicate**, or **dupdisc**, you must include the **npc**/**npca**/**npci**/**npcn**/**npcn24** and **ssn** parameters.

### **E3092 Cmd Rej: PC/SSN must be specified if FORCE is specified**

#### **Commands Used: chg-gsmmap-scrn, chg-gsms-opcode, ent-gsmmap-scrn, ent-gsmsopcode**

If you specify the **force** parameter, you must also specify the point code and subsystem number parameters.

#### **Recovery**

- **1.** Re-enter the command containing the parameter **force**, specifying either **pc**/**pca**/**pci**/**pcn**/**pcn24** or **npc**/ **npca**/**npci**/**npcn**/**npcn24** parameters and/or subsystem number point code (**ssn** or **nssn**) parameter.
- **2.** If you used the **chg-gsmmap-scrn** command, specify the **force** parameter with the **npc**/**npca**/**npci**/ **npcn**/**npcn24** and **nnsn** parameters

Refer to the *Commands Manual* for the additional information.

# **E3094 Cmd Rej: Both OAM cards must be of same type to perform upgrade**

#### **Commands Used: act-upgrade**

A prerequisite of the upgrade is that both OAM cards installed in the system must be of the same type.

#### **Recovery**

Prior to performing the upgrade, perform the following actions:

- **1.** Verify the hardware baseline configuration requirements are met.
- **2.** Install the same type of OAM cards (both) in the system. Call your Customer Care Center if this error message appears again. See the "Customer Care Center" section in Chapter 1 of this manual.

### **E3095 Cmd Rej: LHOST/ALHOST location not found**

#### **Commands Used:chg-assoc**, **ent-assoc**

A card location associated with the IP address for the host name that you entered in the **lhost** parameter for the command was not found in the IP Link table.

#### OR

The signaling link associated with the local host that you entered in the **lhost** parameter has not been activated.

#### **Recovery**

- **1.** Enter the **rtrv-ip-host** command to display the IP addresses for the host names in the IP Host table. Verify the IP address for the specified local host name.
- **2.** Enter the **rtrv-ip-lnk** command to verify the card location for the local host name IP address.
- **3.** If the card location for the local host IP address is not shown for the local host IP address in the output from step 2, enter the **chg-ip-lnk** command to define the card location.
- **4.** Re-enter the command that generated this error message.

Call your Customer Care Center if this error message appears again. See the "Customer Care Center" section in Chapter 1 of this manual.

OR

- **5.** Enter the **rtrv-ip-host** command to display the IP addresses for the host names in the IP Host table. Verify the IP address for the specified local host name.
- **6.** Enter the **rtrv-ip-lnk** command to display the card location for the local host name IP address.
- **7.** Enter the **rtrv-slk** command for the local host card location to display the signaling links and ports assigned to the card.
- **8.** Enter the **rept-stat-slk** command to verify the status of the signaling links assigned to the local host card.
- **9.** If the link is not In Service, enter the **act-slk** command to activate the signaling link.
- **10.** Re-enter the command that generated this error message.

Call your Customer Care Center if this error message appears again. See the "Customer Care Center" section in Chapter 1 of this manual.

### **E3096 Cmd Rej: Invalid socket/association ratio for card type**

#### **Commands Used:chg-assoc**, **ent-assoc**

You entered a command that would create an invalid socket/association ratio for this type of card.

#### **Recovery**

Re-enter the command specifying parameter values that do not create an invalid socket/association ratio for the card.

Refer to the *Commands Manual* for information about socket/association ratios.

## **E3097 Cmd Rej: GPSM-II required to support more than 700 links**

#### **Commands Used: enable-ctrl-feat, ent-slk**

If you entered the **enable-ctrl-feat** command to enable the 6000 Routesets Controlled Feature. To enable the 6000 Routesets feature, both OAM cards in locations (**1113** and **1115**) must be running GPSM-II cards.

#### OR

If you entered the **ent-slk** command to assign a signaling link that will result in raising the number of links in the system to greater than **700**. To assign more than **700** links in the system, both OAM cards in locations (**1113** and **1115**) must be running GPSM-II cards.

#### **Recovery - enable-ctrl-feat**

- 1. Verify that both of the OAM cards are GPSM-II cards and one of them is running the active OAM application. Enter the following commands: **rept-stat-card:loc=1113** and **rept-stat-card:loc=1115**
- 2. If neither card is a GPSM-II card running the active OAM, you cannot enable the 6000 Routesets controlled feature. To enable this feature, you must replace both MCAP cards in your system with GPSM-II cards.
- 3. If one of the two GPSM-II cards is running the active OAM application, re-enter the command to enable the 6000 Routesets controlled feature.

Call your Customer Care Center if this error message appears again. See the "Customer Care Center" section in Chapter 1 of this manual..

#### **Recovery - ent-slk**

- **1.** Verify that both of the OAM cards are GPSM-II cards and one of them is running the active OAM application. Enter the following commands: **rept-stat-card:loc=1113** and **rept-stat-card:loc=1115**
- **2.** If one of the two GPSM-II cards is running the active OAM application, re-enter the **ent-slk** command to assign the signaling link.
- **3.** If neither card is a GPSM-II card running the active OAM, you cannot assign more than **700** links in the system.

To add another link, you must first delete an existing link (refer to the **dlt-slk** command in the *Commands Manual*); or replace both MCAP cards in your system with GPSM-II cards. Call your Customer Care Center if this error message appears again. See the "Customer Care Center" section in Chapter 1 of this manual.

### **E3098 Cmd Rej: GTA must not be NONE**

#### **Commands Used:**chg-ppsopts

For the **chg-ppsopts** command, you cannot specify a value of none for the gta, gta1, gta2, and gta3 parameters.

#### **Recovery**

Re-enter the **chg-ppsopts** command specifying a valid value for the gta, gta1, gta2, and gta3 parameters.

# **E3099 Cmd Rej: GTA must be specified when NGTA is specified**

#### **Commands Used:chg-gsmopts**, chg-ppsopts

For the **chg-gsmopts** command, you cannot specify the **nppsmsgta** parameter without specifying the **ppsmsgta** parameter. The **nppssmgta** parameter cannot be specified by itself.

For the **chg-ppsopts** command, if you specify the ngta parameter, you must also specify the gta parameter.

#### **Recoverychg-gsmopts**

Re-enter the **chg-gsmopts** command specifying both the **ppsmsgta** parameter and the **nppsmsgta** parameter.

#### **Recovery chg-ppsopts**

Re-enter the **chg-ppsopts** command specifying both the **ngta** parameter and the **gta** parameter.

### **E3100 Cmd Rej: GTA doesn't exist in PPSOPTS Table**

#### **Commands Used: chg-ppsopts**

For the **chg-ppsopts** command, if you specify the ngta parameter, the gta parameter value must already exist in the PPSOPTS table.

#### **Recovery**

- **1.** Display the gta parameter values currently in the PPSOPTS table. Enter the **rtrv-ppsopts** command.
- **2.** Re-enter the **chg-ppsopts** command specifying the ngta parameter and a value for the gta parameter that appears in the output from step 1.

# **E3101 Cmd Rej: Maximum number of GTAs already provisioned**

#### **Commands Used**:**chg-ppsopts**

You cannot add a gta value to the PPSOPTS table because the PPSOPTS table is full. A maximum of 32 GTA values (for 32 IN platforms) can be defined in the PPSOPTS table.

#### **Recovery**

- **1.** Display the gta parameter values currently in the PPSOPTS table. Enter the **rtrv-ppsopts** command.
- **2.** You can enter the new gta value to the table by changing an existing gta value to the new value. Enter the command specifying an existing gta value (in the output from step 1) for the gta parameter and the new gta value using the ngta parameter.

### **E3102 Cmd Rej: NGTA already exists in PPSOPTS Table**

#### **Commands Used: chg-ppsopts**

You entered a command to change an existing gta parameter value to a new ngta parameter value. The new value specified for the ngta parameter cannot already exist in the PPSOPTS table.

#### **Recovery**

- **1.** Display the gta parameter values currently in the PPSOPTS table. Enter the **rtrv-ppsopts** command.
- **2.** Re-enter the **chg-ppsopts** command specifying a value for the ngta parameter that does not appear in the PPSOPTS table.

# **E3103 Cmd Rej: GTT must be ON before XGTT can be enabled**

#### **Commands Used: enable-ctrl-feat**

The GTT feature must be turned on before you can enable the Expanded Global Title Translation (XGTT) Table Expansion feature.

#### **Recovery**

- **1.** .Display the status of controlled features in the database. Enter the **rtrv-feat** command.
- **2.** From the output from step 1, verify the XGTT Table Expansion feature has been purchased and installed in your system.
- **3.** Refer to the *Database Administration* Manual Global Title Translation for part number information required for enabling the GTT feature and the XGTT Table Expansion Feature.

Call your Customer Care Center if this error message appears again. See the "Customer Care Center" section in Chapter 1 of this manual.

### **E3104 Cmd Rej: XGTT requires at least a 586 processor for SCCP GPLs**

#### **Commands Used: enable-ctrl-feat**

You entered a command to enable the Expanded Global Title Translation (XGTT) Table Expansion feature, but one or more SCCP cards in the system have less than a 586 processor. All SCCP cards in the system must have at least 586 processors before you can turn on XGTT.

For the XGTT (269,999 to 400,000 entries) feature, all SCCP GPLs must be running on TSM cards that have at least a 586K processor, or DSM cards, or a combination of TSM and DSM cards.

#### **Recovery**

- **1.** Verify that all SCCP cards in the system have at least 586 processors. Enter the **rtrv-card** command to locate all SCCP cards in your system.
- **2.** Refer to the procedure in the *Database Administration* Manual Global Title Translation to enable and use the XGTT feature.

# **E3105 Cmd Rej: XGTT requires both OAMs running on GPSMII cards**

#### **Commands Used: enable-ctrl-feat**

You cannot enable the Expanded Global Title Translation (XGTT) Table Expansion feature if both OAM cards are not type GPSM-II. Before the XGTT feature can be enabled, both OAM cards must be of type GPSM-II.

#### **Recovery**

- **1.** Verify each OAM card type. Enter the **rtrv-card** command.
- **2.** IIf both OAM cards are type GPSM-II, enable the XGTT feature. Refer to the procedure *"Enabling the XGTT Table Expansion Feature"* in the *Database Administration* Manual - Global Title Translation.
- **3.** If both OAM cards are not type GPSM-II, replace the non-GPSM-II OAM cards with GPSM-II cards.
- **4.** Enable the XGTT feature. Refer to the procedure *"Enabling the XGTT Table Expansion Feature"* in the *Database Administration* Manual - Global Title Translation.

Call your Customer Care Center if this error message appears again. See the "Customer Care Center" section in Chapter 1 of this manual.

# **E3106 Cmd Rej: XGTT with 1 million entries requires DSM cards for SCCP GPLs**

### **Commands Used: enable-ctrl-feat**

You cannot enable the Expanded Global Title Translation (XGTT) Table Expansion feature with 1,000,000 entries if SCCP GPLs are running on both TSM and DSM cards. To enable the XGTT feature with 1,000,000 entries, all SCCP GPLs must be running on DSM cards.

#### **Recovery**

- **1.** Upgrade your hardware to ensure that you have only DSM/SCCP cards (or better) on your system. Refer to the *"Card Removal and Replacement"* procedures in *Appendix A* of the *Maintenance* Manual.
- **2.** Enable the XGTT feature. Refer to the procedure "Enabling the XGTT Table Expansion Feature" in the *Database Administration* Manual – Global Title Translation.

Call your Customer Care Center if this error message appears again. See the "Customer Care Center" section in Chapter 1 of this manual.

### **E3107 Cmd Rej: XMAP requires at least a 586 processor for SCCP GPLs**

#### **Commands Used: enable-ctrl-feat**

You entered a command to enable the Expanded MAP Table (XMAP) feature, but one or more SCCP cards in the system have less than a 586 processor. Before you can turn on the XMAP feature, all SCCP cards in the system must have at least 586 processors.

- **1.** Enter the **rtrv-card** command to locate all SCCP cards in your system.
- **2.** Verify that all SCCP cards in the system have at least 586 processors.
- **3.** Refer to the procedure in the *Database Administration* Manual Global Title Translation to enable and use the XMAP feature.
- **4.** When all SCCP cards have at least 586 processors, re-enter the **enable-ctrl-feat** command to enable the XMAP feature.
# **E3108 Cmd Rej: XMAP requires both OAMs running on GPSMII cards**

#### **Commands Used: chg-map, enable-ctrl-feat, ent-map**

Before the XMAP feature can be enabled, both OAM cards must be of type GPSM-II.

#### **Recovery**

- **1.** Verify the type of OAM cards. Enter the **rtrv-card** command.
- **2.** If both OAM cards are type GPSM-II, re-enter the command that generated this error message.
- **3.** If either or both OAM cards are not type GPSM-II, replace any non-GPSM-II card with a GPSM-II card.
- Refer to the *"Card Removal and Replacement"* procedures in Appendix A of the *Maintenance* Manual for additional information.
- **4.** Enable the XMAP feature. Refer to the procedure "Enabling the XMAP Table Expansion Feature" in the *Database Administration* Manual – Global Title Translation.

Call your Customer Care Center if this error message appears again. See the "Customer Care Center" section in Chapter 1 of this manual.

# **E3109 Cmd Rej: Temporary feature key is not allowed for the feature**

#### **Commands Used: enable-ctrl-feat**

You entered a command to enable a Controlled Feature, but a temporary feature access key is not allowed for this feature.

Controlled feature access keys may be temporary or permanent. A temporary feature access key enables a specific controlled feature for a limited period of time, after which the controlled feature is automatically disabled by the system. Features that allow a temporary feature access key are listed in the description of the **enable-ctrlfeat** command in the *Commands Manual*. A permanent feature access key enables a controlled feature indefinitely. The following features allow a temporary feature access key:

- All ISUP Normalization features
- LNP Short Message Service (LNP SMS)
- Prepaid SMS Intercept Phase I (PPSMS)
- Intermediate GTT Load Sharing (IGTTLS)
- MNP Circular Route Prevention
- Command Class Management
- IP User Interface (Telnet)
- Network Security Enhancement
- Port Check for Mobile Originated SMS
- ISNR Variant-Quantity features
- EAGLE OA&M IP Security
- LNP ELAP Configuration
- ANSI-ITU-China SCCP Conversion
- 15 Minute Measurements
- MO-based GSM SMS NP

#### **Recovery**

- **1.** Display the controlled features that are currently enabled. Enter the **rtrv-ctrl-feat** command.
- **2.** Verify that the part number and FAK are correct for the feature that you want to enable with a temporary FAK.
- **3.** Re-enter the **enable-ctrl-feat** command.

Call your Customer Care Center if this error message appears again. See the "Customer Care Center" section in Chapter 1 of this manual.

### **E3110 Cmd Rej: Loading Mode unstable due to maint. baseline not established**

**Commands Used: all ent/dlt/chg commands and init-card**

The command was entered while the MASP was re-initializing.

**NOTE: Loading mode support denies the execution of LNP database change commands when the system is in an unstable loading mode. An unstable loading mode will result in all STP or LNP database update commands being rejected.**

#### **Recovery**

Wait until the MASP has re-initialized, then re-enter the command that generated this error message.

Call your Customer Care Center if this error message appears again. See the "Customer Care Center" section in Chapter 1 of this manual.

### **E3111 Cmd Rej: Loading mode unstable. System's LIM service is unavailable**

**Commands Used: all ent/dlt/chg commands and init-card**

The command was entered, and the system detected that less than 80% of the system's LIM cards and the minimum number of VSCCP or SCCP cards required to support 80% of the LIM cards are not in service or are inhibited (OOS-MT-DSBLD).

> **NOTE: Loading mode support denies the execution of LNP database change commands when the system is in an unstable loading mode. An unstable loading mode will result in all STP or LNP database update commands being rejected.**

#### **Recovery**

**1.** Display the state of the signaling links in the database.

Enter the **rept-stat-slk** command. The state of the signaling links should be either in-service normal (IS-NR) or out-of-service maintenance-disabled (OOS-MT-DSBLD). (As shown in the *PST* field of the **rept-stat-slk** command output).

- **2.** Enter the **inh-slk** command to put every SLK whose state is not IS-NR or OOS-MT-DSBLD into an outof-service disabled state.
- **3.** Enter the **rept-stat-card** command to display the state of the VSCCP, SCCP, and LIM cards in the database.

The state of all these cards should be IS-NR or OOS-MT-DSBLD. (This is shown in the *PST* field of the **rept-stat-card** output.

- **4.** Enter the **inh-card:loc=xxxx** command to put all the cards whose state is not IS-NR or OOS-MT-DSBLD in an out-of-service disabled state.
- **5.** Re-enter the command that generated this error message.

Call your Customer Care Center if this error message appears again. See the "Customer Care Center" section in Chapter 1 of this manual.

# **E3112 Cmd Rej: Loading Mode unstable due to SCCP service is deficient**

#### **Commands Used: all ent/dlt/chg commands, init-card**

The command was entered, and the system detected that LIM cards are being denied SCCP service or the state of any DSM/TSM card is neither in-service normal (IS-NR) or out-of-service maintenance disabled (OOS-MT-DSBLD).

> **NOTE: Loading mode support denies the execution of LNP database change commands when the system is in an unstable loading mode. An unstable loading mode will result in all STP or LNP database update commands being rejected.**

#### **Recovery**

**1.** Display the status of the signaling links in the database with the **rept-stat-slk** command.

The state of the signaling links should be IS-NR or OOS-MT-DSBLD. This is shown in the *PST* field of the **rept-stat-slk** command output.

**2.** Display the status of the DSM/TSMs in the database with the **rept-stat-sccp** command.

The state of the DSM/TSMs should be in-service normal (IS-NR) or out-of-service maintenance-disabled (OOS-MT-DSBLD). This is shown in the *PST* field of the **rept-stat-sccp** command output.

- **3.** Place the cards shown in steps 1 and 2 whose state is not IS-NR or OOS-MT-DSBLD out of service, with the **rmv-card** command.
- **4.** Re-enter the command that generated this error message.

Call your Customer Care Center if this error message appears again. See the "Customer Care Center" section in Chapter 1 of this manual.

### **E3117 Cmd Rej: No available primary MCP**

#### **Commands Used: rept-ftp-meas, rept-meas**

A primary MCPM card must be available when the Measurements Platform collection option is enabled and this command is entered.

#### **Recovery**

**1.** Verify the status of MCPM cards in the system.

Enter the **rtrv-card** and **rept-stat-card** commands.

- **2.** Verify that the Measurements Platform feature is turned on. Enter the **rtrv-measopts** command.
- **3.** Re-enter the command.

Call your Customer Care Center if this error message appears again. See the "Customer Care Center" section in Chapter 1 of this manual.

### **E3118 Cmd Rej: Failed Reading GTT TT Table**

#### **Commands Used: chg-loopset, dlt-loopset**

The GTT Table is corrupt or cannot be found by the system. The GTT Table must be accessible.

#### **Recovery**

Re-enter the command.

Call your Customer Care Center if this error message appears again.

### **E3119 Cmd Rej: Failed Reading GTT TRANS table**

#### **Commands Used: chg-gta, dlt-gta, dlt-gttset, ent-gta, rtrv-gta**

The GTT Trans table is corrupt or cannot be found by the system. The GTA Trans table must be accessible.

#### **Recovery**

Re-enter the command that generated this error message.

Call your Customer Care Center if this error message appears again. See the "Customer Care Center" section in Chapter 1 of this manual.

### **E3120 Cmd Rej: Failed reading GTT DBMM table**

**Commands Used:chg-gta, chg-gttset, chg-vflx-vmsid, dlt-gta, dlt-gttset, ent-gta, ent-gttset, rtrv-gta, rtrv-gttset**, **dlt-vflx-vmsid**, **ent-vflx-vmsid**

The GTT DataBase Memory Manager (DBMM) table is corrupt or cannot be found by the system. The GTT DBMM table must be accessible.

#### **Recovery**

Re-enter the command that generated this error message.

Call your Customer Care Center if this error message appears again. See the "Customer Care Center" section in Chapter 1 of this manual.

### **E3121 Cmd Rej: Domain indicated by GTIx must match that of existing TT**

**Commands Used: ent-gttsel**

The domain you specified with the **gti**/**gtia**/**gtii**/**gtin**/**gtin24**=**4** parameter does not match the domain of the translation type (**tt**). The domain is defined as **gti** and **gtia**=**ansi**, **gtii**=**ITU international**, **gtin**=**ITU national**, and **gtin24**=**24-Bit ITU national**.

#### **Recovery**

- **1.** Display the GTT Selector table. Enter the **rtrv-gttsel** command.
- **2.** Re-enter the **ent-gttsel** command specifying a value for the GTI domain that matches the translation type's domain.

### **E3122 Cmd Rej: SERV has not been assigned a true TT**

#### **Commands Used: ent-lnp-serv**

You attempted to enter this command specifying an invalid parameter.

#### **Recovery**

Re-enter the **ent-lnp-serv** command that generated this error message specifying the correct parameter.

Call your Customer Care Center if this error message appears again. See the "Customer Care Center" section in Chapter 1 of this manual.

### **E3123 Cmd Rej: Failed Reading LNP TT SERV table**

#### **Commands Used: chg-lnp-serv, dlt-lnp-serv, ent-lnp-serv, rtrv-lnp-serv**

The LNP TT SERV table is corrupt or cannot be found by the system. The LNP database and the LNP TT SERV table must be accessible.

#### **Recovery**

Re-enter the command that generated this error message.

Call your Customer Care Center if this error message appears again. See the "Customer Care Center" section in Chapter 1 of this manual.

### **E3124 Cmd Rej: Failed Reading LNP SS Appl table**

#### **Commands Used: chg-map, chg-ss-appl, dlt-ss-appl, ent-map, ent-ss-appl, rtrv-ss-appl**

The LNP TT SS Appl table is corrupt or cannot be found by the system. The LNP SS Appl table must be accessible.

#### **Recovery**

Re-enter the command that generated this error message.

Call your Customer Care Center if this error message appears again. See the "Customer Care Center" section in Chapter 1 of this manual.

### **E3132 Cmd Rej: LNP SS Appl table is full**

#### **Commands Used: ent-ss-appl, chg-ss-appl**

You attempted to reserve an identifying number for an application's subsystem, but the LNP SS Appl table that contains this information had already reached capacity.

#### **Recovery**

**1.** Display the LNP SS Appl table.

Enter the **rtrv-ss-appl** command.

- **2.** Delete one of the existing service types listed. Enter the **dlt-ss-appl** command.
- **3.** Re-enter the command that generated this error message.

Call your Customer Care Center if this error message appears again. See the "Customer Care Center" section in Chapter 1 of this manual.

### **E3134 Cmd Rej: LNP MR table is full**

#### **Commands Used: ent-ss-appl, chg-ss-appl**

You attempted to reserve an identifying number for an application's subsystem, but the LNP MR Appl table that contains this information had already reached capacity.

#### **Recovery**

**1.** Display the LNP MR Appl table.

Enter the **rtrv-ss-appl** command.

**2.** Delete one of the existing service types listed.

Enter the **dlt-ss-appl** command.

**3.** Re-enter the command that generated this error message.

Call your Customer Care Center if this error message appears again. See the "Customer Care Center" section in Chapter 1 of this manual.

### **E3139 Cmd Rej: Translation Type is already in LNP database**

#### **Commands Used: ent-lnp-serv, chg-lnp-serv**

You attempted to enter a translation type that duplicated one that was already on record.

#### **Recovery**

- **1.** Enter the **rtrv-lnp-serv** command to retrieve a list of all LNP services and translation types.
- **2.** Perform one of the following actions:
	- a. Use the **chg-lnp-serv** command to change the syntax of the service type that is currently assigned to the translation type, to that of the desired service type. OR
- b. Use the **dlt-lnp-serv** command to delete the service type, listed in step 1, that currently is matched to the translation type.
- **3.** Re-enter the command that generated this error message.

### **E3140 Cmd Rej: Service Type is already in LNP database**

#### **Commands Used: ent-lnp-serv**

You attempted to enter a service type that is already on record.

#### **Recovery**

- **1.** Enter the **rtrv-lnp-serv** command to retrieve a list of all LNP services and translation types.
- **2.** Perform one of the following actions:
	- a. Use the **chg-lnp-serv** command to change the syntax of the service type that is currently assigned to the translation type, to that of the desired service type. OR
	- b. Use the **dlt-lnp-serv** command to delete the service type, listed in step 1, that currently is matched to the translation type.
- **3.** Re-enter the command that generated this error message.

# **E3143 Cmd Rej: New Translation Type already in LNP database**

#### **Commands Used: chg-lnp-serv, ent-lnp-serv**

The specified new translation type (**ntt**) was not added to the LNP database because it already exists in the LNP database. The new translation type (**ntt**) parameter must not already exist in the LNP database.

A maximum of eight unique LNP services can each be assigned one translation type apiece.

#### **Recovery**

- **1.** Display a list of all LNP services. Enter the **rtrv-lnp-serv** command.
- **2.** Re-enter the **chg-lnp-serv** command specifying an **ntt** that is not listed in the output from step 1.

# **E3145 Cmd Rej: New Translation Type Name already in LNP database**

#### **Commands Used: chg-lnp-serv**

The specified new translation type name (**nttn**) was not added to the LNP database because it already exists in the LNP database. The new translation type name (**nttn**) parameter must not already exist in the LNP database.

Up to **eight** unique LNP services can each be assigned one translation type apiece.

#### **Recovery**

- **1.** Display a list of all LNP services. Enter the **rtrv-lnp-serv** command.
- **2.** Re-enter the **chg-lnp-serv** command specifying a **nttn** that is not listed in the output from step 1.

### **E3146 Cmd Rej: Service type is not in LNP database**

#### **Commands Used: chg-lnp-serv, dlt-lnp-serv**

You cannot change or delete a service type that is not in the LNP database.

#### **Recovery**

**1.** Display a list of all LNP services.

Enter the **rtrv-lnp-serv** command.

- **2.** Perform one of the following actions:
	- a. Use the **chg-lnp-serv** command to change the syntax of one of the existing service types to that of the desired service type. OR
	- b. Use the **dlt-lnp-serv** command to delete one of the existing service types listed in step 1.

# **E3147 Cmd Rej: Translation Type referenced in LNP database**

#### **Commands Used: dlt-lnp-serv**

A translation type cannot be deleted if it is referenced by a current LNP database entry.

#### **Recovery**

- **1.** Display the GTT table. Enter the **rtrv-gtt** command.
- **2.** Delete the global title translation entry associated with the translation type to be deleted. Enter the **dlt-gtt** command.
- **3.** Delete the translation type.
	- Enter **dlt-tt:type=** OR
- **4.** Change the **tt-service** combination. Enter the **chg-lnp-serv** command.
- **5.** Re-enter the **dlt-lnp-serv** command that generated this error message.
- **6.** If the database needs to be rebuilt , call your Customer Care Center. See the "Customer Care Center" section in Chapter 1 of this manual. .

# **E3148 Cmd Rej: Translation Type Name is not in the LNP database**

**Commands Used: ent-lnp-serv, chg-lnp-serv**

The specified LNP service was not entered or changed because the specified translation type name (**ttn**) does not exits in the LNP database.

#### **Recovery**

- **1.** Display a list of valid translation types. Enter the **rtrv-lnp-serv** command.
- **2.** Re-enter the command that generated this error message specifying a valid translation type name (**ttn**) from the output from step 1.

# **E3149 Cmd Rej: Maximum number of applications already assigned**

#### **Commands Used: ent-ss-appl**

You attempted to add one more subsystem application than the system was designed to process.

#### **NOTE: This error is currently handled by error message E3266. Should you see this error, though, follow the instructions below.**

#### **Recovery**

- **1.** Enter the **rtrv-ss-appl** command to retrieve a list of all subsystem applications.
- **2.** Use the **dlt-ss-appl** command to delete one of the existing subsystem applications listed in step 1.
- **3.** Re-enter the **ent-ss-appl** command that generated this error message.

### **E3150 Cmd Rej: Application already assigned**

#### **Commands Used: ent-ss-appl**

You attempted to add a duplicate subsystem application.

#### **Recovery**

**1.** Display a list of all subsystem applications.

Enter the **rtrv-ss-appl** command.

- **2.** Delete one of the existing subsystem applications listed in step 1. Enter the **dlt-ss-appl** command.
- **3.** Re-enter the **ent-ss-appl** command that generated this error message.

### **E3152 Cmd Rej: Application type not in LNP database**

#### **Commands Used: chg-ss-appl, dlt-ss-appl**

You attempted to change or delete a subsystem application with a type that is not listed in the database.

#### **Recovery**

**1.** Display a list of all subsystem applications. Enter the **rtrv-ss-appl** command.

- **2.** Delete one of the existing subsystem applications listed in step 1. Enter the **dlt-ss-appl** command.
- **3.** Re-enter the **ent-ss-appl** command that generated this error message.

# **E3153 Cmd Rej: Subsystem must be inhibited before it can be OFFLINE**

### **Commands Used: chg-ss-appl**

This command changes the status of the LNP subsystem application between offline and online. You must inhibit the LNP subsystem before taking it offline.

### **Recovery**

- **1.** Determine the subsystem number (**ssn**) for the LNP subsystem. Enter the **rtrv-ss-appl** command.
- **2.** Inhibit the LNP subsystem. Enter the **inh-map-ss** command specifying the **ssn** for the LNP subsystem.
- **3.** Change the status of the LNP subsystem to offline. Enter the **chg-ss-appl:appl=lnp:nstat=offline** command.

# **E3154 Cmd Rej: Subsystem must be in opposite state of change**

#### **Commands Used: chg-ss-appl**

The state of the subsystem is already online (or offline).

#### **Recovery**

No action required.

### **E3155 Cmd Rej: Subsystem must be inhibited before it can be deleted**

#### **Commands Used: dlt-ss-appl**

You must inhibit the subsystem before you can delete it.

#### **Recovery**

- **1.** Determine the subsystem number (**ssn**) for the LNP subsystem. Enter the **rtrv-ss-appl** command.
- **2.** Inhibit the LNP subsystem. Enter the **inh-map-ss** command specifying the **ssn** parameter value for the LNP subsystem.
- **3.** Delete the LNP subsystem.

Enter the **dlt-ss-appl:appl=lnp** command.

### **E3172 Cmd Rej: Alias is not assigned to SERV**

#### **Commands Used: dlt-lnp-serv**

The alias you entered must be associated with the LNP service you are trying to delete.

#### **Recovery**

**1.** Display a list of the LNP services and their associated aliases.

Enter the **rtrv-lnp-serv** command.

**2.** Re-enter the **dlt-lnp-serv** command that generated this error message specifying the correct alias parameter.

Call your Customer Care Center if this error message appears again. See the "Customer Care Center" section in Chapter 1 of this manual.

# **E3176 Cmd Rej: Translation Type is not reserved for LNP**

#### **Commands Used: chg-lnp-ttmap**

The **tt** must be reserved for LNP.

#### **Recovery**

**1.** Display a list of the LNP services and their associated aliases.

Enter the **rtrv-lnp-serv** command.

**2.** If the translation type is not reserved for the LNP it must be before it can be used. Refer to the *Commands Manual* for assistance.

Call your Customer Care Center if this error message appears again. See the "Customer Care Center" section in Chapter 1 of this manual.

# **E3177 Cmd Rej: FORCE=YES must be specified if NUM is greater than 50**

#### **Commands Used**:**rtrv-home-smsc**, **rtrv-loopset**, **rtrv-srvsel**

When the specified **num** parameter value is greater than 50, the **force=yes** parameter must also be specified.If the **num** parameter is set to a value greater than **50**, the **force**=**yes** parameter must be specified.

#### **Recovery**

Perform one of the following actions:

- Re-enter the command specifying the **force**=**yes** parameter.
- Re-enter the command specifying a value less than **50** for the **num** parameter.
- Re-enter the command without specifying a **num** parameter value.

### **E3198 Cmd Rej: Failed reading LNP Options table**

#### **Commands Used: chg-lnpopts, rtrv-lnpopts**

The LNP Options table is corrupt or cannot be found by the system.

#### **Recovery**

Re-enter the command that generated this error message.

Call your Customer Care Center if this error message appears again. See the "Customer Care Center" section in Chapter 1 of this manual.

# **E3199 Cmd Rej: To change or delete SERV, it must have no LNP aliases**

#### **Commands Used: dlt-lnp-serv, chg-lnp-serv**

You must delete all aliases associated with the LNP service before you can change or delete the service.

#### **Recovery**

- **1.** Display a list of the LNP services, and their associated aliases. Enter the **rtrv-lnp-serv** command.
- **2.** Delete the aliases associated with the LNP service you are trying to change or delete.
- **3.** Delete of change the desired LNP service.

Re-enter the command that generated this error message. Call your Customer Care Center if this error message appears again. See the "Customer Care Center" section in Chapter 1 of this manual.

### **E3209 Cmd Rej: CPCTYPE cannot be specified without CPC**

#### **Commands Used: chg-sid**

You specified the **cpctype** parameter, but did not specify a **cpc** parameter. If the **cpctype** parameter is specified, a **cpc**, **cpca**, **cpci**, **cpcn**, or **cpcn24** parameter must be specified in the command.

#### **Recovery**

Re-enter the **chg-sid** command specifying both the **cpc** parameter and the **cpctype** parameter.

### **E3210 Cmd Rej: CPCTYPE cannot be specified with NCPC**

#### **Commands Used: chg-sid**

The **cpctype** and **ncpc** parameters cannot be specified together. If the **cpctype** parameter is specified, an **ncpc**, **ncpca**, **ncpci**, **ncpcn**, or **ncpcn24** parameter cannot be specified in the command.

#### **Recovery**

Re-enter the **chg-sid** command specifying either the **cpctype** or the **ncpc** parameter, but not both.

Call your Customer Care Center if this error message appears again. See the "Customer Care Center" section in Chapter 1 of this manual.

### **E3216 Cmd Rej: G-Port SRI Query for Prepaid feature is not enabled**

**Commands Used: dlt/ent/rtrv-gserv-data**

The G-Port SRI Query for Prepaid feature must be enabled before specifying these commands.

**NOTE: Once a feature that is controlled using a feature bit has been turned on, it cannot be turned off. Once a feature that is controlled using a feature access key has been permanently turned on, it cannot be turned off.**

**Recovery**

- **1.** Display the status of controlled features in the system. Enter the **rtrv-feat** command and the **rtrvctrl-feat** command.
- **2.** Refer to the procedure in the *Feature Manual* –G-Port. to enable, turn on, and use the G-Port SRI Query for Prepaid feature.
- **3.** Re-enter the command that generated this error message.

Call your Customer Care Center if this error message appears again. See the "Customer Care Center" section in Chapter 1 of this manual.

### **E3217 Cmd Rej: DUAL OAP configuration is needed for LNP feature**

#### **Commands Used: act-oap-config**

You cannot specify a value of single for the OAP configuration parameter (**cfg=sngl**). The LNP feature requires that a dual OAP confiuration (**cfg**=**dual**) be specified.

#### **Recovery**

- **1.** Display the OAP configuration. Enter the **rtrv-oap-config** command.
- **2.** If the OAP configuration indicates single (**cfg**=**sngl**), change it to dual. Enter **chg-oap-config:cfg=dual** command.
- **3.** Verify the OAP configuration changed to dual. Re-enter the **rtrv-oap-config** command.
- **4.** Re-enter the **act-oap-config** command.

# **E3220 Cmd Rej: CPCx must be ANSI if CPCTYPE equals LNP**

#### **Commands Used: chg-sid**

When the **cpctype=lnp** parameter is specified, the **cpc** parameter or the **cpca** parameter must be specified with an ANSI point code value.

#### **Recovery**

- **1.** Display the necessary information about the current self-identification. Enter the **rtrv-sid** command.
- **2.** Perform one of the following actions:
	- a. If the output of step 1 indicates that the **cpctype**=**stp**, re-enter the **chg-sid** command that generated this error message specifying the correct **cpctype** parameter value. OR
	- b. If the output of step 1 indicates that the **cpctype**=**lnp**, the appropriate capability point code parameter will be either **cpci** or **cpcn**.

Re-enter the **chg-sid** command that generated this error message specifying the correct **cpcx** parameter value.

### **E3225 Cmd Rej: NONE is a reserved name and cannot be used for a TTN**

#### **Commands Used: ent-lnp-serv**

When you entered this command to reserve an LNP translation type for a unique LNP service, you attempted to assign the only forbidden name (**none**) to the translation type. You can define the translation type by any alphabetic string from **1** to **8** characters long, except for **ttn**=**none**.

#### **Recovery**

Re-enter the **ent-lnp-serv** command specifying the **ttn** parameter as an alphabetic string from **1** to **8** characters long, excluding **ttn**=**none**.

# **E3226 Cmd Rej: New digits valid (DV) must not match old DV indication**

#### **Commands Used: chg-lnp-serv**

The value specified for the new digits valid (**ndv**) parameter cannot be the same as the value specified for the old (or current) digits valid incation (**dv**) parameter.

#### **Recovery**

Perform one of the following actions:

• Re-enter the **chg-lnp-serv** command without specifying the **ndv** parameter.

OR

• Re-enter the **chg-lnp-serv** command specifying a different value for the **ndv** parameter.

### **E3233 Cmd Rej: System serial number has not been locked**

#### **Commands Used: enable-ctrl-feat**

The system serial number must be locked in the database before you can enable the specified feature.

**NOTE: Contact your Customer Care Center and refer to the ent-serial-num command in the** *Commands* **Manual before you use the command to lock the Serial Number table. If you inadvertently enter and lock an incorrect serial number in the database, a manual procedure and a system disk are required from Tekelek.**

#### **Recovery**

- 1. Enter the **rtrv-serial-num** command to verify that the correct serial number has been entered for your system.
- 2. If the correct serial number has been entered but not locked, enter the **ent-serial-num** command with the correct serial number and the **lock=yes** parameter.
- 3. If the serial number has not been entered for your system, contact your systema administrator and refer to the **ent-serial-number** command in the *Commands* Manual for the procedure and information to enter and lock the correct serial number.
- 4. Re-enter the **enable-ctrl-feat** command. Call your Customer Care Center if this error message appears again. See the "Customer Care Center" section in Chapter 1 of this manual.

### **E3239 Cmd Rej: Point Code must be the STP True point code**

#### **Commands Used: ent-map**

You specified the wrong value for the **pc**/**pca**/**pci**/**pcn** parameter. When specifying a MAP entry for LNP subsystems, only the STP's true point code can be entered.

#### **Recovery**

**1.** Display the correct site identification number for this STP.

Enter the **rtrv-sid** command.

**2.** Re-enter the command that generated this error message specifying the point code value for this STP.

### **E3243 Cmd Rej: Unknown hardware configuration**

#### **Commands Used: enable-crtl-feat**

A card with unknown hardware is detected in system (possibly in the process of loading, or a loading error has occurred).

#### **Recovery**

Call your Customer Care Center for assistance. See the "Customer Care Center" section in Chapter 1 of this manual.

# **E3244 Cmd Rej: UIM number does not exist in UIM Threshold table**

#### **Commands Used: dlt-uim-acthresh**

You specified an invalid UIM number. The UIM number must exist in the UIM Threshold Table.

#### **Recovery**

- **1.** Verify that you have typed the UIM number correctly. If necessary, enter the **rtrv-uim-acthresh** command to retrieve a list of valid UIM numbers.
- **2.** Re-enter the **dlt-uim-acthresh** command specifying a valid UIM number.

### **E3245 Cmd Rej: PLNP feature must be ON**

#### **Commands Used: chg-lnp-serv, ent-lnp-serv**

You entered a value of **pcs** for the **serv** or **nserv** parameter, which requires that the PLNP (PCS 1900 LNP) Feature be on.

#### **Recovery**

Perform one of the following actions:

• Re-enter the command specifying a value other than **pcs** for the **serv** parameter.

OR

• Verify that the PLNP feature is on. Enter the **rtrv-feat** command.

#### **NOTE: Once a feature that is controlled using a feature bit has been turned on, it cannot be turned off. Refer to the chg-feat command in the** *Commands Manual* **for further information.**

- If the PLNP feature is off, turn it on. Enter the **chg-feat:plnp=on** command.
- Re-enter the **ent-lnp-serv** command specifying **serv**=**pcs**.

OR

• Re-enter the **chg-lnp-serv** command specifying **nserv**=**pcs**.

Call your Customer Care Center if this error message appears again. See the "Customer Care Center" section in Chapter 1 of this manual.

# **E3250 Cmd Rej: DV must be SCCP when SERV is a user defined type**

**Commands Used: chg-lnp-serv, ent-lnp-serv**

You entered the command and specified one of the user-defined type values (**udf1-udf6**) for the **serv** parameter, but you did not specify a value of **sccp** for the digits valid (**dv** or **ndv**) parameter. If you specify a user-defined type value for the **serv** parameter, you must specify the **dv**/**ndv**=**sccp** parameter.

#### **Recovery**

Re-enter the command as you entered it originally with a user defined type value for the **serv** parameter and specifying the **dv**/**ndv**=**sccp** parameter.

# **E3251 Cmd Rej: DV must be TCAP when SERV is WNP, AIN, PCS, IN or LNPQS**

#### **Commands Used: chg-lnp-serv, ent-lnp-serv**

You entered the command and specified either the **wnp**, **ain**, **pcs**, or **in** value for the **serv** parameter, but you did not specify a value of **tcap** for the digits valid (**dv** or **ndv**) parameter. If you specify a value of **lnpqs**, **wnp**, **ain**, **pcs**, or **in** for the **serv** parameter, you must specify the **dv**/**ndv**=**tcap** parameter.

#### **Recovery**

Re-enter the command as you entered it originally with either **lnpqs**, **wnp**, **ain**, **pcs**, or **in** as the value for the **serv** parameter, specifying the **dv**=**tcap** or **ndv**= **tcap** parameter.

# **E3252 Cmd Rej: A TTN-reserved service type name only if it matches SERV**

#### **Commands Used: chg-lnp-serv, ent-lnp-serv**

You specified the **ttn** parameter set to a reserved service type name that did not match the one assigned to the **serv** parameter.

#### **Recovery**

Perform one of the following actions:

- Re-enter the command setting the **ttn** parameter to a non-reserved service type name.
- Re-enter the command setting the **ttn** parameter to match the one assigned to the **serv** parameter.

### **E3266 Cmd Rej: Only 6 message relay services can be assigned**

#### **Commands Used: ent-lnp-serv**

You entered this command to reserve an LNP translation type for a unique LNP service. The available services include up to four query services (**ain**, **in**, **pcs**, and **wnp**), as well as any combination of six message relay or userdefined services. The six message relay services have already been assigned.

#### **Recovery**

View a list of defined service types, and verify that six message relay or user-defined services have already been assigned. Enter the **rtrv-lnp-serv** command.

### **E3269 Cmd Rej: Invalid H0/H1 or NH0/NH1 specified**

#### **Commands Used: chg-scr-sio, dlt-scr-sio, ent-scr-sio**

You specified a valid combination of the **h0** and **h1** parameters and/or the **nh0** and **nh1** parameters. This Table lists the valid combinations of the **h0**/**h1** and **nh0**/**nh1** parameters:

| If you specify the h0 (nh0) parameter as: | You can specify the h1 (nh1) parameter as: |
|-------------------------------------------|--------------------------------------------|
| A single value                            | A single value                             |
| A single value                            | A range                                    |
| A single value                            | An asterisk (*) entry                      |
| A range                                   | An asterisk (*) entry                      |
| An asterisk (*) entry                     | An asterisk (*) entry                      |

**Table 2-14. Valid Parameter Combinations for an E3269 Error Message**

Note that, when you enter the **chg-scr-sio** command specifying the **nh0** or **nh1** parameters, the values you specify must be valid with the **h0** or **h1** values currently in the database.

#### **Recovery**

Re-enter the command specifying a valid combination of parameters from the preceding table.

### **E3271 Cmd Rej: NSFI is invalid**

**Commands Used: chg-scr-aftpc, chg-scr-blkdpc, chg-scr-blkopc, chg-scr-cdpa, chg-scr-cgpa, chg-scr-destfld, chg-scr-dpc, chg-scr-isup, chg-scr-opc, chgscr-sio, ent-scr-aftpc, ent-scr-blkdpc, ent-scr-blkopc, ent-scr-cdpa, entscr-cgpa, ent-scr-dpc, ent-scr-destfld, ent-scr-isup, ent-scr-opc, ent-scrsio, ent-scr-tt, rtrv-scr-aftpc, rtrv-scr-cdpa, rtrv-scr-destfld, rtrv-scrisup, rtrv-scr-sio, rtrv-scr-tt**

You specified an invalid value for the **nsfi** parameter. This table ists by command the valid values for the **nsfi** parameter.

| <b>Commands</b>                                      | <b>Valid Values</b>          |
|------------------------------------------------------|------------------------------|
| chg-scr-aftpc, ent-<br>scr-aftpc, rtrv-scr-<br>aftpc | stop                         |
| chg-scr-blkdpc, ent-<br>scr-blkdpc                   | egpa, stop, fail, or destfld |

**Table 2-15. Valid Values for the nsfi Parameter**

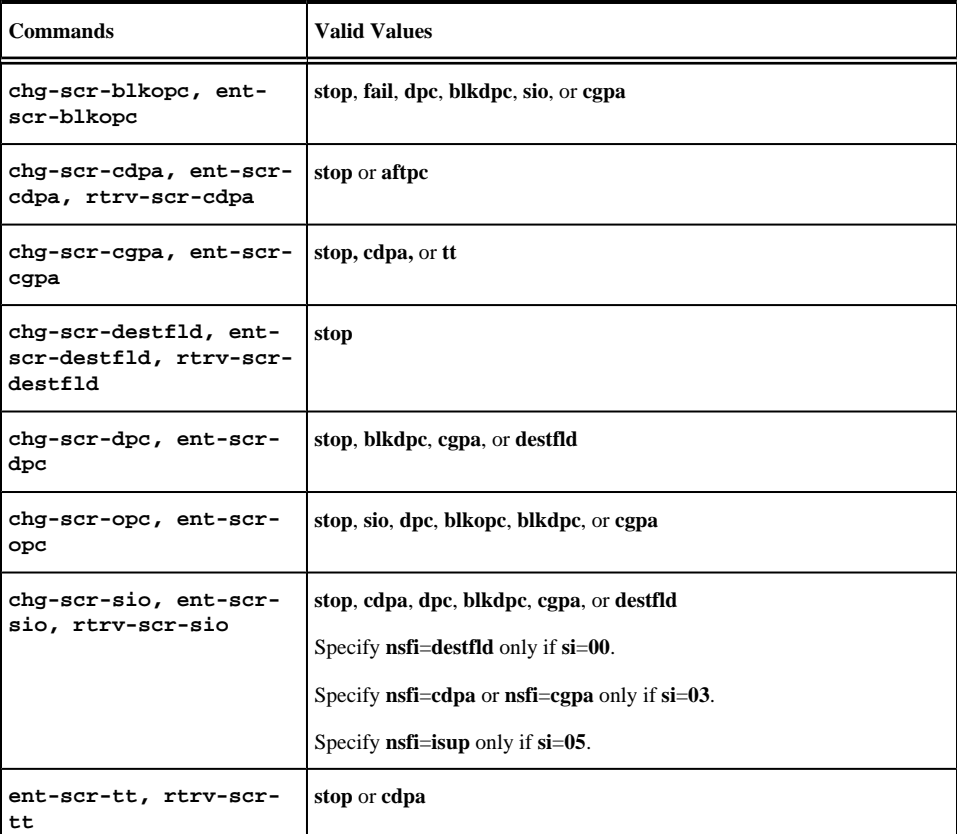

#### **Recovery**

Perform one of the following actions:

• Re-enter the command that generated this error message specifying a valid **nsfi** parameter.

#### OR

• Re-enter the command that generated this error message without specifying the **nsfi** parameter.

### **E3272 Cmd Rej: PC does not match existing entry in given SR**

#### **Commands Used: chg-scr-blkdpc, chg-scr-blkopc, chg-scr-destfld, chg-scr-dpc, chg-scr-opc, dlt-scr-blkdpc, dlt-scr-blkopc, dlt-scr-destfld, dlt-scr-dpc, dlt-scr-opc, ent-scr-blkdpc, ent-scr-blkopc, ent-scr-dpc**

The values specified for the area, **id**, msa, **narea, nc**, **ncm**, **ni**, **nid**, **nnpc**, **npc**, **nsp**, **nssa**, **nzone**, **sp, ssa**, or **zone** point code parameters do not match the existing entry specified by the screening reference (**sr**) parameter. The blocked OPC or DPC defined must already exist in the screening reference.

#### **Recovery**

- **1.** Determine the valid settings for the point code and screening reference parameters. Enter the **rtrv-scr-blkdpc** command.
- **2.** Re-enter the command specifying the correct point code parameter value.
- **3.** Re-enter the command specifying the correct **sr** parameter value.

# **E3273 Cmd Rej: NIC, SI, H0/H1,& PRI entry already exist in given SR**

#### **Commands Used: chg-scr-sio, ent-scr-sio**

You entered this command specifying the **h0/h1**, **nic**, **orpri**, si parameter set to a value that matches an existing entry specified by the screening reference (**sr**) parameter.

#### **Recovery**

- **1.** Determine the valid settings for the screening reference parameter. Enter the **rtrv-scr-sio** command.
- **2.** Re-enter the command specifying the correct screening reference (**sr**) parameter value. Call your Customer Care Center if this error message appears again. See the "Customer Care Center" section in Chapter 1 of this manual..

# **E3276 Cmd Rej: Command not allowed while in upgrade mode**

**Commands Used: act-cdl, act-lbp, chg-db, chg-measopts, chg-mtc-measopts, dact-cdl, dact-lbp, inh-alm, rept-stat-cdl, rept-stat-lfs, rept-stattstslk, rtrv-measopts, rtrv-mtc-measopts, tst-rs, tst-slk, unhb-alm**

This command not allowed while the system is in upgrade mode.

#### **Recovery**

Wait until the system has completed the upgrade that is in progress; then re-enter the command.

### **E3278 Cmd Rej: RMIN must be less than or equal to RMAX**

#### **Commands Used: chg-assoc**

You cannot specify a value for the **rmin** parameter that is greater than the specified **rmax** value. The value specified for the **rmin** parameter must be less than or equal to the value specified for the **rmax** parameter.

#### **Recovery**

Re-enter the **chg-assoc** command specifying a value for the **rmin** parameter that is less than or equal to the value specified for the **rmax** parameter.

# **E3279 Cmd Rej: CWMIN must be less than or equal to assoc BUFSIZE**

#### **Commands Used: chg-assoc**

You entered a command for an IPGWx association, and specified a value for the **cwmin** parameter that is greater than the value specified for the **bufsize** parameter.

The value specified for the **cwmin** parameter must be less than or equal to the value specified for the **bufsize** parameter.

#### **Recovery**

Re-enter the command specifying the **cwmin** value less than or equal to the value specified for the **bufsize** parameter.

# **E3280 Cmd Rej: SLK IPLIML2 requires linkset MTPRSE setting to be no**

#### **Commands Used: chg-ls, ent-slk**

You entered a **chg-ls** command to change the **mtprse** parameter value for a linkset from **no** to **yes**, and the linkset contains IPLIMx M3UA signaling links. The **mtprse** parameter value must be **no** (**mtprse**=**no**) for linksets that contain IPLIMx-M3UA signaling links. (Refer to **chg-ls** Recovery procedure). The **mtprse=yes** is not valid for IPGWx and IPSG-M3UA signaling links.

#### OR

You entered an **ent-slk** command to add an IPLIMx M3UA signaling link to a linkset, and the linkset has the **mtprse** parameter value set to **yes**. IPLIMx M3UA links must be in a linkset with **mtprse**=**no**; they do not support MTP Restart procedures. (Refer to **ent-slk** Recovery procedure).

#### **Recovery - chg-ls**

- 1. Verify that the linkset contains IPLIMx M2PA links (the IPLIML2 column says M3UA for the link. Enter the **rtrv-slk** command specifying the **lsn** parameter for the linkset for which you want to change the **mtprse** value.
- 2. If the linkset contains IPLIMx-M2PA links, you cannot change the**mtprse** parameter value to **yes** for the linkset.

Refer to the *Database Administration Manual - IP7 Secure Gateway* for procedures to define linksets and signaling links.

3. If the linkset does not contain IPLIMx M2PA links, re-enter the **chg-ls** command that generated this error.

Call your Customer Care Center if this error message appears again. See the "Customer Care Center" section in Chapter 1 of this manual.

#### **Recovery - ent-slk**

- **1.** Verify that you entered the correct linkset name (**lsn**) in the command.
- **2.** Enter the **rtrv-ls** command specifying the **lsn** parameter for the linkset to which you want to add the link. Verify the **mtprse** value for the linkset.
- **3.** If the **mtprse** value for the linkset is **yes**, you must either add the link to another linkset that has **mtprse**=**no**, or change the **mtprse** value to **no** for this linkset. Refer to the *Database Administration Manual - SS7* for procedures to define linksets and signaling links.
- **4.** Re-enter the **ent-slk** command that generated this error, to add the link to a linkset that has **mtprse**=**no**.

# **E3281 Cmd Rej: IPLIML2 is only valid for IPLIMx SLK**

**Commands Used: ent-slk**

You specified the **ipliml2** parameter for a signaling link that is not an IPLIMx signaling link. The **ipliml2** parameter is valid only for IPLIMx links.

#### **Recovery**

- **1.** If the signaling link is not an IPLIMx signaling link, re-enter the **ent-slk** command without specifying the **ipliml2** parameter.
- **2.** If the signaling link is an IPLIMx signaling link, re-enter the **ent-slk** command specifying the **ipliml2** parameter.

# **E3282 Cmd Rej: All links in linkset must have same IPLIML2 setting**

#### **Commands Used: ent-slk**

To add an IPLIMx M2PA signaling link to a linkset, you must specify **ipliml2**=**m2pa**. The **ipliml2** value must be specified as **m2pa** for all links in a linkset that contains M2PA links.

#### **Recovery**

**1.** Enter the **rtrv-slk** command specifying the card location (**loc**) for the linkset with the new link to be added.

Verify the **ipliml2** value for the links in the linkset.

**2.** Re-enter the **ent-slk** command specifying the **ipliml2**=**m2pa** parameter value for the link.

# **E3285 Cmd Rej: Cannot change existing STP True PC if in MAP table**

#### **Commands Used: chg-sid**

The existing true point code cannot be changed if it is in the MAP table.

#### **Recovery**

- **1.** Display the system's true point code. Enter the **rtrv-sid** command. The system's true point code is shown in the *PCA* field.
- **2.** Display the mated applications Enter the **rtrv-map** command. The point codes are shown in the *PCA* field.
- **3.** Delete the system's true point code from the mated applications table. Enter the **dlt-map** command.
- **4.** Re-enter the **chg-sid** command.
- **5.** Assign the new true point code of the system to the mated applications (MAP) table. Enter the **ent-map** command.

### **E3286 Cmd Rej: STP True PC does not exist in MAP table**

**Commands Used: ent-ss-appl**

You attempted to reserve an LNP subsystem number (**ssn**) for an application, but no STP true point code exists in the mated applications (MAP) table.

#### **Recovery**

- **1.** View a list of (**pc**/**pca**/**pci**/**pcn**) point codes assigned to the EAGLE 5 ISS. Enter the **rtrv-sid** command.
- **2.** Assign mated application values to the true point code (**pc**/**pca**/**pci**/**pcn**) and subsystem number (**ssn**). Enter the **ent-map** command.
- **3.** Re-enter the **ent-ss-appl** command specifying the assigned values for the **pc**/**pca**/**pci**/**pcn** and **ssn**.

# **E3287 Cmd Rej: Map with STP True PC has a local subsystem SS-APPL assigned**

### **Commands Used: dlt-map**

An STP true point code that is assigned to an INP, LNP, or EIR subsystem cannot be deleted.

#### **Recovery**

**1.** Display the applications in the database.

Enter the **rtrv-ss-appl** command.

- **2.** Using the output of step 1, perform the following command(s):
	- a. If an LNP subsystem exists, inhibit the LNPQS subsystem. Enter the **inh-map-ss** command specifyng the **ssn** parameter value. Then delete the application from the LNP database. Enter the **dlt-ss-appl:appl=lnp** command.
	- b. If an INP subsystem exists, delete the application from the INP database. Enter the **dlt-ss-appl:appl=inp** command.
	- c. If an EIR subsystem exists, delete the application from the EIR database. Enter the **dlt-ss-appl:appl=eir** command.
- **3.** Delete the appropriate MAP. Re-enter the **dlt-map** command specifying values for the **pc**/**pca** and **ssn** parameters.

# **E3288 Cmd Rej: STP True PC and LNP SSN do not exist in MAP table**

#### **Commands Used: ent-ss-appl**

To reserve an LNP subsystem number (**ssn**) for an application requires an STP true point code/subsystem number combination to be defined in the Mated Applications (MAP) table.

#### **Recovery**

**1.** View the point codes (**pca**) assigned to the EAGLE 5 ISS. Enter the **rtrv-sid** command.

- **2.** Assign mated application values for the true point code (**pc**/**pca**) and subsystem number (**ssn**). Enter the **ent-map** command.
- **3.** Re-enter the **ent-ss-appl** command specifying the newly assigned values for **pc**/**pca** and **ssn** parameters.

# **E3289 Cmd Rej: Must specify NC when NI is specified for ORIGNINC**

#### **Commands Used: rept-meas**

The network cluster (**nc**) parameter must be specified whenever the network indicator (**ni**) parameter is specified.

#### **Recovery**

Perform one of the following actions:

- Re-enter the **rept-meas** command specifying the other optional parameter.
- Re-enter the **rept-meas** command but do not specify the **ni** parameter.

Call your Customer Care Center if this error message appears again. See the "Customer Care Center" section in Chapter 1 of this manual.

# **E3290 Cmd Rej: No more subsystem can be provisioned with specified True PC**

#### **Commands Used: chg-map, ent-map**

The maximum number of possible entries in the MAP table has been reached for the specified True Point code.

#### **Recovery**

Re-enter the command that generated this error message specifying an appropriate true point code. Refer to the *Commands Manual* for assistance if necessary.

Call your Customer Care Center if this error message appears again. See the "Customer Care Center" section in Chapter 1 of this manual.

### **E3291 Cmd Rej: Card location specified must be an OAM card**

#### **Commands Used: clr-disk-stats, disp-disk-stats, init-flash**

You attempted to enter this command specifying an invalid **loc** parameter.

#### **Recovery**

Re-enter the command that generated this error message specifying the correct **loc** parameter.

Call your Customer Care Center if this error message appears again. See the "Customer Care Center" section in Chapter 1 of this manual.

# **E3292 Cmd Rej: Must specify either: ENTRY or ROW with COLUMN**

#### **Commands Used: disp-tbl, set-tbl**

The command was entered specifying an invalid combination of the **entry**, **row**, and **column** parameters. The **row** parameter must be specified with the **column** parameter. The **entry** parameter cannot be specified with the either the **row** or **column** parameters.

#### **Recovery**

Re-enter the command specifying either the **entry** parameter, or the **column** and **row** parameters.

### **E3293 Cmd Rej: Invalid offset**

#### **Commands Used: disp-tbl, set-lba, set-tbl**

The value specified for the **offset** parameter was not valid.

#### **Recovery**

Re-enter the command specifying the correct **offset** parameter value.

Call your Customer Care Center if this error message appears again. See the "Customer Care Center" section in Chapter 1 of this manual.

### **E3294 Cmd Rej: Security tables may not be altered**

#### **Commands Used: disp-tbl, set-lba, set-tbl**

The table specified by the **tblid** parameter is either the Security Log, User ID, or Password table. These tables cannot be altered.

#### **Recovery**

Re-enter the command specifying the correct **tblid** parameter value.

Call your Customer Care Center if this error message appears again. See the "Customer Care Center" section in Chapter 1 of this manual.

### **E3295 Cmd Rej: DEBUG must be on**

#### **Commands Used: disp-tbl, set-lba, set-tbl**

The specified command could not be executed because the debug function is turned off.

#### **Recovery**

Call your Customer Care Center. See the "Customer Care Center" section in Chapter 1 of this manual..

# **E3296 Cmd Rej: A timeout occurred while processing SCSI Debug Command**

**Commands Used: disp-disk-dir, disp-lba, disp-tbl, set-lba, set-tbl, tst-disk**

A timeout occurred on the SCSI device before or during the processing of this command.

#### **Recovery**

Call your Customer Care Center. See the "Customer Care Center" section in Chapter 1 of this manual..

# **E3297 Cmd Rej: Failed reading trouble text table**

#### **Commands Used: set-uim-acthresh**

The system Trouble Text Table must be accessible for the command to execute. A failure occurred in reading the table.

#### **Recovery**

Re-enter the **set-uim-acthresh** command.

Call your Customer Care Center if this error message appears again. See the "Customer Care Center" section in Chapter 1 of this manual.

# **E3298 Cmd Rej: If specified, BPS must be 2048000 for LIME1ATM Card**

#### **Commands Used: ent-slk**

You specified parameters for a high-speed link on an E1 ATM card (card type **lime1atm**) and but did not specify **2048000** for the **bps** parameter (**bps**=**2048000**). For an E1 ATM link, the **bps** parameter value must be **2048000**.

#### **Recovery**

Re-enter the **ent-slk** command specifying **bps**=**2048000**.

Call your Customer Care Center if this error message appears again. See the "Customer Care Center" section in Chapter 1 of this manual.

# **E3299 Cmd Rej: Network Security Enhancements feature must be ON**

#### **Commands Used: chg-stpopts**

The **secmtpmate**, **secmtpsid**, **secmtpsnm** and **secsccpscmg** parameters cannot be specified unless the Network Security Enhancements controlled feature has been enabled and turned on.

#### **Recovery**

**1.** Display the status of features in your system that have feature access keys.

Enter the **rtrv-ctrl-feat** command.

**2.** Refer to the procedure in the *Database Administration* Manual–System Management to enable and turn on the Network Security Enhancements feature.

Call your Customer Care Center for assistance. See the "Customer Care Center" section in Chapter 1 of this manual.

**3.** Re-enter the **chg-stpopts** command specifying the parameters that generated this error message.

### E3300 Cmd Rej: Value <data> not supported for <parm> **parameter in this implementation (C<col>)**

#### **Commands Used: all OAP commands**

The command you entered contains characters (<*data*>) not supported for the specified parameter (<*parm*>). (C<*col*>) indicates the column number of the last character of the data that generated this error message.

#### **Recovery**

Re-enter the command specifying a valid value and format for this command parameter.

Refer to the *Commands Manual* for the range of values and format for this command parameter.

Call your Customer Care Center if this error message appears again. See the "Customer Care Center" section in Chapter 1 of this manual.

# **E3301 Cmd Rej: Value <data> for <parm> parameter not** consistent with a previous parameter (C<col>)

#### **Commands Used: all OAP commands**

The command you entered contains characters (<*data*>) inconsistent with a previous parameter specified by <*parm*>. (C<*col*>) indicates the column number of the last character of the data that generated this error message.

#### **Recovery**

Re-enter the command specifying a valid value and format for this command parameter.

Refer to the *Commands Manual* for the format and valid values for this command parameter.

Call your Customer Care Center if this error message appears again. See the "Customer Care Center" section in Chapter 1 of this manual.

# **E3302 Cmd Rej: Data missing for <parm> parameter (C<col>)**

#### **Commands Used: all OAP commands**

The command entered does not contain data essential for the parameter specified by <*parm*>. (C<*col*>) indicates the column number of the last character of the data that generated the error message.

#### **Recovery**

Re-enter the command specifying an appropriate format for this command parameter.

Refer to the *Commands Manual* for the format and valid values for this command parameter.

Call your Customer Care Center if this error message appears again. See the "Customer Care Center" section in Chapter 1 of this manual.

# **E3303 Cmd Rej: Value <data> for <parm> parameter is not** valid (C<col>)

#### **Commands Used: all OAP commands**

The command you entered contains an invalid value (<*data*>) in the parameter specified by <*parm*>. (C<*col*>) indicates the column number of the last character of the data that generated the error message.

#### **Recovery**

Re-enter the command specifying a valid value and format for this command parameter.

Refer to the *Commands Manual* for the format and valid values for this command parameter.

Call your Customer Care Center if this error message appears again. See the "Customer Care Center" section in Chapter 1 of this manual.

### **E3304 Cmd Rej: Unexpected character(s) <data> after <parm> (C<col>)**

#### **Commands Used: all OAP commands**

The command you entered contains unexpected characters (<*data*>) for the specified parameter (<*parm*>). (C<*col*>) indicates the column number of the last character of the data that generated the error message.

#### **Recovery**

Re-enter the command specifying a valid value and format for this command parameter.

Refer to the *Commands Manual* for the range of values and format for this command parameter.

Call your Customer Care Center if this error message appears again. See the "Customer Care Center" section in Chapter 1 of this manual.

### **E3305 Cmd Rej: Input syntax: punctuation error (C<col>)**

#### **Commands Used: all OAP commands**

The command you entered contains a violation of its input syntax, and a punctuation error was detected. (C<*col*>) indicates the column number of the last character of the data that generated this error message.

#### **Recovery**

Re-enter the command specifying the correct syntax and format for this command parameter.

Refer to the *Commands Manual* for the range of values and format for this command parameter.

Call your Customer Care Center if this error message appears again. See the "Customer Care Center" section in Chapter 1 of this manual.

### E3306 Cmd Rej: Value <data> out of range for <parm> parameter (C<col>)

#### **Commands Used: all OAP commands**

The command you entered contains an value (<*data*>) that is out of the allowable range for the parameter specified by <*parm*>. (C<*col*>) indicates the column number of the last character of the data that generated the error message.

#### **Recovery**

Re-enter the command specifying an in-range value and proper format for this command parameter.

Refer to the *Commands Manual* for the format and valid values for this command parameter.

Call your Customer Care Center if this error message appears again. See the "Customer Care Center" section in Chapter 1 of this manual.

### **E3307 Cmd Rej: Too many parameters specified for <parm>** block (C<col>)

#### **Commands Used: all OAP commands**

The command you entered contains too many parameters for the block specified by <*parm*>. (C<*col*>) indicates the column number of the last character of the data that generated this error message.

#### **Recovery**

Re-enter the command specifying the correct values and proper format for this command parameter.

Refer to the *Commands Manual* for the format and valid values for this command parameter.

Call your Customer Care Center if this error message appears again. See the "Customer Care Center" section in Chapter 1 of this manual.

### **E3308 Cmd Rej: Link set argument - not valid (C<col>)**

#### **Commands Used: all OAP commands**

The command you entered contains an invalid linkset argument. (C<*col*>) indicates the column number of the last character of the data that generated this error message.

#### **Recovery**

Re-enter the command specifying the correct syntax and format for this command parameter.

Refer to the *Commands Manual* for the correct values and format for this command parameter.

Call your Customer Care Center if this error message appears again. See the "Customer Care Center" section in Chapter 1 of this manual.

# **E3309 Cmd Rej: Rejection threshold argument - not valid (C<col>)**

#### **Commands Used: all OAP commands**

The command you entered contains an invalid rejection threshold argument. (C<*col*>) indicates the column number of the last character of the data that generated this error message.

#### **Recovery**

Re-enter the command specifying the correct syntax and format for this command parameter.

Refer to the *Commands Manual* for the correct values and format for this command parameter.

Call your Customer Care Center if this error message appears again. See the "Customer Care Center" section in Chapter 1 of this manual.

# **E3310 Cmd Rej: Message threshold argument - not valid (C<col>)**

#### **Commands Used: all OAP commands**

The command you entered contains an invalid message threshold argument. (C<*col*>) indicates the column number of the last character of the data that generated this error message.

#### **Recovery**

Re-enter the command specifying the correct syntax and format for this command parameter.

Refer to the *Commands Manual fo*r the correct values and format for this command parameter.

Call your Customer Care Center if this error message appears again. See the "Customer Care Center" section in Chapter 1 of this manual.

### **E3311 Cmd Rej: Event interval argument - not valid (C<col>)**

#### **Commands Used: all OAP commands**

The command you entered contains an invalid event interval argument. (C<*col*>) indicates the column number of the last character of the data that generated this error message.

#### **Recovery**

Re-enter the command specifying the correct syntax and format for this command parameter.

Refer to the *Commands Manual* for the correct values and format for this command parameter.

Call your Customer Care Center if this error message appears again. See the "Customer Care Center" section in Chapter 1 of this manual.

# **E3312 Cmd Rej: Occurrence argument - not valid (C<col>)**

**Commands Used: all OAP commands**

The command you entered contains an invalid occurrence argument. (C<*col*>) indicates the column number of the last character of the data that generated this error message.

#### **Recovery**

Re-enter the command specifying the correct syntax and format for this command parameter.

Refer to the *Commands Manual* for the correct values and format for this command parameter.

Call your Customer Care Center if this error message appears again. See the "Customer Care Center" section in Chapter 1 of this manual.

### **E3313 Cmd Rej: Minutes argument - not valid (C<col>)**

#### **Commands Used: all OAP commands**

The command you entered contains an invalid minutes argument. (C<*col*>) indicates the column number of the last character of the data that generated this error message.

#### **Recovery**

Re-enter the command specifying the correct syntax and format for this command parameter.

Refer to the *Commands Manual* for the correct values and format for this command parameter.

Call your Customer Care Center if this error message appears again. See the "Customer Care Center" section in Chapter 1 of this manual.

### **E3314 Cmd Rej: <command> command not supported by this implementation** (C<col>)

#### **Commands Used: all OAP commands**

The command you entered <*command*> is invalid because it is not supported by the current implementation. (C<*col*>) indicates the column number of the last character of the data that generated this error message.

#### **Recovery**

Re-enter the command specifying the correct syntax and format for this command parameter.

Refer to the *Commands Manual* for the correct values and format for this command parameter.

Call your Customer Care Center if this error message appears again. See the "Customer Care Center" section in Chapter 1 of this manual.

### **E3315 Cmd Rej: <command> command not recognized (C<col>)**

#### **Commands Used: all OAP commands**

The command you entered <*command*> is invalid because it cannot be recognized. (C<*col*>) indicates the column number of the last character of the data that generated this error message.

#### **Recovery**

Re-enter the command specifying the correct syntax and format for this command.

Refer to the *Commands Manual* for the correct values and format for this command.

Call your Customer Care Center if this error message appears again. See the "Customer Care Center" section in Chapter 1 of this manual.

### **E3316 Cmd Rej: Input parameter argument - version range** error (C<col>)

#### **Commands Used: all OAP commands**

The command you entered contains an unacceptable input parameter argument resulting from a version range error. (C<*col*>) indicates the column number of the last character of the data that generated this error message.

#### **Recovery**

Re-enter the command specifying the correct syntax and format for this command parameter.

Refer to the *Commands Manual* for the correct values and format for this command parameter.

Call your Customer Care Center if this error message appears again. See the "Customer Care Center" section in Chapter 1 of this manual.

# **E3317 Cmd Rej: Input parameter argument - range error (C<col>)**

#### **Commands Used: all OAP commands**

The command you entered contains an unacceptable input parameter argument, resulting from a range error in a sequence-number parameter. (C<*col*>) indicates the column number of the last character of the data that generated this error message.

#### **Recovery**

Re-enter the command specifying the correct syntax and format for this command parameter.

Refer to the *Commands Manual* for the correct values and format for this command parameter, specifically for the sequence-number parameter.

Call your Customer Care Center if this error message appears again. See the "Customer Care Center" section in Chapter 1 of this manual.

### **E3318 Cmd Rej: Input parameter argument - flow-thru** command string too long (C<col>)

#### **Commands Used: all OAP commands**

The command you entered contains an invalid input parameter argument, caused by a flow-thru command string that is too long. (C<*col*>) indicates the column number of the last character of the data that generated this error message.

**Recovery**

Re-enter the command specifying the correct syntax and format for this command parameter.

Refer to the *Commands Manual* for the correct values and format for this command parameter, specifically for the sequence-number parameter.

Call your Customer Care Center if this error message appears again. See the "Customer Care Center" section in Chapter 1 of this manual.

### **E3319 Cmd Rej: Input parameter argument - point code range** error (C<col>)

#### **Commands Used: all OAP commands**

The command you entered contains an invalid input parameter argument caused by a point code range error. (C<*col*>) indicates the column number of the last character of the data that generated this error message.

#### **Recovery**

Re-enter the command specifying the correct syntax and format for this command parameter.

Refer to the *Commands Manual* for the correct values and format for this command parameter, specifically for the sequence-number parameter.

Call your Customer Care Center if this error message appears again. See the "Customer Care Center" section in Chapter 1 of this manual.

### **E3320 Cmd Rej: Input parameter argument - range error (C<col>)**

#### **Commands Used: all OAP commands**

The command you entered contains an unacceptable input parameter argument, resulting from a range error. (C<*col*>) indicates the column number of the last character of the data that generated this error message.

#### **Recovery**

Re-enter the command specifying the correct syntax and format for this command parameter.

Refer to the *Commands Manual* for the correct values and format for this command parameter, specifically for the sequence-number parameter.

Call your Customer Care Center if this error message appears again. See the "Customer Care Center" section in Chapter 1 of this manual.

### **E3321 Cmd Rej: Quoted string too long (C<col>)**

#### **Commands Used: all OAP commands**

The command you entered contains a quoted string in error because it is too long. C<*col*>) indicates the column number of the last character of the data that generated this error message.

#### **Recovery**

Re-enter the command specifying the correct syntax and format for this command parameter.

Refer to the *Commands Manual* for the correct values and format for this command parameter, specifically for the sequence-number parameter.

Call your Customer Care Center if this error message appears again. See the "Customer Care Center" section in Chapter 1 of this manual.

# **E3322 Cmd Rej: Input parameter '<parm>' - missing (C<col>)**

#### **Commands Used: all OAP commands**

The command you entered is in error because input parameter <*parm*> is missing. (C<*col*>) indicates the column number of the last character of the data that generated this error message.

#### **Recovery**

Re-enter the command specifying an in-range value and proper format for this command parameter.

Refer to the *Commands Manual* for the format and valid values for this command parameter.

Call your Customer Care Center if this error message appears again. See the "Customer Care Center" section in Chapter 1 of this manual.

# **E3323 Cmd Rej: No value expected for '<parm>' parameter (C<col>)**

#### **Commands Used: all OAP commands**

The command you entered is invalid because the input parameter <*parm*> contains a value when none is expected. (C<*col*>) indicates the column number of the last character of the data that generated this error message.

#### **Recovery**

Re-enter the command specifying an in-range value and proper format for this command parameter.

Refer to the *Commands Manual* for the format and valid values for this command parameter.

Call your Customer Care Center if this error message appears again. See the "Customer Care Center" section in Chapter 1 of this manual.

### **E3324 Cmd Rej: Input parameter - use of parameter not** supported by this implementation (C<col>)

#### **Commands Used: all OAP commands**

The command you entered is erroneous because the use of an input parameter is not supported by this implementation. (C<*col*>) indicates the column number of the last character of the data that generated this error message.

#### **Recovery**

Re-enter the command specifying an in-range value and proper format for this command parameter.

Refer to the *Commands Manual* for the format and valid values for this command parameter.

Call your Customer Care Center if this error message appears again. See the "Customer Care Center" section in Chapter 1 of this manual.

### **E3325 Cmd Rej: Input parameter argument - not valid or** superfluous (C<col>)

#### **Commands Used: all OAP commands**

The command you entered contains an input parameter argument unacceptable because it is invalid or superfluous. (C<*col*>) indicates the column number of the last character of the data that generated this error message.

#### **Recovery**

Re-enter the command specifying the correct syntax and format for this command parameter.

Refer to the *Commands Manual* for the correct values and format for this command parameter.

Call your Customer Care Center if this error message appears again. See the "Customer Care Center" section in Chapter 1 of this manual.

# **E3326 Cmd Rej: System error - software - an attempted buffer overrun has been detected by the SEAS UPL parser (C<col>)**

#### **Commands Used: all OAP commands**

A system software error has occurred: the SEAS UPL parser has detected an attempted buffer overrun. (C<*col*>) indicates the column number of the last character of the data that generated this error message.

#### **Recovery**

Re-enter the command specifying the correct syntax and format for this command parameter.

Refer to the *Commands Manual* for the correct values and format for this command parameter.

Call your Customer Care Center if this error message appears again. See the "Customer Care Center" section in Chapter 1 of this manual.

### **E3327 Cmd Rej: Eagle can only accept messages of 450 or fewer bytes (C<col>)**

#### **Commands Used: all OAP commands**

A system software error has occurred: the EAGLE 5 ISS has received a message longer than **450** bytes. (C<*col*>) indicates the column number of the last character of the data that generated this error message.

#### **Recovery**

Re-enter the command specifying the correct syntax and format for this command parameter.

Refer to the *Commands Manual* for the correct values and format for this command parameter.

Call your Customer Care Center if this error message appears again. See the "Customer Care Center" section in Chapter 1 of this manual.

### **E3330 Cmd Rej: APORT or IGM must be enabled**

#### **Commands Used: chg-is41opts, chg-sccp-serv, chg-sid**

The command you entered requires either the A-Port feature or the IS41 GSM Migration (IGM) feature to be enabled.

#### **NOTE: Once a feature that is controlled using a feature access key has been permanently turned on, it cannot be turned off.**

#### **Recovery**

- **1.** Display the status of the controlled features in the system. Enter the **rtrv-ctrl-feat** command.
- **2.** If the required feaure does not appear in the output from step 1, verify that the feature has been purchased for use in your system. If the feature needs to be enabled in your system.
	- a. Refer to the procedure in the *Feature* Manual Migration to enable the IGM feature.
	- b. Refer to the procedure in the *Feature* Manual A-Port to enable the A-Port feature.
- **3.** Re-enter the command that generated this error.

Call your Customer Care Center if this error message appears again. See the "Customer Care Center" section in Chapter 1 of this manual.

# **E3331 Cmd Rej: ECGSSN cannot be specified without CGSSN**

#### **Commands Used:rtrv-gta**

You cannot specify the **ecgssn** parameter without specifying the **cgssn** parameter.

#### **Recovery**

Perform either one of the following actions:

Re-enter the **rtrv-gta** command specifying the **ecgssn** parameter without specifying the **cgssn** parameter.

#### OR

Re-enter the **rtrv-gta** command without specifying the **ecgssn** parameter.

Refer to the *Commands Manual* for the correct values and format for this command parameter.

Call your Customer Care Center if this error message appears again. See the "Customer Care Center" section in Chapter 1 of this manual.

# **E3332 Cmd Rej: GTA, CGPC, OPC and CGSSN are mutually exclusive**

**Commands Used: chg-gta, dlt-gta, ent-gta, rtrv-gta**
The **cgpc**, **cgssn**, **gta** and **opc** parameters are mutually exclusive. Each of these parameters must be specified individually in separate commands.

## **Recovery**

Re-enter the command specifying a value for each of the **cgpc**, **cgssn**, **gta** and **opc** parameters individually in separate commands.

Refer to the *Commands Manual* for the correct values and format for this command parameter.

Call your Customer Care Center if this error message appears again. See the "Customer Care Center" section in Chapter 1 of this manual.

# **E3334 Cmd Rej: LNP and specified feature are mutually exclusive**

## **Commands Used:chg-ctrl-feat**, **enable-ctrl-feat**

The LNP (an LNP ported TNs quantity), LNP 150,000 LRNs, or LNP 300,000 NPANXXs feature cannot be enabled if any EPAP-based features are enabled or if the G-Flex feature is turned on. If any of the LNP features are enabled, no EPAP-based features can be enabled and the G-Flex feature cannot be turned on.

If the LNP (an LNP ported TNs quantity), LNP 150,000 LRNs, or LNP 300,000 NPANXX feature is enabled, then none of the features listed below can be enabled, and the G-Flex feature bit cannot be turned on.

- AINPQ
- A-Port
- Equipment Identity Register (EIR)
- G-Port
- Prepaid IDP Query Relay (IDP Relay)
- **IS41 GSM Migration (IGM)**
- INP
- MTP Messages for Prepaid Application (MTPR)
- G-Flex

## **Recovery**

**1.** Display the status of controlled features in the system. Enter the rtrv-ctrl-feat command and the **rtrvfeat** command.

If any LNP-based features are listed in the output from step 1, no EPAP-based features can be enabled.

If any EPAP-based feature is enabled or the G-Flex feature is on in the output from step 1, no LNP features can be enabled.

- **2.** Refer to the information in the following manuals to enable, turn on, and use LNP features and EPAP-based features.
	- a. The **enable-ctrl-feat** command description in the *Commands Manual*.
	- b. *LNP Feature Activation* Guide to enable and use the LNP features.
	- c. *FeatureManual* INP/AINPQ to enable and use the AINPQ feature or the INP feature.
- d. *FeatureManual*  EIR to enable and use the Equipment Identity Register feature.
- e. *FeatureManual* G-Port to enable and use the G-Port feature.
- f. *Database AdministrationManual* Features to enable and use the IDP Relay feature.
- g. *FeatureManual* A-Port to enable and use the A-Port and MTPR features.
- h. *Feature Manual G-Flex* to enable and use the G-Flex feature.
- i. *Feature Manual IDP Relay* to enable and use the IDP Relay feature.

## **E3336 Cmd Rej: IGM must be enabled**

## **Commands Used: chg-gsmopts**

The IS41 Migration (IGM) feature must be enabled before the GSM-to-IS41 migration prefix (gsm2is41) or the IS41-to-GSM migration prefix (is412gsm) parameter can be specified.

The IS41 Migration (IGM) feature must be enabled before the Server SRI prefix (serverpfx) parameter can be specified.

## **Recovery**

- **1.** Refer to the procedures in the *Feature Manual* Migration to enable, turn on, and use the IGM feature.
- **2.** Re-enter the **chg-gsmopts** command specifying the **gsm2is41** or **is412gsm** parameter. Refer to the *Commands Manual* for a detailed description of the **chg-gsmopts** command and parameter syntax.

# **E3337 Cmd Rej: MNP invalid if GPORT enabled and APORT/IGM not enabled**

## **Commands Used: chg-sccp-serv**

The Mobile Number Portability (MNP) service is not supported if the G-Port feature is enabled and either the A-Port feature or IS41 Migration (IGM) feature is not enabled.

## **Recovery**

## **NOTE: Once a feature that is controlled using a feature access key has been permanently turned on, it cannot be turned off.**

Refer to the procedures in the *Feature* Manual – Migration to enable, turn on, and use the IGM feature.

Refer to the procedures in the *Feature* Manual – A-Port to enable, turn on, and use the A-Port feature.

# **E3340 Cmd Rej: GFLEX, GPORT, PPSMS or Prepaid SMS Intercept Ph1 must be ON**

## **Commands Used:** rtrv-data-rtdb

If the **dn** parameter is specified, then the **G-Flex**, **G-Port, or Prepaid SMS Intercept Ph1**, feature must be turned on.

## **Recovery**

- 1. Display the currently used features using the **rtrv-ctrl-feat** command. Display the status of the **G-Flex** feature only using the **rtrv-feat** command.
- 2. If the **G-Flex, G-Port, Prepaid SMS Intercept Ph1**, feature is on according to the output of step 1, re-enter the command. Call your Customer Care Center for assistance if you continue to recieve this message.
- 3. If the **G-Port, Prepaid SMS Intercept Ph1**, features are turned off or not present in the output of step 1, turn at least one feature on or call your Customer Care Center for assistance.

# **E3345 Cmd Rej: SRM, MRC or WT specified with RC (use FORCE=YES)**

## **Commands Used: chg-map**

The **force**=**yes** parameter must be specified before the **rc** parameter can be specified in the same command with the **srm**, **mrc**, or **wt** parameter.

#### **Recovery**

Re-enter the command specifying the **force**=**yes** parameter.

Refer to the *Commands Manual* for examples of the use of the **chg-map** command.

# **E3346 Cmd Rej: WTx specified while modifying RCx (use FORCE=YES)**

## **Commands Used: chg-mrn**

The **force**=**yes** parameter must be specified before the **rc**, **rc1**, **rc2**, **rc3**, or **rc4** parameter can be specified in the same command with the **wt**, **wt1**, **wt2**, **wt3**, or **wt4** parameter.

## **Recovery**

Re-enter the command specifying the **force**=**yes** parameter.

Refer to the *Commands Manual* for examples of the use of the **chg-mrn** command.

# **E3347 Cmd Rej: FORCE only with RC and SRM, MRC or WT specified**

#### **Commands Used: chg-map**

The **force** parameter can be used only to specify the **rc** parameter and the **srm**, **mrc**, or **wt** parameter in the same command.

## **Recovery**

Re-enter the command specifying the **force**=**yes** parameter.

Refer to the *Commands Manual* for examples of the use of the **chg-map** command.

## **E3348 Cmd Rej: FORCE only with RCx and WTx specified**

## **Commands Used: chg-mrn**

The **force** parameter can be used only to specify the **rc**, **rc1**, **rc2**, **rc3** or **rc4** parameter and the **wt**, **wt1**, **wt2**, **wt3**, or **wt4** parameter in the same command.

## **Recovery**

Re-enter the command specifying the **force**=**yes** parameter.

Refer to the *Commands Manual* for examples of the use of the **chg-mrn** command.

# **E3352 Cmd Rej: RANDSLS parameter is only valid for ITU Link Sets**

#### **Commands Used: chg-ls, ent-ls**

The Random Signaling Link Selection (**randsls)** parameter applies only to ITU SCCP messages for ITU Link Sets.

**NOTE: Specifying the randsls parameter in the chg-ls command enables random SLS generation on a per linkset basis only if the randsls=perls parameter is specified in the chgstpopts command.**

## **Recovery**

Re-enter the command specifying the **randsls** parameter for ITU link sets only.

**NOTE: If the randsls=perls parameter is specified in the chg-stpopts command, provision the ITU link sets in a combined linkset with the same randsls value to avoid undesired SLS distribution.**

Refer to the *Commands Manual* for detailed information about the use of this command parameter.

## **E3353 Cmd Rej: GPort, APort or IGM must be turned on**

#### **Commands Used: enable-ctrl-feat**

The G-Port, A-Port, or IGM feature must be turned on before the MTP MSGS for SCCP Apps (MTPR) feature can be enabled.

## **Recovery**

## **NOTE: The GTT feature must be turned on before you can enable and turn on the G-Port, A-Port, or IGM feature.**

- **1.** Display the status of the controlled features in the database. Enter the **rtrv-ctrl-feat** command and the **rtrv-feat** command.
- **2.** Verify the GTT feature is turned on. Enter the **rtrv-feat** command.
- **3.** Enable and turn on one or more of the following features: G-Port, IGM or A-Port. Perform the desired steps as applicable:
	- a. Refer to the procedures in the *Feature Manual* Migration to enable, turn on, and use the IGM feature.
	- b. Refer to the procedures in the *Feature Manual* G-Port to enable, turn on, and use the G-Port feature.

c. Refer to the procedures in the *Feature Manual* – A-Port to enable, turn on, and use the A-Port feature and the MTP MSGS for SCCP Apps feature.

Call your Customer Care Center if this error message appears again. See the "Customer Care Center" section in Chapter 1 of this manual.

## **E3354 Cmd Rej: EIR cannot enable if MTPR is turned ON**

### **Commands Used: enable-ctrl-feat**

If the MTP MSGS for SCCP Apps (MTPR) feature is turned on, the EIR feature cannot be enabled.

Recovery

- **1.** Display the status of the controlled features in the database. Enter the **rtrv-ctrl-feat** command and the rtrv-feat command.
- **2.** If the MTPR feature is turned on, turn it on, you cannot enable the EIR Register feature.

Refer to the procedures in the *Feature Manual*–Equipment Identity Register for additional information.

Call your Customer Care Center if this error message appears again. See the "Customer Care Center" section in Chapter 1 of this manual.

# **E3355 Cmd Rej: INP/AINPQ cannot enable if MTPR is turned ON**

## **Commands Used: enable-ctrl-feat**

If the MTP Msgs for SCCP Apps feature is turned on, the INP and AINP features cannot be enabled.

### **Recovery**

- **1.** Display the controlled features in the database. Enter the **rtrv-ctrl-feat** command.
- **2.** If the MTPR feature is turned on, turn it off. Enter the following command: **chg-ctrl-feat:partnum=893017401:status=off**
- **3.** Verify the GTT feature is turned on. Enter the **rtrv-feat** command.
- **4.** If the GTT feature is off, turn it on. Enter the command **chg-feat:gtt=on**
- **5.** Verify the GTT feature is turned on.
	- Enter the **rtrv-feat** command.
- **6.** Enable the INP or AINPQ feature as applicable.
	- a. To enable the INP feature, enter the command: **enable-ctrlfeat:partnum=893017901:fak=<INP FAK>**
	- b. To enable the AINPQ feature, enter the command: **enable-ctrlfeat:partnum=893017801:fak=<AINPQ FAK>**

Refer to the procedure "Enabling and Activating the EIR Feature" in the *Feature Manual–Equipment Identity Register* for additional information. Call your Customer Care Center if this error message appears again.

## **E3355 Cmd Rej:INP/AINPQ cannot enable if MTPR is turned ON**

**Commands Used:** 

**Recovery**

## **E3356 Cmd Rej: TINP feature is mutually exclusive with LNP**

#### **Commands Used: enable-ctrl-feat**

If the TINP feature is enabled, then thhe LNP feature cannot be enabled. If the LNP feature is enabled, then the TINP feature cannot be enabled.

## **Recovery**

- 1. Display the enabled controlled features in the system. Enter the **rtrv-ctrl-feat** command.
- 2. If the TINP feature does not appear in the output from step 1, refer to the *LNP Feature Activation Guide* for the procedures to enable the LNP feature.
- 3. If the LNP ELAP Configuration and LNP ported TNs entries do not appear in the output from step 1, refer to the procedures in the *Feature Manual - G-Port* to enable the TINP feature.

## **E3357 Cmd Rej: TINP feature must be enabled**

#### **Commands Used: chg-gws-acset, chg-tinpopts**

The TINP feature must be enabled before:

- A TINP (Triggerless ISUP Number Portability) gateway screening stop action can be provisioned.
- The **chg-tinpopts** command can be entered.

## **Recovery**

- 1. Display the enabled controlled features in the system. Enter the **rtrv-ctrl-feat** command.
- 2. If the TINP feature does not appear in the output from step 1, first determine if the feature was purchased for the system.

If the feature was not purchsed and enabled, a TINP stop action cannot be provisioned in the system.

- 3. If the feature was purchased but not enabled and turned on, the feature must be enabled and turned on before a TINP stop action can be provisioned in the system.
- 4. When the feature was enabled and turned on, re-enter the command that generated this message.

# **E3363 Cmd Rej: APORT cannot be enabled if DSM with less than 4G is present**

## **Commands Used: enable-ctrl-feat**

The A-Port feature cannot be enabled because the installed DSM card is not configured with at least **4** GB of memory. To enable the A-Port feature requires DSM cards with at least **4** GB of memory.

## **Recovery**

**1.** Upgrade your hardware configuration so that only DSM cards with at least **4** GB of memory are in your system.

Refer to the applicable Card Removal/Replacement procedure in the *Maintenance Manual* for details.

- **2.** Refer to the procedures in the *Feature Manual*-A-Port to enable, turn on, and use the A-Port feature.
- **3.** Call your Customer Care Center if this error message appears again. See the "Customer Care Center" section in Chapter 1 of this manual.

# **E3364 Cmd Rej: Transaction Based GTT Load Sharing Feature must be Enabled**

## **Commands Used: chg-sccpopts**

The Transaction-Based GTT Load-Sharing feature must be enabled before you can specify the **tgtt0**, **tgtt1**, **tgttudtkey**, or **tgttxudkey** parameters.

## **Recovery**

- **1.** Display the status of the Transaction-Based GTT Load-Sharing feature. Enter the **rtrv-ctrl-feat** command.
- **2.** If the Transaction-Based GTT Load-Sharing feature is enabled, re-enter the **chg-sccpopts** command that genterated this error message.
- **3.** If the Transaction-Based GTT Load-Sharing feature is not enabled, verify that the feature has been purchased for your system. Call your Customer Care Center for further assistance. See the "Customer Care Center" section in Chapter 1 of this manual.
- **4.** Refer to the *Database Administration Manual* Global Title Translation to enable, turn on, and use the TBGTTLS feature.

## **E3366 Cmd Rej: Failed reading TINP options table**

## **Commands Used: chg-csl, chg-tinpopts, ent-csl**

The TINPOPTS table is corrupt or cannot be found by the system.

## **Recovery**

**1.** Re-enter the command that generated this error message. Call your Customer Care Center if this message appears again.

# **E3367 Cmd Rej: DRA=RNNECDN and NEC=NONE combination not allowed**

## **Commands Used: chg-inpopts**

You cannot specify a value of **none** for the National Escape Code (**nec**) parameter, and a value of value of **rnnecdn** for the destination routing address (**dra**) parameter in the same command. The following command is invalid: **chg-inpopts:dra=rnnecdn:nec=none**

## **Recovery**

Re-enter the **chg-inpopts** command specifying **dra**=**rnnecdn** and a value other than **none** for the **nec** parameter.

## OR

Re-enter the **chg-inpopts** command specifying **nec**=**none** and a value other than **rnnecdn** (e.g., **ccrndn**, **rn**, **rndn**) for the **dra** parameter.

Call your Customer Care Center if this error message appears again. See the "Customer Care Center" section in Chapter 1 of this manual.

# **E3370 Cmd Rej: Weighted GTT Load-Sharing feature must be ON**

## **Commands Used: chg-map, chg-mrn, ent-map, ent-mrn**

The Weighted GTT Load-Sharing feature must be on before you can specify the **dfltwt**, **eswt**, **grptwt**, **mwt**, **thr** and **wt/wt1/wt2/wt3/wt4** parameters.

## **Recovery**

- **1.** Display the status of features in your system that have feature access keys. Enter the **rtrv-ctrl-feat** command.
- **2.** Refer to the *Database Administration Manual* Global Title Translation to enable, turn on, and use the WGTTLS feature and the Intermediate GTT Load Sharing (IGTTLS) feature.
- **3.** Call your Customer Care Center if this error message appears again. See the "Customer Care Center" section in Chapter 1 of this manual.

## **E3371 Cmd Rej: WTx must have a matching PCx specified**

## **Commands Used: chg-mrn, ent-mrn**

If you specify a weight (**wt**, **wt1**, **wt2**, **wt3** or **wt4**) parameter, a corresponding point code (**pc**, **pc1**, **pc2**, **pc3** or **pc4**) parameter must be specified.

## **Recovery**

Re-enter the command specifing both the point code (**pc**, **pc1**, **pc2**, **pc3** or **pc4**) and a corresponding weight (**wt**, **wt1**, **wt2**, **wt3** or **wt4**) parameter.

## **E3372 Cmd Rej: All specified RC values must be equal**

**Commands Used: ent-map, ent-mrn**

If the threshold (**thr**) parameter is specified when adding PCs to an RC group, the values specified for the **rc** parameters (**rc1**, **rc2**, **rc3**, and **rc4**) must be equal.

#### **Recovery**

Re-enter the command specifying the same value for the **rc** parameters of a particular RC group.

# **E3373 Cmd Rej: WTx or DFLTWT must be specified with THR**

### **Commands Used: ent-mrn**

The **wt**/**wt1**/**wt2**/**wt3**/**wt4**, or **dfltwt** parameter must be specified if the threshold (**thr**) parameter is specified.

#### **Recovery**

Re-enter the **ent-mrn** command specifying values for the **wt**/**wt1**/**wt2**/**wt3**/**wt4**, or **dfltwt** parameter.

## **E3374 Cmd Rej: WT parameter can't be specified**

## **Commands Used: chg-mrn, ent-mrn**

If the relative cost (**rc**) parameter is not specified, the **wt** parameter cannot be specified.

#### **Recovery**

Perform one of the following actions:

Re-enter the command specifying both the **rc** and **wt** parameters.

#### OR

Re-enter the command without specifying the **rc** and **wt** parameters.

# **E3375 Cmd Rej: ESWT and GRPWT can't be specified together**

### **Commands Used: chg-map, chg-mrn**

You cannot specify both the Entity Set Weight (**eswt**) and Group Weight (**grpwt**) parameters at the same time in the command.

Use the **eswt** parameter to:

- change a non-weighted load-sharing entity set to a weighted load-sharing entity set where the **eswt** parameter value represents the weight that will be assigned to each entity in the entity set.
- change a weighted load-sharing entity set to a non-weighted load-sharing entity set using **eswt**=**none**.

• change a weighted load-sharing entity set to a different weight where the **eswt** parameter value represents the weight that will be assigned to each entity in the entity set.

Use the **grpwt** parameter to specify a uniform weight to all entities in an RC group.

### **Recovery**

Re-enter the command specifying either the **eswt** parameter or the **grpwt** parameter, but not both.

## **E3376 Cmd Rej: THR can't be specified with ESWT=none**

### **Commands Used: chg-map, chg-mrn**

You cannot specify both the threshold (**thr**) parameter and the (**eswt**=**none**) parameters. If the **eswt**=**none** parameter is specified, the **thr** parameter cannot be specified

## **NOTE: If the thr parameter is not specified, a value of 1% is assigned to each weighted PC.**

#### **Recovery**

Perform one of the following actions:

• To change an existing weighted entity set to non-weighted, specify the (**eswt**=**none**) parameter only. Do not specify the **thr** parameter.

OR

• To change the threshold parameter value and not change the weight of all entites in the RC group, specify the **thr** parameter and the **pc**/**ssn**/**mapset** parameters.

OR

• To change the threshold parameter value and not change the weight of all entities in the entire weighted entity set, specify both the **eswt** and **thr** parameters together. Specify the existing database weight value for the **eswt** parameter value and only change the **thr** parameter value.

## **E3377 Cmd Rej: WTx and RCx can't be specified with ESWT, GRPWT and THR**

## **Commands Used: chg-mrn**

When modifying an individual entity by specifying the **rc**, **rc1**, **rc2**, **rc3**, **rc4** and/or **wt**, **wt1**, **wt2**, **wt3**, **wt4** parameters for the specified PCs, the **eswt**, **grpwt** and **thr** parameters cannot be specified to modify the entity set or RC group. Only the **pc**/**mrnset** parameters can be specified with the **eswt**, **grpwt** and **thr** parameters.

### **Recovery**

Re-enter the **chg-mrn** command without specifying the **eswt**, **grpwt** and **thr** parameters.

## **E3378 Cmd Rej: RCx or WTx must be specified**

#### **Commands Used: chg-mrn**

When the WGTTLS feature is enabled and the **chg-mrn** command is used to modify individual entities, the **wt** or **rc** parameter must be specified for each point code.

### **Recovery**

Re-enter the **chg-mrn** command specifying both the weight (**wt**) and routing cost (**rc**) parameters.

## **E3379 Cmd Rej: Only PC must be specified**

#### **Commands Used: chg-mrn**

You cannot specify alternate point codes (**pcx/pcax/pcix/pcnx/pcn24x**) when modifying an entity set or RC group.

## **Recovery**

Re-enter the command specifying the point code (**pc**) parameter.

## **E3380 Cmd Rej: WTx required for all specified PCx values**

### **Commands Used: ent-mrn**

Weighted and non-weighted PCs cannot co-exist in a single MRNGROUP. When creating a new weighted MRNGROUP or adding to an existing weighted MRNGROUP, the **dfltwt** parameter must be specified, or an individual weight must be specified for each PC.

## **Recovery**

Re-enter the **ent-mrn** command specifyingthe **dfltwt** parameter or specifying an individual weight (wt) for each PC.

# **E3381 Cmd Rej: Must specify weight for new point codes for weighted groups**

#### **Commands Used: chg-map, chg-mrn, ent-mrn**

For the **chg-map** command, if adding a new mate point code (**mpc**) to a weighted MAPGROUP, a mate point code weight (**mwt**) must also be specified.

For the **chg-mrn** command, if adding a new point code (**pc1**, **pc2**, **pc3** or **pc4** parameters) to a weighted group , a corresponding weight (**wt1**, **wt2**, **wt3**, or **wt4**) parameter must be specified for each new point code.

For the **ent-mrn** command, if the **pc1**, **pc2**, **pc3** or **pc4** parameter is specified, the **wt1**, **wt2**, **wt3**, **wt4**, or **dfltwt** parameter must also be specified.

### **Recovery**

Re-enter the command specifying the new point code parameter and the associated weight parameter.

# **E3382 Cmd Rej: Can't specify weight for non-weighted groups**

## **Commands Used: chg-map, chg-mrn, ent-mrn**

For the **chg-map** command, if adding a new mate point code (**mpc**) to a non-weighted MAPGROUP, the weight (**mwt**) parameter cannot be specified.

If changing an existing point code in a non-weighted entity set, the weight value cannot be modified; only the value of the routing cost (**rc**) parameter can be modified.

For the **chg-mrn** command, if adding a new point code (**pc1**, **pc2**, **pc3** or **pc4**) to a non-weighted group, the weight (**wt1**, **wt2**, **wt3**, or **wt4**) parameter cannot be specified.

For the **ent-mrn** command, if PCs are being added to a non-weighted group, the (**dfltwt**, **wt**, **wt1**, **wt2**, **wt3**, and **wt4**) parameters cannot be be specified.

## **Recovery**

Re-enter the command without specifying the **wt**(x) parameter.

# **E3383 Cmd Rej: Can't specify ESWT=none for non-weighted groups**

## **Commands Used: chg-map, chg-mrn**

You cannot specify a value of **none** for the entity set weight parameter (**eswt**=**none**) for a non-weighted entity set.

The **eswt**=**none** parameter changes a weighted entity set to a non-weighted entity set.

## **Recovery**

Perform one of the following steps:

## **NOTE: The entity set weight (eswt) parameter can only be specified with the pc/mrnset and thr parameters.**

• Re-enter the command specifying a value (**1**-**99**) for the **eswt** parameter for a non-weighted entity set.

OR

• Re-enter the command specifying **eswt**=**none** for a existing weighted entity set.

# **E3384 Cmd Rej: GRPWT/THR mustn't be specified for nonweighted groups**

**Commands Used: chg-map, chg-mrn**

You cannot specify the **grpwt** and **thr** parameters for a non-weighted entity set.

**NOTE: The thr parameter cannot be specified when the chg-mrn command is used to add new entities or to modify individual entity RC values or weights.**

**Recovery**

Perform one of the following steps:

• Re-enter the command without specifying the **grpwt** parameter. Instead, re-enter the command specifying a value (**1**-**99**) for the **eswt** parameter.

OR

• Re-enter the command without specifying the **grpwt** and **thr** parameters.

# **E3385 Cmd Rej: Weight can't be specified to create SOL or DOM groups**

#### **Commands Used: ent-map, ent-mrn**

For the **ent-map** command, if the values specified for both the **rc** and the **materc** parameters are equal, the **rc**, **mpc**, **materc** and **mwt** parameters must be specified.

For the **ent-mrn** command:

- You cannot assign a weights to the PCs of entity sets that are in a dominant mode.
- When creating an entity set, if all of the values specified for the **rc** parameters are unique, the **wt**, **wt1**, **wt2**, **wt3**, **wt4** and **thr** parameters cannot be specified.

#### **Recovery - ent-map**

Re-enter the **ent-map** command specifying the **rc**, **mpc**, **materc**, and **mwt** parameters, if the values specified for both the **rc** and the **materc** parameters are equal.

#### **Recovery - ent-mrn**

Perform one of the following steps:

• Re-enter the **ent-mrn** command without assigning weights to the PCs of entity sets that are in solitary or dominant load sharing mode.

OR

• Re-enter the ent-mrn command specifying unique values for all the rc parameters, without specifying the wt, wt1, wt2, wt3, wt4 and thr parameters.

## **E3386 Cmd Rej: WT and MWT must be specified with THR**

#### **Commands Used: ent-map**

If the threshold (**thr**) parameter is specified, both the **wt** and **mwt** parameters must be specified.

## **Recovery**

Perform one of the following steps:

• Re-enter the **ent-map** command specifying the **thr**, **wt**, and **mwt** parameters.

OR

• Re-enter the **ent-map** command without specifying the **thr** parameter.

## **E3387 Cmd Rej: WT and MWT must be specified together**

## **Commands Used: ent-map**

The **wt** and **mwt** parameters must be specified together in the same command.

## **Recovery**

Re-enter the **ent-map** command specifying both the **wt** and the **mwt** parameters.

## **E3388 Cmd Rej: ESWT, GRPWT and THR can't be specified with MPC**

## **Commands Used: chg-map**

When adding a new entity to the entity set by specifying the **mpc**/**mssn** parameters, you cannot specify the **eswt**, **grpwt** and **thr** parameters.

#### **Recovery**

Re-enter the **chg-map** command specifying the **mpc**/**mssn** parameters and without specifying the **eswt**, **grpwt** and **thr** parameters.

# **E3389 Cmd Rej: Only PC/SSN can be specified with ESWT, GRPWT and THR params**

## **Commands Used: chg-map**

You cannot use the **eswt**, **grpwt** and **thr** parameters to modify an individual entity in an entity set or RC group. The **eswt**, **grpwt** and **thr** parameters are used to modify all the entities in an entity set or RC group. To modify an individual entity in an entity set or RC group, specify the **rc**, **wt**, **mrc**, **srm**, **sso** or **grp** parameters. If the **eswt**, **grpwt** and **thr** parameters are specified, the **rc**, **wt**, **mrc**, **srm**, **sso** or **grp** parameters cannot be specified.

#### **Recovery**

Perform one of the following actions depending on your objective:

• To modify all the entities in an entity set or RC group, specify the **pc**/**ssn**/**mapset** parameters along with the **eswt** or **grpwt** and **thr** parameters.

> **NOTE: You cannot specify both the eswt and grpwt parameters in the same command. The mapset parameter cannot be specified if the Flexible Final GTT Load-Sharing feature is not enabled.**

• To modify an individual entity in an entity set or RC group, specify the **rc**, **wt**, **mrc**, **srm**, **sso** or **grp** parameters as applicable.

## **E3390 Cmd Rej: RCx must be specified**

## **Commands Used: chg-mrn**

If the Weighted GTT Loadsharing feature is not enabled, and individual PCs are being modified, the routing cost (**rc**) parameter must be specified for each PC.

## **Recovery**

Re-enter the **chg-mrn** command specifying a (**rc**) parameter value for each point code specified.

# **E3391 Cmd Rej: DFLTWT can't be specified when WTx for each PCx is specified**

## **Commands Used: ent-mrn**

If the **wt**, **wt1**, **wt2**, **wt3** or **wt4** parameter is specified, the **dfltwt** parameter cannot be specified.

## **Recovery**

Perform one of the following actions:

• Re-enter the command specifying the **wt**, **wt1**, **wt2**, **wt3** or **wt4** parameter(s) only.

OR

• Re-enter the command specifying the **dfltwt** parameter only.

# **E3392 Cmd Rej: ESWT, GRPWT and THR can't be specified for SOL or DOM groups**

## **Commands Used: chg-map, chg-mrn**

The entity set weight (**eswt**), group weight (**grpwt**) and threshold (**thr**) parameters cannot be specified if the entity set is in a solitary or dominant load-sharing mode.

The eswt or grpwt and thr parameters cannot be specified if the entity set is in a solitary or dominant load-sharing mode.

The eswt or grpwt and thr parameters can be specified if the entity set is in a load-sharing or combination loadsharing mode.

## **Recovery**

- **1.** Determine the mode of the entity set. Enter either the **rtrv-map** or **rtrv-mrn** command.
- **2.** Re-enter the command specifying the eswt or grpwt and thr parameters only if the entity set is in a loadsharing or combination load-sharing mode.

## **E3393 Cmd Rej: Association is not assigned to AS**

#### **Commands Used**: **rept-meas**

The association specified by the aname parameter must be assigned to the application server specified by the asname parameter.

## **Recovery**

Assign the association specified in the aname parameter to the application server specified in the asname parameter. Call your Customer Care Center if this error message appears again. See the "Customer Care Center" section in Chapter 1 of this manual.

## **E3397 Cmd Rej: ANAME is invalid for type-enttype combo**

### **Comands Used: rept-meas**

The **enttype=sctpasoc** or **enttype=ua** parameter must be specified before the **aname** parameter can be specified.

#### **Recovery**

• Refer to the *Commands Manual* for the correct parameter combinations for this command.

## **E3398 Cmd Rej: ASNAME is invalid for type-enttype combo**

## **Comands Used: rept-meas**

The **enttype=ua** parameter must be specified before the **asname** parameter can be specified.

## **Recovery**

• Refer to the *Commands Manual* for the correct parameter combinations for this command.

## **E3399 Cmd Rej: Association is not assigned to AS**

#### **Comands Used: rept-meas**, chg-ctrl-feat

The association specified by the **aname** parameter must be assigned to the application server specified by the **asname** parameter.

#### **Recovery**

• Refer to the *Commands Manual* for the correct parameter combinations for this command.

## **E3403 Cmd Rej: Association name must be specified**

## **Commands Used: rept-meas**

If the **enttype=sctpasoc** or **enttype=ua**parameter is specified, then the aname parameter must be specified.

**Recovery**

- 1. Re-enter the command specifying the aname parameter.
- 2. Refer to the *Commands Manual* for a complete listing of the parameter combinations for this command.

## **E3404 Cmd Rej: VCI values 0...4 and 6...31 are reserved**

#### **Commands Used: ent-slk**

You cannot specify the values **0**...**4** and **6**... **31** for the Virtual Channel Identifier (**vci**) parameter; these values are reserved system values.

#### **Recovery**

Re-enter the command specifying a **vci** parameter value of **5** (the default) or a value from **32**...**65535**.

## **E3405 Cmd Rej: LINK must be A if hardware type is HCAP**

#### **Commands Used: ent-slk, rtrv-slk**

You cannot specify the **port**/**link**=**b** parameter if the card application is **atmansi** (card type **limatm**) or **atmitu** (E1 ATM card type **lime1atm**). If the card application is **atmansi** or **atmitu**, only the **port**/**link**=**a** parameter can be specified.

If the hardware type of an *ATM* card is *HCAP*, only **link/port=a** can be specified.

#### **NOTE: If the hardware type of an ATM card is E5-ATM, only port/link=a or b can be specified.**

#### **Recovery**

**1.** Display the card configuration.

Enter the **rtrv-card** command specifying the card location (**loc**). The card's application is shown in the *APPL* field of the output.

 rlghncxa03w 06-03-15 16:34:56 EST EAGLE 36.0.0 CARD TYPE APPL LSET NAME LINK SLC LSET NAME LINK SLC<br>1204 LIMATM ATMANSI LS5 A 0 ----------- B --1204 LIMATM ATMANSI LS5

**2.** If the card application is **atmansi** or **atmitu**, re-enter the command specifying the **port**/**link**=**a** parameter.

## **E3406 Cmd Rej: BPS must be 1544000 for LIMATM cards**

#### **Commands Used: ent-slk**

The bps parameter value for a limatm card must equal **1544000**. If the specified card is a limatm card, only the **bps**=**1544000** parameter can be specified. The value of the bps parameter must be **1544000** if the card application is atmansi.

#### **Recovery**

**1.** Display the card's configuration.

Enter the **rtrv-card** command specifying the card location (**loc**). The card's type is shown in the *TYPE* field of the output.

**2.** If the specified card is a limatm, re-enter the **ent-slk** command specifying the **bps**=**1544000** parameter.

## **E3407 Cmd Rej: LSL parameters not valid for card type**

## **Commands Used: ent-slk**

The parameter values specified for the signaling link (ecm, l1mode, l2set, pcrn1, pcrn2, and tset), are valid only for low-speed signaling links.

When an ATM high-speed link is assigned to a card (card application is atmansi), the low-speed link parameters (ecm, l1mode, l2set, pcrn1, pcrn2, and tset) cannot be specified.

## **Recovery**

- **1.** Display the card's configuration. Enter the **rtrv-card** command specifying the card location (**loc**). The card's type is shown in the *TYPE* field of the output.
- **2.** If the card in the specified location is a low-speed card, not a atmitu or limatm card, re-enter the ent-slk command specifying the parameters for low-speed signaling links: ecm, l1mode, l2set, pcrn1, pcrn2, and tset
- **3.** If the card in the specified location is high-speed card (atmitu or limatm), re-enter the **ent-slk** command specifying the correct parameters.
	- a. For ATM high-speed signaling links: atmtsel, ll, lpset, vci, and vpi
	- b. For E1 ATM high-speed signaling links: atmtsel, lpset, vci, vpi, e1atmcrc4, e1atmsi, and e1atmsn

## **E3408 Cmd Rej: ATM parameters not valid for card type**

## **Commands Used: ent-slk**

The parameter values specified for the signaling link are valid only for high-speed links.

When a low-speed link is assigned to a card (card application is not atmansi or atmitu), the ATM high-speed link and E1 ATM parameters (atmtsel, e1atmcrc4, etatmsi, e1atmsn, ll, lpset, vci, and vpi) cannot be specified.

## **Recovery**

- **1.** Display the card's configuration. Enter the **rtrv-card** command specifying the card location (**loc**). The card's type is shown in the *TYPE* field of the output.
- **2.** If the card in the specified location is a low-speed card, not a limatm or lime1atm card, re-enter the **entslk** command specifying the parameters for low-speed signaling links: ecm, l1mode, l2set, pcrn1, pcrn2, and tset.
- **3.** If the card in the specified location is a high-speed card (atmitu or limatm), re-enter the **ent-slk** command specifying the correct parameters.
	- a. For ATM high-speed signaling links:atmtsel, ll, lpset, vci, and vpi
	- b. For E1 ATM high-speed signaling links: atmtsel, lpset, vci, vpi, e1atmcrc4, e1atmsi, and e1atmsn

# **E3409 Cmd Rej: Max number combined LSLs and ATM HSLs already entered**

## **Commands Used: ent-slk**

This message appears when you try to enter a low-speed signaling link or an ATM or E1 ATM high-speed signaling link and the system already contains the maximum number of links it can support.

A maximum of **1200**, or **1500** links is allowed, depending on the hardware that is installed. A mixture of ATM and E1 ATM high-speed and low-speed signaling links is supported.

If the addition of either a low-speed signaling link or an ATM or E1 ATM high-speed signaling link exceeds the total number of low-speed and high-speed signaling links allowed in the system, the **ent-slk** command is rejected.

The addition of an ATM or E1 ATM high-speed signaling link decreases the number of low-speed signaling links that can be supported by the system.

For a maximum of **1500** links, This Table shows possible low-speed and high-speed link combinations. LIMATM, E1 ATM, and IPLIM cards are equivalent up to the point where slot space constraints prevent equivalency.

| # of ATM or E1 ATM<br>cards       | $\#$ of 56/64 Kbps links | # of IPLIM cards                  | $#$ of 56/64 Kbps links |
|-----------------------------------|--------------------------|-----------------------------------|-------------------------|
| $\boldsymbol{0}$                  | 1500                     | $\mathbf{0}$                      | 1500                    |
| $\boldsymbol{0}$                  | 1200                     | $\overline{0}$                    | 1200                    |
| $\vert$ 1                         | 1199                     | $\mathbf{1}$                      | 1199                    |
| $\sqrt{5}$                        | 1195                     | 5                                 | 1195                    |
| 15                                | 1185                     | 15                                | 1185                    |
| $20\,$                            | 1180                     | 20                                | 1180                    |
| $30\,$                            | 1165                     | 30                                | 1165                    |
| 40                                | 1150                     | 40                                | 1040                    |
| 60                                | 1110                     | 60                                | 880                     |
| $80\,$                            | 1025                     | 80                                | 720                     |
| 90                                | 950                      | 90                                | 560                     |
| 100                               | 875                      | 100                               | 400                     |
| 115                               | 800                      |                                   |                         |
| 100% Traffic(1.0 erlang) per link |                          | 100% Traffic(1.0 erlang) per link |                         |

**Table 2-16. Possible Low-speed and High-speed Link Combinations for 1500 Links**

## **Recovery**

For a maximum of **41** ATM and/or E1 ATM high-speed links, perform the following actions:

**1.** Enter the **rtrv-slk** command to determine the number of low-speed signaling links and ATM and/or E1 ATM high-speed signaling links the system already contains.

ATM high-speed signaling links are of card type limatm. E1 ATM high-speed links are of card type lime1atm. All other types constitute low-speed links.

- **2.** Use Tabale 2-22 to determine the number of low-speed links that the system allows, based on the number of ATM and/or E1 ATM high-speed links the system contains.
- **3.** If a link needs to be added to the system and the system already contains the maximum number of allowed links, you must first delete an existing link (use the **dlt-slk** command) and then add the new link to the system.

For a maximum of **115** ATM and/or E1 ATM high-speed links total, perform the following actions:

**4.** Enter the **rtrv-slk** command to determine the number of low-speed signaling links and ATM and E1 ATM high-speed signaling links the system already contains.

ATM high-speed links are of card type limatm. E1 ATM high-speed links are of card type lime1atm. IP high-speed links are of card types iplim and iplim1. All other types constitute low-speed links. Refer to Table 2-22.

**5.** If you need to add a link to the system and the system already contains the maximum number of allowed links, you must delete one or more existing links (use the **dlt-slk** command) to allow you to add the new link.

# **E3410 Cmd Rej: Failed reading the ATM link parameter set table**

## **Commands Used: chg-atm-lps**

The ATM Parameter Set table is corrupt or cannot be found by the system.

## **Recovery**

Re-enter the **chg-atm-lps** command that generated this error message.

Call your Customer Care Center if this error message appears again. See the "Customer Care Center" section in Chapter 1 of this manual.

# **E3411 Cmd Rej: Specified LPSET contains default values and not configurable**

## **Commands Used: chg-atm-lps**

LPSETs 20 and 30 contain system default parameters which can be copied but not changed.

## **Recovery**

To change the parameter value of a **lpset**, re-enter the **chg-atm-lps** command specifying the new value.

# **E3412 Cmd Rej: SRCLPSET and LPSET cannot be equal**

## **Commands Used: chg-atm-lps**

You entered this command specifying the same parameter value for both srclpset, and lpset for an **action**=**copy**. The srclpset parameter provides the value of the source parameter set to be copied. The lpset parameter provides the value of the new parameter set.

## **Recovery**

Re-enter the **chg-atm-lps** command specifying a value from **1** to **20** for **srclpset** and a different value from **1** to **19** for lpset.

# **E3413 Cmd Rej: ACTION and SRCLPSET must be specified together**

## **Commands Used: chg-atm-lps**

The action and srclpset parameters must both be specified. The **action**=**copy** parameter indicates that the values for one link parameter set are to be copied to another. The srclpset parameter provides the value of the source parameter set to be copied.

## **Recovery**

Re-enter the **chg-atm-lps** command specifying both the action and the srclpset parameters.

# **E3414 Cmd Rej: Invalid parameters for ACTION=COPY**

## **Commands Used: chg-atm-lps**

If the **action**=**copy** parameter is specified, only the lpset and scrlpset parameters can be specified.

## **Recovery**

Re-enter the **chg-atm-lps** command specifying values for the lpset and scrlpset parameters.

# **E3415 Cmd Rej: LOC and CLASS cannot be specified together**

## **Commands Used: rtrv-slk**

The **loc** and **class** parameters cannot be specified together in the same command. The **loc** parameter provides information about a single card at a certain location. The **class** parameter provides information about the class of either low-speed or ATM high-speed signaling links, as specified.

## **Recovery**

Re-enter the **rtrv-slk** command specifying either the **loc** or the **class** parameter, but not both.

## **E3416 Cmd Rej: NI is invalid for type-enttype combo**

## **Commands Used: rept-meas**

You entered this command specifying a value for the network indicator (**ni**) parameter, but **ni** is not a valid entry for this **type-enttype** combination. The **type=gtwy** parameter must be specified, and the **enttype=lsdestni, lsonismt, lsorigni, origni**, or **origninc** parameter must be specified before the **ni** parameter can be specified.

## **Recovery**

Re-enter the **rept-meas** command specifying**type=gtwy**, and **enttype=origni, origninc, Isorigni, Isonismt,** or **Isdestni** parameter.

## **E3417 Cmd Rej: NC is invalid for type-enttype combo**

## **Commands Used:rept-meas**

If the **enttype=lnp** parameter is specified, then the **nc** parameter cannot be specifiedThe **type=gtwy** parameter and the **enttype=origninc** parameter must be specified before the **nc** parameter can be specified.

## **Recovery**

Re-enter the **rept-meas** command specifying **type=gtwy** and **enttype=originc**.

# **E3418 Cmd Rej: Specified BPS is invalid**

## **Commands Used: ent-slk**

The value specified for the bits-per-second (**bps**) parameter is invalid.

## **Recovery**

**1.** Display the card's configuration.

Enter the **rtrv-card** command specifying the card location (**loc**). The card's type is shown in the *TYPE* field of the output.

- **2.** If the card in the specified location is a low-speed card, not an **limatm** or **lime1atm** card, re-enter the **entslk** command specifying a **bps** rate of either **4800**, **9600**, **19200**, **56000**, **64000**.
- **3.** If the card in the specfied location is a high-speed card (**limatm** or **lime1atm**), re-enter the **ent-slk** command specifying a **bps** rate of either
	- a. For a **limatm** card, **bps**=**1544000**
	- b. For a **lime1atm** card, **bps**=**2048000**

Table 2-17 provides a list of valid transmission rates for the **bps** parameter.

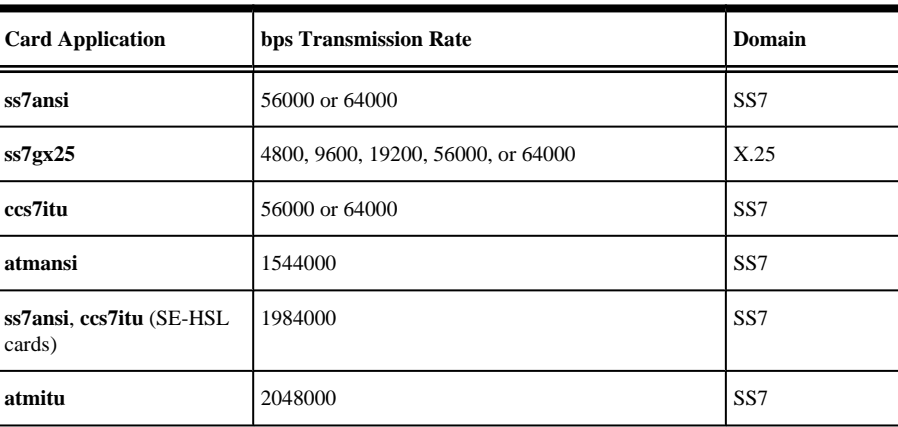

## **Table 2-17. Valid Transmission Rates for the bps Parameter**

## **E3419 Cmd Rej: Day is invalid for type-enttype combination**

## **Commands Used: rept-ftp-meas, rept-meas**

This message appears when the day parameter is specified with a type and/or enttype parameter that is not allowed. The day parameter is valid for **type=mtcd** and **enttype**=**lnp/mapscrn/np/eir** only. The day parameter can be specified only for report type mtcd and entity types lnp, np,vflex, and **mapscrn.**

### **Recovery**

Re-enter the command specifying the day parameter with **type**=**mtcd** and **enttype**=**lnp/mapscrn/np/eir**.

## **E3420 Cmd Rej: 'Default' is an invalid ASNAME**

## **Commands Used: ent-as**

ASNAME cannot be "Default" regardless of case.

#### **Recovery**

Change the ASNAME to something other than "Default".

## **E3421 Cmd Rej: DSTN5000 feature must be enabled**

#### **Commands Used: chg-stpopts, enable-ctrl-feat**

You attempted to turn on a Routesets Feature without the 5000 Routesets Feature first being turned on. The 5000 Routesets Feature must be turned on before you can turn on the 6000, 7000 or 8000 Routesets Feature.

You entered a value for mtpdpcq or mtpxlq that exceeds the allowable sum of destinations provisioned as determined by adding the values of the mtpdpcq and mtpxlq parameters (**mtpdpcq + mtpxlq** <= sum). The table below shows the maximum values of mtpdpcq, mtpxlq, and their sums with a particular Routesets feature turned on.

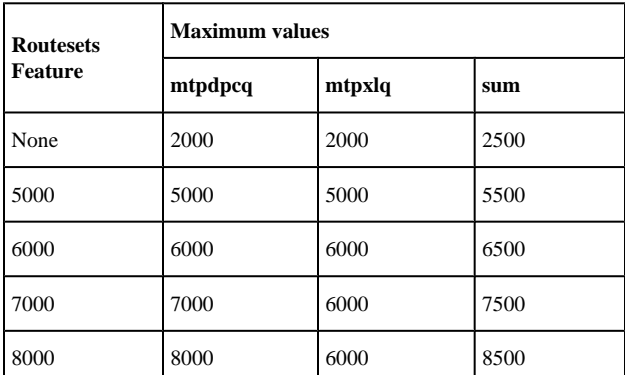

#### **Table 2-18. Routesets Feature with Maximum Values for the mtpdpcq and mtpxlq Parameters.**

Perform one of the following Recovery procedures:

#### **Recovery - Turn Routesets Feature On**

- Display the features in the database. Enter the **rtrv-feat** command.
- If the DSTN5000 feature is turned on (from the output of step 1), re-enter the command.

**NOTE: Once a feature that is controlled using a feature bit has been turned on, it cannot be turned off. Refer to the chg-feat command in the** *Commands Manual* **for further information.**

- If the DSTN5000 feature is turned off (from the output of step 1), turn it on. Enter chg**feat:dstn5000=on** command.
- Re-enter the command that generated this error message.

Call your Customer Care Center if this error message appears again. See the "Customer Care Center" section in Chapter 1 of this manual.

## **Recovery - Enter mtpdpcq or mtpxlq parameter**

- **1.** Verify the number of mtpdpcq and mtpxlq entries currently allocated. Enter the **rtrv-stpopts** command.
- **2.** Re-enter the command specifying a value for the mtpdpcq and mtpxlq parameters that does not exceed the command requirements.

# **E3422 Cmd Rej: Echo capability not applicable on originating terminal**

## **Commands Used: act-echo, canc-echo**

You entered your own terminal ID number for the trm parameter value. You cannot echo to the terminal from which the command is issued.

## **Recovery**

Re-enter the command specifying a different value for the trm parameter.

# **E3423 Cmd Rej: Day must be specified when PERIOD=SPECIFIC**

## **Commands Used: rept-ftp-meas, rept-meas**

This message appears when the **day** parameter is not specified when using **period**=**specific**. The **day** parameter must be specified when **period**=**specific**.

## **Recovery**

Re-enter the command specifying the **day** parameter along with **period=specific**.

## **E3424 Cmd Rej: Invalid parameter for SCCP**

#### **Commands Used: ent-trace**

You entered a parameter that is invalid for an SCCP card: **entityid**, **dn**, **imei**, **imsi**, **opc**, **dpc**, **tlnpisuptype**, **sspi** and **sspn**. An MSU for an SCCP card can be filtered using one or more of the following parameters: **gt**, **lrn**, **tn**, **ssp**, and **sspa**.

## **Recovery**

Re-enter the **ent-trace** command specifying the correct format and parameters.

Refer to the *Commands Manual* for additional information regarding the command format, parameters, and syntax.

# **E3425 Cmd Rej: Invalid parameter for SS7ANSI, ATMANSI, IPLIM, or SS7IPGW**

## **Commands Used: ent-trace**

You entered a parameter that is invalid for an ANSI SS7 card running the **ss7ansi**, **atmansi**, **iplim**, or **ss7ipgw** GPL. The invalid parameters are **gt**, **entityid**, **dn**, **imei**, **imsi**, **lrn** and **tn**.

For an ANSI SS7 card, MSUs can be filtered using the following parameters: **ssp/sspa**, **opc/opca**, **dpc/dpca**, and **tlnpisuptype**.

## **Recovery**

Re-enter the **ent-trace** command specifying the correct format and parameters.

Refer to the *Commands Manual* for additional information regarding the command format, parameters, and syntax.

# **E3426 Cmd Rej: ANSI PC parameters are invalid for ITU cards**

## **Commands Used: ent-trace**

You entered one of the following invalid parameters (ANSI point code parameters) for an ITU SS7 card: **opc**, **opca**, **dpc**, **dpca**, **ssp**, and **sspa**. Valid point code entries would be **opci**, **opcn**, **opcn24**, **dpci**, **dpcn**, **dpcn24**, **sspi**, **sspn**, and **sspn24**.

## **Recovery**

Re-enter the **ent-trace** command specifying the correct format and parameters.

Refer to the *Commands Manual* for information on the command format, parameters, and syntax.

# **E3427 Cmd Rej: ITU PC parameters are invalid for ANSI cards**

## **Commands Used: ent-trace**

You entered one of the following invalid parameters (ITU point code parameters) for an ANSI SS7 card: **opci**, **opcn**, **opcn24**, **dpci**, **dpcn**, **dpcn24**, **sspi**, **sspn**, and **sspn24**. Valid point code entries would be **opc**, **opca**, **dpc**, **dpca**, **ssp**, and **sspa**.

## **Recovery**

Re-enter the **ent-trace** command specifying the correct format and parameters.

Refer to the *Commands Manual* for additional information regarding the command format, parameters, and syntax.

# **E3428 Cmd Rej: Invalid parameter for CCS7ITU or IPLIMI**

**Commands Used: ent-trace**

The following parameters are invalid for ITU SS7 cards running the **ccs7itu** or **iplimi** GPLs: **gt**, **entityid**, **dn**, **imei**, **imsi**, **lrn**, **tn**, and **tlnpisuptype**. For ITU SS7 cards, MSUs can be filtered using one or more of the following parameters: **sspi**/**sspn**, **opci**/**opcn**, and **dpci**/**dpcn**.

## **Recovery**

Re-enter the **ent-trace** command specifying the correct format and parameters.

Refer to the *Commands Manual* for additional information regarding the command format, parameters, and syntax.

## **E3429 Cmd Rej: Invalid parameter for VSCCP**

### **Commands Used: ent-trace**

You specified a parameter (**dpc**, **opc**, or **tlnpisuptype**) that is invalid for a VSCCP card. For VSCCP cards, MSUs can be filtered using one or more of the following parameters: **dn, entityid, gt, imsi**, **lrn**, **ssp**/**sspa**/**sspisspn**, and **tn**.

## **Recovery**

Re-enter the **ent-trace** command specifying the correct format and parameters.

Refer to the *Commands Manual* for additional information regarding the command format, parameters, and syntax.

# **E3431 Cmd Rej: SCCPCNV must be ON before TCAPCNV can be ON**

## **Commands Used: chg-feat**

You cannot enable and turn on the **tcapcnv** feature before the **sccpcnv** feature is enabled and turned on.

## **Recovery**

- **1.** Turn on the SCCPCNV feature. Enter the **chg-feat:sccpcnv=on** command.
- **2.** Turn on the TCAPCNV feature.

Enter the **chg-feat:tcapcnv=on** command. Call your Customer Care Center if this error message appears again. See the "Customer Care Center" section in Chapter 1 of this manual.

## **E3433 Cmd Rej: DPC parameter must be specified**

#### **Commands Used: inh-alm, unhb-alm**

When the **dev=route** parameter is specified, a dpc/dpca/dpci/dpcn/dpcn24 parameter must be specified

## **Recovery**

Re-enter the command specifying the **dev=route** parameter and a value for the dpc parameter.

Call your Customer Care Center if this error message appears again. See the "Customer Care Center" section in Chapter 1 of this manual.

# **E3434 Cmd Rej: The alarms are already inhibited for this device**

## **Commands Used: inh-alm**

Alarms already inhibited for the specified device.

## **Recovery**

- **1.** Identify any alarms that have been inhibited. Enter the **rept-stat-trbl** command. The letter *I* after the message reference number (MRN) indicates that the alarm has been inhibited.
- **2.** Re-enter the **inh-alm** command specifying a device that is not already inhibited.

# **E3435 Cmd Rej: To disable CRITALMINH, critical alarms cannot be inhibited**

## **Commands Used: chg-stpopts**

To specify the **critalminh=no** parameter, critical alarms cannot be currently inhibited in the system.

## **Recovery**

**1.** Enter the **rept-stat-trbl** command to identify the critical alarms that have been inhibited. The letter *I* after the message reference number (MRN) indicates that the alarm has been inhibited. Critical alarms are identified by *\*C*. Here is an example:

5054.0013I\*C CARD 1202 SS7ANSI Card is isolated from the system

- **2.** Enter the command **unhb-alm:dev**=**xxxx** where *xxxx* is the device type that is inhibited. Refer to the *Commands Manual* for valid parameter combinations that may be specified with the dev parameter.
- **3.** Re-enter the **chg-stpopts** command.

Call your Customer Care Center if this error message appears again. See the "Customer Care Center" section in Chapter 1 of this manual.

# **E3436 Cmd Rej: CRITALMINH not set trying to inhibit critical alarms**

## **Commands Used: inh-alm**

Before critical alarms can be inhibited, the STP option **critalminh** must be enabled. The **chgstpopts**:**critalminh=yes** command enables this option.

## **Recovery**

**1.** Enter the **rtrv-stpopts** command.

The output shows the current setting (**yes** or **no**) for the CRITALMINH option.

**2.** If the output from Step 1 shows that the option is enabled, re-enter the **inh-alm** command that generated this error message.

Call your Customer Care Center if this error message appears again. See the "Customer Care Center" section in Chapter 1 of this manual.

- **3.** If the output from Step 1 shows that the option is disabled, enter the **chg-stpopts:critalminh**=**yes** command.
- **4.** Re-enter the **inh-alm** command that generated this error message.

## **E3437 Cmd Rej: Device alarm inhibit table not accessible**

## **Commands Used: inh-alm, unhb-alm**

The Device Alarm Inhibit table is not accessible and may be corrupt or cannot be found by the system. The Device Alarm Inhibit table must be accessible.

#### **Recovery**

Re-enter the command that generated this error message.

Call your Customer Care Center if this error message appears again. See the "Customer Care Center" section in Chapter 1 of this manual.

## **E3438 Cmd Rej: Lvl 1 Removable detected during upgrade**

#### **Commands Used: act-upgrade**

The removable cartridge required for the upgrade has upgrade phase indicators. The upgrade command expects the disks to be in certain phases before executing a specific action. This message occurs if you swap out the removable cartridge at some point during the upgrade, so that the disk is no longer in the expected phase.

#### **Recovery**

If you have swapped out the removable cartridge, re-insert the removable cartridge that you were using for the upgrade.

OR

**1.** Determine the status of the removable cartridge.

Enter the **act-upgrade:action=dbstatus** command.

**2.** Follow the recovery procedure in the upgrade procedure documentation, or contact your Customer Care Center.

## **E3439 Cmd Rej: Standby TDM in unknown upgrade mode**

### **Commands Used: act-upgrade**

The TDMs have upgrade phase indicators. The upgrade command expects the disks to be in certain phases before executing a specific action. This message appeared because the standby TDM is not in the correct phase.

#### **Recovery**

**1.** Display the current database status. Enter the **act-upgrade:action=dbstatus** command. **2.** Follow the recovery procedure in the upgrade procedure documentation, or contact your Customer Care Center.

# **E3440 Cmd Rej: Active TDM in unknown upgrade mode**

## **Commands Used: act-upgrade**

The TDMs have upgrade phase indicators. The upgrade command expects the disks to be in certain phases before executing a specific action. This message appeared because the active TDM is not in the correct phase.

## **Recovery**

**1.** Display the current database status.

Enter the **act-upgrade:action=dbstatus** command.

**2.** Follow the recovery procedure in the upgrade procedure documentation, or contact your Customer Care Center.

## **E3441 Cmd Rej: Removable in unknown upgrade mode**

## **Commands Used: act-upgrade**

The removable cartridge has upgrade phase indicators. The upgrade command expects the disk to be in certain phases before executing a specific action. This message appeared because the disk is not in the correct phase.

## **Recovery**

- **1.** Display the current database status. Enter the **act-upgrade:action=dbstatus** command.
- **2.** Follow the recovery procedure in the upgrade procedure documentation, or contact your Customer Care Center. See the "Customer Care Center" section in Chapter 1 of this manual.

# **E3442 Cmd Rej: Removable is from previously aborted upgrade**

## **Commands Used: act-upgrade**

The upgrade command specifying the convertstp action runs from upgrade phase **0** to upgrade phase **3** unless an anomaly occurs that causes the command to terminate.

## **Recovery**

- **1.** Take whatever action is necessary to correct the anomaly.
- **2.** Re-enter the **act-upgrade:action=convertstp** command.

# **E3443 Cmd Rej: THRES parameter valid only with CONVERTNET/CONVERTSTP**

## **Commands Used: act-upgrade**

You cannot specify the thres parameter without specifying the convertnet or convertstp parameters.

## **Recovery**

Perform one of the following actions:

• Re-enter the **act-upgrade** command without specifying the thres parameter.

OR

• Re-enter the **act-upgrade** command specifying the thres parameter and the convertnet parameter.

OR

• Re-enter the **act-upgrade** command specifying the thres parameter and the convertstp parameter.

Call your Customer Care Center if this error message appears again. See the "Customer Care Center" section in Chapter 1 of this manual.

# **E3444 Cmd Rej: MTP Restart Indicator must be off to execute this command**

## **Commands Used: act-upgrade**

You entered an **act-upgrade** command when the MTP Restart Indicator STP option is set to on. Upgrades are not allowed when the MTP Restart Indicator STP option is set to on.

> **NOTE: You can enter the act-upgrade:action=dbstatus command when the MTP Restart Indicator STP option is on, but no other act-upgrade command actions are allowed.**

## **Recovery**

- **1.** Turn off the MTP Restart Indicator STP option. Enter the **chg-stpopts:mtprsi=no** command.
- **2.** Re-enter the **act-upgrade** command.

# **E3445 Cmd Rej: Connection not compatible with SLK IPLIML2 setting**

#### **Commands Used:chg-assoc**, **ent-assoc**

You specified the lhost parameter for a local host on an IPLIMx card. The local host connection is not valid for the setting of the ipliml2 parameter for the signaling link assigned to the specified local host connection.

For the **ent-assoc** or **chg-assoc** command, the signaling link for the local host connection must have the ipliml2 parameter set to m2pa or m3ua.

## **Recovery**

- **1.** Enter the **rtrv-ip-host** command to display the IP address for the local host.
- **2.** Enter the **rtrv-ip-lnk** command to display the card location for the local host IP address.
- **3.** Enter the **rtrv-slk** command for the card location, to display the ipliml 2 settings for the links assigned to the signaling link ports on the card.

Refer to the *Database Administration Manual - IP*<sup>7</sup>  *Secure Gateway* for information on signaling link and socket or association assignments.

- a. If saaltali is shown in the IPLIML2 column from step 3 for the link assigned to the local host signaling link port, you must enter a command that defines a socket connection for the local host.
- b. If m2pa or m3ua is shown in the IPLIML2 column from step 3 for the link assigned to the local host signaling link port, you must enter a command that defines an association connection for the local host.

## **E3446 Cmd Rej: SLK not provisioned for assigned Lhost**

## **Commands Used: chg-assoc**

You entered a command to change the local host IP address, and the new local host has no signaling link assigned to its associated signaling link port.

## **Recovery**

- **1.** Enter the **rtrv-ip-host** command to display the IP address for the new local host.
- **2.** Enter the **rtrv-ip-lnk** command to display the card location for the new local host IP address.
- **3.** Enter the **rtrv-slk** command for the card location to display the linksets containing links assigned to the signaling link ports for the card.
- **4.** If there is no linkset shown for the local hosts signaling link port, assign a link to the signaling link port for the new local host.

Refer to the procedures in the Database Administration Manual - IP<sup>7</sup>  *Secure Gateway* for assigning links and linksets.

**5.** Re-enter the command to change the local host IP address.

# **E3447 Cmd Rej: IPLIMx AND IPSG connections cannot be resident in AS**

## **Commands Used:chg-assoc**, **ent-as**

IPLIMx and IPSG connections cannot reside in an application server (AS). You entered a **chg-assoc** command to move an association having an M3UA/SUA association assigned to an AS. The command is to move the association from a card running the **ss7ipgw** or **ipgwi** application to a card running the **iplim** or **iplimi** application. IPLIMx M3UA/SUA associations cannot be assigned to an AS.

## **Recovery - chg-assoc**

- **1.** Display the current local host name. Enter the **rtrv-assoc** command.
- **2.** Verify that the association is bound to an M3UA/SUA association that is assigned to an AS. Enter the **rtrv-as** command.
- **3.** Display the card location for the association's current local host and new local host. Enter the **rtrv-ip-lnk** command.
- **4.** Verify the application that is running on each local host card.

Enter the **rtrv-card** command. If the current host application is **ss7ipgw** or **ipgwi** and the new local host card application is **iplim** or **iplimi**, you cannot move the association to that new local host. Refer to the

*Database Administration Manual - IP*<sup>7</sup>  *Secure Gateway* for the procedures for adding or changing an association.

## **E3448 Cmd Rej: LHOST has open socket or association**

### **Commands Used: chg-ip-lnk, dlt-slk**

You entered a command to change the local host IP address. The local IP address cannot be changed if the current or new local host has open sockets or associations (the **open** parameter set to **yes** using the **ent-assoc** or **chgassoc** command).

OR

You entered a command to delete an IPLIMx or IPGWx signaling link assigned to a local host that has a socket or association with connection status **open**=**yes**. The socket or association connection status must be **open**=**no** before you can delete the link.

```
Recovery - chg-ip-lnk
```
- 1. Display the host name for the current and new local host. Enter the **rtrv-ip-host** command.
- 2. Display connection status (**open**) for the sockets. Enter the **rtrv-appl-sock** command for the current and new host names.
- 3. Change the connection status of each open socket to **no** for the current and new local hosts. Enter the **chgappl-sock** command.
- 4. Re-enter the **chg-ip-lnk** command to change the local host IP address.

## **Recovery - dlt-slk**

- **1.** Display the host name for the local host. Enter the command **rtrv-ip-host**.
- **2.** Display connection status (**open**) for the associations. Enter the **rtrv-assoc** command for the local host name.
- **3.** Change the connection status of each open association to **no** for the local host. Enter the **chg-assoc** command. Example: **chg-assoc:aname=assoc1:open=no**
- **4.** Re-enter the **dlt-slk** command to delete the signaling link.

# **E3449 Cmd Rej: Command not supported with current IPLIML2 setting**

## **Commands Used: alw-sl, inh-slk**

If the card in the specified card location is an SSEDCM card running the iplim or iplimi application, the specified link must have an **ipliml2** parameter value of **m2pa** (see the **ent-slk** command).

#### **Recovery**

1. Verify the **iplimml2** parameter has a value of **m2pa**.. Refer to the *Commands Manual* for assistance.

2. Call your Customer Care Center if this error message appears again. See the "Customer Care Center" section in Chapter 1 of this manual.

## **E3450 Cmd Rej: Invalid Part Number**

#### **Commands Used: chg-ctrl-feat, enable-ctrl-feat**

The system does not recognize the partnum parameter value that you entered.

The partnum parameter value must be nine digits, without any dashes. The first three digits are **893**. The next six values are numeric (**0...9**).

#### **Recovery**

Re-enter the command specifying the correct part number for the feature.

Call your Customer Care Center if this error message appears again. See the "Customer Care Center" section in Chapter 1 of this manual.

## **E3451 Cmd Rej: Controlled Feature is not enabled**

#### **Commands Used: chg-ctrl-feat, chg-trm**

You entered the chg-ctrl-feat command to turn a controlled feature on or off. However, the specified feature has not been enabled in the system. The controlled feature specified by the partnum parameter must be enabled before this command can be entered.

#### OR

You entered the chg-trm command specifying the trm parameter with a value greater than 16 and the IPSM card is equipped. The IP User Interface (Telnet) feature must be enabled and turned on before the type=telnet parameter (IDs 17-40) or the type=emsalm parameter (IDs 1-40) can be specified.

#### OR

The command you entered requires the ISUP Normalization feature to be enabled and possibly a feature for a Tekelec-defined or user-defined ISUP Normalization Variant to be enabled.

## **Recovery - chg-ctrl-feat**

- 1. Display the status of feature access key controlled features that are purchased and enabled in the system. Enter the **rtrv-ctrl-feat** command.
- 2. Enable and turn on the ISUP Normalization feature. Refer to the procedure "Turning On and Off Controlled Features" in the Database Administration Manual - IP7 Secure Gateway®.
- 3. Verify the ISUP Normalization feature is on, enter the command: rtrv-ctrl-feat:partnum=893000201

#### **Recovery -chg-trm**

Either change the **trm**=**1** value to **16**, for a non-Telnet terminal and re-enter the **chg-trm** command.

OR

### **E3452 Cmd Rej: Invalid Feature Access Key Commands Error Recovery Manual**

- **1.** Enable the IP User Interface (Telnet) feature to support Telnet terminals (**trm**= **value** or greater).
- **2.** Display the Telnet terminals and their types, enter the rtrv-trm command.
- **3.** Determine the status of the Telnet feature. Enter the command: rtrv-ctrl-feat:partnum=893005701.
	- a. Verify the Telnet feature has been purchased and installed in your system. Contact your Customer Care Center for assistance.
	- b. Verify the Telnet feature is enabled and turn on. If necessary, enable and turn it on.

Refer to the Database Administration Manual–System Management for instructions on how to enable and turn on the Telnet feature and any prerequisite features (if any) that must be turned on.

**4.** When the Telnet feature is turned on in the system, re-enter the chg-trm command specifying the parameter that requires the Telnet feature to be on.

Call your Customer Care Center if this error message appears again. See the "Customer Care Center" section in Chapter 1 of this manual.

## **E3452 Cmd Rej: Invalid Feature Access Key**

## **Commands Used: enable-ctrl-feat**

The fak parameter value that you entered has one of the following conditions:

- Does not meet one of the following naming conventions:
	- Must be a 13-character alphanumeric (**A...Z, a...z, or 0...9**) symbol.
	- First character must be an alphabet letter.
	- String cannot include any special characters, including space.
- Does not correspond to the partnum parameter you entered.
- Does not correspond to the serial number in the database.

## **Recovery**

Re-enter the command ensuring you follow the naming conventions.

Call your Customer Care Center if this error message appears again. See the "Customer Care Center" section in Chapter 1 of this manual.

## **E3453 Cmd Rej: Database does not contain a serial number**

## **Commands Used: enable-ctrl-feat**

A valid system serial number must be entered and locked in the database before this command can be entered for the feature.

## **Recovery**

**1.** Display the system serial number that is in the database. Enter the **rtrv-serial-num** command.

- **2.** If the serial number is not in the database, contact your system administrator and refer to the ent-serial-num command in the Commands Manual for the procedure and information to enter and lock the correct serial number for your system.
- **3.** If the serial number is in the database, contact your system administrator to verify that the feature with the part number that was specified in the enable-ctrl-feat command is allowed on this system.
- **4.** Re-enter the enable-ctrl-feat command for the feature.
- **5.** Call your Customer Care Center if this error message appears again. See the "Customer Care Center" section in Chapter 1 of this manual.

# **E3454 Cmd Rej: Routesets Feature Quantity must be increased**

## **Commands Used: chg-stpopts**

The number of routes being set beyond **5000** is more than the Feature Quantity Key will allow. Before you can change the value of the MTP destination point code quantity (**mtpdpcq**) or the MTP x-list quantity (**mtpxlq**) parameters, you must first turn on the correct Routesets Feature.

The allowable sum of destinations provisioned is determined by adding the values of the **mtpdpcq** and **mtpxlq** parameters (**mtpdpcq** + **mtpxlq** <= **sum**). Table 2-19 shows the maximum values of **mtpdpcq**, **mtpxlq**, and their sums with a particular Routesets Feature turned on.

> **NOTE: The values of the mtpdpcq and mtpxlq parameters are interdependent; that is, if you want to increase the number of DPCs that can be provisioned, you must decrease the number of x-list entries that the STP is to maintain. Conversely, if you increase the number of x-list entries that the STP maintains, you must decrease the number of DPCs that can be provisioned.**

| <b>Routesets</b><br><b>Feature</b> | <b>Maximum values</b> |        |      |  |  |
|------------------------------------|-----------------------|--------|------|--|--|
|                                    | mtpdpcq               | mtpxlq | sum  |  |  |
| 5000                               | 5000                  | 5000   | 5500 |  |  |
| 6000                               | 6000                  | 6000   | 6500 |  |  |
| 7000                               | 7000                  | 6000   | 7500 |  |  |
| 8000                               | 8000                  | 6000   | 8500 |  |  |

**Table 2-19. Routesets Feature with Maximum Values for the mtpdpcq and mtpxlq Parameters.**

## **Recovery**

**1.** Display the status of features in your system that have feature access keys.

Enter the **rtrv-ctrl-feat** command.

**2.** Verify that a Routesets feature has been purchased and enabled in your system.

Call your Customer Care Center if this error message appears again. See the "Customer Care Center" section in Chapter 1 of this manual.

> **NOTE: Once a feature that is controlled using a feature bit has been turned on, it cannot be turned off. Once a Permanently On feature that is controlled using a feature access key is turned on, it cannot be turned off.**

**3.** If a Routesets feature does not appear in the output from step 1, refer to the Commands Manual and the Database Administration Manual - SS7 for more information about enabling and using Routesets features.

# **E3455 Cmd Rej: SCTP Association or SLK provisioned: Card supports 2 links**

## **Commands Used: ent-slk**

You cannot specify more than two signaling links on an IPLIMx card running on a DCM.

The IPLIM/IPLIMI application supports up to eight SAALTALI signaling links on SSEDCM cards only.

## **Recovery**

Re-enter the **ent-slk** command and limit the number of signaling links to two for DCMs configured as IPLIM or IPLIMI.

# **E3456 Cmd Rej: LNP ELAP Configuration feature must be ON**

## **Commands Used: enable-ctrl-feat**

The LNP ELAP Configuration feature must be enabled and turned on before you can enable the feature access key for any of the following features:

- 24 Million LNP ported TNs or greater
- 300,000 LNP ported NPANXXs
- 150,000 LNP ported LRNs

**NOTE: Once a Permanently On feature that is controlled using a feature access key is turned on, it cannot be turned off. Refer to the** *LNP Feature Activation Guide* **and to the Commands Manual for details about enabling features with feature access keys.**

## **Recovery**

- **1.** Display the status of the controlled features in the database. Enter the **rtrv-ctrl-feat** command.
- **2.** Refer to the LNP Feature Activation Guide to enable and use the LNP feature (LNP ported TNs), the LNP 300,000 NPANXXs feature, and the LNP 150,000 LRNs feature.

Call your Customer Care Center if this error message appears again. See the "Customer Care Center" section in Chapter 1 of this manual.

# **E3457 Cmd Rej: Perm feature key cannot be turned off for the feature**

## **Commands Used: chg-ctrl-feat**

After a Permanently On feature is turned on, it cannot be turned off with this command.

Refer to the description of the **chg-ctrl-feat** command in the *Commands* Manual for details about turning on and off features with feature access keys. The following are permanently **On** features.

• Equipment Identity Register (EIR)
- 15 Minute Measurments
- ANSI-ITU-China SCCP Conversion
- GSM MAP Screening (GMS)
- Enhanced GSM MAP Screening (EGMS)
- Spare Point Code Support
- ITUN-ANSI SMS Conversion
- GSM MAP SRI Redirect for Serving HLR
- ISUP NP with EPAP
- Origin-Based MTP Routing
- Origin-Based SCCP Routing
- GSM Mobile Number Portability (G-Port)
- GSM Mobile Number Portability (A-PORT)
- IS41 GSM Migration (IGM)
- MTP Msgs for Prepaid Apps (MTPR)
- Transaction-based GTT Loadsharing (TBGTTLS)
- Triggerless ISUP Number Portability (TINP)
- Weighted GTT Loadsharing (WGTTLS)
- ANSI-41 INP Query
- INP
- SCCP Loop Detection
- Hex Digit Support for GTT
- 6-Way Loadsharing on Routesets
- E5-SM4G Throughput Capacity
- G-Flex MAP Layer Routing
- All MT-Based features

### **Recovery**

- **1.** Display the status of the enabled controlled features. Enter the **rtrv-ctrl-feat** command.
- **2.** Verify the on/off status of the feature that you tried to turn off.
- **3.** If the feature is turned on and is a Permanently On feature, you cannot turn it off with the **chg-ctrlfeat** command.

Call your Customer Care Center if you need assistance with turning controlled features on and off. See the "Customer Care Center" section in Chapter 1 of this manual.

# **E3458 Cmd Rej: LNP ported TNs 4million Qty Feat Require at least TSM512MB**

**Commands Used: enable-ctrl-feat**

To enable the LNP Ported TNs 4 Million Quantity Key feature, all TSM cards must have at least 512 MB of memory. You need to upgrade your hardware.

### **Recovery**

- **1.** Upgrade your hardware with a sufficient (at least 512 MB) memory quantity.
- **2.** Enable the LNP Ported TNs 4 Million Quantity Key feature. Refer to the*LNPFeature Activation Guide* for details.

Call your Customer Care Center if this error message appears again. See the "Customer Care Center" section in Chapter 1 of this manual.

# **E3459 Cmd Rej: LNP ported TNs 6million Qty Feat Require at least TSM768MB**

### **Commands Used: enable-ctrl-feat**

To enable the LNP Ported TNs 6 Million Quantity Key Feature, all TSM cards must have at least 768 MB of memory. You need to upgrade your hardware.

### **Recovery**

- **1.** Upgrade your hardware with a sufficient (at least 768 MB) memory quantity.
- **2.** Enable the LNP Ported TNs 6 Million Quantity feature. Refer to the *LNP Feature Activation Guide* for details.

Call your Customer Care Center if this error message appears again. See the "Customer Care Center" section in Chapter 1 of this manual.

### **E3460 Cmd Rej: LNP ported TNs 8million Qty Feat Require at least TSM1GB**

### **Commands Used: enable-ctrl-feat**

You cannot enable the LNP Ported TNs 8 Million Quantity Key Feature. Not all TSM cards have at least **1** GB of memory. You need to upgrade your hardware.

### **Recovery**

- **1.** Upgrade your hardware with a sufficient (at least 1 GB) memory quantity.
- **2.** Enable the LNP Ported TNs 8 Million Quantity feature. Refer to the LNP Feature Activation Guide for details.

Call your Customer Care Center if this error message appears again. See the "Customer Care Center" section in Chapter 1 of this manual.

# **E3461 Cmd Rej: LNP ported TNs 12million Qty Feat Req at least TSM/DSM1GB**

### **Commands Used: enable-ctrl-feat**

You cannot enable the LNP Ported TNs 12 Million Quantity Key Feature. Not all TSM cards or DSM cards have at least **1** GB of memory. You need to upgrade your hardware.

### **Recovery**

- **1.** Upgrade your hardware with a sufficient (at least **1** GB) memory quantity.
- **2.** Enable the LNP Ported TNs 12 Million Quantity feature. Refer to the LNP Feature Activation Guide for details.

Call your Customer Care Center if this error message appears again. See the "Customer Care Center" section in Chapter 1 of this manual.

# **E3462 Cmd Rej: LNP ported TNs 24million Qty Feat Require at least DSM2GB**

### **Commands Used: enable-ctrl-feat**

You cannot enable the LNP Ported TNs 24 Million Quantity Key Feature. Not all DSM cards have at least **2** GB of memory. You need to upgrade your hardware.

### **Recovery**

- **1.** Upgrade your hardware with a sufficient (at least 2 GB) memory quantity.
- **2.** Enable the LNP Ported TNs 24 Million Quantity feature. Refer to the *LNP Feature Activation* Guide for details.

Call your Customer Care Center if this error message appears again. See the "Customer Care Center" section in Chapter 1 of this manual.

### **E3463 Cmd Rej: LNP ported TNs 36million Qty Feat Require at least DSM3GB**

### **Commands Used: enable-ctrl-feat**

You cannot enable the LNP Ported TNs 36 Million Quantity Key Feature. Not all DSM cards have at least **2** GB of memory. You need to upgrade your hardware.

### **Recovery**

- **1.** Upgrade your hardware with a sufficient (at least 2 GB) memory quantity.
- **2.** Enable the LNP Ported TNs 36 Million Quantity feature. Refer to the *LNP Feature Activation* Guide for details.

Call your Customer Care Center if this error message appears again. See the "Customer Care Center" section in Chapter 1 of this manual.

# **E3464 Cmd Rej: LNP ported TNs 48 to 192 M Qty Feat Req at least DSM4GB**

### **Commands Used: enable-ctrl-feat**

You cannot enable an LNP Ported TNs feature for a quantity greater than 48 million TNs. Not all DSM cards have at least **4** GB. You need to upgrade your hardware.

- **1.** Upgrade your hardware with a sufficient (at least 4 GB) memory quantity.
- **2.** Enable the LNP Ported TNs Quantity feature. Refer to the *LNP Feature Activation* Guide for details. Call your Customer Care Center if this error message appears again. See the "Customer Care Center" section in Chapter 1 of this manual.

# **E3465 Cmd Rej: STPOPTS HMUXTVG must be turned on for this feature**

### **Commands Used: chg-ctrl-feat**

The HMUXTVG system option must be on before the 6000 Routesets feature can be enabled. If the option is not on, there is an error in the STPOPTS table, which requires Customer Care Center assistance..

### **Recovery**

- **1.** If you have purchased the 6000 Routesets controlled feature, re-enter the **enable-ctrl-feat** command.
- **2.** Enable and turn on the 6000 Routesets feature.

Call your Customer Care Center if this error message appears again. Report this error code and that the STP Options table appears to be in error.

Refer to the *Commands* Manual and the *Database Administration* Manual–SS7 for more information about turning on this feature.

### **E3466 Cmd Rej: SSO parameter is not compatible with True PC**

### **Commands Used: chg-map, ent-map**

You attempted to specify an sso parameter that is incompatible with the True point code. The sso parameter cannot be specified with a PC that is the system true PC.

### **Recovery**

Perform one of the following actions:

Re-enter the command changing the subsystem status option parameter.

OR

• Re-enter the command altering the primary and/or mate remote point code.

# **E3467 Cmd Rej: FTP SERV table must contain one entry with application USER**

### **Commands Used: act-ftp-trns**

You entered a command to activate an FTP transfer on the EAGLE 5 ISS, but the FTP Server table does not have an entry specifying the application USER.

- **1.** Enter the **rtrv-ftp-serv** command to display the information for the FTP Servers that are defined in the FTP Server table.
- **2.** Re-enter the **act-ftp-trans** command for the FTP Server, ensuring at least one entry specifies the application USER.

### **E3468 Cmd Rej: FTP transfer already in progress**

### **Commands Used: act-ftp-trns**

You entered a command to activate an FTP transfer on the EAGLE 5 ISS, but an FTP Server transfer is currently in progress.

### **Recovery**

The FTP transfer is currently in progress. Re-enter the **act-ftp-trns** command later when the current transfer has completed.

### **E3469 Cmd Rej: M2PATSET requires M2PA adapter type**

### **Commands Used: chg-assoc, ent-assoc**

If the m2patset parameter is specified, the adapter parameter value must be m2pa.

For more information, refer to the *Commands Manual*.

### **Recovery**

Re-enter the command that generated this error message specifying **adapter**=**m2pa**.

Call your Customer Care Center if this error message appears again. See the "Customer Care Center" section in Chapter 1 of this manual.

### **E3470 Cmd Rej: SRCTSET and TSET cannot be equal**

#### **Commands Used: chg-m2pa-tset**

You cannot specify the same parameter value for both srctset and tset. The srctset parameter indicates which timer set is to be copied into the timer set specified by the tset parameter. The tset parameter provides the value of the new parameter set. The timer set specified by srctset cannot be the timer specified by tset.

### **Recovery**

Re-enter the **chg-m2pa-tset** command specifying a value for srctset from **1** to **20** and a different value for tset also in the range from **1** to **20**.

# **E3471 Cmd Rej: Application server name must be specified**

### **Commands Used: rept-meas**

If the enttype=ua parameter is specified, then the asname parameter must be specified.

- 1. Re-enter the command specifying the asname parameter.
- 2. Refer to the *Commands Manual* for a complete listing of this commands valid parameters.

### **E3473 Cmd Rej: The last active serial port cannot be inhibited**

### **Commands Used: inh-trm**

The **inh-trm** command does not permit the user to inhibit all serial ports from a Telnet user. One serial port must remain active and available for login and must be of the terminal type capable of entering commands, such as the VT100, KSR, MGMT, or SCCS.

### **Recovery**

- **1.** Display all the terminals. Enter the **rtrv-trm** command.
- **2.** With the output from step 1 as a guide, re-enter the **inh-trm** command for only appropriate terminals.

# **E3474 Cmd Rej: MO SMS must be ON or MO-based SMS NP must be enabled**

### **Commands Used: chg-srvsel, ent-home-smsc, ent-srvsel, dlt-home-smsc**,. **chgis41opts**

If using the **ent-home-smsc** command, you entered a command involving Home SMSC specific addresses, which identify Short Message Center Service Centers. Before you can perform this function, you must first turn on the MO SMS (Portability Check for Mobile Originated SMS) feature.

If using the **ent-srvsel** or **chg-srvsel** command, you specified **serv=mnpsms** or **nserv=mnpsms** without having already enabled and turned on the MO SMS (Portability Check for Mobile Oriented SMS) feature.

If using the **chg-srvsel** command, to specify the **nserv=mnpsms** parameter:

- The Portability Check for Mobile Originated SMS feature must be turned on
- The MO-based GSM SMS NP feature must be enabled.
- The MO-based IS41 SMS NP feature must be enabled.

### **Recovery**

- **1.** Enter the **rtrv-ctrl-feat** command to display the status of features in the system that have feature access keys.
- **2.** Refer to the *GSM Mobile Number Portability G-Port* or *IS41 GSM Migration (IGM)- Feature Manual - Migration* to enable, the Portability Check for Mobile Originated SMS, MO-based GSM SMS NP, or MObased IS41 SMS NP features.

Call your Customer Care Center if this error message appears again. See the "Customer Care Center" section in Chapter 1 of this manual.

# **E3475 Cmd Rej: Failed reading HOME SMSC ADDRESS table**

### **Commands Used: dlt-home-smsc, ent-home-smsc, rtrv-home-smsc**

The Home SMSC Address table is corrupt or cannot be found by the system. This table contains the HOME SMSC specific addresses.

### **Recovery**

Re-enter the command.

Call your Customer Care Center if this error message appears again. See the "Customer Care Center" section in Chapter 1 of this manual..

# **E3476 Cmd Rej: HOME SMSC Address to be deleted does not exist in database**

### **Commands Used: dlt-home-smsc**

The command cannot find the HOME SMSC address specified by the smsc parameter. The specified HOME SMSC address must exist in the HOME SMSCADDR table.

### **Recovery**

Perform one of the following actions:

- Verify that the HOME SMSC address was entered correctly, and re-enter the **dlt-home-smsc** command. OR
	-
- Verify the HOME SMSC address does not exist. Enter the **rtrv-home-smsc** command specifying the smsc parameter.

### **E3477 Cmd Rej: HOME SMSC Address already exists**

### **Commands Used: ent-home-smsc**

The specified HOME SMSC address cannot already exist in the HOME SMSCADDR table.

### **Recovery**

Perform one of the following actions:

• Verify that the HOME SMSC address was entered correctly, and re-enter the **ent-home-smsc** command.

OR

• Verify the HOME SMSC address is already present. Enter the **rtrv-home-smsc** command specifying the same **smsc** parameter value.

### **E3478 Cmd Rej: Home SMSC Table is Full**

### **Commands Used: ent-home-smsc**

The specified address cannot be entered into the Home SMSC Address table because the HOME SMSCADDR table is full. The HOME SMSCADDR table can contain a maximum of **500** entries.

### **Recovery**

**1.** Display the HOME SMSCADDR table.

Enter the **rtrv-home-smsc** command.

- **2.** Delete an existing entry from the HOME SMSCADDR table. Enter the **dlt-home-smsc** command.
- **3.** Add the address entry into the HOME SMSCADDR table. Re-enter the **ent-home-smsc** command.

# **E3479 Cmd Rej: MO SMS feature must be enabled**

### **Commands Used: dlt-home-smsc, ent-home-smsc, rtrv-home-smsc**

You entered a command involving Home SMSC specific addresses, which identify Short Message Service Centers. Before you can perform this function, you must first enable the Portability Check for Mobile Originated SMS (MO SMS) feature.

### **Recovery**

- **1.** Display the status of features in your system that have feature access keys. Enter the **rtrv-ctrl-feat** command.
- **2.** Refer to the procedures in the *Commands Manual* to enable the Portability Check for Mobile Originated SMS feature.
- **3.** Call your Customer Care Center if this error message appears again. See the "Customer Care Center" section in Chapter 1 of this manual.

# **E3480 Cmd Rej:PPT must be specified with PCI/PCN/RI/ SetID**

### **Commands Used: chg-ppsopts**

For the **chg-ppsopts** command, if the pci/pcn/ri/setid parameters are specified, the prepaid portability type (ppt) parameter must also be specified.

### **Recovery**

Re-enter the **chg-ppsopts** command specifying the pci/pcn/ri/setid parameters and the ppt parameter.

# **E3481 Cmd Rej: S/ESLOT cannot be set to 9 or 10**

### **Commands Used: rept-imt-info**

The Start or End slot locations for HIPR or SIFB statistics for cards on the HIPR or SIFB shelf cannot be set to **9** or **10**. Valid range for S/ESLOT is **1**-**8** and **11**-**18**.

### **Recovery**

Re-enter the **rept-imt-info** command specifying a valid combination of parameters.

Refer to the *Commands Manual* for the valid combination of parameters specific to the **rept-imt-info** command.

# **E3482 Cmd Rej: Link capacity exceeds limit allowed by SE-HSL feature key**

### **Commands Used: ent-slk**

The unchannelized (SE-HSL) signaling link capacity is full. You cannot provision additional signaling links until the system capacity is increased.

The SE-HSL SLK Capacity feature access key allows additional links to be provisioned in your system per HC-MIM and/or E5-E1T1 card as listed below:

- Default quantity is 0 SE-HSL links in the system
- 4 quantity feature access key allows 4 SE-HSL links in the system
- 8 quantity feature access key allows 8 SE-HSL links in the system
- 16 quantity feature access key allows 16 SE-HSL links in the system
- 24 quantity feature access key allows 24 SE-HSL links in the system
- 32 quantity feature access key allows 32 SE-HSL links in the system
- 40 quantity feature access key allows 40 SE-HSL links in the system
- 48 quantity feature access key allows 48 SE-HSL links in the system
- 56 quantity feature access key allows 56 SE-HSL links in the system
- 64 quantity feature access key allows 64 SE-HSL links in the system

### **NOTE: The enabled quantity determines the total number SE-HSL links allowed to be provisioned. The HC-MIM card supports 2 SE-HSL links per card, the E5-E1T1 supports 1 SE-HSL link per card. For the E5-E1T1 card, no feature key is required.**

- **1.** Display a list of features controlled by a feature access key in the system. Enter the **rtrv-ctrl-feat** command.
- **2.** The HC-MIM SLK quantity entry should appear in the output from step 1. If the SE-HSL SLK Capacity entry appears, the entry indicates the number of SE-HSL links allowed in the system. If the enabled quantity needs to be increased, a larger SE-HSL SLK Capacity quantity must be purchased and enabled in the system.
- **3.** If the SE-HSL SLK Capacity entry does not appear in the output from step 1, an SE-HSL SLK Capacity quantity must be purchased and enabled in the system before SE-HSL signaling links can be provisioned.

Contact your local Tekelec Sales Representative for assistance with purchasing a SE-HSL SLK Capacity feature.

### **E3483 Cmd Rej: CAS=ON is not supported on this card**

### **Commands Used: ent-e1, chg-e1**

You cannot specify the **cas**=**on** parameter for the HC-MIM or the E5-E1T1 cards. **You cannot specify the cas**=**on** parameter when **chanbrdg**=**on** has been specified. You cannot specify the **cas**=**on** parameter for port values **3** through **8**.

### **Recovery**

Re-enter the command without specifying the **cas**=**on** parameter.

Refer to the *Commands Manual* for the valid combination of parameters specific to the command.

### **E3484 Cmd Rej: Interface to a channel card is not supported**

### **Commands Used: ent-slk**

The card location specified is not supported. . The **e1loc**/**t1loc** parameters are not valid for the E5-E1T1 card or the HC-MIM card. The E5-E1T1 card and the HC-MIM card cannot be used as or with a Channel card.

### **Recovery**

Re-enter the **ent-slk** command specifying a valid combination of parameters.

Refer to the **ent-slk** command in the *Commands Manual* for the valid combination of parameters specific to the **ent-slk** command.

### **E3485 Cmd Rej: CHANBRDG is not supported on this card**

#### **Commands Used: ent-e1, chg-e1, ent-t1, chg-t1**

The **chanbrdg** parameter can be specified only for HC-MIM cards and E5-E1T1 cards used as E1 cards (not as SE-HSL cards), and is not valid if a low capacity MIM card is present.

### **Recovery**

**1.** Display the cards in the system.

Enter ther **rtrv-card** command.

- **2.** Based on the ouput of step 1, if low capacity MIM card is present, perform one of the following actions:
	- a. remove the card and continue with provisioning. OR
	- b. replace the card with an HC-MIM (odd card location only) or an E5-E1T1 card. Refer to the *Commands Manual* for the valid combination of parameters specific to the command that generated this error message.

# **E3486 Cmd Ref: CHANBRDG parameter is invalid for even numbered port**

### **Commands Used: chg-e1, chg-t1, ent-e1, ent-t1**

The **chanbrdg**=**on** parameter indicates whether an odd-numbered port is to pair with its even-numbered port for non-signaling data pass through. The **chanbrdg**=**on** parameter cannot be specified for an HC-MIM or E5-E1T1 card for even-numbered ports.

### **Recovery**

Re-enter the command specifying a valid combination of parameters.

Refer to the *Commands Manual* for the valid combination of parameters specific to the command that generated this error message.

# **E3487 Cmd Rej: Timing Source must be specified if CHANBRDG=ON is specified**

### **Commands Used: chg-e1, chg-t1, ent-e1, ent-t1**

The timing source parameter e1tsel or t1tsel must be specified if **chanbrdg**=**on** is specified. The timing source is master (internal), slave (line), or recovered from its paired port. The recovered option is only valid for a port that is in channel bridging (**chanbrdg**=**on**) mode.

### **Recovery**

Re-enter the command specifying a valid combination of parameters.

Refer to the *Commands Manual* for the valid combination of parameters specific to the command that generated this error message.

# **E3488 Cmd Rej: RECOVERED is allowed only in channel bridging mode**

### **Commands Used: chg-e1, chg-t1, ent-e1, ent-t1**

The recovered option is only valid for a port that is in channel bridging (**chanbrdg**=**on**) mode. The e1tsel=recovered parameter cannot be specified if the specified HC-MIM or E5-E1T1 E1 port is not in channel bridging (**chanbrdg**=**on**) mode.

### **Recovery**

Re-enter the command specifying a valid combination of parameters.

Refer to the *Commands Manual* for the valid combination of parameters specific to the command that generated this error message.

# **E3489 Cmd Rej: Adjacent even numbered port has signaling link assigned**

### **Commands Used: chg-e1, chg-t1, ent-e1, ent-t1**

All signaling links assigned to the adjacent even-numbered E1 port must be deleted before an odd-numbered E1 port (**e1port** parameter) on an HC-MIM and E5-E1T1 card can be provisioned into channel bridging mode using the **chanbrdg**=**on** parameter. Enter the **dlt-slk** command to delete the signaling links.

### **Recovery**

Re-enter the command specifying a valid combination of parameters.

Refer to the *Commands Manual* for the valid combination of parameters specific to the command that generated this error message.

# **E3490 Cmd Rej: HIPR must be equipped on the shelf for this card**

### **Commands Used: chg-e1, chg-t1, ent-e1, ent-slk, ent-t1**

The system checks for HIPR cards whenever E1 ports **3** through **8** (**e1port** parameter), **chanbrdg**=**on**, or **linkclass**=**unchan** parameter is specified for HC-MIM and E5-E1T1 cards.

HIPR cards must be in card locations  $xy09$  and  $xy10$  ( $x$  is the frame,  $y$  is the shelf):

- On any shelf that contains one or more HC-MIM or E5-E1T1 cards. When **link** parameter values **a4-a31** and **b4-b31** are specified, the system verifies that HIPR cards are in card locations **xy09** and **xy10** on the same shelf with the specified HC-MIM card.
- On each shelf that contains one or more HC-MIM or E5-E1T1 cards that are used as SE-HSL (**linkclass**=**unchan**) cards.
- On each shelf that contains one or more HC-MIM or E5-E1T1 cards that are used as E1 cards or T1 cards. The system checks for HIPR cards when HC-MIM E1 or T1 ports 3 through 8 are specified (e1port parameter or t1port parameter) .
- On any shelf that contains one or more HC-MIM or E5-E1T1 cards used in channel bridging mode (chanbrdg=on parameter).

### **Recovery**

- **1.** Display the cards on the shelf. Enter the **rtrv-card** command. The card type appears in the *TYPE* column for each card in the system. The card location appears in the *CARD* column; the first two digits of the location are the frame and shelf number where the card is installed.
- **2.** Verify that two HIPR cards are equipped on the same shelf as the HC-MIM or E5-E1T1 card for the port or link to be provisioned.
- **3.** Re-enter the command specifying the correct **loc** parameter that generated this error.

### **E3491 Cmd Rej: Port is channel bridged with its master port**

**Commands Used**:**chg-e1**, **chg-t1**, **dlt-e1**, **dlt-t1**,

The specified port cannot be changed since it is bridged with its adjacent odd-numbered port (master port). The master port should be changed instead.

Provisioning of a bridged slave E1/T1 port is not allowed while channel bridging is activated.

### **Recovery**

Re-enter the command specifying a channel bridged master E1/T1 port instead.

# **E3492 Cmd Rej: ADD/DROP mode provisioned FORCE=YES required**

#### **Commands Used: inh-card**

If channel bridging (Add/Drop mode) is active then **force**=**yes** is required to inhibit the card. Force removal of the card.

The **force** parameter must be specified if the card is the last card supporting a linkset, SCCP subsystem, Measurement Platform Subsystem, EPAP-to-DSM connection, E1, or GLS. Also if the TDM contains a security log with un-uploaded entries or any other TDM process in progress.

### **Recovery**

Re-enter the **inh-card** command specifying **force**=**yes**.

### **E3493 Cmd Rej: MULTCC entry already exists in the GSM Options CC list**

### **Commands Used: chg-gsmopts, chg-stpopts**

You attempted to specify an entry in the GSM Options MULTCC List, but the command failed because the country code already exists there. The attempted entry was either the **defcc** (**chg-stpopts** command) or the **multcc** (**chg-gsmopts** command).

- **1.** If the specified value already entered is acceptable, no change is required since that value already exists.
- **2.** To change the **defcc** or **multcc** parameter values, enter one of the following commands:
	- a. To change a **defcc** value,
		- Enter the command **chg-gsmopts:multcc=xxx:nmultcc=none**, which deletes the **multcc** value **xxx**.
		- Enter the command **chg-stpopts:defcc=xxx** to assign a Default Country Code to the GSM Options MULTCC list.
	- b. To change a **multcc** value,
		- Enter the command **chg-gsmopts:multcc=xxx:nmultcc=yyy**, which replaces the value **xxx** with value **yyy** in the GSM Options MULTCC list.

For more information about the Default Country Codes and Multiple Country Codes, refer to the *Commands Manual*.

### **E3494 Cmd Rej: Link is invalid for card location**

**Commands Used: dact-slk, dlt-slk, ent-slk, rtrv-slk**

You cannot provision links **a4**, **b4**, …, **a31**, **b31** and specify an even-numbered card location. Provisioning for links of **a4**, **b4**, …, **a31**, **b31** and E1/T1 interfaces **3** through **8** is only allowed if HIPR is equipped, the FAN feature is on, LIME1/T1 card or HC-MIM card is in odd-numbered card location, and the card is not provisioned as an E1/T1 channel card.

The **link** parameter values **a4-a31** and **b4-b31** cannot be specified for Channel cards.

The **link** parameter values **a8**-**a31** and **b8**-**b31** can be specified only for HC-MIM cards that are used as E1 cards or T1 cards.

The **link** parameter values **a4**-**a15** and **b4**-**b15** are also valid for E5-ENET cards running the IPSG application.

The **link** parameter values **a4**-**a7** and **b4**-**b7** can be specified for E5-ENET or HC-MIM cards.

The **link** parameter values **a4**-**a15** and **b4**-**b15** can be specified only for the HC-MIM card and the E5-E1T1 card.

The **link** parameter values **a16**-**a31** and **b16**-**b31** can be specified only for the HC-MIM card.

The **link** parameter values **a16-a31** and **b16-b31** cannot be specified for even-numbered card location.

**Recovery**

Re-enter the command specifying a valid card location.

### **E3495 Cmd Rej: CHANBRDG is invalid for even numbered card location**

#### **Commands Used: chg-e1, chg-t1, ent-e1, ent-t1**

The **chanbrdg=on** parameter cannot be specified for an HC-MIM card in an even-numbered  $(n+1)$  card location. An odd-numbered (*n*) port must be specified.

The **chanbrdg**=**on** parameter indicates that an odd-numbered port is to pair with its even-numbered port for nonsignaling data pass through.

#### **Recovery**

Re-enter the command specifying even-numbered  $(n+1)$  card location.

Refer to the *Commands Manual* for the valid combination of parameters specific to the command that generated this error message.

### **E3496 Cmd Rej: E1/T1 Port greater than 2 unavailable**

### **Commands Used: chg-e1, ent-e1, ent-t1**

You must specify an odd-numbered card location (loc=n). The e1port parameter values 3 through 8 cannot be specified for an even-numbered HC-MIM card location.

### **Recovery**

Re-enter the command specifying a valid combination of parameters.

Refer to the *Commands Manual* for the valid combination of parameters specific to the command that generated this error message.

# **E3497 Cmd Rej: Either ALIASN or ALIASN24, not both, for destination**

### **Commands Used: chg-dstn, ent-dstn**

You cannot enter values for both the aliasn and the aliasn24 parameters in the same command. For ANSI or ITU-I destinations, these parameters are mutually exclusive and must be entered individually in separate commands.

### **Recovery**

Re-enter the command specifying a value for either the aliasn or the aliasn24 parameter, but not both.

### **E3498 Cmd Rej: GTT Selector already exists in GTIN24-TT-NP(V)-NAI(V)**

### **Commands Used: ent-gttsel**

You specified an entry that matches an existing gtin24, tt, and np/nai or npv/naiv parameter combination, which is not allowed.

### **Recovery**

- **1.** Enter the rtrv-gttsel command to display the existing values for the above parameters
- **2.** Re-enter the command specifying values that do not already exist in the database for the above parameters.

# **E3498 Cmd Rej: CdPA GTT Selector already exists in GTIN24-TT-NP(V)-NAI(V)**

### **Commands Used: ent-gttsel**

You cannot specify a CdPA selector that already matches an existing **gtin24**, **tt**, and **n***p*/**nai** or **npv**/**naiv** parameter combination.

- **1.** Display the GTT Selector table. Enter the **rtrv-gttsel** command.
- **2.** Re-enter the **ent-gttsel** command specifying values for the above parameters that are not in the database.

# **E3499 Cmd Rej: GTT Selector does not exist in GTIN24-TT-NP(V)-NAI(V)**

**Commands Used:chg-gttsel, dlt-gttsel** You specified an entry that does not match an existing gtin24, tt, np/nai, and npv/naiv parameter combination as required.

For example, if you want to change the selectors linked with GTTSN itun241 so that they are linked to GTTSN itun242, and the current selectors for itun241 are (**gtin24**=**2**, **tt**=**5**, **npv**=**1**, **naiv**=**2**), you would enter the following combination:

chg-gttsel:gtin24=2:tt=5:npv=1:naiv=2:gttsn=itun242

This example assumes that **gttsn**=**itun242** is an existing GTT set in the database.

### **Recovery**

- **1.** Display the GTT Selector table. Enter the **rtrv-gttsel** command..
- **2.** Re-enter the command specifying a parameter combination that exists in the database.

### **E3500 Cmd Rej: GFLEX feature must be on**

**Commands Used: chg-sid, chg-srvsel**, **chg-stpopts**, **ent-srvse**l, **rtrv-srvsel,chggsmopts**, enable-ctrl-feat

Table 2-20 lists by command the conditions that cause this error. The table is followed by a procedure to resolve the error.

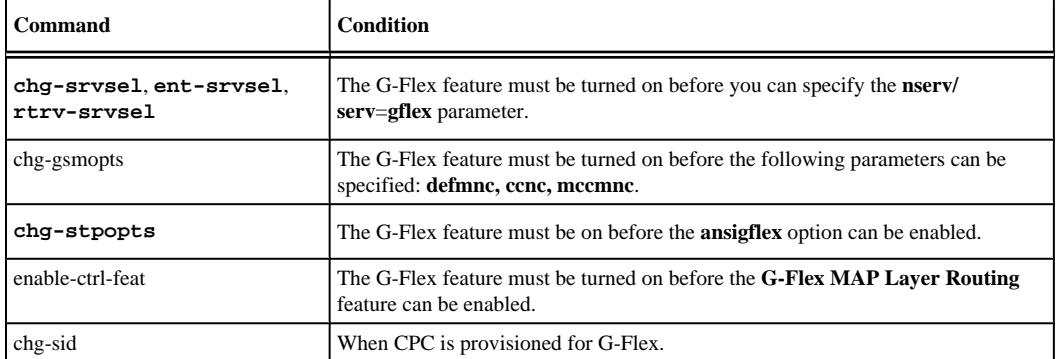

### **Table 2-20. Conditions that Generate an E3500 Error Message**

#### **Recovery**

**1.** Display the features in the database.

Enter the **rtrv-feat** command.

**2.** If the G-Flex feature is turned on (from the output of step 1), re-enter the command.

**NOTE: Once a feature that is controlled using a feature bit has been turned on, it cannot be turned off. Refer to the chg-ctrl-feat command in the** *Commands Manual* **for further information.**

**3.** If the G-Flex feature is off (from the output of step 1), turn it on. Enter the **chg-ctrl-feat:gflex=on** command.

**4.** Re-enter the command that generated this error message.

Call your Customer Care Center if this error message appears again. See the "Customer Care Center" section in Chapter 1 of this manual.

### **E3501 Cmd Rej: CCNC cannot be NONE**

### **Commands Used: chg-gsmopts**

You cannot specify a value of **none** for the country code and network code (**ccnc**) parameter.

### **Recovery**

Re-enter the command specifying a valid value (2-8 digits [**0-9**, **a-f**, **A-F**]) for the **ccnc** parameter.

### **E3502 Cmd Rej: The NONE value is not allowed in this case**

**Commands Used**:**chg-prefix**, **dlt-homern**, **dlt-subnetid**, **dlt-vendid**, **ent-homern**, **entsubnetid**, **ent-trace**, **ent-vendid**, **ent-vflx-vmsid**

You cannot specify a value of **none** for one of the following command parameters:

- **1.** One of the following **ent-trace** command parameters: **dn, entityid, gt**, **imei**, or **imsi**.
- **2.** The **rn** parameter of an **ent-homern** or **dlt-homern** command.
- **3.** GSM MAP SRI Redirect feature prefix values.
- **4.** The **ent-vflx-vmsid** command using one the command parameters IDX0 through IDX9.

The EAGLE 5 ISS does not allow this action.

### **Recovery**

Re-enter the command specifying a valid parameter value.

# **E3505 Cmd Rej: Prepaid SMS Intercept Ph1 feature must be ON**

### **Commands Used: chg-ppsopts, chg-srvsel, ent-srvsel,**rtrv-ppsopts

The Prepaid Short Message Service (PPSMS) Intercept Phase 1 feature must be enabled and turned on before you can specify the commands and parameters listed in Table 2-21.

### **Table 2-21. Prepaid SMS Intercept Ph 1 commands/parameters**

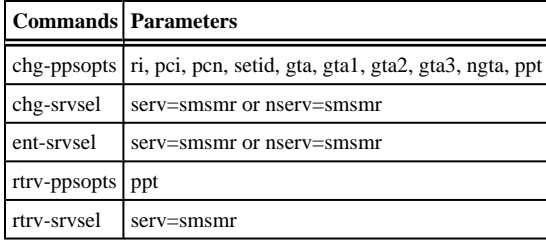

- **1.** Display the status of the controlled features in the system. Enter the rtrv-ctrl-feat command.
- **2.** Refer to the procedures in the *Feature* Manual–G-Port® to enable, turn on, and use the PPSMS feature.
- **3.** Call your Customer Care Center if this error message appears again. See the "Customer Care Center" section in Chapter 1 of this manual.

### **E3507 Cmd Rej: Translation TYPEN24 already exists**

### **Commands Used: ent-tt**

The translation type (**typen24**) specified already exists in the translation type table. You cannot add a translation type that already exists.

### **Recovery**

- **1.** Determine if the translation type that you want to use already exists in the translation type table. Enter the **rtrv-tt** command.
- **2.** Re-enter the **ent-tt** command specifying a different translation type.

# **E3511 Cmd Rej: CCNC and MCCMNC parameters must be entered together**

### **Commands Used: chg-gsmopts**

If you specify one of the following parameters, you must specify the other as well: ccnc and mccmnc.

### **Recovery**

Re-enter the command specifying both the ccnc and mccmnc parameters.

### **E3514 Cmd Rej: Maximum of 10 unique CCNCs allowed**

#### **Commands Used: chg-gsmopts**

You specified the ccnc/mccmnc parameter combination. You are allowed to have up to ten sets of ccnc/mccmnc parameter combinations. The command would have exceeded the ten allowed sets.

### **Recovery**

- 1. To delete an existing conc/mccmnc parameter combination, enter the **chggsmopts:ccnc=xx:mccmnc=none** command where *xx* (the value of the ccnc parameter) specifies the ccnc/mccmnc parameter combination to delete.
- **2.** Re-enter the **chg-gsmopts** command that generated this error message.

### **E3515 Cmd Rej: CCNC already exists**

### **Commands Used: chg-gsmopts**

You specified either **ccnc=xx:mccmnc=yy** and the **ccnc** already exists, or **ccnc=xx:mccmnc=none** and the **ccnc** does not exist. The **ccnc** must not exist unless **mccmnc**=**none** is specified.

To add a new **ccnc**/**mccmnc** parameter combination, enter the **chg-gsmopts:ccnc=xx:mccmnc=yy** command where *xx* (the value of the **ccnc** parameter) and *yy* (the value of the **mccmnc** parameter) specify the **ccnc**/**mccmnc** parameter combination to add.

To delete an existing **ccnc**/**mccmnc** parameter combination, enter the **chggsmopts:ccnc=xx:mccmnc=none** command where *xx* (the value of the **ccnc** parameter) specifies the **ccnc**/**mccmnc** parameter combination to delete.

### **Recovery**

Re-enter the **chg-gsmopts** command that generated this error message.

### **E3516 Cmd Rej: SCCP appl provisioned with TSM card type**

### **Commands Used: chg-feat, enable-ctrl-feat**

The specified feature cannot be enabled because a TSM/SCCP card is present in the system. Before any of the following features can be enabled, all TSM/SCCP cards in the system must be replaced with DSM cards running the vsccp application.

- Enhanced GSM Map Screening (EGSM)
- GSM Flexible Numbering (G-Flex)
- GSM Portability (G-Port)
- Hex Digit Support for GTT
- INAP-based Number Portability (INP)
- Origin Based SCCP Routing (OBSR)
- G-Flex

- **1.** Upgrade your hardware configuration so that no TSM cards for SCCP are in your system. Refer to the applicable Card Removal/Replacement procedure in the *Maintenance* Manual for details.
- **2.** Enable the desired feature.
	- a. To enable the G-Flex feature, refer to the procedure *"G-Flex Feature Activation"* in the Feature Manual - G-Flex® C7 Relay for additional information.
	- b. To enable the G-Port feature, refer to the procedure *"G-Port Feature Activation"* in the Feature Manual–G-Port for additional information.
	- c. To enable the EGSM feature, refer to the procedure *"Activating the GSM MAP Screening Feature"* in the *Database Administration* Manual - Features for additional information.
	- d. To enable the Hex Digit Support for GTT feature, refer to the procedure *"Activating the Hex Digit Support for GTT Feature"* in Appendix A of the *Database Administration* Manual - Global TitleTranslation for additional information.
	- e. To enable the INP feature, refer to the procedure *"Feature Activation"* in the Feature Manual–INP/ AINPQ for additional information.

f. To enable the Origin Based SCCP Routing feature, refer to the procedure *"Activating the Origin-Based SCCP Routing Feature"* in Appendix A of the Database Administration Manual - Global TitleTranslation for additional information.

# **E3517 Cmd Rej: VSCCP cards have insufficient extended memory**

### **Commands Used: chg-ctrl-feat**

You attempted to turn on the INP or AINPQ feature, but your VSCCP cards do not have sufficient memory. At least one daughterboard on the DSM card is required.

Before the AINPQ feature can be turned on, each provisioned DSM/VSCCP card must have at least **4** GB of memory.

### **Recovery**

- **1.** Upgrade your hardware to a **4** GB DSM cards. Refer to the DSM card replacement procedure in Appendix A of the Maintenance Manual..
- **2.** Re-enter the command.
- **3.** Call your Customer Care Center if this error message appears again. See the "Customer Care Center" section in Chapter 1 of this manual.

# **E3518 Cmd Rej: Active OAM must be equipped with E586 hardware**

You attempted to bring INP online, but your active Operations, Administration, and Maintenance (OAM) module is not equal to the task. You need to upgrade the hardware.

### **Recovery**

- **1.** Upgrade your OAM hardware.
- **2.** Re-enter the command.

Call your Customer Care Center if this error message appears again. See the "Customer Care Center" section in Chapter 1 of this manual.

# **E3519 Cmd Rej: Standby OAM must be equipped with E586 hardware**

### **Commands Used: chg-feat**

You attempted to bring INP online, but your standby Operations, Administration, and Maintenance (OAM) module is not equal to the task. You need to upgrade the hardware.

- **1.** Upgrade your hardware.
- **2.** Re-enter the **chg-feat** command.

Call your Customer Care Center if this error message appears again. See the "Customer Care Center" section in Chapter 1 of this manual.

### **E3522 Cmd Rej: Service Selector Table is full**

### **Commands Used: ent-srvsel**

You cannot add an entry to the Service Selector table because the Service Selector table is full.

### **Recovery**

Perform one of the following actions:

- Delete an entry from the Service Selector table. Enter the **dlt-srvsel** command. OR
- Change an entry in the Service Selector table. Enter the **chg-srvsel** command.

# **E3523 Cmd Rej: At least one parameter must be changed(NSNP, NSNAI, NSERV)**

### **Commands Used: chg-srvsel**

You must specifying at least one of the following parameters: nsnp, nsnai, or nserv.

### **Recovery**

Re-enter the **chg-srvsel** command specifying at least one of the following parameters: nsnp, nsnai, or nserv.

### **E3524 Cmd Rej: INP/AINPQ feature must be ON**

**Commands Used: chg-inpopts, chg-sid, chg-srvsel, chg-ss-appl, dlt-homern, dlt-ss-appl, enable-ctrl-feat, ent-homern, ent-srvsel, ent-ss-appl, rtrvhomern, rtrv-inpopts, rtrv-sid, rtrv-srvsel**

Table 2-22 lists by command the conditions that cause this error. The table is followed by a procedure that provides a response for the error.

**Table 2-22. Conditions that Generate an E3524 Error Message**

| <b>Commands</b>                                                      | <b>Condition</b>                                                                                          |
|----------------------------------------------------------------------|----------------------------------------------------------------------------------------------------|
| chg-inpopts, dlt-homern,<br>ent-homern, rtrv-homern,<br>rtrv-inpopts | The INP or AINPO feature must be turned on before you can specify these<br>commands.                      |
| chg-sid, rtrv-sid                                                    | Before the <b>cpctype=inp</b> parameter can be specified, the INP feature must be on.                     |
| chg-srvsel.ent-srvsel.<br>rtrv-srvsel                                | The INP feature must be turned on before you can specify the <b>serv-inpmr</b> or<br>serv=inpq parameter. |

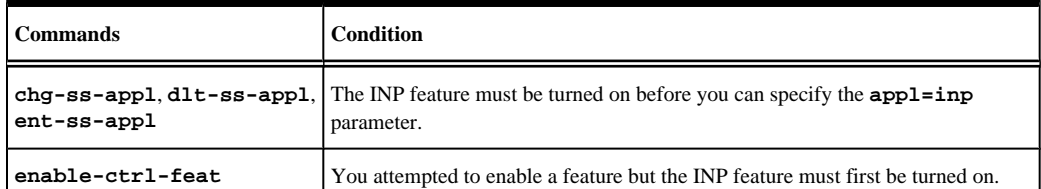

### **NOTE: Once a Permanently On feature that is controlled using a feature access key is turned on, it cannot be turned off. Refer to the chg-ctrl-feat command in the** *Commands* **Manual for further information.**

Recovery

- **1.** Display the features in the database. Enter the **rtrv-ctrl-feat** command.
- **2.** Refer to the procedures in the *Feature* Manual–INP/AINPQ to enable, turn on, and use the INP and AINPQ features.
- **3.** Call your Customer Care Center if this error message appears again. See the "Customer Care Center" section in Chapter 1 of this manual.

# **E3525 Cmd Rej: Command will cause system clock outage – Use FORCE=YES**

### **Commands Used: init-card, init-flash**

You cannot specify the Initialize TDM Bitfile indicator (**initclk**) parameter if the resulting TDM bitfile reload would cause a system clock outage. To override this restriction and allow the TDM bitfile to reload (resulting in a system clock outage), you must specify the **force**=**yes** parameter.

The following scenarios will result in a system clock outage.

- Trying to initialize both MASPs at one time. If **initclk**=**yes** and **appl**=**eoam** is specified (bitfiles on both TDMs will be initialized).
- A simplex (single TDM) MASP configuration. If **initclk**=**yes** and the TDM card specified in the **loc** parameter is the only good HS clock source that is currently active.
- A bad clock status on the remaining TDM card.

### **NOTE: Creating a system clock outage will probably result in the loss of traffic on all links.**

### **Recovery**

Perform one of the following:

• Re-enter the command without specifying the **initclk** parameter

OR

• Re-enter the command specifying **force**=**yes**, which will create a system clock outage and possibly stop the traffic on some or all links.

# **E3526 Cmd Rej: Invalid TDM configuration for INITCLK**

**Commands Used: init-card, init-flash**

You can specify the Initialize TDM Bitfile indicator (**initclk**) parameter for only TDM cards that support bitfile reloading, that is, TDMs with part number 870-0774-15 or later, (or 870-0774-18).

### **Recovery**

Perform one of the following:

• Ensure that TDM cards with part number 870-0774-15 or later, (or 870-0774-18), are installed in card locations **1114** and **1116**. If your TDMs are not the correct part number and level, contact your Customer Care Center.

OR

• Re-enter the command without specifying the **initclk** parameter.

# **E3527 Cmd Rej: NMULTCC entry already exists in the GSM Options MULTCC list**

### **Commands Used: chg-gsmopts**

You specified an nmultcc parameter value for the GSM Options MULTCC List, but that value already exists there. Duplicate multcc entries are not supported.

### **Recovery**

- **1.** Display the multcc parameter values currently in the MULTCC list. Enter the **rtrv-gsmopts** command.
- **2.** Re-enter the **chg-gsmopts** command specifying a value for the nmultcc parameter that does not appear as a multcc value in the output from step 1.

### **E3529 Cmd Rej: Application type not in SS-APPL table**

### **Commands Used: dlt-ss-appl**

The value specified for the appl parameter must already exist in the SS-APPL table.

### **Recovery**

- Display the values for the SS-APPL table. Refer to the *Database Administration Manual System Managemen*t for assistance.
- If the value specified for the appl parameter is not shown in the output of step 1, it must be added.
- If the value for the appl parameter does exist in the output from step 1, Call your Customer Care Center. See the "Customer Care Center" section in Chapter 1 of this manual.

### **E3534 Cmd Rej: E1 Port test command in progress**

### **Commands Used: tst-e1**

A port test is in progress on this e1port. Only one port test can be performed at a time. Subsequent test requests are rejected unit the e1port test is complete.

### **Recovery**

Wait for all tests to complete, then re-enter the **tst-e1** command.

### **E3535 Cmd Rej: E1 Port test command not in progress**

#### **Commands Used: tst-e1**

There is no active test in progress on this e1port. The parameter **action**=**stop** cannot be performed if there is no active port test.

#### **Recovery**

Re-enter the **tst-e1** command specifying the correct format and parameters.

Refer to the *Commands Manual* for information on the command format, parameters, and syntax.

# **E3537 Cmd Rej: Card's A/B interface IP Networks must be unique**

### **Commands Used: chg-ip-lnk**

The IP network addresses assigned to the A and B interface ports are not unique.

### **Recovery**

- **1.** Display the existing IP addresses for the card. Enter the **rtrv-ip-card** command.
- **2.** Define a correct IP address for the card. Enter the **chg-ip-card** command.
- **3.** Verify that the **port** and **ipaddr** parameters in the **chg-ip-lnk** command specify unique addresses for ports A and B.
- **4.** Re-enter the **chg-ip-lnk** command specifying the correct parameters.

Call your Customer Care Center if this error message appears again. See the "Customer Care Center" section in Chapter 1 of this manual.

### **E3538 Cmd Rej: Linkset SLK requires ITUN APC/SAPC to be 14bit or 24bit only**

### **Commands Used: chg-ls, ent-slk**

Linksets containing 24-bit ITU-N APCs or SAPCs cannot contain IPLIMI SAALTALI or E1 ATM links. These links do not support 24-bit ITU-N traffic.

- SAPC cannot be ITU-N 24-bit if linkset contains IPLIM SAALTALI or E1 ATM links. These links do not support 24-bit ITU-N traffic
- The linkset cannot have both 14-bit ITU-N and 24-bit ITU-N APC/SAPC unless it contains only IPGWI or IPLIM M3UA links. These links support 14-bit ITU-N and 24-bit ITU-N traffic simultaneously.

The linkset with **ipgwapc=no** cannot have both 14-bit ITU-N and 24-bit ITU-N APC/SAPC if no links are provisioned

**Recovery**

Re-enter the command specifying the correct format and parameters.

Refer to the *Commands Manual* for information on the command format, parameters, and syntax.

### **E3541 Cmd Rej: Failed reading GSM Options Table**

**Commands Used: chg-gsmopts, chg-stpopts, rtrv-gsmopts**

The GSM Options table is corrupt or cannot be found by the system.

#### **Recovery**

Re-enter the command that generated this error message.

Call your Customer Care Center if this error message appears again. See the "Customer Care Center" section in Chapter 1 of this manual.

### **E3542 Cmd Rej: Failed reading GSM SSN Table**

**Commands Used: dlt-gsm-ssn, ent-gsm-ssn, rtrv-gsm-sasn**

The GSM SSN table is corrupt or cannot be found by the system.

### **Recovery**

Re-enter the command that generated this error message.

Call your Customer Care Center if this error message appears again. See the "Customer Care Center" section in Chapter 1 of this manual.

### **E3543 Cmd Rej: Failed reading GTT Selector Table**

#### **Commands Used: chg-gttsel, dlt-gttsel, dlt-gttset, ent-gttsel, rtrv-gttsel**

The GTT Selector table is corrupt or cannot be found by the system. The GTT Selector table must be accessible.

#### **Recovery**

Re-enter the command that generated this error message.

Call your Customer Care Center if this error message appears again. See the "Customer Care Center" section in Chapter 1 of this manual.

### **E3544 Cmd Rej: Failed reading GTT Set Table**

```
Commands Used: chg-gttsel, chg-gta, chg-gttset, chg-sccpopts, dlt-gta, dlt-
gttset, ent-gta, ent-gttsel, ent-gttset, rtrv-gta, rtrv-gttsel, rtrv-
gttset, rtrv-sccpopts
```
**910-5254-001 Revision C, July 2008** 2-447

The GTT Set table is corrupt or cannot be found by the system. The GTT Set table must be accessible.

#### **Recovery**

Re-enter the command that generated this error message.

Call your Customer Care Center if this error message appears again. See the "Customer Care Center" section in Chapter 1 of this manual.

### **E3545 Cmd Rej: Failed reading SERV Selector Table**

**Commands Used: chg-srvsel, dlt-srvsel, ent-srvsel, rtrv-srvsel**

The Service Selector table is corrupt or cannot be found by the system.

### **Recovery**

Re-enter the command that generated this error message.

Call your Customer Care Center if this error message appears again. See the "Customer Care Center" section in Chapter 1 of this manual.

### **E3547 Cmd Rej: System serial number entered is invalid**

#### **Commands Used: ent-serial-num**

The system serial number with the **ent-serial-num** command is unacceptable for one of the following reasons:

• The system serial number entered with the **lock=yes** parameter does not match the contents of the Serial Number table in the database.

OR

- The system serial number entered does not meet all these rules:
	- 1. The string must be alphanumeric and cannot exceed **15** characters
	- 2. The first two characters must be alphabetic (referred to as the prefix)
	- 3. All remaining characters must be numeric
	- 4. The string cannot contain any special characters (including space)
	- 5. The format for acceptable characters is: [A..Z] | [a..z] | [0..9]

#### **Recovery**

Re-enter the **ent-serial-num** command specifying a valid system serial number.

# **E3548 Cmd Rej: System serial number is already locked in database**

### **Commands Used: ent-serial-num**

The serial number entered has already been locked in the Serial Number table. Once the table is locked, you cannot enter the serial number again.

### **Recovery**

Contact your Customer Care Center if you need to change the serial number.

### **E3550 Cmd Rej: GTT must be on before EGTT can be on**

### **Commands Used: chg-feat**

The Global Title Translation (GTT) feature must be turned on (gtt=on) before the Enhanced Global Title Translation (EGTT) feature can be turned on (egtt=on). When the EGTT feature is turned on, three new command sets, the GTT Selector (ent/chg/dlt/rtrv-gttsel), GTT Set (ent/dlt/rtrv-gttset), and GTA (ent/chg/dlt/rtrv-gta) commands, replace the following Translation Type and Global Title Translation commands: ent/dlt/rtrv-tt, and ent/chg/dlt/rtrv-gtt. All data previously provisioned with these commands is maintained.

> **NOTE: When the EGTT feature is turned on, three new command sets, the GTT Selector (ent/chg/dlt/rtrv-gttsel), GTT Set (ent/dlt/rtrv-gttset), and GTA (ent/chg/dlt/rtrv-gta) commands, replace the following Translation Type and Global Title Translation commands: ent/dlt/rtrv-tt, and ent/chg/dlt/ rtrv-gtt. All data previously provisioned with these commands is maintained.**

> **NOTE: Once a feature that is controlled using a feature bit has been turned on, it cannot be turned off. Refer to the chg-feat command in the** *Commands* **Manual for further information**

### **Recovery**

- **1.** Display the features in the database. Enter the **rtrv-feat** command.
- **2.** Call your Customer Care Center if this error message appears again. See the "Customer Care Center" section in Chapter 1 of this manual.

### **E3551 Cmd Rej: NP and NPV must not be specified together**

**Commands Used: chg-gttsel, chg-srvsel, dlt-gttsel, dlt-srvsel, ent-gttsel, ent-srvsel, rtrv-gttsel, rtrv-srvsel**

You cannot specify both the np and npv parameters together.

### **Recovery**

Re-enter the command specifying either the np or the npv parameter, but not both.

### **E3552 Cmd Rej: NAI and NAIV must not be specified together**

```
Commands Used: chg-gttsel, chg-srvsel, dlt-gttsel, dlt-srvsel, ent-gttsel,
ent-srvsel, rtrv-gttsel, rtrv-srvsel
```
You cannot specify both the nai and naiv parameters together.

### **Recovery**

Re-enter the command specifying either the nai or the naiv parameter, but not both.

# **E3553 Cmd Rej: GTI (A)=4, and GTI (X)=1 and 3 are not supported**

**Commands Used: chg-gttsel, chg-srvsel, dlt-gttsel, dlt-srvsel, ent-gttsel, ent-srvsel, rtrv-gttsel, rtrv-srvsel**

You specified an invalid value for the GTI (global title indicator).

- For an ANSI domain, the only valid value for the gti or gtia parameters is **2** (**gti**=**2** or **gtia**=**2**).
- For an ITU-I or ITU-N domain, the valid values for the gtii/gtin/gtin24 parameters are either **2** or **4** (**gtii**/ **gtin**/**gtin24**=**2** or **gtii**/**gtin**/**gtin24**=**4**).

### **Recovery**

Re-enter the command specifying a valid value for the global title indicator.

### **E3554 Cmd Rej: NP(V) and NAI(V) must not be specified for given GTI value**

**Commands Used: chg-gttsel, chg-srvsel, dlt-gttsel, dlt-srvsel, ent-gta, entgttsel, ent-srvsel, rtrv-gttsel, rtrv-srvsel**

You cannot specify **gtii**/**gtin**/**gtin24**=**2** and the **np**/**nai** or the **npv**/**naiv** parameter combinations. If you specify **gtii**/**gtin**/**gtin24**=**2**, the **np**/**nai** or the **npv**/**naiv** parameter combinations are invalid.

### **Recovery**

Perform one of the following actions:

• Re-enter the command specifying **gtii**/**gtin**/**gtin24**=**4** and specify either the **np**/**nai** or the **npv**/**naiv** parameter combinations.

OR

• Re-enter the command specifying **gtii**/**gtin**/**gtin24**=**2** without specifying the **np**/**nai** or the **npv**/**naiv** parameter combinations.

### **E3555 Cmd Rej: NP(V) and NAI(V) must be specified for given GTI value**

**Commands Used: chg-gttsel, chg-srvsel, dlt-gttsel, dlt-srvsel, ent-gttsel, ent-srvsel**

You cannot specify either **gtii**/**gtin**/**gtin24**=**4**, without specifying either the **np**/**nai** or the **npv**/**naiv** parameter combinations. If you specify **gtii**/**gtin**/**gtin24**=**4**, you must also specify either the **np**/**nai** or the **npv**/**naiv** parameter combinations.

### **Recovery**

Perform one of the following actions:

• Re-enter the command specifying a value other than **4** for the global title indicator.

OR

• Re-enter the command specifying a GTI value of **4**, and either the **np**/**nai** or the **npv**/**naiv** parameter combination.

### **E3556 Cmd Rej: This command is not valid when EGTT is ON**

**Commands Used: chg-gtt, dlt-gtt, dlt-tt, ent-gtt, ent-tt, rtrv-gtt, rtrv-tt** This command is not valid when the EGTT feature is turned on. Once the EGTT feature is turned on:

- A new set of EGTT commands replaces the old GTT or TT commands and,
- The system will no longer accept the old GTT or TT commands.

### **Recovery**

- **1.** Display the features in the database. Enter the **rtrv-feat** command.
- **2.** If the EGTT feature is off (from the output of step 1), re-enter the command. Call your Customer Care Center if this error message appears again. See the "Customer Care Center" section in Chapter 1 of this manual.
- **3.** If the EGTT feature is on (from the output of step 1), the new EGTT command sets replace the old GTT and TT commands:
	- a. GTT Set commands: **ent**/**dlt**/**rtrv-gttset**
	- b. GTA commands: **ent**/**chg**/**dlt/rtrv-gta**
	- c. GTT Selector commands: **ent**/**chg**/**dlt**/**rtrv-gttsel**

# **E3557 Cmd Rej: EGTT must be ON before this command can be entered**

**Commands Used: chg-gta, chg-gttsel, chg-gttset, dlt-gta, dlt-gttsel, dltgttset, chg-feat, enable-ctrl-feat, ent-gta, ent-gttsel, ent-gttset, rtrvgta, rtrv-gttsel, rtrv-gttset**

The Enhanced GTT (EGTT) feature must be turned ON before the following feature can be Enabled:

• Origin-based SCCP Routing

**NOTE: Once a feature that is controlled using a feature bit has been turned on, it cannot be turned off. Refer to the chg-feat command in the** *Commands* **Manual for further information.**

**NOTE: The Global Title Translation (GTT) feature must be turned on (chg-feat:gtt=on) before the Enhanced Global Title Translation (EGTT) feature can be turned on..**

### **Recovery**

- **1.** Display the features in the database. Enter the **rtrv-feat** command.
- **2.** If the EGTT feature is on (from the output of step 1), re-enter the command that generated this error message.
- **3.** If the EGTT feature is off (from the output of step 1), turn it on. Enter the **chg-feat:egtt=on** command.
- **4.** Re-enter the command that generated this error message.

Call your Customer Care Center if this error message appears again. See the "Customer Care Center" section in Chapter 1 of this manual.

# **E3558 Cmd Rej: CdPA GTT Selector already exists in GTI-TT-NP(V)-NAI(V)**

### **Commands Used: ent-gttsel**

The specified CdPA GTT selector was not entered because an entry that matches the values specified for the gti, tt, and np/nai or npv/naiv parameter combination, already exists in the GTT Selector table.

### **Recovery**

- **1.** Display the GTT Selector table.
	- Enter the **rtrv-gttsel** command.
- **2.** Re-enter the **ent-gttsel** command specifying values that do not already exist in the database for the gti, tt, and np/nai or npv/naiv parameters.

# **E3559 Cmd Rej: GTT Selector specified by GTI-TT-NP(V)- NAI(V) does not exist**

### **Commands Used: chg-gttsel, dlt-gttsel**

You specified an entry that does not match an existing **gti**, **tt**, **np**/**nai**, and **npv**/**naiv** parameter combination as required.

For example, if you want to change the change the selectors linked with **gttsn=ansi1** so that they are linked to **gttsn**=**ansi2**, and the current selectors for **ansi1** are (**gti**=**2**, **tt**=**5**, **npv**=**1**, **naiv**=**2**), you would enter the following combination:

### **chg-gttsel:gti=2:tt=5:npv=1:naiv=2:gttsn=ansi2**

This example assumes that **gttsn**=**ansi2** is an existing GTT set in the database.

### **Recovery**

**1.** Display the GTT Selector table.

Enter the **rtrv-gttsel** command.

**2.** Re-enter the command specifying a parameter combination that exists in the database.

### **E3560 Cmd Rej: GTT Set specified by GTTSN already exists**

### **Commands Used: ent-gttset**

The value specified for the gttsn parameter already exists in the database. This action is not allowed.

### **Recovery**

- **1.** Display the existing GTT set entries. Enter the **rtrv-gttset** command. In the output, the existing GTT sets are listed in the GTTSN column.
- **2.** Re-enter the **ent-gttset** command specifying a value for the gttsn parameter that does not already exist.

# **E3561 Cmd Rej: GTT Set specified by GTT Set Name does not exist**

**Commands Used: chg-gta, chg-gttset, dlt-gta, dlt-gttset, ent-gta, rtrv-gta, rtrv-gttset**

The value specified for the GTT Set Name (**gttsn**) parameter does not match the name of an existing GTT Set entry. The GTT Set Name must match the name of an existing GTT Set.

### **Recovery**

- **1.** Display the existing GTT set entries. Enter the **rtrv-gttset** command. In the output, the existing GTT sets are listed in the GTTSN column.
- **2.** Re-enter the command specifying a valid value for the **gttsn** parameter.

### **E3562 Cmd Rej: Network domains of GTI and CDGTASN/ GTTSN must match**

### **Commands Used: chg-gttsel, ent-gttsel**

The network domain of the new or existing selector must match the network domain of the existing GTT Set specified by the cdgtasn/gttsn parameter, unless the network domain of the existing GTT Set is cross.

### **Recovery**

**1.** Display the domain of the existing GTTSN.

Enter the **rtrv-gttset** command. The domain is listed in the NETDOM column of the output.

- **2.** Perform one of the following actions:
	- a. Re-enter the command specifying a GTI that matches the network domain of the existing GTT set. OR
	- b. Re-enter the command specifying an existing GTT set that matches the network domain of the GTI.

# **E3563 Cmd Rej: NAI entries per TT-NP combination has reached allowed max**

**Commands Used: chg-gttsel, ent-gttsel**

The specified Nature of Address Indicator (NAI) could not be entered into the GTT Selector table because no more than **5** NAI entries per Translation Type-Numbering Plan (TT-NP) combination are allowed. For each unique TT-NP combination, you can specify up to **5** specific NAI entries.

### **Recovery**

- **1.** Display the GTT Selector table. Enter the **rtrv-gttsel** command.
- **2.** Delete an entry from the table. Enter the **dlt-gttsel** command.
- **3.** Re-enter the **ent-gttsel** command that generated this error message.

# **E3564 Cmd Rej: GTT Set table is full**

### **Commands Used: ent-gttset**

The specified GTT set could not be enetered into the GTT Set table because the GTT Set table is full. The GTT Set table cannot contain more than 2000 entries.

### **Recovery**

**1.** Display the GTT Set table.

Enter the **rtrv-gttset** command. The GTT sets are listed in the GTTSN column.

**2.** Delete one of the existing entries.

Enter the **dlt-gttset** command. Note that you may first have to delete any GTT selectors (**dltgttsel**) or GTAs assigned (**dlt-gta**) to the GTT set.

**3.** Re-enter the **ent-gttset** command.

Call your Customer Care Center if this error message appears again. See the "Customer Care Center" section in Chapter 1 of this manual..

### **E3565 Cmd Rej: GTT Set must not be specified as NONE**

**Commands Used: chg-gta, chg-gttsel, dlt-gta, dlt-gttset, ent-gta, entgttsel, ent-gttset, rtrv-gta, rtrv-gttsel, rtrv-gttset**

You entered the command specifying a value of **none** for at least one of the GTT Sets, which is not allowed. You must specify an existing GTT Set in place of none.

### **Recovery**

Re-enter the command specifying a valid value for the GTT Set.

### **E3565 Cmd Rej: GTT Set Name must not be specified as NONE**

**Commands Used: chg-gta, chg-gttset, dlt-gta, dlt-gttset, ent-gta, entgttsel, ent-gttset, rtrv-gta, rtrv-gttsel, rtrv-gttset**

The **gttsn** parameter must be specified, cannot have a value of none, and must match an existing GTT set.

### **Recovery**

Re-enter the command specifying a valid GTT set name parameter.

# **E3566 Cmd Rej: GTT Set specified by GTTSN has GTT Selectors assigned to it**

### **Commands Used: dlt-gttset**

The specified GTT set cannot have any GTT selectors assigned to it. The value specified for the GTT set name (**gttsn**) parameter is being used by one or more GTT selectors.

### **Recovery**

- **1.** Display a list of the GTT selectors assigned to the GTT set. Enter the **rtrv-gttsel:gttsn=** command.
- **2.** Delete the GTT selectors assigned to the GTT set. Enter the **dlt-gttsel** command.
- **3.** Re-enter the **dlt-gttset** command that generated this error message.

### **E3567 Cmd Rej: GTT Set must not be used by or assigned to any Translation**

### **Commands Used: chg-gttset, dlt-gttset**

For the **chg-gttset** command, the number of digits (**ndgt**) parameter is invalid if GTAs are assigned to the GTT Set.

For the **dlt-gttset** command: You cannot delete a GTT set that has the **gta**/**cgpc**/**cgssn**/**opc** parameters assigned to it. You cannot delete a GTT set that is used by or assigned to any translation.

### **Recovery**

**1.** Display the GTAs assigned to the GTT set.

Enter the **rtrv-gta:gttsn=** command.

- **2.** Delete the assigned GTAs from the GTT set. Enter the **dlt-gta** command.
- **3.** Re-enter the **dlt-gttset** command.

### **E3568 Cmd Rej: NTT can only be specified when XLAT=DPCNGT**

### **Commands Used: chg-gta, ent-gta**

You cannot specify the ntt parameter without specifying the translate indicator **xlat**=**dpcngt** parmeter. If the ntt parameter is specified, the **xlat=dpcngt** parameter must be specified.

If the ANSI-ITU-China SCCP Conversion feature is not on, the ntt parameter can be specified only when the **xlat=dpcngt** parameter is specified

### **Recovery**

Perform one of the following actions:

• Re-enter the command specifying the ntt parameter and **xlat**=**dpcngt**.

OR

• Re-enter the command without specifying the ntt parameter.

# **E3569 Cmd Rej: NTT must be specified when XLAT=DPCNGT**

### **Commands Used: chg-gta, ent-gta, rtrv-gta**

You cannot specify **xlat**=**dpcngt** without specifying the ntt parameter. If the **xlat**=**dpcngt** parameter is specified, the ntt parameter must also be specified.

### **Recovery**

Perform one of the following actions:

• Re-enter the command specifying both the ntt and **xlat**=**dpcngt** parameters.

OR

• Re-enter the command without specifying the **xlat**=**dpcngt** parameter.

### **E3570 Cmd Rej: Point Code type does not match GTT Set network domain**

**Commands Used: chg-gta, dlt-gta, ent-gta, rtrv-gta**

The point code specified for the network type does not match the network domain of the GTT set name (**gttsn**) parameter. The network type of the specified point code must be the same as the network domain of the GTT set.

**NOTE: If the ANSI-ITU-China SCCP Conversion feature is not on, and the specified GTT set is an ANSI set, then the pc/pca parameter must be a valid ANSI point code. If the ANSI-ITU-China SCCP Conversion feature is not on, and the specified GTT set is an ITU set, the pci/pcn/pcn24 parameter must be a valid ITU point code.**

- If the specified GTT Set is an ANSI set, the point code must be a valid ANSI point code (**cgpc**/**cgpca**, **opc**/**opca**).
- If the specified GTT Set is an ITU set, the point code must be a valid ITU point code (**cgpci**/**cgpcn**/ **cgpcn24**, **opci**/**opcn**/**opcn24**).

**NOTE: If the ANSI-ITU-China SCCP Conversion feature is enabled, this error code will not be generated.**

- **1.** Determine the network domain of the GTT set. Enter the **rtrv-gttset** command. The network domain is listed in the **NETDOM** column of the output.
- **2.** Re-enter the command specifying a point code whose network type matches the specified **gttsn** parameter.
	- a. If the specified GTT set is an ANSI set, the point code must be a valid ANSI point code (**pc** or **pca**).
	- b. If the specified GTT set is an ITU set, the point code type must be a valid ITU point code (**pci** or **pcn** or **pcn24**).

# **E3571 Cmd Rej: GTA Length does not match GTT Set number of digits**

### **Commands Used: chg-gta, dlt-gta, ent-gta, rtrv-gta**

The global title address specified must contain the same number of digits that have been assigned with the ndgt parameter of the **ent-gttset** command for the GTT set.

The length of the specified gta parameter must match the number of digits provisioned for the specified GTT set (gttsn). If the VGTT (variable length GTT) feature is turned on, then there can be up to 10 GTA lengths per GTT set. When the **ent-gta** command is entered to create entries, the software keeps track of the lengths and allows only 10 different lengths. The global title address specified for the GTT set must have the same number of digits as an existing GTA.

### **Recovery**

- **1.** Display the number of digits allocated for the GTT set. Enter the **rtrv-gttset** command. The number of digits is listed in the NDGT column of the output.
- **2.** Re-enter the command specifying a GTA that contains one of the GTA lengths listed in the output of step 1.

### **E3572 Cmd Rej: RI must be SSN when CCGT is YES**

### **Commands Used: chg-gta, ent-gta**

If a new or existing **ccgt=yes** parameter is specified, a new or existing **ri=ssn** parameter must be specified.

### **Recovery**

Perform one of the following actions:

• Re-enter the command specifying **ri**=**ssn**.

### OR

• Re-enter the command without specifying the **ccgt**=**yes** parameter.

### **E3573 Cmd Rej: CCGT must be NO when PC is the STP's PC or CPC**

**Commands Used: chg-gta, ent-gta**

If the new or existing pc/pca/pci/pcn/pcn24 parameter is an STP PC or CPC, the **ccgt=no** parameter must be specified.

### **Recovery**

Re-enter the command specifying the **ccgt**=**no** parameter.

# **E3574 Cmd Rej: NTT must be specified for new values of XLAT/RI**

### **Commands Used: chg-gta**

You specified the **xlat**=**dpcngt** and **ri**=**gt** parameters, and without the ntt parameter. The ntt parameter must be specified if you specify the **xlat**=**dpcngt** and **ri**=**gt** parameters.

### **Recovery**

Re-enter the **chg-gta** command specifying the **xlat**=**dpcngt**, **ri**=**gt**, and the ntt parameters.

# **E3575 Cmd Rej: The sum of the values for NPCFMTI must be equal to 14**

### **Commands Used: chg-stpopts**

The sum of all the values specified by the npcfmti parameter (**m1**+**m2**+**m3**+**m4**) must equal **14**. If the ITU national point code format has less than four numbers, the parts of the point code format not being used must be specified as **0**. All four parts of the point code format must be specified, no matter how many numbers the point code format will contain. Some examples follow: **npcfmti**=**7-7-0-0**, **npcfmti**=**0-6-8-0**, **npcfmti**=**0-0-4-10**, **npcfmti**=**3-8-3-0**, and **npcfmti**=**14-0-0-0**.

### **Recovery**

Re-enter the **chg-stpopts** command specifying a valid value for the npcfmti parameter.

### **E3576 Cmd Rej: EGTT cannot be ON if any SCCP card has a 486 processor**

### **Commands Used: chg-feat**

The EGTT feature requires TSM or DSM cards in the system. The command failed because you have an SCCP card running on a 486 processor, which is an invalid hardware configuration for this feature. When the system detects this configuration, it automatically puts the SCCP (with the 486 processor) in the OOS-MT\_DSBLD/MEA state, so that you can remove the card.

The EGTT feature requires TSM or DSM cards in the system.

- **1.** Upgrade all 486 SCCP cards with 586 SCCP cards.
- **2.** Re-enter the **chg-feat** command.
Call your Customer Care Center if this error message appears again. See the "Customer Care Center" section in Chapter 1 of this manual.

# **E3578 Cmd Rej: NP and NAI must be specified as DFLT together**

**Commands Used: chg-gttsel, dlt-gttsel, rtrv-gttsel**

The np and nai parameters must both be specified as dflt and both must be specified together (**np=dflt:nai=dflt**).

#### **Recovery**

Re-enter the command specifying both the **np**=**dflt** and the **nai**=**dflt** parameters.

# **E3579 Cmd Rej: NI parameter may not be specified for ITU linksets**

#### **Commands Used: rept-meas**

If the **type=gtwy** parameter is specified, and the value of the enttype parameter is lsorigni, lsdestni, or lsonismt, then the ni parameter cannot be specified for ITU linksets. The ni parameter is allowed only for ANSI linksets.

#### **Recovery**

Perform one of the following actions:

• Re-enter the **rept-meas** command but do not specify the ni parameter.

OR

• Re-enter the **rept-meas** command specifying an ANSI linkset for the lsn parameter.

# **E3581 Cmd Rej: SSN value must be the LNP, INP, EIR, or SSN**

#### **Commands Used: alw-map-ss, inh-map-ss**

The LNP, INP, or EIR feature must be turned on, before this command can be entered. The specified **ssn** parameter value must represent the **LNPQS**, **INPQS**, or **EIR** subsystem.

#### **Recovery**

**1.** Enter the **rtrv-ss-appl** command to obtain the number that correctly identifies the LPNQS or INPQS subsystem.

The output identifies the subsystem/SSN combination as shown in the following example: APPL SSN STAT LNP 15 online

**2.** Re-enter the command that generated this error message specifying the correct value for the **ssn** parameter.

### **E3582 Cmd Rej: INP subsystem is offline in database**

#### **Commands Used: alw-map-ss**

You attempted to run this command while the INP subsystem was offline in the database.

### **Recovery**

Enter the command **chg-ss-appl:appl=inp:nstat=online** to activate the INP subsystem.

### **E3583 Cmd Rej: Initial Command Response Timeout**

#### **Commands Used: all commands**

A response from the entered command has not been received on the OAM/EOAM, within the two-second command response interval.

### **Recovery**

- **1.** Wait for five minutes until the OAM/EOAM return to an operational state.
- **2.** Reconnect to the server and re-enter the original command.

# **E3584 Cmd Rej: Feature configuration requires DSM card with VSCCP appl**

#### **chg-ctrl-feat, enable-ctrl-feat, ent-card**

The following features require at least a DSM card running the VSCCP application to be present in the system before they can be enabled:

- AINP
- A-Port
- EIR
- Enhanced GSM MAP Screening (EGMS)
- Flexible GTT Load Sharing
- G-Flex
- G-Port
- INP
- IS41 GSM Migration (IGM)
- LNP ELAP Configuration
- Origin-based SCCP Routing (OBSR)
- Transaction-based GTT Loadsharing (TBGTTLS)
- Weighted GTT Loadsharing (WGTTLS)
- PPSMS
- TINP
- SCCP Loop Detection
- •

### **Recovery**

**1.** Upgrade your hardware configuration so that only DSM/VSCCP cards are in your system. Refer to the applicable Card Removal/Replacement procedure in the *Maintenance Manual* for details.

> **NOTE: \* The A-Port and AINPQ features require a DSM/VSCCP card with at least 4 GB of memory.**

**2.** Re-enter the command to enable or turn on the feature, or to provision a DSM card in the system.

# **E3585 Cmd Rej: Dest IP Address is invalid**

### **Commands Used: dlt-ip-rte, ent-ip-rte, rtrv-ip-rte**

You specified an invalid destination IP address in the dest parameter of the command.

To be valid, the specified destination IP address must:

- consist of four numbers separated by dots, with each number in the range of **0–255**
- not be the default route (**0.0.0.0**)
- not correspond to any loopback address (i.e. **127.X.X.X**)
- be unique per card
- not correspond to an IP address that is local to this card's A or B network

#### **Recovery**

Re-enter the command specifying a valid destination IP address as per the conditions listed above.

### **E3586 Cmd Rej: Dest IP Address already exists for this card**

#### **Commands Used: ent-ip-rte**

The specified destination IP address (**dest**) parameter already exists for the card in the location specified by the loc parameter.

- **1.** Display the existing destination IP addresses for the card. Enter the **rtrv-ip-rte** command.
- **2.** Re-enter the **ent-ip-rte** command specifying a destination IP address that is unique and does not already exist for the specified card.

# **E3587 Cmd Rej: Dest IP Address cannot be local to this cards A, B network**

### **Commands Used: ent-ip-rte**

You cannot define a destination IP address that is local to the A or B network for the card in the location specified by the loc parameter. For this command the destination IP address cannot be local to the A or B network for the card.

### **Recovery**

- **1.** Display the existing destination IP addresses for the card. Enter the **rtrv-ip-rte** command.
- **2.** Re-enter the **ent-ip-rte** command specifying a destination IP address that is not local to the A or B network for the specified card.

# **E3588 Cmd Rej: Dest IP Address does not exist for this card**

### **Commands Used: dlt-ip-rte**

You entered a command to delete a static IP route from the IP route table. The specified destination IP address (**dest**) parameter does not exist in the IP Route table for the specified card.

### **Recovery**

To delete a static IP route entry for the specified card,

**1.** Display the existing destination IP addresses for the card.

Enter the **rtrv-ip-rte** command specifying the **loc** parameter.

**2.** Re-enter the **dlt-ip-rte** command specifying a valid destination IP address for the entry you want to delete for the specified card.

OR To delete the entry for the specified destination IP address,

- **3.** Verify that there is a card with an entry containing the specified destination IP address. Enter the **rtrv-ip-rte** command specifying the **dest** parameter.
- **4.** Re-enter the **dlt-ip-rte** command specifying the correct card location in the **loc** parameter for the card that has the specified destination IP address.

# **E3589 Cmd Rej: Specified cards A, B interface IP Address must be assigned**

### **Commands Used: ent-ip-rte**

The A or B interface IP address has not been assigned for the card in the location that you specified in the loc parameter for the command.

- **1.** Display the existing IP addresses for the card. Enter the **rtrv-ip-card** command.
- **2.** Define the missing IP addresses for the card.

Enter the **chg-ip-card** command.

**3.** Re-enter the **ent-ip-rte** command.

Call your Customer Care Center if this error message appears again. See the "Customer Care Center" section in Chapter 1 of this manual.

# **E3590 Cmd Rej: Temporary key is un-available**

### **Commands Used: enable-ctrl-feat**

The temporary access key has expired for the feature that you tried to enable.

#### **Recovery**

- **1.** To continue to use the feature, you must purchase the feature from Tekelec. Contact your Customer Care Center.
- **2.** When you have purchased the feature and obtained a permanent feature access key, re-enter the **enablectrl-feat** command to enable the feature.

## **E3591 Cmd Rej: Invalid System serial number**

#### **Commands Used:ent-serial-num**

The serial number that you entered in the command does not meet one of the following naming conventions:

- Up to 15 alphanumeric characters (**A...Z**, **a...z**, or **0...9**). Mixed case is allowed.
- The first two characters (the prefix) must be letters.
- The remaining characters must be numeric.
- No special characters or spaces.

#### **Recovery**

**NOTE: Call your Customer Care Center before using the ent-serial-num command. Entering a serial number into the Secure Gateway with lock=yes is permanent. Correcting an incorrect serial number requires a manual procedure and system disk (MO) from Tekelec.**

Re-enter the **ent-serial-num** command specifying the correct system serial number.

Call your Customer Care Center if this error message appears again. See the "Customer Care Center" section in Chapter 1 of this manual.

# **E3592 Cmd Rej: System serial number is already locked in database**

### **Commands Used: ent-serial-num**

You entered a command to enter the system serial number, and the serial number that you entered has already been locked in the Serial Number table. Once the table is locked, you cannot enter the serial number again.

If you need to change the serial number, Call your Customer Care Center. See the "Customer Care Center" section in Chapter 1 of this manual.

# **E3593 Cmd Rej: Part Number does not belong to an On/Off Feature**

### **Commands Used: chg-ctrl-feat**

To use this command to turn off a feature, the Part Number specified in the command must be for one of the following On/Off features that is currently on. (A Permanently On feature is turned on with this command; after the feature has been turned on, it cannot be turned off with this command):

- 893006601 LNP Short Message Service (LNP SMS)
- 893006701 Prepaid SMS Intercept Phase 1 (PPSMS)
- 893006901 Intermediate GTT Load Sharing (IGTTLS)
- 893015401 Flexible GTT Load Sharing (FGTTLS)
- 893007001 MNP Circular Route Prevention
- 893005801 Command Class Management
- 893005701 IP User Interface (Telnet)
- 893009101 Network Security Enhancement
- 893009301 Portability Check for Mobile Originated SMS
- 893400001 EAGLE OA&M IP Security
- 893013501 MTP Map Screening
- 893018401 Large BICC MSU Support for IP Signaling
- 893017601 Circ Route Auto-Recovery
- 893018101 Enhanced Far-End Loopback

### **Recovery**

Re-enter the **chg-ctrl-feat** command specifying the correct part number to turn on/off the feature.

Call your Customer Care Center if this error message appears again. See the "Customer Care Center" section in Chapter 1 of this manual.

# **E3595 Cmd Rej: Def Router IP Addr must be local to this cards A, B network**

### **Commands Used: chg-ip-card**

You specified an IP address in the defrouter parameter that is not local to the A or B network for this card. The defrouter IP address must be local to this card's A or B network.

### **Recovery**

**1.** Display the local A and B network IP addresses and the current defrouter IP address for this card.

Enter the **rtrv-ip-card** command specifying the loc parameter for this card.

**2.** Re-enter the **chg-ip-card** command specifying a defrouter IP address that is local to the A or B network for this card.

# **E3596 Cmd Rej: IP Address still referenced by the Def Router**

### **Commands Used: chg-ip-lnk**

You entered a command to change the **ipaddr** and **subnet** values to addresses that represent a different network. You cannot change to an address on a different network if the **defrouter** address is assigned to this network interface.

### **Recovery**

- **1.** Display the current **defrouter** IP addresses. Enter the **rtrv-ip-card** command.
- **2.** Display the current **ipaddr** and **submask** addresses. Enter the **rtrv-ip-lnk** command.
- **3.** Re-enter the **chg-ip-lnk** command specifying **ipaddr** and **submask** values that are on this network.

# **E3597 Cmd Rej: IP Address still referenced by static IP Routes**

#### **Commands Used: chg-ip-lnk**

You entered a command to change the **ipaddr** and **submask** values to addresses that represent a different network. You cannot change to an address on a different network if the address is referenced by any static IP routes using this network interface.

### **Recovery**

- **1.** Display the current static IP route addresses. Enter the **rtrv-ip-rte** command.
- **2.** Display the current **ipaddr** and **submask** addresses. Enter the **rtrv-ip-lnk** command.
- **3.** Re-enter the **chg-ip-lnk** command specifying **ipaddr** and **submask** values that are on this network.

# **E3598 Cmd Rej: LNP ELAP Configuration and WNP features must be ON**

#### **Commands Used: enable-ctrl-feat**

You entered a command to enable the LNP SMS feature. The LNP ELAP Configuration and Wireless Number Portability (WNP) features must be turned on before you can enable the LNP SMS feature.

#### **Recovery**

**1.** Verify that the GTT, LNP, LNP ELAP Configuration, and WNP features have been purchased and turned on in the system.

- a. Display a list of features controlled by feature bits and their status in the system. Enter the **rtrvfeat** command.
- b. Display a list of features in the system controlled by a feature access key. Enter the **rtrv-ctrlfeat** command.

Call your Customer Care Center if this error message appears again. See the "Customer Care Center" section in Chapter 1 of this manual.

- **2.** If necessary, turn on the LNP ELAP Configuration feature. Refer to the procedure **"Activating the LNP Feature on the EAGLE 5 ISS"** in the LNP Feature Activation Guide.
- **3.** If necessary, turn on the WNP feature. Enter the command: chg-feat:wnp=on.
- **4.** Enable the LNP SMS feature. Refer to the procedure **"Activating the LNP Short Message Service (SMS)** Feature" in the **LNP** Feature Activation Guide.

Call your Customer Care Center if this error message appears again. See the "Customer Care Center" section in Chapter 1 of this manual.

## **E3599 Cmd Rej: WSMSC feature must be Activated**

#### **Commands Used: chg-lnp-serv, chg-lnpopts, ent-lnp-serv**

For the **chg-lnpopts** command, the LNP Short Message Service (LNP SMS) feature must be turned on before you can specify the wsmsc10dig parameter.

### OR

For the **ent-lnp-serv** or **chg-lnp-sersv** commands, the LNP Short Message Service (LNP SMS) feature must be turned on before you can specify the **serv**=**wsmsc** parameter.

### **Recovery**

- **1.** Display those features in the system that are controlled with feature access keys. Enter the **rtrv-ctrlfeat** command.
- **2.** Refer to the LNP Feature Activation Guide for instructions on enabling and turning on the LNP SMS feature and the features that must be turned on before the LNP SMS feature can be turned on.
- **3.** When the LNP SMS feature is turned on in the system, re-enter the command specifying the parameter that requires the LNP SMS feature to be on.

Call your Customer Care Center if this error message appears again. See the "Customer Care Center" section in Chapter 1 of this manual.

# **E3612 Cmd Rej: SSN must be in SS-APPL table when PC is true point code**

#### Commands Used:**chg-gta, ent-gta**

If the pc/pca/pci/pcn/pcn24 parameter, ssn parameter, or both, are specified, and the point code is the STP true point code, the ssn value must exist in the SS-APPL table.

#### **Recovery**

Re-enter the command without specifying the ssn parameter.

OR

- **1.** Display a list of SSNs that exist in the SS-APPL table. Enter the **rtrv-appl-ss** command.
- **2.** Re-enter the command that generated this error message specifying a value for the **ssn** parameter.

### **E3615 Cmd Rej: T1 Port test command in progress**

#### **Commands Used: tst-t1**

A T1 Port test is in progress. Only one port test is performed at a time. Subsequent test requests are rejected and this error is displayed.

#### **Recovery**

Wait for all tests to complete, then re-enter the **tst-t1** command.

# **E3616 Cmd Rej: APC/SAPC type and group code must match DPC**

#### **Commands Used: chg-rte, ent-rte, chg-rtx, ent-rtx**

The adjacent or secondary point code type and group code in the linkset specified by the linkset or linksets in the specified routeset must match the code type and group code of the destination point code.

APC/SAPC type and group code must match the DPC. The STP ensures that the route destination type and group code match the route Link Set Adjacent PC /Secondary Adjacent PC type and group code.

The linkset APC/SAPC type and group code specified by the linkset name (lsn) parameter must match the DPC or its alias.

#### **Recovery**

- **1.** Verify the Adjacent Point Code / Secondary Adjacent Point Code(s) of the linkset specified in the command that generated this error. Enter the **rtrv-ls** command.
- **2.** Perform one of the following:
	- a. Re-enter the command specifying a destination (**dpc**, **dpca**, **dpci**, **dpcn**, or **dpcn24**) that matches the point code type and group code of the Adjacent Point Code (**apc**, **apca**, **apci**, **apcn**, or **apcn24**) or one of the Secondary Adjacent Point Codes (**spcn** or **spci**) of the linkset specified by the **lsn** parameter. OR
	- b. Provision a Secondary Adjacent Point Code (**sapci**, **sapcn**, or **sapcn24**) that matches the point code type and group code of the destination point code (**dpci**, **dpcn**, or **dpcn24**) specified by the command. Enter the **chg-ls** command.
- **3.** When you have provisioned the Secondary Adjacent Point Code, re-enter the command causing this error message.

# **E3618 Cmd Rej: LHOST and ALHOST must refer to different IP addresses**

#### **Commands Used: chg-assoc, ent-assoc**

In the command that you entered, the **lhost** and **alhost** names refer to the same IP address. The hostnames specified in the lhost and alhost parameters must refer to different IP addresses.

### **Recovery**

Re-enter the command specifying **lhost** and **alhost** names that do not refer to the same IP address.

# **E3619 Cmd Rej: LHOST and ALHOST must refer to IP address on the same card**

#### **Commands Used: chg-assoc, ent-assoc**

In the command that you entered, the **lhost** and **alhost** names reference IP addresses on different IP cards. The hostnames specified in the lhost and **alhost** parameters must refer to IP addresses on the same IP card.

#### **Recovery**

Re-enter the command specifying **lhost** and **alhost** names that reference IP addresses on the same IP card.

# **E3629 Cmd Rej: Turn off EISCOPY before changing PVN and PVNMask**

#### **Commands Used: chg-netopts**

You entered a command to change the Private Virtual Network (PVN) IP address and the PVN subnet mask in the system. The EAGLE 5 Integrated Monitoring Support featurecopy function must be turned off before you can change the PVN and PVN submask addresses in the system. You can turn the copy function back on after the addresses are changed.

#### **Recovery**

- **1.** Turn off the EIS copy function. Enter the **chg-eisopts:eiscopy=off** command.
- **2.** Re-enter the **chg-netopts** command to change the PVN and PVN submask.
- **3.** Turn the copy function on. Enter the **chg-eisopts:eiscopy=on** command.

# **E3630 Cmd Rej: Entry is already defined as the STP Options DefCC**

### **Commands Used: chg-gsmopts**

You entered a value for the multcc or nmultcc parameter that already defined as the STP Options Default Country Code (**defcc**). The EAGLE 5 ISS does not support duplicate use of these entries.

### **Recovery**

- **1.** Enter the **rtrv-stpopts** and **rtrv-gsmopts** commands and examine the defcc and **multcc** definitions.
- **2.** Re-enter the **chg-gsmopts** command specifying a value for the **multcc** or **nmultcc** parameter that differs from all the defcc and multcc values shown in output from step 1.

# **E3631 Cmd Rej: Invalid feature key(s) status**

**Commands Used**: **rtrv-is41opts**, **ent-srvsel**, **rtrv-srvsel**

The APORT or IGM feature must be enabled before this command can be entered. Using this command requires that the following features be in the correct status.

- APORT must be enabled or ON
- IS41 GSM Migration must be enabled or ON
- MO-based IS41 SMS NP must be enabled or ON

Parameter **nserv=smsmr** can be specified only if at least one of the following is true:

- PPSMS feature is ON.
- Portability Check for Mobile Originated SMS feature is ON.
- MO-based GSM SMS NP feature is enabled.
- MO-based IS41 SMS NP feature is enabled.

The mosmstcapseg parameter can be turned ON only if at least one of the following is true:

- Portability Check for Mobile Originated SMS feature is ON.
- MO-based GSM SMS NP feature is ON.

#### **Recovery**

- 1. Enter the **rtrv-ctrl-feat** command to display the status of features in your system.
- 2. Refer to the *Commands Manual* for instructions to correct the status.
- 3. Correct the status of the incorrect feature.
- 4. Call your Customer Care Center if this error message appears again. See the "Customer Care Center" section in Chapter 1 of this manual.

### **E3632 Cmd Rej: MULTCC list is full**

#### **Commands Used: chg-gsmopts**

You entered a value for the **multcc**, but the GSM Options MULTCC list has already reached its limit of ten entries. No additional **multcc** entries are allowed.

#### **Recovery**

Since the **multcc** entries are limit and filled, you must either accept the current entries, or delete one to make room for a new entry. In the latter case, use the command **chg-gsmopts:multcc=xxx:nmultcc=yyy** to replace value **xxx** with value **yyy** in the GSM Options MULTCC list.

# **E3633 Cmd Rej: MULTCC entry does not exist**

#### **Commands Used: chg-gsmopts**

You specified a value for **multcc**, but that **multcc** does not exist.

- **1.** Enter the **rtrv-gsmopts** commands and examine the **multcc** definitions.
- **2.** Re-enter the **chg-gsmopts** command specifying a valid **multcc** entry.

# **E3634 Cmd Rej: Cannot set DefCC to none if a GSM Options MULTCC is defined**

#### **Commands Used: chg-stpopts**

You cannot specify a Default Country Code of none (**defcc=none**) if a GSM Options MULTCC entry is already defined.

#### **Recovery**

If a GSM Options MULTCC is already defined, specifying **defcc**=**none** is invalid. You can either:

- **1.** Re-enter the command without specifying the **defcc**=**none** parameter. OR
- **2.** Delete all GSM Options MULTCC definitions, and then re-enter the **chg-stpopts** command.

For more information about this command refer to the Commands Manual.

# **E3635 Cmd Rej: UIM number does not exist in STP Trouble Text Table**

### **Commands Used: set-uim-acthresh**

You specified an invalid UIM number. The UIM number must exist in the system Trouble Text table.

### **Recovery**

- **1.** Verify that you have entered the UIM number correctly. Refer to the Maintenance Manual for a complete list of UIM numbers.
- **2.** Re-enter the **set-uim-acthresh** command specifying a valid UIM number.

# **E3638 Cmd Rej: Failed Reading SS Appl table**

### **Commands Used: chg-gta, ent-gta**

The SS Appl table is corrupt or cannot be found by the system.

#### **Recovery**

Re-enter the command that generated this error message.

Call your Customer Care Center if this error message appears again. See the "Customer Care Center" section in Chapter 1 of this manual.

# **E3640 Cmd Rej: Failed reading OAP configuration table**

**Commands Used: chg-oap-config, act-oap-config**

The OAP configuration table is corrupt or cannot be found by the system.

### **Recovery**

Re-enter the command that generated this error message.

Call your Customer Care Center if this error message appears again. See the "Customer Care Center" section in Chapter 1 of this manual.

# **E3641 Cmd Rej: Specified OAP not available**

#### **Commands Used: act-oap-config**

For the **act-oap-config** command to execute, the link from the EAGLE 5 ISS to the specified OAP(s) must be in service.

### **Recovery**

- **1.** Enter the **rtrv-oap-config** command to check whether the entry for **config** is **sngl** or **dual**.
- **2.** Enter the **rtrv-trm** command to see which terminals are OAP terminals.
- **3.** Enter the **rept-stat-trm** command to check whether the entry for the specified OAP(s) is IS-NR.
- **4.** Correct any problems, and re-enter the **act-oap-config** command as you entered it previously.

Call your Customer Care Center if this error message appears again. See the "Customer Care Center" section in Chapter 1 of this manual.

# **E3642 Cmd Rej: The current LSMS and the associated NSAP, PSEL and SSEL required**

### **Commands Used: act-oap-config**

Before this command can be executed, the database must be configured for Network Service Access Point (NSAP), Presentation Selector (PSEL), and Session Selector (SSEL) for the specified LSMS (main or shadow) for the LNP feature. If the LNP feature is on, the LSMS and associated nsap, psel and ssel parameters must be specified in order to update specified OAP.

### **Recovery**

- **1.** Display information about your OAP configuration. Enter the **rtrv-oap-config** command.
- **2.** If entries exist in the *LSMS NSAP*, *LSMS SSEL*, and *LSMS PSEL* fields for the specified Active LSMS (main or shadow) for the OAP(s) that you are configuring, re-enter the **act-oap-config** command.
- **3.** If entries are missing from the fields identified in step 2, enter the **chg-oap-config** command specifying the missing (nsap, psel and ssel) parameter values.
- **4.** Re-enter the **act-oap-config** command that generated this error message.

Call your Customer Care Center if this error message appears again. See the "Customer Care Center" section in Chapter 1 of this manual.

# **E3643 Cmd Rej: If OAP parameter not specified as ALL, FORCE=YES required**

**Commands Used: act-oap-config**

The **force**=**yes** parameter must be specified with the **act-oap-config** command, if you enter the **oap=a**, **oap=b**, or **oap=none** parameter.

### **Recovery**

Re-enter the **act-oap-config** command specifying **force**=**yes**.

# **E3644 Cmd Rej: Specified OAP does not exist**

#### **Commands Used: act-oap-config**

You specified the **oap=a**, **oap=b**, or **oap=all** parameter with the **act-oap-config** command. For the command to execute, the specified OAP(s) must be configured, and the link from the EAGLE 5 ISS to the OAP(s) must be in service.

### **Recovery**

- **1.** Verify the primary state (PST) of the OAP(s). Enter the **rept-stat-seas** command.
- **2.** If the entry IS-NR does not appear in the *PST* field for the specified OAP(s), the link is not in service.
- **3.** If the entry IS-NR does appear in the *PST* field for the specified OAP(s), re-enter the **act-oap-config** command.

Call your Customer Care Center if this error message appears again. See the "Customer Care Center" section in Chapter 1 of this manual.

# **E3646 Cmd Rej: GWS must be ON before CNCF can be ON**

#### **Commands Used: chg-feat**

The Gateway Screening (GWS) feature must be turned on before you can turn on the CNCF feature.

**NOTE: Once a feature that is controlled using a feature bit has been turned on, it cannot be turned off. Refer to the chg-feat command in the Commands Manual for further information.**

#### **Recovery**

- **1.** Display the features in the database. Enter the **rtrv-feat** command.
- **2.** If the GWS feature is on (from the output of step 1), re-enter the **chg-feat:cncf=on** command.

Call your Customer Care Center if this error message appears again. See the "Customer Care Center" section in Chapter 1 of this manual.

- **3.** If the GWS feature is off (from the output of step 1), turn it on. Enter the **chg-feat:gws=on** command.
- **4.** Turn on the CNCF feature. Enter the **chg-feat:cncf=on** command.

# **E3647 Cmd Rej: WNP feature must be ON**

#### **Commands Used: chg-lnp-serv, ent-lnp-serv**

You specified **serv**=**wnp** or **nserv**=**wnp**, but the Wireless Number Portability (WNP) feature is turned off.

**NOTE: Once a feature that is controlled using a feature bit has been turned on, it cannot be turned off. Refer to the chg-feat command in the** *Commands Manual* **for further information.**

### **Recovery**

- **1.** Display the features in the database. Enter the **rtrv-feat** command.
- **2.** If the WNP feature is turned on (from the output of step 1), re-enter the command.

Call your Customer Care Center if this error message appears again. See the "Customer Care Center" section in Chapter 1 of this manual.

- **3.** If the WNP feature is turned off (from the output of step 1), turn it on. Enter the **chg-feat** command.
- **4.** Re-enter the **ent-lnp-serv** command specifying **serv**=**wnp**. OR
- **5.** Re-enter the **chg-lnp-serv** command specifying **nserv**=**wnp**.

# **E3648 Cmd Rej: XLAT must be DPCSSN and RI must be SSN if PC is the True PC**

#### **Commands Used: chg-gta, ent-gta**

If the pc/pca/pci/pcn/pcn24 parameter is specified, and the point code is the STP true point code, then the value of the new or existing xlat parameter must be dpcssn, and the new or existing value of the ri parameter must be ssn.

#### **Recovery**

Perform one of the following actions:

• Re-enter the command specifying **xlat**=**dpcssn** and **ri**=**ssn**.

OR

• Re-enter the command specifying a point code that is not a true point code.

### **E3655 Cmd Rej: Failed reading the GWS Stop Action Set table**

### **Commands Used: all gateway screening and gateway screening stop action set commands**

The GWS Stop Action table is corrupt or cannot be found by the system.

#### **Recovery**

Re-enter the command that generated this error message.

Call your Customer Care Center if this error message appears again. See the "Customer Care Center" section in Chapter 1 of this manual.

# **E3656 Cmd Rej: ACTNAME specified must exist in the GWS Stop Action Set table**

#### **Commands Used: all gateway screening commands**

You entered a value for the actname parameter that is not in the GWS Stop Action Set table.

### **Recovery**

- **1.** Enter the **rtrv-gws-actset** command. The *ACT NAME* field in the output shows a list of valid action names.
- **2.** If the value you entered appears in the output, Call your Customer Care Center. See the "Customer Care Center" section in Chapter 1 of this manual..
- **3.** If the value you entered does not appear in the output, it can be added to the database via the **chg-gwsactset** command.

# **E3657 Cmd Rej: NSR cannot be specified if ACTNAME is specified**

**Commands Used: all gateway screening commands, except gateway screening enter commands**

You cannot specify both the nsr and the actname parameters with this command.

#### **Recovery**

Re-enter the command specifying a value for either the actname or the nsr parameter, but not both.

# **E3658 Cmd Rej: NSFI must be STOP if ACTNAME is specified**

**Commands Used: all gateway screening commands, except ent-scr-aftpc and entscr-destfld**

To specify the actname parameter, specify the value for the Next Screen Function Identifier (**nsfi**) equal to stop (**nsfi**=**stop**).

#### **Recovery**

Re-enter the command specifying the actname parameter and **nsfi**=**stop**.

# **E3661 Cmd Rej: Target drive capacity must be sufficient to perform request**

#### **Commands Used:chg-db**

The target drive does not have sufficient capacity to hold the required amount of data. Refer to the *Commands Manual* for the disk drive capacity requirements.

#### **Recovery**

Call your Customer Care Center if this error message appears again. See the "Customer Care Center" section in Chapter 1 of this manual.

### **E3663 Cmd Rej: Failed accessing the memory equipage table**

**Commands Used: chg-db**

The Memory Equipage table is corrupt or cannot be found by the system.

#### **Recovery**

Re-enter the **chg-db** command that generated this error message.

Call your Customer Care Center if this error message appears again. See the "Customer Care Center" section in Chapter 1 of this manual.

# **E3664 Cmd Rej: Capacity of TDM(s) / TSM(s) insufficient to support request**

#### **Commands Used: chg-db**

Both capacity and memory must be sufficient to support the number of ported telephone numbers allowed by the number of LNP 4DIGIT objects configured in the database (current setting plus the value of the num parameter). Table 2-23 shows the TSM and TDM requirements.

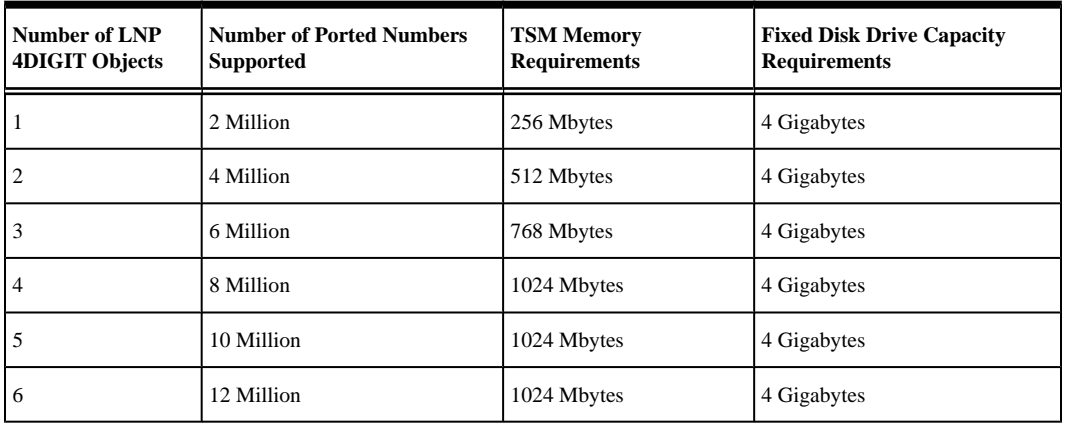

#### **Table 2-23. TSM and TDM Memory Requirements**

#### **Recovery**

Call your Customer Care Center. See the "Customer Care Center" section in Chapter 1 of this manual.

# **E3668 Cmd Rej: No other optional parameters may be specified with "ALL"**

#### **Commands Used: chg-gws-actset**

You entered this command specifying **all**=**none** specified and with values for other optional parameters. If **all**=**none** is specified, you cannot specify other optional parameters.

#### **Recovery**

Re-enter the command specifying **all**=**none** and no other optional parameters.

# **E3669 Cmd Rej: The CNCF feature must be on if CNCF is specified**

### **Commands Used: chg-gws-actset**

You cannot specify a value of **cncf** for a parameter from **act1** through **act10** if the Calling Name Conversion Feature (CNCF) is turned off.

**NOTE: Once a feature that is controlled using a feature bit has been turned on, it cannot be turned off. Refer to the chg-feat command in the** *Commands Manual* **for further information.**

### **Recovery**

- **1.** Display the features in the database. Enter the **rtrv-feat** command.
- **2.** If the CNCF and GWS features are on, re-enter the **chg-gws-actset** command.
- **3.** If the CNCF feature is turned off (from the output of step 1) and GWS is on, turn the CNCF feature on. Enter the **chg-feat:cncf=on** command.
- **4.** Re-enter the **chg-gws-actset** command.

Call your Customer Care Center if this error message appears again. See the "Customer Care Center" section in Chapter 1 of this manual.

# **E3671 Cmd Rej: Duplicate ACTs in different slots are not allowed**

### **Commands Used: chg-gws-actset**

You cannot enter the same gateway screening stop action value (**cncf**, **copy**, **none**, **tinp,** or **rdct**) for more than one parameter (**act1** through **act10**) in a stop action set.

### **Recovery**

Re-enter the **chg-gws-actset** command without specifying identical values for more than one stop action within a stop action set.

Call your Customer Care Center if this error message appears again. See the "Customer Care Center" section in Chapter 1 of this manual.

# **E3672 Cmd Rej: ACTNAME already exists in GWS Action Set Table**

#### **Commands Used: chg-gws-actset**

The value you entered for the actname parameter is already defined in the database.

- **1.** Verify that the value you entered is already in the database. Enter the **rtrv-gws-actset** command.
- **2.** Re-enter the **chg-gws-actset** command specifying a different value for the actname parameter.

### **E3673 Cmd Rej: COPY must be in ACT1**

#### **Commands Used: chg-gws-actset**

You entered the parameter value of **copy** for an action set other than **act1**. The **copy** value can be used only with the **act1** parameter.

#### **Recovery**

Re-enter the command specifying **act1**=**copy**.

### **E3674 Cmd Rej: RDCT must be in lowest priority action slot**

#### **Commands Used: chg-gws-actset**

You entered the parameter value of redirect (**rdct**) for a step action other than the last step action specified for the command. The **rdct** parameter value can only be specified for the last step action in an action set.

#### **Recovery**

Re-enter the command specifying **rdct** for the last step action in the action set.

## **E3675 Cmd Rej: An ACTNAME must be specified**

#### **Commands Used: chg-gws-actset**

You entered a new gateway screening stop action set in the database, but you did not specify a value for the actname parameter. A value for the actname parameter is required when an action set is first entered in the database. Afterward, the actname parameter is optional.

#### **Recovery**

Re-enter the **chg-gws-actset** command specifying a unique value for the **actname** parameter.

# **E3678 Cmd Rej: ACTNAME and ACTID cannot both be specified**

#### **Commands Used: rtrv-gws-actset**

You cannot enter the **rtrv-gws-actset** command specifying both the actname and the actid parameters. Specify either the actname or the actid parameter.

#### **Recovery**

Re-enter the **rtrv-gws-actset** command specifying a value for either the actname or the actid, but not both.

# **E3679 Cmd Rej: FORCE=YES must be specified to change existing stop action**

#### **Commands Used: chg-gws-actset**

You cannot change an existing stop action within a stop action set without specifying the **force**=**yes** parameter.

### **Recovery**

Re-enter the **chg-gws-actset** command specifying **force**=**yes**.

# **E3680 Cmd Rej: No match on ACTNAME parameter during retrieve**

### **Commands Used: all gateway screening retrieve commands**

The entered GWS stop action set name (**actname**) was not found.

### **Recovery**

Enter the command specifying the screening reference to show all action set name identifiers, as well as other values for the screening reference.

# **E3681 Cmd Rej: Source and destination combination is not allowed**

### **Commands Used: copy-gpl**

GPLs can be copied only as follows:

- From the fixed disk on the active TDM to the removable cartridge
- From the removable cartridge to the fixed disk on the standby TDM
- From the active TDM to the standby TDM
- From the standby TDM to the removable cartridge

The active TDM cannot be the destination.

### **Recovery**

Re-enter the **copy-gpl** command specifying the correct values for the **sloc** and **dloc** parameters.

Refer to the *Commands Manual* for information about the **copy-gpl** command.

Call your Customer Care Center if this error message appears again. See the "Customer Care Center" section in Chapter 1 of this manual.

# **E3682 Cmd Rej: GWS and LNP must be ON before TLNP can be ON**

### **Commands Used: chg-feat**

The LNP feature must be turned on and the Gateway Screening feature must be turned on before the Triggerless LNP feature can be turned on.

- **1.** Display the status of the controlled features in the database. Enter the **rtrv-feat** and the **rtrv-ctrlfeat** command.
- **2.** If both the GWS and LNP features are on (from the output of step 1), re-enter the **chg-feat** command.

**NOTE:** The LNP feature is "turned on" when an LNP ported TNs quantity is shown in the  $rtrv$ **ctrl-feat command output.**

> **NOTE: Once a feature that is controlled using a feature bit has been turned on, it cannot be turned off. Once a Permanently On feature that is controlled using a feature access key is turned on, it cannot be turned off.**

- **3.** Refer to the procedures in the *LNP Feature Activation Guide* and in the *Database Administration* Manual Gateway Screening for using the TLNP feature.
- **4.** Call your Customer Care Center if this error message appears again. See the "Customer Care Center" section in Chapter 1 of this manual.

### **E3683 Cmd Rej: TLNP feature must be ON**

### **Commands Used: chg-gws-actset, chg-lnpopts**

You entered the **chg-gws-actset** command and the Triggerless LNP Feature (TLNP) is off.

OR

You entered the **chg-lnpopts** and specified the **jipprv** or **jipdigits** parameter, and the Triggerless LNP Feature (TLNP) is off.

#### **Recovery**

- **1.** Display the features in the database. Enter the **rtrv-feat** command.
- **2.** If the TLNP feature is turned on (from the output of step 1), re-enter the command.
- **3.** If the TLNP feature is turned off (from the output of step 1), turn it on. Enter the **chg-feat:tlnp=on** command.

### **NOTE: Once a feature that is controlled using a feature bit has been turned on, it cannot be turned off. Refer to the chg-feat command in the** *Commands Manual* **for further information.**

**4.** Re-enter the command that generated this error message.

Call your Customer Care Center if this error message appears again. See the "Customer Care Center" section in Chapter 1 of this manual.

# **E3684 Cmd Rej: TLNP and RDCT cannot be in the same action set**

### **Commands Used: chg-gws-actset**

You cannot specify both the **tlnp** and **rdct** stop actions within the same action set. The Triggerless LNP (**tlnp**) gateway screening stop action cannot be specified in the same action set with the Redirect (**rdct**) gateway screening stop action.

#### **Recovery**

Re-enter the command specifying either **tlnp** or **rdct** for the action set.

# **E3685 Cmd Rej: TLNP and CNCF cannot be in the same action set**

### **Commands Used: chg-gws-actset**

You cannot specify both the **tlnp** and **cncf** stop actions within the same action set. The Triggerless LNP (**tlnp**) gateway screening stop action cannot be specified in the same action set with the Calling Name Conversion Facility (**cncf**) gateway screening stop action.

### **Recovery**

Re-enter the command specifying either **tlnp** or **cncf** for the action set.

# **E3686 Cmd Rej: GTT DBMM table is full**

### **Commands Used: ent-gttset, ent-tt**

The GTT DBMM table is an internal table that should never reach full capacity.

### **Recovery**

Call your Customer Care Center. See the "Customer Care Center" section in Chapter 1 of this manual..

# **E3687 Cmd Rej: Cannot enter MULTCC if STP Options DefCC is NONE**

#### **Commands Used: chg-stpopts**

You cannot specify a GSM Options MULTCC entry when the STP Options Default Country Code is defined as none (**defcc**=**none**).

### **Recovery**

- **1.** Because the STP Options Default Country Code is **none**, you must specify a value for the default country code (**defcc**) first, as in **chg-stpopts:defcc=xxx**.
- **2.** Re-enter the **chg-stpopts** command specifying the Multiple Country Code (**multcc**) parameter.

# **E3688 Cmd Rej: 15-minute measurement collection in**

### **progress**

#### **Commands Used: chg-measopts, rept-ftp-meas, rept-meas, rept-stat-meas**

Quarter-hourly collection and report processing cannot be in progress when report type **comp, systot, avl**, or **gtwy** is specified.

OR

The **rept-meas** command was entered with either the **type**=**systot**, **type**=**comp**, or **type**=**avl** parameter during routine collection.

OR

The **rept-ftp-meas** command was entered with either the **type**=**systot, type**=**comp**, **type**=gtwy, or **type**=**avl** parameter during routine collection.

### **Recovery**

- **1.** To get a report before routine collection has started, perform one of the following actions:
	- a. Enter the command specifying the **period**=**last** parameter. OR
	- b. Enter the command without specifying the **period** parameter.
- **2.** Re-enter the command after collection has completed. (The prior period is no longer accessible).

## **E3689 Cmd Rej: Period must be 1/4 hour boundary**

#### **Commands Used: rept-ftp-meas, rept-meas**

A quarter-hour boundary must be specified for the qh parameter, except for report type mtch; an hourly boundary must be specified for report type mtch (that is, only quarter hours ending in 00, such as 0100, 0200 or 0300).

### **Recovery**

Re-enter the command specifying the **period**=**specific** and quarter hour (**qh**) parameters, and the values **00**, **15**, **30**, and **45** for the minutes portion of the qh parameter except for report type mtch; an hourly boundary must be specified for report type mtch .

# **E3690 Cmd Rej: QH cannot be specified unless 15 min meas is turned on**

#### **Commands Used: rept-ftp-meas, rept-meas**

The 15 Minute Measurements feature must be turned on and the 15 Minute Measurements collection option must be on before the **qh** parameter can be specified.

#### **Recovery**

- **1.** Display the status of features in your system that have feature access keys. Enter the **rtrv-ctrl-feat** command.
- **2.** Refer to the Commands Manual and the Database Administration Manual -- System Management for information about enabling, turning on, and using the 15 Minute Measurements feature.
- **3.** When the 15 Minute Measurements feature is turned on, re-enter the command that generated this error message.

# **E3693 Cmd Rej: collect=on cannot be specified with 15 min coll operational**

### **Commands Used: chg-meas**

The **collect**=**on** parameter cannot be specified when the 15 Minute Measurements collection is operational. The 15 Minute Measurements collection option provides for only scheduled FTP reports; the 15 Minute Measurements feature does not support any scheduled UI reports. The **collect**=**on** parameter controls overall measurement collection and scheduled reporting. This message indicates the 15 Minute Measurements collection is already operational and only the supported 15 minute scheduled FTP reports will be available.

### **Recovery**

SBecause the 15 Minute Measurements collection option (chg-measopts:collect15min=on) is already on, you cannot issue the collect=on parameter. No scheduled UI reports are available for the 15 Minute Measurements feature.

You can turn off the 15 Minute Measurements collection option to make schedules UI reports available.

# **E3694 Cmd Rej: QH and HH cannot be specified together**

#### **Commands Used: rept-ftp-meas, rept-meas**

The hh and qh parameters cannot be specified together in the command.

#### **Recovery**

Re-enter the command specifying either the qh or hh parameters, but not both.

# **E3695 Cmd Rej: Command supported only for IPGWx and IPSG linksets**

#### **Commands Used: rept-stat-iptps**

This command cannot be entered for linksets that are not IPGWx or IPSG M3UA linksets The EAGLE 5 ISS does not support this command for non-IPGWx linksets.

#### **Recovery**

- **1.** Display the linksets in the database. Enter the **rtrv-ls** command.
- **2.** Re-enter the **rept-stat-iptps** command specifying one of the linkset names from step 1.

### **E3697 Cmd Rej: 15-minute measurement feature must be on**

#### **Commands Used: chg-measopts**

Before you specify the **collect15min**=**on** parameter, you must first enable and turn on the 15 Minute Measurements feature.

#### **Recovery**

- **1.** Display the status of features in your system that have feature access keys. Enter the **rtrv-ctrl-feat** command.
- **2.** Refer to the *Commands* Manual and the *Database Administration* Manual System Management for details about enabling and turning on the 15 Minute Measurements feature.

Call your Customer Care Center if this error message appears again. See the "Customer Care Center" section in Chapter 1 of this manual.

**3.** Re-enter the **chg-measopts** command.

### **E3698 Cmd Rej: At least one MCP card must be IS-NR**

#### **Commands Used: chg-ctrl-feat**

When you entered the command, no Measurements Collection Processor card was IS-NR (in service-normal).

#### **Recovery**

- **1.** Enter the **rtrv-card** and **rept-stat-card** commands to verify the status of MCPM cards in the system.
- **2.** Refer to the Commands Manual and the Database Administration Manual System Management for details about enabling and turning on the 15 Minute Measurements feature.

Call your Customer Care Center if this error message appears again. See the "Customer Care Center" section in Chapter 1 of this manual.

### **E3699 Cmd Rej: EIR feature must be ON**

**Commands Used: chg-gsmopts, chg-map, chg-measopts, chg-mtc-measopts, chgsid, chg-srvsel, chg-ss-appl, ent-map, ent-srvsel, ent-ss-appl, ent-trace, rept-fpt-meas**

The Equipment Identity Register (EIR) feature must be turned on before the **dltss-appl:appl=eir** command can be entered. Before you can enter the following combinations of commands and parameters, you must first turn on the EIR feature.

- For the **chg-gsmopts** command, you entered the **eirimsichk=on** or **eirgrsp=on** or **eirrsptype=on** parameter.
- For the **chg-map** command, the EIR feature must be turned on before a true point code value can be specified for the **mpci** parameter.
- For the **chg-measopts** command, you entered the **mtcdeir=on** or **mtcheir=on** parameter.
- For the **chg-sid** command, you entered the **cpctype=eir** parameter.
- For the **chg-srvsel** or **ent-srvsel** command, you entered the **serv=eir** or **nserv=eir**parameter.
- For the **chg-ss-appl** or **ent-ss-appl** command, you entered the **appl=eir** parameter.
- For the **ent-map** command, you entered a true point code for the **pci**parameter.
- For the **ent-trace** command, you entered the **imei=** parameter.

- **1.** Determine if the EIR feature is enabled and turned on. Enter the **rtrv-ctrl-feat** command.
- **2.** Verify that the EIR feature has been purchased and installed in your system.

Call your Customer Care Center if this error message appears again. See the "Customer Care Center" section in Chapter 1 of this manual.

**3.** If the EIR feature is on, re-enter the command that generated this error message.

**NOTE: Once a feature that is controlled using a feature access key is permanently enabled, it cannot be disabled.**

- **4.** If the EIR feature is not on, enable and turn it on. Enter the following commands: **enable-ctrl-feat:partnum=893012301:fak=<EIR FAK>chg-ctrl-feat:partnum=893012301:status=on** Refer to the *Commands Manual* and the *Feature Manual – EIR* for details about enabling and activating the EIR feature.
- **5.** Verify the EIR feature is on. Enter the **rtrv-ctrl-feat** command.
- **6.** Re-enter the command that generated this error message.

Call your Customer Care Center if this error message appears again. See the "Customer Care Center" section in Chapter 1 of this manual.

# **E3700 Cmd Rej: SEAC CLLI parameter requires SEAS feature**

### **Commands Used: chg-oap-config**

The SEAS feature must be turned on before the seacclli parameter can be specified.

### **Recovery**

- **1.** Display the features in the database. Enter the **rtrv-feat** command.
- **2.** If the SEAS feature is on (from the output of step 1), re-enter the **chg-oap-config** command.

### **NOTE: Once a feature that is controlled using a feature bit has been turned on, it cannot be turned off. Refer to the chg-feat command in the** *Commands Manual* **for further information.**

- **3.** If the SEAS feature is off (from the output of step 1), turn it on. Enter the **chg-feat** command.
- **4.** When the SEAS feature is turned on, re-enter the **chg-oap-config** command that generated this error message.

Call your Customer Care Center if this error message appears again. See the "Customer Care Center" section in Chapter 1 of this manual.

# **E3701 Cmd Rej: X.25 packet size parameter requires SEAS feature**

### **Commands Used: chg-oap-config**

The SEAS feature must be turned on before the x25ps parameter can be specified.

- **1.** Display the features in the database. Enter the **rtrv-feat** command.
- **2.** If the SEAS feature is on (from the output of step 1), re-enter the **chg-oap-config** command.

**NOTE: Once a feature that is controlled using a feature bit has been turned on, it cannot be turned off. Refer to the chg-feat command in the** *Commands Manual* **for further information.**

**3.** If necessary, turn the SEAS feature on. enter the command: **chg-feat:seas-on**

# **E3702 Cmd Rej: X.25 mode parameter requires SEAS feature**

#### **Commands Used: chg-oap-config**

The SEAS feature must be turned on before the x25mode parameter can be specified.

### **Recovery**

- **1.** Display the features in the database. Enter the **rtrv-feat** command.
- **2.** If the SEAS feature is on (from the output of step 1), re-enter the **chg-oap-config** command.

**NOTE: Once a feature that is controlled using a feature bit has been turned on, it cannot be turned off. Refer to the chg-feat command in the** *Commands Manual* **for further information.**

- **3.** If necessary, turn the SEAS feature on. Enter the command: chg-feat:seas=on.
- **4.** When the SEAS feature is turned on, re-enter the **chg-oap-config** command that generated this error message.

### **E3703 Cmd Rej: NSAP parameter requires LNP feature**

#### **Commands Used: chg-oap-config**

The LNP feature must be turned on before the mnsap and snsap parameters can be specified.

#### **Recovery**

**1.** Display the features in the database.

Enter the **rtrv-ctrl-feat** command. If the LNP feature is on, the LNP ported TNs entry appears in the output with a quantity that is less than or equal to **12,000,000**. Re-enter the **chg-oap-config** command. Call your Customer Care Center if this error message appears again. See the "Customer Care Center" section in Chapter 1 of this manual.

**2.** If necessary, enable the LNP feature.

Enter the following command: **enable-ctrl-feat:partnum=893011012:fak=<LNP FAK>**

**NOTE: Once a feature that is controlled using a feature access key is permanently enabled, it cannot be disabled. Refer to the chg-ctrl-feat command in the** *Commands Manual* **for further information.**

Refer to the *LNP Feature Activation Guide* for details.

**3.** Re-enter the **chg-oap-config** command that generated this error message.

# **E3704 Cmd Rej: SSEL parameter requires LNP feature**

### **Commands Used: chg-oap-config**

The **spsel** and **sssel** parameters require that the LNP feature be turned on.

### **Recovery**

**1.** Display the features in the database.

Enter the **rtrv-ctrl-feat** command.

**2.** If the LNP feature is on, the LNP ported TNs entry appears in the output with a quantity less than or equal to **12,000,000**.

> **NOTE: Once a feature that is controlled using a feature access key is permanently enabled, it cannot be disabled. Refer to the chg-ctrl-feat command in the** *Commands Manual* **for further information.**

**3.** If necessary, enable the LNP feature.

Enter the following command: **enable-ctrl-feat:partnum=893011012:fak=<LNP FAK>** Refer to the *LNP Feature Activation Guide* for details.

**4.** Re-enter the **chg-oap-config** command that generated this error message.

Call your Customer Care Center if this error message appears again. See the "Customer Care Center" section in Chapter 1 of this manual.

# **E3705 Cmd Rej: PSEL parameter requires LNP feature**

### **Commands Used: chg-oap-config**

The mpsel and spsel parameters require that the LNP feature be turned on.

### **Recovery**

**1.** Display the features in the database.

Enter the **rtrv-ctrl-feat** command.

- **2.** If the LNP feature is on, the LNP ported TNs entry appears in the output with a quantity less than or equal to **12,000,000**.
- **3.** If necessary, enable the LNP feature.

Enter the command: **enable-ctrl-feat:partnum=893011012:fak=<LNP FAK>**

**NOTE: Once a feature that is controlled using a feature access key is permanently enabled, it cannot be disabled. Refer to the chg-feat command in the** *Commands Manual* **for further information.**

Refer to the *LNP Feature Activation Guide* for details.

**4.** Re-enter the **chg-oap-config** command that generated this error message.

Call your Customer Care Center if this error message appears again. See the "Customer Care Center" section in Chapter 1 of this manual.

# **E3706 Cmd Rej: LSMS parameter requires LNP feature**

#### **Commands Used: chg-oap-config**

The lsms parameter requires the LNP feature to be turned on.

### **Recovery**

**1.** Display the features in the database. Enter the **rtrv-ctrl-feat** command. **2.** If the LNP feature is on, the LNP ported TNs entry appears in the output with a quantity less than or equal to **12,000,000**.

> **NOTE: Once a feature that is controlled using a feature access key is permanently enabled, it cannot be disabled. Refer to the chg-feat command in the** *Commands Manual* **for further information.**

- **3.** If necessary, enable the LNP feature. Enter the command: **enable-ctrl-feat:partnum=893011012:fak=<LNP FAK>** Refer to the *LNP Feature Activation Guide* for details.
- **4.** Re-enter the **chg-oap-config** command that generated this error message.

Call your Customer Care Center if this error message appears again. See the "Customer Care Center" section in Chapter 1 of this manual.

# **E3707 Cmd Rej: OAP Hostname required before OAP update**

### **Commands Used: act-oap-config**

The database must be configured with the Hostname for either the SEAS or LNP feature, before the **act-oapconfig** command can be executed. If the SEAS or LNP features are on, the hostname parameter must be specified in order to update the specified OAP.

### **Recovery**

- **1.** Display information about your OAP configuration. Enter the **rtrv-oap-config** command.
- **2.** If there is an entry in the *HOSTNAME* field of the output for the OAP(s) you are configuring, re-enter the **act-oap-config** command.

Call your Customer Care Center if this error message appears again. See the "Customer Care Center" section in Chapter 1 of this manual.

**3.** If there is not an entry in the *HOSTNAME* field of the output, enter names for aname (OAP A) and/or bname (OAP B).

Enter the **chg-oap-config** command.

**4.** Re-enter the **act-oap-config** command that generated this error message.

# **E3708 Cmd Rej: OAP CFG required before OAP update**

### **Commands Used: act-oap-config**

The database must be configured for single or dual OAP(s) for either the SEAS or LNP feature, before the **actoap-config** command can be executed. If the SEAS or LNP features are on, the config parameter must be specified in order to update the specified OAP.

### **Recovery**

**1.** View information about your OAP configuration.

Enter the **rtrv-oap-config** command.

**2.** If an entry exists in the *CONFIG* field of the output for the OAP(s) you are configuring, re-enter the **actoap-config** command.

Call your Customer Care Center if this error message appears again. See the "Customer Care Center" section in Chapter 1 of this manual.

- **3.** If there is no entry in the *CONFIG* field of the output, specify a cfg value, using the **chg-oap-config** command.
- **4.** Re-enter the **act-oap-config** command that generated this error message.

# **E3710 Cmd Rej: APPL not valid for command**

### **Commands Used: ent-card**, **init-card,rept-stat-card**

This appl parameter identifies the type of software that will run on the card. The values specified for the appl parameter cannot be found or it has not been defined. The following applications are valid for the appl parameter: atmansi, atmitu, ccs7itu, eoam, eroute, gls, ipgwi, iplim, iplimi, ips, ipsg, mcp, sccp, ss7ansi, ss7gx25, ss7ipgw, stplan, vsccp, vxwslan.

### **Recovery**

Re-enter the **ent-card** command specifying a valid value for the appl parameter.x

Refer to the *Commands Manual* for a list of valid values.

# **E3713 Cmd Rej: OAP IP Address required before OAP update**

#### **Commands Used: act-oap-config**

The database must be configured for Common Language Location Identifier for the LNP feature, before this command can be executed. If LNP feature is on, the IP Address (**aipaddr**) parameter must be specified in order to update specified OAP.

#### **Recovery**

- **1.** Display any information about your OAP configuration. Enter the **rtrv-oap-config** command.
- **2.** If there is an entry in the *IP ADDRESS* field of the output for the OAP(s) you are configuring, re-enter the **act-oap-config** command.

Call your Customer Care Center if this error message appears again. See the "Customer Care Center" section in Chapter 1 of this manual.

**3.** If there is not an entry in the *IP ADDRESS* field of the output, enter names for **aipaddr** (OAP A) and/or **bipaddr** (OAP B).

Enter the **chg-oap-config** command.

**4.** Re-enter the **act-oap-config** command that generated this error message.

# **E3715 Cmd Rej: Insufficient #SCCP cards to support LIM use FORCE=YES**

#### **Commands Used: ent-card**

You tried to add an SS7 card (LIM card or DCM card containing IP links) to the database; however, the installation of the additional card might push the system's transactions-per-second (TPS) capacity beyond the level that the EAGLE 5 ISS can handle. The EAGLE 5 ISS calculates the current system TPS capacity based on the number and type of provisioned SCCP cards available in the system.

Each SCCP card can handle the following number of transactions-per-second: 850 for a TSM card and 1700 for a DSM card. The system must contain enough SCCP cards to handle the number of SCCP transactions-per-second that the SS7 cards send to the SCCP cards.

An SCCP card can be either

- a TSM card running the **sccp** application, or
- a DSM card running the **vsccp** application.

When you issue the **ent-card** command to add a card that requests service from either an SCCP card or VSCCP card, the EAGLE 5 ISS adds the current TPS level to the estimated TPS level for the new card. The EAGLE 5 ISS uses the following values to derive the TPS estimate: **53** for LSL (cards provisioned as SS7ANSI, CCS7ITU or SS7GX25 cards), **480** for ATM cards, and **1000** for IPLIM cards. The EAGLE 5 ISS then compares the sum to a user-configured threshold set via the **chg-th-alm** command. The purpose of the threshold is to generate an alarm (UAM 0330) if the threshold is exceeded. The SCCP TPS threshold also triggers this error message when you issue the **ent-card** command and the resulting TPS level (the current TPS plus the estimated TPS for the new card) exceeds the threshold level configured.

### **Recovery**

Perform one of the following actions:

- **1.** Enter the **chg-th-alm** command to increase the TPS threshold.
- **2.** Re-enter the command that generated this error message. OR
- **3.** Re-enter the command that generated this error message specifying the **force**=**yes** parameter.
- **4.** Add the required number of SCCP cards to the database after you add the SS7 card. OR
- **5.** Add the required number of SCCP cards to the database.
- **6.** Add the SS7 card to the database.

# **E3716 Cmd Rej: APPL parameter must be specified with CONVERTNET action**

### **Commands Used: act-upgrade**

If you specify the **action**=**convertnet** parameter, you must also specify the appl parameter.

### **Recovery**

Re-enter the **act-upgrade** command specifying the **action**=**convertnet** parameter and the appl parameter.

# **E3717 Cmd Rej: Both LIMIT and INTRVL must be specified for UIM threshold.**

### **Commands Used: set-uim-acthresh**

Both the limit and intrvl parameters must be specified to create a new UIM threshold.

Re-enter the **set-uim-acthresh** command specifying both the limit and intrvl parameters.

# **E3718 Cmd Rej: SEAC CLLI required before OAP update**

#### **Commands Used: act-oap-config**

The database must be configured for the SEAC Common Language Location Identifier for the SEAS feature, before this command can be executed. If the SEAS feature is on, the SEAC CLLI (**seacclli**) parameter must be specified in order to update the specified OAP.

#### **Recovery**

- **1.** Display information about your OAP configuration. Enter the **rtrv-oap-config** command.
- **2.** If there is an entry in the *SEAC CLLI* field of the output for the OAP(s) you are configuring, re-enter the **act-oap-config** command.
- **3.** If there is no entry in the *SEAC CLLI* field of the output, enter the **chg-oap-config** command, specifying a value for the **seacclli** parameter.
- **4.** Re-enter the **act-oap-config** command that generated this error message. Call your Customer Care Center if this error message appears again. See the "Customer Care Center" section in Chapter 1 of this manual.

# **E3719 Cmd Rej: SEAS X.25 packet size required before OAP update**

#### **Commands Used: act-oap-config**

The database must be configured for X.25 Packet Size for the SEAS feature, before this command can be executed. If the SEAS feature is on, the X.25 packet size (**x25ps**) parameter must be specified in order to update specified OAP.

#### **Recovery**

**1.** Display information about your OAP configuration.

Enter the **rtrv-oap-config** command.

- **2.** If there is an entry of **7** or **8** in the *X.25 PACKET SIZE* field of the output for the OAP(s) you are configuring, re-enter the **act-oap-config** command.
- **3.** If there is not an entry in the *X.25 PACKET SIZE* field of the output, specify an **x25ps** value, using the **chgoap-config** command.
- **4.** Re-enter the **act-oap-config** command that generated this error message.

Call your Customer Care Center if this error message appears again. See the "Customer Care Center" section in Chapter 1 of this manual.

# **E3720 Cmd Rej: SEAS X.25 mode required before OAP update**

**Commands Used: act-oap-config**

The database must be configured for X.25 mode for the SEAS feature, before this command can be executed. If the SEAS feature is on, the X.25 mode (**x25mode**) parameter must be specified in order to update specified OAP.

### **Recovery**

- **1.** Enter the **rtrv-oap-config** command to view information about your OAP configuration.
- **2.** If there is an entry of DTE or DCE in the *X.25 MODE* field of the output for the OAP(s) you are configuring, re-enter the **act-oap-config** command.
- **3.** If there is not an entry of DTE or DCE in the *X.25 MODE* field of the output, enter the **chg-oapconfig** command specifying a value for the **x25mode** parameter.
- **4.** Re-enter the **act-oap-config** command that generated this error message.

Call your Customer Care Center if this error message appears again. See the "Customer Care Center" section in Chapter 1 of this manual.

# **E3725 Cmd Rej: Removable cartridge database level is not compatible**

### **Commands Used: act-upgrade**

You entered the command **act-upgrade:action=convertoam** to convert the active OAM database, but the database on the removable cartridge (MDAL) is not at level 1. Level 1 is the required level for upgrade.

### **Recovery**

**1.** Verify the level of the removable cartridge (MDAL).

Enter the command **act-upgrade:action=dbstatus** The information is displayed in the *LEVEL* field for the MDAL entry.

**2.** If the MDAL is at level **1**, re-enter the **act-upgrade** command.

Call your Customer Care Center if this error message appears again or if the MDAL is at a level other than **1** . See the "Customer Care Center" section in Chapter 1 of this manual.

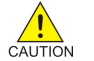

**CAUTION: Leaving a removable cartridge in the MDAL for a prolonged period can cause damage. Remove the cartridge after the command or procedure completes.**

# **E3726 Cmd Rej: Active device state does not permit database change**

### **Commands Used:dlt-card, dlt-slk** , **ent-card**

You attempted to delete a card or a signaling link that is in a state other than Out-Of-Service - Maintenance-Disabled (OOS-MT-DSBLD).

### **Recovery** - **dlt-card,ent-card**

1. Change the state of the card to OOS-MT-DSBLD. Enter the **inh-card** command.

**NOTE: If the card contains signaling links, all links must be OOS-MT-DSBLD before you can inhibit the card. Refer to the canc-slk (dact-slk) command in the** *Commands Manual***.**

2. Re-enter the **dlt-card** command that generated this error message.

### **Recovery** - **dlt-slk**

- **1.** Disconnect (deactivate) the signaling link. Enter the **canc-slk** or **dact-slk** command. The link is placed in the OOS-MT-DSBLD state.
- **2.** Perform one of the following actions:
	- a. If the link to be deleted is the last or only link in a link set that is still used by an ordered route, enter the **dlt-slk** command specifying the **force**=**yes** parameter.

The **dlt-slk** command deletes the link specified in the **loc** and **port** parameters. OR

b. If the link set has more than one link, enter the **dlt-slk** command without specifying the **force** parameter, to delete the link specified in the **loc** and **port** parameters. To delete the link set after all of its links have been deleted, use the **dlt-ls** command. Refer to the *Commands Manual*.

# **E3727 Cmd Rej: Max number of cards of application type already exist**

#### **Commands Used: ent-card**

You cannot exceed the maximum number of cards allowed for that application type in the database.

Refer to the **ent-card** command and Appendix A of the Commands Manual for additional card information.

#### **Recovery**

- **1.** Display the cards and assigned application types in the database. Enter the **rtrv-card** command.
- **2.** If the number of cards per application type is less than the maximum number allowed, re-enter the **entcard** command.

Call your Customer Care Center if this error message appears again. See the "Customer Care Center" section in Chapter 1 of this manual.

# **E3728 Cmd Rej: Card(s) not in-service normal - FORCE parameter required**

#### **Commands Used: act-upgrade, init-card**

You attempted the command without all cards of the specified GPL type being in the in-service normal (IS-NR) state. The **force**=**yes** parameter must be specified for cards that are not the In-service Normal state.

#### **Recovery**

Re-enter the command specifying the **force**=**yes** parameter.

# **E3729 Cmd Rej: APPL parameter valid only with CONVERTNET action**

#### **Commands Used: act-upgrade**

You specified the **appl** parameter with a parameter other than **action=convertnet**. The **appl** parameter is valid only when the **action=convertnet** parameter is also specified.

### **Recovery**

Perform one of the following actions:

• Re-enter the **act-upgrade** command without specifying the **appl** parameter.

OR

• Re-enter the **act-upgrade** command specifying the **appl** and **action=convertnet** parameters.

# **E3731 Cmd Rej: Invalid Hostname**

**Commands Used:chg-assoc**, **dlt-ip-host**, **ent-assoc, ent-ip-host, rtrv-appl-sock, rtrv-assoc, rtrv-ip-host**

The value specified for the hostname is invalid. The naming conventions for the host, lhost, and rhost parameters specify that they must be comprised of (**a–z**, **A–Z**, **0–9**, **-**, **.**), beginning with a letter and up to **60** characters in length.

#### **Recovery**

Re-enter the command specifying a value for the hostname that conforms to the specified naming conventions.

Call your Customer Care Center if this error message appears again. See the "Customer Care Center" section in Chapter 1 of this manual..

# **E3732 Cmd Rej: Invalid Subnet Mask**

#### **Commands Used: chg-ip-lnk, ent-ip-rte, ent-dlk**

The value specified for the submask parameter is invalid. If the ipaddr parameter is specified, the submask parameter must be specified and must be valid for the class of the entered IP address, as shown in Table 2-24:

| <b>Class A Networks</b> | <b>Class A or B Networks</b> | Class A, B, or C Networks |
|-------------------------|------------------------------|---------------------------|
| 255.0.0.0               | 255.255.0.0                  | 255.255.255.0             |
| 255.192.0.0             | 255.255.192.0                | 255.255.255.192           |
| 255.224.0.0             | 255.255.224.0                | 255.255.255.224           |
| 255.240.0.0             | 255.255.240.0                | 255.255.255.240           |
| 255.248.0.0             | 255.255.248.0                | 255.255.255.248           |

**Table 2-24. Valid Subnet Mask Values**

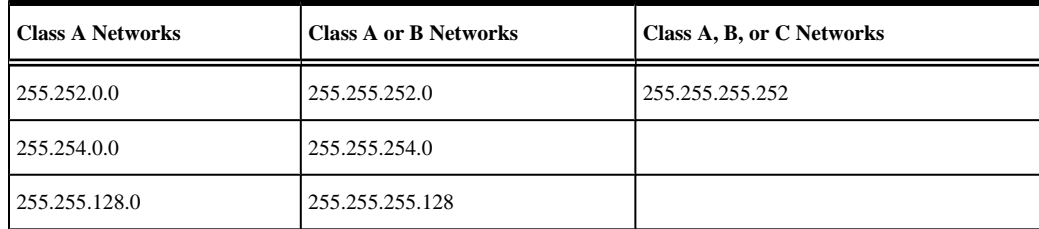

#### **Recovery**

Re-enter the command specifying a value for the submask parameter derived from Table 2-24.

Call your Customer Care Center if this error message appears again. See the "Customer Care Center" section in Chapter 1 of this manual.

# **E3733 Cmd Rej: Socket name not found**

### **Commands Used: dlt-appl-rtkey**

The specified socket name was not found in the associated table. The following Recovery procedures list by command the remedial action to take for this error.

#### **Recovery**

- 1. Determine if the entered socket name is present in the *SNAME* field of the output. Enter the **rtrv-applrtkey** command.
- 2. If the entered name is present, re-enter the command.

Call your Customer Care Center if this error message appears again. See the "Customer Care Center" section in Chapter 1 of this manual.

### **E3735 Cmd Rej: Hostname must be unique**

#### **Commands Used: ent-ip-host**

You tried to enter a hostname (**host**) that is already in the IP host table. The host name to be added must be unique.

#### **Recovery**

**1.** Display the host names curently in the IP host table.

Enter the **rtrv-ip-host** command specifying no parameters. This information is shown in the *HOST* field of the output.

**2.** Re-enter the **ent-ip-host** command specifying a host name that does not match any of the names displayed in the *HOST* field in the output of step 1.

### **E3736 Cmd Rej: Socket name already exists**

#### **Commands Used:ent-appl-rtkey**,

You entered a socket name (**sname**) using the **ent-appl-sock** command that is already in the Socket table. The socket name to be added must be unique in the Socket table.
### OR

You entered a socket name into the Routing Key table with filter parameters (dpc/dpca, si, ssn, opc, cics, cice), using the **ent-appl-rtkey** command, but an identical socket name with identical filter parameters is already present.

The following Recovery procedures list by command the remedial action to take for this error.

#### **Recovery - ent-appl-rtkey**

- 1. Display the socket names and filter parameters in the Routing Key table. Enter the **rtrv-appl-rtkey** command.
- 2. If the specified socket name and filter parameters are not in the Routing Key table in the output of step 1, re-enter the **ent-appl-rtkey** command.

Call your Customer Care Center if this error message appears again. See the "Customer Care Center" section in Chapter 1 of this manual.

**1.** Display the socket data.

This information is shown in the *SNAME* field of the output. Enter the **rtrv-appl-sock** command specifying no parameters.

### **2.**

### **E3738 Cmd Rej: Host table is full**

#### **Commands Used: ent-ip-host**

The IP Host table is full. You must delete an existing entry before adding another one to the IP Host table.

### **Recovery**

**1.** Display the entries in the IP Host table.

Enter the **rtrv-ip-host** command.

**2.** Delete an existing entry from the IP host table.

Enter the **dlt-ip-host** command specifying the **host** parameter for the entry you want to delete.

**3.** Add the desired IP host entry to the IP Host table.

Re-enter the **ent-ip-host** command specifying the **host** parameter entry you want to add. Call your Customer Care Center if this error message appears again. See the "Customer Care Center" section in Chapter 1 of this manual.

### **E3739 Cmd Rej: No Entry found**

### **Commands Used: dlt-ip-host**

The value specified for the host parameter was not found in the IP host table.

### **Recovery**

**1.** Verify that the host name you entered is not in the IP Host table.

Enter the **rtrv-ip-host** command. Host names are shown in the *HOST* field of the output.

**2.** If the host name you entered is shown in the *HOST* field of the output, re-enter the **dlt-ip-host** command. Call your Customer Care Center if this error message appears again. See the "Customer Care Center" section in Chapter 1 of this manual.

## **E3740 Cmd Rej: If AUTO=yes, then DUPLEX and SPEED are not allowed**

### **Commands Used: chg-ip-lnk**

If you enter the **chg-ip-lnk** command specifying **auto**=**yes**, you cannot specify the **duplex** and/or **speed** parameters.

#### **Recovery**

Perform one of the following actions:

• Re-enter the **chg-ip-lnk** command specifying **auto**=**yes** without specifying the **duplex** and/or **speed** parameters.

OR

• Re-enter the **chg-ip-lnk** command specifying **auto**=**no** and the **duplex** and/or **speed** parameters.

# **E3741 Cmd Rej: If TIMER is specified, TVALUE must be specified**

#### **Commands Used: chg-dcmps**

If you enter the **chg-dcmps** command specifying the timer parameter, you must also specify the **tvalue** parameter.

### **Recovery**

Re-enter the **chg-dcmps** command specifying both the timer and the tvalue parameters.

# **E3742 Cmd Rej: If PARM is specified, PVALUE must be specified**

#### **Commands Used: chg-dcmps**

If you enter the **chg-dcmps** command specifying the parm parameter, you must also specify the pvalue parameter.

#### **Recovery**

Re-enter the **chg-dcmps** command specifying both the parm and the pvalue parameters.

### **E3743 Cmd Rej: SSN required if SI is 3**

**Commands Used: chg-appl-rtkey, dlt-appl-rtkey, dlt-rmt-appl, ent-appl-rtkey, ent-rmt-appl**

You entered a value of **si**=**3** (or the string equivalent **si**=**sccp**) for this command, but you did not specify a value for the **ssn** parameter. If you enter **si**=**3**, you must also enter a value for the **ssn** parameter.

#### **Recovery**

Re-enter the command specifying **si**=**3** and a value for the **ssn** parameter .

### **E3745 Cmd Rej: Invalid Domain name**

#### **Commands Used: chg-ip-card**

You entered a domain name that does not conform to the naming convention for this parameter. The naming conventions for the domain parameter specify that it must be comprised of (**a–z**, **A–Z**, **0–9**, **-**, **.**), and up to 120 characters in length.

#### **Recovery**

Re-enter the **chg-ip-card** command specifying a name for the domain parameter that conforms to the specified naming conventions.

Call your Customer Care Center if this error message appears again. See the "Customer Care Center" section in Chapter 1 of this manual.

# **E3746 Cmd Rej: No other optional parms can be entered with SRCSET**

#### **Commands Used: chg-dcmps**

You entered this command specifying the srcset parameter and at least one other optional parameter. If the srcset parameter is specified, no additional optional parameters can be specified.

### **Recovery**

Re-enter the **chg-dcmps** command specifying srcset as the only optional parameter.

### **E3747 Cmd Rej: Too many IP connections per card**

#### **Commands Used: chg-assoc**

A maximum of 50 connections (association-to-AS assignments) can be specified per local host on IPGWx cards.

### **Recovery**

- Refer to the *Commands Manual* for the maximum number of connections allowed per card.
- Call your Customer Care Center. See the "Customer Care Center" section in Chapter 1 of this manual.

# **E3749 Cmd Rej: If IPADDR is specified SUBMASK is required**

### **Commands Used: chg-ip-lnk**

When entering the **chg-ip-lnk** command, you specified a value for the ipaddr parameter but did not specify a value for the submask parameter. If the ipaddr parameter is specified, the submask parameter is required.

### **Recovery**

Re-enter the **chg-ip-lnk** command specifying a valid value for the submask parameter.

Call your Customer Care Center if this error message appears again. See the "Customer Care Center" section in Chapter 1 of this manual.

### **E3751 Cmd Rej: Max sockets per routing key exceeded**

### **Commands Used: ent-appl-rtkey**

The routing key you entered is already associated with the maximum number of socket names allowed (**16**). To add the new routing key, first delete a current routing key association, then add the new one.

### **Recovery**

**1.** Display the routing key assignments for the entered destination point code.

Enter the **rtrv-appl-rtkey:dpc=<***destination point code***>** command.

**2.** Delete an existing association.

Enter the **dlt-appl-rtkey** command specifying the **dpc**, **si**, **ssn**, and **sname** parameters for the association you want to delete.

**3.** Re-enter the **ent-appl-rtkey** command.

Call your Customer Care Center if this error message appears again. See the "Customer Care Center" section in Chapter 1 of this manual.

# **E3753 Cmd Rej: Command is not supported for SLK IPLIML2 type**

### **Commands Used: act-lpo, blk-slk, tst-slk, ublk-slk**

This command can be entered for IPLIMx or IPSG signaling links only when they have an ipliml2 parameter setting of m2pa.

### **Recovery**

ı

- **1.** Verify that this is an IPLIMx or IPSG signaling link and the ipliml2 parameter setting is m2pa. . Refer to the *Database Administration Manual - SS7* for assistance.
- **2.** Re-enter the command that generated this error message.

Call your Customer Care Center if this error message appears again. See the "Customer Care Center" section in Chapter 1 of this manual.

# **E3754 Cmd Rej: Command is not supported for IPGW(x) links**

### **Commands Used:canc-lpo, inh-slk, unhb-slk**, **alw-slk**

The command you entered is not valid on TCP/IP point-to-multipoint links (SSEDCM cards or E5NET cards equipped with SS7IPGW, IPSG or IPGWI links).

### **Recovery**

- **1.** Verify that the card at the specified location is a DCM card running the SS7IPGW or IPGWI application. Enter the **rtrv-card** command. This information is shown in the *TYPE* and *APPL* fields of the output.
- **2.** If the card type is other than DCM and the application type is other than SS7IPGW or IPGWI re-enter the command.

Call your Customer Care Center if this error message appears again. See the "Customer Care Center" section in Chapter 1 of this manual.

### **E3757 Cmd Rej: SSN is not allowed unless SI is 3**

```
Commands Used: chg-appl-rtkey, dlt-appl-rtkey, dlt-rmt-appl, ent-appl-rtkey,
ent-rmt-appl, rtrv-appl-rtkey
```
You specified the **ssn** parameter, but the **si** parameter value is not **3**. If the **ssn** parameter is specified, the **si** parameter value must be **3 si**=**3** (or the string equivalent **si**=**sccp**).

### **Recovery**

- **1.** Determine the service indicator value as shown in the SI column of the output. Enter the **rtrv-appl-rtkey** or **rtrv-rmt-appl** command.
- **2.** Re-enter the command specifying the **ssn** parameter and **si**=**3**.

Call your Customer Care Center if this error message appears again. See the "Customer Care Center" section in Chapter 1 of this manual.

# **E3758 Cmd Rej: If Domain name is specified, RSTDOMAIN is not valid**

### **Commands Used: chg-ip-card**

You cannot specify the rstdomain parameter if the domain parameter is specified.

### **Recovery**

Re-enter the **chg-ip-card** command specifying the domain parameter but not the rstdomain parameter.

### **E3760 Cmd Rej: IP address must be unique**

### **Commands Used: chg-ip-lnk, ent-ip-host**

You tried to enter an IP address (**ipaddr**) that is already in the IP Link table. The IP address to be added must be unique.

### OR

You tried to enter a host name and IP address into the IP Host table, and the IP address is already in the IP Host table. The IP address to be added must be unique.

### **Recovery - chg-ip-lnk**

- 1. Display the host names and IP addresses currently in the IP Link table. Enter the **rtrv-ip-lnk** command specifying no parameters. This information is shown in the *IPADDR* field of the output.
- 2. Re-enter the **chg-ip-lnk** command specifying an IP address that is not displayed in the *IPADDR* field in the output from step 1.

### **Recovery - ent-ip-host**

- **1.** Display the host names and IP addresses currently in the IP Host table. Enter the **rtrv-ip-host** command specifying no parameters.
- **2.** Re-enter the **ent-ip-host** command specifying the host name and an IP address that does not match any of the entries currently in the IP Host table.

### **E3761 Cmd Rej: At least one of TIMER, PARM, SRCSET must be entered**

### **Commands Used: chg-dcmps**

The **chg-dcmps** command requires at least one of the following optional parameters to be specified: parm, srcset or timer.

### **Recovery**

Re-enter the **chg-dcmps** command specifying at least one of the required optional parameters: parm, srcset or timer.

### **E3762 Cmd Rej: Host table must contain IP Link addresses**

### **Commands Used: chg-ip-lnk, dlt-ip-host**

You tried to enter an IP address (**ipaddr**) into the IP Link table, but the address is not in the IP Host table. An IP address must be in the IP Host table before it can be added to the IP Link table.

### OR

You tried to delete an IP host name (**host**) from the IP Host table, and the host name has an IP address in the IP Link table. You must first delete the IP address from the IP Link table before you can delete the IP host name.

### **Recovery - chg-ip-lnk**

- 1. Display the IP Host table. Enter the **rtrv-ip-host** command specifying no parameters. Verify that the address you entered is not in the table. This information is shown in the *IPADDR* field of the output.
- 2. If the IP address you entered is in the IP Host table, re-enter the **chg-ip-lnk** command.
- 3. If the IP address you entered is not in the IP Host table, enter the IP address. Enter the **ent-ip-host** command.
- 4. Re-enter the **chg-ip-lnk** command that generated this error message.

Call your Customer Care Center if this error message appears again. See the "Customer Care Center" section in Chapter 1 of this manual.

### **Recovery - dlt-ip-host**

- **1.** Display the host names and IP addresses currently in the IP Host table. Enter the **rtrv-ip-host** command specifying no parameters.
- **2.** Display the IP addresses currently in the IP Link table.

Enter the **rtrv-ip-lnk** command specifying no parameters. Verify that the IP address for the host to be deleted is still in the IP Link table.

- **3.** Delete the IP address from the IP Link table. Enter the **chg-ip-lnk** command specifying the parameter **ipaddr=0.0.0.0** and the **loc** and **port** parameters that correspond to the host's IP address.
- **4.** Delete the host name from the IP Host table. Re-enter the **dlt-ip-host** command.

### **E3763 Cmd Rej: Routing Key table full**

### **Commands Used: chg-appl-rtkey, ent-appl-rtkey**

The Routing Key table is full (**1000** entries per system). You must delete an existing routing key before adding another one to the table.

### **Recovery**

**1.** Display the entries in the Routing Key table.

Enter the **rtrv-appl-rtkey** command.

- **2.** Enter the **dlt-appl-rtkey** command specifying the dpc, si, ssn, and sname parameters for the entry you want to delete.
- **3.** Re-enter the command that generated this error message.

Call your Customer Care Center if this error message appears again. See the "Customer Care Center" section in Chapter 1 of this manual.

### **E3764 Cmd Rej: Routing key not found**

### **Commands Used: chg-appl-rtkey, dlt-appl-rtkey**

The specified entry was not found in the Routing Key table.

### **Recovery**

**1.** Display the Routing Key table.

Enter the **rtrv-appl-rtkey** command.

**2.** If the routing key you specified is shown in the output from step 1, re-enter the command.

Call your Customer Care Center if this error message appears again. See the "Customer Care Center" section in Chapter 1 of this manual.

# **E3765 Cmd Rej: Fully specified connection required to change OPEN**

### **Commands Used: chg-assoc**

You tried to change the setting of the open parameter, to yes but you did not specify values for all parameters required to fully specify the connection:

- For **chg-appl-sock**: **server**, , **rhost**, **lport**, and **rport**
- For **chg-assoc**: **lhost**, **rhost**, **lport**, and **rport**

### **Recovery**

- **1.** Enter the command specifying the connection fully specified and without the open parameter.
- **2.** Re-enter the command specifying the connection fully and with the **open**=**yes** parameter.

Call your Customer Care Center if this error message appears again. See the "Customer Care Center" section in Chapter 1 of this manual.

### **E3767 Cmd Rej: Socket Name not defined**

### **Commands Used: inh-alm**

You entered a socket name (**sname**) that is not in the database. If the sname parameter is specified, the socket name must exist in the IPAPSOCK table.

### **Recovery**

**1.** View the list of defined sockets.

Enter the **rtrv-appl-sock** command specifying no parameters.

- **2.** If the socket name you entered appears in the *SNAME* field of the output, re-enter the appropriate command. Call your Customer Care Center if this error message appears again. See the "Customer Care Center" section in Chapter 1 of this manual.
- **3.** If the socket does not appear in the output of step 1, you can define the socket.

### **E3768 Cmd Rej: Link B not supported for device**

### **Commands Used: ent-slk, rept-stat-slk**

If the card application is ss7ipgw or ipgwi, only the **link=a** parameter can be specified.

### **Recovery**

Re-enter the command that generated this error message specifying the **port**/**link**=**a** parameter.

# **E3770 Cmd Rej: SS7 parameters cannot be specified for IP7 link**

### **Commands Used: ent-slk**

The specified SS7 parameters are not allowed when entering an IP<sup>7</sup> Secure Gateway link (card application iplim, iplimi, ipgwi, or ss7ipgw).

If an IP7 link is assigned to a card, the following SS7 parameters cannot be specified: atmtsel, e1atmcrc4, e1atmsi, e1atmsn, ecm, lpset, l1mode, l2tset, ll, pcrn1, pcrn2, tset, vci and vpi.

### **NOTE: When a link is added to a linkset, the link remains in the state OOS-MT-DSBLD (out of service maintenance disabled) until it is activated.**

### **Recovery**

Re-enter the **ent-slk** command specifying valid IP7 link parameters.

Call your Customer Care Center if this error message appears again. See the "Customer Care Center" section in Chapter 1 of this manual.

# **E3772 Cmd Rej: Only one SS7IPGW or IPGWI link allowed in mated linkset**

### **Commands Used: ent-slk**

The mated IPGWx linkset specified already has an assigned signaling link. A mated linkset can have only one signaling link. If the specified linkset has a mate linkset, only 1 SS7IPGW or IPGWI signaling link can be assigned to the specified linkset. The assigned link must be an SS7IPGW or IPGWI link.

### **Recovery**

- **1.** Verify that the card in the specified location is running an IPGWx application. Enter the **rtrv-card** command.
- **2.** Verify that the correct linkset was specified.

If the correct linkset was specified, perform either of the following:

- a. Delete the pre-existing signaling link from the linkset. Enter the **dlt-slk** command.
- b. Add the new signaling link.

Enter the **ent-slk** command.

**NOTE: When a link is added to a linkset, the link remains in the state OOS-MT-DSBLD (out of service maintenance disabled) until it is activated.**

### OR

- a. Delete the **matelsn** from the linkset. Enter the **chg-ls:action=delete** command.
- b. Add the new signaling link to the linkset.

Enter the **chg-ls:action=add** command. Call your Customer Care Center if this error message appears again. See the "Customer Care Center" section in Chapter 1 of this manual.

### **E3774 Cmd Rej: Failed reading the UIM Threshold Table**

### **Commands Used:set-uim-acthresh**

The UIM Threshold Table must be accessible for the command to execute. A failure occurred in reading the table.

#### **Recovery**

Re-enter the **set-uim-acthresh** command.

Call your Customer Care Center if this error message appears again. See the "Customer Care Center" section in Chapter 1 of this manual.

### **E3775 Cmd Rej: SERIAL param valid only with APPL param**

### **Commands Used: init-card**

The serial parameter can be used only with the appl parameter.

### **Recovery**

Re-enter the **init-card** command specifying both the appl and serial parameters.

### **E3776 Cmd Rej: Invalid APPL selection for SERIAL init card command**

### **Commands Used: init-card**

You specified an invalid value for the **appl** parameter. Valid values for the **appl** parameter are: all, atmansi, ccs7itu, gls, sccp, ss7ansi, ss7gx25, and stplan.

#### **Recovery**

Re-enter the **init-card** command specifying one of the following values: all, atmansi, ccs7itu, gls, sccp, ss7ansi, ss7gx25, or stplan, for the **appl** parameter.

### **E3777 Cmd Rej: APPL=ALL can only be selected when SERIAL=YES is specified**

#### **Commands Used: init-card**

If you enter the **init-card:appl=all** command, you must specify the **serial**=**yes** parameter.

#### **Recovery**

Re-enter the **init-card:appl=all:serial=yes** command.

### **E3778 Cmd Rej: Active/Stby GPL versions are not compatible**

### **Commands Used: copy-disk, format-disk**

The OAM GPL version that is running on the active OAM card location differs from the OAM GPL version that is running on the standby OAM card. If the two version numbers are not identical, the command aborts. Note that it is the running GPL versions that must be identical, not the approved or trial GPLs (as shown in the output of the **rept-stat-gpl** command).

You may have encountered this error during an upgrade, when one OAM card may be booted from a removable cartridge and the other from the fixed disk. This action could cause different GPLs to be running on the active and standby OAM cards.

### **Recovery**

Use the following commands, or command combinations, to boot both OAM cards with the same GPL version from the removable cartridge:

- Determine the GPL versions. Enter the **rtrv-gpl** command.
- If the GPL version on the standby OAM card differs from the GPL version on the active OAM card, insert a removable cartridge with the correct GPL version.
- Boot the standby OAM card. Enter the command: **init-card:loc=***<xxxx>*

where *xxxx* is the location of the standby OAM card.

Call your Customer Care Center if this error message appears again. See the "Customer Care Center" section in Chapter 1 of this manual.

# **E3779 Cmd Rej: FORCE=YES must be specified**

### **Commands Used: chg-db, inh-card**

This Table lists by command the conditions that generate this error message. The table is followed by a Recovery procedure to resolve the error.

| <b>Command</b> | <b>Condition</b>                                                                                                    |
|----------------|----------------------------------------------------------------------------------------------------|
| chg-db         | You specified the <b>action=canceledl</b> parameter, but you did not specify the <b>force=yes</b> parameter. You<br>must specify <b>force=yes</b> , whenever you specify the <b>action=canceledl</b> operation.                                    |
| inh-card       | You specified the only in-service EMDCA-DCM or EPAP/ELAP-DSM, which requires that you<br>specify the <b>force=yes</b> parameter.<br><b>OR</b><br>If inhibiting the VSCCP card would cause less than 80% of the in-service normal (IS-NR) LIM cards |
|                | to have VSCCP service (i.e., cause the system to enter an unstable loading mode), you must specify<br>the <b>force=yes</b> parameter.                                                                                                    |

**Table 2-25. Conditions that Generate an E3779 Error Message**

### **Recovery**

Re-enter the command specifying **force**=**yes**.

### **E3780 Cmd Rej: Syntax Error Found**

### **Commands Used: Pass-through commands**

The command you entered does not conform to the required syntax.

#### **Recovery**

Re-enter the command as the rules require.

Refer to the *Commands Manual* for the syntax rules for the command.

Call your Customer Care Center if this error message appears again. See the "Customer Care Center" section in Chapter 1 of this manual.

### **E3781 Cmd Rej: MTP restart option invalid for IPGWx and IPSG-M3UA linksets**

#### **Commands Used: chg-ls, ent-ls**

If the ipgwapc=yes or ipsg=yes parameter is specified, then the mtprse=yes parameter cannot be specified.

#### **Recovery - ent-ls**

Ī

Re-enter the **ent-ls** command specifying **ipgwapc**=**yes** parameter, and either

• do not specify the **mtprse** parameter

OR

• specify the **mtprse**=**no** parameter

#### **Recovery - chg-ls**

**1.** Display attributes of the linkset you want to change.

Enter the **rtrv-ls** command. (You must specify the linkset name **lsn** parameter). Verify that **mtprse**=**no** displays in the output.

- **2.** Re-enter the **chg-ls** command and either
	- a. do not specify the **mtprse** parameter OR
	- b. specify the **mtprse**=**no** parameter

### **E3782 Cmd Rej: Command Not Found**

### **Commands Used: Pass-through commands**

The pass-through command you entered was not found.

### **Recovery**

Re-enter the command specifying the correct information.

Refer to the *Commands Manual* for information about the command.

Call your Customer Care Center if this error message appears again. See the "Customer Care Center" section in Chapter 1 of this manual.

### **E3783 Cmd Rej: CICS must be less than or equal to CICE**

### **Commands Used: chg-appl-rtkey, dlt-appl-rtkey, ent-appl-rtkey, rtrv-applrtkey**

You specified a value for the starting circuit identification code (**cics**) that was greater than the value specified for the ending circuit identification code (**cice**). The value entered for the starting circuit identification code must be less than or equal to the value entered for the ending circuit identification code.

### **Recovery**

Re-enter the command specifying a value for the **cics** parameter that is less than or equal to the value for the **cice** parameter.

### **E3785 Cmd Rej: IPISUP Feature must be on**

### **Commands Used: ent-appl-rtkey**

You entered this command for a DPC/SI/CIC routing key to route ISUP messages, but the ISUP routing over IP feature is turned off.

### **Recovery**

- **1.** Turn on the ISUP routing over IP feature. Enter the **chg-feat:ipisup=on** command.
- **2.** Re-enter the **ent-appl-rtkey** command.

Call your Customer Care Center if this error message appears again. See the "Customer Care Center" section in Chapter 1 of this manual.

### **E3786 Cmd Rej: CIC Range overlaps an existing routing key**

### **Commands Used: dlt-appl-rtkey, ent-appl-rtkey**

You entered a circuit identification code range (**cics** to **cice**) that overlaps an existing routing key.

### **Recovery**

- **1.** Display the conflicting circuit identification code range for the existing routing key. Enter the **rtrv-appl-rtkey** command specifying the CIC range. This information is shown in the *CICS* and *CICE* fields of the output.
- **2.** Re-enter the command specifying a circuit identification code range (**cics** to **cice**) that does not overlap the range of an existing routing key.

Call your Customer Care Center if this error message appears again. See the "Customer Care Center" section in Chapter 1 of this manual.

### **E3787 Cmd Rej: SSN not allowed with OPC, CICS, and CICE**

**Commands Used: rtrv-appl-rtkey**

You specified the ssn parameter along with the opc, cics, and cice parameters. The opc, cics, and cice parameters are used to route ISUP messages and require that **si**=**5** (or the string equivalent **si**=**isup**). The ssn parameter is not allowed unless **si**=**3** (or the string equivalent **si**=**sccp**).

### **Recovery**

Re-enter the **rtrv-appl-rtkey** command without specifying a value for the ssn parameter.

# **E3788 Cmd Rej: OPC, CICS, CICE are required if SI is 4, 5, or 13**

**Commands Used: chg-appl-rtkey, dlt-appl-rtkey, ent-appl-rtkey**

You entered the command without specifying the opc, cics, and cice parameters specified. The opc, cics, and cice parameters are used to route ISUP messages and must be specified if **si**=**4**, **5**, or **13** (or the string equivalent **si**=**tup**, **isup** or **qbicc**) is specified and the routing key **type**=**full** is specified or defaulted.

### **Recovery**

Re-enter the command specifying values for the opc, cics, and cice parameters for **si**=**4**, **5**, or **13** and routing key **type**=**full**.

# **E3789 Cmd Rej: OPC, CICS, CICE are not allowed with SI unless SI is 4, 5, or 13**

### **Commands Used: chg-appl-rtkey, dlt-appl-rtkey, ent-appl-rtkey, rtrv-applrtkey**

You specified the opc, cics, and cice parameters specified, but the **si** parameter value is not **4**, **5**, or **13**. The opc, cics, and cice parameters are used to route ISUP messages and can be specified only if **si**=**4**, **5**, or **13** (or the string equivalent **si**=**tup**, **isup** or **qbicc**) is specified.

### **Recovery**

- **1.** Enter the **rtrv-appl-rtkey** command to determine the service indicator value, as shown in the **SI** column of the output.
- **2.** If **si** is **4**, **5**, or **13** (or **TUP**, **ISUP**, or **QBICC**) from the output of step 1, re-enter the command. Call your Customer Care Center if this error message appears again. See the "Customer Care Center" section in Chapter 1 of this manual.

### **E3791 Cmd Rej: Gtwy IP Address is invalid**

### **Commands Used: ent-ip-rte, rtrv-ip-rte**

You specified an invalid gateway IP address in the gtwy parameter of the command. The gateway IP address:

- Must be four numbers separated by dots, with each number in the range of **0–255**
- Must not be the default route (**0.0.0.0**)
- Must not correspond to any loopback address (i.e. 127.X.X.X)
- Must be unique per card
- Must not correspond to an IP address that is local to this card's A or B network

### **Recovery**

Re-enter the command specifying a valid gateway IP address.

# **E3792 Cmd Rej: Gtwy IP Address must be local to this cards A, B network**

### **Commands Used: ent-ip-rte**

For the card in the location specified in the **loc** parameter, you specified a gateway IP address in the **gtwy** parameter of the command that is not local to the A or B network of the card. The gateway IP address must correspond to an IP address that is local to this card's A or B network.

### **Recovery**

Re-enter the **ent-ip-rte** command specifying a gateway IP address that is local to the A or B network for the specified card.

# **E3793 Cmd Rej: Max IP Route entries already exist for this card**

### **Commands Used: ent-ip-rte**

You entered a command to define a static IP route for the card in the location specified in the loc parameter. The maximum number of **64** static IP routes for this card already exist in the Static IP Route table.

### **Recovery**

- **1.** Display the existing route entries for the card. Enter the **rtrv-ip-rte** command.
- **2.** To add a route entry for the card, delete an existing route entry. Enter the **dlt-ip-rte** command.
- **3.** Re-enter the **ent-ip-rte** command to add the new route entry for the card.

### **E3794 Cmd Rej: IP Route table full**

### **Commands Used: ent-ip-rte**

You entered a command to define a static IP route for the card in the location specified in the **loc** parameter. The maximum number of **1024** static IP routes already exist in the Static IP Route table.

### **Recovery**

- **1.** Display the existing route entries for the card. Enter the **rtrv-ip-rte** command.
- **2.** To add another route entry for the card, delete an existing route entry from the table. Enter the **dlt-ip-rte** command.
- **3.** Re-enter the **ent-ip-rte** command to add the new route entry for the card.

# **E3795 Cmd Rej: LNP ported NPANXXs 300K Qty Feat Requires at least DSM2GB**

### **Commands Used: enable-ctrl-feat**

You attempted to enable the LNP ported NPANXX 300K Quantity Keys, but not all DSMs have the required memory, at least a **2** GB DSM card. You need to upgrade the hardware.

### **Recovery**

- **1.** Upgrade your hardware.
- **2.** Refer to the procedures in the *LNP Feature Activation* Guide to enable the LNP 300,000 NPANXX quantity feature.

Call your Customer Care Center if this error message appears again. See the "Customer Care Center" section in Chapter 1 of this manual.

# **E3796 Cmd Rej: LNP ported LRNs 150K Qty Feat Requires at least DSM2GB**

### **Commands Used: enable-ctrl-feat**

You attempted to enable the LNP ported LRNs 150K Quantity Keys feature, but not all DSMs have the required memory, at least a 2 GB DSM card. You need to upgrade the hardware.

### **Recovery**

- **1.** Upgrade your hardware.
- **2.** Refer to the procedures in the *LNP Feature Activation* Guide to enable the LNP 150,000 LRNs quantity feature.

Call your Customer Care Center if this error message appears again. See the "Customer Care Center" section in Chapter 1 of this manual.

# **E3797 Cmd Rej: LNP ported TNs 2million Qty Feat Requires at least TSM256MB**

### **Commands Used: enable-ctrl-feat**

You attempted to enable the LNP ported TNs **2** million Quantity feature, but not all DSMs have the required memory, at least a TSM card with 256 MB of memory. You need to upgrade the hardware.

### **Recovery**

- **1.** Upgrade your hardware.
- **2.** Refer to the procedures in the LNP Feature Activation Guide for enabling LNP feature quantities. Call your Customer Care Center if this error message appears again. See the "Customer Care Center" section in Chapter 1 of this manual.

# **E3798 Cmd Rej: Measurement Preparation in progress, Retry later**

### **Commands Used: chg-db**

Since there is measurement preparation in progress, the upload to the OAM (**finishedl**) cannot be started.

### **Recovery**

Wait for the measurement preparation operation to finish, and then re-enter the command.

### **E3799 Cmd Rej: Force=YES must be specified**

**Commands Used: act-lbp, chg-db, chg-rtx, chg-stpopts, chg-e1, chg-t1, ente1, ent-t1, inh-card, rept-stat-rtd, st-slk, tst-slk, ent-rtx**

The **force=yes** parameter must be specified to start a test when 256 or more tests are already running in the system.

You cannot specify chg-stpopts:hsclksrc=xxx when the high speed clocks are reporting valid status unless you include the **force**=**yes** parameter.

For the **act-lbp** or **tst-slk** commands, you must specify the **force**=**yes** parameter to activate more than **256** link tests.

For the **e1/t1** commands, you must specify the **force=yes** is needed to provision **chanbrdg=on** if the adjacent even-numbered port is already provisioned with a e1/t1 interface.

For the **rept-stat-rtd** command, when the RTD alarm is active and the reset=yes parameter is specified, the **force=yes** parameter must be specified to clear the cards statistics and checksum failure indicators.

If the value of the **ilsn** parameter is the same as the value of the **nlsn** parameter, then the **force=yes** parameter must be specified.

The **ilsn** parameter value is the same as any of the linkset names in the specified rsn.The **ilsn** parameter value is the same as any of the linkset names in the specified rsn.

### **Recovery**

Re-enter the command specifying **force**=**yes**.

### **Recovery rept-stat-rtd**

For the rept-stat-rtd command,

- 1. to clear/reset MSU validation/Run-Time Diagnostic (RTD) statistics for one card (LIM or SCCP) in the system, specify the reset=yes parameter. Example: rept-stat-rtd:loc=1107:reset=yes
- 2. to clear/reset MSU validation/RTD statistics for all (LIM and SCCP) cards in the system, specify both the reset=yes and force=yes parameters.

Example: rept-stat-rtd:reset=yes:force=yes

# **E3800 Cmd Rej: BLM/DCM card must be provisioned and IS-NR for bulk download**

### **Commands Used: chg-db**

You specified the **chg-db:action=beginedl** command, but the Bulk Load Module (BLM) and DCM cards do not meet the requirements for a bulk download. The BLM and DCM cards must be provisioned, and their primary state (PST) must be in-service normal (IS-NR).

### **Recovery**

- **1.** Refer to your *LNP Database Synchronization Manual* for instructions on provisioning cards.
- **2.** Display the status of the BLM and DCM cards.

Enter the **rept-stat-card** command.

a. If the primary state of one of the BLM or DCM cards displayed in step 2 is in service, the entry IS-NR appears in the *PST* field of the output.

Re-enter the **chg-db** command that generated this error message.

- b. If the primary state of one of the BLM or DCM cards displayed in step 2 is out-of-service maintenance disabled (OOS-MT-DSBLD), change the primary state of the card to IS-NR. Enter the **alw-card** command. Re-enter the **chg-db** command that generated this error message.
- c. If the primary state of one of the cards displayed in step 2 is out of service maintenance (OOS-MT) or in service - abnormal (IS-ANR), refer to Appendix A of the *Maintenance Manual* for the appropriate card removal and replacement procedures to place the card in service.
- **3.** Re-enter the **chg-db** command that generated this error message.

Call your Customer Care Center if this error message appears again. See the "Customer Care Center" section in Chapter 1 of this manual.

### **E3801 Cmd Rej: BLM/DCM LNP database must be coherent to do a bulk download**

### **Commands Used: chg-db**

You specified the **chg-db:action=beginedl** command. This execute command, the LNP database on the BLM or DCM card must be both coherent, and at the same level as the current LNP database on the active OAM card.

### **Recovery**

- **1.** Determine the status of the database. Enter the **rept-stat-db:display=all** command.
- **2.** If the BLM or DCM database is not coherent, enter the following command: **init-card:loc=xxxx** where xxxx is the location of the BLM or DCM card.
- **3.** Re-enter the **chg-db:action=beginedl** command.

Call your Customer Care Center if this error message appears again. See the "Customer Care Center" section in Chapter 1 of this manual.

### **E3802 Cmd Rej: BLM must be provisioned and IS-NR for an upload**

### **Commands Used: chg-db**

You specified the **chg-db:action=finishedl** command. This action requires that the BLM card be provisioned and its primary state (PST) must be IS-NR.

### **Recovery**

- **1.** Refer to the *LNP Database Synchronization Manual* for instructions on provisioning cards.
- **2.** To display the status of the cards, enter the **rept-stat-card** command. If the card is in service, the entry IS-NR appears in the *PST* field of the output.
- **3.** Re-enter the **chg-db** command that generated this error message. Call your Customer Care Center if this error message appears again. See the "Customer Care Center" section in Chapter 1 of this manual..

# **E3803 Cmd Rej: Bulk download from LSMS to the BLM card must have completed**

### **Commands Used: chg-db**

You specified the **chg-db:action=finishedl** command before the download from the LSMS to the BLM card completed.

### **Recovery**

**1.** Wait until the following message appears:

5061.1497 SYSTEM INFO LSMS Bulk Download complete

**2.** Re-enter the **chg-db:action=finishedl** command.

# **E3804 Cmd Rej: Database in the BLM card must be coherent for an upload**

### **Commands Used: chg-db**

You specified the **chg-db:action=finishedl** command. However, the LNP database currently resident in the BLM card is not coherent.

### **Recovery**

- **1.** Determine the status of the database. Enter the **rept-stat-db:display=all** command.
- **2.** If the BLM database is not coherent, enter the following command:

#### **910-5254-001 Revision C, July 2008** 2-513

**init-card:loc=xxxx** where *xxxx* is the location of the BLM card.

**3.** From the LSMS, restart the bulk download, and then re-enter the **chg-db** command that generated this error message.

Call your Customer Care Center if this error message appears again. See the "Customer Care Center" section in Chapter 1 of this manual.

### **E3805 Cmd Rej: Enhanced Bulk Download not in progress**

### **Commands Used: chg-db**

You specified either the **chg-db:action=finishedl** or the **chg-db:action=canceledl** command. Before either of these commands can execute, you must first issue the **chg-db:action=beginedl** command.

#### **Recovery**

- **1.** Enter the **chg-db:action=beginedl** command.
- **2.** Wait until the following message appears:

5061.1497 SYSTEM INFO LSMS Bulk Download complete

# **E3806 Cmd Rej: Enhanced Bulk Download already in**

### **progress**

### **Commands Used: chg-db**

You specified the **chg-db:action=beginedl** command, while a previously issued **chgdb:action=beginedl** command is in effect.

### **Recovery**

Perform one of the following actions:

Wait for the download to complete. At completion, the following message appears:

```
1497 LSMS Bulk Download complete
OR
```
• Wait for LSMS to cancel the download, in which case the following message appears:

5061.1498 SYSTEM INFO LSMS Bulk Download cancelled at LSMS OR

• Cancel the download. Enter the **chg-db:action=canceledl** command.

# **E3807 Cmd Rej: Failed reading Secondary Point Code (SPC) table**

**Commands Used:chg-sid, dlt-spc, ent-spc, rtrv-spc**, chg-ls, dlt-rtx

The Secondary Point Code table must be accessible for the command to execute. A failure occurred in reading the table.

### **Recovery**

Re-enter the command.

Call your Customer Care Center if this error message appears again. See the "Customer Care Center" section in Chapter 1 of this manual.

### **E3808 Cmd Rej: SPC and NSPC may not be equal**

### **Commands Used: chg-sid**

When you specify the spc and nspc parameters, their values must be different.

### **Recovery**

Re-enter the **chg-sid** command and make sure that the values for the spc and nspc parameters are different.

### **E3809 Cmd Rej: SPC may not exist in the STP's route table**

#### **Commands Used: ent-spc**

You specified a secondary point code that exists as a destination or an alias in the STP database's Destination table. The system does not allow this action.

#### **Recovery**

- **1.** Display the DPCs in the Destination table. Enter the **rtrv-dstn** command.
- **2.** Re-enter the **ent-spc** command that generated the error message specifying an SPC that does not exist as a destination or an alias in the Destination table, as shown in the output from step 1.

# **E3810 Cmd Rej: SPC may not exist as a TPC or CPC in the SID table**

#### **Commands Used: chg-sid, ent-spc**

The true point code and capability point codes cannot be the same as existing secondary point codes.

### **Recovery**

- **1.** Display the point codes currently configured in the system database. Enter the **rtrv-spc** command.
- **2.** Enter the **rtrv-sid** command to display the point codes currently in the SID table. The EAGLE 5 ISS's true point code is shown in the *PCA* field. Capability point codes are shown in the *CPCA*, *CPCI*, *CPCN*, and *CPCN24* fields.
- **3.** Re-enter the command that generated the error message, but use an SPC that is not referenced in the SID table, as shown in the output from step 1.

# **E3811 Cmd Rej: SPC may not exist as a TPC, CPC, or DPC in the route table**

### **Commands Used:chg-sid**, **ent-spc**

The value of the spc parameter cannot already exist in the Destination table as a destination point code, true point code, or concerned point code. You specified a true point code (TPC) that matches an existing/new secondary point code (SPC). The system does not allow this action.

### **Recovery**

- **1.** Display the system's true point code with the **rtrv-sid** command. The system's true point code is shown in the *PCA* field.
- **2.** Re-enter the **chg-sid** command that generated this error message specifying a value for the **pc**/**pca** parameter that does not exist as an SPC, as shown in the output from step 1.

# **E3812 Cmd Rej: The SPC already exists**

### **Commands Used: ent-spc**

The specified Secondary Point Code (SPC) entry already exists in the Secondary Point Code table.

### **Recovery**

- **1.** Display the SPCs currently configured in the Secondary Point Code table. Enter the **rtrv-spc** command.
- **2.** Re-enter the **ent-spc** command that generated the error message specifying a value for the **spc** parameter that does not exist in the Secondary Point Code table.

# **E3814 Cmd Rej: SPC does not exist**

### **Commands Used:ent-dstn, chg-dstn**, **chg-ls,dlt-spc**

You specified the spc parameter, but the spc is not defined as a Secondary Point Code (SPC) in the database. The exception to this rule is if you specify **spc=none**.

If the point code specified by the spc parameter is valid and the linkset type specified by the lst parameteris not prx, then the spc point code must exist in the spc table.

### **Recovery**

- **1.** Display the SPCs currently configured. Enter the **rtrv-spc** command.
- **2.** Re-enter the command that generated the error message specifying an SPC that is defined in the database, as shown in the output from step 1.

# **E3815 Cmd Rej: The maximum number of SPCs has already been defined**

**Commands Used: ent-spc**

The maximum number of Secondary Point Codes (SPCs) you can enter into the database is **40**. When you entered the command, you specified a SPC that would have been the 41st entry in the database. You must first delete an existing SPC entry from the database before you can add a new one.

### **Recovery**

- **1.** Display the SPCs currently configured in the system database. Enter the **rtrv-spc** command.
- **2.** Delete one of the existing SPCs.

Enter the **dlt-spc=xxx-xxx-xxx** command, where *xxx-xxx-xxx* is a point code you select from the output of step 1.

**3.** Re-enter the **ent-spc** command.

## **E3819 Cmd Rej: SPC may not be referenced in the STP's route table**

### **Commands Used: dlt-spc dlt-rtx**

You specified a secondary point code (**spc**) parameter value that is referenced in the Destination Point Code table. The system does not allow this action. A secondary point code that is referenced in the Destination table cannot be deleted.

### **Recovery**

- **1.** Display the DPCs in the database. Enter the **rtrv-dstn** command.
- **2.** Re-enter the **dlt-spc** command specifying a spc that is not referenced in the destination point code table, as shown in the output from step 1.

### **E3820 Cmd Rej: Site SPC must be a full point code**

### **Commands Used: ent-spc**

Specify the **spc** parameter as a full point code. A full point code contains numerical values for all three segments of the point code. The exception to this rule is when you specify a value of **none**.

### **Recovery**

Re-enter the **ent-spc** command specifying a full point code.

Call your Customer Care Center if this error message appears again. See the "Customer Care Center" section in Chapter 1 of this manual.

# **E3821 Cmd Rej: SPC & DPC must be the same network type**

### **Commands Used:chg-dstn, ent-dstn**, **chg-ls**

You specified the spc parameter, but its network type (ANSI, ITU-N, or ITU-I) does not match the network type for the destination point code (DPC). For instance, if you specify the spci parameter, you must specify the dpci parameter so that both network types are ITU-I. Likewise, dpca must be specified with spca (ANSI), dpcn with

spcn (ITU-N), and dpcn24 with spcn24 (24-bit ITU-N). As long as **spc=none** is not specified, the secondary point code (SPC) must be the same network type as the Adjacent Destination Point Code (APC).

### **Recovery**

Re-enter the command specifying spc and dpc parameters that are the same network type.

### **E3822 Cmd Rej: SPC must be a full point code**

**Commands Used:chg-dstn, ent-dstn, rtrv-dstnchg-ls**, **ent-rtx**, **rtrv-ls**, **rtrv-spc**

The value of the **spc** parameter must be a full point code. You specified the secondary point code (**spc**) parameter, but did not specify a full point code, as required. A full point code contains numerical values for all three segments of the point code. The exception to this rule is if you specify **spc**=**none**.

### **Recovery**

- **1.** Display the secondary point codes in the database. Enter the **rtrv-spc** command.
- **2.** Re-enter the command specifying a full point code, as shown in the output of step 1.

### **E3823 Cmd Rej: Domain must be SS7 if SPC is specified**

### **Commands Used: chg-dstn, ent-dstn**

If you specify the **spc** parameter, you must specify **domain**=**ss7**.

### **Recovery**

Re-enter the command that generated this error message specifying **domain**=**ss7**.

# **E3825 Cmd Rej: New CIC range overlaps an existing routing key**

### **Commands Used: chg-appl-rtkey**

You entered a new circuit identification code range (**ncics**-to-**ncice**) that overlaps an existing routing key.

### **Recovery**

**1.** Enter the **rtrv-appl-rtkey** command specifying the new CIC range to see the conflicting circuit identification code range for the existing routing key.

This information is shown in the *CICS* and *CICE* fields of the output.

**2.** Re-enter the **chg-appl-rtkey** command specifying a new circuit identification code range (**ncics-**to**ncice**) that does not overlap the range of an existing routing key. Call your Customer Care Center if this error message appears again. See the "Customer Care Center" section in Chapter 1 of this manual.

### **E3826 Cmd Rej: NCICS must be less than or equal to NCICE**

**Commands Used: chg-appl-rtkey**

You specified a value for the new starting circuit identification code (**ncics**) that is greater than the value specified for the new ending circuit identification code (**ncice**). The value entered for the starting circuit identification code must be less than or equal to the value entered for the ending circuit identification code.

### **Recovery**

Re-enter the **chg-appl-rtkey** command specifying a value for the **ncics** parameter that is less than or equal to the value for the **ncice** parameter.

### **E3827 Cmd Rej: No change requested**

**Commands Used:chg-appl-rtkey**, **chg-ctrl-feat, chg-gttset, chg-vflx-cd**, **chgvflx-rn, chg-vflx-vmsid, enable-ctrl-feat**

At least one parameter value must be different from the values provisioned for the table entry.

### **Recovery**

- **1.** If this error message appeared after the chg-appl-rtkey, chg-ctrl-feat, chg-gttset, enable-ctrl-feat, or ent-pstnpres command was used, skip ahead to the next step. Re-enter the command with at least one optional parameter which changes a value provisioned for the table entry.
- **2.** If there is no routing key or controlled feature in the output identical to the parameters you entered, re-enter the command.

Call your Customer Care Center if this error message appears again. See the "Customer Care Center" section in Chapter 1 of this manual.

**3.** If there is a routing key or controlled feature in the output identical to the parameters you entered, re-enter the command specifying different parameters.

Call your Customer Care Center if this error message appears again. See the "Customer Care Center" section in Chapter 1 of this manual.Call your Customer Care Center if this error message appears again. See the "Customer Care Center" section in Chapter 1 of this manual.

# **E3828 Cmd Rej: Card GPL type SS7IPGW requires IPGWAPC=YES**

### **Commands Used: ent-slk**

When specifying an IP link (**type=ss7ipgw**) with the **ent-slk** command, the lsn parameter must reference a linkset that specifies an IP gateway adjacent point code (**ent-ls:ipgwapc=yes**).

### **Recovery**

**1.** Determine if the **type**=**ss7ipgw** and **ipgwapc**=**yes**.

Enter the **rtrv-ls** command specifying the linkset name (**lsn**).

**2.** If the criteria identified in step 1 is met, re-enter the **ent-slk** command.

Call your Customer Care Center if this error message appears again. See the "Customer Care Center" section in Chapter 1 of this manual.

- **3.** If **type**=**ss7ipgw** but ipgwapc=**no**, enter the **ent-ls** command specifying **ipgwapc**=**yes**.
- **4.** Re-enter the **ent-slk** command that generated this error message.

Call your Customer Care Center if this error message appears again. See the "Customer Care Center" section in Chapter 1 of this manual.

# **E3829 Cmd Rej: Link set with IPGWAPC=YES requires SS7IPGW/IPGWI GPL**

### **Commands Used: ent-slk**

When the specified linkset name **(lsn**) is defined with the **ipgwapc=yes** parameter, the card application must be **ss7ipgw** or **ipgwi**.

### **Recovery**

- **1.** Determine if the **type**=**ss7ipgw** or type=**ipgwi** and **ipgwapc**=**yes**. Enter the **rtrv-ls** command specifying the linkset name (**lsn**).
- **2.** If the criteria identified in step 1 are met, re-enter the **ent-slk** command.

Call your Customer Care Center if this error message appears again. See the "Customer Care Center" section in Chapter 1 of this manual.

### **E3830 Cmd Rej: DPC must not specify a cluster route for IPGWAPC linkset**

### **Commands Used: chg-rte, ent-rte**

If the ITU Duplicate Point Code feature is on, the group code must match for all linksets that are not IPGWx linsets. If the specified destination address is a full point code address (ni-nc-ncm) and is a member of a specified cluster (ni-nc-\*), attributes of the ordered routes assigned to it cannot be changed.

### **Recovery**

- **1.** Verify that the link set name (**lsn**) references a destination point code that is a cluster route. Enter the **rtrv-rte** command for the link set. Cluster routes use a wild card (**\***) as part of the address.
- **2.** If the referenced destination point code is not a cluster route, re-enter the command that generated this error message.

Call your Customer Care Center if this error message appears again. See the "Customer Care Center" section in Chapter 1 of this manual..

### **E3831 Cmd Rej: Invalid parameter combination for SI**

### **Commands Used: chg-appl-rtkey**

The combination of parameters you entered is not valid for the specified service indicator (**si**) value.

Use only one of the following parameter combinations to specify new values for the routing key:

- 1. Specify **ncics**, **ncice**, or **ncics** and **ncice** to re-size the CIC range for the routing key
- 2. Specify **nsname** to override the socket associations for the routing key

3. Specify **split** to split the routing key into 2 entries with adjacent CIC ranges

Refer to Table 2-26 for valid parameter combinations for specific actions and service indicator values.

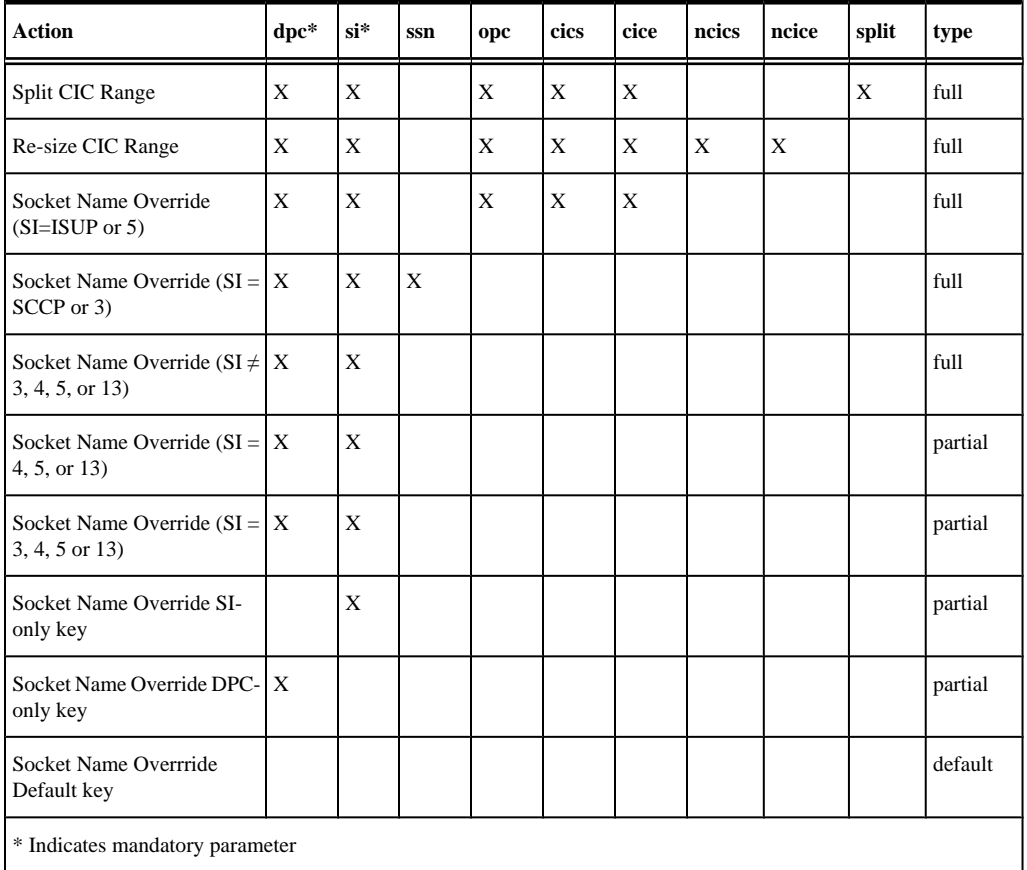

### **Table 2-26. Valid Parameter Combinations for Routing Key Types using thechg-appl-rtkey command**

#### **Recovery**

Re-enter the **chg-appl-rtkey** command specifying valid parameters for the specified service indicator value.

Call your Customer Care Center if this error message appears again. See the "Customer Care Center" section in Chapter 1 of this manual.

### **E3832 Cmd Rej: SPLIT must be greater than CICS**

#### **Commands Used: chg-appl-rtkey**

The value specified for the circuit identification code split range (**split**) must be greater than the value entered for the starting circuit identification code (**cics**).

#### **Recovery**

Re-enter the **chg-appl-rtkey**command specifying a value for **split** that is greater than the value specified for **cics**.

### **E3833 Cmd Rej: SPLIT must be less than or equal to CICE**

Call your Customer Care Center if this error message appears again. See the "Customer Care Center" section in Chapter 1 of this manual.

### **E3833 Cmd Rej: SPLIT must be less than or equal to CICE**

### **Commands Used: chg-appl-rtkey**

The value entered for the circuit identification code split range (split) must be less than or equal to the value entered for the ending circuit identification code (**cice**).

### **Recovery**

Re-enter the command specifying a value for **split** that is less than or equal to the value specified for **cice**.

Call your Customer Care Center if this error message appears again. See the "Customer Care Center" section in Chapter 1 of this manual.

# **E3834 Cmd Rej: NCICE unspecified, NCICS must be less than or equal to CICE**

### **Commands Used: chg-appl-rtkey**

The value entered for the new starting circuit identification code (**ncics**) must be less than or equal to the value entered for the ending circuit identification code (**cice**) when the new ending circuit identification code (**ncice**) is not specified.

### **Recovery**

Re-enter the command specifying a value for **ncics** that is less than or equal to the value specified for **cice**.

Call your Customer Care Center if this error message appears again. See the "Customer Care Center" section in Chapter 1 of this manual.

# **E3835 Cmd Rej: L2STATS not valid for SS7IPGW**

### **Commands Used: rept-stat-slk**

On TCP/IP point-to-multipoint links (SSEDCM or E5-ENET cards equipped as SS7IPGW or IPGWI links), l2stats output is not available.

### **Recovery**

**1.** Enter the **rtrv-card** command to verify that the card at the specified location is a DCM card running the SS7IPGW application.

This information is shown in the *TYPE* and *APPL* fields of the output.

**2.** If the card type is other than DCM or the application type is other than SS7IPGW, re-enter the **rept-statslk** command.

Call your Customer Care Center if this error message appears again. See the "Customer Care Center" section in Chapter 1 of this manual.

### **E3836 Cmd Rej: Command not valid for IPLIM**

#### **Commands Used: blk-slk, ublk-slk**

The command you entered is not valid on TCP/IP point-to-point links (DCM cards equipped as IPLIM links).

#### **Recovery**

- **1.** Verify that the card at the specified location is a DCM card running the IPLIM application. Enter the **rtrv-card** command. This information is shown in the *TYPE* and *APPL* fields of the output.
- **2.** If the card type specified is not a DCM card, or the application type specified is not IPLIM, re-enter the command.

Call your Customer Care Center if this error message appears again. See the "Customer Care Center" section in Chapter 1 of this manual.

### **E3837 Cmd Rej: Command not valid for SS7IPGW**

### **Commands Used: alw-slk, blk-slk, ent-rte, inh-slk, rept-stat-tstslk, tstslk, unhb-slk**

All routes with ANSI DPC's must use ANSI linkset APC's. A route with an ITU-I DPC can go over an ITU-N APC and an ITU-I DPC can go over an ITU-N APC. This command is not supported for cards running the ss7ipgw and ipgwi applications or cards running ipsg application and having IPSG M3UA link configured on specified port ( link parameter). This card is not valid for SSEDCM cards or E5-ENET cards with ss7ipgw or ipgwi TCP/ IP links.

#### **Recovery**

**1.** Verify that the card at the specified location is a SSEDCM or E5-ENETcard running the SS7IPGW application.

Enter the **rtrv-card** command. This information is shown in the *TYPE* and *APPL* fields of the output.

**2.** If the card type specified is not an SSEDCM or E5-ENET card, or the application type specified is not SS7IPGW, re-enter the command.

Call your Customer Care Center if this error message appears again. See the "Customer Care Center" section in Chapter 1 of this manual.

# **E3838 Cmd Rej: SPLIT, NCICS, NCICE are not allowed with SI unless SI is 4, 5, or 13**

### **Commands Used: chg-appl-rtkey**

You entered a value for a circuit identification code split range (**split**), a new starting circuit identification code (**ncics**), or a new ending circuit identification code (**ncice**), along with a value for the service indicator (**si**) that is other than **4**, **5**, or **13** (or **tup**, **isup**, or **qbicc**).

#### **Recovery**

Re-enter the command specifying an **si** value of **4**, **5**, or **13** (or **tup**, **isup**, or **qbicc**).

Call your Customer Care Center if this error message appears again. See the "Customer Care Center" section in Chapter 1 of this manual.

# **E3839 Cmd Rej: SPLIT, RC, NCICS, NCICE or attributes required**

### **Commands Used: chg-appl-rtkey**

You entered the command to change a routing key but did not specify a value for the split, rc, ncics, or ncice parameter. At least one of these values must be specified to change a routing key.

### **Recovery**

Re-enter the command specifying the value(s) for split, rc, ncics, or ncice appropriate to the change action you want to make.

Call your Customer Care Center if this error message appears again. See the "Customer Care Center" section in Chapter 1 of this manual.

### **E3840 Cmd Rej: Attributes required**

### **Commands Used: chg-appl-rtkey**

You entered the command to change a routing key, but you did not supply attributes required in the command.

### **Recovery**

Re-enter the **chg-appl-rtkey** command specifying the correct format and parameters.

Refer to the *Commands Manual* for information on the command format, parameters, and syntax.

Call your Customer Care Center if this error message appears again. See the "Customer Care Center" section in Chapter 1 of this manual.

# **E3841 Cmd Rej: SRKQ exceed max allowed rtkey limit**

### **Commands Used**:**chg-sg-opts**

On any card that is running the ss7ipgw or ipgwi application, the total number of srkq value cannot exceed: 2500 for SSEDCM cards running the ss7ipgw or ipgwi application.

### **NOTE: The routing key limit is 1000 if any DCM cards configured as SS7IPGW or IPGWI are installed, and is 2500 if no DCM cards configured as SS7IPGW or IPGWI are installed**

### **Recovery**

Verify the sum of the value specified for the srkq parameter and the highest number of dynamic routing key entries at a location. Enter the **rept-stat-rtkey** command.

Perform one of the following actions:

**1.** Change the value specified for the srkq parameter such that the sum of the value specified for the srkq parameter and the highest number of dynamic routing keys at a location does not exceed the maximum allowed routing key limit.

Enter the **chg-sg-opts** command OR

**2.** Delete dynamic routing key entries at the specified location (**loc**) until the sum of the value specified for the (**srkq** from the output of step 1) and the highest number of dynamic routing keys at a specific location does not exceed the maximum allowed routing key limit.

Enter the **dlt-appl-rtkey** command.

# **E3842 Cmd Rej: Entries in static route key table cannot exceed SRKQ**

**Commands Used: chg-appl-rtkey, chg-sg-opts, ent-appl-rtkey**

The **srkq** parameter value in the **chg-sg-opts** command limits the maximum number of static routing keys that can be provisioned using the **ent-appl-rtkey** command. For ss7ipgw and ipgwi applications running on SSEDCM or E5-ENET cards (870-2732-xx), there is a limit of 2500 routing keys in the system. See the **chgsg-opts** command for parameter values that allow 2500 routing keys to be defined in the system.

### **Recovery**

**1.** Verify the values specified for the static routing key quantity (**srkq**) parameter and the total number of static entries in the Static Routing Key table.

Enter the **rept-stat-rtkey** command.

- **2.** Perform one of the following actions:
	- a. Change the value specified for the **srkq** parameter so that it is greater than or equal to the total number of static entries in the Static Routing Key table. Enter the **chg-sg-opts** command. OR
	- b. Delete static routing key entries until the desired value for **srkq** (from the output of step 1) is greater than the total number of static entries in the Static Routing Key table. Enter the **dlt-appl-rtkey** command.

### **E3843 Cmd Rej: SRKQ exceed max allowed rtkey limit**

#### **Commands Used: chg-sg-opts**

The total number of srkq value must not be greater than:

2500 if all cards running the ss7ipgw or ipgwi application are SSEDCM cards (870-2732-xx).

**NOTE: The routing key limit is 1000 if any DCM cards configured as SS7IPGW or IPGWI are installed, and 2500 if no DCM cards configured as SS7IPGW or IPGWI are installed.**

#### **Recovery**

Re-enter the **chg-sg-opts** command specifying values for srkq and drkq such that their sum does not exceed the maximum allowed routing key limit.

### **E3844 Cmd Rej: LOC not allowed with MODE=STATIC**

#### **Commands Used: rtrv-appl-rtkey**

You entered a value for the **loc** parameter, but **mode=static** is also specified. Specifying a card location (**loc**) refers to socket associations for dynamic entries in the Routing Key table (**mode**=**dynamic**) of the SS7IPGW/IPGWx card at the specified card location.

#### **Recovery**

Perform one of the following actions:

• Re-enter the **rtrv-appl-rtkey** command without specifying the **loc** parameter

OR

• Re-enter the **rtrv-appl-rtkey** command specifying **mode**=**dynamic** and the **loc** parameter

Call your Customer Care Center if this error message appears again. See the "Customer Care Center" section in Chapter 1 of this manual.

# **E3845 Cmd Rej: DYNRTK feature must be enabled to perform this operation**

### **Commands Used: chg-sg-opts**

You attempted to change an IP<sup>7</sup> Secure Gateway option relating to Dynamic Routing keys, but the Dynamic Routing Key feature has not been turned on.

### **Recovery**

- **1.** Display the features in the database. Enter the **rtrv-feat** command.
- **2.** If the Dynamic Routing Key feature is turned on (from the output of step 1 **dynrtk=on**), re-enter the **chgsg-opts** command.

**NOTE: Once a feature that is controlled using a feature bit has been turned on, it cannot be turned off. Refer to the chg-feat command in the** *Commands Manual* **for further information.**

- **3.** If the Dynamic Routing Key feature is turned off (from the output of step 1 **dynrtk=off**), turn the feature on. Enter the **chg-feat:dynrtk=on** command.
- **4.** Re-enter the **chg-sg-opts** command that generated this error message. Call your Customer Care Center if this error message appears again. See the "Customer Care Center" section in Chapter 1 of this manual.

# **E3846 Cmd Rej: X25G Feature must be ON before X252000 can be ON**

### **Commands Used: chg-feat**

You cannot turn on the X252000 (2000 X.25 routes and destinations) feature because the X25G (X.25/SS7 gateway) feature is turned off. You must turn on the X25G feature (**chg-feat:x25g=on**) before you can turn on the **x252000** feature.

### **Recovery**

- **1.** Display the features in the database. Enter the **rtrv-feat** command.
- **2.** If the X25G feature is turned on (**X25G**=**on**), re-enter the **chg-feat** command.

**NOTE: Once a feature that is controlled using a feature bit has been turned on, it cannot be turned off. Refer to the chg-feat command in the** *Commands Manual* **for further information.**

- **3.** If the X25G feature is off (**X25G**=**off**), turn it on. Enter the **chg-feat:x25g=on** command.
- **4.** Turn on the X252000 feature. Enter the command: chg-feat:x252000=on. Call your Customer Care Center if this error message appears again. See the "Customer Care Center" section in Chapter 1 of this manual.

# **E3847 Cmd Rej: FORCE valid only with APPL, DATA or INITCLK parameters**

### **Commands Used: init-card**

You specified the force parameter with a parameter other than the appl, data, or initclk parameters. This action is not allowed.

### **Recovery**

Perform one of the following actions:

• Re-enter the **init-card** command without specifying the force parameter.

OR

• Re-enter the **init-card** command specifying either the appl, data, or initclk parameter.

# **E3848 Cmd Rej: FORCE parameter valid only with DATA parameter**

### **Commands Used: init-sys**

You cannot specify the force parameter without specifying the data parameter.

### **Recovery**

Perform one of the following actions:

• Re-enter the **init-sys** command without specifying the force parameter.

OR

• Re-enter the **init-sys** command specifying both the data and force parameters.

# **E3849 Cmd Rej: Card(s) cannot warm restart - FORCE parameter required**

**Commands Used: init-card, init-sys**

If the **data=persist** parameter is specified and any SCCP cards present in the system cannot maintain a persistent LNP database over the reset, the force parameter must be specified. The **data=persist** parameter was specified without the force parameter. The command was rejected because an SCCP card present in the system cannot maintain a persistent LNP database over the reset. This Table lists the possible reasons a card may require a full data download:

```
Verifying card(s) persistent LNP database - please wait
The following cards require a full data download:
Card Reason
 ---- --------
zzzz xxxxxxxx
```
### **Recovery**

Perform one of the following actions:

• Re-enter the command specifying the force parameter.

OR

• Re-enter the command without specifying the **data**=**persist** parameter.

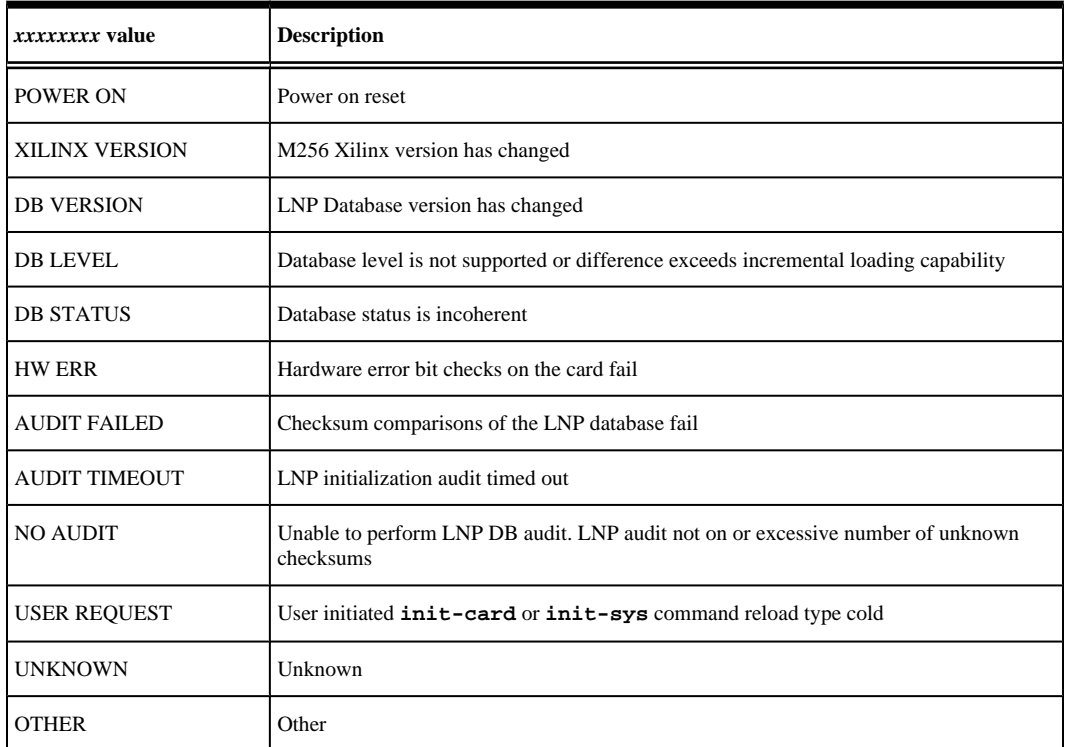

### **Table 2-27. Reason that Card Requires a Full Data Download**

# **E3850 Cmd Rej: Parameters inconsistent on re-entering of command**

### **Commands Used: init-sys**

Since this command causes a complete system reload, you are required to enter the command twice. This serves as a mechanism to confirm that you really want to execute the command. When you entered the **init-sys**

command the second time, the parameters did not match the parameters you entered the first time. The parameters must be the same both times.

### **Recovery**

Re-enter the **init-sys** command specifying the same parameters both times.

# **E3851 Cmd Rej: MTPRSE parameter is only valid if ITUMTPRS feature is ON**

### **Commands Used: chg-ls, ent-ls**

You specified the mtprse parameter, but the ITU MTP Restart (ITUMTPRS) feature is off.

### **Recovery**

**1.** Verify that the ITUMTPRS feature is turned on. Enter the **rtrv-feat** command. If the MTPRS feature is off, you must turn it on.

> **NOTE: Once a feature that is controlled using a feature bit has been turned on, it cannot be turned off. Refer to the chg-feat command in the** *Commands Manual* **for further information.**

- **2.** Turn on the MTPRS feature. Enter the **chg-feat:itumtprs=on** command.
- **3.** Perform one of the following actions:
	- a. Re-enter the command that generated this error message. OR
	- b. Re-enter the command that generated this error message without specifying the mtprse parameter.

# **E3852 Cmd Rej: Specified APPL or LOC not supported with DATA parameter**

### **Commands Used: alw-card, init-card, rst-card**

You specified the data parameter with an invalid value for the appl or loc parameter. The data parameter is valid only for SCCP card locations or GPLs.

### **Recovery**

Perform one of the following actions:

• Re-enter the command specifying a valid value for the appl or loc parameter.

OR

• Re-enter the command without specifying the data parameter.

# **E3853 Cmd Rej: SS7IPGW/IPGWI cards must be inhibited to change SYNC**

### **Commands Used: chg-sg-opts**

You attempted to perform an action on a card that is not allowed if the card is in a state other than Out-of-Service - Maintenance-Disabled (OOS-MT-DSBLD).

### **Recovery**

**1.** Enter the **inh-card** command to change the state of the card at the specified location to OOS-MT-DSBLD.

### **NOTE: If the card contains signaling links, all links must be OOS-MT-DSBLD before you can inhibit the card.**

**2.** Re-enter the **chg-sg-opts** command that generated this error message.

# **E3854 Cmd Rej: NCICS unspecified, NCICE must be greater than or equal to CICS**

### **Commands Used: chg-appl-rtkey**

The value entered for the new ending circuit identification code (**ncice**) must be greater than or equal to the value entered for the starting circuit identification code (**cics**), when the new starting circuit identification code (**ncics**) is not specified.

### **Recovery**

Re-enter the **chg-appl-rtkey** command specifying a value for **ncice** that is greater than or equal to the value specified for **cics**.

Call your Customer Care Center if this error message appears again. See the "Customer Care Center" section in Chapter 1 of this manual.

### **E3855 Cmd Rej: Command not valid for IPLIMI**

### **Commands Used: blk-slk, tst-slk, ublk-slk**

The command you entered is not valid on TCP/IP links (DCM cards equipped with certain IPLIMI links).

### **NOTE: The command is allowable, however, for IPLIM M2PA link types. IPLIM/IPLIMI does support Ports A, B, A1, B1, A2, B2, A3 or B3 for M2PA/SCTP associations on SSEDCM cards.**

### **Recovery**

**1.** Enter the **rtrv-card** command to verify that the card at the specified location is a DCM card running the IPLIMI application.

This information is shown in the *TYPE* and *APPL* fields of the output.

**2.** If the card type is other than DCM and the application type is other than IPLIMI, re-enter the command. Call your Customer Care Center if this error message appears again. See the "Customer Care Center" section in Chapter 1 of this manual.
### **E3856 Cmd Rej: Processor timeout error**

#### **Commands Used: chg-sg-opts**

There was a processor timeout error during the period when this command was entered.

#### **Recovery**

Re-enter the **chg-sg-opts** command that generated this error message.

Call your Customer Care Center if this error message appears again. See the "Customer Care Center" section in Chapter 1 of this manual.

### **E3857 Cmd Rej: Unexpected response message error**

### **Commands Used: chg-sg-opts**

This command generated an unexpected response message.

#### **Recovery**

Re-enter the **chg-sg-opts** command that generated this error message.

Call your Customer Care Center if this error message appears again. See the "Customer Care Center" section in Chapter 1 of this manual.

## **E3858 Cmd Rej: Host Name Still Referenced in IP Link Table**

#### **Commands Used: dlt-ip-host**

You entered the command to delete an entry from the IP Host table which defines local host names for IP addresses, but the entry has not been deleted from the IP Link table.

#### **Recovery**

- **1.** Determine the associated IP address for the local host name. Enter the **rtrv-ip-host** command.
- **2.** Determine the parameter values for loc and port associated with the IP address from the output of step 1. Enter the **rtrv-ip-lnk** command.
- **3.** Change the IP address for the location and port from the output of step 2 to **0.0.0.0** (**ipaddr**=**0.0.0.0**). Enter the **chg-ip-lnk** command. This will delete the IP address for this entry from the IP Link table.
- **4.** Re-enter the **dlt-ip-host** command that generated this error message. Call your Customer Care Center if this error message appears again. See the "Customer Care Center" section in Chapter 1 of this manual.

### **E3860 Cmd Rej: Link not valid for card or application type**

#### **Commands Used: chg-assoc**, **ent-assoc**

Only the **link**=**a** parameter can be specified on cards running the ss7ipgw or ipgwi applications.

Only **link**=**a** or **link**=**b** can be specified for the link parameter value if the card is a dual-slot DCM card running the iplim or iplimi application.

The link parameter values **a**, **b**, **a1**, **b1**, **a2**, **b2**, **a3**, and **b3** can be specified only if the card is an SSEDCM card running the iplim or iplimi application.

The link parameter values **a, b, a1-a7**, and **b1-b7** can be specified only if the card is an E5-ENET card running the iplim or iplimi application, or **a, b, a1-a15, b1-b15** for IPSG.

If the new lhost is configured on ipsg card, then the link parameter cannot be specified.

Since association for IPSG links are configured for each signaling link, the link parameter cannot be specified when Localhost ( lhost parameter ) is configured on IPSG card.

#### **Recovery**

Display the card's configuration. Enter the **rtrv-card** command specifying the card location (**loc**) used in the command that generated this error message. The card's application is shown in the *APPL* field of the output.

- If the specified card is running the ss7ipgw or ipgwi application, re-enter the command specifying the **link**=**a** parameter.
- If the specified card is running the iplim or iplimi application, re-enter the command specifying the **link**=**a** or **link**=**b** parameter.
- If the specified card is a SSEDCM card running the iplim or iplimi application, re-enter the command specifying only link parameter values **a**, **b**, **a1**, **b1**, **a2**, **b2**, **a3**, and **b3**.
- If the specified card is IPSG with parameter vaules of **a, b, a1-a15, or b1-b15**.

Call your Customer Care Center if this error message appears again. See the "Customer Care Center" section in Chapter 1 of this manual.

### **E3861 Cmd Rej: Cannot echo to OAP terminal**

### **Commands Used: act-echo**

You specified an OAP port for the trm parameter, which is not allowed.

#### **Recovery**

- **1.** Determine the valid terminals in the system. Enter the **rtrv-trm** command. If the entry in the *TYPE* column is OAP, the terminal is not a valid choice.
- **2.** Re-enter the **act-echo** command specifying a valid value for the trm parameter.

# **E3862 Cmd Rej: SLSOCBIT parameter is only valid for ITU link sets**

### **Commands Used:chg-ls, ent-ls**, **chg-rs**

If the linkset associated with the specified routeset is ANSI, then the slsocbit and slsrsb parameters cannot be specified.

#### **Recovery**

Perform one of the following actions:

- Re-enter the command specifying an ITU link set. OR
- Re-enter the command without specifying the slsocbit or slsrsb parameters.

# **E3863 Cmd Rej: SLSOCBIT parameter not permitted if SLSOCB feature is off**

**Commands Used:chg-ls, ent-ls**, **ent-rs, chg-rs**

The SLSOCB feature must be turned on before the slsocbit parameter can be specified

### **Recovery**

- **1.** Display the features in the database. Enter the **rtrv-feat** command.
	- a. If the SLSOCB feature is turned on, re-enter the command that generated this error message.

**NOTE: Once a feature that is controlled using a feature bit has been turned on, it cannot be turned off. Refer to the chg-feat command in the** *Commands Manual* **for further information.**

- b. If the SLSOCB feature is turned off, turn the feature on: Enter the **chg-feat:slsocb=on** command.
- **2.** Re-enter the command that generated this error message specifying the slsocbit parameter Call your Customer Care Center if this error message appears again. See the "Customer Care Center" section in Chapter 1 of this manual.

# **E3864 Cmd Rej: SLSRSB parameter is only valid for ITU Link Sets**

#### **Commands Used: chg-ls, chg-rs, ent-ls**

You cannot specify the slsrsb parameter for a non-ITU link set. The slsrsb parameter is only valid for ITU link sets.

#### **Recovery**

Perform one of the following actions:

• Re-enter the command specifying the slsrsb parameter for an ITU link set.

OR

• Re-enter the command without specifying the **slsrsb** parameter.

# **E3865 Cmd Rej: Cannot enter MTPRSE with SLSOCBIT, SLSRSB parameters**

### **Commands Used: rtrv-ls**

You cannot specify the MTP Restart Equipped (**mtprse**) parameter and the Other CIC Bit (**slsocbit**) or Rotated SKS Bit (**slsrsb**) parameter.

### **Recovery**

Re-enter the **rtrv-ls** command specifying a valid parameter combination.

If necessary, consult your *Commands Manual*.

# **E3866 Cmd Rej: Fan feature must be enabled**

### **Commands Used: chg-t1, ent-e1, ent-slk, ent-t1**

The fan feature bit must be on before you can

- specify links **a16**... **a31**,
- specify links **b16**... **b31**,
- specify E1 or T1 ports **3** through **8**,
- specify linkclass=unchan for an E1 port
- bring an HC-MIM card in an EAGLE 5 ISS shelf into service
- provision a second SE-HSL port.

### **Recovery**

- **1.** Display the features in the database. Enter the **rtrv-feat** command.
- **2.** If the fan feature bit is on, re-enter the command.

Call your Customer Care Center if this error message appears again. See the "Customer Care Center" section in Chapter 1 of this manual.

- **3.** To turn on the fan feature bit, enter the **chg-feat:fan=on** command.
- **4.** Verify the fan feature bit is turned on. Enter the **rtrv-feat** command.
- **5.** Re-enter the command that generated this error message.

# **E3867 Cmd Rej: MPC feature must be enabled**

**Commands Used: ent-spc, rtrv-spc, dlt-spc**

Before you can add a secondary point code (SPC), you must first turn on the Multiple Point Code (MPC) feature.

**NOTE: Once a feature that is controlled using a feature bit has been turned on, it cannot be turned off. Refer to the chg-feat command in the Commands Manual for further information.**

- **1.** Display the features in the database. Enter the **rtrv-feat** command.
- **2.** If the MPC feature is turned on, re-enter the command that generated this error message.
- **3.** Turn the MPC feature on. Enter the command: chg-feat:mpc=on. Refer to the *Commands Manual* for further assistance.
- **4.** Re-enter the command that generated this error message.

Call your Customer Care Center if this error message appears again. See the "Customer Care Center" section in Chapter 1 of this manual.

# **E3870 Cmd Rej: GTT must be ON before VGTT can be ON**

#### **Commands Used: chg-feat**

You cannot turn on the Variable length GTT (VGTT) feature because the Global Title Translation (GTT) feature is turned off. GTT must be turned on before you can turn on VGTT.

#### **Recovery**

**1.** Display the features in the database. Enter the **rtrv-feat** command.

**NOTE: Once a feature that is controlled using a feature bit has been turned on, it cannot be turned off. Refer to the chg-feat command in the** *Commands Manual* **for further information.**

- 2. If the GTT feature is turned on  $(GTT = on)$ , re-enter the **chg-feat:vgtt=on** command.
- **3.** Turn on the GTT feature. Enter the command: chg-feat:gtt=on.
- **4.** Turn on the VGTT feature.

Enter the **chg-feat:vgtt=on** command.

**5.** Call your Customer Care Center if this error message appears again. See the "Customer Care Center" section in Chapter 1 of this manual.

# **E3871 Cmd Rej: ITUTFR parameter is only valid for ITU link sets**

### **Commands Used: chg-ls, ent-ls, rtrv-ls**

You attempted to specify the itutfr parameter for a non-ITU national linkset. The itutfr parameter is valid only for ITU national (ITU-N) linksets. Consequently, if you specify the itutfr parameter, the value specified for the lsn parameter must also be an ITU-N linkset.

#### **Recovery**

Perform one of the following actions:

• Re-enter the command without specifying the itutfr parameter.

OR

• Re-enter the command specifying the itutfr parameter with an ITU national linkset.

# **E3872 Cmd Rej: IPGWI link must be in a single link linkset**

### **Commands Used: ent-slk**

The card in the specified location is running the IPGWI application and it already has a link assigned to it. Only one IPGWI link is allowed in a linkset.

### **Recovery**

- **1.** Verify that the card at the specified location is running the IPGWI application. Enter the **rtrv-card** command.
- **2.** If the card is not running the IPGWI application, re-enter the **ent-slk** command.

Call your Customer Care Center if this error message appears again. See the "Customer Care Center" section in Chapter 1 of this manual.

# **E3873 Cmd Rej: Card GPL type IPGWI requires a link set with IPGWAPC=YES**

### **Commands Used: ent-slk**

When entering an IP link (type=ipgwi) with the ent-slk command, the linkset name (lsn) parameter must reference a linkset that specifies an IP gateway adjacent point code (**ipgwapc**=**yes**).

### **Recovery**

- **1.** Determine if the IP link is **type**=**ipgwi** and references **ipgwapc**=**yes**. Enter the **rtrv-ls** command specifying the linkset name (**lsn**).
	- a. If the criteria identified in step 1 are met, re-enter the **ent-slk** command. OR
	- b. If the IP link is **type**=**ipgwi** but **ipgwapc** is not yes, enter the command **ent-ls:ipgwapc=yes**
- **2.** Re-enter the **ent-slk** command that generated this error message.

Call your Customer Care Center if this error message appears again. See the "Customer Care Center" section in Chapter 1 of this manual.

# **E3874 Cmd Rej: TUP must use DPC/SI route key if DPC is ANSI**

### **Commands Used: chg-appl-rtkey, dlt-appl-rtkey, ent-appl-rtkey, rtrv-applrtkey**

You specified **si**=**4** (for a routing key in an ITU network using TUP) and an ANSI Destination Point Code (**dpc**). When you specify **si**=**4** and an ANSI DPC:

1. You must specify only the dpc and si parameters to identify the routing key to be entered, deleted, retrieved, or changed.

- 2. The opc/opca/opci/opcn, cics, cice, ncics, ncice, split, pstncat, pstnid, and norm parameters are not valid in this case.
- 3. You can enter just the sname and asname for a new routing key.
- 4. You can change only the sname (with the nsname parameter) and the asname (with the nasname parameter) of an existing routing key.

#### **Recovery**

Re-enter the command specifying only the dpc and si parameters to identify the routing key. Specify the sname or asname parameter to enter a new routing key or delete an existing routing key. Specify the nsname or nasname parameter to change an existing routing key.

# **E3875 Cmd Rej: Command not valid for IPGWI**

### **Commands Used: alw-slk, blk-slk, inh-slk, rept-stat-tstslk, tst-slk, unhbslk**

The command you entered is not valid on TCP/IP point-to-multipoint links, that is, DCM cards equipped as IPGWI links. The card must be equiped and in service, and must be an SSEDCM or E5-ENET card running the iplim or iplimi application with links having ipliml2=m2pa.

### **Recovery**

- **1.** Verify that the card at the specified location is a DCM card running the IPGWI application. Enter the **rtrv-card** command. This information is shown in the *TYPE* and *APPL* fields of the output.
- **2.** If the card type is other than DCM or the application type is other than IPGWI, re-enter the command. Call your Customer Care Center if this error message appears again. See the "Customer Care Center" section in Chapter 1 of this manual.

# **E3876 Cmd Rej: L2STATS not valid for IPGWI**

#### **Commands Used: rept-stat-slk**

The command that you entered is not valid. Level 2 status (l2stats) output is not available for TCP/IP point-tomultipoint links (DCM cards equipped as IPGWI links).

### **Recovery**

**1.** Enter the **rtrv-card** command to verify that the card at the specified location is a DCM card running the IPGWI application.

This information is shown in the *TYPE* and *APPL* fields of the output.

**2.** If the card type is other than DCM card or the application type is other than IPGWI, re-enter the **reptstat-slk** command.

Call your Customer Care Center if this error message appears again. See the "Customer Care Center" section in Chapter 1 of this manual.

# **E3877 Cmd Rej: ANSI/ITU point code type mismatch**

### **Commands Used:chg-rtx, ent-rte, ent-rtx**, **chg-dstn**

The network domain of the adjacent point code in the linkset or of the routes in the specified routeset must be the same network domain of the specified destination point code or its alias. A destination point code with ANSI network type cannot use a routeset with ITU network type. A destination point code with ITU network type cannot use a routeset with ANSI network type.

The linkset must be ITU as specified routeset is provisioned with ITU only parameters. SLSRSB and SLSOCB are ITU only parameters of a routeset. The group code must match for all linksets with ITU-N adjacent point code because the ITU Duplicate Point Code feature is on.

The network domain of the APC in the Linkset specified by the linkset name (**lsn**) parameter must be the same network domain of specified the DPC or its alias.

### **Recovery**

**1.** Display the linksets in the database.

Enter the **rtrv-ls** command. The APCs of the linksets are shown in the *APCA*, *APCI*, and *APCN* fields of the output.

**2.** Enter the **rtrv-dstn** command to display the DPCs in the database.

The DPCs are shown in the *DPCA*, *DPCI*, and *DPCN* fields of the output.

- **3.** Re-enter the command specifying a DPC type that is valid with the linkset APC type.
	- a. ANSI point codes are shown in the *DPCA* and *APCA* fields of the **rtrv-dstn** and **rtrv-ls** command outputs.
	- b. ITU-I point codes are shown in the *DPCI* and *APCI* fields of the **rtrv-dstn** and **rtrv-ls** command outputs.
	- c. ITU-N point codes are shown in the *DPCN* and *APCN* fields of the **rtrv-dstn** and **rtrv-ls** command outputs.
	- d. 24-bit ITU-N point codes are shown in the *DPCN24* and *APCN24* fields of the **rtrv-dstn** and **rtrv-ls** command outputs.

### **E3878 Cmd Rej: CIC outside of valid range for SI**

### **Commands Used: chg-appl-rtkey, dlt-appl-rtkey, ent-appl-rtkey, rtrv-applrtkey**

You specified a starting Circuit Identification Code (**cics**) or ending Circuit Identification Code (**cice**) that is out of range for the routing key SI. The **cics** and **cice** parameters are valid only if **si**=**4**, **5**, or **13**.

Refer to the **chg-appl-rtkey** description in the *Commands Manual* for valid CIC and SI parameter values for MSU types.

- For the **chg-appl-rtkey** command, you specified a value for the **cics** or **cice** parameter, or both, that is outside the CIC range that was defined for the routing key that you want to change.
- For the **dlt-appl-rtkey** or **rtrv-appl-rtkey** command, you specified a value for the **cics** or **cice** parameter, or both, that is outside the CIC range that was defined for the routing key to be deleted or retrieved.

• For the **ent-appl-rtkey** command, you can specify the **cics** and **cice** parameters only if you specify **si**=**5**. You specified a value for the **cics** or **cics** parameter, or both, that is outside the valid range for **si** type 5 and the DPC type.

| <b>SI</b>  | <b>MSU for ANSI DPC</b> | <b>MSU for ITU DPC</b> | <b>Comments</b>                                   |
|------------|-------------------------|------------------------|---------------------------------------------------|
| $4$ (TUP)  | N/A                     | CIC is 12 bits.        | The TUP protocol is used<br>only in ITU networks. |
|            |                         | Range is 0-4095        |                                                   |
| $5$ (ISUP) | CIC is 14 bits.         | CIC is 12 bits.        |                                                   |
|            | Range is 0-16383        | Range is 0-4095        |                                                   |
| 13 (QBICC) | CIC is 32 bits.         |                        |                                                   |
|            | Range is 0-4294967295   |                        |                                                   |

**Table 2-28. Valid CIC Ranges for SI and MSU Types**

### **Recovery**

- **1.** If you entered a **chg-appl-rtkey** or **dlt-appl-rtkey** command, you can enter the **rtrv-applrtkey** command to verify the SI and the CIC or CIC range for the routing key to be deleted or changed (see the SI, CICS, and CICE columns in the output).
- **2.** Re-enter the command that generated this error message, with a valid value for the **cics** or **cice** parameter, or both, for the routing key SI.

# **E3879 Cmd Rej: The MPC feature must be ON before ITUDUPPC can be ON**

#### **Commands Used: chg-feat**

You tried to turn on the ITU National Duplicate Point Code (ITUDUPPC) feature, but the Multiple Point Code (MPC) feature is not on. The MPC feature must be turned on before you can turn on the ITUDUPPC feature.

#### **Recovery**

- **1.** Display the features in the database. Enter the **rtrv-feat** command.
- **2.** If the MPC feature is turned on (MPC = on from the output of step 1), re-enter the command.

### **NOTE: Once a feature that is controlled using a feature bit has been turned on, it cannot be turned off. Refer to the chg-feat command in the** *Commands Manual* **for further information.**

- **3.** If the MPC feature is off (MPC = off from the output of step 1), turn it on. Enter the **chgfeat:mpc=on** command.
- **4.** Turn on the ITU National Duplicate Point Code (ITUDUPPC) feature. Enter the command: chgfeat:ituduppc=on.

Call your Customer Care Center if this error message appears again. See the "Customer Care Center" section in Chapter 1 of this manual.

# **E3880 Cmd Rej: Grp Code of dstn & True PC must match if no Secondary PC**

### **Commands Used: chg-dstn, ent-dstn**

If the destination does not use an SPC, the group code of the destination must be the same as the group code of the ITU national true point code. You specified an ITU-N destination that does not use a secondary point code (**spc**). In such cases, the group code of the ITU-N destination must match the group code of the ITU-N true point code (**tpc**).

If the destination uses an SPC, then the group code of the destination must match the group code of the SPC.

### **Recovery**

**1.** Enter the **rtrv-sid** command to display the group code of true point code.

The group code (**aa-zz**) is a two-letter code appended to the last subfield of an ITU-N point code. It appears in the PCN column of the **rtrv-sid** output. Here is an example: **128**-**15**-**1**-**1**-**si** (**si** is the group code).

**2.** Re-enter the command that generated this error message specifying an ITU-N destination whose group code matches the group code of the true point code.

# **E3881 Cmd Rej: Group Code of destination and Secondary PC must match**

#### **Commands Used: chg-dstn, ent-dstn**

You specified an ITU-N destination that uses a secondary point code (**spc**). If the ITUDUPPC feature is on, the group code of the ITU-N destination must match the group code of the SPC. The group code (**aa-zz**) is the twoletter code appended to the last subfield of an ITU-N point code (for example, **si** is the group code in SPC: **128-15-1-1-si**).

If an ITU national destination is being changed and the ITUDUPPC feature is turned on, this applies depending on whether the destination uses an SPC (secondary point code). For example, if the ITU national true point code has a group code of ee, then destinations with group codes of ee can be added without using an SPC. Destinations with a group code of ff, however, must use an SPC with a group code of ff.

#### **Recovery**

- **1.** Display the SPCs in the SPC table. Enter the **rtrv-spc** command.
- **2.** Re-enter the command that generated this error messge specifying an ITU-N destination whose group code matches the group code of the secondary point code.

# **E3883 Cmd Rej: GSM Map Screening feature must be ON**

**Commands Used: chg-gsmmap-scrn, chg-gsms-opcode, chg-ls, chg-measopts, chgmtc-measopts, chg-sccpopts, chg-stpopts, enable-ctrl-feat, ent-gsms-opcode, ent-gsmssn-scrn, ent-gsmmap-scrn, ent-ls, rept-ftp-meas, rept-meas, rtrv-ls**

The GSM Map Screening feature (see the **enable-ctrl-feat** and **chg-ctrl-feat** commands) must be turned on before the **enttype=mapscrn** parameter, **mtcdmap=on** parameter, or the **mtchmap=on** can be specified. Table 2-29 lists by command the conditions that cause this error. Use the procedure following the table for the error response.

| <b>Commands</b>                                                                                | <b>Condition</b>                                                                                                    |  |
|------------------------------------------------------------------------------------------------|----------------------------------------------------------------------------------------------------|--|
| chg-gsmmap-scrn, ent-<br>gsmmap-scrn, chg-gsms-<br>opcode, ent-gsms-opcode,<br>ent-gsmssn-scrn | The GSM MAP Screening feature must be enabled and turned on before you can<br>enter any of these commands.                                                                        |  |
| $chg-ls$ , $ent-ls$                                                                            | The GSM Map Screening feature must be enabled and turned on before you can<br>specify the gsmscrn parameter.                                                                      |  |
| chg-measopts,chg-mtc-<br>measopts, rept-ftp-meas,<br>rept-meas                                 | The GSM MAP Screening feature must be turned on before you can specify<br>enttype=mapscrn parameter.                                                                              |  |
| chg-sccpopts                                                                                   | The GSM Map Screening feature must be enabled and turned on before you can<br>specify the gmstcapce parameter.                                                                    |  |
| chg-stpopts                                                                                    | The GSM Map Screening feature must be turned on (see the <b>enable-ctrl</b> -<br>feat and chg-ctrl-feat commands) before the gsmdflt or gsmsdecerr<br>parameter can be specified. |  |
| enable-ctrl-feat                                                                               | The GSM MAP Screening feature must be turned on before enabling the EGMS<br>feature.                                                                                              |  |

**Table 2-29. Conditions that Generate an E3883 Error Message**

#### **Recovery**

- **1.** Display the status of features in your system that have feature access keys. Enter the **rtrv-ctrl-feat** command.
- **2.** Verify the GSM MAP Screening feature was purchased and installed in your system.

#### **NOTE: Once a feature that is controlled using a feature access key is permanently enabled, it cannot be disabled.**

**3.** Enable the GSM MAP Screening feature,

Refer to the procedure "Activating the GSM MAP Screening" in the *Database Administration Manual - Features* for more information.

**4.** Re-enter the command that generated this error message.

Call your Customer Care Center if this error message appears again. See the "Customer Care Center" section in Chapter 1 of this manual.

# **E3884 Cmd Rej: SSN/TYPE combination already exists**

#### **Commands Used: ent-gsmssn-scrn**

You attempted to enter an **ssn/type** parameter combination that already exists in the GSM SSN Screening table. The subsystem number and type pairs must be unique.

#### **Recovery**

Re-enter the **ent-gsmssn-scrn** command specifying different values for the ssn/type parameter combination.

# **E3885 Cmd Rej: Failure reading the GSM SSN Screening Table**

**Commands Used: ent-gsmssn-scrn, dlt-gsms-opcode, dlt-gsmssn-scrn, rtrvgsmssn-scrn**

The GSM SSN Screening table must be accessible for the command to execute. A failure occurred in reading the table.

### **Recovery**

Re-enter the command.

Call your Customer Care Center if this error message appears again. See the "Customer Care Center" section in Chapter 1 of this manual.

# **E3886 Cmd Rej: SSN/TYPE combination does not exist**

#### **Commands Used: ent-gsmssn-scrn, dlt-gsmssn-scrn**

You specified an ssn/type parameter combination that does not already exist in the GSM SSN Screening table as required.

### **Recovery**

- **1.** Display the GSM SSN Screening table. Enter the **rtrv-gsmssn-scrn** command.
- **2.** Re-enter the command specifying an ssn/type parameter combination that exists in the GSM SSN Screening table.

# **E3887 Cmd Rej: OPCODE already exists**

#### **Commands Used: ent-gsms-opcode**

You specified a value for the opcode parameter that already exists in the GSM MAP Op-Code table. You must specify a unique value.

### **Recovery**

**1.** Display the GSM MAP Op-Code table.

Enter the **rtrv-gsms-opcode** command.

**2.** Re-enter the **ent-gsms-opcode** command specifying a value for the opcode parameter that does not already exist in the database.

# **E3888 Cmd Rej: OPNAME already used**

#### **Commands Used: ent-gsms-opcode**

You specified a value for the opname parameter that already exists in the GSM MAP Op-Code table. You must specify a unique value.

**1.** Display the GSM MAP Op-Code table.

Enter the **rtrv-gsms-opcode** command.

**2.** Re-enter the **ent-gsms-opcode** command specifying a value for the opname parameter that does not already exist in the database.

# **E3889 Cmd Rej: Failure reading the GSM OPCODE Table**

**Commands Used: chg-gsms-opcode, chg-gsmmap-scrn, dlt-gsms-opcode, dltgsmmap-scrn, ent-gsms-opcode, ent-gsmmap-scrn, rtrv-gsmmap-scrn, rtrv-gsmsopcode**

The GSM MAP Op-Code table must be accessible for the command to execute. A failure occurred in reading the table.

### **Recovery**

Re-enter the command.

Call your Customer Care Center if this error message appears again. See the "Customer Care Center" section in Chapter 1 of this manual.

# **E3890 Cmd Rej: Failure reading the GSM MAP SCRN Table**

### **Commands Used: chg-gsmmap-scrn, dlt-gsmmap-scrn, ent-gsmmap-scrn, rtrvgsmmap-scrn**

The GSM MAP screening table must be accessible for the command to execute. A failure occurred in reading the table.

### **Recovery**

Re-enter the command.

Call your Customer Care Center if this error message appears again. See the "Customer Care Center" section in Chapter 1 of this manual.

# **E3892 Cmd Rej: OPNAME does not exist in the database**

#### **Commands Used: chg-gsmmap-scrn, chg-gsms-opcode, dlt-gsmmap-scrn, dlt-gsmsopcode, ent-gsmmap-scrn, rtrv-gsmmap-scrn, rtrv-gsms-opcode**

You specified a value for the opname parameter that does not exist in the GSM MAP Op-Code table. You must specify an existing value.

- **1.** Enter the **rtrv-gsms-opcode** command to display the existing entries.
- **2.** Re-enter the original command specifying a value for the opname parameter that already exists in the database.

# **E3893 Cmd Rej: Entry being deleted is referenced by a GSM MAP Screen entry**

### **Commands Used: dlt-gsms-opcode**

You attempted to delete an entry that is referenced in the GSM MAP screening table. This action is not allowed.

### **Recovery**

- **1.** Delete the entry from the GSM MAP screening table. Enter the **dlt-gsms-scrn** command.
- **2.** Delete the desired entry. Re-enter the **dlt-gsms-opcode** command.

# **E3894 Cmd Rej: SADDR and EADDR must have the same number of digits**

### **Commands Used: ent-gsmmap-scrn, rtrv-gsmmap-scrn**

The saddr parameter does not contain the same number of digits as the eaddr parameter. The saddr and the eaddr parameter must contain the same number of digits.

### **Recovery**

Re-enter the command specifying the same number of digits for the **saddr** and the eaddr parameter values.

# **E3895 Cmd Rej: EADDR must be greater than SADDR**

### **Commands Used: ent-gsmmap-scrn, rtrv-gsmmap-scrn**

The value specified for the eaddr parameter is less than the value specified for the saddr parameter.

### **Recovery**

Re-enter the command specifying a value for the eaddr parameter that is greater than or equal to the value for the saddr parameter.

# **E3897 Cmd Rej: GSM MAP SCRN entry already exists or overlaps another entry**

### **Commands Used: ent-gsmmap-scrn**

You specified either a single entry for the CgPA or CdPA (that is, the eaddr parameter was not specified) or a range entry for the CgPA or CdPA (that is, the eaddr parameter was specified).

• If a single entry is specified for the CgPA or CdPA (that is, eaddr is not specified), the combination of saddr, npv, naiv for the specified opname must not already exist in the GSM MAP Screening Table.

• If a range entry is specified for the CgPA or CdPA (that is, eaddr is specified), the combination of saddr, eaddr, npv, naiv for the specified opname must not already exist or overlap with another range entry in the GSM MAP Screening Table.

### **Recovery**

- **1.** Display a list of existing entries. Enter the **rtrv-gsmmap-scrn** command.
- **2.** Re-enter the **ent-gsmmap-scrn** command specifying a single or range entry that does not already exist or that does not overlap any other range entry in the database.

## **E3898 Cmd Rej: EADDR cannot be specified without SADDR**

### **Commands Used: ent-gsmmap-scrn, rtrv-gsmmap-scrn**

If you specify the eaddr parameter, you must also specify the saddr parameter. The eaddr parameter alone is not supported.

### **Recovery**

Perform one of the following actions:

- **1.** Re-enter the command without specifying the eaddr parameter. OR
- **2.** Re-enter the command specifying both the **eaddr** and **saddr** parameters.

# **E3899 Cmd Rej: EGMS feature requires DSM card with VSCCP APPL or better**

### **Commands Used: ent-card**

You cannot provision a TSM card with the SCCP application when the Enhanced GSM MAP Screening (EGMS) feature is enabled. The Enhanced GSM MAP Screening (EGMS) feature requires a DSM card with the VSCCP application or better.

#### **Recovery**

Re-enter the **ent-card** command specifying the correct card type and application combination.

# **E3900 Cmd Rej: GSM Map Screening feature must be enabled**

**Commands Used**:**dlt-gsms-opcode**, **dlt-gsmmap-scrn**, **dlt-gsmssn-scrn**, **rtrv-gsmmapscrn**, **rtrv-gsms-opcode**, **rtrv-gsmssn-scrn**

The command failed because the GSM MAP Screening feature is not enabled.

#### **Recovery**

**1.** Display the status of features in your system that have feature access keys. Enter the **rtrv-ctrl-feat** command.

### **E3901 Cmd Rej: CGPA entry is referred by CDPA entries**

**2.** Refer to the procedures in the Database Administration Manual - Features and to the Commands Manual to enable, turn on, and use the GMS MAP Screening feature.

Call your Customer Care Center if this error message appears again. See the "Customer Care Center" section in Chapter 1 of this manual.

# **E3901 Cmd Rej: CGPA entry is referred by CDPA entries**

### **Commands Used: dlt-gsmmap-scrn**

The CgPA entry cannot be deleted because it is referred to by other CdPA entries.

### **Recovery**

**1.** Display the existing CdPA entries for the CgPA you want to delete.

Enter the **rtrv-gsmmap-scrn** command.

- **2.** Delete all the CdPA entries located in step 1 for the CgPA you want to delete.
- **3.** Re-enter the dlt-gsmmap-scrn command.

# **E3902 Cmd Rej: FORBID cannot be STATE or LOCATION for the given OPNAME**

#### **Commands Used: chg-gsmmap-scrn, ent-gsmmap-scrn, rtrv-gsmmap-scrn**

To specify the **nforbid/forbid**=**state/location** parameter, the operation code referenced by the specified opname must have a value of **71.** The **nforbid/forbid=state/location** option is only valid for ATI MAP operation codes; **opcode**=**71** signifies an ATI MAP operation code.

### **Recovery**

Perform one of the following actions:

• Re-enter the command that generated this error message specifying a different value for the opname parameter

OR

• Re-enter the command that generated this error message without specifying **nforbid/forbid=state/ location**.

# **E3903 Cmd Rej: Screening action cannot be ATIERR for the given OPNAME**

#### **Commands Used: chg-gsmmap-scrn, ent-gsmmap-scrn, rtrv-gsmmap-scrn**

To specify the action=atierr, or naction=atierr parameter, the operation code referenced by the specified opname must have a value of 71. The atierr option is only valid for ATI MAP operation codes; opcode=71 signifies an ATI MAP operation code.

### **Recovery**

Perform one of the following actions:

• Re-enter the command that generated this error message specifying action/naction=pass/discard, but do not specify a value of atierr.

OR

• Re-enter the command that generated this error message specifying a different value for the opname parameter (that is, opcode=71).

# **E3904 Cmd Rej: DFLTACT cannot be ATIERR unless OPCODE=71**

### **Commands Used: chg-gsms-opcode, ent-gsms-opcode**

You specified the dfltact/ndfltact=atierr parameter with a value other than 71 for the opcode parameter. If you specify the dfltact/ndfltact=atierr parameter, you must specify opcode=71. The atierr option is only valid for ATI MAP operation codes; opcode=71 signifies an ATI MAP operation code.

### **Recovery**

Re-enter the command specifying the **dfltact=atierr** or **ndfltact=atierr** and **opcode=71** parameter combination.

# **E3905 Cmd Rej: CGSR doesn't exist for specified OPNAME**

### **Commands Used: chg-gsmmap-scrn, dlt-gsmmap-scrn, ent-gsmmap-scrn, rtrvgsmmap-scrn**

You issued a command that requires a cgsr that does not currently exist in the database. The following lists by command remedial actions to perform for this error.

For additional details, refer to the Commands Manual.

#### **Recovery chg-gsmmap-scrn, dlt-gsmmap-scrn**

You issued a command that requires an existing CgPA Screening Reference (**cgsr**). This error reports that the specified opname does not have a cgsr.

- 1. Enter the **rtrv-gsmmap-scrn** command specifying the opname specifying the same as the original message.
- 2. Re-enter the command specifying the appropriate opname, cgsr, and optionally the cdsr parameter(s).

#### **Recovery ent-gsmmap-scrn, rtrv-gsmmap-scrn**

You issued a command that requires an existing cgsr (CgPA Screening Reference). This error reports that the specified opname does not have a cgsr.

- **1.** To create a CgPA entry, enter the ent-gsmmap-scrn command specifying the cgsr and opname parameters.
- **2.** To create a CdPA entry, enter the ent-gsmmap-scrn command specifying the opname, cgsr, and cdsr parameters.

**3.** To display any portion of the EGMS MAP Screen Table, specify the rtrv-gsmmap-scrn command and the appropriate opname, cgsr, and optionally the cdsr parameter(s)

# **E3906 Cmd Rej: The GSM MAP Screening table is full**

#### **Commands Used: ent-gsmmap-scrn**

The GSM MAP Screening table is full. You must delete an entry before another one can be added.

#### **Recovery**

**1.** Display the GSM MAP Screening table.

Enter the **rtrv-gsmmap-scrn** command.

- **2.** Enter the **dlt-gsmmap-scrn** command specifying an entry shown in the output in step 1.
- **3.** Re-enter the **ent-gsmmap-scrn** command that generated this error message.

Call your Customer Care Center if this error message appears again. See the "Customer Care Center" section in Chapter 1 of this manual.

# **E3908 Cmd Rej: Invalid OAM HW config or an HMUX card is out of service**

#### **Commands Used: act-upgrade**

When the command was entered, the system detected a problem with the hardware baseline required for release 30.0 or above, namely one of the following was missing or not operating.

- An invalid OAM configuration: either a correct TDM card (-10 or later) is missing or the HMUX options are not turned on
- An HMUX card is out of service.

Verify the required hardware baseline is installed and operating by performing these actions.

### **Recovery**

- **1.** Ensure that TDM cards with part number 870-0774-10 or later, (or 870-0774-18), are installed.
- **2.** Verify that all HMUX cards are in service with the **rept-stat-card** command.
- **3.** Re-enter the **act-upgrade** command.

Call your Customer Care Center if this error message appears again. See the "Customer Care Center" section in Chapter 1 of this manual.

# **E3910 Cmd Rej: Translation TYPEN24 specified does not exist**

#### **Commands Used: dlt-tt, rtrv-tt**

The translation type specified (**typen24**) must be in the Translation Type table.

- **1.** Re-enter the **rtrv-tt** or **rtrv-gtt** command specifying no parameters to display the Translation Type table.
- **2.** Re-enter the command specifying one of the translation type (**tt**) values displayed from the output of step 1.

# **E3911 Cmd Rej: Either PLNP or WNP Features must be ON**

#### **Commands Used: chg-lnpopts**

You specified the **wqredrct** parameter, which requires that either the Personal Communication Service 1900 Local Number Portability (PLNP) feature or the Wireless LNP (WNP) feature be turned on.

#### **Recovery**

- **1.** Display the features in the database. Enter the **rtrv-feat** command.
- **2.** If the PLNP or WNP feature is turned on (wnp=on or plnp=on), re-enter the command.

**NOTE: Once a feature that is controlled using a feature bit has been turned on, it cannot be turned off. Refer to the chg-feat command in the** *Commands Manual* **for further information.**

**3.** If both features are turned off (**wnp=off** or **plnp**=**off**), turn one of them on. Enter the **chg-feat:wnp=on** or **chg-feat:plnp=on** command.

**4.** Re-enter the **chg-lnpopts** command that generated this error message.

Call your Customer Care Center if this error message appears again. See the "Customer Care Center" section in Chapter 1 of this manual.

# **E3912 Cmd Rej: Translation TYPEN already exists**

### **Commands Used: ent-tt**

The translation type (**typen**) specified already exists in the translation type table. You cannot add a translation type that already exists.

### **Recovery**

- **1.** Determine if the translation type you want to use already exists in the translation type table. Enter the **rtrv-tt** command.
- **2.** Re-enter the **ent-tt** command specifying a different translation type.

To see if the translation type you want to use already exists in the translation type table, enter the **rtrvtt** command.

# **E3913 Cmd Rej: Translation TYPEI already exists**

#### **Commands Used: ent-tt**

The translation type (**typei**) specified already exists in the translation type table. You cannot add a translation type that already exists.

### **Recovery**

Re-enter the **ent-tt** command specifying a different translation type.

To see if the translation type you want to use already exists in the translation type table, enter the **rtrv-tt** command.

# **E3914 Cmd Rej: CdPA GTT Selector already exists in GTIN-TT-NP(V)-NAI(V)**

#### **Commands Used: ent-gttsel**

The specified CdPA Selector was not entered because an entry that matches the values specified gtin, tt, and np/ nai or npv/naiv parameter combination already exists in the GTT Selector table.

### **Recovery**

- **1.** Display the GTT Selector table. Enter the **rtrv-gttsel** command.
- **2.** Re-enter the **ent-gttsel** command specifying values for the above parameters that do not already exist in the database.

# **E3915 Cmd Rej: CdPA GTT Selector already exists in GTII-TT-NP(V)-NAI(V)**

### **Commands Used: ent-gttsel**

The specified CdPA selector was not entered because an entry that matches the values specified for the gtii, tt, and np/nai or npv/naiv parameter combination, already exists in the GTT Selector table.

#### **Recovery**

- **1.** Display the GTT Selector table. Enter the **rtrv-gttsel** command.
- **2.** Re-enter the **ent-gttsel** command specifying values for the above parameters that do not already exist in the database.

# **E3916 Cmd Rej: GTT Selector does not exist in GTIN-TT-NP(V)-NAI(V)**

#### **Commands Used: chg-gttsel, dlt-gttsel**

You specified an entry that does not match an existing gtin, tt, np/nai, and npv/naiv parameter combination as required.

For example, if you want to change the change the selectors linked with GTTSN ansi1 so that they are linked to GTTSN ansi2, and the current selectors for ansi1 are (**gtin**=**2**, **tt**=**5**, **npv**=**1**, **naiv**=**2**), you would enter the following combination:

```
 chg-gttsel:gtin=2:tt=5:npv=1:naiv=2:gttsn=ansi2
```
This example assumes that **gttsn**=**ansi2** is an existing GTT set in the database.

**1.** Display the GTT Selector table.

Enter the **rtrv-gttsel** command.

**2.** Re-enter the command specifying a parameter combination that exists in the database.

# **E3917 Cmd Rej: GTT Selector does not exist in GTII-TT-NP(V)-NAI(V)**

### **Commands Used: chg-gttsel, dlt-gttsel**

You specified an entry that does not match an existing gtii, tt, np/nai, and npv/naiv parameter combination as required. For example, if you want to change the change the selectors linked with GTTSN ansi1 so that they are linked to GTTSN ansi2, and the current selectors for ansi1 are (**gtii**=**2**, **tt**=5, **npv**=**1**, **naiv**=**2**), you would enter the following combination:

### **chg-gttsel:gtii=2:tt=5:npv=1:naiv=2:gttsn=ansi2**

This example assumes that **gttsn**=**ansi2** is an existing GTT set in the database.

### **Recovery**

**1.** Display the GTT Selector table.

Enter the **rtrv-gttsel** command.

**2.** Re-enter the command specifying a parameter combination that exists in the database.

### **E3918 Cmd Rej: Translation TYPEN specified does not exist**

### **Commands Used: chg-gtt, dlt-gtt, dlt-tt, ent-gtt, rtrv-gtt, rtrv-tt**

The translation type specified (**typen**) must be in the Translation Type table.

### **Recovery**

- **1.** Display the Translation Type table. Enter the **rtrv-tt** or **rtrv-gtt** command specifying no parameters.
- **2.** Re-enter the command specifying one of the translation type values displayed.

### **E3919 Cmd Rej: Translation TYPEI specified does not exist**

### **Commands Used: chg-gtt, dlt-gtt, dlt-tt, ent-gtt, rtrv-gtt, rtrv-tt**

The translation type specified (**tt**=**typei**) is not in the Translation Type table.

- **1.** Display the Translation Type table. Enter the **rtrv-tt** or **rtrv-gtt** command specifying no parameters.
- **2.** Re-enter the command specifying a Translation Type values that exists in the Translation Type table.

# **E3920 Cmd Rej: VGTT cannot be On if any SCCP card has a 486 processor**

### **Commands Used: chg-feat**

You attempted to turn on the VGTT feature, but your hardware is inadequate and requires upgrading.

- To be able to turn on both the VGTT and LNP features requires all DSM cards.
- To be able to turn on both the VGTT and EGTT features requires either TSM or DSM cards.
- To be able to turn on just the VGTT feature requires either TSM or DSM cards.

For more information on these cards, refer to the procedure "Adding an SCCP Card" in the *Hardware Manual – EAGLE 5 ISS*.

### **Recovery**

- **1.** Upgrade your hardware with DSM cards only.
- **2.** Turn on the VGTT feature. Enter the **chg-feat:vgtt=on** command.

Call your Customer Care Center if this error message appears again. See the "Customer Care Center" section in Chapter 1 of this manual.

# **E3921 Cmd Rej: ITU National Point Code must be full point code**

### **Commands Used: all commands that use ITU national point codes except retrieve commands**

ANSI point code value 000-000-000 and ITU-International point code value 0-000-0 are not allowed. ITU-National point code must be a full point code. A full point code is one that you specify with a numerical value for the *nnnnn* segment of the point code. If the ITUDUPPC (ITU national duplicate point code) feature is on, the ITU national point code will also contain a group code. The group code is a two-character field from **aa** to **zz** that is entered as the last subfield of an ITU-N point code, *nnnnn*-*gc* (for example, 2112-aa). You can also assign a flexible point code format with the **chg-stpopts:npcfmti** parameter.

Refer to the **chg-stpopts** command in the *Commands Manual* for information on flexible point code formats.

None of the above formatting options allows you to use an asterisk (\*) for entering or changing ITU national point codes. The asterisk is allowed only for retrieving ITU national point codes.

### **Recovery**

Re-enter the command specifying a valid value for the ITU national point code.

# **E3922 Cmd Rej: GTT must be ON before INP/AINPQ can be ON**

**Commands Used: chg-feat, chg-ctrl-feat**

You cannot turn on the INAP Number Portability (INP) feature, or the ANSI-41 INP Query (AINPQ) feature, if the Global Title Translation (GTT) feature is turned off. The GTT feature must be turned on before the INP feature, or the ANSI-41 INP Query (AINPQ) feature, can be turned on.

#### **Recovery**

- **1.** Display the status of the controlled features in the database. Enter the rtrv-feat command and the rtrv-ctrlfeat command.
	- a. If the GTT feature is turned on, re-enter the command.

**NOTE: Once a feature that is controlled using a feature bit has been turned on, it cannot be turned off. Refer to the chg-feat command in the** *Commands Manual* **for further information.**

- b. If the GTT feature is off, refer to the procedures in the *Feature* Manual INP/AINPQ to enable, turn on, and use the INP feature or the AINPQ feature.
- **2.** Re-enter the command that generated this error message.

Call your Customer Care Center if this error message appears again.

# **E3925 Cmd Rej: HOMERN Table is full**

#### **Commands Used: ent-homern**

The HOMERN table is full. You must delete a routing number before another one can be added. The HOMERN table cannot be full.

#### **Recovery**

**1.** Display the routing numbers in the HOMERN table.

Enter the **rtrv-homern** command.

- **2.** Enter the **dlt-homern** command specifying a routing number shown in the output from step 1.
- **3.** Re-enter the command that generated this error message.

Call your Customer Care Center if this error message appears again. See the "Customer Care Center" section in Chapter 1 of this manual.

# **E3926 Cmd Rej: Failed reading HOMERN Table**

#### **Commands Used:dlt-homern, ent-homern, rtrv-homern**

The HOMERN table is corrupt or cannot be found by the system.

#### **Recovery**

Re-enter the command that generated this error message.

Call your Customer Care Center if this error message appears again. See the "Customer Care Center" section in Chapter 1 of this manual.

# **E3927 Cmd Rej: Failed reading INPOPTS Table**

#### **Commands Used: chg-inpopts, rtrv-inpopts**

The INPOPTS table is corrupt or cannot be found by the system.

### **Recovery**

Re-enter the command that generated this error message.

Call your Customer Care Center if this error message appears again. See the "Customer Care Center" section in Chapter 1 of this manual.

# **E3928 Cmd Rej: STP True PC and INP SSN do not exist in MAP table**

#### **Commands Used: ent-ss-appl**

You attempted to reserve an INP subsystem number ( $\text{ssn}$ ) for an application, but the STP true point code/ subsystem number combination has not been defined in the mated applications (MAP) table.

#### **Recovery**

**1.** View the point codes assigned to the system.

Enter the **rtrv-sid** command

**2.** Assign mated application values for the true point code (**pc**/**pca**/**pci**/**pcn**) and the INP subsystem number (**ssn**).

Enter the **ent-map** command.

**3.** Re-enter the **ent-ss-appl** command specifying the newly assigned values for (**pc**/**pca**/**pci**/**pcn**) and the INP **ssn**.

### **E3929 Cmd Rej: LNP/INP/EIR/ must be ON**

**Commands Used: alw-map-ss, inh-map-ss**

The LNP, INP, or EIR feature must be turned on, before this command can be entered.

**NOTE: You cannot have the INP, LNP, and EIR features turned on at the same time.**

**NOTE: Before the LNP feature can be turned on or before the quantity of LNP telephone numbers can be increased, DSM/VSCCP cards and a sufficient amount of memory must be configured in the EAGLE 5 ISS. The LNP feature is "turned on" when an LNP ported TNs quantity is shown in the rtrv-ctrl-feat command output.**

**NOTE: The LNP feature is "turned on" when an LNP ported TNs quantity is shown in the rtrv-ctrl-feat command output.**

**Refer to the procedure** *"Activating the LNP Feature on the EAGLE 5 ISS"* **in the LNP Feature Activation Guide for additional information.**

#### **Recovery**

- **1.** Display the features in the database. Enter the **rtrv-ctrl-feat** commands.
- **2.** If the EIR or INP or LNP features are on, re-enter the command.

Call your Customer Care Center if this error message appears again. See the "Customer Care Center" section in Chapter 1 of this manual.

OR

**3.** If necessary, enable and turn on the desired feature:

a. Enable and turn on the EIR feature, enter the commands: Refer to the *Feature Manual–EIR* for assistace.

OR

- b. Enable and turn on the **INP** feature. Refer to the *Feature Manual–INP* for assistance. OR
- c. Enable and turn on the **LNP** feature. Refer to the *Feature Manual - LNP* for assistance.
- **4.** Re-enter the command that generated this error message. Call your Customer Care Center if this error message appears again. See the "Customer Care Center" section in Chapter 1 of this manual.

# **E3930 Cmd Rej: RN already exists in HOMERN Table**

#### **Commands Used: ent-homern**

The specified routing number (**rn**) already exists in the HOMERN table. The **rn** must be unique to the HOMERN table. The routing number must not already exist in the HOMERN table.

### **Recovery**

- **1.** Display the routing numbers in the HOMERN table. Enter the **rtrv-homern** command.
- **2.** Re-enter the **ent-homern** command that generated this error message specifying a value for **rn** that is not in the output in step 1.

# **E3931 Cmd Rej: RN does not exist in HOMERN Table**

#### **Commands Used: dlt-homern**

The specified routing number must already exist in the HOMERN table.

#### **Recovery**

- **1.** Display the routing numbers in the HOMERN table. Enter the **rtrv-homern** command.
- **2.** Re-enter the **dlt-homern** command specifying one of the RN values displayed in the output of step 1.

# **E3932 Cmd Rej: GFLEX, INP, GPORT feature must be ON or IDPR/TINP enabled**

### **Commands Used: chg-stpopts, ent-trace**

Table 2-30 lists by command the conditions that may detect this error. The table is followed by a procedure that provides a remedy to the error.

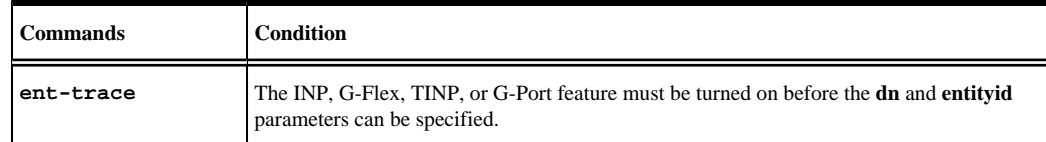

### **Table 2-30. Conditions that Generate an E3932 Error Message**

### **Recovery**

- **1.** Display the features in the database. Enter the **rtrv-feat** and the **rtrv-ctrl-feat** commands.
- **2.** If at least one of the INP, G-Flex, TINP, or G-Port feature is on, go to step 4.
- **3.** If none of the INP, G-Flex,TINP, and G-Port features are on, one of them must be purchased and turned on in the system before the parameters indicated in the table can be specified.

Refer to the *Feature* Manual - INP/AINPQ, the *Feature* Manual - G-Flex®C7 Relay, (for G-Port and TINP) the *Feature* Manual - G-Port, for procedures that explain how to enable and turn on controlled features.

**4.** Re-enter the command that generated this error message.

Call your Customer Care Center if this error message appears again. See the "Customer Care Center" section in Chapter 1 of this manual.

# **E3934 Cmd Rej: CPCx must not be ANSI if CPCTYPE is INP or EIR**

### **Commands Used: chg-sid**

You specified the **cpctype=inp** or **cpctype=eir** parameter with an ANSI point code. This action is not allowed.

### **Recovery**

Re-enter the **chg-sid** command that generated this error message, but this time do one of the following actions:

• Specify a value other than **inp** or **eir** for the **cpctype** parameter.

### OR

• Specify **cpcn/ncpcn/ncpcn24** or **cpci/ncpci** for the point code.

# **E3935 Cmd Rej: DRANP and DRANPV must not be specified together**

### **Commands Used:chg-inpopts**, **chg-vflx-opts**, **rtrv-inpopts**

You cannot specify both the dranp and dranpv parameters.

### **Recovery**

Re-enter the command specifying either the dranp or the dranpv parameter, but not both.

# **E3936 Cmd Rej: DRANAI and DRANAIV must not be specified together**

### **Commands Used:chg-inpopts**,**chg-vflx-opts**, **rtrv-inpopts**

You cannot specify the dranai and dranaiv parameters together in the same command.

#### **Recovery**

Re-enter the command specifying either the dranai or dranaiv parameter, but not both.

# **E3937 Cmd Rej: Entry already exists with specified GTI-TT-NP(V)-NAI(V)-SSN**

**Commands Used: ent-srvsel** You cannot specify a value that matches an existing gti, tt, nai(v), np(v), and ssn parameter combination.

#### **Recovery**

- **1.** Display the existing values for the above parameters. Enter the **rtrv-srvsel** command.
- **2.** Re-enter the **ent-srvsel** command specifying values that do not already exist in the database for the above parameters.

# **E3938 Cmd Rej: Entry does not exist with specified GTI-TT-NP(V)-NAI(V)-SSN**

#### **Commands Used: chg-srvsel, dlt-srvsel**

An entry must already exist that exactly matches the gti/gtii/gtin/stin24, tt, ssn, np(v), and nai(v) combination of parameters.

#### **Recovery**

**1.** Display the service selectors.

Enter the **rtrv-srvsel** command.

**2.** Re-enter the command specifying a parameter combination that exists in the database.

### **E3939 Cmd Rej: (N)SNP must be E164 when NSERV=INPMR**

#### **Commands Used: chg-srvsel, ent-srvsel, rtrv-srvsel**

If the value specified for the nserv parameter is inpmr, smsmr, or gport the **nsnp=E164** parameter must be specified.

#### **Recovery**

Re-enter the command specifying the **nserv**=**inpmr** parameter and either the **nsnp**=**e164** or **snp**=**e164** parameter.

# **E3940 Cmd Rej: (N)SERV value is invalid for the specified (N)SNAI**

### **Commands Used: chg-srvsel, ent-srvsel, rtrv-srvsel**

If the value specified for the snai parameter is rnidn, rnndn, or rnsdn, then the value specified for the serv parameter must be inpmr, gport, or smsmr.

### **Recovery**

Perform one of the following actions:

• Re-enter the command that generated this error message specifying a valid value for the nserv/serv parameter. (Note that the nsnai/snai parameter may not be specified if you specify **serv**=**inpq**).

OR

• Re-enter the command that generated this error message specifying some other value for the nsnai/snai parameter.

# **E3941 Cmd Rej: GTII must not be specified when (N)SERV = INPQ**

#### **Commands Used: chg-srvsel, ent-srvsel, rtrv-srvsel**

The gtii parameter cannot be specified if the nserv/**serv**=**inpq** parameter is specified.

#### **Recovery**

Perform one of the following actions:

• Re-enter the command that generated this error message specifying either the gti, gtia, or gtin parameter and the nserv/**serv**=**inpq** parameter.

OR

• Re-enter the command that generated this error message without specifying the value inpq for the nserv/serv parameter.

# **E3942 Cmd Rej: GTI/GTIA is invalid for specified (N)SERV**

#### **Commands Used:chg-srvsel,ent-srvsel**, **chg-is4opts, rtrv-srvsel**

If the value specified for the serv parameter is inpmr, inpq, gport or eir, then the gtia and gti parameters cannot be specified. However, if the MO-based IS41 SMS NP feature is enabled, and the **serv=smsmr** parameter is specified, then the gtia and gti parameters can be specified.

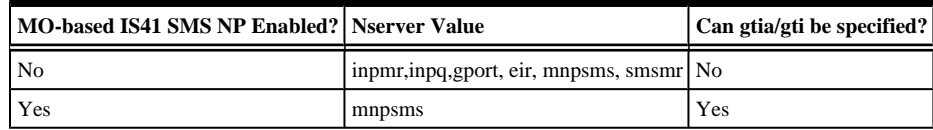

- 1. Display the current features that are enabled by using the rtrv-feat command. Refer to the *Command Manual* for assistance if necessary.
- 2. If the MO-based IS41 SMS NP feature is OFF or not showing enable it. Refer to the *Feature Manual - Migration* for assistance.
- 3. Specify the **nserv/serv=mnpsms** parameter.
- 4. Re-enter the command that caused this error message.

# **E3943 Cmd Rej: (N)SNP/(N)SNAI mustn't be specified for requested service**

### **Commands Used: chg-srvsel, ent-srvsel, rtrv-srvsel**

If the value specified for the nserve parameter is inpq, eir, vflex, or idpr, then the snp, snai, nsnai and nsnp parameters cannot be specified.

### **Recovery**

Perform one of the following actions:

- Re-enter the command that generated this error message without specifying the nsnp or nsnai, parameter. OR
- Re-enter the command that generated this error message without specifying **nserv**/**serv**=inpq, vflex, idpr or eir.

# **E3944 Cmd Rej: SNAI & SNP must be specified for requested service**

### **Commands Used: chg-srvsel, ent-srvsel**

If the value specified for the serv parameter is gflex, gport, inpmr, or smsmr, then the snai and snp parameters must be specified.

### **Recovery**

Perform one of the following corrections:

• Re-enter the **ent-srvsel** command specifying the snp and snai parameters.

OR

• Re-enter the **ent-srvsel** command specifying a valid value for the serv parameter.

# **E3945 Cmd Rej: SERV must not be GFLEX when SNAI = RNIDN/RNNDN/RNSDN**

#### **Commands Used: rtrv-srvsel**

You specified the **serv=gflex** parameter with one of the following values for the **snai** parameter: **rnidn**, **rnndn**, or **rnsdn**. This parameter combination is not allowed.

### **Recovery**

Perform one of the following actions:

• Re-enter the rtrv-srvsel command specifying a value other than gflex for the serv parameter.

OR

• Re-enter the rtrv-srvsel command specifying a value other than rnidn, rnndn, or rnsdn for the snai parameter.

# **E3946 Cmd Rej: Entry already exists with specified GTII-TT-NP(V)-NAI(V)-SSN**

### **Commands Used: ent-srvsel**

You cannot specify an entry that matches an existing gti, gtii, gtin, gtin24, tt, np(v), nai(v) and ssn parameter combination.

### **Recovery**

- **1.** Display the existing values for the above parameters. Enter the **rtrv-srvsel** command.
- **2.** Re-enter the **ent-srvsel** command specifying values that do not already exist in the database for the above parameters.

# **E3947 Cmd Rej: Entry already exists with specified GTIN-TT-NP(V)-NAI(V)-SSN**

#### **Commands Used: ent-srvsel**

You cannot specify a value for a parameter that matches the value of an existing gti/gtii/gtin/gtin24, tt, np(v), nai(v), and ssn parameter combination.

### **Recovery**

**1.** Display the service selectors.

Enter the **rtrv-srvsel** command.

**2.** Re-enter the **ent-srvsel** command specifying values that do not already exist in the database for the above parameters.

# **E3948 Cmd Rej: Entry does not exist with specified GTII-TT-NP(V)-NAI(V)-SSN**

### **Commands Used: chg-srvsel, dlt-srvsel**

You specified an entry that does not match an existing gtii,  $tt$ ,  $np(v)$  and nai $(v)$ , and ssn parameter combination as required.

### **Recovery**

**1.** Display the service selectors.

Enter the **rtrv-srvsel** command.

**2.** Re-enter the command specifying a parameter combination that exists in the database.

# **E3949 Cmd Rej: Specified card cannot be the Active MASP**

### **Commands Used: act-flash, init-flash, alw-card, rst-card, inh-card, rmv-card**

You specified the card address for the Active MASP card in the **loc** parameter for the command. The card address in the command cannot be for the Active MASP

### **Recovery**

Re-enter the command specifying a card address in the **loc** parameter that is not the Active MASP.

### **E3950 Cmd Rej: Standby MASP is inhibited**

#### **Commands Used: Any command used to update a database**

You entered a command to update the system database. The database cannot be updated because the standby MASP is inhibited.

### **Recovery**

- **1.** Enter the **alw-card** command to allow the MASP, and wait for the MASP to come to the in-service state.
- **2.** Re-enter the command to update the database.

# **E3951 Cmd Rej: Entry does not exist with specified GTIN-TT-NP(V)-NAI(V)-SSN**

#### **Commands Used: chg-srvsel, dlt-srvsel**

You specified an entry that does not match an existing gtin, tt,  $np(v)$  and nai(v), and ssn parameter combination as required.

#### **Recovery**

**1.** Display the service selectors.

Enter the **rtrv-srvsel** command.

**2.** Re-enter the command specifying a parameter combination that exists in the database.

# **E3954 Cmd Rej: NSNAI must be specified when NSERV = INPMR**

### **Commands Used: chg-srvsel**

You cannot specify the **nserv**=**inpmr** parameter without specifying the nsnai parameter.

#### **Recovery**

Perform one of the following actions:

• Re-enter the **chg-srvsel** command that generated this error message specifying the nsnai parameter.

OR

• Re-enter the **chg-srvsel** command that generated this error message specifying another value for the nserv parameter.

# **E3955 Cmd Rej: Invalid combination of parameters for a partial routing key**

**Commands Used: chg-appl-rtkey, dlt-appl-rtkey, ent-appl-rtkey, rtrv-applrtkey**

You specified parameters that do not define a full routing key, and the specified parameter combination is invalid for a partial routing key.

The following types of partial routing keys are supported:

- 1. DPC-SI-OPC (ignore CIC) can be used as a partial match key for CIC- based traffic.
- 2. DPC-SI (ignore all other fields) can be used as a partial match key for CIC- based traffic or SCCP traffic.
- 3. DPC only (ignore all other fields) can be used as a partial match for any type of traffic.
- 4. SI only (ignore all other fields) can be used as a partial match for any type of traffic.

#### **Recovery**

Re-enter the command specifying a valid combination of parameters for a partial routing key, or with parameters for a full routing key.

# **E3957 Cmd Rej: When type=partial or default, specify attributes**

#### **Commands Used: chg-appl-rtkey**

You specified the routing key type specified as partial or default, and you did not enter the attributes parameters rcontext, pstncat, pstnid, or norm.

Re-enter the **chg-appl-rtkey** command specifying the routing key type of partial or default, and include the attributes parameters rcontext, pstncat, pstnid, or norm.

# **E3958 Cmd Rej: When type=partial or default, SPLIT/ RESIZE are not supported**

#### **Commands Used: chg-appl-rtkey**

You specified the routing key type specified as partial or default, and you specified the split parameter in the command. The split parameter cannot be specified when **type=partial** or **type=default**.

### **Recovery**

Re-enter the **chg-appl-rtkey** command without specifying the split parameter, or re-enter the command without specifying the type parameter (the default value is **type=full**) and with parameters for a full routing key.

# **E3959 Cmd Rej: Invalid combination of parameters for a default routing key**

### **Commands Used: chg-appl-rtkey, rtrv-appl-rtkey**

You specified the routing key type parameter as default, and you entered an invalid combination of parameters for a default routing key.

When **type=default** is specified:

1. Only the nsname parameter or the attributes parameters pstnid, pstncat, and norm can be specified for the **chg-appl-rtkey** command.

### **Recovery**

Re-enter the appropriate command specifying **type=default** and a valid combination of parameters for a default routing key.

# **E3960 Cmd Rej: When type=DEFAULT, other allowed parameters are SNAME/LOC**

#### **Commands Used: dlt-appl-rtkey**

You specified the routing key type specified as default, and one or more parameters that were not **sname** or **loc**. When you specify **type=default**, the only other valid parameters are **sname** and **loc**.

### **Recovery**

Re-enter the **dlt-appl-rtkey** command specifying **type=default** and the **sname** and the **loc** parameters to delete socket associations in the dynamic Routing Key table of a particular SS7IPGW or IPGWI card.

# **E3961 Cmd Rej: PVN and PVNMASK must be specified together**

### **Commands Used: chg-netopts**

You entered a command without specifying both the pvn parameter and the pvnmask parameter. Both parameters must be specified together in the command.

### **Recovery**

Re-enter the **chg-netopts** command specifying IP addresses in both the pvn and pvnmask parameters.

# **E3962 Cmd Rej: PVN and PVNMASK must not be the same**

### **Commands Used: chg-netopts**

You entered a command that specified or would result in the same IP address for the Private Virtual Network IP address and the Private Virtual Network submask IP address. The two addresses must not be the same in the system.

#### **Recovery**

- **1.** Enter the **rtrv-netopts** command to display the PVN and PVNMASK IP addresses in the system. Verify the PVN and PVNMASK addresses that you specified in the command.
- **2.** Re-enter the **chg-netopts** command specifying two different addresses in the **pvn** and **pvnmask** parameters.

# **E3963 Cmd Rej: HMUXTVG must be ON before E5IS can be ON**

#### **Commands Used: chg-feat, chg-meas**

You entered a command to turn on the EAGLE 5 Integrated Monitoring Support feature (**chgfeat:e5is=on**). However, this command cannot be executed due to a possible error in the STP Options table.

#### **Recovery**

If you receive this message, call your Customer Care Center, report this error code, and that the STP Options table appears to be in error. See the "Customer Care Center" section in Chapter 1 of this manual.

# **E3964 Cmd Rej: TSCSYNC must be ON before E5IS can be ON**

### **Commands Used: chg-feat**

You tried to turn on the EAGLE 5 Integrated Monitoring Support feature before the Time Slot Counter Synchronization (TSC) feature has been turned on. The TSC feature must be turned on before the E5IS feature can be turned on (or at the same time the E5IS feature is turned on, in the same command— (**chgfeat:e5is=on:tscsync=on**).

**1.** Display the features in the database. Enter the command **rtrv-feat**.

**NOTE: Once a feature that is controlled using a feature bit has been turned on, it cannot be turned off. Refer to the chg-feat command in the** *Commands Manual* **for further information.**

- **2.** If the TSC feature is not **on**, turn it on. Enter the **chg-feat:tscsync=on** command.
- **3.** Re-enter the command **chg-feat:e5is=on** to turn on the E5IS feature.

# **E3965 Cmd Rej: Invalid PVN**

#### **Commands Used: chg-netopts**

You entered a command that specified an invalid Private Virtual Network IP address in the pvn parameter.

### **Recovery**

Re-enter the **chg-netopts** command specifying a valid Class B IP address for the pvn parameter.

Refer to the **chg-netopts** command description in the *Commands Manual*.

Call your Customer Care Center if this error message appears again. See the "Customer Care Center" section in Chapter 1 of this manual.

# **E3966 Cmd Rej: Max number of STC cards per shelf is entered**

#### **Commands Used: ent-card**

You tried to add a Signaling Transport Card (STC) to a shelf for the EAGLE 5 Integrated Monitoring Support feature. However, the specified shelf already contains the maximum three STC cards allowed in the system.

### **Recovery**

**1.** Display the cards on the shelf.

Enter the **rtrv-card** command. The card type STC appears in the TYPE column for each STC card in the system. The card location appears in the CARD column; the first two digits of the location are the frame and shelf number where the card is installed.

- **2.** If there are already three STC cards on the shelf, you cannot add another one to that shelf unless you remove one of the existing STC cards from the shelf.
- **3.** If there are fewer than three STC cards on the shelf, re-enter the command to add the STC card to the shelf. Call your Customer Care Center if this error message appears again. See the "Customer Care Center" section in Chapter 1 of this manual..

### **E3967 Cmd Rej: E5IS must be on**

#### **Commands Used: chg-eisopts, chg-netopts, rtrv-eisopts, rtrv-netopts**

You cannot enable, disable, or retrieve the current setting for the EAGLE 5 Integrated Monitoring Support copy function, if the E5IS feature has not been turned on in the system.

**1.** Display the features in the database. Enter the command **rtrv-feat**.

**NOTE: Once a feature that is controlled using a feature bit has been turned on, it cannot be turned off. Refer to the chg-feat command in the** *Commands Manual* **for further information.**

- **2.** If the E5IS feature is off (**E5IS**= **off**), turn it on. Enter the **chg-feat:e5is=on** command. Refer to the *Commands Manual*.
- **3.** When the E5IS feature is turned on, re-enter the command to enable, disable, or retrieve the current setting for the E5IS copy function.

# **E3968 Cmd Rej: Invalid hardware for E5IS COPY to be on**

### **Commands Used: chg-eisopts**

You entered a command to enable the copy function for the EAGLE 5 Integrated Monitoring Support feature. The required hardware is not in the system for the command. The E5IS feature requires at least two STC cards in IS-NR state to be installed on at least one shelf in the system.

### **Recovery**

- **1.** Display the cards currently installed in the system. Enter the command **rtrv-card**. Locate any STC cards in the output.
- **2.** Enter the **rept-stat-card** command specifying the **loc** parameter for each STC card located in step 1. Verify that at least two STC cards are running the **eroute** application and are in the IS-NR state.
- **3.** If the required hardware is installed, re-enter the **chg-eisopts** command.

Call your Customer Care Center if this error message appears again. See the "Customer Care Center" section in Chapter 1 of this manual.

# **E3979 Cmd Rej: Read NETOPTS table failed**

### **Commands Used: chg-eisopts, chg-netopts, rtrv-eisopts, rtrv-netopts**

The NETOPTS table for the EAGLE 5 Integrated Monitoring Support feature must be accessible for the command to execute. A failure occurred while reading the NETOPTS table.

### **Recovery**

Re-enter the command.

Call your Customer Care Center if this error message appears again. See the "Customer Care Center" section in Chapter 1 of this manual.

# **E3987 Cmd Rej: GTT must be ON before GPORT can be ON**

### **Commands Used: chg-feat, chg-ctrl-feat**

You tried to turn on the GSM Mobile Number Portability (G-Port) feature, but the Global Title Translation (GTT) feature is off. The GTT feature must be turned on before you can turn on the G-Port feature.

### **Recovery**

**1.** Display the status of the GTT feature. Enter the command **rtrv-feat** command.
### **NOTE: The G-Port feature requires a DSM card running the VSCCP application.**

- **2.** If the GTT feature is on (**gtt**=**on** from the output of step 1), enable and turn on the G-Port feature. Enter the following commands: **enable-ctrl-feat:partnum=893017201:fak=<G-Port FAK>chg-ctrl-feat:partnum=893017201:status=on**
- **3.** If the GTT feature is off (**gtt**=**off** from the output of step 1), turn the GTT feature bit on. Enter the **chg-feat:gtt=on** command.
- **4.** Enable and turn on the G-Port feature. Enter the following commands: **enable-ctrl-feat:partnum=893017201:fak=<G-Port FAK>chg-ctrl-feat:partnum=893017201:status=on**
- **5.** Verify the G-Port feature is on.

Enter the following command: **rtrv-ctrl-feat:partnum=893017201** Refer to the chapter "G-Port Feature Activation" in the *Feature Manual – G-Port* for additional information.

Call your Customer Care Center if this error message appears again. See the "Customer Care Center" section in Chapter 1 of this manual.

## **E3988 Cmd Rej: GPORT feature requires DSM Cards**

#### **Commands Used: chg-ctrl-feat**

You attempted to turn on the G-Port feature, but your hardware is inadequate and requires upgrading. The G-Port feature requires a DSM card running the VSCCP application.

### **Recovery**

Re-enter the **chg-ctrl-feat** command.

Call your Customer Care Center if this error message appears again. See the "Customer Care Center" section in Chapter 1 of this manual.

# **E3989 Cmd Rej: GPORT feature must be on when (N)SERV=GPORT**

**Commands Used: chg-srvsel, ent-srvsel, rtrv-srvsel**

The G-Port feature bit must be turned on before you can specify **nserv=gport**.

### **Recovery**

- **1.** Display the features in the database. Enter the command **rtrv-feat**.
- **2.** IIf the G-Port feature status is on in the output of step 1, re-enter the command.
- **3.** If the G-Port feature status is off or the GPORT entry does not appear in the output of step 1, you must enable and turn on the G-Port feature before you can specify the **nserv=gport** parameter.

Refer to the procedures in the *Feature* Manual - G-Port to enable and turn on the feature.

**4.** Re-enter the command that generated this error message.

Call your Customer Care Center if this error message appears again. See the "Customer Care Center" section in Chapter 1 of this manual.

# **E3990 Cmd Rej: (N)SNP must be E164 when (N)SERV=GPORT/PPSMS/MNPSMS**

### **Commands Used: chg-srvsel, ent-srvsel**

If the value specified for the serv parameter is gport or smsmr, then the **snp=e164** parameter must be specified.

### **Recovery**

Re-enter the command specifying **nsnp/snp=164**.

## **E3991 Cmd Rej: GPORT feature must be on**

**Commands Used:chg-feat**, **chg-ctrl-feat**, **chg-gsmsopts**, **chg-prefix**, **chg-sid**, **dltgserv-data,enable-ctrl-feat**, **ent-gserv-data**

The G-Port feature must be turned on before issuing this command. Specifically:

- **chg-ctrl-feat** The G-Port feature must be turned on before the MO-based GSM SMS NP feature or the MT-Based GSM SMS NP (SMSC) feature can be turned on.
- **enable-ctrl-feat**  the G-Port feature must be turned on before the following features can be enabled: Prepaid Short Message Service Intercept Phase 1 PPSMS0, MNP Circular Route Prevention. Portability Check for Mobile Originated SMS, GSM MAP SRI Redirect for Serving HLR, ISUP NP with EPAP.
- **chg-gsmopts** the G-Port feature must be turned on before the **defmapvr**, **is412gsm**, **mrsndig**, **mrsnnai**, **mrsnnp**, **msisdntrunc**, **multcc**, **nmultcc**, **srfaddr**, **srfnai**, **srfnp**, **sridn**, or **srverpfx** parameters can be specified.
- **chg-prefix** the G-Port feature must be turned on to provsion a prefix for the GSM MAP SRI Redirect feature..
- **chg-sid** the G-Port feature must be turned on to change the capability point code if the **cpctype=gport** parameter is specified.
- **dlt/ent-gserv-data** the G-Port feature and the G-Port SRI Query for Prepaid feature must be turned on to enter or delete an entry in the GSERV table..

## **NOTE: The G-Port SRI Query for Prepaid feature must be on before entries in the GSERV table can be used to affect a G-Port SRI query.**

**NOTE: Once a feature that is controlled using a feature bit has been turned on, it cannot be turned off. Once a Permanently On feature that is controlled using a feature access key is turned on, it cannot be turned off.**

- **1.** Display the features in the database. Enter the commands **rtrv-feat** and **rtrv-ctrl-feat**.
- **2.** If the G-Port feature status is On in the output from step 1, re-enter the command that generated this error message.
- **3.** If the G-Port feature is not listed or the status is Off in the output from step 1, refer to the procedures in the *Feature* Manual - G-Port for enabling, turning on, and using the G-Port feature.
- **4.** If the G-Port feature is not listed or the status is Off in the output from step 1, refer to the procedures in the *Feature Manual - G-Port* for enabling, turning on, and using the G-Port feature.
- **5.** Refer to the Commands Manual and the appropriate manual for the feature that you want to use.
- **6.** Call your Customer Care Center if this error message appears again. See the "Customer Care Center" section in Chapter 1 of this manual.

# **E3992 Cmd Rej: SRFADDR, SRFNAI & SRFNP parameters must be entered together**

## **Commands Used: chg-gsmopts**

You entered one or two of the following parameters: srfaddr, srfnai, or srfnp. You must specify all three parameters.

## **Recovery**

Re-enter the command specifying all three parameters: srfaddr, srfnaiand srfnp.

# **E3993 Cmd Rej: GTIA/GTI is invalid when (N)SERV= GPORT**

### **Commands Used: chg-srvsel, ent-srvsel, rtrv-srvsel**

If the **serv=gport** parameter is specified, then the gti/gtia parameter cannot be specified.

### **Recovery**

Re-enter the command specifying the gtii or gtin parameter and the **nserv=gport** parameter.

# **E3994 Cmd Rej: (N)SERV must be GPORT/SMSMRwhen (N)SNAI=CCRNDN**

### **Commands Used: chg-srvsel, ent-srvsel, rtrv-srvsel**

If the **nsnai=ccmdn** parameter is specified, then the value specified for the nserv parameter must be gport or smsmr.

### **Recovery**

Re-enter the command that generated this error, specifying gport, ppsms, mnpsms, or eir for the nserv/serv parameter and ccrndn for the nsnai/snai parameter.

## **E3995 Cmd Rej: MSRNNAI and MSRNNP parameters must be entered together**

### **Commands Used: chg-gsmopts**

You entered one of the following parameters: msrnnai or msrnnp. If you specify one of the above parameters, you must specify both.

Re-enter the command specifying both the msrnnai and msrnnp parameters.

## **E3997 Cmd Rej: GFLEX must be ON or GPORT/EIR/IGM must be enabled**

## **Commands Used: rtrv-gsmopts**

Before you can specify the **rtrv-gsmopts** command, the G-Flex and G-Port features must be turned on, or EIR or IGM feature must be enabled.

- The GFLEX feature must be turned on before specifying the ccnc, defmcc, defmnc, or mccmnc parameters.
- The GPORT feature must be turned on before specifying the defmapvr, mrsndig, mrsnnai, mrsnnp, srfaddr, srfnai, or srfnp parameters.

### **Recovery**

- **1.** Display the status of the controlled features in the system. Enter the rtrv-feat command and the rtrv-ctrl-feat command.
- **2.** Refer to the procedures in the following manuals to turn on and use the G-Flex feature, or enable, turn on, and use the G-Port feature, the EIR feature, and the IGM feature.
	- a. *Feature* Manual G-Flex® C7 Relay
	- b. *Feature* Manual G-Port®
	- c. *Feature* Manual EIR
	- d. *Feature* Manual Migration
- **3.** Call your Customer Care Center if this error message appears again. See the "Customer Care Center" section in Chapter 1 of this manual.

## **E3998 Cmd Rej: NSNAI = NONE only allowed when NSERV = INPQ/EIR**

### **Commands Used: chg-srvsel**

The **nsnai=none** parameter can be specified only when the nserv parameter value is inpq, , ipdr,ipds, or eir.

### **Recovery**

Re-enter the **chg-srvsel** command specifying both the **nsnai**=**none** and **nserv**=**inpq**, or eir parameters.

# **E3999 Cmd Rej: When type=full, DPC and SI must be specified**

### **Commands Used: chg-appl-rtkey, dlt-appl-rtkey, ent-appl-rtkey**

If you specify a value of full for the routing key type parameter (**type**=**full**), you must also specify either the destination point code (**dpc**) parameter and/or the system indicator (**si**) parameter.

Re-enter the command specifying either the dpc and/or the si parameters.

## **E4001 Cmd Rej: Group Code of DPCN and OPCN must match**

### **Commands Used: ent-appl-rtkey**

The group codes for the dpcn and opcn parameter values must match when you specify both parameters in the command.

A two-letter group code is required for ITU-N point codes and spare point codes (DPCN/OPCN) when the ITU Duplicate Point Code feature (ITUDUPPC) is turned on, and not allowed when the feature is turned off.

#### **Recovery**

Re-enter the **ent-appl-rtkey** command specifying the same group codes for the dpcn and opcn parameter values.

## **E4002 Cmd Rej: PSTNCAT=0 requires PSTNID=0**

## **Commands Used: chg-appl-rtkey**

You cannot specify a value of 0 for the Public Switched Telephone Network (PSTN) Category (**pstncat**=**0**) and a value other than 0 for the pstnid parameter. The parameter value **pstncat**=**0** requires the parameter value **pstnid**=**0**.

### **Recovery**

Re-enter the **chg-appl-rtkey** command specifying both the **pstncat**=**0** and the **pstnid**=**0** parameters.

# **E4003 Cmd Rej: MULTGC=YES requires IPSG-M2PA, IPGWI or IPLIMI links**

#### **Commands Used: chg-ls, ent-slk**

If the **multgc=yes** parameter is specified, then all links assigned to the linkset must be of the same type.

#### **Recovery**

Re-enter the command specifying **multgc**=**yes** and a IPSG-M2PA, IPGWI or IPLIMI link.

## **E4004 Cmd Rej: PSTNCAT=1 requires ITU-I or ITU-N point code**

### **Commands Used: chg-appl-rtkey**

If you specify a value of **1** for the Public Switched Telephone Network (PSTN) Category parameter (**pstncat**=**1**), you must specify an ITU-I or ITU-N point code.

The parameter value **pstncat**=**1** can be used only with routing keys that specify ITU-N or ITU-I point codes. The **pstnid** parameter values used with **pstncat**=**1** must meet specific SI value criteria.

Refer to the **chg-appl-rtkey** description in the *Commands Manual* for valid parameter values when **pstncat**=**1** is specified in the command.

### **Recovery**

Re-enter the **chg-appl-rtkey** command specifying the **pstncat**=**1** parameter and an ITU-I or ITU-N point code.

## **E4005 Cmd Rej: Either INP/AINPQ or GPORT feature must be ON or TINP must be enabled**

**Commands Used: chg-measopts, dlt-homern, ent-homern, rept-ftp-meas, reptmeas, rtrv-homern**

The G-Port,INP, A-Port, or IS41 GSM Migration feature must be turned on before the **entity=np** parameter can be specified. This table lists by command the conditions that generate an E4005 error message.

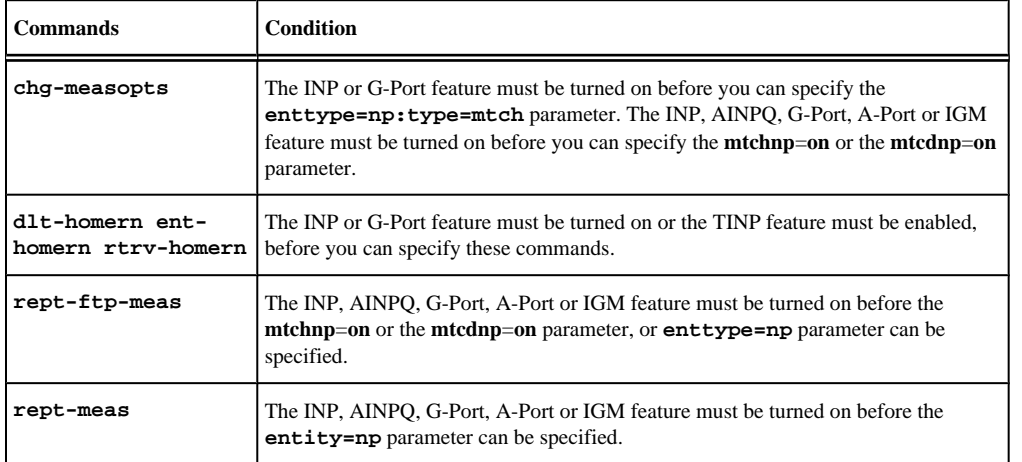

#### **Table 2-31. Conditions that Generate an E4005 Error Message**

#### **Recovery**

**1.** Display the features in the database.

Enter the **rtrv-feat** and **rtrv-ctrl-feat** commands.

- **2.** If the INP, G-Port, A-Port, or IGM feature is turned on, re-enter the command that generated this message. Call your Customer Care Center if this error message appears again. See the "Customer Care Center" section in Chapter 1 of this manual.
- **3.** If the INP, G-Port, A-Port, or IGM feature is turned off, turn on the INP, G-Port, A-Port, or IGM feature as applicable.

**NOTE : Once a feature that is controlled using a feature key is permanently enabled, it cannot be disabled. Refer to the chg-feat and chg-ctrl-feat commands in the** *Commands Manual* **for further information.**

**NOTE: The INP, G-Port, A-Port, TINP, or IGM feature cannot be turned on until all TSM cards running the SCCP application are removed from the system.**

a. To turn on the INP feature, enter the command: **chg-ctrlfeat:partnum=893017901:status=on**

OR

- b. Turn on the G-Port feature, enter the command: **chg-ctrlfeat:partnum=893017201:status=on** OR
- c. Turn on the A-Port feature, enter the command: **chg-ctrlfeat:partnum=893016601:status=on** OR
- d. Turn on the IGM feature, enter the following command: **chg-ctrlfeat:partnum=893017301:status=on**
- **4.** Re-enter the command that generated this message.

Call your Customer Care Center if this error message appears again. See the "Customer Care Center" section in Chapter 1 of this manual.

**5.** If the TINP feature is not enabled, it must be enabled before the command that generated this message can be used. Refer to the *Feature Maual - G-Port* for more information.

# **E4006 Cmd Rej: DSM's are required when LNP and VGTT are ON**

### **Commands Used: chg-feat, enable-ctrl-feat**

You tried to turn on the variable length GTT (VGTT) feature or the LNP Feature, and one of these features is already turned on your system. To use both of these features requires DSM cards running the VSCCP application.

## **Recovery**

- **1.** Upgrade your hardware to ensure that you have only DSM cards (no TSMs) on your system.
- **2.** Re-enter the command.

Call your Customer Care Center if this error message appears again. See the "Customer Care Center" section in Chapter 1 of this manual.

## **E4007 Cmd Rej: Ten GTA Lengths are supported per TT**

### **Commands Used: ent-gtt**

You cannot provision more than **10** GTA lengths per translation type. If the variable length GTT (VGTT) feature is turned on, you can provision up to a maximum of **10** GTA lengths per translation type.

- **1.** Display all GTAs for the specified translation type. Enter the **rtrv-gtt** command.
- **2.** Delete all of the GTAs of a particular length. Enter the **dlt-gtt** command. When the last address of a particular length is deleted, that length no longer counts toward the **10** lengths supported per translation type.
- **3.** Re-enter the **ent-gtt** command that generated this error message.

# **E4008 Cmd Rej: Ten GTA Lengths are supported per GTTSET**

### **Commands Used: ent-gta**

If the variable length GTT (VGTT) feature is turned on, you cannot provision more than **10** GTA lengths per GTT set. When the **ent-gta** command is entered to create entries, the software keeps track of the lengths and allows only **10** different lengths.

You attempted to add an entry that would have exceeded this maximum.

### **Recovery**

- **1.** Display all GTAs for the specified GTT set. Enter the **rtrv-gta** command.
- **2.** Delete all of the GTAs of a particular length. Enter the **dlt-gtt** command. When the last address of a particular length is deleted, that length no longer counts toward the **10** lengths supported per GTT set.
- **3.** Re-enter the **ent-gta** command.

## **E4009 Cmd Rej: GTA length is not defined for TT**

### **Commands Used: chg-gtt, dlt-gtt, rtrv-gtt**

You attempted to change, delete, or retrieve a GTA length that has not been defined for the specified translation type.

### **Recovery**

- **1.** Display all of the GTA lengths for the translation type. Enter the **rtrv-tt** command.
- **2.** Re-enter the command that generated this error message specifying an existing GTA length.

## **E4010 Cmd Rej: GTA length is not defined for GTTSET**

## **Commands Used: chg-gta, dlt-gta, rtrv-gta**

You cannot change, delete, or retrieve a GTA length that has not been defined for the specified GTT set.

## **Recovery**

- **1.** Display all of the GTA lengths for the translation type. Enter the **rtrv-gta** command.
- **2.** Re-enter the command that generated this error message specifying an existing GTA length.

## **E4011 Cmd Rej: NDGT parameter is invalid for VGTT**

### **Commands Used: chg-gttset, ent-gttset, ent-tt**

You cannot specify the number of digits (**ndgt**) parameter if the Variable length GTT (VGTT) feature is turned on.

#### **Recovery**

Perform one of the following actions:

• Re-enter the command without specifying the **ndgt** parameter.

OR

• Enter the **ent-gta** or **ent-gtt** command to provision up to **10** different GTA lengths per GTT set.

## **E4012 Cmd Rej: Invalid PVNMASK**

#### **Commands Used: chg-netopts**

The IP address specified by the Private Virtual Network subnet mask (**pvnmask**) parameter is invalid. The value must be valid for a Class B network IP address as shown in Table 2-32.

| <b>Valid for Class B Networks</b> |                 |  |  |  |
|-----------------------------------|-----------------|--|--|--|
| 255.255.0.0                       | 255.255.248.0   |  |  |  |
| 255.255.192.0                     | 255.255.252.0   |  |  |  |
| 255.255.224.0                     | 255.255.254.0   |  |  |  |
| 255.255.240.0                     | 255.255.255.128 |  |  |  |

**Table 2-32. Valid PVN Subnet Mask Values**

#### **Recovery**

Re-enter the **chg-netopts** command specifying a valid **pvnmask** parameter value.

## **E4013 Cmd Rej: T1 Port test command not in progress**

### **Commands Used: tst-t1**

There is no active test in progress on this t1port. The parameter **action=stop** cannot be performed if there is no active port test.

#### **Recovery**

Re-enter the **tst-t1** command specifying the correct format and parameters.

Refer to the *Commands Manual* for detailed information about the use of the **tst-t1** command.

## **E4014 Cmd Rej: CGSR must be specified when CDSR is specified**

#### **Commands Used: rtrv-gsmmap-scrn**

For the **rtrv-gsmmap-scrn** command, if you specify the cdsr parameter, you must also specify the cgsr parameter.

### **Recovery**

Re-enter the **rtrv-gsmmap-scrn** command specifying both the cdsr and the cgsr parameters.

# **E4015 Cmd Rej: CGSR or CDSR shouldn't be specified when SADDR is specified**

### **Commands Used: rtrv-gsmmap-scrn**

For the **rtrv-gsmmap-scrn** command, if you specify the saddr parameter, the cgsr or cdsr parameters cannot be specified.

### **Recovery**

Re-enter the **rtrv-gsmmap-scrn** command specifying the saddr parameter, without specifying the cgsr or cdsr parameters.

# **E4016 Cmd Rej: SADDR, NPV and NAIV must be specified together**

#### **Commands Used: rtrv-gsmmap-scrn**

For the **rtrv-gsmmap-scrn** command, the saddr, npv, and naiv parameters must be specified together.

#### **Recovery**

Re-enter the **rtrv-gsmmap-scrn** command specifying the saddr, npv, and naiv parameters together.

## **E4017 Cmd Rej: ACTION or FORBID parameter shouldn't be specified**

#### **Commands Used: rtrv-gsmmap-scrn**

When any of the saddr/eaddr/npv/naiv and cdsr parameters are specified, the forbid and action parameters cannot be specified.

You cannot specify the action or forbid parameters whenever any of the following are specified:

• The combination of saddr (with or without eaddr), npv, and naiv parameters.

## OR

• The cdsr parameter.

### **Recovery**

Perform one of the following actions:

• Re-enter the **rtrv-gsmmap-scrn** command without specifying the action or forbid parameters

OR

• Re-enter the **rtrv-gsmmap-scrn** command specifying the action or forbid parameters, but do not include either the cdsr parameter or the combination of saddr (with or without eaddr), npv, and naiv parameters.

# **E4019 Cmd Rej: OPCODE and OPNAME shouldn't be specified together**

## **Commands Used: rtrv-gsms-opcode**

You cannot specify the MAP Op-code Number (**opcode**) and User-defined Name for Op-code (**opname**) together in this same command. These two parameters are mutually exclusive.

#### **Recovery**

Re-enter the **rtrv-gsms-opcode** command specifying either the **opcode** or the **opname** parameter, but not both.

## **E4024 Cmd Rej: SRCSET and SET cannot be equal**

#### **Commands Used: chg-uaps**

Your attempt to change the UAPS parameter set was unsuccessful because the specified set number and source set parameters were identical. The set parameter and the srcset parameter cannot be the same value.

#### **Recovery**

Review the set and srcset parameters, and change the specification of the appropriate one. Re-enter the **chguaps** command specifying the correct parameter values.

# **E4026 Cmd Rej: STP options HMUXABUS or HMUXBBUS must be set=yes**

### **Commands Used: clr-imt-stats, rept-imt-info, init-mux**

The command you entered cannot be executed due to a possible error in the STP Options table.

#### **Recovery**

Call your Customer Care Center. See the "Customer Care Center" section in Chapter 1 of this manual.

## **E4027 Cmd Rej: S/ESHELF can only be entered, when report = hmuxerr is set**

#### **Commands Used: rept-int-info**

You cannot specify the sshelf, eshelf, or both parameters for a command used for HMUX cards without specifying **report**=**hmuxerr**.

Re-enter the **rept-int-info** command specifying the sshelf and/or eshelf parameters and **report**=**hmuxerr**.

## **E4032 Cmd Rej: Either BUS or Location (not both) must be specified**

## **Commands Used: init-mux**

The bus or loc parameter must also be specified.

## **Recovery**

Re-enter the **init-mux** command specifying either the bus or loc parameter, but not both.

# **E4033 Cmd Rej: If GTIXLAT is 22, NAI and NP cannot be specified**

### **Commands Used: ent-gtcnv**

If you specify a value of **22** for the ANSI Global Title Indicator (**gtixlat=22**), the Nature of Address Indicator (**nai**) and Numbering Plan (**np**) parameters cannot be specified.

### **Recovery**

Perform one of the following actions:

• Re-enter the **ent-gtcnv** command specifying the (**nai**) and (**np**) parameters, and a value other than**22** for the (**gtixlat**) parameter.

OR

• Re-enter the **ent-gtcnv** command specifying **gtixlat=22** without specifying the **nai** and **np** parameters.

# **E4034 Cmd Rej: If GTIXLAT is 24, NAI and NP must be specified**

### **Commands Used: ent-gtcnv**

If you specify a value of **24** for the ITU Global Title Indicator (**gtixlat=24**), the Nature of Address Indicator (**nai**) and Numbering Plan (**np**) parameters must also be specified.

## **Recovery**

Perform one of the following actions:

• Re-enter the **ent-gtcnv** command specifying **gtixlat=24** and the **nai** and **np** parameters.

OR

• Re-enter the **ent-gtcnv** command specifying a value other than **24** for the (**gtixlat**) parameter.

# **E4035 Cmd Rej: TTA must be specified for a direction of ATOI**

## **Commands Used: chg-gtcnv, dlt-gtcnv**

If you specify that the direction of conversion is ANSI-to-ITU (**dir**=**atoi**), the ANSI translation type (**tta**) parameter must be specified.

### **Recovery**

Re-enter the command specifying **dir**=**atoi** and the **tta** parameter. i.e., **chg-gtcnv:dir=atoi:tta=xxx**

# **E4036 Cmd Rej: At least TTA, TTI must be specified for a direction of BOTH**

### **Commands Used: chg-gtcnv, dlt-gtcnv**

If you specify that the direction of conversion is BOTH (**dir**=**both**), the ANSI translation type (**tta**) and the ITU translation type (**tti**) parameters must also be specified.

### **Recovery**

Re-enter the command specifying **dir**=**both** and the **tta** and **tti** parameters. i.e., **chggtcnv:dir=both:tta=xxx:tti=yyy**

# **E4037 Cmd Rej: Error in FEATCTRL.TBL date, maintenance required**

### **Commands Used: enable-ctrl-feat**

The contents of the FEATCTRL.TBL is in violation of its stable condition rules. The table content requires maintenance.

## **Recovery**

Perform maintenance on the FEATCTRL database table. Perform a database backup after every successful **enable-ctrl-feat** command.

# **E4038 Cmd Rej: NORM=YES not supported for specified PSTNCAT/PSTNID values**

**Commands Used:chg-appl-rtkey**If you specify **norm**=**yes**, you must specify a value of **1** for the pstncat parameter value. The pstnid parameter value can be either **1**, **2**, **3**, or **4**. The parameter value **norm**=**yes** can be entered if **pstncat**=**1** and the pstnid parameter value is indicated by "**\***" in the Table below. The parameter value **pstncat**=**1** may be used only with keys that specify ITU-N or ITU-I point codes.

Refer to the **chg-appl-rtkey** command description in the *Commands Manual* for more information about the key attributes parameters.

|                                           |                 |                      |                      | pstnid for pstncat $= 1$ |               |                   |                         |  |
|-------------------------------------------|-----------------|----------------------|----------------------|--------------------------|---------------|-------------------|-------------------------|--|
| Routing Key Entry $ _{SI}$<br><b>Type</b> |                 | PC Type              | norm=yes is<br>valid | 1=ITU Q.767              | $2 = ETSI V3$ | 3=UK PNO-<br>ISC7 | 4=GERMAN<br><b>ISUP</b> |  |
| Full-CIC and Partial 5<br>DPC/OPC/SI      |                 | ANSI                 |                      |                          |               |                   |                         |  |
|                                           |                 | $\rm ITU\text{-}I/N$ | $\ast$               | $\ast$                   | $\ast$        | $\ast$            | $\ast$                  |  |
|                                           | 4 or 13         | <b>ALL</b>           |                      |                          |               |                   |                         |  |
| Full-SCCP                                 | 3               |                      | $\mbox{ALL}$         |                          |               |                   |                         |  |
| Full-DPC/SI                               | <b>ALL</b>      | ALL                  |                      |                          |               |                   |                         |  |
| Partial DPC/SI                            | 5               | <b>ANSI</b>          |                      |                          |               |                   |                         |  |
|                                           |                 | ITU-I/N              | $\ast$               | $\ast$                   | $\ast$        | $\ast$            | $\ast$                  |  |
|                                           | Other<br>than 5 |                      |                      |                          |               |                   |                         |  |
| Partial DPC                               | N/A             | <b>ALL</b>           |                      |                          |               |                   |                         |  |
| Partial SI                                | ALL             | N/A                  |                      |                          |               |                   |                         |  |
| Default                                   | N/A             | N/A                  |                      |                          |               |                   |                         |  |

**Table 2-33. Routing Keys and Supported PSTN Categories and PSTN IDs for PSTN Category 1**

## **Recovery**

Perform one of the following actions:

• Re-enter the **chg-appl-rtkey** command specifying **norm=yes**, **pstncat=1**, and a valid pstnid parameter value (**1**, **2**, **3**, or **4**).

OR

• Re-enter the **chg-appl-rtkey** command specifying the correct pstncat and pstnid parameter values and **norm=no**.

# **E4039 Cmd Rej: MULTGC=YES not allowed if ITUDUPPC feature is OFF**

## **Commands Used: chg-ls, ent-ls**

You cannot specify a value of yes for the Multiple Group Codes Allowed (**multgc**=**yes**) parameter if the International National Duplicate Point Code (ITUDUPPC) feature is turned off. Multiple group codes are not supported if the ITUDUPPC feature is turned off.

## **Recovery**

**1.** Verify that the ITUDUPPC feature is turned off. Enter the **rtrv-feat** command.

**2.** Re-enter the command without specifying a value of **yes** for the multiple group code (**multgc**) parameter.

# **E4040 Cmd Rej: Invalid combination of PSTNCAT and PSTNID values**

### **Commands Used: chg-appl-rtkey**

You specified an invalid combination of pstncat and pstnid parameter values.

Refer to the command description in the *Commands Manual* for information about valid pstncat and pstnid parameter combinations.

### **Recovery**

Re-enter the command specifying a valid combination of pstncat and pstnid parameter values.

# **E4041 Cmd Rej: Cannot change routing key and attribute values**

### **Commands Used: chg-appl-rtkey**

You entered a command that specified values for both routing key parameters and routing key attribute parameters.

The key attribute parameters (**pstncat**, **pstnid**, and **norm**) are not valid with routing key parameters **ncics**, **ncice**, **split**, **nsname**, or **nasname**.

### **Recovery**

Re-enter the command and specify only valid routing key parameters or only valid key attribute parameters.

## **E4042 Cmd Rej: ISUP Normalization feature must be enabled to set NORM=YES**

### **Commands Used: chg-appl-rtkey**

This feature requires the ISUP Normalization ON/OFF controlled feature as well as a separate ON/OFF controlled feature for each ISUP variant that can be normalized.

## **Recovery**

You must first purchase the ISUP Normalization feature, then enable using the **enable-ctrl-feat** command.

## **E4044 Cmd Rej: Only two E1 ports allowed for Linkclass equals unchan**

### **Commands Used: ent-e1, chg-e1**

A maximum of two E1 ports (any two) of the 8 ports on the SE-HSL card can be used to define E1 interfaces. You attempted to define a third E1 interface. The E1 port is specified using the **e1port** parameter.

Re-enter the command specifying the correct format and parameters.

Refer to the *Commands Manual* for detailed information about the use of these commands.

# **E4045 Cmd Rej: Linkset with MULTGC=YES requires IPGWI/IPLIMI/IPSG GPL**

## **Commands Used: ent-slk**

When the specified linkset name (**lsn**) is defined with **multgc=yes**, the card in the specified card location must be running the ipgwi, ipsg or iplimi card application.

### **Recovery**

Re-enter the **ent-slk** command and reference a linkset with a card application of ipgwi, ipsg or iplimi.

## **E4046 Cmd Rej: E1 is assigned to card**

### **Commands Used: dlt-card**

Before you can delete a 2-port E1 card or an E1/T1 MIM card that is being used as an E1 card (card type **lime1** that has an E1 interface associated with it), you must first delete all E1 interfaces associated with the card.

### **Recovery**

- **1.** Display a list of signaling links assigned to the E1 card. Enter the **rtrv-slk** command.
- **2.** Deactivate all signaling links assigned to the E1 card. Enter the **dact-slk** command for each link.
- **3.** Delete all signaling links assigned to the E1 card. Enter the **dlt-slk** command for each link.
- **4.** Display the E1 interfaces associated with the E1 cards. Enter the **rtrv-e1** command.
- **5.** Delete all E1 interfaces associated with the E1 card. Enter the **dlt-e1** command.
- **6.** Delete the E1 card. Re-enter the **dlt-card** command.

## **E4047 Cmd Rej: Signaling link is not provisioned for the card**

## **Commands Used: alw-card**

You cannot allow a 2-port E1 card or Channel card or an E1/T1 MIM card used as an E1 card, T1 card, or Channel card (card type **lime1, limt1,** or **limch**) that has no signaling links associated with it. At least one signaling link must be associated with the card before the card can be allowed.

- **1.** Associate at least one signaling link with the card. Enter the **ent-slk** command. Refer to the *Commands Manual* for detailed information about the use of the **ent-slk** command.
- **2.** Allow the card.

Re-enter the **alw-card** command.

# **E4048 Cmd Rej: All signaling links serviced by the E1 must be deactivated**

### **Commands Used: chg-e1, inh-card**

You entered a command that requires all signaling links assigned to the specified E1 card to be deactivated before the command can execute.

You cannot change the value of one or more of the following parameters before you deactivate all of the signaling links serviced by the specified E1 card: crc4, cas, encode, or e1tsel.

You cannot inhibit an E1 card or an E1/T1 MIM card used as an E1 card until you deactivate all signaling links that provide timeslots serviced by the E1 interfaces assigned to that card.

### **Recovery**

- **1.** Deactivate all signaling links with timeslots that are serviced by the specified E1 card. Enter the **dact-slk** command.
- **2.** Re-enter the command to change the specified parameter value or inhibit the card.

# **E4049 Cmd Rej: Card type of LIMCH does not support**  $E1PORT = 2$

### **Commands Used: ent-slk**

You cannot assign a timeslot for a Channel card and assigned e1port 2 as the E1 interface on the E1 card or E1/ T1 MIM card used as an E1 card to service the timeslot. E1 interfaces that service timeslots for Channel cards can only be assigned to the e1port 1 of the E1 card.

## **Recovery**

Re-enter the **ent-slk** command and specify **e1port=1** for the E1 card with the appropriate E1 interface to service the timeslot for the Channel card.

# **E4050 Cmd Rej: E1PORT specified by E1LOC is not equipped**

## **Commands Used: ent-slk**

The E1 interface for the E1port specified by the e1port parameter on an E1 card or, E1/T1 MIM card being used as an E1 card specified by the e1loc parameter, is not defined in the database.

- **1.** Display the E1 port and card location information. Enter the **rtrv-e1** command. Verify that the e1loc parameter specifies the correct card location.
- **2.** Verify that the e1loc parameter specifies the correct card location.
	- a. If the E1 interface is defined for the specified e1port on the E1 card at the specified location, re-enter the **ent-slk** command specifying the correct card location (e1loc) and e1port (e1port).
	- b. If the E1 interface has not been defined for the specified port on the E1 card at the specified location, perform the following actions:
		- Define the E1 attributes for the specified e1port on the E1 card in the location specified by the e1loc parameter. Enter the **ent-e1** command.
		- Re-enter the **ent-slk** command and specify the defined e1port.

Call your Customer Care Center if this error message appears again. See the "Customer Care Center" section in Chapter 1 of this manual.

# **E4051 Cmd Rej: TS value on the E1 already in use by a signaling link**

#### **Commands Used: ent-slk**

The timeslot specified is already assigned to a signaling link on the E1 card or E1/T1 MIM card being used as an E1 card and E1 interface specified in the e1loc and e1port parameters.

### **Recovery**

- **1.** Display the E1 port, card location, and timeslot information. Enter the **rtrv-e1** command.
- **2.** Re-enter the **ent-slk** command specifying an available timeslot for the E1 card and interface specified in the e1port and e1loc parameters.

## **E4052 Cmd Rej: E1 specified by E1LOC/E1PORT is using CAS, TS=16 not allowed**

### **Commands Used: ent-slk**

You specified a timeslot value of **16** for an E1 interface that has Channel Associated Signaling (CAS) enabled. When CAS is enabled for an E1 interface, you cannot assign timeslot **16** to that E1 interface.

- **1.** Display the E1 port, card location, and timeslot information. Enter the **rtrv-e1** command.
- **2.** Re-enter the **ent-slk** command specifying an available timeslot other than **16** for the E1 interface and card specified by the **e1port** and **e1loc** parameters.

# **E4054 Cmd Rej: The E1PORT at the specified location is already equipped**

## **Commands Used: ent-e1**

You cannot add an E1 interface to the database if the e1port on the E1 card (**e1port** = 1 or 2) already has an E1 interface defined on that E1 card in the specified location.

### **Recovery**

- **1.** Display the E1 port and card location information. Enter the **rtrv-e1** command.
- **2.** Perform one of the following actions:
	- a. If an e1port is available at the specified location, re-enter the **ent-e1** command specifying the available e1port. OR
	- b. If no e1port is available at the specified card location, re-enter the **ent-e1** command specifying an available E1 card location and port number.

# **E4055 Cmd Rej: The E1PORT at the specified location is not equipped**

### **Commands Used: chg-e1, dlt-e1, rtrv-e1, ent-slk**

You cannot change, delete, or retrieve information for an E1 interface on an E1 card that has not been defined by the e1port and loc parameters.

## **Recovery chg-e1, dlt-e1, rtrv-e1**

1. Display all e1port and loc parameter information. Enter the **rtrv-e1** command specifying no parameters.

Verify that you specified the correct e1port and loc parameters.

- 2. If the specified e1port or loc are incorrect, re-enter the command specifying the correct e1port and loc parameters.
- 3. If the specified e1port or loc was correct, re-enter the command.

Call your Customer Care Center if this error message appears again. See the "Customer Care Center" section in Chapter 1 of this manual.

### **Recovery ent-slk**

**1.** Display all E1 port and E1 card location information.

Enter the **rtrv-e1** command specifying no parameters. Verify that you specified the correct e1port parameter and the correct E1 card location (**loc)** parameter for the command.

- **2.** If the specified E1 card location (**loc**) is correct but not listed, you must equip the specified card location with an appropriate card.
- **3.** Re-enter the **ent-slk** command.

Call your Customer Care Center if this error message appears again. See the "Customer Care Center" section in Chapter 1 of this manual.

## **E4056 Cmd Rej: Timeslot 16 on the E1 is in use, CAS = ON not allowed**

## **Commands Used: chg-e1**

You cannot change from Common Channel Signaling (CCS) to Channel Associated Signaling (CAS) multiframing for the E1 interface on the specified E1 port and card. CAS cannot be enabled because timeslot **16** is being used by the E1 interface.

## **Recovery**

- **1.** Display the E1 port, card location, and timeslot information. Enter the **rtrv-e1** command.
- **2.** If you need to correct any part of the command information, re-enter the **chg-e1** command specifying the correct information.
- **3.** If you need to change the **cas** parameter value, you must first delete timeslot **16** from the E1 interface before you enter the command again.
	- a. Display the signaling link information for the E1 card, including the timeslot used by each link. Enter the **rtrv-slk** command.
	- b. Delete the signaling link that has timeslot **16** assigned. Enter the **dlt-slk** command.
	- c. Add a new signaling link for the E1 interface with a timeslot other than **16**. Enter the **ent-slk** command.
	- d. Re-enter the **chg-e1** command specifying **cas**=**on**.

## **E4057 Cmd Rej: All signaling links serviced by this E1/T1 must be deleted**

### **Commands Used: dlt-e1, dlt-t1**

You entered a command to delete an E1 interface or a T1 interface before you deleted all signaling links that are serviced by that E1 interface or T1 interface.

### **Recovery**

**1.** Display the signaling links assigned to the E1 or T1 interface.

Enter the **rtrv-slk** command.

**2.** If the links have not already been deactivated, deactivate all of the signaling links assigned to the E1 or T1 interface.

Enter the **dact-slk** command.

**3.** Delete all of the signaling links assigned to the E1 or T1 interface. Enter the **dlt-slk** command.

**4.** Delete the E1 or T1 interface. Re-enter the **dlt-e1** or **dlt-t1** command.

# **E4058 Cmd Rej: The Channel card must be on the same shelf as its E1 card.**

## **Commands Used: ent-slk**

You entered a command to assign a signaling link with a timeslot to a Channel card. The E1 interface that would service the timeslot is not on an E1 card (**e1loc**, **e1port** parameters) on the same shelf with the Channel card (**loc**) parameter.

### **Recovery**

Re-enter the **ent-slk** command specifying an E1 interface on an E1 card that is on the same shelf with the Channel card.

## **E4059 Cmd Rej: Failed reading the E1/T1 table**

**Commands Used: chg-e1, chg-t1, dlt-card, dlt-e1, dlt-t1, ent-e1, ent-slk, ent-t1, rtrv-e1, rtrv-t1**

A failure occurred while reading the E1/T1 table. The E1/T1 table must be accessible.

### **Recovery**

Re-enter the command.

Call your Customer Care Center if this error message appears again. See the "Customer Care Center" section in Chapter 1 of this manual.

# **E4060 Cmd Rej: MULTGC=YES requires ITU-N or ITU-I point code**

## **Commands Used: chg-ls, ent-ls**

You must specify an ITU-N or ITU-I point code if **multgc=yes** is specified.

## **Recovery**

Re-enter the command specifying **multgc=yes** and either a ITU-N or ITU-I point code.

# **E4061 Cmd Rej: Group Code of DPC(s) and APC/SAPC must match when MULTGC=NO**

## **Commands Used: chg-ls**

The group codes for the DPC(s) and APC/SAPC must match when entering this command specifying **multgc=no**. MULTGC can only be changed to NO if there are no routes with group codes different than the

ADJPC's group code. If the ADJPC's group code is changed, MULTGC must be YES or there must be no routes using the linkset.

## **Recovery**

Enter the **chg-ls** command to update **apc/sapc** group code.

# **E4062 Cmd Rej: Inhibit IPSM card(s) before changing feature status**

## **Commands Used: chg-ctrl-feat**

You must first inhibit all IPSM cards in the system before the EAGLE OA&M IP Security Enhancements feature can be turned on or off.

## **Recovery**

- **1.** Determine which Telnet terminals are on the IPSM card(s). Enter the **rtrv-trm** command.
- **2.** Inhibit all Telnet terminals if the Telnet feature is on. Enter the **inh-trm** command.
- **3.** Inhibit all IPSM cards in the system. Enter the **inh-card** command.
- **4.** Turn the Eagle OA&M IP Security feature on or off. Re-enter the **chg-ctrl-feat** command.
- **5.** Allow all IPSM cards in the system. Enter the **alw-card** command.
- **6.** Allow all Telnet terminals.

Enter the **alw-trm** command. Call your Customer Care Center if this error message appears again. See the "Customer Care Center" section in Chapter 1 of this manual.

# **E4063 Cmd Rej: GTI/GTIA/GTII/GTIN not within specified range of 1 to 4**

**Commands Used: chg-gttsel, chg-srvsel, dlt-gttsel, dlt-srvsel, ent-gttsel, ent-srvsel, rtrv-gttsel, rtrv-srvsel**

You cannot specify a value for the gti, gtia, gtii, or gtin parameter that is outside the range of **1** to **4**. Supported values for ANSI are **gti**=**2** and **gtia**=**2**. Supported values for ITU are **gtii**=**2**, **4** and **gtin**=**2**, **4**.

## **Recovery**

Re-enter the command specifying a valid value for the gti, gtia, gtii, or gtin parameter.

# **E4064 Cmd Rej: Host Name Referenced by Application Socket or Association**

## **Commands Used: dlt-ip-host**

You cannot delete a host name from the IP Host table if the host name is still referenced by one or more application sockets or associations. Before a host name can be deleted from the IP Host table, you must first delete all application socket or association references to the host name.

## **Recovery**

Enter the **rtrv-appl-sock** command specifying the host name that you want to delete. Verify the application sockets that reference the host name.

OR

- **1.** Enter the **rtrv-assoc** command specifying the host name that you want to delete. Verify the associations that reference the host name.
- **2.** Delete each referenced socket or association. Enter the **dlt-assoc** command.
- **3.** Delete the host name. Re-enter the **dlt-ip-host** command.

## **E4065 Cmd Rej: Application Sockets on Port B Not Allowed**

### **Commands Used: chg-ip-lnk**

You cannot assign application socket to DCM card with IP connections on the B interface. The B interface is not supported on DCMs; however, it is supported on SSEDCMs.

## **Recovery**

- **1.** Determine the associated IP address for the host name. Enter the **rtrv-ip-host** command.
- **2.** Determine the parameter values for **loc** and **port** associated with the IP address from the output of step 1. Enter the **rtrv-ip-lnk** command.
- **3.** Re-enter the command that generated this message, using the host name associated with the A interface. Call your Customer Care Center if this error message appears again. See the "Customer Care Center" section in Chapter 1 of this manual.

## **E4066 Cmd Rej: Matching routing key already entered for AS**

### **Commands Used: ent-appl-rtkey**

The specified AS name (**asname**) parameter and routing key could not be added to the Routing Key table because an entry that matches the specified AS name and routing key already exists in the Routing Key table.

### **Recovery**

**1.** Display the AS names and routing keys in the Routing Key table.

Enter the **rtrv-appl-rtkey** command. Verify that the AS name and routing key for your command are correct and unique.

**2.** Re-enter the **ent-appl-rtkey** command specifying the correct AS name and routing key.

# **E4067 Cmd Rej: Only ASNAME or RCONTEXT allowed for default rtkey**

### **Commands Used: ent-appl-rtkey**

You specified **type**=**default** for a default routing key, and one or more parameters other than **asnameorrcontext**.

### **Recovery**

Re-enter the command specifying only the **type**=**default** parameter and either the **asnameorrcontext** parameter specified.

## **E4068 Cmd Rej: Must specify ASNAME**

### **Commands Used: ent-appl-rtkey, inh-alm, unhb-alm**

When the dev=as parameter is specified, the asname parameter must be specified.

For the **inh-alm** and **unhb-alm** commands:

• When the **dev**=**as** parameter is specified, the asname parameter must be specified.

### **Recovery**

Re-enter the command specifyingthe asname parameter.

Refer to the *Commands Manual* for detailed information about the use of these commands.

# **E4069 Cmd Rej: Entry already exists with specified GTIN24- TT-NP(V)-NAI(V)-SSN**

## **Commands Used: ent-srvsel**

You specified an entry that matches an existing gtin24, tt, np/nai or npv/naiv, and ssn parameter combination, which is not allowed.

- **1.** Display the existing values for the above parameters. Enter the **rtrv-srvsel** command.
- **2.** Re-enter the command specifying values for the gtin24, tt, np/nai or npv/naiv, and ssn parameter combination that do not already exist in the database.

# **E4073 Cmd Rej: AS/socket cannot be deleted while assigned to a routing key**

### **Commands Used: dlt-assoc, dlt-as**

You entered a command to delete an AS from the AS table, and the AS is still associated with a routing key. You must first delete the AS association with the routing key before you can delete the AS.

## **Recovery**

- **1.** Display the current AS and routing key associations. Enter the **rtrv-appl-rtkey** command.
- **2.** Delete the AS association with the routing key. Enter the **dlt-appl-rtkey** command.
- **3.** Re-enter the command to delete the AS.

## **E4075 Cmd Rej: Invalid name for adapter type**

### **Commands Used:** chg-assoc, dlt-assoc

The command specified a name that is invalid for the IP connection type. The command was rejected to prevent the erroneous change or deletion of a provisioned IP connection.

### **Recovery**

- **1.** Display the names of the IP connection. Enter the **rtrv-assoc** and **rtrv-appl-sock** commands.
- **2.** Check whether the name you are specifying is an association or an application socket.
- **3.** Re-enter the correct command for the IP conection you are specifying; that is, specify **aname** for achgassocor**dlt-assoc** command, or specify **sname** for a **chg-appl-sock** command.

## **E4076 Cmd Rej: E1 card location is unequipped**

### **Commands Used: chg-e1, dlt-e1, ent-e1, rtrv-e1**

You entered a command to add, change, delete, or retrieve information for an E1 interface for an E1 card or an E1/T1 card used as an E1 card. The card in the location specified by the **loc** parameter must be equipped (defined in the database) as type **lime1**.

### **Recovery**

- **1.** Perform one of the following actions:
	- a. Enter the **rtrv-card** command specifying the location in the **loc** parameter of the E1 card to which you want to add the E1 interface. Verify that the card in that location is of type lime1. OR
	- b. Enter the **rtrv-e1** command specifying no parameters to display the card location information for **lime1** cards defined in the database.

Verify the card location for the card with the E1 interface that you want to change, delete, or retrieve.

**2.** Re-enter the command specifying the correct card location in the **loc** parameter for the card on which you want to add, change, delete, or retrieve the E1 interface.

## **E4077 Cmd Rej: Parameters incompatible with adapter type**

## **Commands Used:dlt-appl-rtkey**, **alw-slk**, **ent-assoc**, **inh-slk**, **tst-slk**, **unhb-slk**

IPSG-M3UA signaling link testing is not supported. Allowing of IPSG-M3UA signaling links is not supported.Inhibiting or uninhibiting of the IPSG-M3UA signaling links is not supported.IPSG-M3UA signaling links cannot be inhibited. Only sltc loopback link test type is supported by IPSG-M2PA signaling links.If IPSG-M3UA signaling links are used, then this command cannot be entered. The loc and rcontext parameters cannot be specified together in the command

### **Recovery**

Re-enter the **dlt-appl-rtkey** command specifying the rcontext and loc parameterExample: dlt-appl-rtkey: rcontext=y

## **E4078 Cmd Rej: Conflicting parameters specified**

**Commands Used: chg-appl-rtley, dlt-appl-rtkey, ent-appl-rtkey, rtrv-applrtkey**

You specified parameters that cannot be entered in the same command.

### **Recovery**

Re-enter the command specifying a valid combination of parameters.

## **E4079 Cmd Rej: Specified AS name not found**

**Commands Used:chg-as**, , chg-ctrl-feat, **dlt-appl-rtkey**, **dlt-as,rept-stat-asrept-meas**, **rept-meas**

You entered a command to delete a routing key, delete an application server (AS), or display the status of an AS. The value specified for the AS name parameter (**asname**) does not exist in the AS table. The application server specified by the **asname** parameter must be provisioned in the system.

### **Recovery**

- **1.** Display the AS names that are currently in the AS table. Enter the **rtrv-as** command. Verify the AS name that you specified is in the AS table.
- **2.** Re-enter the command specifying the correct AS name.

# **E4081 Cmd Rej: Maximum number of connections already provisioned for AS**

### **Commands Used: ent-as**

You entered a command to add an M3UA/SUA association to an existing application server (AS). The AS already has the maximum of **16** associations (M3UA/SUA/M2PA IP connections).

- **1.** Display the associations with ASs in the AS table. Enter the **rtrv-as** command.
- **2.** To create another association with the AS, you must first delete an existing association from the AS. Refer to the *Commands Manual* for detailed information about the use of the **dlt-as** command.
- **3.** If you have deleted an existing association for the AS, re-enter the **ent-as** command to create an association with the AS.

# **E4083 Cmd Rej: Connection adapter type does not match AS adapter type**

### **Commands Used: ent-as**

You entered a command to add an M3UA/SUA association to an application server (AS), and the adapter type is not the same as the adapter type of one or more associations that have already been assigned to the AS.

## **Recovery**

- **1.** Enter the **rtrv-as** command to display the associations for the AS.
- **2.** Enter the **rtrv-assoc** command to display the adapter type of the existing associations.
- **3.** Re-enter the **ent-as** command to add an association with the same adapter type as one or more associations already assigned to the AS.

# **E4087 Cmd Rej: Both NPV and NAIV must be either \* or numbers**

### **Commands Used: ent-gsmmap-scrn**

You specified inconsistent values for the **np** and **naiv** parameters. The values you specify for both of these parameters must be either \* (wildcard notation) or numbers.

## **Recovery**

Re-enter the **ent-gsmmap-scrn** command that generated this error message specifying either **\*** or numbers for the np and naiv parameters.

# **E4089 Cmd Rej: Unable to change adapter when assigned to an AS**

### **Commands Used: chg-assoc**

You entered a command to change the adapter value (M3UA, SUA, or M2PA) for an association. The specified association is bound to an AS. You cannot change the adapter value when the association is bound to an AS.

## **Recovery**

- **1.** Display each AS and its current association. Enter the **rtrv-as** command.
- **2.** If you want to change the adapter value for the association, first delete the association name for the adapter you want to change.

### **910-5254-001 Revision C, July 2008** 2-593

Enter the **dlt-as** command specifying the association name parameter (**aname=**) of the association to delete.

**3.** Re-enter the **chg-assoc** command to change the adapter value for the desired association.

# **E4091 Cmd Rej: Association connection parameters must be unique**

### **Commands Used: chg-assoc, ent-assoc**

You entered a command to change one or more connection parameters for an association or to add an association to the IPAPSOCK table. The new association has exactly the same local host, local port, remote host, and remote port as an existing association in the table. No two associations can have exactly the same **lhost**/**lport**/ **rhost**/**rport** parameter combination.

### **Recovery**

**1.** Display the existing associations and their connection parameters.

Enter the **rtrv-assoc** command.

**2.** Re-enter the command specifying a connection parameter combination that is not exactly the same as for any existing association.

## **E4092 Cmd Rej: Too many associations per SLK**

### **Commands Used:chg-assoc**, **ent-slk**

The M3UA association ( specified in aname parameter ) has already reached its limit of 16 signaling links. Only one signaling link can be assigned to an M2PA association. The specified M2PA association (the **aname** parameter value ) already has 1 signaling link assigned to it.

### **Recovery**

**1.** Display the IP address of the IPLIM or IPLIMI card.

Enter the **rtrv-ip-lnk** command.

**2.** Display the host name for the card.

Enter the **rtrv-ip-host** command and specify the IP address (**ipaddr** parameter) from step 1 for the card.

- **3.** Display the associations on the card. Enter the **rtrv-assoc** command and specify the host name (**lhost** parameter) from step 2 for the card.
- **4.** Re-enter the **chg-assoc** command specifying an available port to assign an association.

## **E4093 Cmd Rej: Too many associations per card**

#### **Commands Used: chg-assoc, ent-assoc**

If an ipsg card already has 32 associations provisioned, the new lhost specified in **chg-assoc** command should not be configured on that card.A maximum of 32 associations can be provisioned on a card running the ipsg application. The following associations are allowed:

### **NOTE: SSEDCM hardware allows 50 associations on an IPGWx card**

## **Recovery**

- **1.** Display the associations in the IPAPSOCK table. Enter the **rtrv-assoc** command.
- **2.** Re-enter the command if the card allows another association.

Call your Customer Care Center if this error message appears again. See the "Customer Care Center" section in Chapter 1 of this manual.

## **E4094 Cmd Rej: IPSM card has Critical Thermal Alarm**

### **Commands Used**:**alw-trm**

If a critical thermal alarm is raised against the E5-IPSM card hosting the terminal, then the specified Telnet terminal cannot be returned to the IS-NR state.

### **Recovery**

- 1. Wait for the cards thermal temparature to subside below the thermal level, and the IPSM thermal alarm to clear.
- 2. Use the **alw-trm** command to allow the terminal to resume function. Refer to the *Commands Manual* for assistance using the **alw-trm** command if necessary.

## **E4096 Cmd Rej: Association name already exists**

### **Commands Used: ent-assoc**

The association name specified already exists in the IPAPSOCK table.

### **Recovery**

- **1.** Display the existing association names in the IPAPSOCK table. Enter the **rtrv-assoc** command.
- **2.** Re-enter the **ent-assoc** command specifying an association name that is not already in the IPAPSOCK table.

# **E4097 Cmd Rej: Cannot assign LHOST/ALHOST to the B interface**

## **Commands Used: ent-assoc, chg-assoc**

You tried to provision socket LHOST or association LHOST/ALHOST with a host name that is associated with the **B** interface. The **B** interface is not supported on DCMs; however, it is supported on SSEDCMs.

- **1.** Determine the associated IP address for the host name. Enter the **rtrv-ip-host** command.
- **2.** Determine the parameter values for **loc** and **port** associated with the IP address from the output of step 1.

Enter the **rtrv-ip-lnk** command.

**3.** Re-enter the command that generated this message, specifying the host name associated with the **A** interface. Call your Customer Care Center if this error message appears again. See the "Customer Care Center" section in Chapter 1 of this manual.

# **E4098 Cmd Rej: OPEN must be NO to change an Association or its AS/Rtkey**

**Commands Used: chg-as, chg-assoc, dlt-appl-rtkey, dlt-as, dlt-assoc, ent-as**

The connection state of an association must be **open**=**no** before you can change the characteristics (**lhost**, **lport**, **rhost**, **rport**, **adapter**, **ver**, **istrms**, **ostrms**, **rmode**, **rmin**, **rmax**, **rtimes**, and **cwmin**) of an association, or delete the association.

### OR

The connection state of the associations bound to the M3UA/SUA associations for the AS must be **open**=**no** before you can enter, change, or delete the AS.

### **Recovery - chg-assoc, dlt-assoc**

- 1. Display the associations and their connection states. Enter the **rtrv-assoc** command. Verify the connection state of the specified association.
- 2. If the connection state for the specified association is **open**=**no**, re-enter the **chg-assoc** or **dltassoc** command.

Call your Customer Care Center if this error message appears again. See the "Customer Care Center" section in Chapter 1 of this manual.

- 3. If the connection state for the specified association is **open**=**yes**, change the connection status to **open**=**no**. Perform the following actions:
	- Enter the **chg-assoc** command specifying the association name (**aname**) and the **open**=**no** parameter.
	- Re-enter the command to change the association characteristics or to delete the association

### **Recovery - chg-as, dlt-as, ent-as**

- **1.** Display the **mode** for the AS you want to change or delete. Enter the **rtrv-as** command.
- **2.** Display the connection status of the associations bound to each AS. Enter the **rtrv-assoc** command.
- **3.** For each association that needs to be changed from a connection state of **open**=**yes** to a connection state of **open**=**no**, enter the **chg-assoc** command specifying the **open**=**no** parameter.
- **4.** When all required association connection states are **open**=**no**, re-enter the command to enter, change, or delete the AS.

## **E4099 Cmd Rej: Association name not found**

**Commands Used:chg-assoc, dlt-assoc, rept-stat-assoc rept-meas**, **ent-slk**

You entered a command that specified an association name; the name that you specified is not defined in the IPAPSOCK table. The association specified by the **aname** parameter must be provisioned in the system. The specified association ( **aname** parameter ) must be configured in database before assigning it to an IPSG signaling link.

## **Recovery**

- **1.** Display the association names that currently exist in the IPAPSOCK table. Enter the **rtrv-assoc** command. Verify that you specified an existing association name.
- **2.** Re-enter the command specifying an association name that exists in the IPAPSOCK table.

# **E4100 Cmd Rej: LNP feature must be on before LNP ELAP Config can be on**

## **Commands Used: chg-ctrl-feat**

The LNP feature must be turned on before the LNP ELAP Configuration feature can be turned on.

### **Recovery**

- **1.** Display the features in the database. Enter the **rtrv-ctrl-feat** command.
- **2.** If the LNP feature is on (from the output of step 1 the LNP ported TNs entry quantity is less than or equal to **12,000,000**), re-enter the command.

Call your Customer Care Center if this error message appears again. See the "Customer Care Center" section in Chapter 1 of this manual.

**3.** If the LNP feature is off (from the output of step 1- the LNP ported TNs entry does not appear in the output), turn it on.

Enter the **chg-ctrl-feat** command.

**NOTE: Once a feature that is controlled using a feature bit has been turned on, it cannot be turned off. Once a feature that is controlled using a feature key is permanently enabled, it cannot be disabled.**

Refer to the *LNP Feature Activation Guide* and call you Customer Care Center before starting the process.

**4.** Turn on the LNP ELAP Configuration feature. Re-enter the **chg-ctrl-feat** command.

# **E4101 Cmd Rej: LNP ELAP CFG feat incompatible w/ SCCP/ EBDADCM/EBDABLM appl**

## **Commands Used: ent-card**

If the LNP ELAP Configuration feature is turned on, the **appl=sccp** parameter cannot be specified.

## **Recovery**

**1.** Display the value of the application parameter. Refer to the *ELAP Administration Manual* for assistance.

- **2.** If the value of the **appl** parameter is **sccp** enter a valid parameter value. Refer to the *ELAP Administration Manual* for assistance
- **3.** Re-enter the command that generated this message.

# **E4102 Cmd Rej: At least one EPAP DB feature/LNP ELAP CFG must be enabled/ON**

### **Commands Used: chg-stpopts, rept-stat-db, rept-stat-mps, ent-srvsel**

The G-Flex , INP, AINPQ, G-Port, EIR feature,must be turned on before you can issue the command to display EPAP MPS database or DSM/VSCCP card status.

The G-Flex, INP, AINPQ, G-port, EIR, V-Flex or Prepaid SMS Intercept Ph1, feature must be turned on before the dsmaud or **db=mps** parameters can be specified.

For the **chg-stpopts** command, the PPSMS feature must be on before you can specify or change the value of the DSM audit running state (dsmaud) parameter. In order to change the chg-stpopts > dsmaud setting requires that the at least one of the following: GFLEX to be enabled, GPORT to be turned on, INP to be turned on, EIR to be turned on, IDPR to be turned on, APORT to be turned on, IS41 GSM Migration to be turned on or PPSMS to be turned on

For the **rept-stat-db** command, the G-Flex, G-Port, INP, AINPQ, EIR, or PPSMS feature must be turned on before the **db=mps** parameter can be specified.

For the **rept-stat-mps** command, the G-Flex, G-Port, INP, AINPQ, EIR, or PPSMS feature must be turned on before the **rept-stat-mps** command can be specified:

### **Recovery**

- **1.** Display the status of the controlled features in the system. Enter the rtrv-feat command and the rtrv-ctrl-feat command.
- **2.** Refer to the following manuals for procedures to enable, turn on, and use the feature or features that you need for the command that generated this error message:
	- a. *Feature Manual*–INP/AINPQ
	- b. *Feature Manual*–G-Port®
	- c. *Feature Manual*–G-Flex® C7 Relay
	- d. *Feature Manual*–EIR

## **E4107 Cmd Rej: AS table is full**

### **Commands Used: ent-as**

You entered a command to add an application server process to the AS table. The AS table already contains the maximum of **250** AS entries. Before you can add another AS to the table, you must delete an existing AS entry from the table.

### **Recovery**

**1.** Display the entries the AS table.

Enter the **rtrv-as** command.

## **NOTE: Before an AS can be deleted from the AS table:**

- a. The AS cannot be assigned to a routing key.
- b. The connection state for the associations assigned to the AS must be **open**=**no**
- **2.** Delete an AS from the AS table. Enter the **dlt-as** command.
- **3.** When you have deleted an existing AS from the AS table, re-enter the **ent-as** command to add another AS to the AS table.

# **E4108 Cmd Rej: Host assignment to IPLIM/IPLIMI card not supported**

### **Commands Used: chg-assoc, ent-assoc**

You entered a command to add an association to the IPAPSOCK table or change the characteristics of an association in the table. You specified a port that is on an IPLIM or IPLIMI card. You cannot assign a local or remote host to an IPLIM or IPLIMI card.

### **Recovery**

**1.** Display the card TYPE and APPL (application).

Enter the **rtrv-card** command for the card with the specified port. Verify that the card is not an IPLIM or IPLIMI card.

**2.** If the card is not an IPLIM or IPLIMI card, re-enter the command.

Call your Customer Care Center if this error message appears again. See the "Customer Care Center" section in Chapter 1 of this manual.

**3.** If the card is an IPLIM or IPLIMI card, re-enter the command specifying a port on the correct card.

## **E4109 Cmd Rej: Association is still assigned to AS**

### **Commands Used: dlt-assoc**

You cannot delete an association from the IPAPSOCK table that is assigned to an AS.

## **NOTE: To delete an association from the IPAPSOCK table, the connection state for the associations assigned to the AS must be open=no.**

## **Recovery**

**1.** Display all ASs with that association.

Enter the **rtrv-as:aname=< association\_name>** command.

**2.** Delete the association for each AS.

Enter the **dlt-as** command. Refer to the *Commands Manual* for detailed information about the use of the **dlt-as** command.

# **E4113 Cmd Rej: Measurement collection in progress, Retry later**

**Commands Used: copy-disk, format-disk**

The command you entered is not allowed at this time because the OAM measurements collection is in progress. Measurement requirements for disk access are not compatible with the **copy-disk** and **format-disk** commands.

Measurements collection must be turned off before the **copy-disk** command can be executed.

**NOTE: Do not issue the chg-meas command while the copy-disk command is in progress. This results in read and write errors, because the standby fixed disk is not accessible and the active fixed disk only allows read-only access.**

#### **Recovery**

Wait a time for the measurement collection operation to complete, and then re-enter the command.

**NOTE: Because no user output specifically indicates that measurement collection has begun or ended, re-enter the command until it is accepted. If this error message does not clear up within an hour, call your Customer Care Center for assistance.**

# **E4114 Cmd Rej: TTA cannot be specified for a direction of ITOA**

### **Commands Used: dlt-gtcnv**

If you specify the direction of conversion is ITU-to-ANSI (**dir=itoa**), you cannot specify the ANSI translation type (**tta**) parameter.

#### **Recovery**

Re-enter the **dlt-gtcnv** command specifying **dir=itoa**, without specifying the **tta** parameter.

## **E4115 Cmd Rej: TTI must be specified for a direction of ITOA**

### **Commands Used: chg-gtcnv, dlt-gtcnv**

If you specify the direction of conversion is ITU-to-ANSI (**dir**=**itoa**), the ITU translation type (**tti**) parameter must be specified.

### **Recovery**

Re-enter the command specifying **dir**=**itoa** and the **tti** parameter.

# **E4116 Cmd Rej: Wildcard/Asterisk invalid for direction of BOTH**

#### **Commands Used: chg-gtcnv, dlt-gtcnv, ent-gtcnv**

The use of wildcards is not allowed if the direction of conversion is **both** (**dir**=**both**). (A wildcard is an entry specified with the use of asterisks).

Refer to the *Commands Manual* for details about the use of wildcards with these commands.

Re-enter the command without specifying wildcards or asterisks if the direction of conversion is BOTH (**dir**=**both**) parameter is specified.

# **E4117 Cmd Rej: Wildcard/Asterisk combination invalid for direction**

#### **Commands Used: ent-gtcnv**

The specified command is invalid because the combination of wildcards used is not correct for the specified (**dir**) parameter. The direction of conversion parameter restricts which combination of parameters can use asterisks. (A wildcard is an entry specified with the use of asterisks).

Refer to the *Commands Manual* for detailed information about the use of the **ent-gtcnv** command.

#### **Recovery**

Re-enter the **ent-gtcnv** command specifying parameters that do not use wildcards or asterisks.

# **E4118 Cmd Rej: Wildcard/Asterisk required for TTI, NP, NAI if DIR is ITOA**

**Commands Used: chg-gtcnv, dlt-gtcnv, ent-gtcnv**

The command is invalid because wildcards are required for the tti, np, and nai parameters when specifying an ITUto-ANSI direction of conversion (**dir**=**itoa**). (A wildcard is an entry specified with the use of asterisks).

Refer to the *Commands Manual* for details about the valid use of wildcards with these command.

### **Recovery**

Re-enter the command specifying the **tti**=**\***, **np**=**\***, and **nai**=**\*** parameters when specifying **dir**=**itoa**.

# **E4119 Cmd Rej: Key values: DIR, TTA, TTI, NP, NAI already exist**

#### **Commands Used: ent-gtcnv**

The command is invalid because the key dir, tta, tti, np, or nai value(s) have already been specified for this Global Title Conversion table entry.

### **Recovery**

Re-enter the **ent-gtcnv** command without the previously specified dir, tta, tti, np, or nai parameter.

# **E4120 Cmd Rej: Key values: DIR, TTA, TTI, NP, NAI does not exist**

#### **Commands Used: chg-gtcnv, dlt-gtcnv**

The command is invalid because not all key values dir, tta, tti, np, and nai have been specified.

### **Recovery**

- **1.** Enter the **ent-gtcnv** command specifying all the key values dir, tta, tti, np, and nai.
- **2.** Once all key values are defined, re-enter the original command.

## **E4121 Cmd Rej: ENCODE = AMI not currently supported**

### **Commands Used: chg-e1, ent-e1, ent-t1**

You cannot specify a value of **ami** for the **encode** parameter (**encode=ami**) for a 2-port E1 card. The 2-port E1 card does not support Alternate Mark Inversion (AMI) encoding. Alternate Mark Inversion (AMI) encoding is only supported on the E1/T1 MIM card, or the HC-MIM card used as an E1 or T1 card.

#### **Recovery**

Re-enter the command specifying **encode**=**hdb3** for the 2-port E1 card.

## **E4122 Cmd Rej: Both NP and NAI must be specified if either is present**

### **Commands Used: chg-gtcnv, dlt-gtcnv**

If you specify either the np or nai parameter, you must specify both of these parameters.

### **Recovery**

Re-enter the command specifying both the np and nai parameters.

## **E4123 Cmd Rej: SAPC entry not found for the linkset**

#### **Commands Used: chg-ls**

The value specified for the sapc parameter does not exist for the linkset.

#### **Recovery**

- **1.** Display all the destination point codes in the Destination Point Code table. Enter the **rtrv-ls:lsn** command for the given linkset.
- **2.** Re-enter the **chg-ls** command specifying a point code from the output in Step 1.

## **E4124 Cmd Rej: APC/SAPC with specified group code already exists for linkset**

### **Commands Used: chg-ip-lnk, chg-ls**

Only one secondary adjacent point code (**sapc**) or **apc** per domain per linkset is allowed when the specified group code is **multgc**=**no** for the linkset. Additionally, when the specified group code is **multgc**=**yes**, only one **sapcn** per group code per link set is allowed.
- **1.** Display all **apc**/**sapc** entries for the specified linkset. Enter the **rtrv-ls:lsn** command.
- **2.** Delete the **apc**/**sapc** entry. Enter the **chg-ls** command specifying **action=delete**, if necessary.

### **E4125 Cmd Rej: Maximum SAPC entries exceeded**

### **Commands Used: chg-ls**

No additional secondary adjacent point code (**sapc**) entry can be added.

### **Recovery**

- **1.** Delete an **sapc** entry that is not being used. Enter the **chg-ls** command specifying **action=delete**, if necessary.
- **2.** Re-enter the **chg-ls** command to add the **sapc** entry.

# **E4126 Cmd Rej: Only one ITU-N APC/SAPC allowed with MULTGC=NO**

### **Commands Used: chg-ls**

Only one secondary adjacent point code (**sapc**) or **apc** per ITU-N domain per linkset is allowed when **multgc**=**no** for the linkset.

### **Recovery**

Display all the destination point codes in the Destination Point Code table. Enter the **rtrv-ls:lsn** command for the given linkset.

# **E4127 Cmd Rej: Only one ITU-I or 24-bit ITU-N APC/SAPC allowed per linkset**

### **Commands Used: chg-ls**

Only one secondary adjacent point code (**sapc**) or **apc** is allowed per linkset in an ITU-I or 24-bit ITU-N domain.

### **Recovery**

- **1.** Display all the destination point codes in the Destination Point Code table. Enter the **rtrv-ls:lsn** command for the given linkset.
- **2.** Re-enter the **chg-ls** command specifying a point code from the output in Step 1.

### **E4128 Cmd Rej: SAPC entry present for the linkset**

### **Commands Used: chg-ls**

A secondary adjacent point code (**sapc**) is provisioned for the linkset.

### **Recovery**

Delete a **sapc** entry. Enter the **chg-ls** command specifying **action=delete**.

# **E4129 Cmd Rej: SAPC allowed for ITU-I or ITU-N linkset only**

#### **Commands Used: chg-ls**

The secondary adjacent point code (**sapc**) value specified is not allowed for this ANSI linkset.

#### **Recovery**

Change linkset *apc* type, if needed.

### **E4130 Cmd Rej: Version not supported**

### **Commands Used: chg-assoc**

You specified a **ver** parameter value other than **d8** or **d12**. The only valid values for the **ver** parameter (M3UA draft version 8 or M3UA draft version 12).

#### **Recovery**

Re-enter the **chg-assoc** command specifying either **ver**=**d8** or **ver**=**d12**.

### **E4131 Cmd Rej: Version parameter not supported for either SUA or M2PA**

### **Commands Used: chg-assoc**

You entered a command for an SUA or M2PA association, and specified the ver parameter. The ver parameter is invalid for SUA or M2PA associations.

#### **Recovery**

- **1.** Verify that the ADAPTER value is SUA. Enter the **rtrv-assoc** command for the association.
- **2.** Re-enter the **chg-assoc** command without specifying the ver parameter for the SUA association.

### **E4132 Cmd Rej: Group code not allowed with specified network type**

### **Commands Used: dlt-na, ent-na**

The group code (**gc**) parameter cannot be specified for ANSI, ITUI, and ITUN24 type network appearances.

- **1.** For the **dlt-na** command, enter the **rtrv-na** command to display the existing network appearances. Verify the network appearance that you want to delete.
- **2.** Re-enter the command that generated this message without specifying the **gc** parameter for the network appearance.

# **E4133 Cmd Rej: Group code required for ITUN when ITUDUPPC feat is ON**

### **Commands Used: ent-na**

The group code (**gc**) parameter must be specified for ITUN network appearances when the ITUDUPPC feature is turned on.

### **Recovery**

- **1.** Verify that the ITUDUPPC feature is turned on. Enter the **rtrv-feat** command.
- **2.** Re-enter the **ent-na** command specifying the group code (**gc**) parameter for the ITUN network appearance.

# **E4134 Cmd Rej: Group code not allowed when ITUDUPPC feat is OFF**

### **Commands Used: ent-na**

The group code (**gc**) parameter cannot be specified for network appearances if the ITUDUPPC feature is turned off.

### **Recovery**

- **1.** Verify that the ITUDUPPC feature is turned off. Enter the **rtrv-feat** command.
- **2.** Re-enter the **ent-na** command without specifying the group code (**gc**) parameter for the network appearance.

### **E4135 Cmd Rej: Group code must be in SID or SPC table**

### **Commands Used: ent-na**

You specified a group code for a network appearance, and the group code was not found in the SID or SPC table.

### **Recovery**

- **1.** Enter the **rtrv-sid** and **rtrv-spc** commands to verify the group code.
- **2.** Re-enter the **ent-na** command specifying the correct group code (**gc**) parameter for the network appearance.

### **E4136 Cmd Rej: NA entry already equipped**

**Commands Used: ent-na**

You entered a command to define a network appearance that already exists in the Network Appearance table.

### **Recovery**

- **1.** Display the existing network appearances in the Network Appearance table. Enter the **rtrv-na** command.
- **2.** Re-enter the **ent-na** command to define a network appearance that does not already exist in the Network Appearance table.

### **E4138 Cmd Rej: NA entry not found**

### **Commands Used: dlt-na**

You entered a command to delete a network appearance. The specified network appearance was not found in the Network Appearance table.

### **Recovery**

- **1.** Display the existing network appearances in the Network Appearance table. Enter the **rtrv-na** command. Verify the network appearance that you want to delete is in the Network Appearance table.
- **2.** Delete the network appearance. Re-enter the **dlt-na** command specifying the network appearance that you want to delete.

### **E4139 Cmd Rej: RC Already Equipped**

### **Commands Used: chg-appl-rtkey, ent-appl-rtkey**

You attempted to add or change the routing context value of a routing key without satisfying the following criteria:

- The routing context value in a routing key must be unique (multiple routing keys cannot have identical routing context values).
- The routing context value in a routing key may only be changed if all of the ASPs associated with the routing key are **open**=**no**. For SPLIT AS routing key changes, the old AS and the new AS must both meet this criteria.
- The routing context value in a routing key may not be changed during the same command as a RESIZE or SPLIT routing key change.
- A routing key containing a routing context may only be deleted if all of the ASPs associated with the routing key are **open**=**no**.

- **1.** Display the routing keys and routing context values. Enter the **rtrv-appl-rtkey:display=all** command.
- **2.** Following the above criteria, re-enter the command to add or change the routing context value for a routing key.

# **E4141 Cmd Rej: IPSM card(s) must be inhibited to enable telnet feature**

### **Commands Used: chg-ctrl-feat**

Before you can change the status of the Telnet feature (either turning on or turning off), you must first inhibit all Internet Protocol Services Module (IPSM) cards. Inhibit all IPSM cards before changing the status of the Telnet feature.

### **Recovery**

**1.** Inhibit all IPSM cards.

Enter the **inh-card** command.

- **2.** Change the status of the Telnet feature for the IPSM cards you inhibited in step 1. Enter the **chg-ctrl-feat** command.
- **3.** Allow all IPSM cards inhibited in Step 1.

Enter the **alw-card** command for each card. Call your Customer Care Center if this error message appears again. See the "Customer Care Center" section in Chapter 1 of this manual.

### **E4146 Cmd Rej: CTX parameter is invalid for this card**

### **Commands Used: ent-bp**

You cannot specify the bit-mapped microengine context mask (**ctx**) parameter for a card that is not an IXP-based card with processor **type=IXP**.

### **Recovery**

Re-enter the **ent-bp** command specifying the correct format and parameters.

Refer to the *Commands Manual* for detailed information about the use of the **ent-bp** command.

# **E4147 Cmd Rej: Invalid combination of TYPE, UENG, and CTX parameters**

### **Commands Used: ent-bp**

If you specify **type**=**ixp**, then you must also specify both the microengine number (**ueng**) and the bit-mapped microengine context mask (**ctx)** parameters.

### **Recovery**

Re-enter the **ent-bp** command specifying the correct format and parameters.

Refer to the *Commands Manual* for detailed information about the use of the **ent-bp** command.

# **E4148 Cmd Rej: DATA parameter is invalid for this card**

### **Commands Used: ent-bp**

The data parameter is only valid on an IXP-based card.

#### **Recovery**

Re-enter the **ent-bp** command specifying the correct format and parameters.

Refer to the *Commands Manual* for detailed information about the use of the **ent-bp** command.

### **E4149 Cmd Rej: ARM register must be specified**

#### **Commands Used: ent-bp**

The **ca**, **cb**, and **drarm** register values must be specified for an IXP-based card with processor **type**=**arm**.

#### **Recovery**

Re-enter the **ent-bp** command specifying a valid combination of parameters. Valid **ca**, **cb**, and **drarm** register values for an IXP-based card ARM processor are **sp**, **lr**, **pc**, and **r0..r15**.

### **E4150 Cmd Rej: UENG register must be specified**

### **Commands Used: ent-bp**

The microengine number (**ueng**) parameter must be specified for a card with processor **type**=**ixp**. The ca and cb parameters are not valid with processor **type**=**ixp**.

#### **Recovery**

Re-enter he **ent-bp** command specifying the correct format and parameters.

Refer to the *Commands Manual* for detailed information about the use of this **ent-bp** command.

### **E4151 Cmd Rej: UENG parameter is invalid for this card**

### **Commands Used: disp-bp, dlt-bp, ent-bp**

The microengine number (**ueng**) parameter is only valid on an IXP-based card with processor **type**=**ixp**.

#### **Recovery**

Re-enter the command specifying the correct format and parameters.

Refer to the *Commands Manual* for detailed information about the use of these commands.

### **E4152 Cmd Rej: Invalid combination of TYPE and DATA parameters**

#### **Commands Used: ent-bp**

The data parameter is only valid with breakpoint **type**=**data**.

#### **Recovery**

Re-enter the **ent-bp** command specifying the correct format and parameters.

Refer to the *Commands Manual* for detailed information about the use of the **ent-bp** command.

# **E4153 Cmd Rej: CA or CB register value is invalid for this card**

#### **Commands Used: ent-bp**

The **ca**, **cb**, and **drarm** register values must be specified for an IXP-based card with processor **type**=**arm**.

### **Recovery**

Re-enter the **ent-bp** command specifying a valid combination of parameters. Valid **ca**, **cb**, and **drarm** register values for an IXP-based card ARM processor are **sp**, **lr**, **pc**, and **r0..r15**.

# **E4154 Cmd Rej: DRARM parameter is invalid for this processor**

### **Commands Used: ent-bp**

The ARM register indirect memory dump (**drarm**) parameter can only be specified with processor **type**=**arm**.

#### **Recovery**

Re-enter the **ent-bp** command specifying the correct format and parameters.

Refer to the *Commands Manual* for detailed information about the use of the **ent-bp** command.

### **E4155 Cmd Rej: DR parameter is invalid for this card**

### **Commands Used: ent-bp**

The register indirect memory dump (**dr**) parameter is not valid on an IXP-based card.

#### **Recovery**

Re-enter the **ent-bp** command specifying the correct format and parameters.

Refer to the *Commands Manual* for detailed information about the use of the **ent-bp** command.

### **E4156 Cmd Rej: DRARM parameter is invalid for this card**

#### **Commands Used: ent-bp**

The ARM register indirect memory dump (**drarm**) parameter is only valid on an IXP-based card.

#### **Recovery**

Re-enter the **ent-bp** command specifying the correct format and parameters.

Refer to the *Commands Manual* for detailed information about the use of the **ent-bp** command.

### **E4157 Cmd Rej: DA parameter is invalid for this card**

#### **Commands Used: ent-bp**

The dump address (**da**) parameter is not valid on an IXP-based card.

#### **Recovery**

Re-enter the **ent-bp** command specifying the correct format and parameters.

Refer to the *Commands Manual* for detailed information about the use of the **ent-bp** command.

### **E4158 Cmd Rej: ADDR parameter is invalid for this card**

#### **Commands Used: ent-bp**

The addr parameter is valid only for cards with PROM-based COM processors (such as TSMs); that is, when **proc**=**com** is specified for DS0 cards. A HIPR or IMTPCI card was specified and the ADDR parameter used. The parameter is not valid for use with the HIPR and IMTPCI cards.

#### **Recovery**

Re-enter the **ent-bp** command specifying the correct format and parameters.

Refer to the *Commands Manual* for detailed information about the use of the **ent-bp** command.

### **E4159 Cmd Rej: TYPE parameter value is invalid for this card**

#### **Commands Used: ent-bp**

Processor types ARM and IXP are only valid on an IXP-based card.

#### **Recovery**

Re-enter the **ent-bp** command specifying the correct format and parameters.

Refer to the *Commands Manual* for detailed information about the use of the **ent-bp** command.

### **E4160 Cmd Rej: ACCESS parameter value is invalid for this card**

#### **Commands Used: ent-bp**

When using the access parameter, **format=any** is only valid on an IXP-based card. The format parameter must be set to any on IXP-based cards.

#### **Recovery**

Re-enter the **ent-bp** command specifying the correct format and parameters.

Refer to the *Commands Manual* for detailed information about the use of the **ent-bp** command.

# **E4161 Cmd Rej: Routing Context parameter is required for SUA**

### **Commands Used: chg-appl-rtkey, ent-appl-rtkey, ent-as**

Routing context is mandatory for routing keys associated with an AS containing SUA ASPs.

### **Recovery - chg-appl-rtkey, ent-appl-rtkey**

You attempted to add or change a routing key without specifying a routing context value.

Re-enter the command specifying a valid routing context value.

#### **Recovery - ent-as**

You attempted to create an AS whose routing key does not have a routing context value.

- Display the routing keys and routing context value. Enter the **rtrv-appl-rtkey:display=all** command.
- Assign a routing context value to the appropriate routing key. Enter the **chg-appl-rtkey** command.
- Create the AS. Re-enter the **ent-as** command.

# **E4163 Cmd Rej: ACSCODE of release type provision requires IAMACT=release**

#### **Commands Used: chg-csl, ent-csl**

The **chg-tinpopts:iamct=release** command must be entered before the **p1=1** or **p1=release** parameter and the **list=acscode** parameters can be specified .

### **Recovery**

- Enter the **chg-tinpopts:iamct=release** command.
- Re-enter the **p1=1** or **p1=release** parameter and the **list=ascode** parameter. Refer to the *Commands Manual* to enable this feature.
- Re-enter the command to set the **gflexmaplayerrtg** parameter.

### **E4164 Cmd Rej: G-Flex MAP Layer Routing feature must be ON**

#### **Commands Used: chg-gsmopts**

The G-Flex MAP Routing feature must be enabled and turned on before the gflexmaplayerrtg parameter can be specified.

#### **Recovery**

• Display the G-Flex MAP Routing feature status using the **rtrv-ctrl-feat** command.

- If the feature is disabled or not showing it must be enabled. Refer to the *Database Adminstration Manual - System Management* to enable this feature.
- Re-enter the command to set the gflexmaplayerrtg parameter.

### **E4165 Cmd Rej: Point Code Subtype Prefix not supported**

### **Commands Used: rtrv-dstn, rtrv,rte**

Spare Point Code subtype **s** or **ps**is not supported with **pctype**=**ansi** or **pctype**=**itun24**.

### **Recovery**

- **1.** Re-enter the command without specifying the **pcst** parameter.
- **2.** Re-enter the command specifying **pcst**=**p** or **pcst**=**none**.

### **E4166 Cmd Rej: Enhanced GSM Map Screening must be ON**

### **Commands Used: enable-ctrl-feat**

The command to enable the MTP MAP Screening feature was not allowed because the Enhanced GSM MAP (EGMS) feature must be enabled first.

> **NOTE: Once a feature that is controlled using a feature access key is permanently enabled, it cannot be disabled. Refer to the** *Database Administration Manual - Features* **and to the** *Commands Manual* **about enabling features with access keys.**

#### **Recovery**

- **1.** Enter the **rtrv-ctrl-feat** command to display the status of features in your system that have feature access keys.
- **2.** Verify the Enhanced GSM MAP Screening (EGMS) feature was purchased and installed in your system. Call your Customer Care Center if this error message appears again. See the "Customer Care Center" section in Chapter 1 of this manual.
- **3.** Enable the Enhanced GSM MAP Screening feature in your system.

Enter the **enable-ctrl-feat** command and the appropriate part number and access key information. Turn on the feature. Enter the **chg-ctrl-feat** command. Refer to the *Commands Manual* and the *Database Administration Manual – Features* for more information about enabling this feature.

**4.** Enable the MTP MAP Screening feature. Re-enter the **enable-ctrl-feat** command and the appropriate part number and access key information.

### **E4167 Cmd Rej: Cannot add NP and NAI to an entry where GTIXLAT is 22**

### **Commands Used: chg-gtcnv**

You cannot specify the new numbering plan (**nnp**) and the new nature of address indicator (**nnai**) parameters, if the value for the gtixlat parameter is **22** (**gtixlatt=22**).

Re-enter the **chg-ctcnv** command specifying **gtixlatt=22** and without specifying the np and nai parameters.

### **E4168 Cmd Rej: At least one Non-Key parm that is to be changed is required**

### **Commands Used: chg-gtcnv**

The command is invalid because it does not specify at least one non-key parameter to be changed.

### **Recovery**

Re-enter the **chg-ctcnv** command specifying at least one of these non-key parameters: npdd, npds, nsdd, nsds, or rdmod.

### **E4169 Cmd Rej: GT Conversion table is full**

### **Commands Used: ent-gtcnv**

The Default Global Title Conversion table is full. You must delete a translation type entry before another translation type entry can be added to the conversion table.

### **Recovery**

- **1.** Display the translation type entries in the Default Global Title Conversion table. Enter the **rtrv-gtcnv** command.
- **2.** Delete and existing entry from the Default Global Title Conversion table . Enter the **dlt-gtcnv** command specifying one of the translation type entries shown in the output in step 1.
- **3.** Re-enter the **ent-gtcnv** command.

Call your Customer Care Center if this error message appears again. See the "Customer Care Center" section in Chapter 1 of this manual.

# **E4170 Cmd Rej: Prefix & Suffix digit modification parameters can't be mixed**

**Commands Used: chg-gta, chg-gtcnv, chg-gtt, ent-gta, ent-gtcnv, ent-gtt**

The nsdd and nsds parameters cannot be used in the same command with the npdd and npds parameters. You cannot mix these parameters in a single command because they are mutually exclusive.

### **Recovery**

Re-enter the command specifying either prefix digit manipulation or suffix digit manipulation parameters, but not both.

### **E4171 Cmd Rej: SCCP Conversion feature must be enabled**

**Commands Used: chg-gta, chg-gtcnv, chg-gtt, chg-gttset, chg-stpopts, chgsccpopts, dlt-gtcnv, ent-gta, ent-gtcnv, ent-gtt, ent-gttset, rtrv-gta, rtrv-gtcnv, rtrv-gttset**

The ANSI/ITU/24 Bit SCCP Conversion feature must be enabled before you can specify the **netdom**=**cross** parameter.

The ANSI-ITU-China SCCP Conversion feature must be enabled and turned on before the ngti parameter can be specified.

The ANSI-ITU-China SCCP Conversion feature must be enabled and turned on before entering any of the following:

- Specifying the new GTI code (**ngti**) parameter with either the global title translation commands (**entgtt**, **chg-gtt**, **rtrv-gtt**), or with the global title address commands (**ent-gta**, **chg-gta**, **rtrvgta**).
- Any global translation conversion command, **chg-gtcnv**, **dlt-gtcnv**, **ent-gtcnv**, or **rtrv-gtcnv**
- Command parameters cnvcgda, cnvcgdi, cvncgdn, cvncgdn24, or gtcnvdflt.

### **Recovery**

- **1.** Display the status of features in your system that have feature access keys Enter the **rtrv-ctrl-feat** command.
- **2.** Verify the ANSI-ITU-China SCCP Conversion feature was purchased and installed in your system. Call your Customer Care Center if this error message appears again. See the "Customer Care Center" section in Chapter 1 of this manual.
- **3.** Enable the ANSI-ITU-China SCCP Conversion feature.

Enter the **enable-ctrl-feat** command specifying the appropriate part number and access key information. Refer to the *Commands Manual* and the *Database Administration Manual – Global Title Translation* for more information about enabling this feature.

**4.** Re-enter the command that generated this error message.

# **E4172 Cmd Rej: Can't switch existing Pfx/Sfx, use RDMOD to reset**

### **Commands Used: chg-gtcnv**

You cannot switch the prefix and suffix digit modifier parameters in a single command because they are mutually exclusive. To change the values from prefix to suffix or the reverse, first use the rdmod parameter to reset the current digit modifier values.

### **Recovery**

**1.** Reset the digit modifiers.

Enter the **chg-gtcnv:tta=xxx:tti=yyy:rdmod=yes** command.

**2.** Re-enter the **chg-gtcnv** command specifying either the prefix or suffix digit modifiers.

# **E4173 Cmd Rej: Not compatible with SCCP Conversion feature**

### **Commands Used: chg-feat**

You cannot specify either the SCCP Conversion (SCCPCNV feature bit) or TCAP Conversion (TCAPCNV feature bit) features because the ANSI-ITU-China SCCP Conversion feature is already enabled. The ANSI-ITU-China SCCP Conversion feature is mutually exclusive with both of those feature bits.

> **NOTE: Once a feature that is controlled using a feature bit has been turned on, it cannot be turned off. Once a feature that is controlled using a feature access key is permanently enabled, it cannot be disabled. Refer to the appropriate** *Database Administration Manual* **and to the** *Commands Manual* **for the details about turning on features with bits and enabling features with access keys.**

### **Recovery**

Display the features in the database. Enter the **rtrv-feat** command to verify the status of the SCCPCNV and TCAPCNV features and the **rtrv-ctrl-feat** command to verify the status the ANSI-ITU-China SCCP Conversion feature.

Call your Customer Care Center if this error message appears again. See the "Customer Care Center" section in Chapter 1 of this manual.

# **E4174 Cmd Rej: NGTI only valid when PC and GTTSN are different domains**

### **Commands Used: chg-gta, ent-gta**

The New GTI Code (**ngti**) parameter is valid only when the translated point code (**pc**) and GTT set name (**gttsn**) are different domains. The **ngti** parameter can be specified only when the translated point code and the translation type are in different domains, or are both in the ITU domain.

### **Recovery**

**1.** Verify all point codes and the domains that they are assigned to.

Enter the **rtrv-dstn** command. The domain of each point code is shown in the DOMAIN field in the output.

**2.** Re-enter the original command specifying an **ngti** parameter with a PC (translation point code) whose domain is different from the domain of the GTTSN (GTT set name).

# **E4175 Cmd Rej: If NGTI is 4, NNP and NNAI must be specified**

**Commands Used: chg-gta, chg-gtt, ent-gta, ent-gtt**

If you specify the New GTI Code is **4** (**ngti**=**4**), you must specify both the new numbering plan (**nnp**) and the new nature of address indicator (**nnai**) parameters.

Re-enter the command specifying both the **nnp** and **nnai** parameters.

# **E4176 Cmd Rej: If NGTI is 2, NNP and NNAI cannot be specified**

### **Commands Used: chg-gta, chg-gtt, ent-gta, ent-gtt**

If you specify the New GTI Code parameter is **2** (**ngti**=**2**), you cannot specify the new numbering plan (**nnp**) or new nature of address indicator (**nnai**) parameters.

### **Recovery**

Re-enter the command without specifying the **nnp** and **nnai** parameters.

# **E4177 Cmd Rej: Invalid TPCs are present in the MAP table for specified SSN**

### **Commands Used:chg-ctrl-feat, enable-ctrl-feat**, **ent-ss-appl**

MAP Table contains invalid TPC type entry for the specified SSN value.The invalid cases are:

- If the subsystem number is specified with ANSI type True Point code, then it cannot be configured with INP or EIR subsystems in SS\_APPL table.
- If the subsystem number is specified with ITU-I type True Point code,then it cannot be configured with INP subsystem in SS\_APPL table.

### **Recovery**

**1.** Display the status of the controlled features in the database. Enter the **rtrv-ctrl-feat** command.

### **NOTE: Once a feature that is controlled using a feature access key has been permanently turned on, it cannot be turned off.**

**2.** If the INP feature or the AINPQ features is enabled in the output from step 1, you cannot enable the EIR feature.

If the EIR feature is enabled in the output from step 1, you cannot enable the INP feature or the AINPQ feature.

**3.** Refer to the *Feature Manual*–EIR and the *Feature Manual*–INP/AINPQ .for information about enabling, turning on, and using these features.

Call your Customer Care Center if this error message appears again. See the "Customer Care Center" section in Chapter 1 of this manual.

# **E4179 Cmd Rej: EIR feature cannot be enabled if ASM/TSM is present**

### **Commands Used: enable-ctrl-feat**

The Equipment Identity Register (EIR) feature cannot be enabled if the EAGLE 5 ISS contains TSM cards (i.e., the test verifies that no SCCP GPLs are present). The EIR feature requires DSM cards, not TSM cards.

### **Recovery**

- **1.** Display the cards and loads in the system. Enter the **rtrv-card** command.
- **2.** If a TSM card is present in the system, it will show the APPL as SCCP, which is incompatible with the EIR feature.

To support the EIR feature, the system must have only DSM cards and VSCCP loads.

**3.** Verify that the system contains only DSM cards and VSCCP APPLs and that the EIR feature has been purchased and installed in your system.

Call your Customer Care Center if this error message appears again. See the "Customer Care Center" section in Chapter 1 of this manual.

### **E4180 Cmd Rej: Wildcard SSN already exists**

### **Commands Used: ent-srvsel**

You specified a command specifying a gti/gtia/gtii/gtin, tt,  $np(v)$ , nai(v), and a specific ssn that already has a matching wildcard ssn entry. (A wildcard ssn entry is specified with the use of asterisks). This duplication of entry is not allowed.

### **Recovery**

- **1.** Display the existing values for the above parameters. Enter the **rtrv-srvsel** command.
- **2.** Re-enter the **ent-srvsel** command specifying values that do not already exist in the database for the above parameters.

### **E4181 Cmd Rej: Specific SSN already exists**

#### **Commands Used:ent-srvsel**, ent-ss-appl

You specified a command specifying a gti/gtia/gtii/gtin, tt, np(v), nai(v), and a wildcard ssn that already has a matching specific ssn entry. (A wildcard ssn entry is specified with the use of asterisks). Specified SSN must not be already provisoned in SS-APPL Table.

### **Recovery**

**1.** Display the existing values for the above parameters.

Enter the **rtrv-srvsel** command.

**2.** Re-enter the **ent-srvsel** command specifying values that do not already exist in the database for the above parameters.

### **E4182 Cmd Rej: STP True PC and EIR Subsystem do not exist in MAP table**

### **Commands Used: ent-ss-appl**

To reserve an EIR subsystem number (**ssn**) for an application, the STP true point code/EIR subsystem number combination must be previously defined in the Mated Applications (MAP) table.

### **Recovery**

- **1.** Enter the **rtrv-sid** command to see the point codes (**pca**/**pci**/**pcn**) assigned to the system.
- **2.** Enter the **ent-map** command and assign mated application values for the true point code (**pc**/**pca**/**pci**/ **pcn**) and the EIR subsystem number (**ssn**).
- **3.** Re-enter the **ent-ss-appl** command specifying the newly assigned values for **pc**/**pca**/**pci**/**pcn** and the EIR **ssn**.

### **E4183 Cmd Rej: INP/AINPQ/EIR/ feature must be ON**

### **Commands Used: chg-map, ent-map**

The INP/AINPQ or EIR feature must be turned on before the mpcn parameter value can be a true point code.

### **Recovery**

- **1.** Display the status of controlled features in the system. Enter the rtrv-ctrl-feat command.
- **2.** IIf either the INP, AINPQ, or EIR feature is turned on, re-enter the command.

Call your Customer Care Center if this error message appears again. See the "Customer Care Center" section in Chapter 1 of this manual.

- **3.** If the INP, AINPQ, and EIR features are off, refer to the *Feature Manual*–EIR or the *Feature Manual*–INP/ AINPQ, for information about enabling and turning on these features.
- **4.** Re-enter the command that generated this message.

Call your Customer Care Center if this error message appears again. See the "Customer Care Center" section in Chapter 1 of this manual.

**NOTE: Once a Permanently On feature that is controlled using a feature key is turned on, it cannot be turned off.**

### **E4184 Cmd Rej: EIR subsystem is offline in database**

### **Commands Used: alw-map-ss**

To run this command, the EIR subsystem must be online (activated) in the database.

### **Recovery**

Activate the EIR subsystem. Enter the following command:

**chg-ss-appl:appl=eir:nstat=online**

### **E4185 Cmd Rej: EIR feature must be enabled**

### **Commands Used: dlt-ss-appl, rtrv-sid**

The Equipment Identity Register (EIR) feature is not enabled. You must enable the EIR feature before entering either the **rtrv-sid** command specifying the **cpctype=eir** parameter, or the **dlt-ss-appl** command specifying the **appl=eir** parameter.

### **Recovery**

**1.** Display the status of features in your system that have feature access keys.

Enter the **rtrv-ctrl-feat** command.

- **2.** Refer to the procedures in the *Feature* Manual EIR to enable and turn on the EIR feature.
- **3.** Re-enter the command that generated this error message.

Call your Customer Care Center if this error message appears again. See the "Customer Care Center" section in Chapter 1 of this manual.

### **E4186 Cmd Rej: Required feature (s) must be enabled/ON**

### **Commands Used: dlt-srvsel, rtrv-srvsel**

The GFLEX, INP, or AINPQ feature must be turned on, or one or more of the following controlled features must be enabled:

- Equipment Identity Register (EIR)
- G-Port
- INP or AINPQ
- IDP Screening for Prepaid (IDPS)
- Prepaid IDP Relay (IDP Relay, IDPR)
- Prepaid SMS Intercept Ph1 (PPSMS)

### **NOTE: Once a feature that is controlled using a feature bit has been turned on, it cannot be turned off. Once a Permanently On feature that is controlled using a feature access key is turned on, it cannot be turned off.**

### **Recovery**

- **1.** Display the status of controlled features in the database. Enter the **rtrv-feat** and the **rtrv-ctrlfeat** commands.
- **2.** If either the G-Flex, AINPQ, or INP feature is turned on, or either the G-Port, EIR, PPSMS, IDPR, or IDPS feature is enabled, re-enter the command.

Call your Customer Care Center if this error message appears again. See the "Customer Care Center" section in Chapter 1 of this manual.

- **3.** If none of the features are turned on or enabled, you can:
	- a. Refer to the procedures in the Feature Manual G-Flex® C7 Relay to turn on the G-Flex feature.
	- b. Refer to the procedures in the *Feature* Manual G-Port® to enable and turn on the G-Port, IDP Relay,IDPS, or PPSMS feature.
	- c. Refer to the procedures in the *Feature* Manual INP/AINPQ to enable and turn on the INP feature.
	- d. Refer to the procedures in the *Feature* Manual EIR to enable and turn on the EIR feature.
- **4.** Re-enter the command that generated this error message.

Call your Customer Care Center if this error message appears again. See the "Customer Care Center" section in Chapter 1 of this manual.

# **E4188 Cmd Rej: LNP/EIR/ must be enabled or INP/AINPQ must be ON**

### **Commands Used: rtrv-ss-appl**

The **rtrv-ss-appl** command is not valid unless one of the following conditions is true:

- the LNP feature is enabled.
- the Equipment Identity Register (EIR) feature is enabled,
- the INP feature is on.
- the ANSI-41 INP Query (AINPQ) feature is enabled,

### **Recovery**

- **1.** Display the status of the controlled features in the database. Enter the **rtrv-ctrl-feat** command.
- **2.** If the INPor AINPQ feature is turned on/ enabled, or the LNP or EIR feature is enabled, re-enter the **rtrvss-appl** command.
- **3.** If the INP, or AINPQ feature is turned off and neither the LNP nor the EIR features are enabled, perform one or more of the following steps as applciable:

### **NOTE: Once a Permanently On feature that is controlled using a feature access key is turned on, it cannot be turned off.**

- a. Refer to the procedures in the *Feature* Manual EIR to enable, turn on, and use the EIR feature.
- b. Refer to the procedures in the *Feature* Manual INP/AINPQ to enable, turn on, and use the INP feature or the AINPQ feature.
- c. Refer to the procedures in the *LNP Feature Activation Manual* to enable and use the LNP feature.
- **4.** Re-enter the **rtrv-ss-appl** command that generated this message.

Call your Customer Care Center if this error message appears again. See the "Customer Care Center" section in Chapter 1 of this manual.

### **E4189 Cmd Rej: Invalid PC type for the subsystem associated with SSN value**

### **Commands Used: chg-map, ent-map**

If a subsystem is configured for a SSN value in SS\_APPL table, then provisioning an entry in MAP table for that subsystem with invalid PC type should fail. The invalid cases are:

- If the subsystem number is configured with INP subsystem in SS\_APPL table, then the True Point code specified with that SSN number can not be ITU-I or ANSI type.
- If the subsystem number is configured with EIR subsystem in SS\_APPL table, then the True Point code specified with that SSN number can not be ANSI type.

Re-enter the command that generated this error message specifying the correct values for the SSN value. Refer to the *Commands Manual* for assistance.

### **E4191 Cmd Rej: GFLEX/EIR must be ON or GPORT/IGM enabled**

#### **Commands Used: chg-gsmopts**

Before the **chg-gsmopts** command can be specified, the G-Flex feature must be turned on, EIR must be enabled and turned on. and the G-Port or IGM feature must be enabled.

### **Recovery**

- **1.** Display the status of the controlled features in the system. Enter the **rtrv-feat** command and the **rtrvctrl-feat** command.
- **2.** If either the G-Flex, G-Port, EIR, or IGM feature is on, re-enter the command that generated this error message.
- **3.** If the G-Flex, G-Port, EIR, or IGM feature is off or not enabled,
	- a. Refer to the *Feature* Manual G-Flex® C7 Relay to turn on the G-Flex feature.
	- b. Refer to the *Feature* Manual G-Port® to enable and turn on the G-Port feature.
	- c. Refer to the *Feature* Manual EIR to enable and turn on the EIR feature.
	- d. Refer to the *Feature* Manual Migration to enable and turn on the IGM feature.
- **4.** Re-enter the command that generated this error message.

Call your Customer Care Center if this error message appears again. See the "Customer Care Center" section in Chapter 1 of this manual.

### **E4192 Cmd Rej: GFLEX or EIR feature must be on**

### **Commands Used: ent-trace**

The G-Flex or Equipment Identity Register (EIR) feature must be turned on before you can specify the imsi parameter.

### **Recovery**

- **1.** If the **imsi** parameter is not required to be specified, re-enter the command without specifying the **imsi** parameter.
- **2.** If the **imsi** parameter is required to be specified, perform the following actions:
	- a. Display the status of the controlled features in the system. Enter the **rtrv-feat** command.

Once a feature that is controlled using a feature bit has been turned on, it cannot be turned off. Once a Permanently On feature that is controlled using a feature access key is turned on, it cannot be turned off.

- b. If the G-Flex feature is needed, refer to procedures in the *Feature* Manual G-Flex® C7 Relay to turn on and use the G-Flex feature.
- c. If the EIR feature is needed, refer to procedures in the *Feature* Manual EIR to enable, turn on, and use the G-Flex feature.

### **E4193 Cmd Rej: Spare Point Code Feature must be enabled**

**3.** Re-enter the command that generated this message.

Call your Customer Care Center if this error message appears again. See the "Customer Care Center" section in Chapter 1 of this manual..

# **E4193 Cmd Rej: Spare Point Code Feature must be enabled**

**Commands Used: ent/chg-dstn, ent/dlt-cspc, ent/chg-map, ent-na, ent/dlt/ rtrv-spc, ent/chg/vfy-sid, ent/chg/dlt/rtrv-scr-aftpc, ent/chg/dlt/rtrvscr-blkdpc, ent/chg/dlt/rtrv-scr-blkopc, ent/chg/dlt/rtrv-scr-cdpa, ent/ chg/dlt/rtrv-scr-cgpa, ent/chg/dlt/rtrv-scr-destfld, ent/chg/dlt/rtrv-scrdpc, ent/chg/dlt/rtrv-scr-opc**

The Spare Point Code Support feature must be enabled before a spare point code (prefix s-) can be specified in the command.

### **Recovery**

- **1.** Display the status of features in your system that have feature access keys. Enter the **rtrv-ctrl-feat** command.
- **2.** Verify the Spare Point Code feature was purchased and installed in your system. Call your Customer Care Center if this error message appears again. See the "Customer Care Center" section in Chapter 1 of this manual.
- **3.** Enable the Spare Point Code feature. Enter the **enable-ctrl-feat** command and the appropriate part number and access key information.
- **4.** Verify the Spare Point Code feature is enabled. Enter the **rtrv-ctrl-feat** command.
- **5.** Re-enter the command that generated this error message.

# **E4194 Cmd Rej: Cannot delete last route to DPC referenced in PPSOPTS table**

### **Commands Used:chg-dstn**, **dlt-rte**

The last route to a destination point code that still exists in the Prepaid SMS Options (PPSOPTS) table cannot be deleted until the point code is deleted from the PPSOPTS table. If any of the destinations referencing the routset exist in the PPSOPTS table, then the last route of the routeset cannot be deleted.

### **Recovery**

- **1.** Display the **rsn** parameter setting using the **rtrv-dstn** command.
- **2.** Make sure the the **rsn** parameter is set to a setting other than **none**.
- **3.** Call your "Customer Care Center" if this error message appears again. See the "Customer Care Center"; section in Chapter 1 of this manual.

# **E4196 Cmd Rej: Spare Point Code Feature not compatible with TALI socket**

**Commands Used: enable-ctrl-feat**

The Spare Point Code feature cannot be enabled if TALI sockets have been provisioned for an IPGWI card.

### **Recovery**

Call your Customer Care Center. See the "Customer Care Center" section in Chapter 1 of this manual.

### **E4197 Cmd Rej: CCGT and NGTI are mutually exclusive**

#### **Commands Used: chg-gta, ent-gta**

If the ccgt parameter is specified, the ngti parameter cannot be specified. If the ngti parameter is specified, the ccgt parameter cannot be specified.

### **Recovery**

Re-enter the command specifying either the ccgt or ngti parameter but not both.

### **E4198 Cmd Rej: Can't switch existing Pfx/Sfx, use RMGTT to reset**

#### **Commands Used: chg-gtt**

You cannot switch the existing prefix or suffix digit manipulation parameters. Neither can you specify both prefix digit manipulation and suffix digit manipulation parameters because they are mutually exclusive. To change the values from prefix to suffix or the reverse, first use the rmgtt parameter to reset the Modified Global Title Translation feature (MGTT) fields.

#### **Recovery**

**1.** Reset the MGTT fields.

Enter the **chg-gtt:rmgtt=yes** command.

**2.** Re-enter the **chg-gtt** command specifying either the prefix digit manipulation or suffix digit manipulation parameters.

### **E4199 Cmd Rej: NGTI only valid when PC and TYPE are different domains**

#### **Commands Used: chg-gtt, ent-gtt**

The ngti parameter can be specified only when the translated point code and the translation type are in different domains, or are both in the ITU domain.

### **Recovery**

**1.** Verify all point codes and the domains that they are assigned to.

Enter the **rtrv-dstn** command. The domain of each point code is shown in the DOMAIN field in the output.

**2.** Re-enter the original command specifying the ngti parameter with a translation point code (**pc**) whose domain does not match the domain of the translation type (**type**).

# **E4200 Cmd Rej: Cannot use NEXT if preceding RTRV-LOG command used TYPE=ALL**

### **Commands Used: rtrv-log**

You specified the next parameter that followed a **rtrv-log** command specifying the **type=all** parameter. You cannot use the next parameter with the **type**=**all** parameter. This sequence of commands is not supported.

### **Recovery**

Re-enter the **rtrv-log** command without specifying the next parameter.

Refer to the *Commands Manual* for detailed information about the use of this command.

# **E4201 Cmd Rej: SCCPCNV, TCAPCNV must be disabled**

### **Commands Used: enable-ctrl-feat**

The attempt to enable the ANSI-ITU-China SCCP Conversion feature was unsuccessful. It is mutually exclusive with the SCCPCNV (SCCP Conversion) feature bit and TCAPCNV (TCAP Conversion) feature bit.

> **NOTE: Once a feature that is controlled using a feature bit has been turned on, it cannot be turned off. Once a feature that is controlled using a feature access key is permanently enabled, it cannot be disabled. Refer to the appropriate** *Database Administration Manual* **and to the** *Commands Manual* **for the details about turning on features with bits and enabling features with access keys.**

### **Recovery**

Display the features in the database. Enter the **rtrv-feat** command to verify the status of the SCCPCNV and TCAPCNV features and the **rtrv-ctrl-feat** command to verify the status the ANSI-ITU-China SCCP Conversion feature.

Call your Customer Care Center if this error message appears again. See the "Customer Care Center" section in Chapter 1 of this manual.

# **E4202 Cmd Rej: SCCP Conversion feature requires at least TSM Hardware**

### **Commands Used: enable-ctrl-feat**

You cannot enable the ANSI-ITU-China SCCP Conversion feature because a required TSM card is missing. You need to upgrade the hardware.

### **Recovery**

- **1.** Upgrade your hardware to at least the TSM hardware required for the SCCP Conversion feature.
- **2.** Re-enter the **enable-ctrl-feat** command.

Call your Customer Care Center if this error message appears again. See the "Customer Care Center" section in Chapter 1 of this manual.

# **E4203 Cmd Rej: ENUM requires an SNUM as its mate parameter**

### **Commands Used: rtrv-log, rtrv-trbltx**

You specified the enum parameter but not with its mate parameter, snum. When enum is specified, the snum parameter is required too.

### **Recovery**

Re-enter the command specifying values for the mate parameters enum and snum.

# **E4204 Cmd Rej: ENUM must be greater or equal to mate parameter SNUM**

### **Commands Used: rtrv-log, rtrv-trbltx**

The enum value must be equal to or greater than the snum value.

### **Recovery**

Re-enter the command specifying the enum value equal to or greater than the snum value.

### **E4205 Cmd Rej: ENUM range does not match SNUM: 1-999 or 1000-1499**

### **Commands Used: rtrv-log, rtrv-trbltx**

You specified the enum value not in the same range as its mate parameter, snum. Both parameters must be in the same range, either **1-999** (for UAMs) or **1000-1499** (For UIMs).

### **Recovery**

Re-enter the command specifying the enum value in the same range as its mate parameter, snum.

### **E4206 Cmd Rej: NEXT requires this term issued last valid RTRV-LOG command**

### **Commands Used: rtrv-log**

Because the next parameter extends a previous command, the system requires that the **rtrv-log:next=n** command be entered from the same terminal without any intervening **rtrv-log** commands from this or any other terminal. This next option command was either the first **rtrv-log** command from the issuing terminal or another **rtrv-log** command was received from another terminal in the interval between the first and second command from this terminal.

Re-enter the **rtrv-log** command without specifying the next parameter. To extend the display of UAM or UIM log entries, re-enter the **rtrv-log** command specifying the next parameter, while making certain that no other terminal enters an intervening **rtrv-log** command.

# **E4208 Cmd Rej: No other parameters are permitted with the NEXT parameter**

### **Commands Used: rtrv-log**

The command entered is invalid because the next parameter was specified along with another parameter. When the next parameter is specified, no other parameters can be specified.

### **Recovery**

Re-enter the **rtrv-log** command specifying only the next parameter.

# **E4209 Cmd Rej: OUTGRP and SNUM/ENUM combination invalid**

### **Commands Used: rtrv-trbltx**

You cannot specify both the outgrp and snum/enum parameters. When the outgrp parameter is specified, the snum and enum parameters cannot be specified.

Refer to the *Commands Manual* for detailed information about the use of the **rtrv-trbltx** command.

### **Recovery**

Re-enter the **rtrv-trbltx** command specifying either the outgrp parameter or the snum/enum parameters.

# **E4210 Cmd Rej: TYPE and SNUM/ENUM combination invalid**

### **Commands Used: rtrv-log, rtrv-trbltx**

You specified an invalid combination of values for the type and snum/enum parameters. The values specified for type did not agree with the snum/enum parameter values.

### **Recovery**

Re-enter the command specifying corresponding values for the type and snum/enum parameters.

### **E4211 Cmd Rej: If DIR=BKWD, SDATE/STIME must be > EDATE/ETIME**

**Commands Used: rtrv-log**

The command entered is invalid because it specified incorrect date/time parameters when **dir**=**bkwd** (direction is a backward search). For a backward search direction, the specified sdate/stime must be greater than the edate/ etime.

### **Recovery**

Re-enter the **rtrv-log** command specifying sdate/stime values greater than the edate/etime.

# **E4212 Cmd Rej: Cannot execute command until table initialization complete**

#### **Commands Used: rtrv-log**

You entered a command that cannot be executed until the table initialization of the ELOG and UIM logs has completed. Please wait until the table has been initialized (that is, the maintenance baseline is established).

#### **Recovery**

When the table initialization of the ELOG and UIM logs has completed, you can re-enter the **rtrv-log** command.

# **E4213 Cmd Rej: Current set of next elog entries have been overwritten**

#### **Commands Used: rtrv-log**

Since the previous entry of a **rtrv-log** command, a number of UAMs and/or UIMs have been logged. Consequently, the pointer to the next log to display has been overwritten by those alarms occurring since the original **rtrv-log** command was entered. Because the pointer was overwritten by system activity, you cannot use the next parameter until you enter a new **rtrv-log** command without a next parameter.

### **Recovery**

Re-enter the **rtrv-log** command without specifying the next parameter.

Refer to the *Commands Manual* for detailed information about the use of the **rtrv-log** command.

### **E4214 Cmd Rej: LOC and E1PORT parameter combination must be specified**

#### **Commands Used: inh-alm, unhb-alm**

When the dev=e1port parameter is specified, the loc parameter and the e1port parameter must be specified.

### **Recovery**

Re-enter the command specifying **dev**=**e1port** and the loc and e1port parameters.

Refer to the *Commands Manual* for detailed information about the use of this command.

# **E4215 Cmd Rej: LOC and T1PORT parameter combination must be specified**

### **Commands Used: inh-alm, unhb-alm**

When the dev=t1port parameter is specified, the loc parameter and the t1port parameter must be specified

### **Recovery**

Re-enter the command specifying the correct format and parameters.

Refer to the *Commands Manual* for detailed information about the use of these commands.

### **E4216 Cmd Rej: Linkset cannot be the mate of another linkset**

### **Commands Used: chg-ls, dlt-ls**

The specified linkset is already the mate of another linkset. A linkset can have only one mate.

### **Recovery**

- **1.** Display the mates of specified linksets with the **rtrv-ls** command. The output displays mates of other linesets under the MATELSN heading.
- **2.** Using the output from step 1, verify that the correct **matelsn** was specified. If the **matelsn** was correct, then delete that linkset as a mate from the other linkset that specifies it as a **matelsn**.
- **3.** Re-enter the command that generated this error message specifying a linkset (**lsn**=) that is not the mate of another linkset.

### **E4217 Cmd Rej: Linkset cannot reference self as mate**

### **Commands Used: chg-ls**

You cannot specify the linkset itself as the mate. A mate to a linkset must be another unique linkset.

### **Recovery**

Re-enter the **chg-ls** command that generated this error message specifying a linkset (**lsn**=) that is not itself.

### **E4218 Cmd Rej: A mated linkset cannot have more than one link assigned**

### **Commands Used: chg-ls**

The command is invalid because the linkset specified as a mate has more than one signaling link assigned to it. A mated linkset can have only one signaling link.

### **Recovery**

**1.** Display the mates of specified linksets with the **rtrv-ls** command.

The output displays mates of other linksets under the MATELSN heading.

**2.** Based on the output from step 1, verify that the correct **matelsn**was specified.

If the correct **matelsn** was specified, then the number of signaling links assigned to that linkset must be reduced to one in order to allow the linkset to be referenced as a **matelsn**.

### **E4219 Cmd Rej: Mated linksets must contain only SS7IPGW or IPGWI links**

### **Commands Used: chg-ls**

The command is invalid because the lsn or matelsn parameter refers to a linkset that contains a non-IPGWx signaling link.

### **Recovery**

Re-enter the **chg-ls** command that generated this error message specifying the matelsn parameter a mate linkset that is an IPGWx linkset.

# **E4220 Cmd Rej: Mated linksets must have APCs of same network type**

### **Commands Used: chg-ls**

The command is invalid because the parameter and the adjacent point code parameter (apc, apca, apci, apcn, apcn24) are different network linkset types. Mated linksets must have APCs that share a common network type.

### **Recovery**

Verify that the specified linksets and APC are correct. If they are correct, change the APC of either linkset so that the network types are the same.

### **E4221 Cmd Rej: Card having link in linkset must first be inhibited**

### **Commands Used: chg-ls**

The specified card was not OOS-MT-DSBLD (out of service - maintenance disabled). The command is invalid because the card hosting the signaling link in the specified linkset is not inhibited.

### **Recovery**

**1.** Display the status of the card that generated this message.

Enter the **rept-stat-card** command specifying the card location. The primary state of the card is shown in the PST field.

a. If the primary state of the card displayed in step 1 is not OOS-MT-DSBLD, make the primary state of the card OOS-MT-DSBLD.

Enter the **rmv-card** command. Go to step 2.

**NOTE: The following card locations are not valid for the rmv-card command: 1113, 1114, 1115, 1116, 1117, 1118, and all xy09 and xy10 locations (where x is the frame and y is the shelf).**

- b. If the primary state of the card displayed in step 1 is OOS-MT-DSBLD, go to step 2.
- **2.** Re-enter the **chg-ls** command that generated this message.

Call your Customer Care Center if this error message appears again. See the "Customer Care Center" section in Chapter 1 of this manual.

# **E4222 Cmd Rej: Card having link in mate linkset must first be inhibited**

### **Commands Used: chg-ls**

The specified card was not OOS-MT-DSBLD (out of service - maintenance disabled). The command is invalid because the card hosting the signaling link in the specified mate linkset is not inhibited.

### **Recovery**

**1.** Display the status of the card, specified in the command that generated this message, with the **rept-statcard** command, specifying the card location.

The primary state of the card is shown in the PST field.

a. If the primary state of the card displayed in step 1 is not OOS-MT-DSBLD, make the primary state of the card OOS-MT-DSBLD.

Enter the **rmv-card** command and go to step 2.

- b. If the primary state of the card displayed in step 1 is OOS-MT-DSBLD, go to step 2.
- **2.** Re-enter the **chg-ls** command that generated this message.

Call your Customer Care Center if this error message appears again. See the "Customer Care Center" section in Chapter 1 of this manual.

# **E4223 Cmd Rej: Action requires IPSG or MATELSN or RCONTEXT but not together**

### **Commands Used: chg-ls**

Either an ipsg, rcontext or a mate linkset (matelsn), can be specified with the action=delete parameter but not both.

### **Recovery**

Re-enter the **chg-ls** command that generated this error message specifying the **action**=**delete** parameter to delete a link that is either a **ipsg, rcontext,** or **matelsn**.

# **E4224 Cmd Rej: Up to 8 SS7IPGW or IPGWI links allowed in un-mated linkset**

**Commands Used: ent-slk**

You cannot assign more than eight SS7IPGW or IPGWx signaling links to an unmated linkset. For an unmated linkset, a maximum of eight SS7IPGW or IPGWx signaling links are allowed per linkset.

### **Recovery**

- **1.** Verify that the card in the specified location is running an unmated SS7IPGW or IPGWx application. Enter the **rtrv-card** command.
- **2.** If the card is not running an unmated SS7IPGW or IPGWx application, re-enter the **ent-slk** command specifying the correct card location.
- **3.** If the unmated linkset already has eight links assigned, you cannot assign another link to it. You may choose to change current assignments ( $chg-slk$ ) or use a different linkset to make the assignment.

### **E4225 Cmd Rej: Mate already exists for linkset**

### **Commands Used: chg-ls**

You cannot assign a mate linkset (**matelsn**) to a linkset that already has an assigned mate linkset. Only one mate linkset per linkset is supported.

### **Recovery**

**1.** Display the mates of specified linksets.

Enter the **rtrv-ls** command. The MATELSN heading displays linkset mates.

- **2.** Using the output of step 1, verify that the correct **lsn** was specified and that it already has a **matelsn** assigned.
- **3.** You can either:
	- a. Accept the current mate linkset assignment, OR
	- b. Change the assigned mate linkset by first issuing the **chg-ls:action=delete** command to delete the currently assigned **matelsn** from the linkset.

Then enter **chg-ls:action=add** to assign another **matelsn** to the linkset.

### **E4234 Cmd Rej: RI must be GT when specifying NGT**

### **Commands Used: chg-gtt, ent-gtt**

If the ANSI-ITU-China SCCP Conversion feature is turned on, and the ngt parameter is specified, the **ri=gt** parameter must be specified.

### **NOTE: This error message is generated only when the ANSI-ITU-China SCCP Conversion feature is enabled.**

### **Recovery**

Re-enter the command that generated this error message specifying both the ngt parameter and the **ri**=**gt** parameter.

# **E4235 Cmd Rej: NGT can only be specified when XLAT=DPC or DPCNGT**

### **Commands Used: chg-gtt, ent-gtt**

If the ANSI-ITU-China SCCP Conversion feature is on, the ngt parameter can be specified only if the **xlat=dpc** parameter or the **xlat=dpcngt** parameter is specified The ngt parameter can only be specified when **xlat**=**dpc** or **xlat**=**dpcngt**.

> **NOTE: This error message is generated only when the ANSI-ITU-China SCCP Conversion feature is enabled.**

### **Recovery**

Re-enter the command that generated this error messages specifying both the ngt parameter and either the **xlat**=**dpc** or **xlat**=**dpcngt** parameter.

### **E4236 Cmd Rej: RI must be GT when specifying NTT**

### **Commands Used: chg-gta, ent-gta**

If the ANSI-ITU-China SCCP Conversion feature is on, and the ntt parameter is specified, the **ri=gt** parameter must be specified.

> **NOTE: This error message is generated only when the ANSI-ITU-China SCCP Conversion feature is enabled.**

### **Recovery**

Re-enter the command that generated this error message specifying both the ntt parameter and the **ri**=**gt** parameter.

# **E4237 Cmd Rej: NTT can only be specified when XLAT=DPC or DPCNGT**

### **Commands Used: chg-gta, ent-gta**

You specified the ntt parameter without also specifying the **xlat**=**dpc** or **xlat**=**dpcngt** parameter. If the ANSI-ITU-China SCCP Conversion feature is on, the ntt parameter can be specified only when the value of the xlat parameter is dpc or dpcngt.

> **NOTE: This error message is generated only when the ANSI-ITU-China SCCP Conversion feature is enabled.**

### **Recovery**

Re-enter the command that generated this error message specifying both the ntt parameter and either the **xlat**=**dpc** or **xlat**=**dpcngt** parameter.

# **E4238 Cmd Rej: Point code matches a STP secondary point code.**

**Commands Used: ent-dstn**

The Signal Transfer Point (STP) validates the command to ensure that the specified destination address does not correspond to the STP's secondary point code.

### **Recovery**

- **1.** Display the site destination secondary point codes (SPCs) in the system. Enter the **rtrv-spc** command. The SPCs are shown in the SPC, SPCA, SPCI or SPCN24 outputs.
- **2.** Re-enter the **ent-dstn** command specifying a secondary point code (**spc**) that is not shown in the outputs of step 1.

# **E4239 Cmd Rej: At least one other optional parameter is required**

### **Commands Used:chg-gsmmap-scrn** , **rtrv-data-rtdb**

The command that you entered requires at least one additional parameter to be specified. If the G-Flex, G-Port, INP, EIR, A-Port , IS41, Prepaid IDP Relay (IDPR), or Prepaid SMS Intercept Ph1 (PPSMS) feature is turned on, then the imsi, dn, entity, imei, or entitytype parameter must be specified.

### **Recovery**

Re-enter the **chg-gsmmap-scrn** command without specifying the cdsr parameter, and specify at least one of these other required parameters: force, naction, ncdsr, ncgsr, nforbid, nmapset, npc/npca/npci/npcn/npcn24, or nssn.

Refer to the *Commands Manual* for detailed information about the use of these commands.

### **E4240 Cmd Rej: GFLEX or GPORT feature must be ON**

### **Commands Used:rtrv-data-rtdb**, **chg-gsmopts**

For the **rtrv-data-rtdb** command, the G-Flex , or G-Port feature must be turned on before you can specify the entity parameter.

### **Recovery**

- 1. Determine the status of the G-Flex feature. Enter the **rtrv-feat** command to display the features in the database.
- 2. If the G-Flex feature is on (shown in the output of step 1), re-enter the **rtrv-data-rtdb** command that generated this error message specifying the entity parameter.
- 3. If necessary, turn on the G-Flex feature, Refer to the *Feature Manual G-Flex* to turn on this feature.
- 4. Re-enter the rtrv-data-rtdb command specifying the entity parameter. Call your Customer Care Center if this error message appears again. See the "Customer Care Center" section in Chapter 1 of this manual.

OR

- 5. Determine the status of the A-Port, or G-Port feature. Enter the **rtrv-ctrl-feat** command.
- 6. If necessary, turn on the A-Port , , or G-Port feature,
	- Refer to the *Feature Manual G-Port* for details about using the G-Port feature.

• Refer to the *Feature Manual – G-Flex* for details about using the G-Flex feature.

### **E4241 Cmd Rej: Link test must not be running on requested link**

### **Commands Used: act-cdl, act-lbp, dact-lbp**

You entered this command while a  $\texttt{tst-slk}$  command was running. These tests cannot be performed simultaneously.

#### **Recovery**

 $\mathbf I$ 

Perform one of the following actions:

Wait for the current test to complete. Determine the status of the signaling links currently under test. Enter the **rept-stat-tstslk** command.

OR

• Stop the current test with the **tst-slk:action=stop** command for the appropriate card and link. Then re-enter the original command that prompted this error.

OR

• Re-enter the original command that prompted this error specifying a different card and link.

Call your Customer Care Center if this error message appears again. See the "Customer Care Center" section in Chapter 1 of this manual.

### **E4242 Cmd Rej: Requested link must not be in command driven loopback**

#### **Commands Used: act-lbp, dact-lbp, tst-slk**

You cannot enter these commands while a Command Driven Loopback is in progress. These tests cannot be performed simultaneously.

The link cannot be in Command Driven Loopback (CDL) when this command is entered. The link must be removed from CDL before these commands can be entered for the link.

### **Recovery**

Perform one of the following actions:

• Stop the command-driven loopback for the appropriate card and link. Enter the **dact-cdl** command. Reenter the command that generated this error message.

OR

• Re-enter the command that generated this error message specifying a different card and link.

Call your Customer Care Center if this error message appears again. See the "Customer Care Center" section in Chapter 1 of this manual.

### **E4243 Cmd Rej: Link test command in progress**

### **Commands Used: tst-slk**

You entered this command for a specified signaling link that is already performing a link test. All link test commands are rejected until the current test is completed.

### **Recovery**

Perform one of the following actions:

Wait for the current test to complete. Determine the status of the signaling links currently under test. Enter the **rept-stat-tstslk** command.

OR

• Stop a link test with the **tst-slk:action=stop** command for the appropriate card and link. Then reenter the **tst-slk** command that generated this error message.

OR

• Re-enter the **tst-slk** command that generated this error message specifying a different card and link.

Call your Customer Care Center if this error message appears again. See the "Customer Care Center" section in Chapter 1 of this manual.

### **E4244 Cmd Rej: Link test command not in progress**

### **Commands Used: tst-slk**

A link test is not currently in progress on the specified card and link. The **action=stop** parameter is invalid if a link test is not active.

### **Recovery**

- **1.** Verify that the card location and link are specified correctly.
- **2.** Use the **rept-stat-tstslk** command report to confirm the status of the signaling links currently under test.
- **3.** If you are certain the specified card location and link have a link command in progress and this command continues to fail, call your Customer Care Center for assistance.

# **E4245 Cmd Rej: Card does not support command driven loopback**

#### **Commands Used: act-cdl, rept-stat-cdl**

The card in the specified card location (**loc**) does not support command-driven loopback.

- **1.** Enter the **rtrv-card** command to verify the card type and application at the specified location is one of the following:
	- a. An AINF LIM (card type **limds0**, **limocu**, **limv32** and either application **ss7ansi** or **ccs7itu**), or
	- b. A multi-port LIM (card type **limds0** and application **ss7ansi**), or
	- c. An E1/T1 MIM (card type **lime1**, **limt1**, or **limch** and either application **ss7ansi** or **ccs7itu**), or **limatm**, or **lime1atm**
- **2.** Re-enter the command and specify an **loc** that supports command-driven loopback.

### **E4246 Cmd Rej: Command driven loopback in progress**

### **Commands Used: act-cdl**

You entered this command for a specified signaling link that is already performing a command-driven loopback test. All command-driven loopback test commands are rejected until the current test is stopped.

### **Recovery**

Perform one of the following actions:

• Stop the command-driven loopback test. Enter the **dact-cdl** command specifying the appropriate card and link. Re-enter the **act-cdl** command that generated this error message.

OR

• Re-enter the **act-cdl** command that generated this error message specifying a different card and link.

Call your Customer Care Center if this error message appears again. See the "Customer Care Center" section in Chapter 1 of this manual.

### **E4247 Cmd Rej: Command driven loopback not in progress**

### **Commands Used: dact-cdl**

You attempted to deactivate a command-driven loopback on a signaling link that is not currently in commanddriven loopback but is running a link test.

### **Recovery**

- **1.** Determine the status of the signaling links currently in a command-driven loopback. Enter the **rept-stat-cdl** command.
- **2.** If you are certain the specified card location and link are in the process of a command-driven loopback and this command continues to fail, call your Customer Care Center for assistance.

# **E4248 Cmd Rej: Card GPL state conflict**

### **Commands Used: init-flash**

Dependent GPL must be activated. The card cannot support a valid version of BLBIOS and BLCPLD at the same time

You must either remove the resident version before activating a new one, or you must activate the resident version before activating a new version.

### **E4249 Cmd Rej: Mate linkset not defined**

### **Commands Used: chg-ls**

You specified a mate linkset (**matelsn**) that is not defined. The mate linkset that is successfully assigned to a linkset must be one that is already equipped in the linkset database.

#### **Recovery**

**1.** Display the existing linksets.

Enter the **rtrv-ls** command linksets.

- **2.** Perform one of the following:
	- a. Re-enter the **chg-ls** command and specify another mate linkset from those listed in the output of step 1 that is suitably equipped as a mate linkset. OR
	- b. Create a new linkset that is intended to be assigned as the original linkset's mate linkset. Enter the **ent-ls** command.

### **E4250 Cmd Rej: Linkset does not reference MATELSN**

#### **Commands Used:dact-cdl** , **chg-ls**

If the **action=delete** parameter is specified to **delete** a mate linkset assignment, the specified mate linkset must be the mate of the specified linkset in the database.

#### **Recovery**

Re-enter the **dact-cdl** command specifying both the **lsn** and **matelsn** parameters.

### **E4251 Cmd Rej: IPTPS required for IPGWx linksets**

#### **Commands Used: chg-ls, ent-ls**

The **iptps** parameter must be specified for IPGWx linksets.

#### **Recovery**

Re-enter the command that generated this error message specifying the **iptps** parameter.

Call your Customer Care Center if this error message appears again. See the "Customer Care Center" section in Chapter 1 of this manual.

### **E4252 Cmd Rej: IPTPS not allowed for non-IPGWx linksets**

**Commands Used:ent-ls**, **chg-ls**

The iptps parameter cannot be specified for linksets that are not IPGWx. The **ipgwapc=yes** parameter must be specified before the iptps parameter can be specified.

### **Recovery**

Re-enter the command that generated this error message without specifying the iptps parameter.

Call your Customer Care Center if this error message appears again. See the "Customer Care Center" section in Chapter 1 of this manual.

# **E4253 Cmd Rej: LSUSEALM allowed only for IPGWx and IPSG linksets**

### **Commands Used: chg-ls, ent-ls**

You cannot specify the lsusealm parameter for non-IPGWx linksets. The ipgwapc=yes or ipsg=yes parameter must be specified before the lsusealm parameter can be specified.

### **Recovery**

Re-enter the command that generated this error message without specifying the lsusealm parameter.

Call your Customer Care Center if this error message appears again. See the "Customer Care Center" section in Chapter 1 of this manual.

# **E4254 Cmd Rej: SLKUSEALM allowed only for IPGWx and IPSG linksets**

### **Commands Used: chg-ls, ent-ls**

The slkusealm parameter cannot be specified for linksets that are not IPGWx or IPSG. The **ipgwapc=yes** or the **ipsg=yes** parameter must be specified before the slkusealm parameter can be specified.

### **Recovery**

Re-enter the command that generated this error message without specifying the slkusealm parameter.

Call your Customer Care Center if this error message appears again. See the "Customer Care Center" section in Chapter 1 of this manual.

### **E4255 Cmd Rej: Total system TPS limit exceeded**

### **Commands Used:chg-ls, ent-ls**, **ent-slk**

The total of the iptps parameter values for all linksets cannot exceed the systems maximum limit of 500,000 TPS.If slktps is specified with a larger-than-current value then the total capacity assigned to any card hosting signaling link assigned to specified linkset must not exceed the total maximum capacity (5000 TPS) of the card .

### **Recovery**

**1.** Display the System TPS in the database with the **rtrv-ctrl-feat** command.
Then display the IPTPS values for the existing linksets with the **rtrv-ls** command. (The error occurs when the sum of the provisioned System TPS plus the new TPS being defined is greater than the system TPS limit).

- **2.** Perform one of the following solutions:
	- a. Reduce the TPS for other linksets with the **chg-ls** command, OR
	- b. Reduce the TPS for the linkset that was being entered or changed, OR
	- c. Obtain the key for more System TPS.

**NOTE: For information about expanding your System TPS limit, call your Customer Care Center. See the "Customer Care Center" section in Chapter 1 of this manual.**

## **E4256 Cmd Rej: TPS must be divisible by 10**

#### **Commands Used: chg-ls**

The specified iptps parameter value must be divisible by 10.

### **Recovery**

- 1. The value currently used for the iptps parameter is not divisible by 10. Enter a correct value for the iptps parameter. Refer to the *Commands Manual* for assistance.
- 2. Re-enter the command that generated this message.

## **E4257 Cmd Rej: Entity must be specified when Entity type is specified**

#### **Commands Used: rtrv-data-rtdb**

For the **rtrv-data-rtdb** command, the entity parameter must be specified if the entitytype parameter is specified.

#### **Recovery**

Re-enter the **rtrv-data-rtdb** command specifying both the **entitytype** and **entity** parameters.

## **E4258 Cmd Rej: Target card is not a DSM card with VSCCP appl**

#### **Commands Used:rtrv-data-insrv, rtrv-data-rtdb**, tst-msg

The card location specified does not have a DSM card running VSCCP GPL.

- **1.** Display the cards in the system. Enter the **rtrv-card** command. DSM VSCCP cards are identified by the entries DSM in the *TYPE* field and VSCCP in the *APPL* field in the **rtrv-card** command output.
- **2.** Re-enter the command specifying the **loc** parameter of a DSM card with the VSSCP application.

## **E4259 Cmd Rej: Target card is not in Active state**

### **Commands Used**:**rtrv-data-gms**, **rtrv-data-rtdb**, **rtrv-data-insrv**, **tst-rs**, **tst-msg**

The card specified by the loc parameter is not in an Active state. The specified target card must be in an active state.

### **Recovery**

- **1.** Display the cards in the system. Enter the **rept-stat-card** command. The command output shows ACTIVE status cards in the Secondary State (SST) entries, DSM cards in the *TYPE* field, and VSCCP applications in the *APPL* field.
- **2.** Re-enter the command specifying a card location (**loc**) for a active DSM VSCCP card.

# **E4260 Cmd Rej: Cluster DPCs can't inherit A or E linkset types**

### **Commands Used: ent-dstn**

Cluster destination point codes (DPCs) cannot inherit cluster members that have routes with **A** or **E** linkset types.

### **Recovery**

Re-enter the **ent-dstn** command specifying a **B**, **C**, or **D** linkset type.

## **E4262 Cmd Rej: A specified SI value must be 3 for SUA**

## **Commands Used: chg-appl-rtkey, ent-appl-rtkey, ent-as**

If specified, the service indicator (**si**) parameter must be (**si**=**3**) for routing keys that are associated with SUA Application Servers.

For SCCP MSU traffic, the routing key service indicator (**si**) value associated with an AS containing SUA ASPs must be **3** (SCCP) for the following key types:

- DPC-SI-SSN key
- DPC-SI key
- SI-only key

### **Recovery - chg-appl-rtkey, ent-appl-rtkey**

Re-enter the command specifying **si**=**3**

### **Recovery - ent-as**

**1.** Display the routing keys and **si** values.

Enter the **rtrv-appl-rtkey** command.

- **2.** Assign a valid **si** value to the appropriate routing key. Enter the **chg-appl-rtkey** command.
- **3.** Re-enter the **ent-as** command to create the AS.

# **E4264 Cmd Rej: Parameter PCST / NPCST is not allowed with C for blocked SR**

**Commands Used: chg/dlt/ent/rtrv-scr-aftpc, chg/dlt/ent/rtrv-scr-cdpa, chg/ dlt/ent/rtrv-scr-cgpa, chg/dlt/ent/rtrv-scr-blkdpc, chg/dlt/ent/rtrv-scrblkopc, chg/dlt/ent/rtrv-scr-destfld, chg/dlt/ent/rtrv-scr-dpc, chg/dlt/ ent/rtrv-scr-opc**

A command and parameter combination is not allowed:

- The command **ent-scr-blkopc** or **ent-scr-blkdpc** with combination of parameter **pcst** and subparameter **c** is not allowed for a blocked screening reference (SR).
- The command **chg-scr-blkopc** or **chg-scr-blkdpc** with combination of parameter **pcst** or **npcst** and subparameter **c** is not allowed for a blocked screening reference (SR).
- The parameter **pcst** cannot be used with an ANSI point code parameter (**ni**, **nc**, **ncm**) or with an ITU-N24 point code parameter (**sa**, **ssa**, **sp**).

### **Recovery**

Re-enter the command specifying the correct parameter combination.

## **E4265 Cmd Rej: Network Appearance table full**

#### **Commands Used: ent-na**

The Network Appearance table can contain a maximum of **45** entries.

### **Recovery**

Call your Call your Customer Care Center. See the "Customer Care Center" section in Chapter 1 of this manual..

## **E4266 Cmd Rej: Channel bridged slave port is invalid for link provisioning**

### **Commands Used: ent-slk**

Provisioning of signaling links on a bridged slave E1/T1 port is not allowed while channel bridging is activated.

#### **Recovery**

Re-enter the **ent-slk** command specifying a channel bridged master E1/T1 port.

## **E4267 Cmd Rej: Invalid timing source for channel bridging**

**Commands Used: ent-e1, chg-e1, ent-t1, chg-t1**

To use the chanbrdg parameter, you must also specify a timing source (**e1tsel**). The timing source valid entries are master (internal), slave (line), or recovered from its paired port.

> **NOTE: The e1tsel=line parameter cannot be specified if the specified HC-MIM E1 port is in channel bridging mode (chanbrdg=on).**

> **The argument value for e1 timing selector is "external" for EAGLE® release 28.1. For older releases the argument is "internal".**

### **Recovery**

Re-enter the command specifying the correct format and parameters.

Refer to the *Commands Manual* for detailed information about the use of these commands

## **E4268 Cmd Rej: Cannot delete last route to DPC ref. in CSPC table**

### **Commands Used: dlt-rs, dlt-rte**, **chg-dstn**

The last route to a destination point code that still exists in the Concerned Secondary Point Code (CSPC) table cannot be deleted until the point code is deleted from the CSPC table. If any of the destinations referencing the routset exist in the CSPC table, then the last route of the routeset cannot be deleted. If the specified destination point code is referenced in the Concerned Signaling Point Code table, and all routes are assigned to the destination point code through the routeset, then the rsn=none parameter cannot be specified.

#### **Recovery**

**1.** Display information about this route and the DPC it points to.

Enter the **rept-stat-rte** command.

- **2.** Delete the DPC references from the assigned CSPC group(s).
- **3.** Re-enter the **dlt-rte** command that generated this error message.

Call your Customer Care Center if this error message appears again. See the "Customer Care Center" section in Chapter 1 of this manual.

## **E4269 Cmd Rej: No match on PCST parameter during retrieve**

**Commands Used: rtrv-scr-aftpc, rtrv-scr-cdpa, rtrv-scr-cgpa, rtrv-scrblkdpc, rtrv-scr-blkopc, rtrv-scr-destfld, rtrv-scr-dpc, rtrv-scr-opc**

No match was found for the point code subtype (**pcst**) parameter.

#### **Recovery**

Enter the command specifying the screening reference to show all next screening function identifiers, as well as other values for the screening reference.

## **E4270 Cmd Rej: Failed reading Application Socket table**

### **Commands Used: enable-cntrl-feat**

The Application Socket table could not be read.

### **Recovery**

- **1.** Verify that an Application Socket table entry exists with the parameter values you specified. Enter the **rtrv-appl-sock** command.
- **2.** If an entry in the table does exist, re-enter the **enable-ctrl-feat** command that generated this error message.
- **3.** Re-enter the **enable-ctrl-feat** command specifying different socket connection parameters.
- **4.** Re-enter the **enable-ctrl-feat** command that generated this error message.

Call your Customer Care Center if this error message appears again. See the "Customer Care Center" section in Chapter 1 of this manual.

# **E4271 Cmd Rej: : TLNP and TINP cannot be in the same action set**

### **Commands Used: chg-gws-actset**

The tinp (Triggerless ISUP Number Portability) gateway screening stop action cannot be specified in the same action set with the tlnp (Triggerless LNP) gateway screening stop action.

## **Recovery**

- **1.** Display a list of gateway screening stop action sets and their contents. Enter the rtrv-gws-actset command.
- **2.** Re-enter the command specifying the tinp stop action in a stop action set that does not contain the tlnp stop action, or specifying the tlnp stop action in a stop action set that does not contain the tinp stop action.

## **E4272 Cmd Rej: Maximum RContexts per AS exceeded**

### **Commands Used: chg-appl-rtkey, ent-appl-rtkey, ent-as**

The AS is already associated with 4 different routing contexts (or 4 different routing keys with routing context).

## **Recovery**

**1.** Display the routing keys and routing context values.

Enter the **rtrv-appl-rtkey:display=all** command.

- **2.** Create an AS with new routing keys and routing context. OR
- **3.** Change the routing key routing context.

or SPLIT routing key change.

- a. The routing context value in a routing key may only be changed if all of the ASPs associated with the routing key are **open**=**no**. For SPLIT AS routing key changes, the old AS and the new AS must both meet this criteria.
- b. The routing context value in a routing key may not be changed during the same command as a RESIZE

c. A routing key containing a routing context may only be deleted if all of the ASPs associated with the routing key are **open**=**no**.

# **E4273 Cmd Rej: Private PC is only allowed for IPGWx linksets**

### **Commands Used: chg-ls, ent-ls**

Private (**p-**) and private and spare (**ps-**) point codes can only be assigned to IPGW linksets (the **ipgwapc**=**yes** parameter is specified).

### **Recovery**

Determine the type of route. Enter the **rtrv-rte** command.

• If the route is a non-IPGW route, re-enter the command that generated this error message without specifying the private (**p-**) and private and spare (**ps-**) point codes.

OR

• If the route is an IPGW route. Re-enter the command specifying the correct private (**p-**) and private and spare (**ps-**) point codes.

## **E4274 Cmd Rej: Cannot mix Unchannnelized and Channelized modes on E1 card**

### **Commands Used: ent-e1, chg-e1**

Channelized and un-channelized E1PORT mixed mode is not allowed on a single card.

## **Recovery**

- **1.** Verify the E1PORT setting for the card location in question. Enter the **rtrv-e1** command.
- **2.** Re-enter the command specifying the correct format and parameters. Refer to the *Commands Manual* for detailed information about the use of these commands.

# **E4275 Cmd Rej: TS not allowed when SEHSL feature has set Linkclass = Unchan**

### **Commands Used: ent-slk**

You cannot specify the timeslot (**ts**) parameter for HC-MIM or E5-E1T1 cards that are used for SE-HSL links (**linkclass**=**unchan**).

## **Recovery**

**1.** Verify the E1PORT setting for the card location in question.

Enter the **rtrv-e1** command and verify the E1PORT setting for the card location in question.

**2.** Re-enter the **ent-slk** command specifying the correct format and parameters. Refer to the *Commands Manual* for detailed information about the use of the **ent-slk** command.

# **E4276 Cmd Rej: If specified BPS must be 1984000 when Linkclass = Unchan**

## **Commands Used: ent-slk**

The value specified for the bps parameter is not allowed. If the link class is specified as unchannelized (**linkclass**=**unchan**) by the **ent-e1** command, then the specified bits-per-second rate must be **1984000** (**bps**=**1984000**) if the card is an HC-MIM or E5-E1T1 card used for SE-HSL signaling links. If bps is not specified, it will default to **1984000**.

### **Recovery**

Re-enter the **ent-slk** command specifying the correct format and parameters.

Refer to the *Commands Manual* for detailed information about the use of the **ent-slk** command.

## **E4277 Cmd Rej: LINKCLASS=UCH is not valid for even numbered card loc**

### **Commands Used: ent-e1**

You cannot specify the **linkclass**=**unchan** parameter for even-numbered card locations.

#### **Recovery**

Re-enter the **ent-e1** command specifying the correct format and parameters.

Refer to the *Commands Manual* for detailed information about the use of the **ent-e1** command.

## **E4278 Cmd Rej: APCNTYPE parameter is only valid for ITUN/ITUN24 link sets**

#### **Commands Used: ent-ls, chg-ls**

You specified an adjacent point code value that is ANSI or ITUI, and specified the apcntype parameter. The apcntype parameter can be specified only for linksets that have an ITUN or ITUN24 adjacent point code defined for them in the same **ent**/**chg-ls** command.

The point code parameter must be apcn or apcn24 (not apc, apca, or apci) when the apcntype parameter is specified in the same command.

#### **Recovery**

Re-enter the command specifying the correct format and parameters.

Refer to the *Commands Manual* for detailed information about the use of these commands.

# **E4279 Cmd Rej: Only IPGW routes are allowed for private PCs**

### **Commands Used: ent-rte, ent-rtx, chg-rte**

You cannot specify a private point code as the destination point code (dpca/dpci/dpcn) for a non-IPGW route. A destination point code cannot be a private point code for a link set that is not an IP gateway route. Only IPGW routes are allowed for private point codes.

### **Recovery**

Re-enter the command that generated this error message without specifying a Private point code prefix.

OR

Verify the route is an IPGW route. Enter the **rtrv-rte** command.

Re-enter the command specifying the Private point code prefix.

# **E4280 Cmd Rej: Alias PCs exceed Max allowed for Feature Quantity**

### **Commands Used: enable-ctrl-feat**

You cannot enable the 7000 Routesets feature and the 8000 Routesets feature because **8000** alias point codes are already assigned in the system.

## **Recovery**

- **1.** Display the number of provisioned aliases. Enter the **rtrv-dstn** command.
- **2.** If **8000** aliases are provisioned, use either **dlt-dstn** to delete destination point code entries or use **chgdstn** to delete aliases (**chg-dstn=none**) for destination point codes until the number of provisioned aliases is less than **8000**.
- **3.** Verify less than **8000** aliases are provisioned. Enter the **rtrv-dstn** command.
- **4.** Enable the 7000/8000 Routesets feature. Enter the **enable-ctrl-feat** command.

## **E4281 Cmd Rej: Specified link not supported for SE-HSL**

### **Commands Used: ent-slk**

• You specified the link parameter with a value that is not allowed.

If the card is an HC-MIM used for SE-HSL links, only the **link**=**a** parameter or **link**=**b** parameter can be specified.

• If the card is an E5-E1T1 used for SE-HSL links, only the **link**=**a** parameter can be specified.

## **Recovery HC-MIM card**

- 1. Verify the E1 port setting for the card location in question. Enter the **rtrv-e1** command.
- 2. Re-enter the **ent-slk** command specifying **link**=**a** or **link**=**b** for SE-HSL un-channelized links. Refer to the *Commands Manual* for detailed information about the use of the **ent-slk** command.

Recovery E5-E1T1 card

- **1.** Verify the E1 port setting for the card location in question. Enter the **rtrv-e1** command.
- **2.** Re-enter the **ent-slk** command specifying **link**=**a** for SE-HSL un-channelized links. Refer to the *Commands Manual* for detailed information about the use of this command.

## **E4282 Cmd Rej: A SEHSL feature key must be enabled to provision SEHSL**

**Commands Used: ent-e1**

The SE-HSL feature must be enabled before you can provision unchannelized E1 links. An SE-HSL feature quantity must be enabled before the **linkclass**=**unchan** parameter can be specified for an SE-HSL card.

> **NOTE: Once a feature that is controlled using a feature access key is permanently enabled, it cannot be disabled. Features with enabled keys that are designated as on/off features can be turned on and off using the chg-ctrl-feat command. Refer to the appropriate** *Database Administration Manual* **and the** *Commands Manual* **for more information about enabling features with access keys.**

### **Recovery**

**1.** Display the SE-SHL feature status in the database.

Enter the **rtrv-feat** and the **rtrv-ctrl-feat** commands.

**2.** Enable the SE-HSL feature.

Enter the **enable-ctrl-feat** command and the appropriate part number and access key information. Refer to the *Commands Manual* and the *Database Administration Manual - SS7* for more information

- **3.** Turn the SE-HSL feature bit on. Enter the **chg-ctrl-feat** command.
- **4.** When the SE-SHL feature is enabled and turned on, re-enter the **ent-e1** command to provision the unchannelized E1 links.

## **E4283 Cmd Rej: Command cannot be executed on a Telnet terminal**

**Commands Used: act-file-trns, act-upgrade, lock**

The specified command cannot be issued from a Telnet terminal (terminal IDs **17** to **40**). You cannot initiate an upgrade conversion from a Telnet terminal. You cannot initiate a transfer of files in the File Transfer Area from a Telnet terminal.

- **1.** The **lock** commands is invalid and cannot be performed from a Telnet terminal.
- **2.** For the **act-upgrade** command:
	- a. Display a list of valid terminal choices. Enter the **rtrv-trm** command. If the entry in the TYPE column is telnet, the terminal is not a valid choice.
	- b. Re-enter the **act-upgrade** command specifying a valid (non-Telnet) value for the **trm** parameter. Refer to the *Commands Manual* for detailed information about the use of the **act-upgrade** command.

## **E4284 Cmd Rej: CGPA entry can't be provisioned**

### **Commands Used: ent-gsmmap-scrn**

Your command to provision a CgPA entry was unsuccessful because the CgPA entry cannot be provisioned in the GSMSCRN table when only one entry space is available. Two spaces are required because a default wildcard CdPA entry is also automatically created for each CgPA entry you create.

## **Recovery**

**1.** Delete at least two entries from the GSMSCRN table.

Enter the **dlt-gsmmap-scrn** command.

**2.** Re-enter the **ent-gsmmap-scrn** command to add the desired CgPA entry to the GSMSCRN table.

## **E4285 Cmd Rej: Enhanced GSM Map Screening feature must be ON**

**Commands Used: chg-gsmmap-scrn, chg-gsms-opcode, chg-ls, ent-gsmmap-scrn, ent-gsms-opcode, ent-ls**

The Enhanced GSM MAP Screening (EGMS) feature must be on when certain parameters are specified. Refer to the *Database Administration* Manual - *Features* and to the *Commands* Manual for information about the parameters that require the EGMS feature.

## **NOTE: Once a Permanently On feature that is controlled using a feature access key is turned on, it cannot be turned off.**

- 1. Display the status of the EGMS feature in the database. Enter the **rtrv-ctrl-feat** command.
	- If the EGMS feature is enabled and turned on, re-enter the command that generated this message. Call your Customer Care Center if this error message appears again. See the "Customer Care Center" section in Chapter 1 of this manual.
	- If the EGMS feature is not enabled, refer to the procedures in the Database Administration Manual Features to enable, turn on, and use the EGMS feature. Call your Customer Care Center if this error message appears again. See the "Customer Care Center" section in Chapter 1 of this manual.

2. When the EGMS feature is on, re-enter the command that generated this message.

## **E4286 Cmd Rej: EADDR shouldn't be specified when SADDR = \***

#### **Commands Used: ent-gsmmap-scrn, rtrv-gsmmap-scrn**

You specified the **saddr**=**\*** parameter, so the eaddr parameter is not needed and not allowed.

### **Recovery**

Re-enter the command without specifying the eaddr parameter.

## **E4287 Cmd Rej: CDSR does not exist in the database**

### **Commands Used: chg-gsmmap-scrn, dlt-gsmmap-scrn, rtrv-gsmmap-scrn**

You entered a command containing an OPNAME and CGSR for which a CdPA Screening Reference (**cdsr**) does not exist.

### **Recovery**

- **1.** Enter the **rtrv-gsmmap-scrn** command to display the existing GSM MAP Screening CDSR entries.
- **2.** Re-enter the command, and specify parameters identifying a **cdsr** appearing in the output of step 1.

## **E4288 Cmd Rej: NCGSR shouldn't be specified when CDSR is specified**

### **Commands Used: chg-gsmmap-scrn**

If you specify the cdsr parameter, you cannot also specify the ncgsr parameter.

## **Recovery**

Re-enter the **chg-gsmmap-scrn** command specifying either the ncgsr or the cdsr parameter, but not both.

## **E4289 Cmd Rej: (N)CGSR already exists for specified OPNAME**

### **Commands Used: chg-gsmmap-scrn, ent-gsmmap-scrn**

You specified a CgPA Screening Reference (**cgsr**) or New CgPA Screening Reference (**ncgsr**) that already exists for the opname (user-defined name for Op-Code). The specified **ncgsr** parameter value cannot already exist in the database. If a CgPA entry is being created, the **cgsr** cannot already exist for the specified opname.

### **Recovery**

**1.** Display the existing GSM MAP Screening CgPA entries. Enter the **rtrv-gsmmap-scrn** command.

**2.** Re-enter the command specifying a value for the **cgsr** or **ncgsr** parameters that is not in the output from step 1.

# **E4290 Cmd Rej: CDSR must be specified when NCDSR is specified**

## **Commands Used:chg-gsmmap-scrn** , **enable-ctrl-feat**

You cannot specify the ncdsr parameter without specifying the cdsr parameter.

## **Recovery**

Re-enter the **chg-gsmmap-scrn** command and specify both the cdsr and ncdsr parameters.

# **E4291 Cmd Rej: Enhanced GSM Map Screening feature must be enabled**

### **Commands Used**:**dlt-gsmmap-scrn**, **enable-ctrl-feat**, **rtrv-gsmmap-scrn**, **rtrv-gsmsopcode**

The command you entered requires the Enhanced GSM MAP Screening (EGMS) feature to be enabled.

- $\mathbf{opcode} = *$
- **cgpa** parameter is specified and is equal to **\***
- **cgpa** contains hex digits
- **cgds** is specified
- **cdpa** specific parameters are specified

**NOTE: Once a feature that is controlled using a feature access key is permanently enabled, it cannot be disabled. Refer to the** *Database Administration Manual - Features* **and to the** *Commands Manual* **for details about enabling features with access keys.**

- **1.** Review the command and verify the need for the EGMS parameters. If the EGMS parameters are not required, re-enter the command without them.
- **2.** If the EGMS feature is required, display the status of the installed features with feature access keys. Enter the **rtrv-ctrl-feat** command.
- **3.** If the EGMS feature is enabled, re-enter the command.
- **4.** If the EGMS feature is not enabled, verify the EGMS feature was purchased and installed in your system. Call your Customer Care Center if this error message appears again. See the "Customer Care Center" section in Chapter 1 of this manual.
- **5.** Enable the EGMS feature.

Enter the **enable-ctrl-feat** command and the appropriate part number and access key information. Refer to the *Commands Manual* and the *Database Administration Manual – Features* for more information about enabling this feature.

**6.** Re-enter the command that generated this error message..

Call your Customer Care Center if this error message appears again. See the "Customer Care Center" section in Chapter 1 of this manual.

# **E4292 Cmd Rej: SADDR must be specified when EGMS feature is OFF**

## **Commands Used**:**ent-gsmmap-scrn**, **enable-ctrl-feat**

You must specify the Starting Origination Address (**saddr**) parameter for the **ent-gsmmap-scrn** command when the Enhanced GSM MAP Screening (EGMS) feature is off.

### **Recovery**

- 1. Display the status of the EGMS feature in the system. Enter the rtrv-ctrl-feat command.
- 2. Perform one of the following actions:
	- If the status of the EGMS feature is Off or the EGMS feature does not appear in the output from step 1, re-enter the ent-gsmmap-scrn command and specify the saddr parameter.
	- If the status of the EGMS feature is On, the saddr parameter cannot be specified in the ent-gsmmapscrn command.

Call your Customer Care Center if this error message appears again. See the "Customer Care Center" section in Chapter 1 of this manual.

## **E4293 Cmd Rej: (N)CDSR already exists for specified CGSR**

### **Commands Used: chg-gsmmap-scrn, ent-gsmmap-scrn**

You specified a CdPA Screening Reference (**cdsr**) or a new CdPA Screening Reference (**ncdsr**) that already exists for the CgPA Screening Reference (**cgsr**). The CdPA entry cannot be created because the specified **cdsr** or **ncdsr** already exists.

### **Recovery**

- **1.** Display the existing GSM MAP Screening CdPA entries. Enter the **rtrv-gsmmap-scrn** command.
- **2.** Re-enter the command specifying a value for the **cdsr** or the **ncdsr** parameter that is not in the output from step 1.

## **E4294 Cmd Rej: Meas for Enh GSM MAP Screening not supported on EOAM**

**Commands Used: rept-meas**

When the Enhanced GSM MAP Screening (EGMS) feature is turned on, this command cannot be used to generate EGMS measurements reports.

### **Recovery**

Enter the **rept-ftp-meas** command.

Refer to the *Commands Manual* for detailed information about the use of this command.

Call your Customer Care Center if this error message appears again. See the "Customer Care Center" section in Chapter 1 of this manual.

# **E4295 Cmd Rej: The FEATURE/ANSIGFLEX option combination is invalid**

### **Commands Used: chg-stpopts, enable-ctrl-feat**

The ansigflex option cannot be enabled if the G-Port, A-Port, EIR, IS41 GSM Migration, INP, TINP, AINPQ, 1100 TPS/DSM for ITU NP, Prepaid Short Message Intercept Phase 1 (PPSMS), TINP, or G-Flex MAP Layer Routing feature is enabled.

The following features cannot be enabled if the ansigflex system option is enabled (see the **chg-stpopts** command):

- Equipment Identity Register (EIR)Equipment Identity Register (EIR)
- G-Port
- INP
- 1100 TPS/DSM for ITU NP
- ANSI-41 INP Query (AINPQ)
- A-Port
- IS41 GSM Migration (IGM)
- E5-SM4G Throughput Capacity
- G-Flex MAP Layer Routing

- **1.** Display the status of the **ANSIGFLEX** system option. Enter the **rtrv-stpopts** command.
- **2.** Display the status of the **1100 TPS/DSM for ITU NP, A-Port, G-Port, INP, EIR, ANSI-41 INP Query (AINPQ), IS41 GSM Migration, Prepaid Short Message Intercept Phase 1 (PPSMS), TINP, G-Flex MAP Layer Routing** features. Enter the **rtrv-ctrl-feat** command.
- **3.** If the **ANSIGFLEX** system option is enabled (ansigflex=yes), you cannot enable any of the **1100 TPS/DSM for ITU NP, A-Port, G-Port, INP, EIR, ANSI-41 INP Query (AINPQ), IS41 GSM Migration, Prepaid Short Message Intercept Phase 1 (PPSMS), TINP, G-Flex MAP Layer Routing** features. The **ANSIGFLEX** option can be used only in a system that is running **G-Flex** in an **ANSI** network.
- **4.** If any of the **1100 TPS/DSM for ITU NP,A-Port**, **G-Port**, **AINPQ**, **INP**, **TINP**,, IS41 GSM Migration, Prepaid Short Message Intercept Phase 1 (PPSMS), TINP, G-Flex MAP Layer Routing or **EIR** features are enabled, you cannot enable the **ANSIGFLEX** system option.

Call your Customer Care Center if this error message appears again. See the "Customer Care Center" section in Chapter 1 of this manual.

# **E4296 Cmd Rej: SRVSEL of ITU found, but not allowed with ANSIGFLEX**

### **Commands Used: chg-stpopts**

The ansigflex option cannot be enabled when Service Selector table contains an ITU entry. (See the **chg-srvsel** command.) The ANSI G-Flex at 1700 TPS feature supports only ANSI systems.

### **Recovery**

If the service selector specifies an ITU entry, perform one of the following actions:

• Re-enter the **chg-stpopts** command without specifying the **ansigflex**=**yes** parameter

OR

• Delete ITU service selectors from the SRVSEL for the DSM, and then re-enter the **chgstpopts:ansigflex=yes** command.

## **E4297 Cmd Rej: ITU entries not allowed when ANSIGFLEX is on**

### **Commands Used: chg-srvsel, ent-srvsel**

You cannot specify any ITU service selector entries if **ansigflex**=yes. The ANSI G-Flex at 1700 TPS feature is mutually exclusive with any ITU entries.

## **Recovery**

You cannot specify an ITU entry if the **ansigflex**=**yes** parameter has been specified for the system.

**1.** Disable the ansigflex system option.

Enter the **chg-stpopts:ansigflex=no** command.

**2.** Re-enter the command specifying ITU service selector.

## **E4298 Cmd Rej: Alias PC table is full**

### **Commands Used: chg-dstn, ent-dstn**

You cannot provision more than **8000** entries in the Alias PC table. If the 8000 Routesets feature key is enabled, a maximum of **8000** alias PCs entries can be provisioned.

## **Recovery**

**1.** Display the number of provisioned aliases in the Alias PC table. Enter the **rtrv-dstn** command.

- **2.** If 8000 entries are provisioned, perform one of the following actions:
	- a. Delete destination point code entries until the number of provisioned aliases is less than **8000**. Enter the **dlt-dstn** command. OR
	- b. Delete aliases for destination point codes until the number of provisioned aliases is less than **8000**. Enter the **chg-dstn=none** command.
- **3.** Re-enter the command that generated this error message.

## **E4299 Cmd Rej: Cannot enter a wildcard with XLAT=2, Use XLAT=4 for wildcard**

### **Commands Used: chg-gtcnv, dlt-gtcnv, ent-gtcnv**

If you specify **gtixlat**=**22** and **dir**=**itoa**, you cannot also use a wildcard entry. You can, however, use a wildcard entry and **dir**=**itoa** if you specify **gtixlat**=**24**.

### **Recovery**

Re-enter the command specifying a wildcard entry and **dir**=**itoa**, if you specify **gtixlat**=**24**.

# **E4300 Cmd Rej: Conns cannot exist in rtkeys with and without rcontext**

### **Commands Used:chg-appl-rtkey**, **ent-appl-rtkey**

An attempt was made to enter or change the routing context value of a routing key value already associated with an AS that is not allowed. An AS cannot be simultaneously assigned to routing keys with routing contexts and to routing keys without routing contexts. All the routing key(s) associated with an AS must either have routing contexts or all the routing key(s) associated with an AS must not have routing contexts.

### **Recovery chg-appl-rtkey, ent-appl-rtkey**

- 1. Enter the **rtrv-appl-rtkey:display=all** command to display the routing keys and routing context values.
- 2. Determine if the routing key you wish to create or change is assigned to an AS.
- 3. If the routing key is already assigned to an AS, re-enter the command specifying an appropriate routing context value for the routing key.
- 4. If you wish to assign the routing key to an AS, re-enter the command ensuring that either (1) all the routing key(s) associated with an AS have routing contexts, or (2) all the routing key(s) associated with an AS have no routing contexts.
- 5. If the routing key is already assigned to an AS and you wish to delete the routing context, you must first delete all routing keys associated with the AS and then re-enter routing keys without routing context values for the AS. The last RTKEY assigned to an AS cannot be deleted unless all associations in the AS provisioned for the RTKEY are OPEN=NO.

Perform one of the following actions:

- Re-enter the **rtrv-data-gms** command specifying both the **cgds** and **cgpa** parameters. OR
- Re-enter the **rtrv-data-gms** command specifying both the **cdds** and **cdpa** parameters.

# **E4301 Cmd Rej: PCx specified does not exist as a True Point Code**

### **Commands Used**:**chg-sid**

The specified point code does not exist as a True Point Code (STP destination point code). The PCI /PCN value specified must already exist as an STP destination point code.

### **Recovery chg-sid**

- 1. Determine the STP self-identity destination point code, CLLI, and capability point codes associated with the STP in its active database. Enter the **rtrv-sid** command.
- 2. Verify the PCx value exists. The PCx value must exist to use the **chg-sid** command.

Refer to the specific command and *"Point Code Formats and Conversion,"* in the *Commands Manual* for information on the correct values.

3. Re-enter the **chg-sid** command specifying a valid PCx value.

## **E4302 Cmd Rej: NPCx cannot be specified without PCx**

### **Commands Used: chg-sid**

For the **chg-sid** command:

- If you specify the **npci** parameter, you must also specify the **pci** parameter.
- If you specify the **npcn** parameter, you must also specify the **pcn** parameter.

### **Recovery**

Re-enter the **chg-sid** command specifying the correct format and parameters.

Refer to the *Commands Manual* for detailed information about the use of the **chg-sid** command.

## **E4317 Cmd Rej: Failed reading VENDID table**

### **Commands Used: ent-vendid, dlt-vendid, rtrv-vendid**

The Vendor ID table is corrupt or it cannot be found by the system. The Vendor ID table contains the vendor identification information.

Re-enter the command that generated this message.

Call your Customer Care Center if this error message appears again. See the "Customer Care Center" section in Chapter 1 of this manual.

## **E4318 Cmd Rej: VENDID already exists in VENDID table**

### **Commands Used: ent-vendid**

The specified ID entry is already present in the Vendor ID table. To change vendor information, you must first delete the vendor ID and create a new one.

### **Recovery**

Re-enter the **ent-vendid** command specifying a different ID.

OR

**table**

- **1.** Display the entries in the Vendor ID table. Enter the **rtrv-vendid** command.
- **2.** Delete an entry before creating a new entry. Enter the **dlt-vendid** command.
- **3.** Create a new entry. Enter the **ent-vendid** command.

## **E4319 Cmd Rej: VENDID does not exist in VENDID table**

## **Commands Used: dlt-vendid**

The specified vendor ID entry does not exist in the Vendor ID table.

## **Recovery**

- **1.** Display the entries in the Vendor ID table. Enter the **rtrv-vendid** command.
- **2.** Re-enter the **dlt-vendid** command specifying the appropriate vendor ID.

## **E4320 Cmd Rej: SRI Redirect Feature must be enabled**

## **Commands Used: chg-prefix, ent-vendid, rtrv-vendid**

The GSM MAP SRI Redirect feature must be enabled before:

- A GSM MAP SRI Redirect prefix can be defined.
- The ent-vendid command and the rtrv-vendid command can be entered.

## **NOTE: Once a Permanently On feature that is controlled using a feature access key is turned on, it cannot be turned off.**

- **1.** Display the status of the GSM MAP SRI Redirect feature in the database. Enter the **rtrv-ctrl-feat** commands.
- **2.** If the GSM MAP SRI Redirect feature does not appear in the output of step 1:
	- a. Refer to the procedure in the *Database Administration Manual Features* to enable the GSM MAP SRI Redirect feature.
	- b. Re-enter the command that generated this message.

Call your Customer Care Center if this error message appears again. See the "Customer Care Center" section in Chapter 1 of this manual.

## **E4321 Cmd Rej: All VENDID table entries must be of length VENDIDLEN**

### **Commands Used: ent-vendid**

All vendor ID entries must be of the specified length value for VENDIDLEN. VENDIDLEN determines the allowed length for all Vendor ID values and must be entered before any VEND=Vendor ID value is allowed.

As long as there are no entries in the VendID list, VENDIDLEN may be changed.

### **Recovery**

- **1.** Use **rtrv-vendid** to display the VENDIDLEN in the vendor ID table.
- **2.** Re-enter the **ent-vendid** command specifying the appropriate VENDIDLEN for the vendor ID.

# **E4322 Cmd Rej: VENDIDLEN may only be changed if VENDID table is empty**

## **Commands Used: ent-vendid**

The VENDIDLEN value may only be changed if the Vendor ID list is empty. VENDIDLEN determines the allowed length for all Vendor ID values and must be entered before any VEND=Vendor ID value is allowed.

### **Recovery**

Re-enter the command specifying the appropriate VENDIDLEN.

OR

- **1.** Display the Vendor ID table. Enter the **rtrv-vendid** command.
- **2.** Delete all Vendor ID table entries. Ente the **dlt-vendid** command.
- **3.** Create a new VENDIDLEN value, then create a new Vendor ID table entries. Enter the **ent-vendid** command.

# **E4323 Cmd Rej: Invalid condition value comparison for CA or CB register.**

## **Commands Used: ent-bp**

The condition value specified for comparison of the CA or CB registers is invalid.

## **Recovery**

Re-enter the **ent-bp** command specifying a valid set of condition values.

Refer to the *Commands Manual* for detailed information about the use of the **ent-bp** command.

# **E4324 Cmd Rej: TINP and RDCT cannot be in the same action set**

## **Commands Used: chg-gws-actset**

The tinp (Triggerless ISUP Number Portability) gateway screening stop action cannot be specified in the same action set with the rdct (Redirect) gateway screening stop action.

## **Recovery**

- 1. Display a list of gateway screening stop action sets and their contents. Enter the **rtrv-gws-actset** command.
- 2. Re-enter the command specifying the tinp stop action in a stop action set that does not contain the cncf stop action, or specifying the rdct stop action in a stop action set that does not contain the tinp stop action.

# **E4325 Cmd Rej: ELAP architecture does not support LNP quantity requested**

## **Commands Used: enable-ctrl-feat**

You cannot enable 192 Million LNP feature because the ELAP version installed does not support the quantity requested by the feature. To enable the 192 Million LNP feature, the installed ELAP version must be 5.0 or higher.

## **Recovery**

- **1.** Enter the **rept-stat-mps** command to determine the ELAP version installed.
- **2.** If the installed ELAP version is not 5.0 or higher, you must upgrade the software level.
	- Call your Customer Care Center if this error message appears again. See the "Customer Care Center" section in Chapter 1 of this manual.
- **3.** If the installed ELAP version is 5.0 or higher (or after the software has been upgraded), enter the appropriate ELAP commands to convert the 120 Million database structure to the data compaction structure for 192 Million numbers.

**NOTE: Once a feature that is controlled using a feature bit has been turned on, it cannot be turned off. Once a feature that is controlled using a feature access key is permanently enabled, it cannot be disabled.**

**4.** Re-enter the **enable-ctrl-feat** command specifying the appropriate part number (893011020) and access key information to enable the 192 Million LNP feature.

Call your Customer Care Center if this error message appears again. See the "Customer Care Center" section in Chapter 1 of this manual.

## **E4326 Cmd Rej: ELAP must be available to verify LNP quantity support**

### **Commands Used: enable-ctrl-feat**

You cannot enable an LNP feature greater than 96 Million because no ELAP is currently available. To enable LNP quantities above 96 Million, an ELAP must be available to validate its software version.

### **Recovery**

- **1.** Determine if ELAP is installed. Enter the **rtrv-ctrl-feat** command.
- **2.** If ELAP is not installed, contact your Customer Care Center for assistance.

**NOTE: The LNP feature cannot be enabled if the GPORT, GFLEX, or INP features are on. Once a feature that is controlled using a feature access key is permanently enabled, it cannot be disabled.**

**3.** After ELAP is installed and configured, re-enter the **enable-ctrl-feat** command specifying the appropriate part number and access key information to enable the LNP feature. Call your Customer Care Center if this error message appears again. See the "Customer Care Center" section in Chapter 1 of this manual..

## **E4327 Cmd Rej: For VENDNUM specified the prefix is not provisioned**

## **Commands Used: ent-vendid**

For the vendor number specified, the prefix for feature GSM MAP SRI Redirect is not provisioned.

## **Recovery**

- **1.** Use **chg-prefix** to provision a prefix for the GSM MAP SRI Redirect feature.
- **2.** Re-enter the **ent-vendid** command that generated this message.

## **E4328 Cmd Rej: IS412GSM must be provisioned before SERVERPFX**

### **Commands Used: chg-gsmopts**

The IS-41-to-GSM Migration parameter, **chg-gsmopts:is412gsm=x**, must be provisioned before specifying the serverpfx parameter.

### **Recovery**

- **1.** Use **chg-gsmopts** to provision **is412gsm**.
- **2.** Re-enter the **chg-gsmopts** command to specifying the serverpfx parameter.

## **910-5254-001 Revision C, July 2008** 2-659

# **E4329 Cmd Rej: Set SERVERPFX to NONE before disabling IS412GSM**

### **Commands Used: chg-gsmopts**

The serverpfx parameter must be set to none before you can disable IS-41-to-GSM Migration feature

### **Recovery**

- **1.** Enter the **chg-gsmopts** command to set **serverpfx**=**none**.
- **2.** Re-enter the **chg-gsmopts** command to disable is412gsm.

# **E4330 Cmd Rej: Network Address conflicts with IP Route Table**

### **Commands Used: chg-netopts**

The destination IP network address specified by the **pvn** and **pvnmask** parameters is the same as a route defined in the IP Route Table. This creates a conflict and is not allowed.

### **Recovery**

**1.** Display the IP Route Table.

Enter the **rtrv-ip-rte** command.

- **2.** Delete the conflicting IP route. Enter the **dlt-ip-rte** command.
- **3.** Re-enter the **chg-netopts** command.

## **E4331 Cmd Rej: Specified network addr assigned to a IP card Ethernet Port**

### **Commands Used: chg-netopts**

The IP network address specified by the pvn and pvnmask parameters is the same IP network address assigned to Ethernet A or B of one of the IPLIMx or IPGWx cards.

### **Recovery**

Re-enter the **chg-netopts** command specifying a different network address.

## **E4332 Cmd Rej: The specified network address is already assigned to the PVN**

### **Commands Used: chg-ip-lnk, chg-netopts**

The IP network address specified by the ipaddr and submask parameters is the same as the network address for the pvn and pvnmask parameters contained in the NETOPTS table.

Re-enter the **chg-ip-lnk** or **chg-netopts** command specifying IP network addresses that are not the same for the PVN and the card's ethernet interface.

## **E4333 Cmd Rej: Cannot specify IP routes to the PVN**

## **Commands Used: ent-ip-rte**

You cannot specify a destination IP network address using the dest and the submask parameters that is the same as the network address specified by the pvn and pvnmask parameters defined in the NETOPTS table.

#### **Recovery**

Re-enter the **ent-ip-rte** command specifying a different network address. Use the **dlt-ip-rte** or **chgnetopts** command to resolve the conflicting network address.

## **E4334 Cmd Rej: Requires C-linksets parameter tfatcabmlq to be set to 0**

#### **Commands Used: chg-ss7opts**

The TFA/TCA Broadcast Minimum Link Quantity (**tfatcabmlq**) parameter for one or more C-linksets is not set to **0**. The linkset restrict (**lsrestrict**) parameter cannot be set to off until the tfatcabmlq parameter for all C-linksets is set to **0**.

You can change the default value of tfatcabmlq in C-linksets after the lsrestrict is turned **on**. The value of tfatcabmlq in any C-linkset it must be set to **0** before the lsrestrict option can be turned **off**. You cannot set the lsrestrict option to **off** until you set all C linkset tfatcabmlq values back to **0**.

When the lsrestrict option is **on**, the tfatcabmlq parameter value for C linksets can be changed to a non-zero value (see the **chg-ls** command). If the tfatcabmlq parameter in any C linkset has been changed to a non-zero value, the tfatcabmlq value must be set back to **0** for all C linksets before the lsrestrict option can be turned **off**.

#### **Recovery**

**1.** Display all linksets.

Enter the **rtrv-ls** command. C-linksets are identified with a **C** in the LST field.

- **2.** For all C-linksets, set **tfatcabmlq**=**0**. Enter the **chg-ls** command.
- **3.** Re-enter the **chg-ss7opts** command to turn off **lsrestrict**.

# **E4335 Cmd Rej: Multiple CGSSN/SELID entries exist for specified selector**

#### **Commands Used: dlt-gttsel**

If multiple **cgssn**/**selid** entries exist for the specified global title selector, the selector cannot be deleted; However, if there is only one **cgssn**/**selid** entry, the selector can be deleted.

Determine if multiple **cgssn**/**selid** entries exist for the specified global title selector. Enter the **rtrv-gttsel** command specifying the **gti** and **tt** parameters.

- If only one **cgssn**/**selid** entry exists for the specified global title selector, the selector can be deleted. Reenter the **dlt-gttsel** command.
- If multiple **cgssn**/**selid** entries exist for the specified global title selector, the selector cannot be deleted.

## **E4336 Cmd Rej: : TINP and CNCF cannot be in the same action set**

### **Commands Used: chg-gws-actset**

The tinp (Triggerless ISUP NP) gateway screening stop action cannot be specified in the same action set with the cncf (Calling Name Conversion Facility) gateway screening stop action.

#### **Recovery**

- Display a list of gateway screening stop action sets and their contents. Enter the **rtrv-gws-actset** command.
- Re-enter the command specifying the tinp stop action in a stop action set that does not contain the cncf stop action, or specifying the cncf stop action in a stop action set that does not contain the tinp stop action.

## **E4339 Cmd Rej: Common screening list feature invalid**

#### **Commands Used: chg-csl, dlt-csl, ent-csl, rtrv-csl**

The common screening list feature specified is not valid. The specified feature name must be valid for a feature that uses a Common Screening List. The feature name must be specified as it appears in the rtrv-ctrl-feat command output example. Enough of the name must be specified to make the name unique when two features begin with the same word or acronym.

The following features use a Common Screening List:

- IDP Screening for Prepaid
- Prepaid IDP Query Relay
- MO-based GSM SMS NP
- MO-based IS41 SMS NP
- TINP

П

## **Recovery**

Re-enter the command specifying the correct format and parameters.

Refer to the *Commands Manual* for detailed information about the use of these commands.

## **E4340 Cmd Rej: Common screening list key invalid**

### **Commands Used: chg-csl, ent-csl**

The parameter specified for the common screening list key is invalid. Refer to the command descriptions in the *Commands Manual* for a list of valid screening list parameters.

### **Recovery**

- **1.** Display the provisioned screening list values. Enter the **rtrv-csl** command.
- **2.** Re-enter the command specifying valid screening list parameters.

## **E4342 Cmd Rej: Feature Prefix too short**

#### **Commands Used: chg-prefix**

The feature prefix specified has a length that is less than the minimum prefix-length requirements for that featuretype. The length of the specified feature prefix is too short.

The specified prefix value must contain a number of digits that is equal to or greater than the minimum number of digits required by the specified feature.

#### **Recovery**

Re-enter the **chg-prefix** command specifying a feature prefix of the correct length.

## **E4343 Cmd Rej: Feature Prefix too long**

#### **Commands Used: chg-prefix**

The specified feature prefix length is greater than the maximum prefix-length requirements for that feature-type. The length of the specified feature prefix is too long.

The specified prefix value must contain a number of digits that is equal to or less than the maximum number of digits required by the specified feature.

### **Recovery**

Re-enter the **chg-prefix** command specifying the correct prefix length.

## **E4344 Cmd Rej: Maximum allowed Prefix values already entered for feature**

### **Commands Used: chg-prefix**

The specified feature already has the maximum number of prefixes defined and no more are allowed. To add or change a prefix, you must first delete a prefix. Table 2-34 lists the number of allowed prefixes based on the feature name.

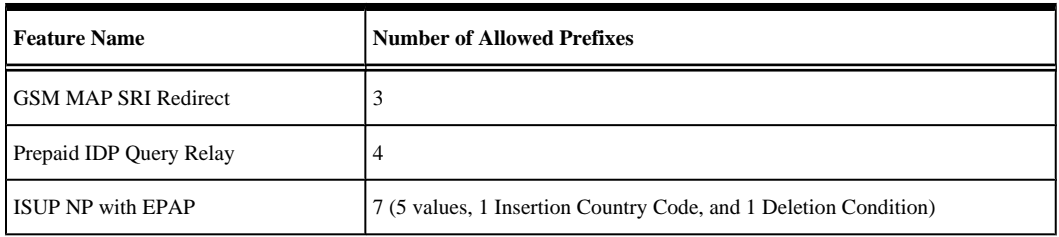

### **Table 2-34. Number of Allowed Prefixes**

### **Recovery**

- **1.** Display the provisioned prefix information for all features. Enter the **rtrv-prefix** command.
- 2. Delete an entry based on the name of the feature, its Prefix, and PrefixNum value. Enter the **dlt-prefix** command.
- **3.** Re-enter the **chg-prefix** command to enter a different feature prefix.

# **E4345 Cmd Rej: Feature Prefix already exists**

## **Commands Used: chg-prefix**

The specified feature prefix already exists. To add or change a prefix, you must first delete a prefix.

## **Recovery**

Re-enter the **chg-prefix** command specifying a different feature prefix.

OR

- **1.** Display the provisioned prefix information for all features. Enter the **rtrv-prefix** command to display the provisioned prefix information for all features.
- **2.** Delete an entry based on the name of the feature, its Prefix, and PrefixNum value. Enter the **dlt-prefix** command.
- **3.** Re-enter the **chg-prefix** command to enter a different feature prefix.

## **E4346 Cmd Rej: FEATPFX table full**

## **Commands Used: chg-prefix**

The feature FEATPFX table is full. A maximum of **256** entries is allowed. The FEATPFX table cannot be full when a new entry is added. To add or change a prefix, you must first delete a prefix.

- **1.** Display the provisioned prefix information for all features. Enter the **rtrv-prefix** command.
- **2.** Delete an entry from the FEATPFX table based on the name of the feature, its Prefix, and PrefixNum value. Enter the **dlt-prefix** command.
- **3.** Re-enter the **chg-prefix** command to enter a different feature prefix.

## **E4347 Cmd Rej: Feature Name is not valid**

### **Commands Used: chg-prefix, dlt-prefix, rtrv-prefix**

The specified feature name must be the name of an enabled controlled feature as it is displayed in the rtrv-ctrl-feat command output; The specified feature must be one of the following features that are supported by this command:

- GSM MAP SRI Redirect
- ISUP NP for EPAP

### **Recovery**

Re-enter the command specifying a valid feature name.

## **E4348 Cmd Rej: Feature Prefix Number invalid**

#### **Commands Used: chg-prefix**

The value specified for the prefixnum parameter is not valid. The specified prefix number (prefixnum) must be valid for the specified feature.

### **Recovery**

Re-enter the **chg-prefix** command specifying a valid prefixnum parameter value.

## **E4349 Cmd Rej: Feature Prefix still in use**

#### **Commands Used: dlt-prefix**

The prefix is being used by another feature. The prefix value or prefix number is associated with a feature with a different name.

#### **Recovery**

Re-enter the **dlt-prefix** command specifying a valid **feature** name.

## **E4350 Cmd Rej: Feature Prefix not found**

### **Commands Used: dlt-prefix**

The feature prefix specified is not in the FEATURE\_PREFIX table.

### **Recovery**

Re-enter the **dlt-prefix** command specifying a valid feature prefix.

## **E4351 Cmd Rej: Telnet Feature must be enabled**

### **Commands Used:enable-ctrl-fea**t

The **Telnet** feature must be enabled before the SEAS Over IP feature can be enabled.

#### **E4352 Cmd Rej: SUBNETID table is full Commands Error Recovery Manual**

- **1.** Display the status of controlled features in the system by entering the **rtrv-ctrl-feat** command
- **2.** If the **Telnet** feature is not enabled, or not shown in the output from Step 1, refer to the *Database Administration Manual - System Management* for assistance in enabling the feature.
- **3.** To enable the **SEAS Over IP** feature, refer to the *Database Administration Manual System Management* for assistance

## **E4352 Cmd Rej: SUBNETID table is full**

### **Commands Used: ent-subnetid**

The Subnet ID table maximum allowed number of entries is 50. To add a new entry, you must first delete an existing entry.

### **Recovery**

- **1.** Display the Subnet ID table information. Enter the **rtrv-subnetid** command.
- **2.** Delete a Subnet ID table entry. Enter the **dlt-subnetid** command.
- **3.** Re-enter the **ent-subnetid** command to enter a different subnet ID.

## **E4353 Cmd Rej: Failed reading SUBNETID table**

### **Commands Used: ent-subnetid, dlt-subnetid, rtrv-subnetid**

The subnet ID table is corrupt or it cannot be found by the system. The subnet ID refers to the network entity address of the HLR within an operator's network.

### **Recovery**

Re-enter the command that generated this message.

Call your Customer Care Center if this error message appears again. See the "Customer Care Center" section in Chapter 1 of this manual.

## **E4354 Cmd Rej: SUBNETID already exists in SUBNETID table**

### **Commands Used: ent-subnetid**

The specified Subnet ID entry already exisis in the Subnet ID table. To add a new entry you must first delete (or change) an existing Subnet ID table entry.

## **NOTE: Up to 50 Subnet ID entries can be entered into the Subnet ID table.**

## **Recovery**

Re-enter the **ent-subnetid** command specifying a different **subnetid** value.

OR

**1.** Display the Subnet ID table.

Enter the **rtrv-subnetid** command.

- **2.** Change an existing Subnet ID entry. Enter the **chg-subnetid** command. OR
- **3.** Display the Subnet ID table. Enter the **rtrv-subnetid** command.
- **4.** Delete an existing Subnet IDentry. Enter the **dlt-subnetid** command.
- **5.** Add the new Subnet ID entry. Enter the **ent-subnetid** command.

# **E4355 Cmd Rej: SUBNETID does not exist in SUBNETID table**

## **Commands Used: dlt-subnetid**

The specified Subnet ID entry is not in the Subnet ID table.

### **Recovery**

- **1.** Display the Subnet ID table. Enter the **rtrv-subnetid** command.
- **2.** Re-enter the **dlt-subnetid** command specifying a valid Subnet ID entry.

## **E4356 Cmd Rej: ISUP NP with EPAP feature must be enabled**

### **Commands Used: chg-prefix, ent-subnetid, rtrv-subnetid**

The ISUP NP with EPAP feature must be enabled before:

- An ISUP NP with EPAP prefix can be defined.
- The ent-subnetid command and the rtrv-subnetid command can be entered.

### **Recovery**

- **1.** Display the status of the ISUP NP with EPAP feature in the database. Enter the rtrv-ctrl-feat command.
- **2.** If the ISUP NP with EPAP feature does not appear in the output from step 1, refer to the procedures in the Feature Manual - G-Port to enable the ISUP NP with EPAP feature.
- **3.** Re-enter the command that generated this message.
- **4.** Call your Customer Care Center if this error message appears again. See the "Customer Care Center" section in Chapter 1 of this manual..

# **E4357 Cmd Rej: All SUBNETID table entries must be of length SUBNETIDLEN**

## **Commands Used: ent-subnetid**

All subnet ID entries must be of the length (number of digits) specified by subnetidlen parameter. The subnetidlen parameter defines the allowed length for all subnetid parameter values, and must be entered first, before the command is entered the second time to enter the Subnet ID and Subnet Number.

If there are no entries in the Subnet ID table, the value of the subnetidlen parameter may be changed.

### **Recovery**

- **1.** Determine the value of the **subnetidlen** parameter. Enter the **rtrv-subnetid** command.
- **2.** Re-enter the **ent-subnetid:subnetidlen=xx** command specifying a value for **xx** from the output of step 1.
- **3.** Add the Subnet ID and Subnet Number entries to the Subnet ID table.

Re-enter the **ent-subnetid** command specifying the appropriate number of digits for all subnetid parameter values, as specified by the subnetidlen parameter. Example: **entsubnetid:subnetidlen=6 ent-subnetid : subnetid = 886933 : subnet num= 1**

## **E4358 Cmd Rej: SUBNETIDLEN may only be changed if SUBNETID table is empty**

### **Commands Used: ent-subnetid**

The subnetidlen value may only be changed if the Subnet ID table is empty. The subnetidlen parameter determines the allowed length (number of digits) for all subnet ID values and must be entered before any subnet ID value can be entered.

### **Recovery**

If the Subnetid table is empty, re-enter the command specifying the appropriate subnetidlen.

OR

- **1.** Display the entries in the Subnet ID table. Enter the **rtrv-subnetid** command.
- **2.** Delete all entries in the Subnet ID table. Enter the **dlt-subnetid** command.
- **3.** Specify a new **subnetidlen** value. Enter the **ent-subnet:subnetidlen=xx** command where *xx* is any value from **1**-**15**.
- **4.** Add the Subnet ID and Subnet Number entries to the Subnet ID table.

Re-enter the **ent-subnetid** command specifying the appropriate number of digits for all subnetid parameter values, as specified by the subnetidlen parameter. Example: **entsubnetid:subnetidlen=9 ent-subnetid : subnetid = 886445933 : subnet num= 1**

# **E4359 Cmd Rej: For SUBNETNUM specified the prefix is not provisioned**

## **Commands Used: ent-subnetid**

The specified subnet number is not provisioned for the ISUP NP with EPAP feature prefix number.

For the ISUP NP with EPAP featureThe subnetnum parameter value corresponds to a previously defined entry in the Prefix table that matches the prefixnum parameter value and provides a reference to the prefixnum.

## **Recovery**

- **1.** Provision a prefix for the ISUP NP with EPAP feature. Enter the **chg-prefix** command.
- **2.** Re-enter the **ent-subnetid** command that generated this message.

## **E4360 Cmd Rej: VENDIDLEN must be set before Vendor ID may be entered**

### **Commands Used: ent-vendid**

The vendidlen value must be specified before any Vendor ID may be entered. The vendidlen parameter determines the allowed length (number of digits) for all Vendor ID values and must be entered before any vendorid entries.

## **Recovery**

- **1.** Specify a value for the vendoridlen parameter. Enter the **ent-vendid:vendidlen=x** command where **x** is a value from **1**-**15** digits.
- **2.** Re-enter the **ent-vendid** command to enter vendor ID values.

## **E4361 Cmd Rej: Enter param VENIDLEN, or params VENDID, VENDNUM and VENDTYPE**

### **Commands Used: ent-vendid**

The **ent-vendid** command is used to enter elements into the Vendor ID table, for the GSM MAP SRI Redirect to Serving HLR (aka GSM MAP SRI Redirect) feature.

The vendidlen parameter cannot be specified in the same command with the vendid, vendidlen, and vendtype parameters. Either the vendidlen parameter, or the vendid, vendidlen, and vendtype parameters can be specified in one command.

## **Recovery**

Perform one of the following actions:

Re-enter the **ent-vendid** command specifying the vendidlen parameter.

OR

• Re-enter the **ent-vendid** command specifying the vendid, vendidlen, and vendtype parameters.

# **E4362 Cmd Rej: SUBNETDLEN must be set before Subnet ID may be entered**

## **Commands Used: ent-subnetid**

The **subnetidlen** value must be specified before any subnet ID may be entered. The **subnetidlen** determines the allowed length (number of digits) for all subnet ID values and must be specified before any **subnetid** value can be specified.

### **Recovery**

- **1.** Specify a value for the **subnetidlen** parameter. Enter the **ent-subnet:subnetidlen=xx** command where *xx* is any value from **1**-**15**.
- **2.** Re-enter the **ent-subnetid** command to enter subnet ID values.

## **E4363 Cmd Rej: Enter params SUBNETIDLEN or paramrs SUBNETID and SUBNETNUM**

#### **Commands Used: ent-subnetid**

The subnetidlen parameter cannot be specified in the same command with the subnetid and subnetnum parameters. Either the subnetidlen parameter, or the subnetid and the subnetnum parameters can be specified in one command.

### **Recovery**

Perform one of the following actions:

• Re-enter the **ent-subnetid** command specifying the subnetidlen parameter.

OR

• Re-enter the **ent-subnetid** command specifying the subnetid and the subnetnum parameters.

## **E4364 Cmd Rej: Failed reading FEATPFX**

### **Commands Used: chg-prefix, dlt-prefix, rtrv-prefix**

The FEATPFX table is corrupt or cannot be found by the system. The FEATPFX table contains the feature and its relation to a prefix, and is used to reference the prefix from another table.

### **Recovery**

Re-enter the command that generated this message.

Call your Customer Care Center if this error message appears again. See the "Customer Care Center" section in Chapter 1 of this manual.

# **E4365 Cmd Rej: Either TLNP or ISUP NP with EPAP must be enabled**

### **Commands Used: chg-gws-actset**

To provision a Gateway Screening TLNP stop action, either the Triggerless LNP (TLNP) feature must be turned on, or the ISUP NP with EPAP feature must be enabled.

### **Recovery**

**1.** Display the status of controlled features in the database. Enter the **rtrv-feat** and **rtrv-ctrl-feat** commands.

- **2.** If the TLNP feature is turned on, or the ISUP NP with EPAP feature is enabled, re-enter the **chg-gwsactset** command that generated this message.
- **3.** If the TLNP feature is turned off or the ISUP NP with EPAP feature does not appear in the output from step 1, refer to the procedures in the *Database Administration* Manual - Gateway Screening for provisioning and using the TLNP stop action.
- **4.** Re-enter the **chg-gws-actset** command that generated this message.
- **5.** Re-enter the **chg-gws-actset** command that generated this message.

Call your Customer Care Center if this error message appears again. See the "Customer Care Center" section in Chapter 1 of this manual.

**NOTE: Once a feature that is controlled with a feature bit is turned on, it cannot be turned off. Once a Permanently On feature that is controlled using a feature access key is turned on, it cannot be turned off.**

## **E4366 Cmd Rej: DEV type is not supported by specified location**

**Commands Used: inh-alm, unhb-alm**

You specified a card location that does not support the device type specified. The loc parameter must be specified if the device **dev**=**card**, **slk**, **dlk**, **e1port**, or **t1port** parameter is specified. The specified device type must be supported by the card in the specified card location.

Table 2-35 shows the valid parameter combinations for the **inh-alm** command.

The dur and lvl parameters are valid with all dev parameter values.

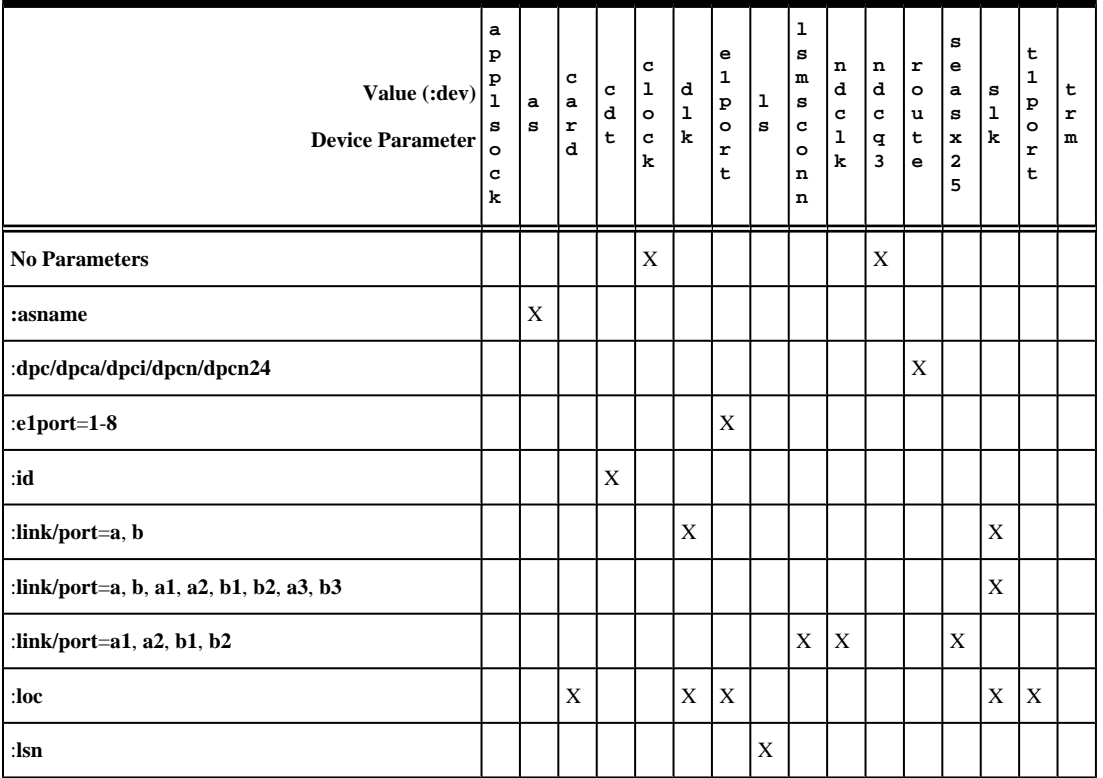

### **Table 2-35. Parameter Combinations for the inh-alm Command**

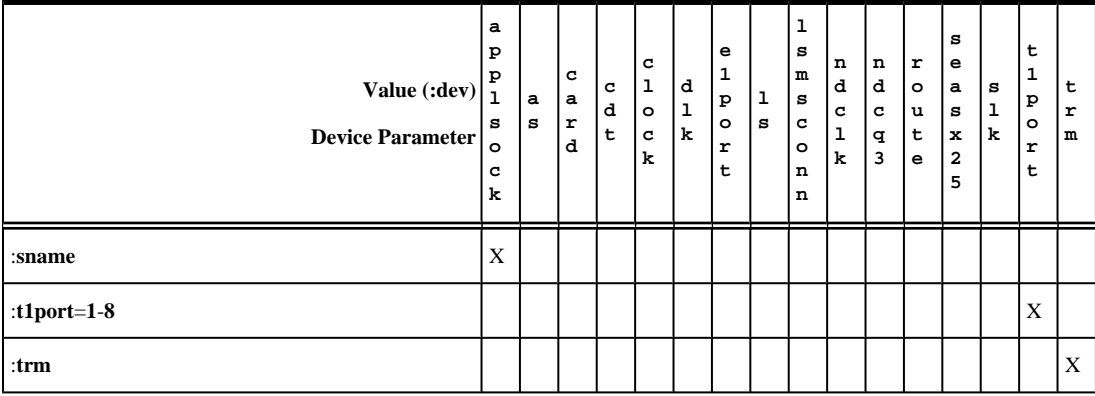

**Recovery**

Re-enter the command specifying the correct format and parameters.

Refer to the *Commands Manual* for detailed information about the use of these commands.

# **E4367 Cmd Rej: Cannot change network domain to anything other than CROSS**

### **Commands Used: chg-gttset**

You cannot specify any other values for the network domain (**netdom**) parameter other than **cross**.

### **Recovery**

Re-enter the **chg-gttset** command specifying **netdom**=**cross**.

# **E4368 Cmd Rej: The specified CMD cannot be assigned a configurable class**

### **Commands Used: chg-cmd**

The specified command cannot be assigned to a configurable class.

The **login** command is rejected as a parameter. The **login** command is available to all users, and cannot be assigned to a configurable class.

### **Recovery**

Re-enter the **chg-cmd** command.

Refer to the *Commands Manual* for detailed information about the use of the **chg-cmd** command.

Call your Customer Care Center if this error message appears again. See the "Customer Care Center" section in Chapter 1 of this manual.

# **E4369 Cmd Rej: Cannot assign APC with exception routes to linkset**

### **Commands Used: ent-rtx**

You cannot provision exception routes for adjacent point codes. Adjacent point codes cannot have exception routes.

### **Recovery**

Re-enter the **ent-rtx** command specifying a point code value that is not an adjacent point code.

# **E4370 Cmd Rej: Level 1 Alarm Threshold level must be less than Level 2**

### **Commands Used: chg-th-alm**

You specified an incorrect value for either the Level 1 or Level 2 Threshold Alarms. The setting for the Level 1 alarm threshold must be less than the setting for the corresponding Level 2 alarm threshold.

> **NOTE: HC-MIM cards have a thermal operating limit of 82 degrees C. E5-E1T1 and E5- ENET cards have a thermal operating limit of 99 degrees C. Thermal threshold values represent a percentage of the thermal operating limit of a card.**

#### **Recovery**

Re-enter the **chg-th-alm** command specifying the correct format and parameters.

Refer to the *Commands Manual* for detailed information about the use of the **chg-th-alm** command.

## **E4371 Cmd Rej: GPORT must be enabled**

## **Commands Used: enable-ctrl-feat**

The G-Port feature must be enabled before the MO-Based GSM SMS NP feature or the MT-based GSM SMS NP (SMSC) feature can be enabled.

## **Recovery**

Enable the **G-port** feature. Refer to the *Feature Manual - GPORT* for assistance.

Re-enter the command to enable the MO-Based GSM SMS NP feature. Refer to the *Commands Manual* for for assistance.

## **E4374 Cmd Rej: Association in maximum allowed application servers**

#### **Commands Used: ent-as**

The maximum number of adapter states (M3U/SUA associations) for a single SS7IPW or IPGWI card is **50**. You must either select a different AS or delete or change the association assigned to the desired AS.

Re-enter the **ent-as** command specifying a different AS.

Refer to the *Commands Manual* for detailed information about the use of the **ent-as** command.

OR

- **1.** Display the AS and its associations. Enter **rtrv-as** command.
- **2.** Delete or change the association for the AS. Enter either the **dlt-assoc** or **chg-assoc** commands.

# **E4375 Cmd Rej: Route Exception already exists for input parameters**

## **Commands Used: chg-rtx, ent-rtx**

A Route table entry already exists for the specified parameters.

## **Recovery**

- **1.** Display the Route table entries. Enter the **rtrv-rte** command.
- **2.** Re-enter the command specifying a different set parameters.

## **E4376 Cmd Rej: Maximum matching Route Exceptions already exist for DPC**

## **Commands Used: chg-rtx, ent-rtx**

Only one pair of identical exception route conditions, that differ only in their LSN assignment, may exist for a given DPC.

• For the **opc**, Incoming Link Set Name (**ilsn**), CIC range (**cic** and **ecic** values are not identitcal), and **si** criteria, only one pair of identical exception route conditions, that differ only in their LSN assignment, may exist for a given DPC.

```
ent-rtx:dpca=1-1-1:opca=6-*-*:ilsn=lset4:si=5:cic=0:ecic=16383
```
• For single CIC criteria, only one exception route per CIC value per **dpc** per route cost (**rc**).

## **Recovery**

Perform one of the following actions:

• Re-enter the command specifying a different set of exception route parameters.

OR

• Delete one of the existing exception routes. Enter the **dlt-rtx** command.
• Re-enter the command that generated this error message.

# **E4377 Cmd Rej: Maximum Route Exceptions already exist per DPC and Criteria**

#### **Commands Used: ent-rtx**

A maximum of six exception routes may be associated with the specified DPC and criteria.

#### **Recovery**

- **1.** Display the Route table entries. Enter **rtrv-rte** command.
- **2.** Delete one of the exception route entries from the table that match the **dpc** and criteria. Enter the **dlt-rtx** command.
- **3.** Re-enter the **ent-rtx** command specifying the **dpc** and criteria to add the exception route.

# **E4378 Cmd Rej: Maximum Route Exceptions already exist for this STP**

#### **Commands Used: ent-rtx**

The overall number of exception routes and normal routes that may be defined for the EAGLE 5 ISS cannot be over **8000**.

#### **Recovery**

- **1.** Display the Route table. Enter the **rtrv-rte** command.
- **2.** Delete a route expception from the Route table. Enter the **dlt-rtx** command.
- **3.** Add the route exception to the Route table. Enter the **ent-rtx** command.

## **E4379 Cmd Rej: Failed to access Route Table**

**Commands Used: chg-dstn, chg-rtx, dlt-ls, dlt-rte, dlt-rtx, ent-rte, entrtx, rtrv-rte, rtrv-rtx**

The Route table is inaccessible. The Route table must be accessible.

#### **Recovery**

Re-enter the command that generated this error message.

Call your Customer Care Center if this error message appears again. See the "Customer Care Center" section in Chapter 1 of this manual.

## **E4380 Cmd Rej: Route Exception does not exist**

#### **Commands Used: chg-rtx, dlt-rtx**

The combination of exception route parameter conditions specified does not exist.

### **Recovery**

- **1.** Display the Route table. Enter the **rtrv-rtx** command.
- **2.** Re-enter the command specifying a valid combination of exception route parameters.

## **E4381 Cmd Rej: CIC Range overlaps an existing range**

#### **Commands Used: ent-rtx**

You cannot specify a CIC range that overlaps an existing CIC range.

For example, the following command entry is not allowed because the specified starting and ending CIC ranges are the same:

**ent-rtx:dpc=ansi pc:cic={0-16383}:ecic={0-16383}**

#### **Recovery**

**1.** View the Route table.

Enter the **rtrv-rtx** command.

**2.** Re-enter the **ent-rtx** command specifying a CIC range that does not overlap an existing CIC range.

## **E4382 Cmd Rej: LSN and NLSN cannot be identical**

#### **Commands Used: chg-rtx**

You cannot specify the same values for the linkset name (**lsn**) parameter and the new linkset name (**nlsn**) parameter.

#### **Recovery**

Re-enter the **chg-rtx** command specifying different values for the **lsn** and **nlsn** parameters.

## **E4383 Cmd Rej: Either NLSN or RC must be specified**

#### **Commands Used: chg-rtx**

For the **chg-rtx** command, either the new linkset name (**nlsn**) parameter or the routing cost (**rc**) parameter must be specified.

### **Recovery**

Re-enter the **chg-rtx** command specifying either the new linkset name (**nlsn**) parameter or the routing cost (**rc**) parameter.

# **E4384 Cmd Rej: Use type=remote or enter ipaddr in IPLNK table**

### **Commands Used: ent-ip-host**

The system detected the host as **type**=**local** but the IP address does not exist in the IP-LNK table. For local hosts, the IP address must exist in the IP-LNK table.

A remote host is one that resides in a different network or subnetwork. A local host resides within the EAGLE.

### **Recovery**

If you are attempting to enter an IP host that does not reside in the EAGLE, then re-enter the **ent-ip-host** command specifying **type**=**remote**.

### OR

Re-enter the **ent-ip-host** command specifying an IP address of an existing local host.

OR

**1.** Create a local host entry to configure an IPLNK entry.

Enter the **chg-ip-lnk** command.

**NOTE: An IPLNK entry must be provisioned before an IPHOST entry can be provisioned with a corresponding IP Address. Similarly, the IPHOST entry must be deleted before the IPLNK entry with a corresponding IP Address can be set to 0.0.0.0.**

**2.** Re-enter the **ent-ip-host** command specifying the correct format and parameters.

Refer to the *Commands Manual* for detailed information about the use of the **ent-ip-host** command.

# **E4385 Cmd Rej: Use type=local or remove ipaddr from IPLNK table**

### **Commands Used: ent-ip-host**

The system detected the host as **type**=**remote** but the IP address is assigned in the IP-LNK table. For remote hosts, the IP address must not exist in the IP-LNK table.

A remote host is one that resides in a different network or subnetwork. A local host resides within the EAGLE.

### **Recovery**

If you are attempting to enter an IP host that resides in the EAGLE, then re-enter the command specifying **type**=**local**.

OR

**1.** Delete the IPHOST from the database.

Enter the **dlt-ip-host** command specifying the correct IP address.

**NOTE: An IPLNK entry must be provisioned before an IPHOST entry can be provisioned with a corresponding IP Address. Similarly, the IPHOST entry must be deleted before the IPLNK entry with a corresponding IP Address can be set to 0.0.0.0.**

**2.** Delete the IPLNK entry.

Enter the **chg-ip-lnk:ipaddr=0.0.0.0** command.

**3.** Re-enter the **ent-ip-host** command specifying the correct format and parameters. Refer to the *Commands Manual* for detailed information about the use of the **ent-ip-host** command.

## **E4386 Cmd Rej: IP Address found in host table**

### **Commands Used: chg-ip-lnk**

You attempted to change an IP address to a remote host but a corresponding IPHOST entry to that IP address is assigned.

> **NOTE: An IPLNK entry must be provisioned before an IPHOST entry can be provisioned with a corresponding IP Address. Similarly, the IPHOST entry must be deleted before the IPLNK entry with a corresponding IP Address can be set to 0.0.0.0.**

#### **Recovery**

- **1.** Display the IP links in the database. Enter the **rtrv-ip-lnk** command.
- **2.** Display the IP hosts in the database. Enter the **rtrv-ip-host** command.
- **3.** Using the outputs of steps 1 and 2, determine the IPHOST assigned to the IP address that generated the error message.
- **4.** Delete the IPHOST from the database. Enter the **dlt-ip-host** command specifying the information found in step 3.
- **5.** Re-enter the **chg-ip-lnk** command specifying the correct format and parameters. Refer to the *Commands Manual* for detailed information about the use of the **chg-ip-lnk** command.

### **E4387 Cmd Rej: OPC must not be identical to DPC**

#### **Commands Used: chg-rtx, ent-rtx**

For the **ent-rtx** command, if **dpc**=**pointcode1**:**opc**=**pointcode2**. The values specified for **pointcode1** and **pointcode2** cannot not be the same.

#### **Recovery**

Re-enter the command specifying different values for the **pointcode1** and **pointcode2** parameters.

## **E4388 Cmd Rej: Exception route cannot be assigned to adjacent point code**

#### **Commands Used: ent-rtx**

For the **ent-rtx** command, you cannot specify a Destination Point Code that is also an Adjacent Point Code.

Re-enter the **ent-rtx** command specifying a value for the **dpc** parameter that is not an Adjacent Point Code.

## **E4389 Cmd Rej: BOOT=NO not supported for specified gpl**

### **Commands Used: init-flash**

The boot parameter cannot be set to NO if the gpl being downloaded is BLCPLD. The HCMIM card must be booted after the BLCPLD is downloaded.

### **Recovery**

Re-enter the **init-flash** command specifying the correct format and parameters.

Refer to the *Commands Manual* for detailed information about the use of the **init-flash** command.

## **E4391 Cmd Rej: Exception route cannot be assigned to cluster members**

#### **Commands Used: ent-rtx**

An exception route cannot be assigned to cluster members if only the Nested Cluster Routing feature is turned on. However, if the Nested Cluster Routing is also turned on, it is allowed.

This error can occur if Cluster Routing is provisioned and a point code with an asterisk network cluster member sub-field ( e.g.: **1-1-\*** ) is in the Route table and there is an attempt to add an exception route and a full point code specified ( e.g.: **dpc**=**1-1-9**).

#### **Recovery**

- **1.** Turn on the Nested Cluster Routing feature. Enter the **chg-feat:ncr=on** command.
- **2.** Re-enter the **ent-rtx** command.

# **E4392 Cmd Rej: Assigned SLKs must be deleted before apcntype can be changed**

#### **Commands Used: chg-ls, ent-ls**

You cannot change the value of the apcntype parameter for a linkset that still has links assigned to it. The assigned links must first be deleted.

### **Recovery**

**1.** Display the current linkset configuration.

Enter the **rtrv-ls** command specifying the linkset name (**lsn**) parameter.

**2.** Delete all links in the linkset.

Enter the **dlt-slk** command.

- **3.** Re-enter the command to change the apcntype parameter value for the linkset.
- **4.** When the apcntype has been changed, assign links of the correct type (ITUN or ITUN24) to the linkset.

# **E4393 Cmd Rej: Origin Based SCCP Routing feature must be enabled**

**Commands Used: chg-gta, chg-gttsel, chg-ls, chg-sccpopts, dlt-gta, ent-gta, ent-gttsel, ent-gttset, ent-ls, rtrv-gta, rtrv-gttsel, rtrv-gttset**

For the **chg-gta** or **ent-gta** commands, the Origin Based SCCP Routing feature must be enabled whenever the **cggtasn**, **cgpcsn**, **cgssnsn**, **opcsn**, **cgpc/cgpca/cgpci/ cgpcn/cgpcn24**, **opc**/**opca**/**opci**/**opcn**/**opcn24**, (**e**)**cgssn**, or **selid**, **xlat**=**disc** or **xlat**=**udts** parameters are specified.

For the **dlt-gta** or **rtrv-gta** commands, the Origin Based SCCP Routing feature must be enabled whenever the **cgpc/cgpca**/**cgpci**/**cgpcn**/**cgpcn24**, **opc/ opca/opci/opcn/opcn24**, or **(e)cgssn** parameters are specified.

For the **chg/ent/rtrv-gttsel** commands, the Origin Based SCCP Routing feature must be enabled whenever the **cggtasn** or **cgpcsn** or **cgssn** or **selid** parameters are specified.

For the **ent/rtrv-gttset** commands, the Origin Based SCCP Routing feature must be enabled whenever the value specified for the **settype** parameter is either **cggta** or **cgssn** or **opc** or **cgpc**.

For the **chg/ent-ls** commands, the Origin Based SCCP Routing feature must be enabled whenever the value specified for the **gttmode** parameter is **acdcd**, **cgacdcd**, **acdcgcd**, **acdcdcg**, **cgcd**, **cdcg**, or **cg**.

For the **chg-sccpopts** command, the Origin Based SCCP Routing feature must be enabled whenever the value specified for the **dfltgttmode** is **acdcd**, **cgacdcd**, **acdcgcd**, **acdcdcg**, **cgcd**, **cdcg**, or **cg**, or when the **dfltcgpcasn** or **dfltcgpcisn** parameters are specified.

### **Recovery**

**1.** Verify that the Origin Based SCCP Routing feature is enabled.

Enter the **rtrv-ctrl-feat** command.

**2.** If the Origin Based SCCP Routing feature is enabled, re-enter the command that generated this error message.

**NOTE: Once a feature that is controlled using a feature access key is permanently enabled, it cannot be disabled. Features with enabled keys that are designated as On/Off features can be turned on and off with the chg-ctrl-feat command.**

- **3.** If the Origin Based SCCP Routing feature is not enabled (see the output of step 1), enable the feature.
	- a. Enter the **enable-ctrl-feat** command specifying the appropriate part number (893014301) and access key information.

Refer to the procedure "Activating the Origin-Based SCCP Routing Feature" in the Database Administration Manual - Global Title Translation.

> **NOTE: Before you can enable the Origin Based SCCP Routing feature the EGTT feature must be turned on and at least a DSM card running the VSCCP application must be provisioned in the system.**

Refer to the *Commands Manual* for detailed information about the use of the **enable-ctrl-feat** command.

**4.** Re-enter the command that generated this message.

Call your Customer Care Center if this error message appears again. See the "Customer Care Center" section in Chapter 1 of this manual.

## **E4394 Cmd Rej: Specified SELID is already used**

#### **Commands Used: chg-gttsel, ent-gttsel**

You cannot specifiy a value for the selid parameter that already exists in the SSNSELID table or is being used by another selector.

- For the **chg-gttset** command, the value specified for the selector id (**selid**) parameter is being used by another selector.
- For the **ent-gttsel** command, the value specified for the selector id (**selid**) parameter already exists in the SSNSELID table.

#### **Recovery**

Re-enter the command specifying a different value for the selid parameter.

# **E4396 Cmd Rej: CgPA GTT Selector already exists in GTIN-TT-NP(V)-NAI(V)**

#### **Commands Used: ent-gttsel**

You cannot add the specified CgPA GTT selector to the GTT Selector table because an entry that exactly matches the specified CgPA selector already exists in the GTT Selector table.

#### **Recovery**

**1.** Display the GTT Selector table.

Enter the  $\texttt{rtrv}\text{-}\texttt{gttsel}$  command specifying the **gtin**, **tt**, and  $(\textbf{np}(v))$ , and  $\textbf{nai}(v)$  if  $\textbf{gtin}=4$  or  $\textbf{gtin}24=4$ ) parameter combination.

**2.** Re-enter the **ent-gttsel** command specifying a different range values for the **gtin**, **tt**, **and (np**(**v**), and **nai**(**v**) if **gtin**=**4** or **gtin24**=**4**) parameter combination from those that already exist in the GTT Selector table. Call your Customer Care Center if this error message appears again. See the "Customer Care Center" section in Chapter 1 of this manual.

## **E4397 Cmd Rej: At least one GTT Set Name must be specified**

#### **Commands Used: chg-gttsel, ent-gttsel**

At least one GTT Set Name (**cdgtasn**, or **cggtasn**, or **cgpcsn**) must be specified.

#### **Recovery**

Re-enter the command specifying at least one GTT Set Name.

## **E4398 Cmd Rej: CGGTASN/CGPCSN/SELID are mutually exclusive**

**Commands Used: chg-gta, ent-gta**

You cannot specify the cggtasn, cgpcsn, and selid parameters together in the same command line. These parameters are mutually exclusive and must be specified using separate command lines.

### **Recovery**

Re-enter the command specifying each of the cggtasn, cgpcsn, and selid parameters separately.

## **E4399 Cmd Rej: Set type of GTT Set Name doesn't match**

#### **Commands Used: chg-gta, ent-gta**

The value specified for the GTT set name (**gttsn**) parameter does not match the corresponding set type entry in the GTTSET table. The following GTT set names and matching GTT set types may be specified:

- GTT Set name specified with **cgssnsn** parameter, set type must be **cgssn**
- GTT Set name specified with **cggtasn** parameter, set type must be **cggta**
- GTT Set name specified with **cgpcsn** parameter, set type must be **cgpc**
- GTT Set name specified with **opcsn** parameter, set type must be **opc**

#### **Recovery**

- **1.** Determine the GTT Set Name for the GTT set type that is specified in the GTTSET table. Enter the **rtrv-gttset** command.
- **2.** Re-enter the command specifying the correct value for the **gttsn** parameter.

## **E4400 Cmd Rej: GTA/CGPC/OPC/CGSSN must be specified**

#### **Commands Used: chg-gta, dlt-gta, ent-gta**

The gta, or the cgpc/cgpca/cgpci/cgpcn/cgpcn24, or the opc/opca/opci/opcn/opcn24, or cgssn parameters are mutually exclusive and must be specified.

#### **Recovery**

Re-enter the command specifying the gta, or the cgpc/cgpca/cgpci/cgpcn/cgpcn24, or the opc/opca/opci/opcn/ opcn24, or the cgssn parameters separately.

# **E4401 Cmd Rej: CGSSNSN cannot be specified with CGGTASN/OPCSN/CGPCSN/SELID**

### **Commands Used: chg-gta, ent-gta**

You cannot specify the cggtasn, opcsn, cgpcsn, and selid parameters if the cgssnsn parameter is specified.

#### **Recovery**

Perfom one of the following:

Re-enter the command specifying the cgssnsn parameter without specifying the cggtasn, opcsn, cgpcsn, and selid parameters.

OR

Re-enter the command specifying the cggtasn, opcsn, cgpcsn, and selid parameters without specifying the cgssnsn parameter.

# **E4402 Cmd Rej: SETTYPE must be CDGTA when NETDOM=CROSS**

**Commands Used: chg-gttset, ent-gttset, rtrv-gttset**

For the **ent-gttset** command, the value specified for the GTT set type (**settype**) parameter must be **cdgta**, when the value specified for the network domain (**netdom**) parameter is **cross**.

For the **chg-gttset** command, the existing GTT set type (**settype**) must be **cdgta**, when the value specified for the network domain (**netdom**) parameter is **cross**.

> **NOTE: For the chg-gttset command, cross is the only value that can be specified for the netdom parameter.**

#### **Recovery**

Re-enter the command specifying **settype**=**cdgta** and **netdom**=**cross**.

## **E4403 Cmd Rej: CGSSN can't be specified together with optional GTT Set Name**

#### **Commands Used: chg-gta, ent-gta**

If the cgssn parameter is specified, the cggtasn, cgpcsn, cgssnsn, opcsn, and selid parameters must not be specified.

#### **Recovery**

Re-enter the command specifiying the cgssn parameter, without specifying the cggtasn, cgpcsn, cgssnsn, opcsn, and selid parameters.

## **E4404 Cmd Rej: End value must be greater than or equal to a starting value**

**Commands Used: chg-gta, chg-rtx, dlt-gta, dlt-rtx, ent-gta, ent-rtx, rtrvgta, rtrv-rtx**

For the **ent/chg/dlt/rtrv-gta** commands, the value specified for the ecgssn must be greater than or equal to the value specified for the cgssn.

For the **ent/chg/dlt/rtrv-rtx** commands, the value specified for the ecic value must be greater than or equal to the value specified for the cic.

#### **Recovery**

Re-enter the command specifying an end value that is greater than the starting value.

Call your Customer Care Center if this error message appears again. See the "Customer Care Center" section in Chapter 1 of this manual.

# **E4405 Cmd Rej: Optional GTT Set is not compatible with GTTSN set type**

### **Commands Used: chg-gta, ent-gta**

The cgssnsn parameter cannot be specified if the value specified for the GTTSN set type is cdgta or cgssn.

The cggtasn or cgpcsn or opcsn parameters must be specified if the value specified for the GTTSN set type is cdgta.

#### **Recovery**

Re-enter the command specifying either the cggtasn or cgpcsn or opcsn parameters, if the GTTSN set type is cdgta.

# **E4406 Cmd Rej: GTA parm must be specified if GTTSN is type of CDGTA/CGGTA**

### **Commands Used: ent-gta, chg-gta, dlt-gta**

The gta parameter must be specified if the value specified for the GTTSN set type is cdgta or cggta.

#### **Recovery**

Re-enter the command specifying the gta parameter, and a value for the GTTSN set type of either cdgta or **cggta**.

## **E4407 Cmd Rej: CGPCx parm must be specified if GTTSN is type of CGPC**

#### **Commands Used: ent-gta, chg-gta, dlt-gta**

The cgpc/cgpca/cgpci/cgpcn/cgpcn24 parameter must be specified if the value specified for the GTTSN set type is cgpc.

#### **Recovery**

Re-enter the command specifying the cgpc/cgpca/cgpci/cgpcn/cgpcn24 parameter, and a value for the GTTSN set type of cgpc.

## **E4408 Cmd Rej: OPCx parm must be specified if GTTSN is type of OPC**

#### **Commands Used: ent-gta, chg-gta, dlt-gta**

The opc/opca/opci/opcn/opcn24 parameter must be specified if the value specified for the GTTSN set type is opc. The opc/opca/opci/opcn/opcn24 parameters can only be specified for an OPC GTTSN set type.

### **Recovery**

Re-enter the command specifying the opc/opca/opci/opcn/opcn24 parameter and a value for the GTTSN set type of opc.

# **E4409 Cmd Rej: CGSSN parm must be specified if GTTSN is type of CGSSN**

### **Commands Used: chg-gta, dlt-gta, ent-gta**

The cgssn parameter must be specified if the value specified for the GTTSN set type is cgssn. The cgssn parameter can only be specified for a CGSSN GTTSN set type.

### **Recovery**

Re-enter the command specifying the cgssn parameter for the CGSSN GTTSN set type.

# **E4410 Cmd Rej: CgPA GTT Selector already exists in GTIN24-TT-NP(V)-NAI(V)**

**Commands Used: ent-gttsel**The CgPA GTT Selector could not be added to the GTT Selector table because an entry that matches the specified gtin24, tt,  $np(v)$ ,  $nai(v)$ , cgssn and/or selid parameter combination already exists. An entry must not already exist that exactly matches the specified gtin24, tt, np(v), nai(v), cgssn and/or selid parameter combination for the specified CgPA selector.

### **Recovery**

Re-enter the **ent-gttsel** command specifying a different set of values for the gtin24, tt, np(v), nai(v), cgssn and/or selid parameters.

# **E4411 Cmd Rej: CgPA GTT Selector already exists in GTII-TT-NP(V)-NAI(V)**

#### **Commands Used: ent-gttsel**

The CgPA GTT Selector could not be added to the GTT Selector table because an entry that matches the specified gtii, tt, np(v), nai(v), cgssn and/or selid parameter combination already exists. An entry must not already exist that exactly matches the specified international gtii,  $tt$ ,  $np(v)$ ,  $nai(v)$ , cgssn and/or selid parameter combination for the specified CgPA selector.

### **Recovery**

Re-enter the **ent-gttsel** command specifying a different set of values for the gtii, tt,  $np(v)$ ,  $nai(v)$ , cgssn and/ or selid parameters.

# **E4412 Cmd Rej: CGSSN range cannot overlap a currently existing range**

**Commands Used: chg-gta, dlt-gta, ent-gta**

The specified CGSSN range cannot overlap a range that currently exists for the specified GTT Set.

#### **Recovery**

Re-enter the command specifying a CGSSN range that does not overlap the existing **cgssn** range for the specified GTT Set.

## **E4413 Cmd Rej: CgPA GTT Selector already exists in GTI-TT-NP(V)-NAI(V)**

**Commands Used: ent-gttsel**The CgPA GTT Selector could not be added to the GTT Selector table because an entry that matches the specified gti, tt,  $np(v)$ , nai(v), cgssn and/or selid parameter combination already exists. An entry must not already exist that exactly matches the specified gti, tt, np(v), nai(v), cgssn and/or selid parameter combination for the specified CgPA selector.

#### **Recovery**

Re-enter the **ent-gttsel** command specifying a different set of values for the gti, tt, np(v), nai(v), cgssn and/ or selid parameters.

### **E4414 Cmd Rej: SSNSELID Table is full**

#### **Commands Used: ent-gttsel**

The specified value could be entered into the SSNSELID table because the table is full. (Maximum number of entries is **10,000**).

#### **Recovery**

**1.** Display the SSNSELID table.

Enter the **rtrv-gttsel** command.

- **2.** Change or delete an exisiting SSNSELID table entry. Enter the **chg-gttsel** or **dlt-gttsel** command.
- **3.** Re-enter the **ent-gttsel** command to add the entry to the SSNSELID table.

## **E4415 Cmd Rej: CGSSN range does not exist**

#### **Commands Used: chg-gta, dlt-gta, rtrv-gta**

The range specified for the cgssn parameter does not exist. The specified CGSSN range must exist for the specified GTT Set (note that an exact match is not required.)

#### **Recovery**

Re-enter the command specifying a valid range for the cgssn parameter.

# **E4416 Cmd Rej: Cannot delete last route to DSTN that has exception routes**

**Commands Used: dlt-rte**, **chg-dstn**

If the specified destination point code has exception routes, and all routes are assigned to the destination point code through the routeset, then the rsn=none parameter cannot be specified. The last route to a destination that contains exception routes cannot be deleted. If the specified destination point code is referenced in the Mated Application (MAP) table, and all routes are assigned to the destination point code through the routeset, then the rsn=none parameter cannot be specified

### **Recovery**

**1.** Display the Route table.

Enter the **rtrv-rte** command.

- **2.** Delete the DPC references from the Route table. Enter the **dlt-rte** command.
- **3.** Delete the desired route.

Re-enter the **dlt-rte** command that generated this error message. Call your Customer Care Center if this error message appears again. See the "Customer Care Center" section in Chapter 1 of this manual.

## **E4417 Cmd Rej: Link Set is referenced by the RTX table**

### **Commands Used: dlt-ls**

You cannot delete a linkset that is referenced by the Route table.

### **Recovery**

Perform one of the following actions:

- **1.** Re-enter the **dlt-ls** command specifying a linkset that is not referenced by an exception route. OR
- **2.** Display the Route table. Enter the **rtrv-rtx** command.
- **3.** Delete the references to the specified linkset. Enter the **dlt-rtx** command.
- **4.** Delete the specified linkset. Enter the **dlt-ls** command.

## **E4418 Cmd Rej: Specified GTT set does not exist**

#### **Commands Used: chg-sccpopts**

The specified GTT set for the Default Calling Party ANSI Point Code Set Name (**dfltcgpcasn**), or the Default Calling Party ITU Point Code Set Name (**dfltcgpcisn**), must exist in the GTTSET table.

- The **dfltcgpcasn** parameter determines the system default of the GTT Calling Party Point Code Set for ANSI when **gti**=**0**
- The **dfltcgpcisn** parameter determines the system default of the GTT Calling Party Point Code Set for ITU when **gti**=**0**.

- **1.** Display the STP Options table. Enter the **rtrv-sccpopts** command.
- **2.** Re-enter the **chg-sccpopts** command specifying **gti**=**0** and a default set name (**dfltcgpcasn** or **dfltcgpcisn**) parameter that exists in the GTTSET table.

# **E4419 Cmd Rej: FGTTLS feature requires minimum DSM card with VSCCP APPL**

### **Commands Used: ent-card**

The current hardware configuration does not support the Flexible GTT Load-Sharing (FGTTLS) feature. This feature requires DSM cards running the vsccp application.

### **Recovery**

**1.** Verify that the system contains only DSM cards and VSCCP APPLs with the Flexible GTT Load-Sharing feature turned on.

Enter the **rtrv-card** command. If necessary, install DSM cards provisioned with the VSCCP application.

**2.** Re-enter the **ent-card** command.

Call your Customer Care Center if this error message appears again. See the "Customer Care Center" section in Chapter 1 of this manual.

## **E4423 Cmd Rej: Entered LSN already exists in APPFLT table**

### **Commands Used: dlt-ls, ent-appflt**

The specified linkset name (**lsn**) already exists in Application Filter table.

### **Recovery**

Re-enter the **ent-appflt** command specifying an **lsn** that does not exist in the Application Filter table.

Call your Customer Care Center if this error message appears again. See the "Customer Care Center" section in Chapter 1 of this manual.

# **E4424 Cmd Rej: ITUN-ANSI SMS Conversion Feature is not enabled**

#### **Commands Used: ent-appflt**

The **ent-appflt** command requires the ITUN-ANSI SMS Conversion feature to be enabled.

- **1.** Display the status of features in your system. Enter the **rtrv-ctrl-feat** command.
- **2.** If the ITU-ANSI SMS feature is enabled, re-enter the **ent-appflt** command.
- **3.** If the ITU-ANSI SMS feature is not enabled, verify the feature was purchased and installed in your system.

Call your Customer Care Center if this error message appears again. See the "Customer Care Center" section in Chapter 1 of this manual.

**4.** Enable the feature.

Enter the **enable-ctrl-feat** command. Refer to the *Commands Manual* for more information about enabling this feature.

**5.** Verify the ITUN-ANSI SMS Conversion feature is enabled in your system.

Enter the **rtrv-ctrl-feat** command. If the ITU-ANSI SMS feature is enabled, re-enter the **entappflt** command. Call your Customer Care Center if this error message appears again. See the "Customer Care Center" section in Chapter 1 of this manual.

# **E4425 Cmd Rej: Entered OPC does not exist in APPFLT table**

### **Commands Used: chg-appflt, dlt-appflt, rtrv-appflt**

The specified **opc** does not exist in the Application Filter table.

### **Recovery**

- **1.** If necessary, add the specified **opc** to the Application Filter table. Enter the **ent-appflt** command.
- **2.** Re-enter the command specifying the correct parameters.
- **3.** Call your Customer Care Center if this error message appears again. See the "Customer Care Center" section in Chapter 1 of this manual..

## **E4426 Cmd Rej: Entered LSN does not exist in APPFLT table**

### **Commands Used: chg-appflt, dlt-appflt, rtrv-appflt**

The specified **lsn** does not exist in Application Filter table.

### **Recovery**

- **1.** If necessary, add the specified **lsn** to the Application Filter table. Enter the **ent-appflt** command.
- **2.** Re-enter the command specifying the correct parameters.
- **3.** Call your Customer Care Center if this error message appears again. See the "Customer Care Center" section in Chapter 1 of this manual.

## **E4427 Cmd Rej: Failed reading APPFLT table**

**Commands Used: chg-appflt, dlt-appflt, dlt-ls, dlt-rte, ent-appflt, rtrvappflt**

The Application Filter table must be accessible.

- **1.** Re-enter the command specifying the correct parameters.
- **2.** Call your Customer Care Center if this error message appears again. See the "Customer Care Center" section in Chapter 1 of this manual.

# **E4428 Cmd Rej: Parameters OPC - NOPC must be entered in pair**

### **Commands Used: chg-appflt**

The **opc** and **nopc** parameters must be specified together. To change the specified point codes, both the origination point code (**opc**) and the new origination point code (**nopc**) must be specified together.

### **Recovery**

- **1.** Re-enter the **chg-appflt** command specifying both the **opc** and **nopc** parameters together.
- **2.** Call your Customer Care Center if this error message appears again. See the "Customer Care Center" section in Chapter 1 of this manual.

# **E4429 Cmd Rej: Parameters LSN - NLSN must be entered in pair**

#### **Commands Used: chg-appflt**

The **lsn** and **nlsn** parameters must be specified together. To change the name of a linkset, specify both the current linkset name (**lsn**) and the new linkset name (**nlsn**) together.

### **Recovery**

- **1.** Re-enter the **chg-appflt** command specifying both the **lsn** and **nlsn** parameters together.
- **2.** Call your Customer Care Center if this error message appears again. See the "Customer Care Center" section in Chapter 1 of this manual.

# **E4430 Cmd Rej: Entered NLSN must exist in Linkset table**

#### **Commands Used: chg-appflt**

The specified new linkset name (**nlsn**) does not exist in the Application Filter table.

### **Recovery**

- **1.** If necessary, add the **nlsn** to the Application Filter table. Enter the **ent-appflt** command.
- **2.** Re-enter the **chg-appflt** command specifying the correct parameters.
- **3.** Call your Customer Care Center if this error message appears again. See the "Customer Care Center" section in Chapter 1 of this manual.

## **E4431 Cmd Rej: Entered NOPC already exists in APPFLT table**

### **Commands Used: chg-appflt**

The specified new origination point code (**nopc**) does not exist in Application Filter table.

- **1.** Re-enter the **chg-appflt** command specifying an **nopc** that is in the Application Filter table.
- **2.** Call your Customer Care Center if this error message appears again. See the "Customer Care Center" section in Chapter 1 of this manual.

# **E4432 Cmd Rej: Force must be specified to inhibit the last SEAS terminal**

### Commands Used:**inh-card**, **inh-trm** ,**rmv-trm**

If the specified card has the last in-service SEAS Terminal configured, then the **force=yes** parameter must be specified to inhibit the card.

### **Recovery**

- Dispay the status of the controlled features using the **rtrv-ctrl-feat** command. Refer to the *Commands Manual* for assistance.
- Make sure the force=yes parameter is set correctly. If not, refer to the *Database Administration Manual - System Management* to set this parameter.
- Re-enter the command that caused this message to appear.

## **E4433 Cmd Rej: APORT must be enabled**

### **Commands Used: enable-ctrl-feat**

The A-Port feature must be enabled before the MO-based IS41 SMS NP or MT-based IS41 SMS NP feature can be enabled.

### **Recovery**

- 1. Enable the A-Port feature. Refer to the *Feature Manual APORT* for assistance.
- 2. Re-enter the command that caused this error message to appear

# **E4435 Cmd Rej: OPC/ILSN/CIC/SI is mandatory and mutually exclusive**

#### **Commands Used: chg-rtx, dlt-rtx, ent-rtx**

Only one of the following optional parameters may be specified for a exception route entry: cic, ilns, opc, or si.

#### **Recovery**

Re-enter the command specifying only one of the following optional parameters: cic, ilns, opc, or si.

Call your Customer Care Center if this error message appears again. See the "Customer Care Center" section in Chapter 1 of this manual.

# **E4437 Cmd Rej: Entered NOPC does not exist in the routing table**

### **Commands Used: chg-appflt**

The specified new origination point code (**nopc**) does not exist in Routing table.

### **Recovery**

Re-enter the **chg-appflt** command specifying a **nopc** that exists in the Routing table.

Call your Customer Care Center if this error message appears again. See the "Customer Care Center" section in Chapter 1 of this manual.

## **E4438 Cmd Rej: Entered DPC exists in APPFLT table**

#### **Commands Used: dlt-rte**

The specified destination point code (**dpc**) still exists in the Application Filter table.

#### **Recovery**

- **1.** Delete the specified **dpc** from the Application Filter table. Enter the **dlt-appflt** command.
- **2.** Re-enter the **dlt-rte** command specifying the correct parameters.

Call your Customer Care Center if this error message appears again. See the "Customer Care Center" section in Chapter 1 of this manual.

# **E4441 Cmd Rej: CGGTA and CGPC are mutually exclusive**

### **Commands Used: rtrv-data-gtt**

You cannot specify the cggta and cgpc parameters together in the same command.

#### **Recovery**

Re-enter the **rtrv-data-gtt** command specifying the cggta and the cgpc parameters separately.

### **E4442 Cmd Rej: CDGTA must be specified**

#### **Commands Used: rtrv-data-gtt**

The cdgta parameter must be specified if the opc parameter is specified.

#### **Recovery**

Re-enter the **rtrv-data-gtt** command specifying both the opc parameter and the cdgta parameter.

# **E4443 Cmd Rej: CGGTA or CGPC or OPC must be specified**

**Commands Used: rtrv-data-gtt**

If the cgssn parameter is specified, then either cggta or cgpc or opc parameter must be specified.

### **Recovery**

Re-enter the **rtrv-data-gtt** command specifying the cgssn parameter and either the cggta, or cgpc, or opc parameters.

## **E4444 Cmd Rej: CGGTA or CGPC must be specified**

### **Commands Used: rtrv-data-gtt**

You must specify either the cggta or cgpc parameters.

### **Recovery**

Re-enter the **rtrv-data-gtt** command specifying either the cggta or cgpc parameter.

# **E4445 Cmd Rej: Target card is not a TSM/DSM with SCCP/ VSCCP appl**

#### **Commands Used: rtrv-data-gtt**

The target network card specified by the loc parameter must either be a TSM card running the SCCP application or a DSM card running the VSCCP application.

#### **Recovery**

Re-enter the **rtrv-data-gtt** command specifying the loc parameter for either a TSM card running the SCCP application, or a DSM card running the VSCCP application.

## **E4446 Cmd Rej: MO-based GSM SMS NP must be enabled**

#### **Commands Used:chg-is41 opts, chg-srvsel**, **chg-gsmopts**, **chg-gsmsmsopts**

The MO-based GSM SMS NP feature must be enabled before the mosmsdnfmt, mosmsdnnai, mosmsfwd, mosmsgta, mosmsnai, mosmstype or mosmssa parameters can be specified.

#### **Recovery**

- 1. Enable the MO-based GSM SMS NP feature. See the *Database Administation Manual Systems Managment* for assistance.
- 2. Re-enter the command that caused this error to appear.

## **E4447 Cmd Rej:No links configured**

#### **Commands Used: chg-meas, chg-measopts**

If there are no links configured in the system, the chg-meas:collect=on parameter and the chgmeasopts:platformenable=on parameter cannot be specified to start measurements collection.

- 1. Enter the tag or command to verify that there are no links provisioned in the system. Refer to the *Commands Manual* for assistance entering the correct command.
- 2. If there are no provisioned links shown in the output from step 1, the commands to start measurements collection cannot be entered until at least one link has been configured.
- 3. If there are links provisioned in the system, re-enter the command that generated this message.
- 4. Call your Customer Care Center if this error message appears again. See the "Customer Care Center" section in Chapter 1 of this manual.

## **E4448 Cmd Rej: Too many IP connection states per card**

### **Commands Used: chg-assoc**, **ent-as**

There are per card and per system limits on the maximum number of sockets supported: the maximum number of sockets per Local Host on SS7IPGW/IPGWI cards is **50**, the maximum number of sockets per signaling link on IPLIM/IPLIMI cards is **1**, and the maximum number of IP connections per system is **4000**.

Each time an M3UA/SUA association is assigned to an AS, the SS7IPGW or IPGWI card that hosts the association must maintain a state (ASP-Down, ASP-Inactive, ASP-Active) for the association/AS combination.

### **Recovery , ent-appl-sock,**

#### **Recovery chg-assoc, ent-as**

- **1.** Display the connection types in the AS table. Enter the **rtrv-assoc** or **rtrv-as** command.
- **2.** If you want to associate another connection type with the AS, you must first delete an existing connection type association from the AS.

Refer to the *Commands Manual* for detailed information about the use of these commands.

**3.** If you have deleted an existing connection type association for the AS, re-enter the command to associate the new connection type with the AS.

# **E4452 Cmd Rej: SOIP feature cant be enabled if the IPUI feature is not ON**

#### **Commands Used: chg-ctrl-feat**

You tried to turn on the SEAS Over IP feature using the **chg-ctrl-feat** command without turning on theTelnet feature.

- 1. Display the status of controlled features in the system by entering the **rtrv-ctrl-feat** command.
- 2. If the Telnet feature is not on, shown in the output of step 1, refer to the *Database Administration Manual - System Managment* to turn on this feature.
- 3. Re-enter the command that generated this message.

### **E4453 Cmd Rej: SOIP feature must be ON**

### **Commands Used: alw-trm, rst-trm,**

The SEAS Over IP feature must be turned on before a SEAS terminal can be specified.

#### **Recovery**

.

.

- 1. Display the status of controlled features in the system by entering the **rtrv-ctrl-feat** command.
- 2. If the SEAS Over IP feature is not on, in the output from step 1. Refer to the *Database Administration Manual - System Management* to turn on the feature.
- 3. Re-enter the command that generated this message.

# **E4454 Cmd Rej: Specified GTT Set must be type of CGPC**

### **Commands Used: chg-sccpopts**

For the **chg-sccpopts** command, the specified GTT set for the dfltcgpcasn, dfltcgpcisn parameters must be a set type of cgpc defined in the GTTSET table.

#### **Recovery**

Re-enter the **chg-sccpopts** command specifying a value of cgpc for the the GTT set type.

# **E4455 Cmd Rej: CGGTASN/CGPCSN must be specified if CGSSN/SELID is specified**

#### **Commands Used: chg-gttsel, ent-gttsel**

The cggtasn or the cgpcsn parameter must be specified if the cgssn and/or selid parameters are specified.

### **Recovery**

Re-enter the command specifying the cgssn and/or selid parameters and either the cggtasn or the cgpcsn parameters.

## **E4456 Cmd Rej: GTT set name must match the network domain**

#### **Commands Used: chg-sccpopts**

The specified GTT Set domain must match the network domain for the specified GTT Set Name.

• For the default CGPCA Set Name (**dfltcgpcasn**), the specified network domain must be an ANSI network domain.

• For the default CGPCI Set Name (**dfltcgpcisn**), the specified network domain must be must be an ITU (including ITU-I, ITU-N, ITU-N24) network domain.

#### **Recovery**

Re-enter the **chg-sccpopts** command specifying the correct network domain for the specified GTT Set Name.

## **E4457 Cmd Rej: SELID is valid only if specified GTTSN's set type is CDGTA**

#### **Commands Used: chg-gta, ent-gta**

You can only specify the selid parameter if the value specified for the GTTSN set type is cdgta.

#### **Recovery**

Re-enter the command specifying a value for the selid parameter and GTTSN whose **settype**=**cdgta**.

### **E4458 Cmd Rej: Common screening list feature is required**

#### **Commands Used: chg-csl, dlt-csl, ent-csl**

An enabled feature that uses a common screening list must be specified using either a valid part number (**pn**) or feature name.

#### **Recovery**

Re-enter the command specifying the correct format and parameters.

Refer to the *Commands Manual* for detailed information about the use of these commands.

### **E4459 Cmd Rej: Common screening list type is required**

**Commands Used: chg-csl, dlt-csl, ent-csl**

The value specified for the list parameter is invalid.

#### **Recovery**

Re-enter the command specifying the correct format and parameters.

Refer to the *Commands Manual* for detailed information about the use of these commands.

### **E4460 Cmd Rej: Common screening list type is invalid**

#### **Commands Used: chg-csl, dlt-csl, ent-csl, rtrv-csl**

The specified screening list name (list parameter) is invalid for the specified screening feature.

**NOTE: The list parameter value must be valid for the specified screening feature. The following list parameter values are valid for the indicated feature:**

**skts, insl - IDP Screening for Prepaid feature**

**gt, ccnc, delpfx, skbcsm - Prepaid IDP Query Relat feature**

**acscode, esccode, npflgrst —TINP**

**delpfx—Prepaid IDP Query Relay feature, MO-based GSM SMS NP feature and MO-based IS41 SMS NP feature.**

#### **Recovery**

Re-enter the command specifying the correct format and parameters.

Refer to the *Commands Manual* for detailed information about the use of these commands.

### **E4461 Cmd Rej: Common screening list entry already exists**

#### **Commands Used: ent-csl**

The specified digit string (**ds**) entry already exists for the specified feature and screening list. Duplicate digit string entries are not allowed for any feature and screening list combination.

#### **Recovery**

- **1.** Display a list of screening numbers for the specified feature and screening list name. Enter the **rtrv-csl** command.
- **2.** Re-enter the **ent-csl** command specifying a valid **ds** entry.

### **E4462 Cmd Rej: Common screening list entry not present**

#### **Commands Used: chg-csl, dlt-csl**

The specified entry does not exist for the specified feature part number or feature name and list type.

#### **Recovery**

Re-enter the command specifying a valid **ds** entry for the specified feature part number or feature name and list type.

## **E4464 Cmd Rej: Common screening list invalid parameter combination**

**Commands Used: chg-csl, dlt-csl, ent-csl, rtrv-csl**

The specified parameter combination is invalid.

The following parameters are allowed with the indicated common screening list type:

**list=gt** - ds parameter

**list=ccnc** - ds parameter

**list=delpfx** - ds and p1 parameters

**list=skbcsm** - ds parameter **list=skts** - ds parameter **list=insl** - ds parameter **list=vmpfx** - ds parameter **list=acscode** - ds parameter **list=esccode** - ds parameter **list=npflgrst** - pc/pca/pci/pcn/pcn24 parameter **Recovery**

Re-enter the command specifying a valid parameter combination.

Refer to the *Commands Manual* for detailed information about the use of these commands.

## **E4466 Cmd Rej: Common screening list is full**

#### **Comands Used: ent-csl**

The common screening list for the specified feature is full.

Each list table is allowed to contain a maximum number of entries:

- IDP Screening for Prepaid feature
- insl list—50 entries
- skts list—25 entries
- Prepaid IDP Query Relay feature
- ccnc list—20 entrie
- delpfx list—10 entries
- gt list—50 entries
- skbcsm list—25 entries
- vmpfx list—100 entrie
- MO-based GSM SMS NP feature
- delpfx list—20 entries
- MO-based IS41 SMS NP feature
- $\cdot$  delpfx list  $-20$  entries

- **1.** Display a list of screening numbers for the specified feature and screening list name. Enter the **rtrv-csl** command.
- **2.** Delete the screening numbers for the specified feature and screening list name. Enter the **dlt-csl** command.
- **3.** Re-enter the **ent-csl** command.

Refer to the *Commands Manual* for detailed information about the use of these commands.

### **E4467 Cmd Rej: Common screening list read fail**

**Comands Used: chg-csl, dlt-csl, ent-csl, rtrv-csl**

The specified screening list cannot be read.

#### **Recovery**

Re-enter the command.

Call your Customer Care Center if this error message appears again. See the "Customer Care Center" section in Chapter 1 of this manual.

## **E4468 Cmd Rej: Common screening list requested feature must be enabled**

**Comands Used: chg-csl, dlt-csl, ent-csl**

The feature for the specified common screening list is not enabled.

The feature that is specified in the feature parameter must be enabled.

893016001 - Prepaid IDP Query Relay

893015501 - IDP Screening for Prepaid

893018901—TINP

893019401— MO-based GSM SMS NP

893019501— MO-based IS41 SMS NP

#### **Recovery**

- **1.** Display the status of features in your system. Enter the **rtrv-ctrl-feat** command.
- **2.** Refer to the *Commands Manual* for more information about enabling the required feature.
- **3.** When the feature is enabled, then re-enter the command.

Call your Customer Care Center if this error message appears again. See the "Customer Care Center" section in Chapter 1 of this manual.

### **E4469 Cmd Rej: Failed reading SSNSELID table**

**Commands Used: chg-gttsel, dlt-gttsel, ent-gttsel, rtrv-gttsel**

The SSNSELID table is inaccessible. The SSNSELID table must be accessible.

#### **Recovery**

Re-enter the command.

Call your Customer Care Center if this error message appears again. See the "Customer Care Center" section in Chapter 1 of this manual.

## **E4470 Cmd Rej: SSNSELID entry already exists**

### **Commands Used: chg-gttsel, ent-gttsel**

The value specified for the cgssn and/or selid parameter already exists in the SSNSELID table. The specified cgssn and/or selid is already being used by other selector.

### **Recovery**

Re-enter the command specifying a different value for the cgssn and/or selid parameter.

## **E4471 Cmd Rej: SSNSELID entry does not exist**

### **Commands Used: chg-gttsel**

The value specified for the cgssn and/or selid parameter does not exist in the SSNSELID table. If the specified cgssn and/or selid does not exist in SSNSELID table, it cannot be changed.

### **Recovery**

- **1.** Display the SSNSELID table. Enter the **rtrv-gttsel** command.
- **2.** Re-enter the **chg-gttsel** command specifying a valid value for the selid parameter.

# **E4472 Cmd Rej: The IP Addr of E5-IPSM corresponding to SEAS Trm must be set**

**Commands Used:rst-trm**, alw-trm, chg-ctrl-feat

An E5-IPSM card must be provisioned before this command is entered for a SEAS terminal.

### **Recovery**

- 1. Display the cards in the system using the **rtrv-card** command.
- 2. If there is no **E5-IPSM** card listed in the output of Step 1, provision an **E5-IPSM** card. Refer to *Database Administration Manual - System Management* for assistance. If there is an **E5-IPSM** card listed, but no IP Address, provision the IP address. Refer to the*Database Administration Manual - System Management* for instructions on provisioning the IP address.

## **E4473 Cmd Rej: CONN parameter required with IPADDR, PORT, LOGIN and HNAME**

#### **Commands Used: chg-seas-config**

The conn parameter must be specified before the port, ipaddr,login or hname parameters can be specified.

### **Recovery**

- 1. Specify the conn parameter before trying to specify the port, ipaddr, or hname parameters. See the *Database Administration Manual - System Management* for assistance.
- 2. Re-enter the command that caused this message to appear.

## **E4474 Cmd Rej: SEASCLLI must be set**

#### **Commands Used:chg-ctrl-feat,** rst-trm

The SEASCLLI must be set before this command can be entered for a SEAS terminal.

#### **Recovery**

- 1. The **CLLI** part of node name of the EAGLE 5 ISS consisting of one alphabetic character and up to 15 alphanumeric characters. The **seasclli** value must also be configured on the Telcordia Message Router (CCS MR). Refer to Telecordia Configuration Specification "Telcordia Technologies System Documentation", BD-SNAM-ADMIN-4 Issue 14, November 2006. Refer to the *Database Administration Manual - System Managment* for more information.
- 2. Re-enter the command that generated this message.

# **E4475 Cmd Rej: MRNSET must be specified (only) if RI parameter is GT**

#### **Commands Used: chg-gta, chg-gtt, ent-gta, ent-gtt**

With the Flexible GTT Loadsharing feature enabled, the **mrnset** parameter must be specified if **ri**=**gt** is specified. If **ri**=**ssn** is specified, then the **mrnset** parameter cannot be specified

#### **Recovery**

Re-enter the command specifying both the **mrnset** and **ri**=**gt** parameters.

Refer to the *Commands Manual* for detailed information about the use of these commands.

Call your Customer Care Center if this error message appears again. See the "Customer Care Center" section in Chapter 1 of this manual.

## **E4476 Cmd Rej: Specified PC must exist in MRNSET**

#### **Commands Used: chg-gta, chg-gtt**

The specified PC value does not exist in the MRN Set.

#### **Recovery**

**1.** Add the PC to the MRN set.

Enter the **ent-mrn** or **chg-mrn** command. Refer to the *Commands Manual* for detailed information about the use of these commands.

### **E4477 Cmd Rej: Terminal cannot be changed to type SEAS**

**2.** Re-enter the command and specified **pc** parameter. Call your Customer Care Center if this error message appears again. See the "Customer Care Center" section in Chapter 1 of this manual..

# **E4477 Cmd Rej: Terminal cannot be changed to type SEAS**

### **Commands Used: chg-trm**

The **type=seas** parameter cannot be specified under the following conditions:

- The value of the trm parameter is 1 16.
- Specifying the parameter results in more than one SEAS terminal on an E5-IPSM card.
- Specifying the parameter results in more than two SEAS terminals in the EAGLE 5 ISS.
- An E5-IPSM card is not physically present in the corresponding location.
- The SEAS terminal specified by the parameter values does not exist in the SEASCFG table.

### **Recovery**

- 1. Display the provisioned SEAS terminals by entering the **rtrv-trm** command.
- 2. Verify that none of the conditions exist in your system that prevent the **type=seas** parameter from being specified. For more information see the *Database Administration Manual - System Management*.
- 3. Re-enter the command that generated this message with valid parameters to specify the SEAS terminal.
- 4. Call your Customer Care Center if this error message appears again. See the "Customer Care Center" section in Chapter 1 of this manual.

# **E4478 Cmd Rej: Force must be specified to inhibit the last SEAS terminal**

### **Commands Used: inh-card**, **inh-trm** ,**rmv-trm**

If the specified card has the last in-service SEAS Terminal configured, then the **force=yes** parameter must be specified to inhibit the card.

### **Recovery**

- 1. Dispay the status of the controlled features using the **rtrv-ctrl-feat** command. Refer to the *Commands Manual* for assistance.
- 2. Make sure the force=yes parameter is set correctly. If not, refer to the *Database Administration Manual - System Management* to set this parameter.
- 3. Re-enter the command that caused this message to appear.

# **E4479 Cmd Rej: MRNSET must be specified (only) if FGTTLS feature is enabled**

**Commands Used: rtrv-gta**, **rtrv-gtt**

The Flexible GTT Load Sharing feature must be enabled before the mrnset parameter can be specified.

#### **Recovery**

- 1. Display the current features enabled using the **rtrv-ctrl-feat** command.
- 2. Verify the Flexible GTT Load Sharing feature is enabled in the output of step 1. If the Flexible GTT Load sharing feature is not enabled or not listed it must be enabled. Refer to the *Database Administration Manual - Global Title Translation* for assistance.
- 3. If the Flexible GTT Load Sharing feature is enabled call your Customer Care Center. See the "Customer Care Center" section in Chapter 1 of this manual.

## **E4480 Cmd Rej: Specified MRNSET does not exist**

**Commands Used: chg-gta, chg-gtt, chg-mrn, chg-sccp-serv, dlt-mrn, dlt-sccpserv, ent-gta, ent-gtt, ent-mrn, rtrv-gta, rtrv-mrn**

The specified MRNSET does not exist in the MRN table.

At least one entry must be provisioned in the MRN table for the MRN set that is specified by the **mmset** parameter.

For the **chg-dccp-serv** and **dlt-sccp-serv** commands, the specified MRNSET does not exist in the SCCP-SERV portion of the MRN table.

#### **Recovery**

- **1.** Refer to the Commands Manual and the procedures in the *Database Administration* Manual Global Title Tranlation to provision MRN sets.
- **2.** Call your Customer Care Center if this error message appears again. See the "Customer Care Center" section in Chapter 1 of this manual.

## **E4481 Cmd Rej: SOIP Feature is ON**

**Commands Used: init-oap**, **act-oap-config**, **chg-ctrl-feat**,**chg-oap-config** ,**rtrvoap-config**

You can not turn off the IPUI feature, or run OAP related commands when the SOIP feature is on.

#### **Recovery**

- 1. Turn off the SOIP feature. Refer to the *Database Administration Manual System Managemen*t for assistance.
- 2. Re-enter the command to turn off the IPUI feature.

# **E4482 Cmd Rej: Multiple groups are allowed only in default MRNSET**

#### **Commands Used: ent-mrn**

You cannot add a group to an existing MRNSET that is not the default MRNSET. The default MRNSET can have any number of load sharing groups in order to maintain compatibility with existing functionality.

### **Recovery**

Refer to the *Commands* Manual and the procedures in the *Database Administration* Manual – Global Title Tranlation to provision and use MRN sets.

Call your Customer Care Center if this error message appears again. See the "Customer Care Center" section in Chapter 1 of this manual.

## **E4483 Cmd Rej: PC does not exist in specified MRNSET**

**Commands Used: chg-gta, chg-gtt, chg-mrn, chg-sccp-serv, dlt-sccp-serv, ent-gta, ent-gtt, ent-mrn, chg-mrn, dlt-mrn, rtrv-mrn**

The specified point code does not exist in the MRNSET. If the Flexible GTT Load Sharing feature is enabled, then the specified point code must already exist in the specified MRN set.

For the **chg-sccp-serv** and **dlt-sccp-serv** commands, the specified point code must already exist in the specified MRNSET portion of the SCCP-SERV table.

#### **Recovery**

- **1.** Display the MRN table. Enter the rtrv-mrn command.
- **2.** Refer to the *Commands* Manual and the procedures in the *Database Administration* Manual *Global Title Tranlation* to provision and use MRN sets.
- **3.** Re-enter the command specifying a point code that is in the MRN set.

Call your Customer Care Center if this error message appears again. See the "Customer Care Center" section in Chapter 1 of this manual.

### **E4484 Cmd Rej: PC reference exists in GTT translation**

### **Commands Used: dlt-mrn**

You cannot delete a PC from the MRN table that is still referenced by a GTT/GTA entry.

#### **Recovery**

**1.** Display the GT Translations.

Enter the **rtrv-gtt** or **rtrv-gta** commands.

- **2.** Delete the specified **pc** from the GTT table. Enter the **dlt-gtt** or **dlt-gta** commands.
- **3.** Delete the specified **pc** from the MRN table.

Re-enter the **dlt-mrn** command. Call your Customer Care Center if this error message appears again. See the "Customer Care Center" section in Chapter 1 of this manual.

## **E4485 Cmd Rej: PC & MRNSET must be specified together**

### **Commands Used: rtrv-mrn**

You must specify both the pc and the mrnset parameters when the Flexible GTT Loadsharing feature is enabled.

Re-enter the **rtrv-mrn** command specifying both pc and the mrnset parameters.

Refer to the *Commands Manual* for detailed information about the use of the **rtrv-mrn** command.

# **E4486 Cmd Rej: GTT Set specified by CGGTASN/CGPCSN does not exist**

#### **Commands Used: chg-gttsel, ent-gttsel, rtrv-gttsel**

The GTTSET specified by the CGPA GTA GTT Set Name (**cggtasn**) parameter or the CgPA PC GTT Set Name (**cgpcsn**) parameter, does not exist in the database. The GTTSET parameter value must exist in the database before it can be assigned to a GTT selector.

#### **Recovery**

**1.** Display the GTT Set table.

Enter the **rtrv-gttset** command. Refer to the *Commands Manual* for detailed information about the use of these commands.

#### **NOTE: The GTT Set table cannot have more than 2000 entries.**

**2.** Add the GTT set to the GTT Set table.

Enter the **ent-gttset** command specifying either the **settype**=**cggtasn** parameter, or the **settype**=**cgpcsn** parameter.

**3.** Re-enter the command that generated this error message.

Call your Customer Care Center if this error message appears again. See the "Customer Care Center" section in Chapter 1 of this manual.

# **E4487 Cmd Rej: GTI domain doesn't match CGGTASN/ CGPCSN domain**

#### **Commands Used: chg-gttsel, ent-gttsel**

The CgPA GTA GTT Set Name or CgPA PC GTT Set Name network domain does not match the network domain specified by the Global Title Indicator (gti/gtia/gtii/gtin/gtin24) parameter.

For all GTT Selector commands, the network domain (**ANSI**, **ITU-I**, or **ITU-N**) is specified with the Global Title Indicator parameter where gti and **gtia** = **ansi**; **gtii** = **itu-i**; **gtin** = **itu-n**, and **gtin24** = **itu-n 24 bit**.

#### **Recovery**

Re-enter the command specifying a network domain for the cggtasn or cgpcsn parameter that matches the network domain specified by the GTI parameter.

## **E4488 Cmd Rej: CGGTASN/CGPCSN set type doesn't match**

#### **Commands Used: chg-gttsel, ent-gttsel, rtrv-gttsel**

The value specified for the cggtasn or cgpcsn set type does not match the set type of the corresponding entry specified in the GTTSET table.

- For the cggtasn parameter, the specified set type should be cggta.
- For the cgpcsn parameter, the specified set type should be cgpc.

#### **Recovery**

Re-enter the command specifying the correct set type parameter value.

## **E4489 Cmd Rej: Common screening list key must be unique**

#### **Commands Used: chg-csl, ent-csl**

The leading digit pattern in the specified digit string (ds parameter) must be unique in the specified screening list for the specified feature.

#### **Recovery**

Re-enter the command specifying the correct format and parameters.

# **E4490 Cmd Rej: Card type must be VXWSLAN for a 100Mbit link**

#### **Commands Used: ent-dlk**

If the speed=100 parameter is specified, the card in the specified location must be a DCM card running the stplan application, or an E5-ENET card running the slanhc GPL and the stplan application. (The type=dcm parameter must be specified in the ent-card command.)

#### **Recovery**

- **1.** List the card types in the database. Enter the **rtrv-card** command. Verify that the card in the location you specified is a DCM card running the stplan application, or an E5-ENET card running the slanhc GPL and the stplan application.
- **2.** Re-enter the **ent-dlk** command specifying a valid card location with the speed=100 parameter.

## **E4491 Cmd Rej: Invalid IP database configuration**

#### **Commands Used: act-upgrade**

Unresolved IP references were found in the IP database during the upgrade or health check procedure. This means that the database contains references to IP signaling entities (Application Server, IP Connection, IP Host, etc) that do not exist or configuration parameters that are no longer supported.

#### **Recovery**

Call your Customer Care Center if this error message appears again. See the "Customer Care Center" section in Chapter 1 of this manual.

# **E4492 Cmd Rej: Common screening list invalid DS parameter value**

**Commands Used: chg-csl, ent-csl**

The specified digit string (**ds**) parameter contains invalid value(s) for the specified feature screening list.

### **Recovery**

Re-enter the command specifying a valid **ds** parameter value for the specified feature and list type.

# **E4493 Cmd Rej: Common screening list DS length invalid**

### **Commands Used: chg-csl, ent-csl**

The specified digit string length is invalid for the screening feature and list type. The length of the digit string that is specified for the ds parameter must be valid for the screening feature and list type.

#### **Recovery**

Re-enter the command specifying a valid digit string length for the screening feature and list type.

## **E4495 Cmd Rej: Specify a single output method**

#### **Commands Used: rtrv-data-insrv**

You specified multiple methods of output. Only one primary method of output, either trigger type, index, or range, can be specified where a range uses **begin** and/or **end** parameters.

### **Recovery**

Re-enter the **rtrv-data-insrv** command specifying the correct format and parameters.

Refer to the *Commands Manual* for detailed information about the use of the **rtrv-data-insrv** command.

## **E4496 Cmd Rej: Range endpoints are reversed**

#### **Commands Used: rtrv-data-insrv**

The **begin** and **end** values for specifying a range are reversed.

#### **Recovery**

Re-enter the **rtrv-data-insrv** command specifying the correct format and parameters.

Refer to the *Commands Manual* for detailed information about the use of the **rtrv-data-insrv** command.

## **E4497 Cmd Rej: ICNP feature must be activated**

#### **Commands Used: rtrv-data-insrv**

The IntraCarrier Number Portability and IN Triggers (ICNP) feature must be enabled and turned on for the IN Service table to exist for data retrieval.

### **Recovery**

- **1.** Display the features in the system. Enter the **rtrv-ctrl-feat** command.
- **2.** Verify the IntraCarrier Number Portability and IN Triggers (ICNP) feature has been purchased and installed in your system.

**NOTE: Once a feature that is controlled using a feature bit has been turned on, it cannot be turned off. Once a feature that is controlled using a feature access key is permanently enabled, it cannot be disabled.**

Refer to the *Feature Manual - INP/AINPQ* for any prerequisite features that must be turned on before enabling, turning on, and configuring the ICNP feature.

> **NOTE: The ICNP feature requires a 4 GB DSM card to enable the feature. The INP feature must be turned on before the ICNP feature can be enabled.**

**3.** Enable the ICNP feature.

Enter the command **enable-ctrl-feat:partnum=89301XXXX:fak=<ICNP FAK>**

**4.** Turn on the ICNP feature.

Enter the command: **chg-ctrl-fea:partnum=89301XXXX:status=on**

**5.** Verify the ICNP feature is enabled and turned on.

Enter the **rtrv-ctrl-feat** command.

**6.** When the ICNP feature is enabled and turned on in the system, re-enter the **rtrv-data-insrv** command. Call your Customer Care Center if this error message appears again. See the "Customer Care Center" section in Chapter 1 of this manual.

# **E4498 Cmd Rej: The Prepaid IDP Query Relay Feature Must be Enabled**

### **Commands Used: chg-prefix**, **chg-ttr-msg**, **rtrv-ttr-msg**

The Prepaid IDP Query Relay (IDP Relay) feature must be enabled before this command can be entered.

#### **Recovery**

- **1.** Display the status of the IDP Relay feature. Enter the **rtrv-ctrl-feat** command.
- **2.** If the IDP Relay feature does not appear in the output from step 1, refer to the *Commands* Manual to enable the IDP Relay feature.
- **3.** Re-enter the **chg-prefix** command that generated this error message.

Call your Customer Care Center if this error message appears again. See the "Customer Care Center" section in Chapter 1 of this manual.

# **E4499 Cmd Rej: Common screening list invalid parameter value**

### **Commands Used: chg-csl, ent-csl**

The specified common screening list parameter value must be valid for the specified screening list feature.

Re-enter the command specifying the correct format and parameters.

Refer to the *Commands Manual* for detailed information about the use of these commands.

# **E4500 Cmd Rej: Prepaid IDP Query Relay feature must be ON when (N)SERV=IDPR**

#### **Commands Used: ent-srvsel, rtrv-srvsel**

The Prepaid IDP Query Relay (IDPR) feature must be enabled and turned on before the **idpr** parameter value can be specified.

#### **Recovery**

- **1.** Display the status of features in your system. Enter the **rtrv-ctrl-feat** command. Contact your system administrator if the IDP Relay feature is not listed in the output.
- **2.** Refer to the procedures in the *Feature* Manual INP/AINPQ to enable and turn on the IDP Relay feature.
- **3.** Re-enter the command that generated this message.

Call your Customer Care Center if this error message appears again. See the "Customer Care Center" section in Chapter 1 of this manual.

# **E4501 Cmd Rej: Enabling of IDPR requires VSCCP DSM cards and ELAP**

### **Commands Used: enable-ctrl-feat**

You tried to turn on the Prepaid IDP Query Relay (IDPR) feature but the hardware is not compatible. This feature requires DSM cards running the VSCCP application and ELAP.

#### **Recovery**

- **1.** Display the cards and loads for each. Enter the **rtrv-card** command.
- **2.** Verify that the system contains only DSM cards running theVSCCP application, and no TSM cards running the SCCP application. Upgrade or remove cards as necessary.
- **3.** Refer to the procedures in the *Feature Notice* INP/AINPQ to enable the IDP Relay feature.

Call your Customer Care Center if this error message appears again. See the "Customer Care Center" section in Chapter 1 of this manual.

## **E4502 Cmd Rej: GTT must be on before IDPR can be enabled**

#### **Commands Used: chg-feat**

The GTT feature must be turned on before the Prepaid IDP Query Relay (IDP Relay, IDPR) feature can be enabled.

**NOTE: Once a feature that is controlled using a feature bit has been turned on, it cannot be turned off. Once a feature that is controlled using a feature access key has been permanently turned on, it cannot be turned off.**

- **1.** Display the status of features in your system. Enter the **rtrv-feat** command.
- **2.** If the status of the GTT feature is Off in the output from step 1, refer to the procedures in the *Database Administration* Manual - Global Title Translation to turn on the GTT feature and enable the IDP Relay feature.
- **3.** Call your Customer Care Center if this error message appears again. See the "Customer Care Center" section in Chapter 1 of this manual.

# **E4504 Cmd Rej: IDPR cannot be enabled if ASM/TSM is present**

### **Commands Used: enable-ctrl-feat**

The Prepaid IDP Query Relay (IDP Relay, IDPR) feature cannot be enabled if ASM/TSM cards are present in the system. To enable the IDPR feature, DSM cards running the VSCCP application are required.

**NOTE: Once a feature that is controlled using a feature bit has been turned on, it cannot be turned off. Once a feature that is controlled using a feature access key has been permanently turned on, it cannot be turned off.**

#### **Recovery**

- **1.** Remove any TSM cards that are running the SCCP application, or replace any TSM cards that are running the SCCP application with DSM cards that are running the VSCCP application.
- **2.** Refer to the procedures in the *Commands Manual* to enable, turn on, and use the IDP Relay feature.
- **3.** Call your Customer Care Center if this error message appears again. See the "Customer Care Center" section in Chapter 1 of this manual.

## **E4505 Cmd Rej: Requested service parameters not supported when (N)SERV=IDPR**

#### **Commands Used: chg-srvsel, ent-srvsel, rtrv-srvsel**

One or more service parameters were selected that are not supported for the Prepaid IDP Query Relay (IDPR) feature. Valid mandatory service parameters are gtia, gtii, gtin, serv, ssn, tt, and optional parameters are nai and np.

#### **Recovery**

Re-enter the command specifying valid service parameter values for the IDP Relay feature. Refer to the *Commands* Manual for valid parameter combinations.

## **E4506 Cmd Rej: Must specify trigger type with an offset**

#### **Commands Used: rtrv-data-insrv**

You specified an **offset** without specifying a trigger type (**tt**). A trigger type must be specified with an offset to determine the IN Service entry to output.

#### **Recovery**

Re-enter the **rtrv-data-insrv** command specifying both the **tt** and **offset** parameters.
Refer to the *Commands Manual* for detailed information about the use of the **rtrv-data-insrv** command.

# **E4507 Cmd Rej: IDPR feature requires DEFCC to be provisioned**

#### **Commands Used: chg-ctrl-feat**

Before you can turn on the Prepaid IDP Query Relay (IDP Relay, IDPR) feature, the default country code (defcc) parameter must first be provisioned using the **chg-stpopt**s command.

#### **Recovery**

- 1. Verify that a default country code has been provisioned. Enter the **rtrv-stpopts** command.
- 2. If a default country code has not been provisioned, refer to **chg-stpopts** command description in the *Commands Manual* to enter a default country code.
- 3. Refer to the procedures in the *Feature Manual* INP/AINPQ to turn on the IDP Relay feature.

Call your Customer Care Center if this error message appears again. See the "Customer Care Center" section in Chapter 1 of this manual.

# **E4508 Cmd Rej: SEAS can only update translations with Default MRNSET**

#### **Commands Used: cht-gta, chg-gtt**

You can only use a SEAS command specifying **mrnset**=**dflt**. SEAS command will not operate on any other MRNSET except the default MRNSET.

#### **Recovery**

Re-enter the command.

Refer to the *Commands Manual* for detailed information about the use of these commands.

Call your Customer Care Center if this error message appears again. See the "Customer Care Center" section in Chapter 1 of this manual.

### **E4509 Cmd Rej: Translation entry already exists**

#### **Commands Used: ent-gta**

The specified **cgpc** or **opc** translation entry already exists.

#### **Recovery**

Re-enter the **ent-gta** command specifying a different value for the **cgpc** or **opc** parameters.

## **E4510 Cmd Rej: Translation entry does not exist**

#### **Commands Used: chg-gta, dlt-gta**

The translation entry for the specified CgPA PC or OPC does not exist.

#### **Recovery**

Re-enter the command specifying a different value for the CgPA PC or OPC.

# **E4511 Cmd Rej: CDGTASN/GTTSN is not provisioned**

#### **Commands Used: chg-gttsel, ent-gttsel, rtrv-gttsel**

For the **chg-gttsel** command, the specified CDGTA GTTSET or GTT Set Name is not provisioned for the specified GTT Selector. You cannot change the value of a GTT Set Name or CDGTA Set Name (**cdgtasn**) if it is not provisioned in the GTTSEL table.

For the **ent-gttsel** and **rtrv-gttsel** commands, either the specified CDGTA GTTSET or GTT Set Name is not provisioned in the GTT Set table or **cdgtasn**=**none** is specified, but **cdgtasn** is not provisioned for that selector table.

#### **Recovery chg-gttsel**

- 1. Display the GTTSEL table. Enter the **rtrv-gttsel** command.
- 2. Re-enter the command specifiying a valid value for the **cdgtasn** or **gttsn** parameter that is provisioned in the database.

#### **Recovery ent-gttsel and rtrv-gttsel**

- **1.** Display the GTTSEL table. Enter the **rtrv-gttsel** command.
- **2.** Re-enter the **ent-gttsel** or **rtrv-gttsel** commands specifiying a valid value for the **cdgtasn** or **gttsn** parameter that is provisioned in the database.

# **E4512 Cmd Rej: CgPA GTT Selector doesn't exist in GTI-TT-NP(V)-NAI(V)**

#### **Commands Used: chg-gttsel**

The specified cggta gttset/cgpc gttset parameter is not provisioned in the database.

- **1.** Retrieve the GTTSEL table. Enter the **rtrv-gttsel** command.
- **2.** Re-enter the **chg-gttsel** command specifying a valid value for the cggtasn or cgpcsn parameters.

# **E4513 Cmd Rej: CDGTASN/GTTSN cannot be specified as NONE**

#### **Commands Used: chg-gttsel**

You cannot specify a value of none for the cdgtasn or gttsn parameters. If the **chg-gttsel** command specifies the only GTTSET associated with that selector, then **cdgtasn**=**none** cannot be specified.

#### **Recovery**

Re-enter the **chg-gttsel** command specifying a value other than none for the cdgtasn or gttsn parameters.

# **E4514 Cmd Rej: CDGTASN and CGGTASN/CGPCSN cannot be specified as NONE**

#### **Commands Used: chg-gttsel**

You cannot specify a value of none for the cdgtasn and the cggtasn or the cgpcsn parameters.

For the **chg-gttsel** command, if a GTT selector contains two GTT sets, you cannot delete or specify a value of none to both GTT sets. A GTT selector must point to at least one GTT set.

**Recovery** - if a GTT selector contains two GTT sets

To delete one of the GTT sets. Perform one of the following actions:

• Re-enter the **chg-gttsel** command without specifying none for both the cdgtasn and the cggtasn parameters.

OR

• Re-enter the **chg-gttsel** command without specifying none for both the cdgtasn and the cgpcsn parameters.

# **E4515 Cmd Rej: CGGTASN/CGPCSN cannot be specified as NONE**

#### **Commands Used: chg-gttsel, rtrv-gttsel**

For the **chg-gttsel** command, you cannot specify a value of none for the cggtasn or cgpcsn parameter if the GTT Selector contains only one GTT set. A GTT selector must point to at least one GTT set.

For the **rtrv-gttsel** command, a value of none cannot be specified for any GTT set parameter.

#### **Recovery**

Re-enter the command without specifying a value of none for the cggtasn and/or cgpcsn parameters.

# **E4516 Cmd Rej: CGGTASN/CGPCSN mustn't be specified**

**Commands Used: rtrv-gttsel**

You cannot specify the cggtasn or cgpcsn parameters if the cgssn and/or selid parameters are specified.

#### **Recovery**

Re-enter the command specifying the cgssn and/or selid parameters without specifying the cggtasn or cgpcsn parameters.

OR

Re-enter the command specifying the cggtasn or cgpcsn parameters without specifying the cgssn and/or selid parameters.

# **E4517 Cmd Rej: CDGTASN must not be specified**

#### **Commands Used: rtrv-gttsel**

You cannot specify the cdgtasn parameter in the  $rtrv-gttsel$  command, given the following two scenarios:

- When  $gti=2$  and the tt parameter is specified.
- When  $gti=4$  and the tt, np/naiv, nai/naiv parameters are specified.

#### **Recovery**

Re-enter the **rtrv-gttsel** command specifying the cdgtasn parameter if neither of the following conditions exist:

- **gti**=**2** and the tt parameter is specified.
- **gti**=**4** and the tt, np/naiv, nai/naiv parameters are specified.

# **E4518 Cmd Rej: SEAS output group cannot be turned OFF for SEAS terminal**

#### Commands Used: **chg-trm**

If the specified terminal is a SEAS Terminal then the SEAS output group cannot be turned off..

#### **Recovery**

- 1. To turn off the SEAS output group, the specified terminal must be reconfigured to a type other than a SEAS terminal. Refer to the *Database Administation Manual - System Managemen*t for assistance.
- 2. Re-enter the command to turn off the *SEAS* output group.

### **E4519 Cmd Rej: CDGTASN/GTTSN set type doesn't match**

#### **Commands Used: chg-gttsel, ent-gttsel, rtrv-gttsel**

The value specified for the cdgtasn or gttsn set type does not match the set type of the corresponding entry specified in the GTTSET table.

If the cdgtasn parameter is specified, the value specified for the GTTSET type must be cdgta.

#### **Recovery**

Re-enter the command specifying the cdgtasn or gttsn parameter whose set type is cdgta.

# **E4520 Cmd Rej: Specified Fahrenheit values convert to same Celsius value**

#### **Commands Used: chg-th-alm**

Due to the Fahrenheit to Celsius temperture conversion method used, there are multiple values in Fahrenheit which convert to the same Celsius value which is not allowed. (For example: Fahrenheit values of **140** and **141** convert to Celsius values of **60.0** and **60.56** which are the same as the conversion method uses only whole temperature values in Celsius).

#### **Recovery**

Re-enter the **chg-th-alm** command specifying Fahrenheit values with a difference of at least two degrees.

# **E4521Cmd Rej: CGPCSN set domain must be the same as GTTSN set domain**

#### **Commands Used: chg-gta, ent-gta**

The CGPCSN set domain must be the same as the GTTSN set domain. i.e. if the GTTSN set domain is ANSI, then the CGPCSN set domain must also be ANSI; and if GTTSN set domain is ITU, then the CGPCSN set domain must also be ITU.

#### **Recovery**

Re-enter the command specifying the same domain (either ansi or itu) for both the **cgpcsn** and **gttsn** parameters.

# **E4522 Cmd Rej: OPCSN set domain must be the same as GTTSN set domain**

#### **Commands Used: chg-gta, ent-gta**

The OPCSN set domain must be the same as the GTTSN set domain, i.e. if the GTTSN set domain is ANSI, then the OPCSN set domain must also be ANSI; and if the GTTSN set domain is ITU, then the OPCSN set domain must also be ITU.

#### **Recovery**

Re-enter the command specifying the same domain (either ANSI or ITU) for both the opcsn and gttsn parameters.

# **E4523 Cmd Rej: MAPSET must be specified (only) if FGTTLS feature is enabled**

**Commands Used: chg-gsmmap-scrn, chg-gsms-opcode, chg-gta, chg-gtt, chg-map, dlt-map, ent-gsmmap-scrn, ent-gsms-opcode, ent-gta, ent-gtt, ent-map, rtrvgsmmap-scrn, rtrv-gsms-opcode, rtrv-gta, rtrv-gtt, rtrv-map**

The MAPSET ID (mapset parameter) must be specified if the Flexible GTT Load-Sharing (FGTTLS) feature is enabled.

- If the Flexible GTT Load Sharing feature is enabled, then the mapset parameter must be specified.
- If the Flexible GTT Load Sharing feature is not enabled, then the mapset parameter cannot be specified.

#### **Recovery**

- **1.** Display the status of the FGTTLS feature. Enter the **rtrv-ctrl-feat** command.
- **2.** If the FGTTLS feature is enabled, re-enter the command specifying the mapset parameter.
- **3.** If the FGTTLS feature is not enabled, refer to the *Commands* Manual and the procedure in the *Database Administration* Manual – Global Title Translation to enable the FGTTLS feature.
- **4.** Re-enter the command specifying the mapset parameter.
- **5.** Call your Customer Care Center if this error message appears again. See the "Customer Care Center" section in Chapter 1 of this manual.

### **E4524 Cmd Rej: Failed Reading MAP table**

**Commands Used: chg-gsmmap-scrn, chg-gsms-opcode, chg-gta, chg-gtt, chg-map, dlt-gsmmap-scrn, dlt-gsms-opcode, dlt-gta, dlt-gtt, dlt-map, ent-gsmmapscrn, ent-gsms-opcode, ent-gta, ent-gtt, ent-map, rtrv-map**

The MAP table is not accessible. The MAP table must be accessible.

#### **Recovery**

Re-enter the command.

Call your Customer Care Center if this error message appears again. See the "Customer Care Center" section in Chapter 1 of this manual.

### **E4525 Cmd Rej: Failed Reading RPC3 table**

**Commands Used: chg-map, ent-map**, **ent-ss-appl**

The RPC3 table is not accessible.

#### **Recovery**

Re-enter the **ent-map** command.

Call your Customer Care Center if this error message appears again.

### **E4526 Cmd Rej: MAP table is full**

#### **Commands Used: chg-map, ent-map**

The MAP table can contain a maximum of 3,000 unique point code entries and up to 36,000 pc/ssn entries entries. You must delete an entry before another entry can be added to the MAP table.

#### **Recovery**

- **1.** Display the contents of the MAP table. Enter the **rtrv-map** command.
- **2.** Delete an exisitng MAP table entry. Enter the **dlt-map** command.
- **3.** Add the new entry to the MAP table. Re-enter the **chg-map** or **ent-map** command as applicable.

Refer to the *Commands Manual* for detailed information about the use of these commands. Call your Customer Care Center if this error message appears again. See the "Customer Care Center" section in Chapter 1 of this manual.

### **E4527 Cmd Rej: Specified MAPSET does not exist**

**Commands Used: chg-gsmmap-scrn, chg-gsms-opcode, chg=gta, chg-gtt, chg-map, dlt-map, ent-gsmmap-scrn, ent-gsms-opcode, ent-gta, ent-gtt, rtrv-gsmmapscrn, rtrv-gsms-opcode, rtrv-gta, rtrv-gtt, rtrv-map**

The specified MAPSET must exist in the database.

#### **Recovery**

- **1.** Display the MAP table. Enter the **rtrv-map** command.
- **2.** Add the MAPSET to the MAP table.

Enter the **ent-map** command. Refer to the *Commands Manual* for detailed information about the use of these commands.

**3.** Re-enter the command that generated this error message.

Call your Customer Care Center if this error message appears again. See the "Customer Care Center" section in Chapter 1 of this manual.

### **E4528 Cmd Rej: PC/SSN doesn't exist in MAPSET**

**Commands Used: chg-gsmmap-scrn, chg-gsms-opcode, chg=gta, chg-gtt, chg-map, dlt-map, ent-gsmmap-scrn, ent-gsms-opcode, ent-gta, ent-gtt, rtrv-map**

For the **chg/dlt/rtrv-map** commands, if the pc/ssn/mapset parameters are specified, then that pc/ssn/mapset combination must already be provisioned in the MAP table.

The specified pc/ssn must exist in the MAPSET id the mapset parameter is

not specified as dflt.

OR

• specified as dflt (**mapset**=**dflt**) and the force parameter is specified as no (**force**=**no**).

**Recovery chg/dlt/rtrv-map commands**

- 1. Display the pc/ssn/mapset entries that are in the MAP table. Enter the **rtrv-map** command.
- 2. Re-enter the appropriate **chg/dlt/rtrv-map** command specifying a valid pc/ssn/mapset parameter combination that exists in the MAP table.

#### **Recovery chg-gsms-opcode**

- 1. Display the pc/ssn entries that are in the MAP table. Enter the **rtrv-map** command.
- 2. Re-enter the **chg-gsms-opcode** command specifying a valid pc/ssn that exists in the MAP table.

#### **Recovery ent-gsms-opcode**

- **1.** Display the pc/ssn entries that are in the MAP table. Enter the **rtrv-map** command.
- **2.** Re-enter the **ent-gsms-opcode** command specifying a valid pc/ssn that exists in the MAP table.

# **E4529 Cmd Rej: MAP entry is being referred by other entries**

**Commands Used: dlt-map**You cannot delete a MAP table entry that is still referenced by a translation or other GSM Map Screening entry or entries. If the value of the mapset parameter is specified as any value other than dflt, then the pc/ssn/mapset parameters must not be referenced from a GTT, GSM-MAP Opcode or GSM MAP Screening table entry.

#### **Recovery**

- **1.** Display the MAP table.
	- Enter the **rtrv-map** command.
- **2.** From the output of step 1, determine if the pc/ssn/mapset parameters reference a GTT, GSM-MAP Opcode or GSM MAP Screening table entry.
- **3.** To delete a MAP, enter the **chg-map** command specifying **mapset**=**dflt**.

# **E4530 Cmd Rej: MAPSET must be specified if action is FORWARD/DUP/DUPDISC**

#### **Commands Used: chg-gsms-opcode, ent-gsms-opcode**

The mapset parameter must be specified if the screening action parameter is specified as either forward, duplicate, or dupdisc.

#### **Recovery**

Re-enter the command specifying the action parameter as either forward, duplicate, or dupdisc and the mapset parameter.

# **E4531 Cmd Rej: NMAPSET must be specified if FORCE is specified**

#### **Commands Used: chg-gsms-opcode, chg-gsmmap-scrn**

The force parameter may be specified only if the new mapset id (**nmapset**) parameter is specified.

#### **Recovery**

Re-enter the command specifying both the **force**=**yes** and the nmapset parameters.

# **E4532 Cmd Rej: MAPSET must be specified (only) if RI parameter is SSN**

#### **Commands Used: chg-gtt, ent-gtt**

The mapset parameter can only be specified, if the Flexible GTT Load-Sharing (FGTTLS) feature is enabled and the **ri**=**ssn**. The mapset parameter must be specified when the Flexible GTT Load-Sharing (FGTTLS) feature is enabled and **ri**=**ssn**. The mapset parameter must not be specified if **ri**=**gt**.

#### **Recovery**

Re-enter the command specifying both the **ri**=**ssn** and the mapset parameters

## **E4533 Cmd Rej: SEE E4508 - SEAS can only update translations with Default MAPSET**

#### **Commands Used: cht-gta, chg-gtt**

Since the MAPSET is not supported on SEAS, the SEAS commands cannot modify the translation with default MAPSET.

#### **Recovery**

Re-enter the command.

Refer to the *Commands Manual* for detailed information about the use of these commands.

Call your Customer Care Center if this error message appears again.

### **E4534 Cmd Rej: CSPC entry is being referred by other entities**

#### **Commands Used: dlt-cspc**

You cannot delete a Concerned Signaling Point Code group cannot that is still referenced by one or more Mate Application entities. The specified CSPC group cannot be deleted because it is being referenced by other RPC3/ MAP table entries.

> **NOTE: Error message E4534 can only be received if the Flexible GTT Load-Sharing feature is enabled. If the Flexible GTT Load-Sharing feature is not enabled, the following caution note will be displayed: CSPC GROUP MAY BE IN USE BY A MATE APPLICATION**

#### **Recovery**

- **1.** Display the RPC3/MAP table. Enter the **rtrv-cspc** command.
- **2.** Reassign the specified **cspc** references in the RPC3/MAP table. Enter the **chg-cspc** command.
- **3.** Delete the specified **cspc** from the RPC3/MAP table. Enter the **dlt-cspc** command. Call your Customer Care Center if this error message appears again. See the "Customer Care Center" section in Chapter 1 of this manual.

# **E4535 Cmd Rej: NDGT parameter is invalid for CGSSN, CGPC and OPC sets**

#### **Commands Used: chg-gttset, ent-gttset**

You cannot specify the number of digits (**ndgt**) parameter if the value for the GTT set type (**settype**) parameter is **cgssn**, **opc** or **cgpc**.

#### **Recovery**

Perform one of the following

- Re-enter the command specifying the **ndgt** parameter and a value for the **settype** of either **cdgta** or **cggta**. OR
- Re-enter the command without specifying the **ndgt** parameter and a value for the **settype** of either **cgssn**, **opc** or **cgpc**.

### **E4536 Cmd Rej: settype parameter must be specified**

#### **Commands Used: ent-gttset**

The GTT set type (**settype**) parameter must be specified if the Origin based SCCP Routing feature is enabled.

#### **Recovery**

Detemine if the Origin based SCCP Routing feature is enabled. Enter the **rtrv-ctrl-feat** command.

- **1.** If the Origin based SCCP Routing feature is enabled, re-enter the **ent-gttset** command specifying the **settype** parameter.
- **2.** If the Origin based SCCP Routing feature is not enabled, enable the feature. Enter the **enable-ctrl-feat** command and the appropriate part number and access key information. Re-enter the **ent-gttset** command specifying the **settype** parameter.

# **E4537 Cmd Rej: Power Threshold entry already exists in FPT table**

**Commands Used: ent-frm-pwr**

The value specified for the thrshld parameter is already be provisioned in the Frame Power Threshold table.

#### **Recovery**

Enter the **chg-frm-pwr** command specifying a different value (valid range is **30 - 65** amps) for the thrshld parameter.

Call your Customer Care Center if this error message appears again. See the "Customer Care Center" section in Chapter 1 of this manual.

### **E4538 Cmd Rej: Power Threshold entry does not exist in FPT table**

#### **Commands Used: chg-frm-pwr, dlt-frm-pwr**

A value for the frame power threshold (**thrshld**) parameter does not exist in the Frame Power Threshold table.

#### **Recovery**

Enter the **ent-frm-pwr** command to add the **thrshld** parameter value to the Frame Power Threshold table.

Call your Customer Care Center if this error message appears again. See the "Customer Care Center" section in Chapter 1 of this manual.

### **E4539 Cmd Rej: Failed reading FPT table**

**Commands Used: chg-frm-pwr, dlt-frm-pwr, dlt-shlf, ent-frm-pwr, rtrv-frm-pwr**

The Frame Power Threshold table is inaccessible. The Frame Power Threshold table must be accessible.

#### **Recovery**

Re-enter the command.

Call your Customer Care Center if this error message appears again. See the "Customer Care Center" section in Chapter 1 of this manual.

### **E4540 Cmd Rej: Failed reading Assembly Power table**

#### **Commands Used: rtrv-stp**

The Assembly Power table is inaccessible. The Assembly Power table must be accessible.

#### **Recovery**

Re-enter the **rtrv-stp** command.

Call your Customer Care Center if this error message appears again.

### **E4541 Cmd Rej: Entered Frame must be a provisioned frame**

**Commands Used: ent-frm-pwr, rtrv-frm-pwr, rtrv-stp**

The frame specified by the frame id parameter (**frm**) is not a provisioned frame (i.e. no shelf is provisioned in that frame). Refer to Table 2-36 for a list of valid Frame ID parameter values.

**Table 2-36. Valid Frame ID Parameter Values**

| CF00             | <b>Control Frame</b>          |
|------------------|-------------------------------|
| EF <sub>00</sub> | <b>First Extension Frame</b>  |
| EF01             | <b>Second Extension Frame</b> |
| EF <sub>02</sub> | <b>Third Extension Frame</b>  |
| EF03             | <b>Fourth Extension Frame</b> |
| EF <sub>04</sub> | <b>Fifth Extension Frame</b>  |

#### **Recovery**

- **1.** Determine which shelves are provisioned. Enter the **rtrv-shlf** command.
- **2.** Re-enter the command specifying a value for the frame id parameter for a provisioned frame (shelf is provisioned in that frame).

# **E4542 Cmd Rej: Failed deleting shelf as FPT entry is provisioned**

#### **Commands Used: dlt-shlf**

If the equipped shelf is the only provisioned shelf in the frame, the Frame Power Threshold (FPT) entry cannot be configured for the corresponding frame in the Frame Power Threshold table.

#### **Recovery**

- **1.** Delete the frame power value for the specified frame. Enter the **dlt-frm-pwr** command.
- **2.** Delete the shelf. Enter the **dlt-shlf** commmand.

# **E4543 Cmd Rej: PC/MAPSET does not exist in MAP table**

#### **Commands Used:dlt-map, rtrv-map**, **chg-gta**

If new or existing **ri=ssn** and **xlat=dpc** or parameters are specified, and the **pc/pca/pci/pcn/pcn24** parameter is not specified, then the existing **pc** must exist in the Remote Point Code/MAP table, unless the **force=yes** parameter is specified. If new or existing ri=ssn and xlat=dpcssn parameters are specified, a new or existing xlat=dpcssn parameter must exist in the Remote Point Code/MAP table, unless the force=yes parameter is specified.

No matching entry for the specified **pc** and **mapset** exists in the MAP Table.

• For the **dlt-map** command, if the **pc** and **mapset** parameters are specified and **all**=**yes** is specified, then at least one entry for that **pc**/**mapset** must exist in MAP table.

• For the **rtrv-map** command, if the **pc** and **mapset** parameters are specified and the **ssn** parameter is not specified, then at least one entry for that **pc**/**mapset** must exist in MAP table.

#### **Recovery**

Re-enter the command specfiying valid **pc** and **mapset** parameter values.

## **E4544 Cmd Rej: The IDPS for Prepaid Feature Must be Enabled**

#### **Commands Used: enable-ctrl-feat**

The IDP Screening for Prepaid feature must be enabled before provisioning is allowed.

**NOTE: Once a feature that is controlled using a feature access key is permanently enabled, it cannot be disabled. Features with enabled keys that are designated as On/Off features can be turned on and off using the chg-ctrl-feat command.**

Refer to the *Commands Manual* for more information about enabling features using access keys.

#### **Recovery**

**1.** Display the features in the database.

Enter the **rtrv-ctrl-feat** command.

- **2.** If the IDP Screening for Prepaid feature is enabled (see the output of step 1), re-enter the command that generated this message.
- **3.** If the IDP Screening for Prepaid feature is not enabled, enable it. Enter the **enable-ctrl-feat** command. Refer to the *Commands Manual* for detailed information about the use of the **enable-ctrl-feat** command.
- **4.** Verify that the IDP Screening for Prepaid feature is enabled.

Enter the **rtrv-ctrl-feat** command. Re-enter the command that generated this message. Call your Customer Care Center if this error message appears again. See the "Customer Care Center" section in Chapter 1 of this manual.

# **E4545 Cmd Rej: IDP Screening for Prepaid feature must be ON when SERV=IDPS**

#### **Commands Used: chg-ctrl-feat**

The IDP Screening for Prepaid (IDPS) feature must be on before you can specify the **serv=idps** parameter.

#### **Recovery**

- **1.** Display the status of the IDP Screening for Prepaid feature in the database. Enter the **rtrv-ctrl-feat** command.
- **2.** If the IDP Screening for Prepaid feature is turned on (see the output from step 1), re-enter the **chg-ctrlfeat** command that generated this error message.

Call your Customer Care Center if this error message appears again. See the "Customer Care Center" section in Chapter 1 of this manual.

- **3.** If the IDP Screening for Prepaid feature is turned off or does not appear in the output from step 1, refer to the *Commands Manual* to enable, turn on, and use the IDP Screening for Prepaid feature.
- **4.** Re-enter the command that generated this error message

Call your Customer Care Center if this error message appears again. See the "Customer Care Center" section in Chapter 1 of this manual.

## **E4546 Cmd Rej: GTT must be on before IDPS can be enabled**

#### **Commands Used: chg-feat, enable-ctrl-feat**

The GTT feature must be on before you can enable the IDP Screening for Prepaid feature.

#### **Recovery**

- **1.** Display the status of the controlled features in the database. Enter the **rtrv-feat** command and the **rtrv-ctrl-feat** command.
- **2.** If the status of the GTT feature is Off in the output from step 1, refer to the procedure in the *Database Administration* Manual - Global Title Translation to turn on the GTT feature. Enter the **rtrv-ctrl-feat** command. Re-enter the command that generated this message.
- **3.** Refer to the procedures in the *Commands Manual* to enable, turn on, and use the IDP Screening for Prepaid feature.
- **4.** Call your Customer Care Center if this error message appears again. See the "Customer Care Center" section in Chapter 1 of this manual.

# **E4547 Cmd Rej: IDPS cannot be enabled if ASM/TSM is present**

#### **Commands Used: enable-ctrl-feat**

You cannot enable the IDP Screening for Prepaid feature with ASM and TSM cards in the system. If at least one ASM/TSM card is present the IDPS feature cannot be enabled. To enable the IDP Screening for Prepaid feature requires a DSM card running the VSCCP application.

#### **Recovery**

**1.** Display the cards in the system.

Enter the **rtrv-card** command.

**2.** In the output of step 1, if an ASM or TSM card is present in the system, the APPL will be listed as SCCP, which is incompatible with the IDP Screening for Prepaid feature.

To support the IDP Screening for Prepaid feature, the system requires a DSM card running the VSCCP application.

**3.** Verify that the system contains a DSM card running the VSCCP application.

Call your Customer Care Center if this error message appears again. See the "Customer Care Center" section in Chapter 1 of this manual.

# **E4548 Cmd Rej: Requested service parameters not supported when SERV=IDPS**

**Commands Used: chg-srvsel, ent-srvsel**

If the **nserv=idps** parameter is specified, then the only valid mandatory service parameters are tt, serv, ssn, gtin, and gtii. The optional service selector parameters supported are: np and nai.

#### **Recovery**

Re-enter the command specifying the correct service selector parameters.

Call your Customer Care Center if this error message appears again. See the "Customer Care Center" section in Chapter 1 of this manual.

## **E4549 Cmd Rej: EDATE/ETIME must be greater than current system date/time**

#### **Commands Used: inh-alm**

For the **inh-alm** command, the edate and etime specified must be greater than the current system date and time.

#### **Recovery**

Re-enter the **inh-alm** command specifying values for the edate and etime parameters that are greater than the values for the current system date and time.

# **E4550 Cmd Rej: Both EDATE and ETIME parameters are required**

#### **Commands Used: inh-alm**

For the **inh-alm** command, both edate and etime parmeters must be specified if the value of the dur parameter is specified as **timed** (**dur**=**timed**).

#### **Recovery**

Re-enter the **inh-alm** command specifying **dur**=**timed** and both the edate and the etime parameters.

### **E4551 Cmd Rej: DISPLAY parameter is mandatory with DUR parameter**

#### **Commands Used: rept-stat-alm**

The display parameter (**disp**) must be specified if the dur parameter is specified.

#### **Recovery**

Re-enter the **rept-stat-alm** command specifying both the dur parameter and the disp parameter.

# **E4552 Cmd Rej: DUR parameter is mandatory with EDATE parameter**

**Commands Used: rept-stat-alm**

For the **rept-stat-alm** command, if you specify the edate parameter, you must also specify the dur parameter.

**Recovery**

Re-enter the **rept-stat-alm** command specifying both the edate parameter and the dur parameter.

# **E4553 Cmd Rej: EDATE parameter requires DUR = timed**

#### **Commands Used: rept-stat-alm**

For the **rept-stat-alm** command, if the edate parameter is specified, the value specified for the dur parameter must be timed.

#### **Recovery**

Perform one of the following actions:

Re-enter the **rept-stat-alm** command specifying the edate parameter and timed for the dur parameter **dur**=**timed**.

OR

Re-enter the **rept-stat-alm** command without specifying edate parameter.

# **E4554 Cmd Rej: DEV must be either slk, ls, or route if CLLI is specified**

#### **Commands Used: rept-stat-alm**

The device parameter must be specified as either slk, ls, or route, if the clli parameter is specified.

#### **Recovery**

Perform one of the following actions:

Re-enter the **rept-stat-alm** command specifying either slk, ls or route for the device parameter if the clli parameter is specified.

OR

Re-enter the **rept-stat-alm** command without specifying clli parameter.

# **E4555 Cmd Rej: Version parameter not supported for SUA or M3UA**

#### **Commands Used: chg-assoc**

The adapter type specified (SUA or M3UA) is not supported by the ver parameter. The ver parameter only supports M2PA adapters (**ver**=**d6**) or (**ver**=**rfc**).

#### **Recovery**

Re-enter the **chg-assoc** command specifying the ver parameter only when the adapter is an M2PA Draft 6 (**ver**=**d6**) or M2PA RFC (**ver**=**rfc**).

Call your Customer Care Center if this error message appears again. See the "Customer Care Center" section in Chapter 1 of this manual.

### **E4556 Cmd Rej: Timer not supported for M2PA Draft 6**

#### **Commands Used: chg-m2pa-tset**

The T2 timer is not supported by M2PA Draft 6. The T2 timer was specified with the **ver**=**d6** parameter specified. The T2 timer can only be specified when **ver**=**rfc**.

#### **Recovery**

Re-enter the **chg-m2pa-tset** command specifying **ver**=**rfc** for the T2 timer.

Call your Customer Care Center if this error message appears again. See the "Customer Care Center" section in Chapter 1 of this manual.

### **E4557 Cmd Rej: Timer value or SRCTSET required**

#### **Commands Used: chg-m2pa-tset**

A timer value or M2PA timer set value (**srctset**) must be specified. If the **srctset** parameter is specified, no other timer values can be specified. Also, the timer set specified here cannot be the timer set specified by the timer set name (**tset**) parameter.

#### **NOTE: The srctset parameter and the tset parameter cannot specify the same timer set name.**

#### **Recovery**

Re-enter the **chg-m2pa-tset** command specifying an M2PA timer parameter or the **srcset** parameter.

Refer to the *Commands Manual* for detailed information about the use of the **chg-m2pa-tset** command.

Call your Customer Care Center if this error message appears again. See the "Customer Care Center" section in Chapter 1 of this manual.

### **E4558 Cmd Rej: Provisioned DSM/VSCCP cards must not be greater than 25**

#### **Commands Used:ent-card**, **enable-ctrl-feat**

The EAGLE supports up to **32** DSM cards running the VSCCP application.

- If the **G-Flex, G-Port, INP,** or **EIR** feature is turned on , then the maximum number of DSM cards allowed in the system is 25.
- If the system is running only GTT, the maximum number of DSM cards allowed in the system is **32**.
- If none of the GFLEX, GPORT, LNP, INP, or EIR, features are turned on, contact your Customer Care Center for assistance.

- **1.** Determine which features are turned on in the system. Enter the **rtrv-feat** and **rtrv-ctrl-feat** commands.
- **2.** Determine the total number of VSCCP cards provisioned in the system. Enter the **rept-stat-sccp** or **rept-stat-sys** command.

# **E4559 Cmd Rej: ASM/TSM Cards Cannot be Provisioned when IDPS is Enabled**

#### **Commands Used: ent-card**

ASM cards and TSM cards do not support the IDP Screening for Prepaid feature. The IDP Screening for Prepaid feature requires a DSM card running the VSCCP application.

#### **Recovery**

**1.** Display the cards in the system.

Enter the **rtrv-card** command.

**2.** In the output from step 1, if an ASM or TSM card is present in the system, it will show the APPL as SCCP, which is incompatible with the IDP Screening for Prepaid feature.

To support the IDP Screening for Prepaid feature, the system requires a DSM card running the VSCCP application.

**3.** Verify that the system contains a DSM card running the VSCCP application.

Call your Customer Care Center if this error message appears again. See the "Customer Care Center" section in Chapter 1 of this manual.

# **E4560 Cmd Rej: CGSSNSN set domain must be the same as GTTSN set domain**

#### **Commands Used: chg-gta, ent-gta**

The name specified for the GTT set name (**gttsn**) set domain, and the CGSSN Set Name (**cgssnsn**) set domain, must be the same (either **ansi** or **itu**).

#### **Recovery**

Re-enter the command specifying the same name (either **ansi** or **itu**) for both the **cgssnsn** and **gttsn** parameters.

### **E4561 Cmd Rej: MO-based IS41 SMS NP must be enabled**

#### Commands Used:**chg-is41opts**, **chg-srvsel,ent-srvsel**, **chg-gsmsmsopts**

The MO-based IS41 SMS NP feature must be enabled before the mosmsdnfmt, mosmsdnnai, mosmsnai, or mosmstype parameter can be specified. The MO-based IS41 SMS NP feature must be enabled before the **nserv=smsmr** parameter can be specified for a service entry that has a gti or gtia value.

#### **Recovery**

1. Display the status of the MO-based IS41 SMS NP feature using the **rtrv-feat** command.

- 2. If the MO-based IS41 SMS NP feature is OFF or not showing, enable it . Refer to the *Database Administation Manual - Feature Activation Guide* for assistance.
- 3. Re-enter the command that caused this error to appear.

# **E4562 Cmd Rej: DSCNTLNT can only be set for Telnet Terminals**

#### **Commands Used:** login

The dscntlnt parameter can only be specified if the user is logging into a telnet terminal.

#### **Recovery**

Display the list of terminals using the **rtrv-trmn** command. If the terminal numbers (TRM) are number 1-16 there are no telnet terminals and this parameter is not necessary. Telent terminals are assigned the terminal numbers 17-40.

To configure a telnet terminal, refer to the *Database Administration Manual - System Managment* . After configuring a telnet terminal the dscntlnt parameter may be used.

# **E4563 Cmd Rej: IPGW linksets not supported for proxy destinations**

#### **Commands Used: chg-ls**

If the APC is provisioned as a PPC, then the ipgwapc=yes parameter cannot be specified.

#### **Recovery**

If the ipgwapc=yes parameter is specified do not try to set the prx=yes parameter. Refer to the *Commands Manual* for assistance.

# **E4464 Cmd Rej: Common screening list invalid parameter combination**

#### **Commands Used: chg-csl, dlt-csl, ent-csl, rtrv-csl**

The specified parameter combination is invalid.

The following parameters are allowed with the indicated common screening list type:

**list=gt** - ds parameter

**list=ccnc** - ds parameter

**list=delpfx** - ds and p1 parameters

**list=skbcsm** - ds parameter

**list=skts** - ds parameter

**list=insl** - ds parameter

**list=vmpfx** - ds parameter

**list=acscode** - ds parameter

**list=esccode** - ds parameter

**list=npflgrst** - pc/pca/pci/pcn/pcn24 parameter

#### **Recovery**

Re-enter the command specifying a valid parameter combination.

Refer to the *Commands Manual* for detailed information about the use of these commands.

### **E4566 Cmd Rej: LoopSet Table is full**

#### **Commands Used: chg-loopset, ent-loopset**

The Loopset table is full. You must change or delete an existing loopset entry before another entry can be added to the Loopset table. The Loopset table can hold a maximum of 1000 loopsets. Each loopset can have a maximum of 12 point code entries for a total maximum of 12000 point codes.

#### **Recovery**

- **1.** Display all the loopsets in the database. Enter the command: rtrv-loopset:num=1000:force=yes.
- **2.** Change or delete an existing loopset entry using the chg-loopset or del-loopset commands. Call your Customer Care Center if this error message appears again. See the "Customer Care Center" section in Chapter 1 of this manual.

### **E4567 Cmd Rej: Cannot access Loop Set table**

**Commands Used**:**chg-gta,chg-gtt**, **chg-loopset**, **dlt-loopset**, **ent-gta**, **ent-gtt**, **entloopset**, **rtrv-loopset**

The Loopset table is corrupt or cannot be found by the system. The Loopset table must be accessible.

#### **Recovery**

Re-enter the command that generated this error message.

Call your Customer Care Center if this error message appears again. See the "Customer Care Center" section in Chapter 1 of this manual.

### **E4568 Cmd Rej: Loop Set entry does not exist**

**Commands Used: chg-gta, chg-gtt, chg-loopset, dlt-loopset, ent-gta, ent-gtt, rtrv-loopset**

The specified loopset entry does not exist in the Loopset table.

- **1.** Display all the loopsets in the database. Enter the command: **rtrv-loopset:num=1000:force=yes**
- **2.** Re-enter the command specifying a valid entry that exists in the Loopset table.

### **E4569 Cmd Rej: Cannot delete loopset when in use by GTT**

#### **Commands Used: dlt-loopset**

The specified loop set cannot be deleted because it is being used by the GTT feature. A loopset entry that is being referenced by the GTT feature cannot be deleted.

#### **Recovery**

**1.** Replace all point code entries in the specified loopset with a single point code. Enter the chg-loopset command specifying the name, rpcl and force parameters.

Example: chg-loopset:name=loopset2:rpcl=3-2-3:force=yes.

**NOTE: The rpcl parameter allows up to 6 comma-delimited entries in the point code list.**

**NOTE: If the force=yes parameter is specified with the dlt-loopset command, only the specified point code is removed from the loopset.**

**2.** Delete the remaining point code from the specified loopset. Enter the dlt-loopset command specifying the force=yes parameter.

Example: dlt-loopset:loopset2:pcla=3-2-3:force=yes

For more information, refer to the procedure "Removing a Loopset" in the Database Administration–Global Title Translation Manual.

OR

**3.** Use the chg-loopset command to change the loopset reference to NONE or to another loopset name. For more information, refer to the procedure "Changing the Attributes of a Loopset" in the Database Administration–Global Title Translation Manual.

# **E4570 Cmd Rej: Point Code in use by GTT Force parameter required**

#### **Commands Used: dlt-loopset**

The point code that you specified to be deleted is in use by GTT. You must specify the **force**=**yes** parameter to delete a point code entry that is in use by the GTT feature.

#### **Recovery**

Re-enter the **dlt-loopset** command specifying the **force**=**yes** parameter.

For more information, refer to the procedure "Removing a Loopset" in the Database Administration–Global Title Translation Manual.

# **E4571 Cmd Rej: Addition of these point codes will exceed the pc limit**

#### **Commands Used: chg-loopset**

A maximum of 6 point codes can be added using this command with the apcl parameter. The Loopset entry can contain a maximum of 12 point codes.

- **1.** Display the contents of the Loopset. Enter the **rtrv-loopset** command specifying the name of the loopset.
- **2.** Delete a single point code entry in the specified loop set using the **dlt-loopset** command.
- **3.** Re-enter the chg-loopset command specifying the apcl and rpcl parameters as necessary, to add the desired point codes to the loopset.

For more information, refer to the procedure "Changing the Attributes of a Loopset" in the Database Administration–Global Title Translation Manual.

### **E4572 Cmd Rej: Requires force since Loopset is in use by GTT**

#### **Commands Used: chg-loopset**

The force parameter must be specified to modify a loopset that is being referenced by the GTT feature.

#### **Recovery**

Re-enter the **chg-loopset** command specifying the **force**=**yes** parameter.

### **E4573 Cmd Rej: PC2 parameter requires PC1 parameter**

#### **Commands Used: chg-loopset**

If the pc2 parameter is specfied, the pc1 parameter must be also be specified.

#### **Recovery**

Re-enter the **chg-loopset** command specifying values for both pc1 and pc2 parameters.

### **E4574 Cmd Rej: NPC1/NPC2 requires use of PC1/PC2**

#### **Commands Used: chg-loopset**

If the npc1/npc2 parameters are specfied, the pc1/pc2 parameters must be also be specified. Changing or replacing an existing point code with a new point code.

#### **Recovery**

Re-enter the **chg-loopset** command specifying values for both the pc1/pc2 parameters and the npc1/npc2 parameters.

## **E4575 Cmd Rej: Replace and Append Point Code lists are mutually exclusive**

#### **Commands Used: chg-loopset**

You cannot specify the replacing point code list (**rpcl**) parameter and the appending point code list (**apcl**) parameter in the same command.

Re-enter the command specifying either the **apcl** or **rpcl** parameters, but not both.

# **E4576 Cmd Rej: PC1/PC2 cannot be used with either Point Code list**

#### **Commands Used: chg-loopset**

You cannot specify the pc1/pc2 parameters and the replacing point code list (**rpcl**) parameter, or appending point code list (**apcl**) parameter, in the same command.

#### **Recovery**

Re-enter the command specifying either the pc1/pc2 parameters or the apcl parameter or the rpcl parameter.

# **E4577 Cmd Rej: Loop Set entry already exists**

#### **Commands Used: ent-loopset**

The specified loopset name cannot already exist in the database.

#### **Recovery**

- **1.** Display the entries in the Loop Set table. Enter the **rtrv-loopset** command.
- **2.** Re-enter the **ent-loopset** command specifying a different set of parameter values.

For more information, refer to the procedure "Adding a Loopset" in the *Database Administration–Global Title Translation Manual.*

# **E4578 Cmd Rej: Point Code and display of type gtt are mutually exclusive**

#### **Commands Used:**

If the **type**=**gtt** parameter is specified, you cannot specify both the point code parameter (**pc**) and display parameter (**disp**) together in the same command.

#### **Recovery**

Re-enter the command specifying either the pc or the disp parameter, but not both.

Call your Customer Care Center if this error message appears again. See the "Customer Care Center" section in Chapter 1 of this manual.

### **E4579 Cmd Rej:MTPLPRST option must be enabled**

#### **Commands Used: chg-stpopts, rtrv-stpopts**

The MTP Low Priority Route Set Test option must be enabled.

The MTP Low Priority Route Set Test option controls route-set-test messaging for routes other than the DPC-only least cost routes. If higher cost routes are used for exception routing, this feature maintains accurate non-adjacent status to ensure that routing occurs properly.

#### **Recovery**

Enable the MTP Low Priority Route Set Test option. Enter the **chg-stpopts:mtplprst=yes** command.

Call your Customer Care Center if this error message appears again. See the "Customer Care Center" section in Chapter 1 of this manual.

# **E4580 Cmd Rej: CIC must be specified if ECIC is specified**

#### **Commands Used: chg-rtx, dlt-rtx, ent-rtx, rtrv-rtx**

The start circuit identification code (**cic**) parameter must be specified if the end circuit identification code (**ecic**) parameter is specified.

#### **Recovery**

Re-enter the command specifying both the **cic** and the **ecic** parameters.

Call your Customer Care Center if this error message appears again. See the "Customer Care Center" section in Chapter 1 of this manual.

# **E4581 Cmd Rej: Unsupported Hardware is equipped in the system**

#### **Commands Used:enable-ctrl-feat**, **chg-ctrl-feat**, **chg-feat**

The Origin-Based MTP Routing feature key cannot be enabled if there is any unsupported hardware equipped in the system. If the Origin-Based MTP Routing feature is turned on, any unsupported hardware (link cards) defined in Table 2-37 will auto-inhibit if inserted into the system. The following features:

- Multiple Linksets to Single Adjacent PC (MLS)
- 6-Way Loadsharing on Routesets
- Proxy Point Code (PPC)

cannot be turned on if any of the following unsupported cards are equipped in the system:

**Table 2-37. EAGLE 5 ISS Link Cards Not Supported**

| <b>LIM Card Name</b> | <b>LIM Card Name</b> |  |
|----------------------|----------------------|--|
| <b>ASM</b>           | LIMDS0               |  |
| Dual-Slot DCM        | $LIM-E1$             |  |
| EILA                 | <b>LIMOCU</b>        |  |
| IL A                 | LIMV35               |  |

The RSET feature can not be turned on if any of the following cards are equipped in the system:

|                    | <b>LIM Card Name LIM Card Name</b> |  |
|--------------------|------------------------------------|--|
| LIMD <sub>S0</sub> | <b>ILAVEILA</b>                    |  |
| LIMV35             | $LIM-E1$                           |  |
| LIMOCU             | Dual-Slot DCM                      |  |

**Table 2-38. EAGLE 5 ISS LInk Cards not supporing RSET feature**

#### **Recovery**

- **1.** Upgrade your hardware to ensure that you have no unsupported cards on your system.
- **2.** Refer to the *Database Administration* Manual SS7 to enable, turn on, and use the Origin-Based MTP Routing feature,

Call your Customer Care Center if this error message appears again. See the "Customer Care Center" section in Chapter 1 of this manual.

# **E4582 Cmd Rej: Single rte to APC or SAPC for IPGW LS allowed**

#### **Commands Used: chg-ls, chg-rte, ent-ls, ent-rte**

An APC or SAPC cannot be assigned to an IPGWx linkset that is already assigned to a route involving another linkset.

- For the **chg-rte** and **ent-rte** commands, you cannot assign more than one route to an APC or SAPC for an IPGWx linkset.
- For the **chg-ls** command, you cannot assign an SAPC to an IPGWx linkset that is already assigned to a route involving another linkset.
- For the **ent-ls** command, you cannot assign an APC or SAPC to an IPGWx linkset that is already assigned to a route involving another linkset.

#### **Recovery**

Re-enter the **ent/chg-rte** command specifying a different DPC since the selected point code (APC or SAPC of an IPGWx linkset) is already assigned a single route.

# **E4583 Cmd Rej: DISPLAY parameter is mandatory with FRM parameter**

#### **Commands Used: rtrv-stp**

The display id (**display**) parameter must be specified if the frame id (**frm**) parameter is specified.

#### **Recovery**

Re-enter the **rtrv-stp** command specifying both the **display** and **frm** parameters.

# **E4584 Cmd Rej: MTP Origin Based Routing Feature must be ON**

#### **Commands Used:chg-rtx, dlt-rtx, ent-rtx, rtrv-rtx**, **rtrv-stat-rte**

The MTP Origin Based Routing feature must be enabled and turned on before you can access a UI option that is unique to the feature.

#### **Recovery**

Π

- **1.** Determine the status of the MTP Origin Based Routing feature. Enter the **rtrv-ctrl-feat** command.
- **2.** Verify that the MTP Origin Based Routing feature has been purchased and installed in the system. Call your Customer Care Center if this error message appears again. See the "Customer Care Center" section in Chapter 1 of this manual.
- **3.** If the MTP Origin Based Routing feature is enabled, go to step 5.
- **4.** If the MTP Origin Based Routing feature is not enabled, enable it.

Enter the **enable-ctrl-feat** command and the appropriate part number and access key information. Verify that the MTP Origin Based Routing feature is enabled. Enter the **rtrv-ctrl-feat** command. Refer to the *Commands Manual* for detailed information about the use of the **enable-ctrl-feat** command.

**5.** Turn on the MTP Origin Based Routing feature.

Enter the **chg-ctrl-feat** command. Call your Customer Care Center if this error message appears again. See the "Customer Care Center" section in Chapter 1 of this manual.

### **E4585 Cmd Rej: Failed Reading SCCP Service Table**

**Commands Used: chg-sccp-serv, dlt-sccp-serv, rtrv-mrn, rtrv-sccp-serv**

The SCCP Service Table is corrupt or cannot be found by the system.

#### **Recovery**

Re-enter the command.

Call your Customer Care Center if this error message appears again. See the "Customer Care Center" section in Chapter 1 of this manual.

# **E4586 Cmd Rej: Invalid combination of new and existing point codes**

#### **Commands Used: chg-mrn, chg-sccp-serv, dlt-mrn, ent-mrn, rtrv-mrn**

The combination of point codes specified are invalid. You cannot specify both new and existing point codes together in the same command. Either all of the specified PCs, (pc1, pc2, pc3 and pc4 parameters) must already exist or none of the specified PCs can exist.

> **NOTE: When using the chg-sccp-serv command to add new point codes, none of the point codes that are specified in one command can already exist in the SCCP-SERV group in the SCCP-SERV table, and all of the point codes must be added to the same SCCP-SERV group.**

#### **Recovery**

Re-enter the command specifying a valid combination of point codes.

# **E4587 Cmd Rej: At least one point code must be specified**

#### **Commands Used: dlt-sccp-serv**

You entered this command without specifying at least one point code.

#### **Recovery**

Re-enter the **dlt-sccp-serv** command specifying both the point code parameter (**pc**) and its associated relative cost (**rc**) together as a pair.

# **E4589 Cmd Rej: SCCP-SERV allocation within MRN table is full**

#### **Commands Used: chg-sccp-serv**

The SCCP Service table cannot be full when the command is entered. For each supported service (G-Port and G-Flex), up to **7** point codes can be specifed for each network type (ANSI, ITU-I, S-ITU-I, ITU-N, S-ITU-N, and ITU-N24).

#### **Recovery**

- **1.** Display the SCCP Service table. Enter the **rtrv-sccp-serv** command.
- **2.** Change one of the existing point codes in the SCCP service group. Enter the **chg-sccp-serv:pc=xxxxxx-xxx:rc=xxx** command where *xxx-xxx-xxx* is a point code in the SCCP service group from the output in step 1.

## **E4590 Cmd Rej: Maximum point codes have been allocated to SCCP-SERV set**

#### **Commands Used: chg-sccp-serv**

The specified SCCP service group (or SCCP Service set) is full. You cannot provision more than seven point codes in a SCCP service group. Before you can add a new point code to the group, you must delete an existing point code from the group.

#### **Recovery**

- **1.** Display the SCCP Service table. Enter the **rtrv-sccp-serv** command.
- 2. Change one of the existing point codes in the SCCP service group. Enter the **chg-sccp-serv:pc=xxxxxx-xxx:rc=xxx** command where *xxx-xxx-xxx* is a point code in the SCCP service group from the output in step 1.

### **E4591 Cmd Rej: PC must already exist in the SCCP-SERV set**

**Commands Used: dlt-sccp-serv**

The specified point code does not exist in the specified SCCP service group.

#### **Recovery**

- **1.** Display the SCCP Service table. Enter the **rtrv-sccp-serv** command.
- **2.** Re-enter the **dlt-sccp-serv** command specifying a point code that exists in the specified SCCP service group.

Call your Customer Care Center if this error message appears again. See the "Customer Care Center" section in Chapter 1 of this manual.

# **E4592 Cmd Rej: Multiple groups are not allowed for SCCP-SERV set**

**Commands Used:** not used **Recovery**

# **E4594 Cmd Rej: Feature associated with SERV must be ON or enabled**

**Commands Used: chg-feat, chg-sccp-serv, enable-ctrl-feat, rtrv-sccp-serv**

The G-Flex feature must be enabled before the **serv**=**gflex** parameter can be specified.

The G-Port feature must be enabled before the **serv**=**gport** parameter can be specified.

The A-Port or IGM feature must be enabled and turned on before the **serv**=**mnp** parameter can be specified.

#### **Recovery**

- **1.** Display the status of the controlled features. Enter the **rtrv-ctrl-feat** command.
- **2.** If the G-Flex is turned on, or the G-Port or A-Port or IGM feature is on, re-enter the command.
- **3.** If none of the features are on or enabled,
	- a. Refer to the *Feature* Manual G-Flex® C7 Relay to turn on the G-Flex feature.
	- b. Refer to the *Feature* Manual G-Port® to enable and turn on the G-Port feature.
	- c. Refer to the *Feature* Manual EIR to enable and turn on the EIR feature.
	- d. Refer to the *Feature* Manual Migration to enable and turn on the IGM feature.
- **4.** Call your Customer Care Center if this error message appears again. See the "Customer Care Center" section in Chapter 1 of this manual.

# **E4595 Cmd Rej: Only one E1 port allowed for Linkclass equal unchan**

**Commands Used: ent-e1**

You cannot specify more than one e1 port on an E5-E1T1 card that is used as an SE-HSL card (**linkclass**=**unchan**). Any 1 of the 8 ports can be used as an e1 port on the SE-HSL card.

#### **Recovery**

Re-enter the **ent-e1** command specifying only one e1 port on an E5-E1T1 card as **linkclass**=**unchan**.

## **E4597 Cmd Rej: RTKEY DPC cannot be IPGWx APC or SAPC**

#### **Commands Used: ent-appl-rtkey, ent-ls**

You cannot specify a DPC for a routing key that is the adjacent node (APC) or Secondary Adjacent Point Code (SAPC) for an IPGW linkset.

- A new IPGW link set cannot be entered if it contains an APC that is already configured in a routing key.
- An SAPC cannot be added to an existing IPGW link set if the new SAPC is already configured in a routing key.

#### **Recovery**

- **1.** Display a list of point codes in the linkset. Enter the **rtrv-ls** command.
- **2.** Re-enter the **ent-appl-rtkey** command specifying a DPC that is not an APC or SAPC for an IPGW linkset.

Call your Customer Care Center if this error message appears again. See the "Customer Care Center" section in Chapter 1 of this manual.

### **E4598 Cmd Rej: Routing Context not configured**

#### **Commands Used: chg-appl-rtkey**

The value of the nrcontext parameter cannot be changed for a routing key if the rcontext parameter has not been configured for that routing key.

#### **Recovery**

- **1.** Provision the rcontext parameter for the routing key. Enter the command **chg-applrtkey:rcontext=**
- **2.** Re-enter the **chg-appl-rtkey** command specifying both the rcontext parameter and the new value for the nrcontext parameter for the routing key.

Example: **chg-appl-rtkey:rcontext=1:nrcontext=2**

# **E4599 Cmd Rej: GTT Set specified by GTTSN is being referred in SCCPOPTS**

#### **Commands Used: dlt-gttset**

You cannot delete a GTT set that is still referenced by the SCCP Options table.

- **1.** Display the SCCP Options table. Enter the **rtrv-sccpopts** command.
- **2.** Delete the specified GTT Set name. Enter the **chg-sccpopts** command specifying **gttsn**=**none**. Call your Customer Care Center if this error message appears again. See the "Customer Care Center" section in Chapter 1 of this manual.

### **E4600 Cmd Rej: Must specify ASNAME or RC**

#### **Commands Used: ent-appl-rtkey**

Either the asname or rc parameters must be specified.

#### **Recovery**

Re-enter the **ent-appl-rtkey** command specifying either the asname or the rc paramenters.

Refer to the *Commands Manual* for detailed information about the use of the **ent-appl-rtkey** command.

# **E4601 Cmd Rej: CGGTASN and CGPCSN are mutually exclusive**

#### **Commands Used: chg-gttsel, ent-gttsel**

You cannot specify the cggtasn and cgpcsn parameters together in the same command.

#### **Recovery**

Re-enter the command specifying either the cggtasn or the cgpcsn parameters separately.

## **E4602 Cmd Rej: Requested Assoc Buffer Space Exceeds Available Buffer Space**

#### **Commands Used: chg-assoc, ent-assoc**

The requested assocate buffer size exceeds available buffer space for the card type. The supported card and allowable buffer configuration sizes are shown in the Table.

| Card              | <b>Default Buffer Size (KB)</b> | Minimum Buffer Size (KB) | <b>Maximum Buffer Size</b><br>(KB) |
|-------------------|---------------------------------|--------------------------|------------------------------------|
| DCM/IPGW          | 16                              | 8                        | 400                                |
| <b>EDCM/IPLIM</b> | 200                             | 8                        | 400                                |
| <b>EDCM/IPGW</b>  | 16                              | 8                        | 400                                |
| E5-ENET/IPLIM     | 200                             | 8                        | 400                                |
| E5-ENET/IPGW      | 16                              | 8                        | 400                                |

**Table 2-39. Default Buffer Configuration Sizes**

- **1.** Determine the used and total sctp buffer space on the card and the card location. Enter the **rtrv-assoc** command.
- **2.** Re-enter the command specifying a buffer size that is between **8** and **400** KB.

Example: **chg-assoc:aname=xxxxx:open=nochg-assoc:aname=xxxxx:bufsize=345** Call your Customer Care Center if this error message appears again. See the "Customer Care Center" section in Chapter 1 of this manual.

# **E4603 Cmd Rej: CGTT/CGNPV/CGNAIV mustn't be specified when CGGTIx=0**

#### **Commands Used: rtrv-data-gtt**

You cannot specify the **cgtt**, **cgnpv**, or **cgnaiv** parameters when the value specified for the **cggti**(**x**) parameter is 0 (**cggti**(**x**)=**0**).

#### **Recovery**

Re-enter the command specifying **cggti**(**x**)=**0** without specifying the **cgtt**, **cgnpv**, or **cgnaiv** parameters.

## **E4604 Cmd Rej: CGPC must be specified**

#### **Commands Used: rtrv-data-gtt**

For the **rtrv-data-gtt** command, you must specify a value for the **cgpc** parameter when gttmode contains both cgpa mode and **cggti**(**x**)=**0**.

#### **Recovery**

Re-enter the **rtrv-data-gtt** command specifying the **cgpc** parameter.

### **E4606 Cmd Rej: Point code type mismatch**

#### **Commands Used: chg-loopset**

When adding point codes using the apcl parameter, or changing individual point codes using the pc1/npc1 or pc1/ npc2 parameters, the new point code type must match the point code type of the loopset entry to which these point codes are being added or changed, respectively.

#### **Recovery**

Re-enter the **chg-loopset** command specifying a point code that matches the point code type of the loopset.

### **E4607 Cmd Rej: Linkset referenced by exception route**

#### **Commands Used: dlt-ls**

The specified linkset is referenced by an exception route. You cannot delete a linkset that is being used by an exception route. If the linkset is referenced by the historic routeset of any exception route destination, then this command cannot be entered.

Perform one of the following actions:

Re-enter the **dlt-ls** command specifying a linkset that is not referenced by an exception route.

OR

- **1.** Display the Route table. Enter the **rtrv-rtx** command.
- **2.** Delete the exception route references to the specified linkset. Enter the **dlt-rtx** command.
- **3.** Delete the specified linkset. Enter the **dlt-ls** command.

## **E4608 Cmd Rej: True Point Code can exist only in Default MAPSET**

#### **Commands Used: chg-map, ent-map**

A true PC/SSN can only exist in the default MAP Set.

#### **Recovery**

- **1.** Display the site point codes in the system. Enter the **rtrv-sid** command. The site point codes are shown in the *PCA, PCI, PCN*, and *PCN24* fields of the **rtrv-sid** command output.
- **2.** Re-enter the command specifying a **pc/ssn** that is not listed in the PCA, PCI, PCN, and PCN24 fields of the output.

### **E4613 Cmd Rej: Failed Reading SEASCFG Table**

#### **Commands Used:chg-seas-config**, **rtrv-seas-config**, **rept-stat-seas**, **rmv-trm**

The SEASCFG Table must be accessible.

#### **Recovery**

- 1. Re-enter the command to verify it was entered correctly.
- 2. Call your Customer Care Center if this error message appears again. See the "Customer Care Center" section in Chapter 1 of this manual.

### **E4614 Cmd Rej: SOIP Must be Enabled**

#### **Commands Used:chg-ctrl-feat, chg-seas-config**, **chg-trm**, **rtrv-seas-config**

A terminal cannot be configured as type SEAS if the SEAS Over IP Feature is not enabled. The SEAS Over IP feature must be enabled (see the **enable-ctrl-feat** command) before it can be turned on.

- 1. Enable the SEAS Over IP feature. Refer to the *Database Administration Manual System Management* for assistance.
- 2. Turn on the SEAS Over IP feature. Refer to the *Database Administration Manual System Management* for assistance.

### **E4615 Cmd Rej: SEAS Terminal Not Inhibited**

#### **Commands Used:chg-seas-config**, **chg-trm**

The SEAS terminal must be inhibited before the seasclli, ipaddr, port, login, hname, or authmode parameters can be specified.

The specified terminal must be inhibited before the **type=seas** parameter can be specified.

#### **Recovery**

- 1. Inhibit the SEAS terminal. Refer to the *Database Administration Manual System Management* for assistance.
- 2. Re-enter the command that generated this message.
- 3. Call your Customer Care Center if this error message appears again. See the "Customer Care Center" section in Chapter 1 of this manual.

### **E4616 Cmd Rej: SEAS Terminal not configured**

#### **Commands Used: chg-ctrl-feat**

At least one SEAS terminal must be configured (see the **chg-trm** command) before the SEAS Over IP feature can be turned on.

#### **Recovery**

- 1. Display the configured terminals in the system by entering the **rtrv-trm** command.
- 2. Correctly configure at least one terminal as a SEAS terminal. Refer to the *Database Administration Manual - System Management* for assistance.

### **E4617 Cmd Rej: SEAS terminal is Auto-inhibited.**

#### **Commands Used: alw-trm**

The specified terminal cannot be an auto-inhibited SEAS terminal.

- 1. Determine the reason the SEAS terminal is auto inhibited.
	- Enter the **rtr-ctrl-feat** command to determine if the feature is truned off. If this is the case, turn on the **SEAS Over IP** feature. For assistance in turning this feature on refer to the *Database Administration Manual - System Managment* .
- Enter the **rtr-trm** command to determine if an E5-IPSM or simply an IPSM card is present. Make sure an E5-IPSM card is in place and confgured for this terminal. Refer to the *Database Administration Manual - System Managment* for assistance.
- Determine if the terminal became auto inhibited due to a crtical thermal alarm. If this is the case, refer to the *Maintenance Manual* for procedures to recover from a critical thermal alarm.
- 2. Re-enter the command to allow the SEAS terminal.
- 3. Call your Customer Care Center if this error message appears again. See the "Customer Care Center" section in Chapter 1 of this manual.

### **E4618 Cmd Rej: STPOPTS DefCC must not be NONE**

#### **Commands Used: chg-ctrl-feat**

The **defcc** system option (see **chg-stpopts** command) must be provisioned before the MT-Based GSM SMS NP feature or the MT-Based IS41 SMS NP feature can be turned on.

#### **Recovery**

- Display the **defcc** system option using the **rtrv-stpopts** command.
- If the **defcc** option shows as **none** it must be set to something other than **none** before turning on the MT-Based GMS SMS NP or MT-Based IS41 SMS NP features. Refer to the *Database Administration Manual - System Management* for assistance.
- Call your Customer Care Center if this error message appears again. See the "Customer Care Center" section in Chapter 1 of this manual.

### **E4619 Cmd Rej: Failed Reading IPTERM Table**

#### **Commands Used**: **seas-config**, **chg-trm**

This error shall be displayed if the IPTERM table read is failed

#### **Recovery**

- 1. Re-enter the command.
- 2. Call your Customer Care Center if this error message appears again. See the "Customer Care Center" section in Chapter 1 of this manual.

### **E4620 Cmd Rej: E5 IPSM Card is not Present**

#### **Commands Used**: **chg-ctrl-feat**, **chg-trm**

You tried to turn on the SEAS Over IP (SOIP) feature, and all the SEAS terminals are auto-inhibited.

#### **Recovery**

1. Install and configure E5-IPSM cards in the appropriate locations. Refer to the *Database Administration Manual - System Managment* for assistance.

- 2. Display the status of the controlled features in the systems by entering the **rtrv-ctrl-feat** command.
- 3. Turn on the SEAS Over IP feature. Refer to the *Database Administration Manual System Management* to turn on this feature.
- 4. Call your Customer Care Center if this error message appears again. See the "Customer Care Center" section in Chapter 1 of this manual.

# **E4630 Cmd Rej: IAMACT must be release if any ACSCODE is of release type**

#### **Commands Used**: **chg-tinpopts**

If the  $p1=1$  or  $p1=$ release parameter and the list=acscode parameters have been specified in the chg-csl command, then the iamact parameter cannot have a value of relay or none. If the  $p1=1$  or  $p1=$ release parameter and the list=acscode parameters have been specified in the chg-csl command, then the iamact parameter cannot have a value of relay or none.

#### **Recovery**

- 1. Display the values in the Common Screening List. Enter the rtrv-csl command.
- 2. If the p1=1 or p1=release parameter and list=acscode parameter values appear in the output, you cannot specify the iamact parameter values of relay or none in the chg-tipnopts command.
- 3. Refer to the Commands Manual and the Feature Manul G-Port for information about the TINP commands and feature.

## **E4631 Cmd Rej: Multiple Linksets to Single APC feature must be ON**

#### **Commands Used**:**chg-ls**

The Multiple Linksets to Single Adjacent PC (MLS) feature must be enabled and turned on in order to specify the **spc** parameter.

#### **Recovery**

- 1. Enable the MLS feature. Refer to the *Database Administration Manual SS7* for assistance.
- 2. Re-enter the command to specify the **spc** parameter.

### **E4632 Cmd Rej: Max linksets to same APC exceeded**

#### **Commands Used:chg-ls**, **ent-ls**

A maximum of 1 IPGW linkset or maximum of 6 of any other linksets are allowed between any APC and the EAGLE 5 ISS.

#### **Recovery**

1. Display the existing linksets using the **rtrv-ls** command to verify the maximum number (6) was reached.

- 2. If a seventh linkset is necessary. Refer to the *Database Administration Manual SS7* for further assistance in configuring your system.
- 3. Call your Customer Care Center if this error message appears again. See the "Customer Care Center" section in Chapter 1 of this manual.

# **E4633 Cmd Rej: SPC may not be referenced in the STP's linkset table**

#### **Commands Used:chg-ls**, **dlt-spc**

The point code specified by the apc parameter must differ from the APC value stored in the Linkset table for the linkset specified by the lsn parameter. A secondary point code that is referenced in the Linkset table cannot be deleted. Secondary point codes can only be referenced in the Linkset table if the Multiple Linksets to a Single Adjacent PC (MLS) feature is enabled and turned on.

#### **Recovery**

Re-enter the command specifying a valid parameter.

### **E4634 Cmd Rej: No change in APC actually requested**

#### **Commands Used**:**chg-ls**

The point code specified by the apc parameter must differ from the APC value in the Linkset table for the linkset specified by the lsn parameter.

#### **Recovery**

Re-enter the command specifying a valid parameter. For assistance refer to the *Database Administration Manual - SS7*.

### **E4635 Cmd Rej: No change in SPC actually requested**

#### **Commands Used:chg-ls**, **chg-dstn**

The point code specified by the spc parameter must differ from the SPC value storred in the Linkset table for the linkset specified by the lsn parameter.

#### **Recovery**

Re-enter the command with a valid parameter. For further assistance refer to the *Database Administration Manual - SS7*.

# **E4636 Cmd Rej: SPC may not exist as an SPC in the route table for the APC**

#### **Commands Used: chg-ls**

If the valid point code in the SPC parameter is specified, it can not exist as an SPC for the linkset's adjacent destination PC (APC) in the Destination table.
#### **Recovery**

- 1. Display the existing SPC by using the rtrv-spc command.
- 2. Verify the SPC does not also exist as an SPC for the linksets for the linksets adjacent destination (APC) in the Destination table.
- 3. For further assistance refer to the *Database Administration Manual SS7*.

## **E4637 Cmd Rej: APC has no assigned linksets**

#### **Commands Used**: **rept-stat-ls**

At least one linkset must be associated with the point code specified by the **APC** parameter.

#### **Recovery**

- 1. Display at least one linkset with the point code specified by the **APC** parameter. For further assistance refer to the *Database Administration Manual - System Management*.
- 2. Re-enter the command that generated this message.

# **E4639 Cmd Rej: Only 1 IPGWx linkset supported by a single APC**

#### **Commands Used:chg-ls**, **ent-ls**

An IPGW linkset cannot be moved to a node that already contains a linkset.

#### **Recovery**

- 1. Display the linksets using the **rtrv-ls** command.
- 2. For further assistance in configuring the linksets, refer to the *Database Administration Manual IP7 Secure Gateway*.

## **E4650 Cmd Rej: MT-based IS41 SMS NP must be enabled**

#### **Commands Used: chg-is41opts**

The MT-based IS41 SMS NP feature must be enabled before the mtsmsdnfmt, mtsmstype, mtsmsparm, mtsmsdltr, mtsmsdltrv, mtsmsackn, mtsmsesn, mtsmsssn, mtsmsnakerr, mtsmsdigtype or mtsmschksrc parameters can be specified.

#### **Recovery**

1. Display the MT-based IS41 SMS NP feature using the **rtrv-ctrl-feat** command. If the MT-based IS41 SMS NP feature is disabled or is not shown, it must be enabled before the **mtsmsdnfmt, mtsmstype, mtsmsparm, mtsmsdltr, mtsmsdltrv, mtsmsackn, mtsmsesn, mtsmsssn, mtsmsnakerr, mtsmsdigtype** or **mtsmschksrc** parameters can be specified.

п

- 2. Use the **enable-ctrl-feat** command to enable this feature. Refer to the *Commands Manual* for assistance.
- 3. Re-enter the command that generated this error message.

## **E4651 Cmd Rej: Invalid adapter for specified association**

#### **Commands Used: chg-assoc**

The association specified is invalid.

An association with **adapter=sua** or **m3ua** cannot be specified for an **lhost** on a card running the **iplim** or **iplimi** application.

An association with **adapter=m2pa** cannot be specified for an **lhost** on a card running the **ss7ipgw** or **ipgwi** application.

An association with **adapter=sua** cannot be specified for an **lhost** on a card running the **ipsg** application.

#### **Recovery**

- 1. Enter a valid value for the specified association. Refer to the *Commands Manual* for assistance.
- 2. Re-enter the command that generated this error message.

# **E4655 Cmd Rej: MT-Based GSM MMS NP (MMSC) must be enabled**

#### **Commands Used: chg-gsmopts**

The MT-Based GSM MMS NP (MMSC) feature must be enabled before the mtmmsgta, mtmmstype or mtmmsackn parameters can be specified

#### **Recovery**

- 1. Display the MT-Based GSM MMS NP (MMSC) feature using the **rtrv-ctrl-feat** command. If the MT-based GSM MMS NP (MMSC) feature is disabled or is not shown, it must be nenabled before the mtmmsgta, mtmmstype or mtmmsackn parameters can be specified.
- 2. Use the **enable-ctrl-feat** command to enable this feature.

## **E4657 Cmd Rej: IPGWAPC and IPSG cannot both be YES**

#### **Commands Used:chg-ls**, **ent-ls**

The linkset can be supported by IPGWx or IPSG application but not both ( the parameters ipgwapc and ipsg cannot both be yes ).

- 1. Display the linksets using the **rtrv-ls** command.
- 2. If the linksets are IPGWx or IPSG are used only one of the ipgwapc or ipsg paramters can be yes.

3. For further assistance in configuring the linksets, refer to the *Database Administration Manual - IP7 Secure Gateway*.

# **E4658 Cmd Rej: ADAPTER can only be specified when IPSG=YES**

#### **Commands Used:chg-ls**, **ent-ls**

The adapter parameter can be specified only for IPSG linksets ( when **ipsg=yes** is specified).

#### **Recovery**

- 1. Display the linksets using the **rtrv-ls** command.
- 2. If the ipsg parameter is set to yes, the adapter parameter can be specified.
- 3. For further assistance in configuring the linksets, refer to the *Database Administration Manual IP7 Secure Gateway*.

# **E4659 Cmd Rej: RCONTEXT prohibited unless IPSG=YES and ADAPTER=M3UA**

#### **Commands Used:chg-ls**, **ent-ls**

The rcontext parameter can be specified only for IPSG M3UA linksets ( when **ipsg=yes** and **adapter=m3ua** are specified or configured ).

#### **Recovery**

- 1. Display the linksets using the **rtrv-ls** command.
- 2. The rcontext parameter cannot be specified unless the ipsg parameter is yes and the **adapter=m3ua** parameter is specified.
- 3. For further assistance in configuring the linksets, refer to the *Database Administration Manual IP7 Secure Gateway*.

## **E4660 Cmd Rej: No change in RC actually requested**

#### **Commands Used: chg-rte**

The value specified for the rc parameter must differ from the original routing cost of the associated linkset.

#### **Recovery**

1. Enter a unique rc parameter for each linkset. Refer to the *Database Administration Manual - SS7* for asisstance.

# **E4662 Cmd Rej: GSMOPTS DefMCC must not be NONE**

**Commands Used: chg-ctrl-feat**

The defmcc GSM option (see the chg-gsmopts command} must be provisioned before the MT-Based GSM SMS NP feature can be turned on.

#### **Recovery**

- 1. Display the GSM option setting using the **rtrv-gsmopts** command. The value for the GSM option setting must be something other than NONE.
- 2. Refer to the *Commands Manual* for asisstance.

# **E4666 Cmd Rej: ASNOTIF prohibited unless IPSG=YES and ADAPTER=M3UA**

#### **Commands Used:chg-ls**, **ent-ls**

The asnotif parameter can be specified only for IPSG M3UA linksets ( when **ipsg=yes** and **adapter=m3ua** are specified or configured).

#### **Recovery**

1. Display the paramters specified using the rtrv-ls command. To specify the asnotif parameter, make sure the **ipsg=yes** adn **adapter=m3ua.** Refer to the *Database Administration Manual - IP7 Secure Gateway* for asisstance.

# **E4667 Cmd Rej: IPSG=YES and ADAPTER=M3UA requires LST=A**

#### **Commands Used:chg-ls**, **ent-ls**

The linkset type must be A ( **lst=a** ) for IPSG M3UA linksets ( when the parameters **ipsg=yes** and **adapter=m3ua** are specified or configured).

#### **Recovery**

1. Display the linkset using the **rtrv-ls** command. If it is an IPSG M3UA linset type A (**lst=a**), then the **ipsg=yes** and **adapter=mp3a** should be specified. Refer to the *Database Administration Manual - IP7 Secure Gateway* for asisstance.

## **E4669 Cmd Rej: SPC is not supported by IPGWx linksets**

#### **Commands Used:chg-ls** , **ent-ls**, chg-rte

If an IPGW linkset is used, then the spc parameter cannot be specified.

- 1. Dipslay the parameter values using the **rtrv-ls** command.
- 2. If an IPGW linkset is used, the spc paramter must not be specified.

3. Call your Customer Care Center if this error message appears again. See the "Customer Care Center" section in Chapter 1 of this manual.

# **E4672 Cmd Rej: Login, Password, and Host must be set in SEASCFG**

#### **Commands Used**: **chg-ctrl-feat**

You tried to turn on the SOIP feature with the OAM IP Security feature turned on or vice versa, and any one of the parameter LOGIN name, Password and HNAME is not set in the SEASCFG.

### **Recovery**

- 1. Display the status of the controlled features in the system using the **rtrv-ctrl-feat** command.
- 2. Correctly set the LOGIN name, password, and HNAME. Refer to the *Database Administration Manual - System Management* for assistance.
- 3. Turn on the SOIP or OAM IP Security feature that you previously tried to use.
- 4. Call your Customer Care Center if this error message appears again. See the "Customer Care Center" section in Chapter 1 of this manual.

# **E4673 Cmd Rej: CCSMR Server password must be 1-15 charecters in length**

### **Commands Used: chg-seas-config**

The value of the password requested by the login parameter must be from 1-15 alphanumeric charecters in length.

### **Recovery**

1. Select a CCSMR Server password that is 1-15 alphanumeric characters in length.

## **E4677 Cmd Rej: PRX allowed only if PPC feature is enabled**

#### **Commands Used: chg-dstn**

The Proxy Point Code feature must be enabled before the prx parameter can be specified.

### **Recovery**

- 1. Display the status of the controlled features using the **rtrv-ctrl-feat** command.
- 2. Enable the Point Proxy Code feature. Refer to the *Database Administration Manual SS7* for assistance.
- 3. Re-enter the command that caused this error to occur.

# **E4678 Cmd Rej: PPC allowed only if PPC feature is enabled**

**Commands Used:ent-dstn**, **rtrv-ls**

The Proxy Point Code feature must be enabled before the ppc parameter can be specified.

#### **Recovery**

- 1. To enable the Point Proxy Code feature. Refer to the *Database Administration Manual SS7* for assistance.
- 2. Re-enter the command that caused this error to occur.

## **E4679 Cmd Rej: Domain must be SS7 if Proxy PC is specified**

### **Commands Used: ent-dstn**

If prx parameter is specified as yes, then the domain must be ss7.

#### **Recovery**

- 1. Change the domain to SS7. Refer to the *Database Administration Manual SS7* for assistance in enabling the PPC.
- 2. Re-enter the command that caused this error to occur.

## **E4680 Cmd Rej: Domain must be SS7 if prx is specified as yes**

#### **Commands Used: ent-dstn**

If ppc parameter is specified as yes, then the domain must be ss7.

#### **Recovery**

- 1. Change the domain to SS7. Refer to the *Database Administration Manual SS7* for assistance in enabling the PPC.
- 2. Re-enter the command that caused this error to occur.

## **E4681 Cmd Rej: SPC and PPC are mutually exclusive**

#### **Commands Used: ent-dstn**

The SPC and PPC parameters must not be specified together in the command.

#### **Recovery**

- 1. For more information on SPC's and PPC's refer to the *Database Administration Manual SS7* for assistance.
- 2. Re-enter the command that caused this error to occur.

# **E4682 Cmd Rej: PPC and DPC must be of the same network type**

#### **Commands Used: ent-dstn**

The DPC and PPC parameters must be of same network type.

### **Recovery**

- 1. Make sure the DPC and PPC parameters are the same network type. Refer to the *Database Administration Manual - SS7* for assistance.
- 2. Re-enter the command that caused this error to occur.

# **E4683 Cmd Rej: Group code of PPC and DPC must match**

#### **Commands Used: ent-dstn**

The DPC and PPC parameters must be of same group code.

#### **Recovery**

- 1. Make sure the DPC and PPC parameters are the same group code. See the *Database Administration Manual - SS7* for assistance.
- 2. Re-enter the command that caused this error to occur.

## **E4684 Cmd Rej: Allowed Proxy PC capacity exceeded**

#### Commands Used:**chg-dstn**

The total number of proxy destinations cannot exceed value given by the enabled PPC quantity feature.

#### **Recovery**

- 1. To review the parameters for the value enabled in the PPC quantity feature and the appropriate number of proxy destinations, refer to the *Database Administration Manual - SS7*.
- 2. Call your Customer Care Center if this error message appears again. See the "Customer Care Center" section in Chapter 1 of this manual.

# **E4685 Cmd Rej: PPC referred by other entities**

#### **Commands Used:**chg-dstn, dlt-dstn

The prx parameter cannot be set to **prx=no** if linksets, or other entries of the route(dstn) table refer to this DPC as PPC.

- 1. Change the prx parameter to an appropriate value. Refer to the *Database Administration Manual SS7* for assistance.
- 2. Re-enter an appropriate command.
- 3. Call your Customer Care Center if this error message appears again. See the "Customer Care Center" section in Chapter 1 of this manual.

## **E4686 Cmd Rej: PPC not supported for IPGWx DPC**

#### **Commands Used**: **ent-ls,ent-dstn**

The lpgwapc parameter must not be specified as yes if the ppc parameter is specified as yes.

### **Recovery**

1. Change one of the parameters to no in order to use them together.

# **E4687 Cmd Rej: PRX=YES not supported for IPGWx DPC**

#### **Commands Used**: **ent-dstn**

The lpgwapc parameter must not be specified as yes if the prx parameter is specified as yes .

#### **Recovery**

1. Change one of the parameters to no in order to use them together.

# **E4688 Cmd Rej: LST=PRX if & only if APC uses PPC in route(dstn) table**

#### **Commands Used:chg-ls**, **ent-ls**

#### **chg-ls**

A destination that was assigned a PPC in the route (dstn) table cannot be specified as APC for a non-proxy linkset.

#### **ent-ls, ent-srvsel**

When a PPC is assigned to an APC, then the  $1st=prx$  parameter must be used.

#### **Recovery**

#### **chg-ls**

Re-assign an appropriate apc for the non-proxy linkset. Refer to the *Database Administration Manual - System Management* for further assistance.

#### **ent-ls, ent-srvsel**

Set the **lst=prx** parameter. Refer to the *Database Administration Manual - SS7* for further assistance.

## **E4689 Cmd Rej: PPC must be specified if and only if linktype is PRX**

#### **Commands Used: ent-srvsel**

The ppc parameter must be specified if and only if the lst parameter is specified as prx.

1. If the linktype is prx specify the ppc parameter. Refer to the *Database Administration Manual - SS7* for further assistance.

## **E4690 Cmd Rej: Cannot use one PPC for more than 10 linksets**

#### **Commands Used: ent-ls**

A maximum of 10 linksets may refer one PPC.

#### **Recovery**

1. Specify another PPC that does not have 10 linksets. Refer to the *Database Administration Manual - SS7* for further assistance.

# **E4691 Cmd Rej: Two point codes must not refer each other as PPC**

#### **Commands Used**:**ent-ls**

Two adjacent point codes must not reference each other as proxy point codes.

#### **Recovery**

1. Make sure that two APC's are not refereing to each other as PPC's. Refer to the *Database Administration Manual - SS7* for further assistant in setting up APC's.

# **E4692 Cmd Rej: One LS must use PPC assigned to APC in route (dstn) table**

#### **Commands Used**:**act-lpo**, **blk-slk**, **canc-lpo**, **dlt-dstn**, **dlt-ls**, **ent-ls**

Linksets using the PPC defined in the DSTN table entry of the APC must not be deleted if other linksets of that APC are provisioned.

#### **Recovery**

Do not delete a linkset using the PPC defined in the DSTN table entry of the APC if other linksets are provisioned. Refer to the *Database Administration Manual - SS7* for further assistant.

#### **ent-ls**

If multiple linksets are defined for the APC parameter, then the first linkset defined in the **ent-ls** command must use the PPC.

## **E4693 Cmd Rej: Command not allowed for proxy links**

#### **Commands Used:act-lpo**, **blk-slk**, **canc-lpo,dlt-dstn**

This command is not valid for links belonging to proxy linksets

1. A valid command for use with proxy linksets must be used. For a full list of valid commands refer to the *Commands Manual*.

## **E4694 Cmd Rej: APC must not use SPC and PPC together**

#### **Commands Used:**, **ent-srvsel**

A linkset must not use the SPC and PPC features together.

#### **Recovery**

- 1. Make sure that you are not trying to use the SPC and a PPC features together in the command. Refer to the *Commands Manual* for further assistance.
- 2. Re-enter the command that initiated this message.

# **E4695 Cmd Rej: LST=PRX is valid only if PPC feature is enabled**

#### **Commands Used:act-lpo**, **blk-slk**, **canc-lpo**, **dlt-dstn**, **rtrv-ls**

The Proxy Point Code feature must be enabled before the lst parameter can be specified as prx..

#### **Recovery**

- 1. Enable the PPC feature. Refer to the *Database Administration Manual SS7* for further assistance.
- 2. Re-enter the command that initiated this message.

## **E4696 Cmd Rej: PPC must be a full point code**

### **Commands Used:act-lpo**, **blk-slk**, **canc-lpo**, **dlt-dstn**, **ent-ls**

The specified ppc must be a full point code.

#### **Recovery**

- 1. Make sure the PPC is a full point code. Refer to the *Database Administration Manual SS7* for further assistance.
- 2. Re-enter the command that initiated this message.

# **E4697 Cmd Rej: PPC and APC must be of the same network type**

#### **Commands Used:act-lpo**, **blk-slk**, **canc-lpo**, **dlt-dstn**

The specified APC and PPC must be of the same network type.

- 1. Make sure the PPC and APC are of the same network type. Refer to the *Database Administration Manual - SS7* for further assistance.
- 2. Re-enter the command that initiated this message.

## **E4698 Cmd Rej: Group code of PPC and APC must match**

#### Commands Used: **ent-srvsel,ent-ls**

The specified apc and ppc group codes must be of the same network type.

#### **Recovery**

- 1. Make sure the PPC's and APC 's are of the same network type. Refer to the *Database Administration Manual - SS7* for further assistance.
- 2. Re-enter the command that initiated this message.

# **E4699 Cmd Rej: Parameter cannot be specified for proxy linksets**

#### **Commands Used: chg-ls**

The parameters apc, sapc, action and lst are not supported for a proxy linkset.

#### **Recovery**

1. Do not specify the parameters apc,sapc, action or lst when using a proxy linkset. For a full list of valid parameters refer to the *Database Administration Manual - SS7*.

## **E4700 Cmd Rej: APORT must be ON**

#### **Commands Used:chg-ls**, **chg-ctrl-feat**

The **A-Port** feature must be turned on before the MO or MT-based IS41 SMS NP feature can be turned on.

#### **Recovery**

- 1. Display the features status using the **rtrv-feat** and **rtrv-ctrl-feat** commands.
- 2. If the **A-Port** status is OFF or not showing in the output of step 1, turn the feaure ON. Refer to the *Database Administration Manual - System Management* for assistance in turning on the **A-Port** feature.
- 3. Re-enter the command that caused this error message to occur.

# **E4701 Cmd Rej: MT-Based GSM SMS NP (SMSC) must be enabled**

**Commands Used:enable-ctrl-feat**, **chg-gsmopts**

The MT-Based GSM SMS NP (SMSC) feature must be enabled before the MT-Based GSM MMS NP (MMSC) feature can be enabled.

#### **Recovery**

- 1. Display the features status using the **rtrv-ctrl-feat** command.
- 2. If the MT-Based GSM SMS NP (SMSC) feature is disabled or not showing, enable it using the **enablectrl-feat** command, before attempting to enable the MT-Based GSM MMS NP (MMSC) feature.
- 3. Use the **enable-ctrl-feat** command to enable the MT-Based GSM MMS NP (MMSC) feature.

# **E4702 Cmd Rej: MO SMS must be ON or MO/MT-Based SMS NP must be enabled**

#### **Commands Used: ent-home-smsc**

The Portability Check for Mobile Originated SMS feature must be turned on, or the MO-Based GSM SMS NP, MO-Based IS41 SMS NP, MT-Based GSM SMS NP, or the MT-Based IS41 SMS NP feature must be enabled before this command can be entered.

#### **Recovery**

- 1. Display the features status using the **rtrv-ctrl-feat** command.
- 2. Make sure the Portability Check for Mobile Originated SMS feature is on or one of the the MO-Based GSM SMS NP, MO-Based IS41 SMS NP, MT-Based GSM SMS NP, or the MT-Based IS41 SMS NP features are enabled.
- 3. Re-enter the command that caused this error message to occur.

# **E4703 Cmd Rej: MO SMS or MO/MT-Based SMS NP must be enabled**

#### **Commands Used:rtrv-home-smsc**, **dlt-home-smsc**

The Portability Check for Mobile Originated SMS (MNP SMS), MO-Based GSM SMS NP, MO-Based IS41 SMS NP, MT-Based GSM SMS NP, or the MT-Based IS41 SMS NP feature must be enabled (see the enable-ctrl-feat command) before this command can be entered. (MNP SMS feature can be turned off with the chg-ctrl-feat command and the rtrv-home-smsc command will still execute.)

- 1. Display the features status using the **rtrv-ctrl-feat** command.
- 2. If at least one of the MNP SMS, MO-Based GSM SMS NP, MO-Based IS41 SMS NP, MT-Based GSM SMS NP, or the MT-Based IS41 SMS NP feature are not enabled, enable at least one feature using the **enable-ctrl-feat** command.
- 3. Re-enter the command that caused this error message to occur.

# **E4707 Cmd Rej: PRX using DPC not allowed in GTT, MAP, MRN tables**

#### **Commands Used:chg-gta**, **chg-map**, **chg-mrn**,**ent-mrn**, **ent-map**

The specified point code must not have a proxy point code assigned in the Route (DSTN) table. The pc/pc1/pc2/ pc3/pc4 parameter cannot be assigend a value that is already assigned to a proxy point code.

### **Recovery**

- **1.** Make sure no proxy point code is assigned to the specified point code. Refer to the *Database Administration Manual - Global Title Translation* for further assistance.
- **2.** Call your Customer Care Center if this error message appears again. See the "Customer Care Center" section in Chapter 1 of this manual.

# **E4708 Cmd Rej: One route must use PPC assigned in route (dstn) table**

#### **Commands Used**: **chg-rte**, **dlt-rte**, **ent-rte**, **chg-dstn**

The lsn of the direct route using a proxy linkset that uses the PPC assigned in the route (dstn) table is not allowed to be changed.

For the **chg-dstn** command, if the specified destination point code is assigned a proxy point code (PPC) in the DSTN table, then the specified routeset must contain a linkset for the destination point code, and the PPC of the linkset must be equal to the PPC of the destination point code.

For the **chg-rte** command, if a proxy linkset is used, the nlsn parameter cannot be specified. If multiple routes are assigned to a point code, then the route that uses athe proxy linkset must be the final route that is deleted.

For the **ent-rte** command, if mulitple routes are defined for the destination point code, and if a proxy point code is assigned to the destination point code, then the first route defined in the **ent-rte** command must use the proxy linkset.

### **Recovery**

1. For more information refer to the *Database Administration Manual - SS7*.

# **E4709 Cmd Rej: Cannot set DefCC to NONE if MT-Based GSM SMS NP(SMSC) is ON**

#### **Commands Used**: **chg-stpopts**

If the MT-Based GSM SMS NP (SMSC) feature is turned ON, then the **defcc** parameter cannot be specified as none.

- 1. Display the MT-Based GSM SMS NP (SMSC) feature using the **rtrv-ctrl-feat** command.
- 2. If the MT-Based GSM SMS NP (SMSC) feature shows as on, you can not set the **defcc** parameter to **none**. set the **defcc** to something other than **none**.

#### **E4713 Cmd Rej: PRX using DPC not allowed in GSM tables**

3. Call your Customer Care Center if this error message appears again. See the "Customer Care Center" section in Chapter 1 of this manual.

## **E4713 Cmd Rej: PRX using DPC not allowed in GSM tables**

#### **Commands Used:chg-gsmmap-scr**n, **chg-gsms-opcode**,**ent-gsmmap-scrn**

If naction parameter is specified as forward, duplicate or dupdisc, then specified npc/npca/npci/npcn/npcn24 parameter to be provisioned in GSMSCRN table, must not use a proxy pc in route(dstn) table

#### **Recovery**

1. Do not use a proxy point code in the Route (DSTN) table. For more information refer to the *Database Administration Manual - Features*.

## **E4714 Cmd Rej: PPC not supported for IPGW Linksets**

#### **Commands Used** :**chg-gsmmap-scrn**, **chg-gsms-opcode**,**ent-gsmmap-scrn**, **ent-ls**

If an IPGW linkset is used, then the ppc parameter cannot be specified.

#### **Recovery**

• Do not specify the ipgwapc parameter as yes if the PPC parameter is specified. For more information refer to the *Database Administration Manual - IP7 Secure Gateway.*

## **E4718 Cmd Rej: DefMCC can't be NONE if MT-Based GSM SMS NP (SMSC) feature is ON**

#### **Commands Used** : **chg-gsmopts**

If the MT-Based GSM SMS NP (SMSC) feature is turned on, then the **defmcc=none** parameter cannot be specified.

#### **Recovery**

- 1. Display the Mt-based GSM SMS NP (SMSC) feature status using the **rtrv-ctrl-feat** command.
- 2. If the staus in on the defmcc parameter must have a value other than none.
- 3. For more information refer to the *Database Administration Manual Features*.

# **E4720 Cmd Rej: MTSMSDLTRV must not be NONE in database**

#### **Commands Used**: **chg-is41opts**, **chg-gsmopts**

The mtsmsdltr parameter can't specify prern or postrn unless the mtsmsdltrv has a value other than none in the database.

- 1. Display the mtsmsdltr value using the **rtrv-is41opts** command.
- 2. Change the mtsmsdltr value to a valid value other than none.

## **E4723 Cmd Rej: PRX=YES not supported for Private PC**

#### **Commands Used**: **chg-dstn**, **rtrv-dstn**

The parameter **prx** must not be specified as yes if the specified dpc is a private point code.

#### **Recovery**

.

Change the **PRX** parameter to **PRX=NO** is you want to use this **DPC** as a **PPC**.

## **E4724 Cmd Rej: Proxy PC not defined in route (dstn) table**

## **Commands Used:chg-dstn**, **rtrv-ls,rtrv-dstn, ent-srvsel**, **ent-dstn**, **ent-ls**

The specified PPC must exist in the DSTN table with parameter prx set to yes.

#### **Recovery**

1. Set the prx parameter to yes in the PPC in the DSTN table. Refer to the *Database Administration Manual - SS7* for further assistance.

## **E4725 Cmd Rej: LSN for proxy route cannot be changed**

#### **Commands Used: chg-dstn**

If the routeset specified in the command is associated with a proxy point code in the Destination table, then the linkset cannot be changed.

#### **Recovery**

1. This linkset cannot be changed. Call your Customer Care Center if this error message appears again. See the "Customer Care Center" section in Chapter 1 of this manual.

## **E4726 Cmd Rej: Linkset Type for Network/Cluster Route can't be PRX**

#### **Commands Used:chg-rte**, **ent-rte**, **chg-dstn**

If the specified destination address is a network cluster address (ni-nc- $*$ ) or network address (ni- $*$ - $*$ ), the linkset type used in the route must not be a proxy linkset. If a route is associated with proxy linksets and cluster or network destination point codes, then the rsn parameter cannot be specified.

1. Use a linsket that is not a proxy linkset. The **lst=yes** parameter cannot be specified. Refer to the *Database Administration Manual - SS7* for further assistance.

# **E4727 Cmd Rej: SPC cannot be assigned to entry that uses PPC**

### **Commands Used: chg-dstn**

The SPC must not be assigned to a DPC that uses a proxy point code.

### **Recovery**

1. Assign the SPC to a DPC that does not use a PPC. Refer to the *Database Adminstation Manual - SS7* for more information.

## **E4728 Cmd Rej: PPC has no assigned linksets**

### **Commands Used**: **rtrv-ls**

The specified ppc must have a proxy linkset assigned to it.

### **Recovery**

1. To retrieve a linkset using a ppc a linkkset must be assigned to the ppc. Refer to the *Database Administration Manual - SS7* for further assistance.

# **E4729 Cmd Rej: Linkset APC/PPC pair is already being used**

Commands Used: **rtrv-ls**, **ent-ls**

The values of the APC and PPC parameters can be assigned to only one linkset.

### **Recovery**

1. The values for the APC and PPC parameters that were used are already assigned. Use another combination of APC and PPC parameters for this linkset. Refer to the *Database Administration Manual - SS7* for further assistance.

## **E4730 Cmd Rej: Maximum Proxy PC capacity exceeded**

#### **Commands Used**: **chg-dstn**

Total number of proxy destinations cannot exceed the total capacity of Proxy Point Code feature.

### **Recovery**

1. The PPC feature has a maximum capacity of 100 proxy destinations.

## **E4731 Cmd Rej: Cluster DPCs can't inherit PRX linkset type**

### **Commands Used: ent-dstn**

Cluster DPCs are not allowed to inherit cluster members that have routes with prx linkset type.

#### **Recovery**

- 1. For correct configuration refer to the *Database Administration Manual SS7*.
- 2. Re-enter the command that initiated the error.

## **E4734 Cmd Rej: Linkset is not assigned to the routeset**

#### **Commands Used:** rtrv-rte

Linkset specified in the command is not assigned to the routeset specified.

#### **Recovery**

- 1. Display routes using the **rtrv-rte** command.
- 2. Make sure that the linkset specified is assigned to the routeset. Refer to the *Database Administration Manual - SS7* for assistance.
- 3. Re-enter the command that generated this message.

## **E4735 Cmd Rej: RSET table feature must be ON**

**Commands Used:chg-dstn**, **chg-rs**, **chg-rte**, **chg-rtx**, **dlt-rs**, **dlt-rtx**, **enable-ctrlfeat**, **ent-rs**, **ent-rte**, **inh-alm**, **rept-meas**, **rept-stat-alm**, **rept-stat-dstn**, **reptstat-rs**, **rept-stat-rtx**, **rtrv-dstn**, **rtrv-rs**, **rtrv-rte**, **rtrv-rtx**, **tst-rs**, **unhb-alm**,

The RSET feature must be turned on (see the **chg-feat** command) before the rsn parameter can be specified.

#### **Recovery**

- 1. Turn on the RSET feature bit. Refer to the *Database Administration Manual SS7* for assistance.
- 2. Re-enter the command that caused this message to appear and specify the rsn parameter.
- 3. Call your "Customer Care Center" if this error message appears again. See the "Customer Care Center" section in Chapter 1 of this manual.

## **E4737 Cmd Rej: Routeset already defined**

#### **Commands Used: chg-rs, ent-rs**

The value specified for the nrsn parameter cannot already exist in the Routeset table.

#### **Recovery**

1. Display the values in the Routeset table using the **rtrv-rs** command.

- 2. Determine if the value for the nrsn parameter exists in the Routset table.
- 3. If the value exists choose another value for the nrsn parameter. If the value does not exsit in the Routset table, re-enter the command that caused this error message and type in the correct value.

# **E4738 Cmd Rej: New routeset name cannot be the same as current name**

#### **Commands Used: chg-rs**

The nsrn parameter cannot have the same value as the rsn parameter.

#### **Recovery**

- Re-enter the command that caused this error message to appear.
- Make sure that the new routeset name (**nsrn**) has a different value than the current routeset name (**rsn**).

# **E4739 Cmd Rej: MODE=full is only for display of specific RTX-CRITERIA entry**

#### **Commands Used: rtrv-rtx,**

The **MODE=full** can only be specified with DPC and RTX-CRITERIA entry.

#### **Recovery**

- Display the parameters specified using the **rtrv-feat** command. Refer to the *Database Administration Manual - SS7* for assistance.
- If the DPC and RTX-CRITERIA parameters are not specified, the MODE=full parameter cannot be specified.
- Re-enter the command that generated this message.

## **E4740 Cmd Rej: MT-Based GSM SMS NP must be ON**

#### **Commands Used: chg-ctrl-feat**

The MT-based GSM SMS NP feature must be turned on before the MT-Based GSM MMS NP feature can be turned on.

- Display the MT-Based GSM SMS NP feature status using the **rtrv-ctrl-feat** command.
- If the status is **off** or not showing, turn it **on** before trying to turn on the MT-Based GSM MMS NP feature.

• Call your "Customer Care Center" if this error message appears again. See the "Customer Care Center" section in Chapter 1 of this manual.

## **E4741 Cmd Rej: Either a routset or a linkset must be specified**

#### **Commands Used: chg-rtx**

If the **enttype=lnkset** parameter is specified, then the lsn or the rsn parameter must be specified.

#### **Recovery**

- Re-enter the command specifying either the rsn or lsn parameters..
- Call your "Customer Care Center" if this error message appears again. See the "Customer Care Center" section in Chapter 1 of this manual.

# **E4742 Cmd Rej: Cannot delete RSET when routes are assigned to routeset**

#### **Commands Used: dlt-rs**

All routes associated with the routeset must be removed before the routeset can be removed.

#### **Recovery**

- Display the routeset using the **rtrv-rte** command.
- Delete the routes associated with the routeset. Refer to the *Database Administration Manual SS7* for assistance.
- Re-enter the command that generated this message.
- Call your "Customer Care Center" if this error message appears again. See the "Customer Care Center" section in Chapter 1 of this manual.

# **E4743 Cmd Rej: Cannot delete RSET when associated with 1 or more DSTNs**

### **Commands Used: dlt-rs**

If the routset is referenced by any destination, then the routset cannot be removed.

- Display the dstn that is using the **rsn** with the **rtrv-rte** command.
- If the routeset is referenced by any destination the reference must be removed prior to deleting the routset. Refer to the *Database Administration Manual - SS7* for assistance.
- Re-enter the command that generated this message.

• Call your "Customer Care Center" if this error message appears again. See the "Customer Care Center" section in Chapter 1 of this manual.

## **E4744 Cmd Rej: Failed reading Routeset table**

**Commands Used:chg-dstn**, **chg-rs**, **chg-rte**, **chg-rtx**, **dlt-rs**, **dlt-rtx**, **ent-rs**, **ent-rte**, **rept-stat-rs**, **rtrv-dstn**, **rtrv-rs**, **rtrv-rtx**, **tst-rs**,

The Routeset table must be accessible

#### **Recovery**

- Re-enter the command.
- Call your "Customer Care Center" if this error message appears again. See the "Customer Care Center" section in Chapter 1 of this manual.

# **E4745 Cmd Rej: IPGW linksets cannot be used as routes in a routeset**

#### **Commands Used:chg-rte**, **ent-rte**

IPGW linksets cannot be attached with any routeset.

#### **Recovery**

- Re-enter the command making sure that the value you assign as a routeset is not a value for the IPGW linkset. .
- Call your "Customer Care Center" if this error message appears again. See the "Customer Care Center" section in Chapter 1 of this manual.

# **E4746 Cmd Rej: RSETs are not supported by X.25 destinations**

#### **Commands Used:chg-dstn**, **chg-rtx**, **ent-rte**

The **rsn** parameter cannot be specified for an X.25 destination point code.

### **Recovery**

- Re-enter the command making sure that you do not specify the **rsn** parameter for a X.25 point code.
- Call your "Customer Care Center" if this error message appears again. See the "Customer Care Center" section in Chapter 1 of this manual.

# **E4748 Cmd Rej: NLSN and RC cannot be specified with RSN**

### **Commands Used: chg-rtx**

If the rsn parameter is specified, then the nlsn and rc parameters cannot be specified.

### **Recovery**

- Verify if the rsn parameter is specified, then the nlsn and rc paramters cannot be specified. Refer to the *Database Administration Manual - SS7* for assistance.
- Call your "Customer Care Center" if this error message appears again. See the "Customer Care Center" section in Chapter 1 of this manual.

# **E4751 Cmd Rej: If COND param is specified, then OPC/DPC must be specified**

#### **Commands Used:** tst-rs

If CONDITION parameter is specified then either OPC or DPC or both must be specified.

#### **Recovery**

Re-enter the command and specify the dpc parameter or the opc parameter or both with the condition parameter. Refer to the *Commands Manual* for assistance.

# **E4752 Cmd Rej: If MODE=detail is specified, then OPC/DPC must be specified**

#### **Commands Used:** tst-rs

If **MODE=detail** is specified then either OPC or DPC or both must be specified.

#### **Recovery**

- 1. Display the routset infromation using the rtrv-rs command. Refer to the *Commands Manual* for assistance.
- 2. If **MODE=detail** is specified in the output of Step 1, either OPC or DPC (or both) must also be specified.
- 3. Re-enter the command that generated this message.

## **E4759 Cmd Rej: Max number of atm links already exists**

#### **Commands Used: ent-slk**

The maximum number of ATM links that can be specified is limited to the maximum number of ATM cards that can be configured in the system.

- Remove some of the ATM links, or add additional ATM cards, if the systems allows it, to continue adding ATM links.
- Call your "Customer Care Center" if this error message appears again. See the "Customer Care Center" section in Chapter 1 of this manual.

# **E4760 Cmd Rej: Linkset APC/SPC pair is already being used**

### **Commands Used:chg-ls**. **ent-ls**

The apc and spc parameters cannot be changed to values that are assigned to another linkset

### **Recovery**

Make sure the vaules assigned to the apc and sapc parameters are unique.

# **E4761 Cmd Rej: MOSMSGTA must be set**

#### **Commands Used: chg-gsmopts**

The mosmsgta parameter must be specified before the **mosmsfwd=yes** parameter can be specified.

### **Recovery**

- 1. Display the status of the mosmsgta parameter by entering **rtrv-gsmopts**.
- 2. If the output of step 1 shows the mosmsgta parameter is not set, set it. Refer to the *Command Manual* for assistance in setting the mosmsgta parameter.
- 3. Re-enter the command that caused the error message to appear.

# **E4768 Cmd Rej: PORT must be A or B if hardware type is E5ATM**

### **Commands Used: rtrv-slk**

If the hardware type of an ATM card is E5-ATM, only **port/link=a** or **b** can be specified.

### **Recovery**

• Make sure you specify **a** or **b** or the **port/link** parameter.

# **E4769 Cmd Rej: PORT must be A or B if hardware type is E5ATM**

#### **Commands Used: ent-rte, rtrv-slk**

If the hardware type of an ATM card is E5-ATM, only **link=a** or **b** can be specified. The value specified for the rsn parameter cannot start with none.

### **Recovery**

• Make sure you sepcify **a** or **b** or the **link** parameter.

## **E4770 Cmd Rej: DPC or RSN must be specified**

#### **Commands Used:**, **chg-rte**, **dlt-rte, ent-rte**

The dpc parameter or the rsn parameter must be specified in the command.

#### **Recovery**

• Re-enter the command that caused this message to appear and specify a value for the dpc or rsn parameter.

# **E4771 Cmd Rej: GFLEX/GPORT must be ON or MT-Based GSM SMS NP enabled**

#### **Commands Used:chg-**gsmopts

The G-Flex feature must be turned on or the MT-Based GSM SMS NP (SMSC) feature must be enabled before the defmcc parameter can be specified.

#### **Recovery**

- 1. Display the status of the G-Flex feature by using the **rtrv-feat** commmand, display the status of the MT-Based GSM SMS NP feature by using the **rtrv-ctrl-feat** command.
- 2. Make sure that one of these features is turned on or enabled.
- 3. Re-enter the command that caused this error message. Specify the defmcc parameter.

# **E4772 Cmd Rej: IPADDR and PORT combination cant be same for both the CCSMRs**

#### **Commands Used:ent-ls**, **chg-seas-config**

The port and ipaddr parameters must have unique values for each CCS MR

#### **Recovery**

Make sure previously assigned values are not used for the port and ipaddr parameters.

## **E4774 Cmd Rej: No change in NCAI value requested**

#### **Commands Used:chg-dstn**, ent-rtx,

The value specified for the ncai parameter cannot be same as the nested cluster allowed indicator provisioned for the destination point code.

- 1. Display the value for te ncai parameter using the **rtrv-dstn** command.
- 2. If the value is the same as the nested cluster allowed indicator provisioned for the destination point code, it must be changed. Refer to the *Database Administration Manual - SS7* for assistance.

3. Re-enter the command that generated this message.

## **E4778 Cmd Rej: RSN must be specified**

### **Commands Used:** inh-alm, **unhb-alm**

If the **dev=rs** parameter is specified, then the rsn parameter must be specified.

### **Recovery**

Re-enter the command specifying the rsn parameter with the **dev=rs** parameter. Refer to the *Commands Manual* for assistance.

# **E4781 Cmd Rej: Cannot delete a route or RSET if an empty RTX results**

#### **Commands Used: dlt-rtx**

If the specified destination point code is assigned a proxy point code (PPC) in the Route table, then the specified routeset must contain a linkset for the destination point code, and the PPC of the linkset should be equal to the PPC assigned to the destination point code in the Route table. If a route that is not associated with a routeset does not exist for the exception route, then the **rsn** parameter cannot be specified.

#### **Recovery**

- 1. Verif y the route to be deleted is not the last route or RSET in the RTX table. Refer to the *Database Administration Manual - SS7* for assistance.
- 2. Call your Customer Care Center if this error message appears again. See the "Customer Care Center" section in Chapter 1 of this manual.

# **E4782 Cmd Rej: RSN cannot be specified if both DPC and CRITERIA specified**

#### **Commands Used:rtrv-rtx** ,

If the dpc parameter and the class criteria parameters (opc/ilsn/cic/si) are specified, then the rsn parameter cannot be specified.

- 1. Display the specified parameters. Refer to the *Commands Manual* for assistance.
- 2. If the output of step 1 shows the dpc , or the class cirteria parameters specified, you cannot specify the rsn parameter.

# **E4783 Cmd Rej: Routesets cannot be assigned to cluster members**

### **Commands Used: chg-dstn**

The **ncai=yes** parameter must be specified for a nested cluster. **ncai=no** is to be used with a standard cluster. If the specified destination address is a full point code address (**ni-nc-ncm**) and is a member of a provisioned cluster (**ni-nc-\***), and if the **ncai=no** parameter is specified, then destinations comprising a cluster inherit their routeset from the cluster, and a routeset cannot be assigned.

#### **Recovery**

Do not attempt to assign a route to cluster members. For more information refer to the *Database Administration Manual - SS7*.

# **E4787 Cmd Rej: SPARE ITU-NATL site id not defined**

#### **Commands Used:chg-rtd**, **ent-dstn**

The spare ITU-I self-ID destination point code for the STP must be defined before spare ITU-I destinations can be entered.

#### **Recovery**

Define the ITU-I sefl-ID destination point code. Refer to the *Database Administration Manual - SS7* for assistance.

Re-enter the command that caused this error to appear.

## **E4788 Cmd Rej: SPARE ITU-NATL site id not defined**

#### **Commands Used: chg-rtd, ent-dstn**

The spare ITU-N self ID destination point code for the STP must be defined before spare ITU-N destinations can be entered.

#### **Recovery**

- 1. Define the ITU-N self ID destination point code. Refer to the *Database Administration Manual SS7* for assistance.
- 2. Re-enter the command that caused this message to appear.

# **E4789 Cmd Rej: Either AMGTT or AMGTT CgPA Upgrade feature must be ON**

**Commands Used:chg-gta**, **chg-gtt**, **chg-ls**, ent-gta, ent-gtt, ent-ls, rtrv-gta, rtrv-gtt, rtrv-ls

The AMGTT feature or the AMGTT CgPA Upgrade feature must be turned on before the cggtmod parameter can be specified.

- 1. Display the AMGTT or the AMGTT CgPA Upgrade feature using the rtrv-ctrl-feat command.
- 2. If the AMGTT or the AMGTT CgPA Upgrade feature are off or not showing, one of these must be turned on prior to specifying the cggtmod parameter. Refer to the *Database Administration Manual - Global Title Translation* for assistnace.
- 3. Re-enter the command that genertated this message.
- 4. Call your Customer Care Center if this error message appears again. See the "Customer Care Center" section in Chapter 1 of this manual.

# **E4790 Cmd Rej: AMGTT CdPA Only feature cannot be enabled**

### **Commands Used: enable-ctrl-feat**

The AMGTT CdPA Only feature cannot be enabled using the enable-ctrl-feat command. This feature is automatically enabled and turned on if the MGTT feature was on before upgrade to EAGLE 5 ISS Release 38.0 occurred.

#### **Recovery**

• Call your Customer Care Center. See the "Customer Care Center" section in Chapter 1 of this manual.

## **E4791 Cmd Rej: AMGTT CdPA Only must be ON**

#### **Commands Used: enable-ctrl-feat**

The AMGTT CdPA Only feature must be turned on before the AMGTT CgPA Upgrade feature can be enabled

#### **Recovery**

- 1. Display the status of the AMGTT CdPA Only feature using the rtrv-ctrl-feat command.
- 2. If the status is off, or not showing turn on the feature. Refer to the *Database Administration Manual Global Title Translation* for assistance.
- 3. If the status is on, re-enter the command to enable the AMGTT CgPA Upgrade feature.
- 4. Call your Customer Care Center if this error message appears again. See the "Customer Care Center" section in Chapter 1 of this manual.

# **E4792 Cmd Rej: AMGTT CdPA Only/AMGTT CgPA Upgrade feature must not be ON**

### **Commands Used: enable-ctrl-feat**

If the AMGTT CdPA Only feature or the AMGTT CgPA Upgrade feature is turned on, then the AMGTT feature cannot be enabled.

#### **Commands Error Recovery Manual E4794 Cmd Rej: Routeset table full**

- 1. Display the status of the AMGTT CdPA Only feature and the AMGTT CgPA Upgrade feature using the rtrv-ctrl-feat command.
- 2. Make sure the status is off, or not showing.
- 3. If the status is on, Refer to the *Database Administration Manual Global Title Translation* for assistance.
- 4. Call your Customer Care Center if this error message appears again. See the "Customer Care Center" section in Chapter 1 of this manual.

## **E4794 Cmd Rej: Routeset table full**

#### **Commands Used: ent-rs**

The total number of provisioned routesets in the system cannot exceed 512.

#### **Recovery**

- 1. Display the existing routsets using the **rtrv-rs** commmand.
- 2. Remove unnecessary routsets from the table. Refer to the *Database Administrative Manual SS7* for assistance.
- 3. If you are unable to remove any routssets, Call your Customer Care Center if this error message appears again. See the "Customer Care Center" section in Chapter 1 of this manual.

## **E4795 Cmd Rej: Destination is not associated with a routeset**

#### **Commands Used: rept-stat-rs**, rtrv-rs

The specified destination point code is not attached to any Routeset.

### **Recovery**

- 1. Display the existing routsets using the **rtrv-rs** commmand.
- 2. If th dpc should be associated wiht the routset, refer to the *Database Administrative Manual SS7* for assistance.

# **E4796 Cmd Rej: Routesets cannot be assigned to IPGW destinations**

#### **Commands Used:chg-dstn**,

The **rsn** parameter cannot be specified for a destination point code that is associated with IPGW linksets.

- 1. Verify the DPC being changed using the **rtrv-dstn** command.
- 2. If the desired destination is an IPGW destination, the destination must be added using the **ent-rte** command. . Refer to the *Database Administrative Manual - SS7* for assistance.

3. Call your Customer Care Center if this error message appears again. See the "Customer Care Center" section in Chapter 1 of this manual.

# **E4797 Cmd Rej: Cannot delete RSET when associated with 1 or more RTX dstns**

### **Commands Used:** dlt-rs

All exception routes associated with the routeset must be removed before the routeset can be removed.

### **Recovery**

- 1. Display the routsets using the rtrv-rtx command.
- 2. Remove the routsets from the exception routes. . Refer to the *Database Administration Manual SS7* for assistance.
- 3. Re-enter the command that generated this message. Call your Customer Care Center if this error message appears again. See the "Customer Care Center" section in Chapter 1 of this manual.

# **E4798 Cmd Rej: LSG distribution not supported without SLS conversion**

**Commands Used:** chg-rs, tst-rs, ent-rs

If the **slsdm=lsg** parameter is specified, then the **slscm=none** parameter value cannot be specified and cannot be equal to none.

### **Recovery**

• Re-enter the command either without the slscm parameter or with an slscm paramteter value that is not none. Refer to the *Database Administration Manual - SS7* for assistance.

# **E4801 Cmd Rej: Association is still assigned to a link**

### **Commands Used:chg-assoc**, **dlt-assoc**

If the current lhost is configured on the ispg card and the association is referenced by a signaling link, then the Ihost or adapter cannot be changed.

## **Recovery**

• In order to change or delete the lhost or adapter parameters you must dis-associate them with the reference to the signaling link. Refer to the *Database Administration Manual - IP7 Secure Gateway* for assistance.

# **E4802 Cmd Rej: Association ADAPTER type doesn't match linkset ADAPTER type**

**Commands Used:** ent-slk

The specified association (**aname** parameter ) is configured in the database but has an adapter that differs from that of the specified linkset ( **lsn** parameter ).

#### **Recovery**

- The adapter associated with the aname parameter must match the one associated with the lsn parameter.
- Refer to the *Database Administration Manual IP7 Secure Gateway* for assistance.

# **E4803 Cmd Rej: Association and LOC must reference same card**

#### **Commands Used:** ent-slk

The specified association (**aname** parameter ) is configured for a card different from specified card location ( **loc** parameter ).

#### **Recovery**

- The aname parameter must be associated with the same card specified in the loc parameter.
- Refer to the *Database Administration Manual IP7 Secure Gateway* for assistance.

## **E4804 Cmd Rej: ANAME is prohibited for a non-IPSG link**

#### **Commands Used: ent-slk**

The aname parameter can be specified only for IPSG links.

#### **Recovery**

- Display the linkset using the **rtrv-ls** command. If the linkset is an IPSG linkset the aname parameter must be specified.
- If the linkset is not an IPSG linkset the aname parameter cannot be specified. Refer to the *Database Administration Manual - IP7 Secure Gateway* for assistance.

## **E4805 Cmd Rej: ANAME is required for an IPSG link**

#### **Commands Used: ent-slk**

If the loc specifies an IPSG card location (**ipsg=yes**), then the aname parameter must be specified.

#### **Recovery**

• Display the linkset using the **rtrv-ls** command. If the linkset is an IPSG linkset the aname parameter must be specified. Refer to the *Database Administration Manual - IP7 Secure Gateway* for assistance.

## **E4806 Cmd Rej: Card does not support more than 32 links**

**Commands Used: ent-slk**

The IPSG card (specified in loc parameter ) has already reached its limit of 32 signaling links.

**Recovery**

• Display the linkset using the **rtrv-ls** command. Either delete unnecessary links or assign some links to another card. Refer to the *Database Administration Manual - IP7 Secure Gateway* for assistance.

## **E4807 Cmd Rej: TPS exceeded for card**

#### **Commands Used: chg-ls**, **ent-slk**

The value specified for the iptps parameter cannot cause the card to exceed the total maximum capacity (5000 TPS) of the card.

#### **Recovery**

• Display the linkset using the **rtrv-ls** command. If the **iptps** is specified with a larger than current value either another card must be added or signalling links must be deleted.

# **E4809 Cmd Rej: GPL type IPSG requires linkset with IPSG=YES**

#### **Commands Used: ent-slk**

When the designated card location ( **loc parameter** ) is an ipsg application card then the specified linkset must also be an ipsg linkset (**ipsg =yes** ).

#### **Recovery**

• Display the linkset using the **rtrv-ls** command. If the **ipsg=no** , or is not specified, it must be specified as **ipsg=yes**.

# **E4810 Cmd Rej: All links must be OOS-MT-DISABLED to modify RCONTEXT**

#### **Commands Used: ent-slk**

When changing the routing context for any link on an ipsg card, all the links in the linkset and all affected associations must be deactivated.

- Display the linkset using the **rtrv-ls** command.
- The **rcontext** value must be unique to one linkset specified for that card.
- Verify that all affected associations are deactivated. To deactivate the associations refer to the *Database Administration Manual - IP7 Secure Gateway* for assistance.

## **E4811 Cmd Rej: SLKTPS is prohibited for non-IPSG linksets**

#### **Commands Used:chg-ls**, **ent-ls**

The slktps parameter cannot be specified for linksets that are not ipsg.

#### **Recovery**

- Diplay the linkset using the **rtrv-ls** command.
- Verify the **ipsg=yes** parameter is specified. If the linkset is not an ipsg linkset the slktps parameter cannot be specified.
- Refer to the *Database Administration Manual IP7 Secure Gateway* for assistance.

## **E4812 Cmd Rej: SLKTPS is required for IPSG linksets**

#### **Commands Used: ent-ls**, **chg-ls**

If the **ipsg=yes** parameter is specified, the slktps parameter must be specified.

Both the **ipsg=yes** and **adapter=m3ua** parameters must be specified before the slktps parameter can be specified.

### **Recovery**

- Diplay the linkset using the **rtrv-ls** command.
- Specify the **ipsg=yes** and the **adapter=m3ua** if necessary. Specify the slktps parameter.
- Refer to the *Database Administration Manual IP7 Secure Gateway* for assistance.

# **E4817 Cmd Rej: ANSI SID can't be NONE if MT-Based IS41 SMS NP feature is ON**

#### **Commands Used: chg-sid**

Site ID must be configured as ANSI point code, before turning the MT-based IS41 SMS NP feature ON.

### **Recovery**

- Display the MT-based IS41 SMS NP feature using the **rtrv-ctrl-feat** command.
- If the MT-based IS41 SMS NP feature shows as on, you can not set the ANSI SID parameter to **none**, set the **defcc** to something other than **none**.
- Call your Customer Care Center if this error message appears again. See the "Customer Care Center" section in Chapter 1 of this manual.

# **E4826 Cmd Rej: MULTGC is prohibited on IPSG-M3UA linksets**

**Commands Used: chg-ls**, **ent-ls**

Multiple Group Code ( **multgc=yes** parameter ) are not allowed for IPSG-M3UA linksets. If the **ipsg=yes** and **adapter=m3ua** parameters are specified the **multgc=yes** parameter may not be specified.

#### **Recovery**

- Display the linskset using the rtrv-ls parameter.
- If the **ipsg=yes** and the **adapter=m3ua** parameters are specified, the **multgc=yes** parameter is not allowed to be specified.
- Call your Customer Care Center if this error message appears again. See the "Customer Care Center" section in Chapter 1 of this manual.

# **E4827 Cmd Rej: Correct RCONTEXT value is required to delete**

#### **Commands Used: chg-ls**

The correct **rcontext** value must be specified to delete it from the database.

#### **Recovery**

- 1. Display the linksets using the **rtrv-ls** command.
- 2. Verify the correct **rcontext** value. Refer to the *Database Administration Manual IP7 Secure Gateway* for assistance.
- 3. Re-enter the command that generated this message using the correct **rcontext** value.

# **E4828 Cmd Rej: Unique RCONTEXT required if associations in multiple lsets**

#### **Commands Used: chg-ls**, **ent-slk**

A unique **rcontext** value is required for linksets to share an association.

#### **Recovery**

- 1. Display the linksets using the **rtrv-ls** command.
- 2. Verify that all instances of the **rcontext** value are unique. Refer to the *Database Administration Manual - IP7 Secure Gateway* for assistance.
- 3. Re-enter the command that generated this message.

# **E4829 Cmd Rej: Multiple links w/in same linkset cannot share an association**

### **Commands Used: chg-ls**

Multiple signaling links in a single linkset cannot share the same association.

- 1. Display the linksets using the **rtrv-ls** command.
- 2. Verify that multiple signaling links do not share the same association. Refer to the *Database Administration Manual - IP7 Secure Gateway* for assistance.
- 3. Re-enter the command that generated this message.

# **E4831 Cmd Rej: Cannot set DefCC to NONE if MT-Based IS41 SMS NP is ON**

#### **Commands Used: chg-stopts**

If the MT-based IS41 SMS NP feature in turned ON, then the defcc parameter cannot be specified as none.

#### **Recovery**

- Display the MT-Based IS41 SMS NP feature using the **rtrv-ctrl-feat** command.
- If the MT-Based IS41 SMS NP feature shows as on, you can not set the defcc parameter to none. set the defcc to something other than none.
- Call your Customer Care Center if this error message appears again. See the "Customer Care Center" section in Chapter 1 of this manual.

# **E4832 Cmd Rej: CLRWRNTX=YES only valid with WRNLN parameter**

#### **Commands Used: chg-secu-dflt**

The **CLRWRNTX=YES** parameter is only valid when the WRNLN parameter is specified.

### **Recovery**

- Display the specified parameters. Refer to the *Commands Manual* for assistance.
- If the WRNLN parameter is specified in the output of step 1, the **CLRWRNTX=YES** parameter can also be specified. If the WRNLN parameter is not specified in the output of step 1, it must be specified before the **CLRWRNTX=YES**.

# **E4833 Cmd Rej: At least one of the link of routeset must be allowed**

## **Commands Used: tst-rs**

Status of all the links within the routeset is OOS-MT-DISABLED.

#### **Recovery**

1. Display the status of the links within the routeset using the **rept-stat-rs** command. Refer to the *Database Administration Manual - SS7* for assistance.

- 2. Verify at least one link within the routset is in service. If not use local troubleshooting procedures to return one of the links to service. Refer to the *Commands Manual* for assistance.
- 3. Re-enter the command that generated this message.

## **E4834 Cmd Rej: Routeset test command not in progress**

### **Commands Used: tst-rs**

TST-RS with **action=STOP** cannot be specified if routeset test is not running for that routeset.

### **Recovery**

- 1. Verify the correct routeset was entered in the command.
- 2. Re-enter the command using the correct routeset.

**NOTE: The action =stop parameter can only be used for routesets tests that are in progress.**

# **E4835 Cmd Rej: Limit 1 SLK per IPSG-M2PA association**

#### **Commands Used:** ent-slk

If the **aname=m2pa** parameter is specified, then only one signaling link can be assigned.

### **Recovery**

- 1. In order to assign another signaling link another IPSG-M2PA association must first be created. Refer to the *Commands Manual* for assistance. .
- 2. Call your Customer Care Center if this error message appears again. See the "Customer Care Center" section in Chapter 1 of this manual.

# **E4836 Cmd Rej: Limit 16 SLKs per IPSG-M3UA association**

#### **Commands Used:** ent-slk

If the **aname=m3ua** parameter is specified, a maximum of 16 signaling links can be assigned.

### **Recovery**

- 1. In order to assign another signaling link another IPSG-M3UA association must first be created. Refer to the *Commands Manual* for assistance. .
- 2. Call your Customer Care Center if this error message appears again. See the "Customer Care Center" section in Chapter 1 of this manual.

# **E4837 Cmd Rej: MAPSET and MRNSET cannot be specified together**

#### **Commands Used:-rtrv-gta**, **rtrv-gtt**

The mapset parameter and the mrnset parameter cannot be specified together in the command.

#### **Recovery**

- Display the parameter values using the **rtrv-ctrl-feat** command.
- The mapset parameter and the mrnset parameter cannot both be specified. Refer to the *Database Administration Manual - Global Title Translation* for assistance.

# **E4847 Cmd Rej: SAPC is prohibited on IPSG-M3UA linksets**

#### **Commands Used: chg-ls**

If the **ipsg=yes** and **adapter=m3ua** parameters are specified, a linkset cannot have an SAPC.

### **Recovery**

- 1. Display the linksets using the **rtrv-ls** command.
- 2. Verify there is no SAPC. Refer to the *Database Administration Manual IP7 Secure Gateway* for assistance.
- 3. Re-enter the command that generated this message.

## **E4848 Cmd Rej: Linkset referenced by routeset route**

### **Commands Used: dlt-ls**

If the linkset is referenced by a routeset in the RSET table, then the command cannot be entered.

#### **Recovery**

- 1. Display the routsets associated with the linkset using the rtrv-rte command.
- 2. Remove the linkset from the routsets, refer to the *Database Administration Manual SS7* for assistance.
- 3. Re-enter the command that generated this message.

## **E4849 Cmd Rej: Linkset must not contain any IPSG type links**

### **Commands Used: chg-ls**

The linkset must not contain any IPSG links before the ipsg=yes parameter can be specified.

### **Recovery**

- 1. Display the linksets using the rtrv-ls command.
- 2. Remove any associations to IPSG linksets, before attempting to specify the **ipsg=yes** parameter. Refer to the *Database Administration Manual - IP7 Secure Gateway* for assistance.
- 3. Re-enter the command that generated this message.

# **E4850 Cmd Rej: Maximum number of traces already entered**

#### **Commands Used: ent-trace**

A maximum of 9 traces can be entered.

#### **Recovery**

1. Display the curent traces using the **rtrv-ctrl-feat** command. Refer to the *Commands Manual* for assistance.

## **E4852 Cmd Rej: All MTP cards are in Inactive state**

#### **Commands Used : tst-rs**

All MTP cards are inactive.

#### **Recovery**

- 1. At least one MTP card must be in the active state. Refer to the *Commands Manual* for assistance.
- 2. Re-enter the command that generated this error.

## **E4853 Cmd Rej: No Route configured with specified RC**

#### **Commands Used: tst-rs**

The routeset must contain at least one route with a routing cost equal to the value specified by the **rc** parameter in **tst-rs** command.

#### **Recovery**

- 1. Display the routes specified using the **rtrv-rte** command.
- 2. Re-enter the command with a provisioned **rc** for that **rsn**.. Refer to the *Database Administration Manual - SS7* for assistance.

## **E4854 Cmd Rej: RSET must be associated with 1 or more DSTNs**

#### **Commands Used: tst-rs**

No destination is attached with the routeset specified in **tst-rs** command.

#### **Recovery**

- 1. Verify a dstn is associated with the routset using the **rtrv-dstn** command.
- 2. Assign a destination to a routset. Refer to the *Database Administration Manual SS7* for assistance.
- 3. Re-enter the command that generated this error message.

## **E4857 Cmd Rej: WRNLN must be specified with WRNTX or CLRWRNTX=yes**

**Commands Used: chg-secu-dflt**
If the wrnln parameter is specified, then the wrntx parameter or the **clrwrntx=yes** parameter must be specified.

#### **Recovery**

- 1. Display the specified parameters. Refer to the *Commands Manual* for assistance.
- 2. If the wrnln parameter is specified, either the wrntx or the **clrwrntx=yes** must be specified. Refer to the *Database Administration Manual - System Managment* for assistance.

## **E4870 Cmd Rej: NUMSLKPROH must be less than or equal to NUMSLKRSTR**

#### **Commands Used:** chg-lsopts

The value of the parameter numslkproh must not be greater than the value of parameter numslkrstr.

#### **Recovery**

- 1. Display the value of the numslkproh parameter using the **rtrv-lsopts** command.
- 2. Make sure the value of the numslkrstr parameter is greater than the numslkproh parameter. Refer to the *Database Administration Manual - IP7 Secure Gateway* for assistance.

## **E4871 Cmd Rej: NUMSLKRSTR must be less than or equal to NUMSLKALW**

#### **Commands Used:** chg-lsopts

The value of the parameter numslkrstr must not be greater than the value of parameter numslkalw.

#### **Recovery**

- 1. Display the value of the numslkalw parameter using the **rtrv-lsopts** command.
- 2. Make sure the value of the numslkalw parameter is greater than the numslkrstr parameter. Refer to the *Database Administration Manual - IP7 Secure Gateway* for assistance.

## **E4873 Cmd Rej: NUMSLKXXXX thresholds allowed only for IPSG M3UA linksets**

#### **Commands Used:** chg-lsopts

The parameters numslkalw, numslkproh and numslkrstr can be specified only for the IPSG M3UA linksets.

#### **Recovery**

- 1. Display the parameter values for the numslkalw, numslkproh and numslkrstr parameters using the r**trvlsopts** command.
- 2. Make sure the linkset these parameters are assigned to is a IPSG M3UA linkset. Refer to the *Database Administration Manual - IP7 Secure Gateway* for assistance.

3. Call your Customer Care Center if this error message appears again. See the "Customer Care Center" section in Chapter 1 of this manual.

## **E4874 Cmd Rej: NUMSLK value exceeds number of links in the linkset**

#### **Commands Used:** chg-lsopts

The value of the parameters numslkalw, numslkproh and numslkrstr cannot be greater than the number of links configured in the IPSG M3UA linkset.

#### **Recovery**

- 1. Display the parameter values for the numslkalw, numslkproh and numslkrstr parameters using the **rtrvlsopts** command.
- 2. Make sure the values of the numslkalw, numslkproh and numslkrstr parameters are not greater than the number of links configured in the IPSG M3UA linkset. Refer to the *Database Administration Manual - IP7 Secure Gateway* for assistance.
- 3. Call your Customer Care Center if this error message appears again. See the "Customer Care Center" section in Chapter 1 of this manual.

## **E4875 Cmd Rej: TFATCABMLQ not allowed for IPSG M3UA linksets**

#### **Commands Used:** chg-ls

The tfatcabmlq parameter cannot be specified for IPSG-M3UA linksets.

#### **Recovery**

- 1. Display the parameters specified using the rtrv-ls command.
- 2. If the tfatcabmlq parameter is specified, remove it. Refer to the *Database Administration Manual IP7 Secure Gateway* for assistance.
- 3. Call your Customer Care Center if this error message appears again. See the "Customer Care Center" section in Chapter 1 of this manual.

## **E4900 Cmd Rej: Entry does not exist with specified GTIN24- TT-NP(V)-NAI(V)**

#### **Commands Used: chg-srvsel, dlt-srvsel**

You specified an entry that does not match an existing gtin24, tt, np(v), nai(v), and ssn parameter combination as required.

#### **Recovery**

**1.** Display the service selectors.

Enter the **rtrv-srvsel** command.

**2.** Re-enter the command specifying a parameter combination that exists in the database.

## **E4901 Cmd Rej: TTI, NP, NAI cannot be specified for a direction of ATOI**

#### **Commands Used: dlt-gtcnv**

The following parameter(s) cannot be specified when the direction of conversion is ANSI-to-ITU (**dir**=**atoi**): ITU translation type (**tti**), numbering plan (**np**), and nature of address indicator (**nai**).

#### **Recovery**

Re-enter the **dlt-gtcnv** command specifying **dir**=**atoi**, but without specifying parameters **tti**, **np**, and **nai**.

## **E4902 Cmd Rej: CSPC group cannot contain both PCN and PCN24 point codes**

#### **Commands Used: ent-cspc**

The specified concerned signaling point code types are mutually exclusive. A concerned signaling point code group cannot include both pcn and pcn24 point codes (ITUN and ITUN24).

#### **Recovery**

- **1.** Determine which type of point code is desired (ITUN or ITUN24).
- **2.** Re-enter the **ent-cspc** command specifying either pcn or pcn24 point codes, but not both.

Call your Customer Care Center if this error message appears again. See the "Customer Care Center" section in Chapter 1 of this manual.

## **E4903 Cmd Rej: If NGTI is 4, PC cannot be ANSI**

#### **Commands Used: chg-gta, chg-gtt, ent-gta, ent-gtt**

If the **ngti=4** parameter is specified, the translated point code cannot be ANSI. For ANSI point codes, the GTI value must be 2.

#### **Recovery**

Re-enter the command, specifying either:

**ngti**=4 with no ANSI point code specified

OR

• **ngti**=2 for ANSI point codes

## **E4904 Cmd Rej: ADDTBLCNV and DELTBLCNV cannot be specified together**

#### **Commands Used: chg-upgrade-config**

The specified parameters (**addtblcnv** and **deltblcnv**) are mutually exclusive.

#### **Recovery**

Re-enter the **chg-upgrade-config** command specifying either the addtblcnv or the deltblcnv parameter, but not both.

Call your Customer Care Center if this error message appears again. See the "Customer Care Center" section in Chapter 1 of this manual.

### **E4931 Cmg Rej: TALI link configured in the system**

#### **Commands Used: act-upgrade**

Upgrade health check requires NO TALI link to be configured in the system.

#### **Recovery**

Call your Customer Care Center. See the "Customer Care Center" section in Chapter 1 of this manual.

### **E4932 Cmg Rej: TALI socket configured in the system**

#### **Commands Used: act-upgrade**

Upgrade health check requires NO TALI socket to be configured in the system.

#### **Recovery**

Call your Customer Care Center. See the "Customer Care Center" section in Chapter 1 of this manual.

### **E4933 Cmg Rej: ISUP Normalization configuration present in the database**

#### **Commands Used: act-upgrade**

Upgrade health check requires NO ISUP Normilization feature related configuration to be present in the system..

#### **Recovery**

Call your Customer Care Center. See the "Customer Care Center" section in Chapter 1 of this manual.

## **E4943 Cmg Rej: Number of links in the linkset falls below NUMSLK value**

**Commands Used: dlt-slk**

If deleting the link causes the provisioned link count to fall below the **numslk** thresholds configured for the corresponding **IPSG-M3UA** linkset (see the chg-lsopts command), then the command cannot be entered. If values of 0 or 1 are specified for all of the **numslk** threshold parameters, then the last link can be deleted.

#### **Recovery**

- 1. Verify after deleting the link, the link count continues to meet the **numslk** thresholds. Refer to the *Commands Manual* for assistance.
- 2. Re-enter the command that generated this message.
- 3. Call your Customer Care Center. See the "Customer Care Center" section in Chapter 1 of this manual.

### **E4950 Cmg Rej: At least one ITU NP feature must be ON**

#### **Commands Used: enable-ctrl-feat**

At least one of the EPAP-based ITU NP features (G-Flex, G-Port, A-Port, INP, IGM, EIR, IDP Relay or IS41 migration) must be enabled before the 1100 TPS/DSM for ITU NP feature can be enabled.

#### **NOTE: The 1100 TPS/DSM for ITU NP feature cannot not be turned ON if ANSIGFLEX is ON.**

#### **Recovery**

- **1.** Display the status of the ANSIGFLEX STP option. Enter the **rtrv-stpopts** command.
- 2. Display the status of the controlled features in the system. Enter the **rtrv-feat** command and the **rtrvctrl-feat** command.
- **3.** If the ANSIGFLEX feature is on in the output from step 1, you cannot use EPAP-based features other than G-Flex in your system (G-Flex should be on in the output from step 2).

Contact your system adminstrator and your Customer Care Center if you need assistance.

**4.** If no EPAP-based feature is on in the output from steps 1 and 1, contact your system administrator. If you need to enable and turn on an EPAP-based feature before you can enable the 1100 TPS/DSM for ITU NP feature, you can refer to the manuals listed in this Table.

| A-Port       | Feature Manual - A-Port     |  |
|--------------|-----------------------------|--|
| <b>AINPQ</b> | Feature Manual - INP/AINPQ  |  |
| EIR          | <i>Feature Manual - EIR</i> |  |
| G-Port       | Feature Manual - G-Port     |  |
| <b>IDPR</b>  | Feature Manual - INP/AINPO  |  |
| <b>IGM</b>   | <b>Feature Manual - EIR</b> |  |
| <b>INP</b>   | Feature Manual - INP/AINPQ  |  |

**Table 2-40. EPAP-based ITU NP Controlled Features**

**5.** Refer to the **enable-ctrl-feat** command and the **chg-ctrl-feat** command in the Commands Manual to enable and turn on the 1100 TPS/DSM for ITU NP feature.

## **E4972 Cmd Rej: If specified, NSNP/NSNAI must be none for requested service**

#### **Commands Used: chg-srvsel**

If the value specified for the **nserv** parameter is **inpq**, **eir, idps,** or **idpr**, then only a value of **none** can be specified for the **nsnai** or **nsnp** parameter.

#### **Recovery**

- **1.** Verify that the value specified for the **nser**v parameter is **inpq, eir, idps,** or **idpr** in order to specify a value of **none** for the **nsna**i or **nsnp** parameter. Refer to the *Commands Manual* for additional information.
- **2.** Call your Customer Care Center if this error message appears again. See the "Customer Care Center" section in Chapter 1 of this manual.

## **E4990 Cmd Rej: Card type must be VXWSLAN for a 100Mbit link**

#### **Commands Used: ent-dlk**

The specified DCM card requires the VXWSLAN application to support a link speed of 100 Mbits.

#### **NOTE: The VXWSLAN application does not support 24-bit ITU-N point codes.**

#### **Recovery**

- **1.** Display the card types in the database. Enter the **rtrv-card** command. See Appendix A of the *Commands Manual* for additional information regarding valid card type and application combinations.
- **2.** Re-enter the command specifying a DCM card with an application type of VXWSLAN. Call your Customer Care Center if this error message appears again.

### **E4991 Cmd Rej: RSET Feature bit not allowed in this Release**

#### **Commands Used: chg-feat**

The RSET feature is not available in the EAGLE 5 ISS Release 38.0.

#### **Recovery**

**1.** Call your Customer Care Center for further assistance. See the "Customer Care Center" section in Chapter 1 of this manual.

## **E4999 Cmd Rej: Undefined**

**Commands Used: all commands**

Undefined error.

#### **Recovery**

#### **Commands Error Recovery Manual E4999 Cmd Rej: Undefined**

Call your Customer Care Center. See the "Customer Care Center" section in Chapter 1 of this manual.

# **Glossary**

### **#**

1100 TPS/DSM for A feature that allows a Database Services Module (DSM) card to support up to 1100 ITU NP transactions per second (TPS) for the EAGLE 5 ISS G-Port, A-Port, INP, IS41 GSM Migration, EIR, and ANSI-41 INP Query features.

### **A**

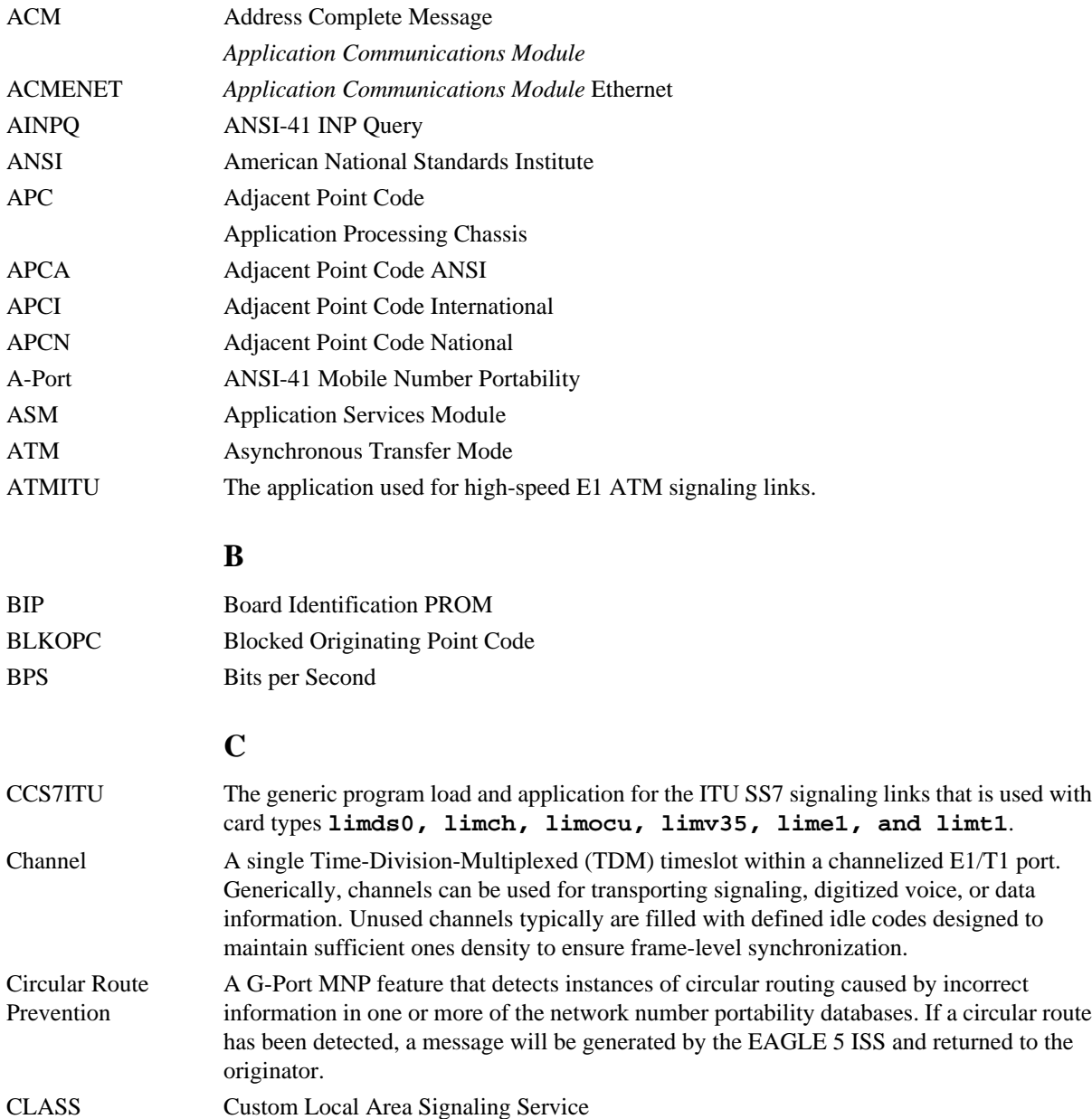

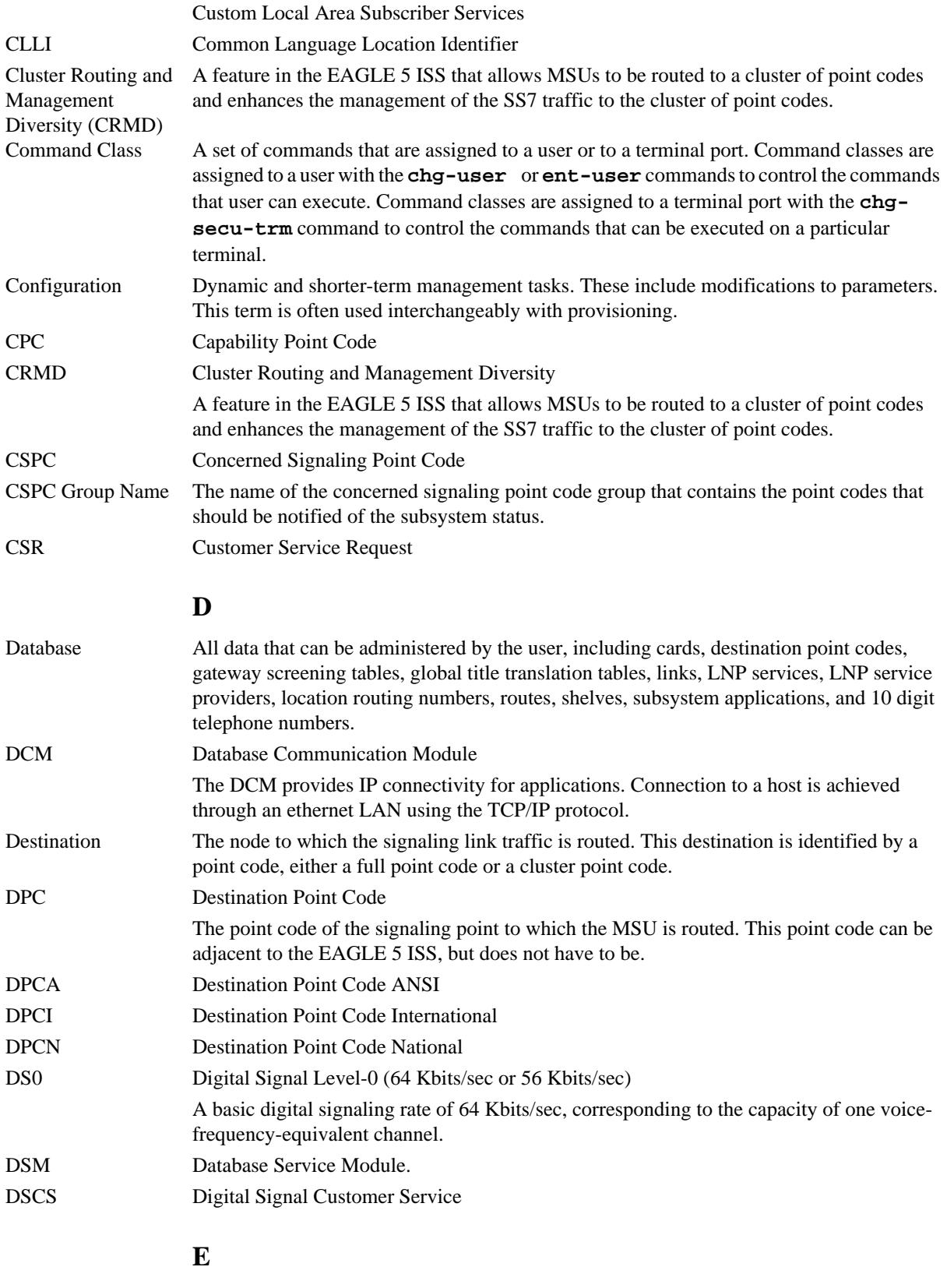

E1 The European equivalent of T1 that transmits digital data over a telephone network at 2.048 Mbps.

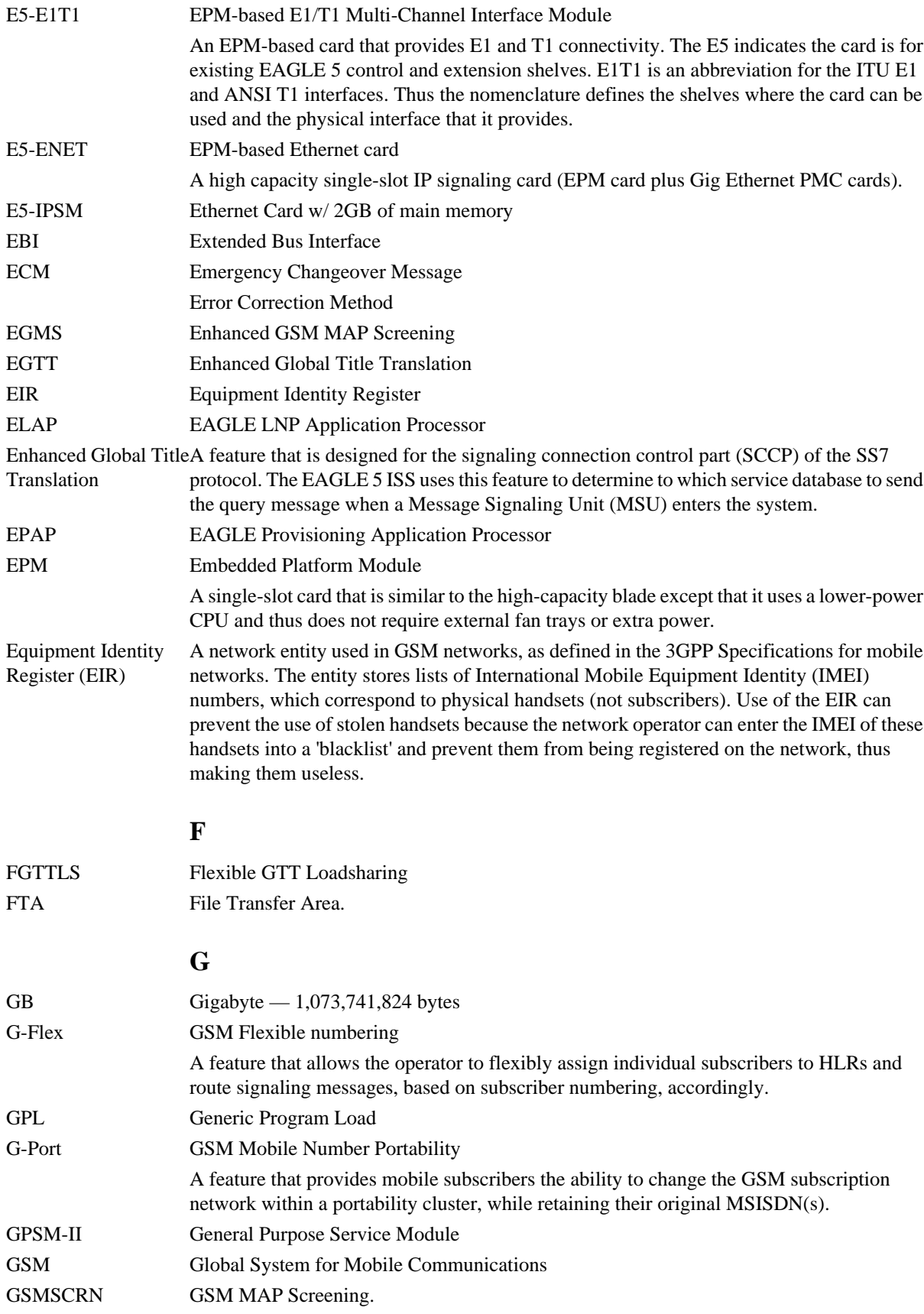

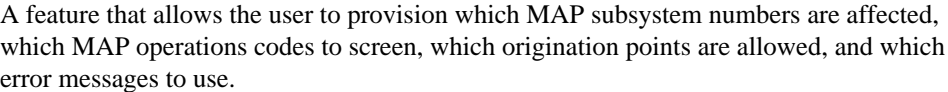

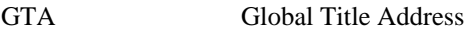

- GTT Global Title Translation.
- GWS Gateway Screening.

### **H**

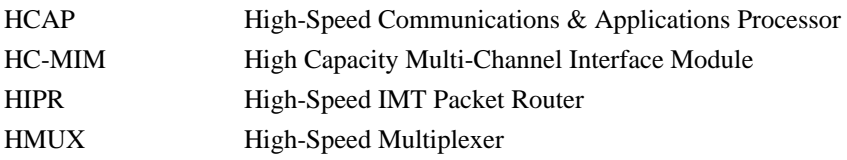

### **I**

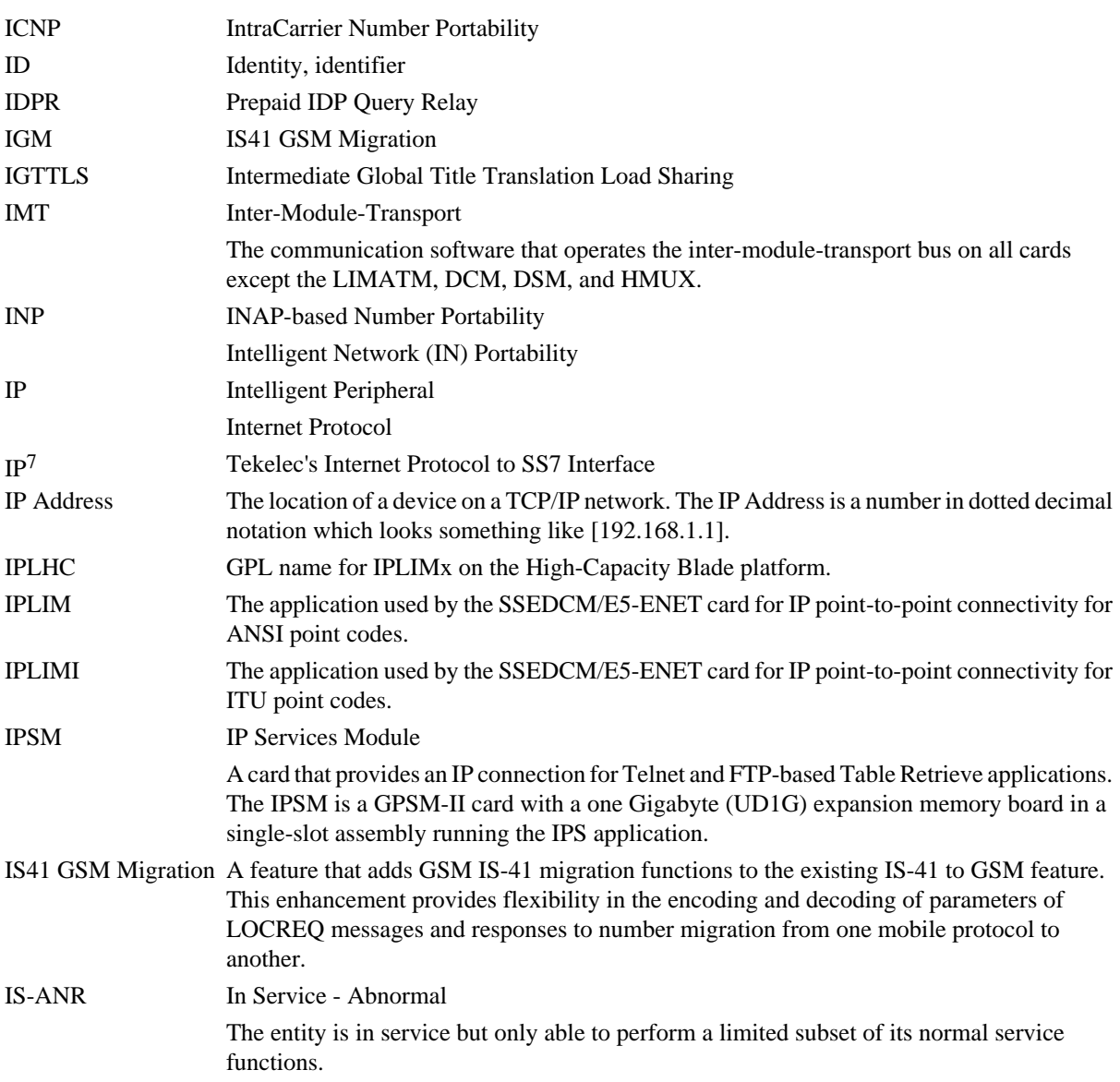

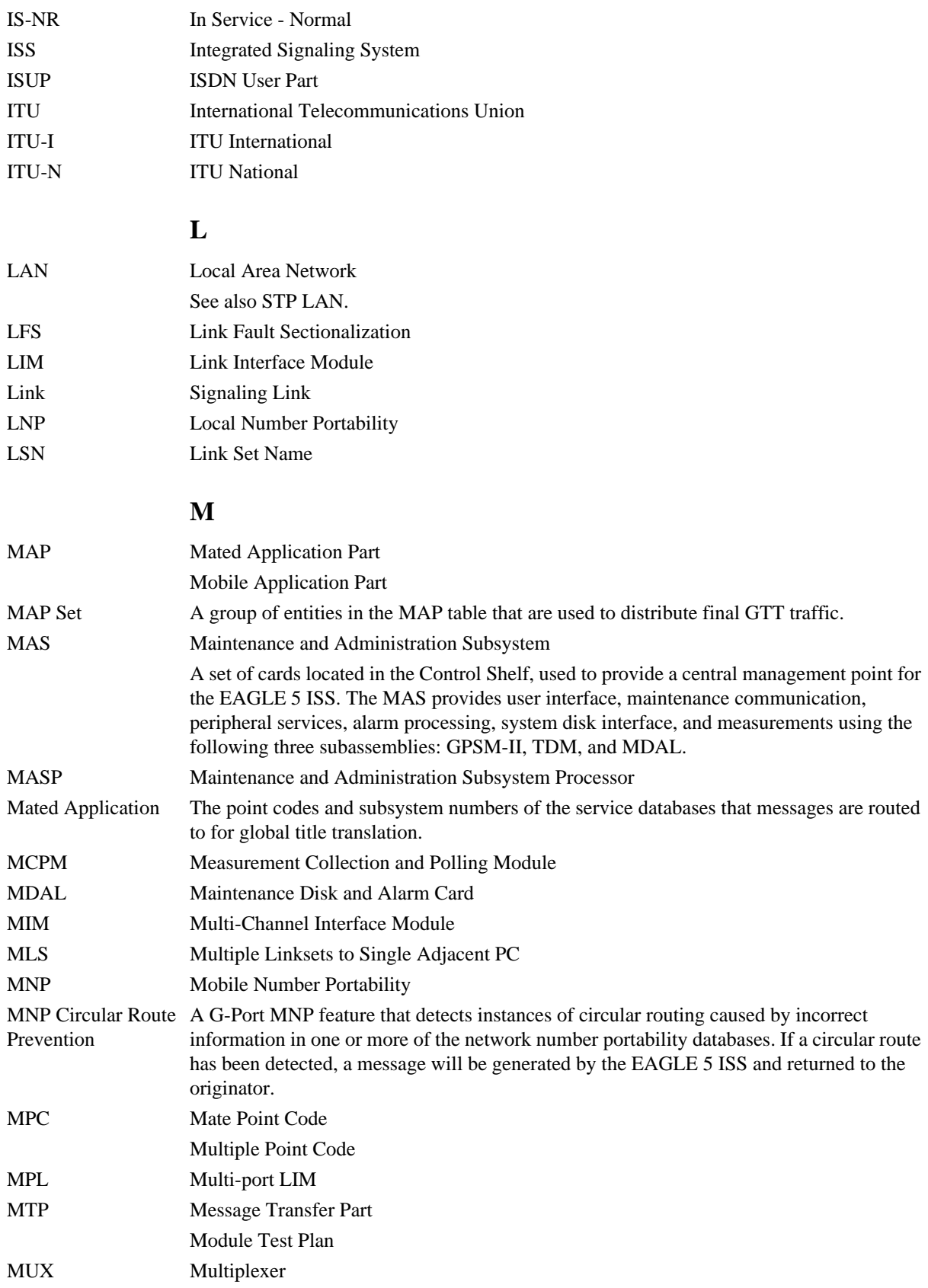

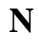

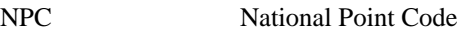

### **O**

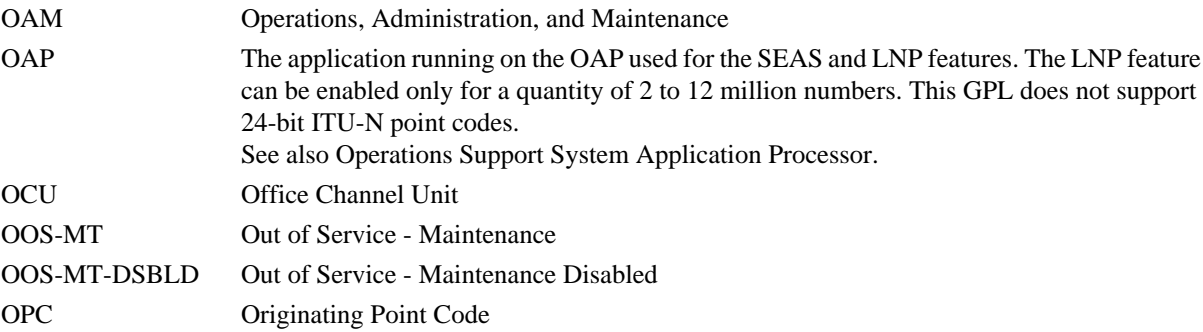

### **P**

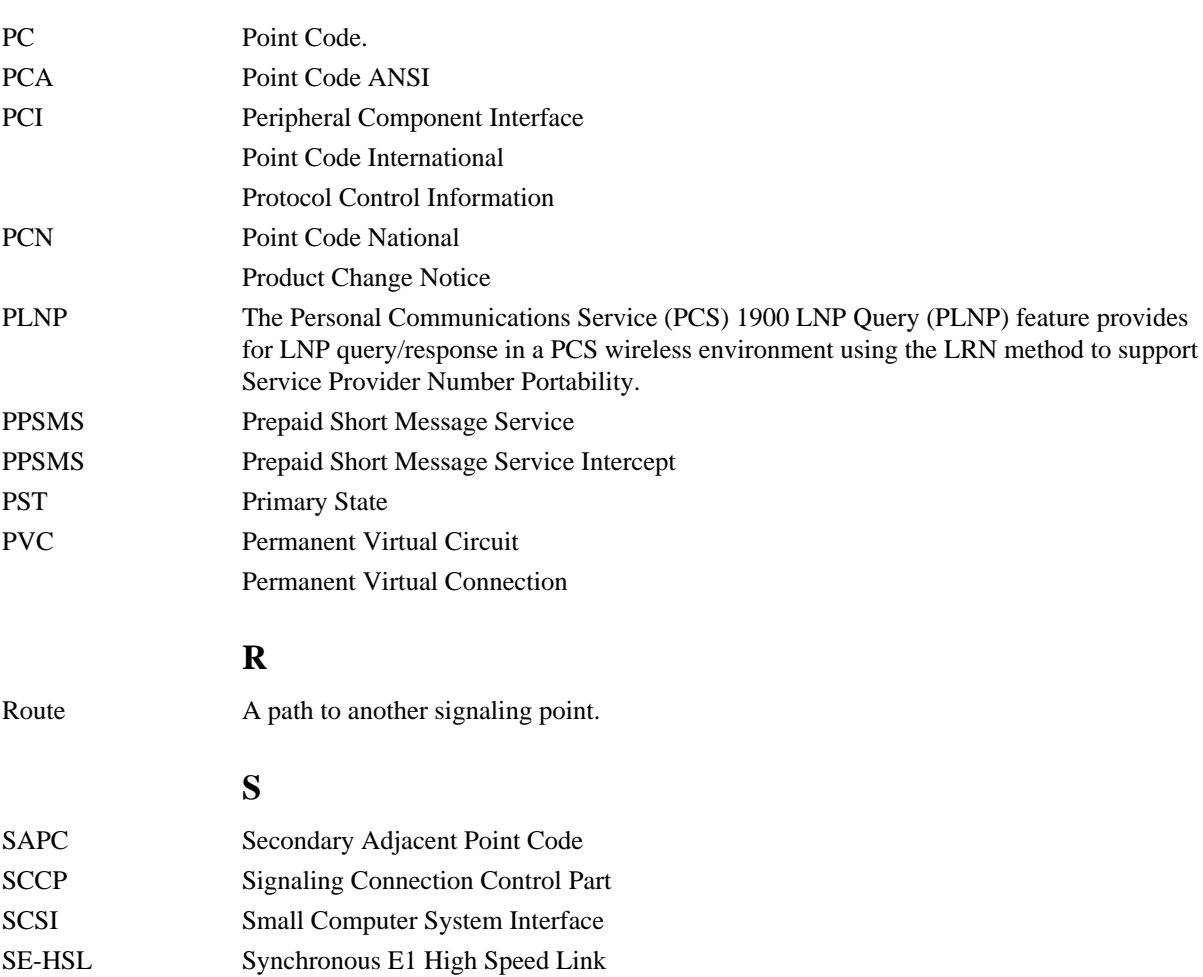

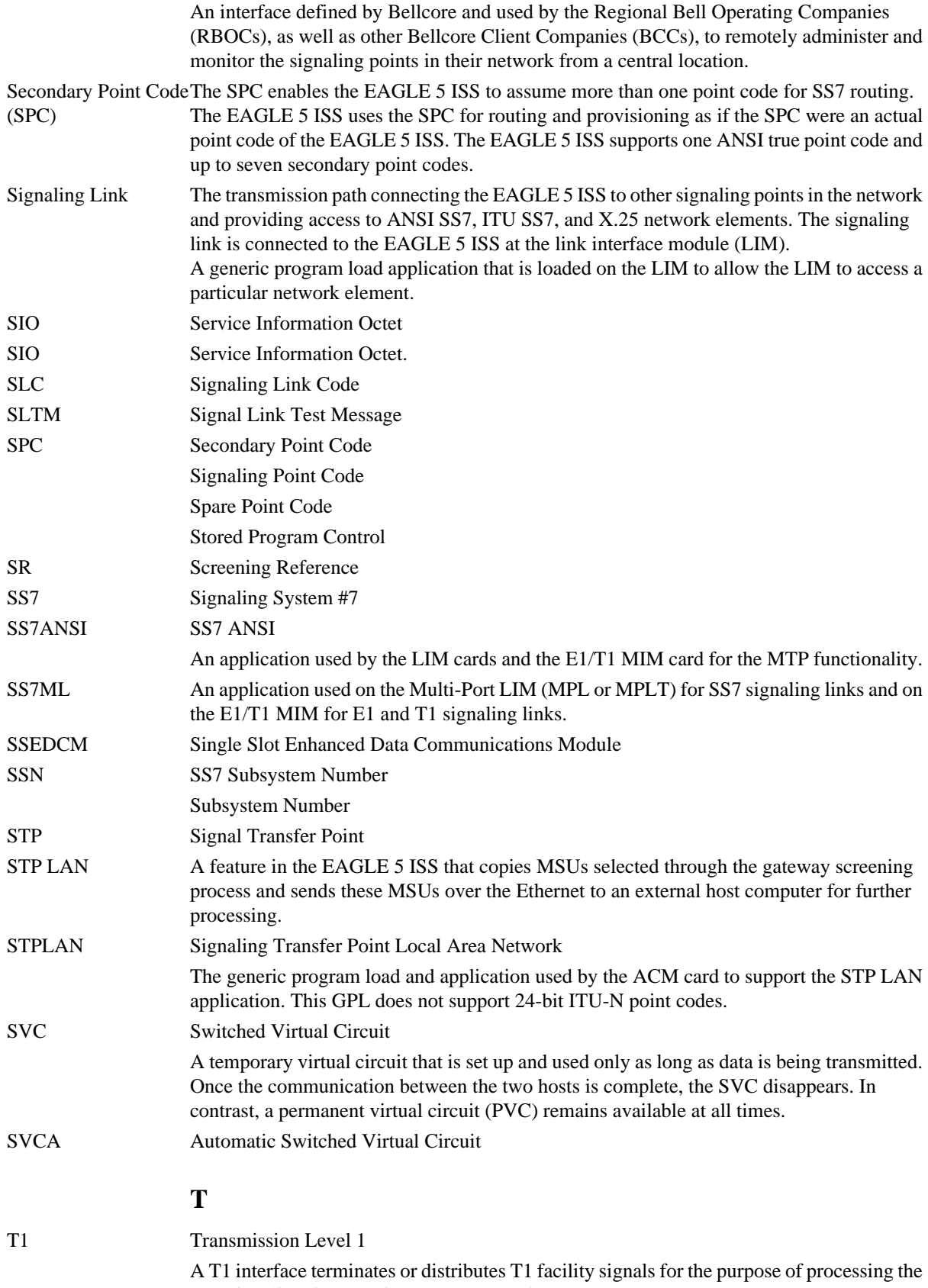

SS7 signaling links carried by the E1 carrier.

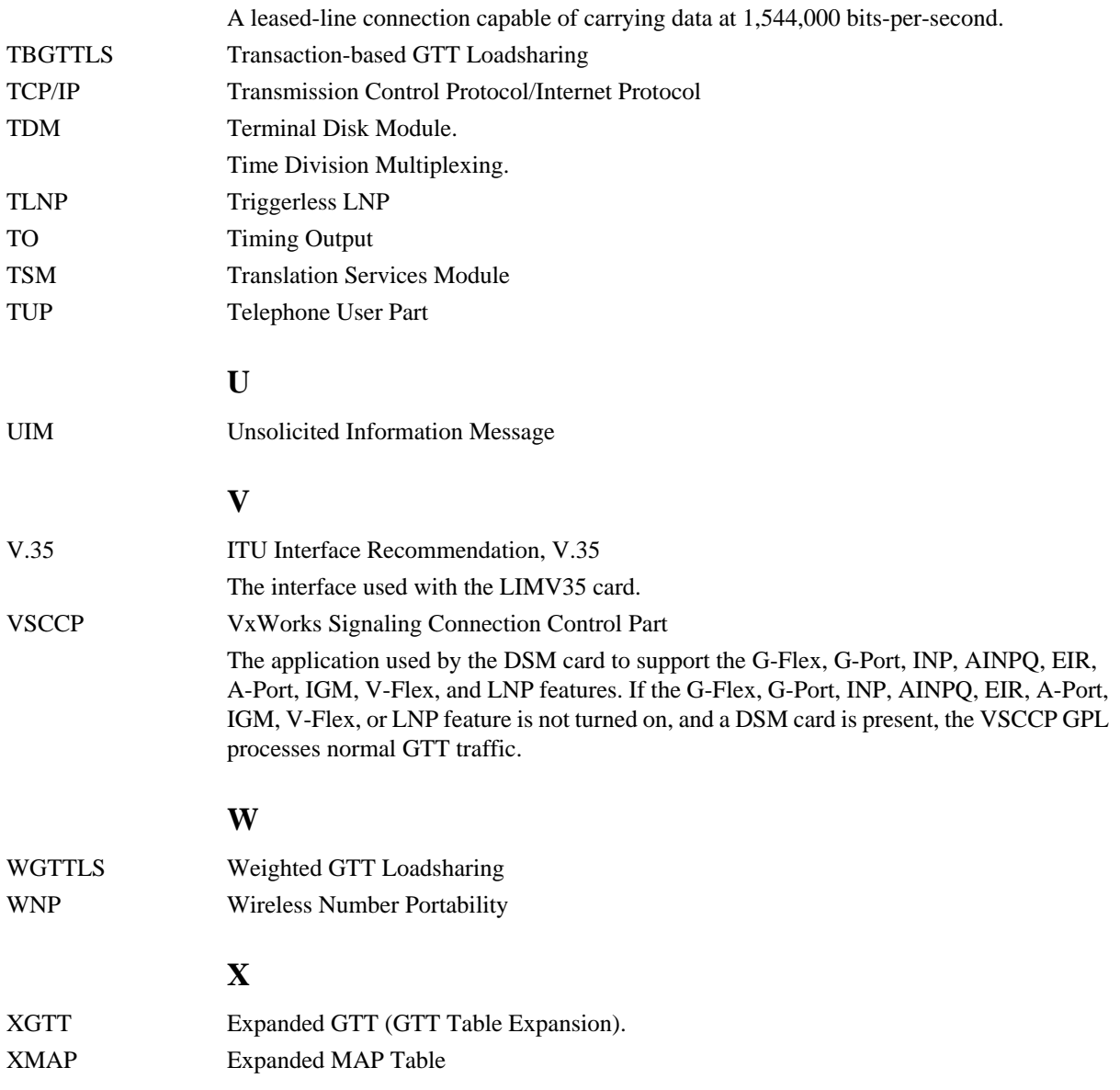

# **Index**

### **A**

admonishments, documentation [1-3](#page-8-0)

### **C**

Command Rejected Messages description [2-1](#page-10-0)

### **D**

documentation admonishments [1-3](#page-8-0)

### **F**

Fixed disk is inaccessible (internal problem) [2-309](#page-318-0)

Fixed disk is not initialized [2-308](#page-317-0) Fixed disk is not inserted [2-308](#page-317-0)

### **R**

Removable cartridge is inaccessible (internal problem) [2-308](#page-317-0) Removable cartridge is not a MEAS disk [2-308](#page-317-0) Removable cartridge is not a system disk [2-308](#page-317-0) Removable cartridge is not inserted [2-308](#page-317-0)